Федеральное агентство по образованию Государственное образовательное учреждение высшего профессионального образования Ульяновский государственный технический университет

# П. П. Редькин, А. Б. Виноградов

# **Микроконверторы фирмы Analog Devices в микропроцессорных приборных комплексах**

Учебное пособие

Рекомендовано Учебно-методическим объединением по образованию в области радиотехники, электроники, биомедицинской техники и автоматизации в качестве учебного пособия для студентов, обучающихся по направлению 210200 «Проектирование и технология электронных средств» и по специальностям 210201 «Проектирование и технология радиоэлектронных средств» и 210202 «Проектирование и технология электронно-вычислительных средств»

Ульяновск 2005

Рецензенты:

ОАО «Ульяновское конструкторское бюро приборостроения» (канд. техн. наук Д. Л. Федоров); д-р техн. наук, профессор В. Н. Негода.

**Редькин П. П.** 

Микроконверторы фирмы Analog Devices в микропроцессорных приборных комплексах: учебное пособие / П. П. Редькин, А. Б. Виноградов. – Ульяновск: УлГТУ, 2005. – 316 с. Р33

ISBN 5-89146-814-X

В пособии изложены основные сведения о микроконверторах фирмы Analog Devices, принципах их использования в микропроцессорных приборных комплексах, приводятся сведения решениях типовых узлов приборных комплексов.

Учебное пособие предназначено для студентов, обучающихся по направлению 210200 «Проектирование и технология электронных средств» и специальностям 210201 «Проектирование и технология радиоэлектронных средств» и 210202 «Проектирование и технология электронно-вычислительных средств».

#### **УДК 681.3.06 (075) ББК 32.973.26-04я7**

© Редькин П. П., Виноградов А. Б., 2005 ISBN 5-89146-814-X © Оформление. УлГТУ, 2005

### **СОДЕРЖАНИЕ**

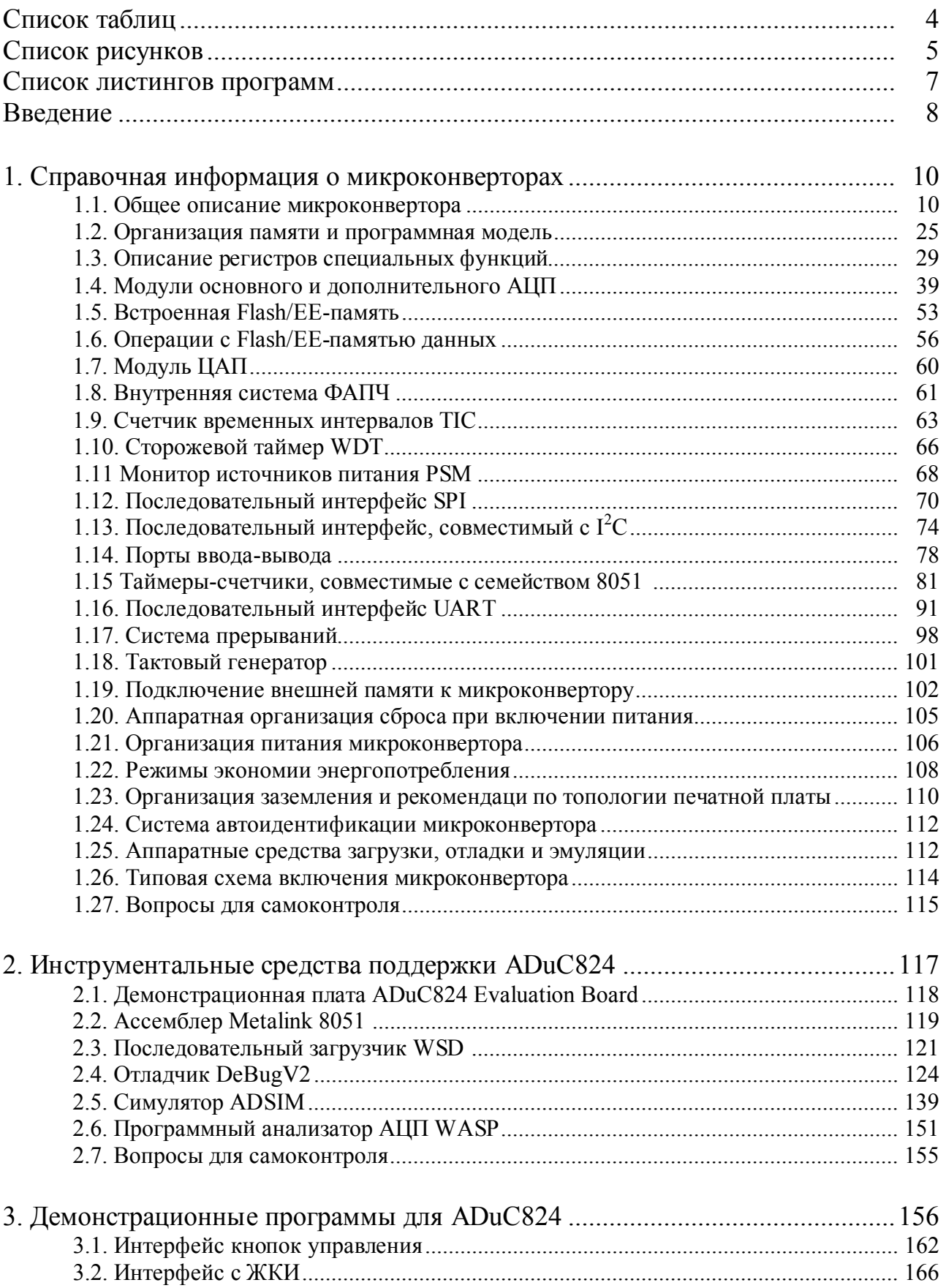

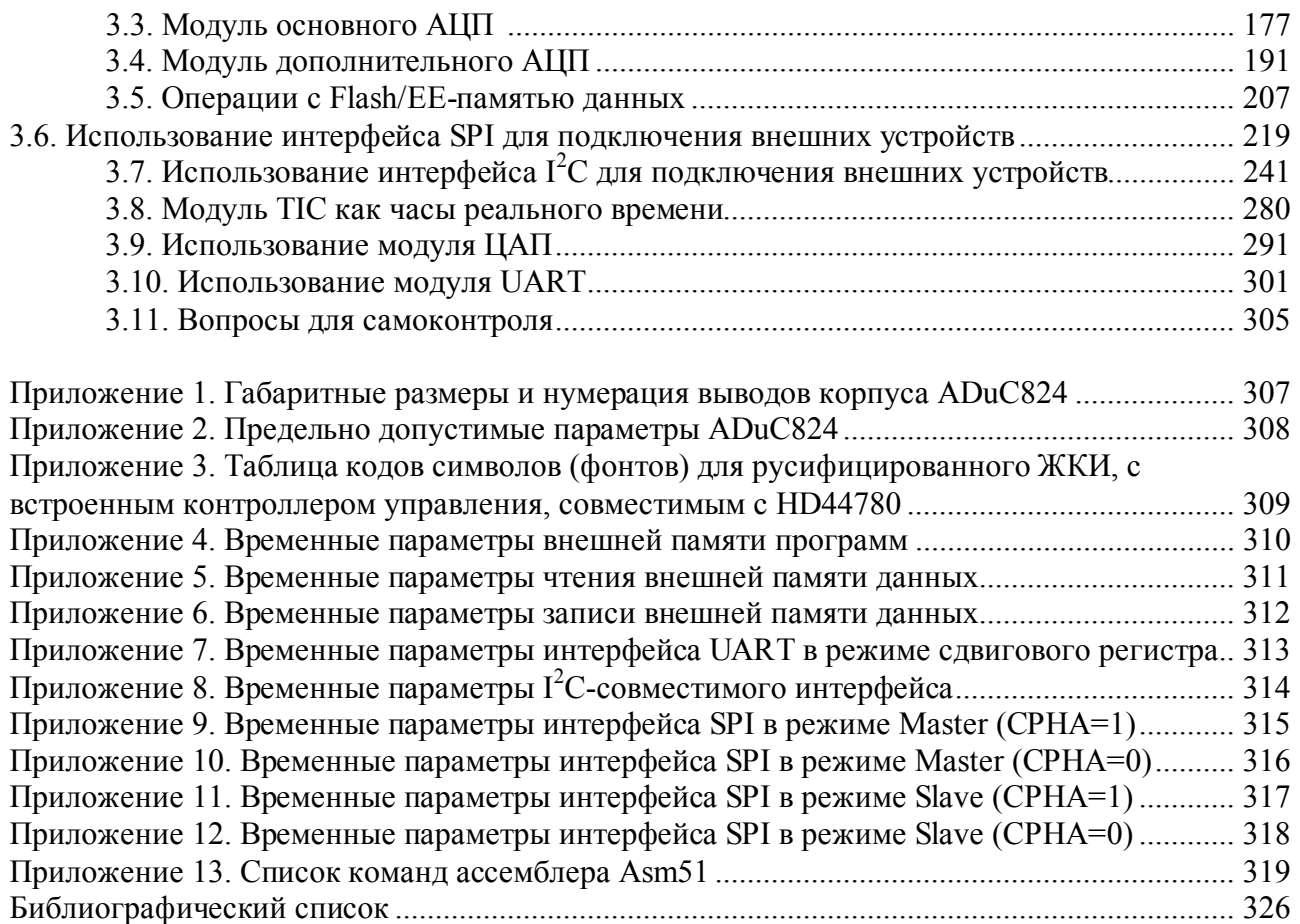

### **Список таблиц**

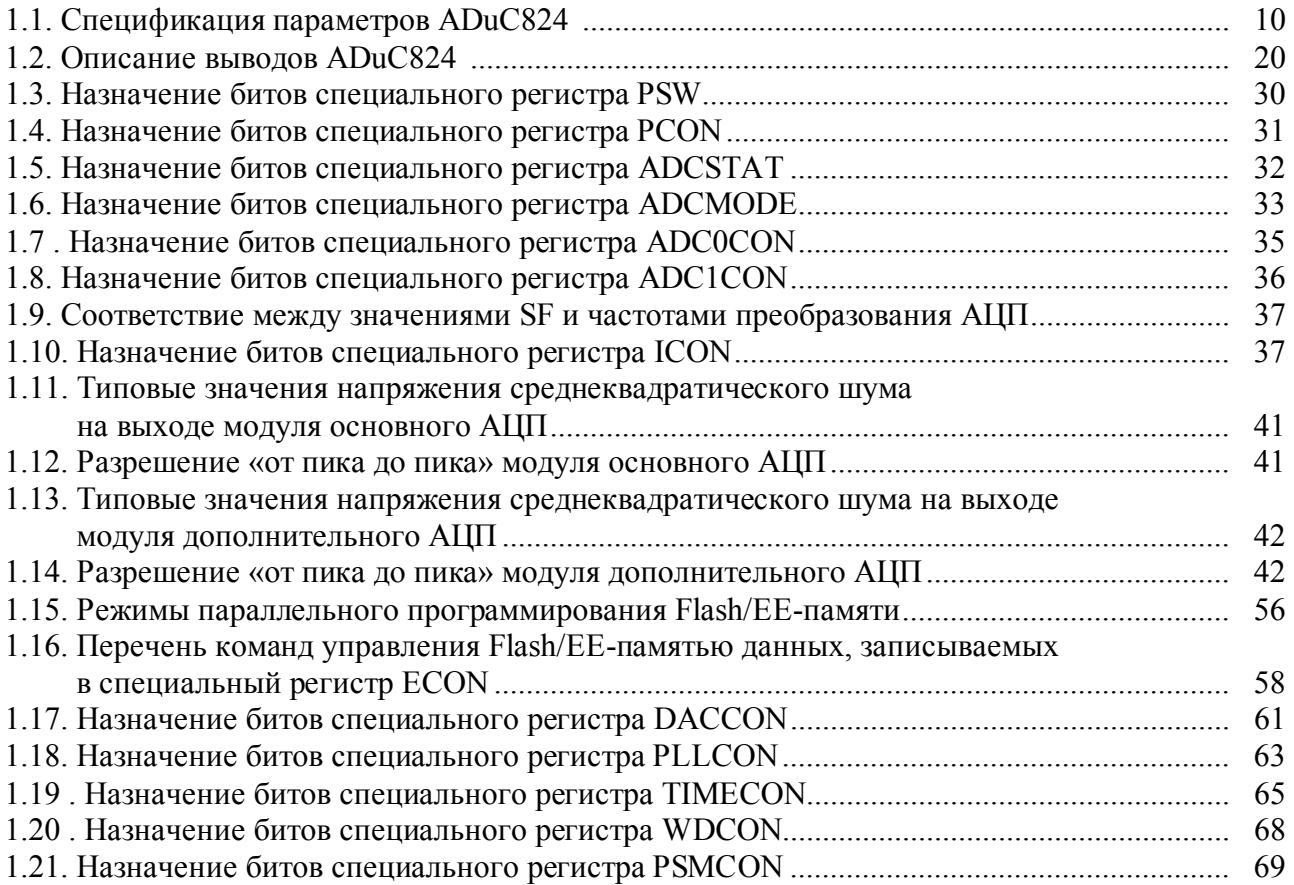

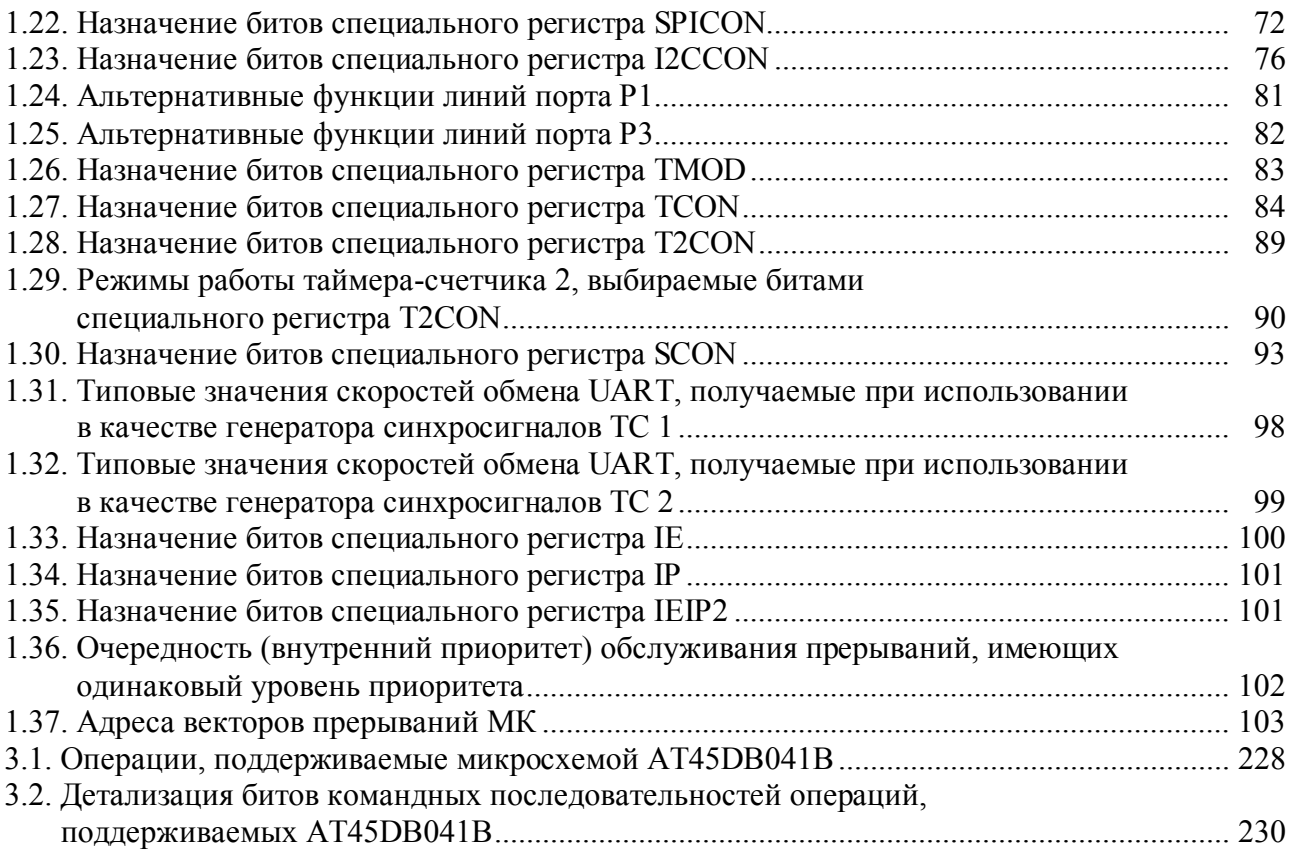

#### **Список рисунков**

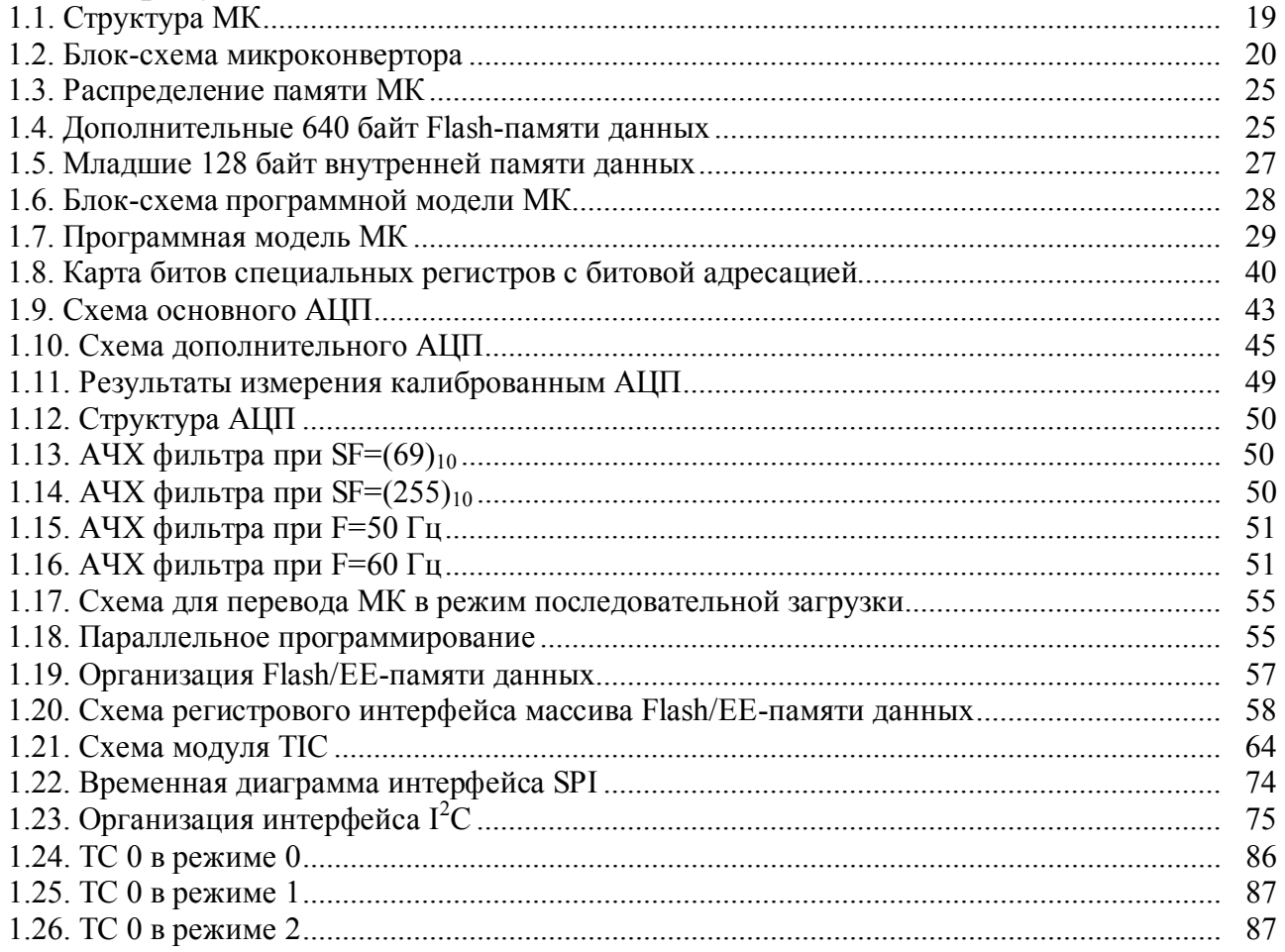

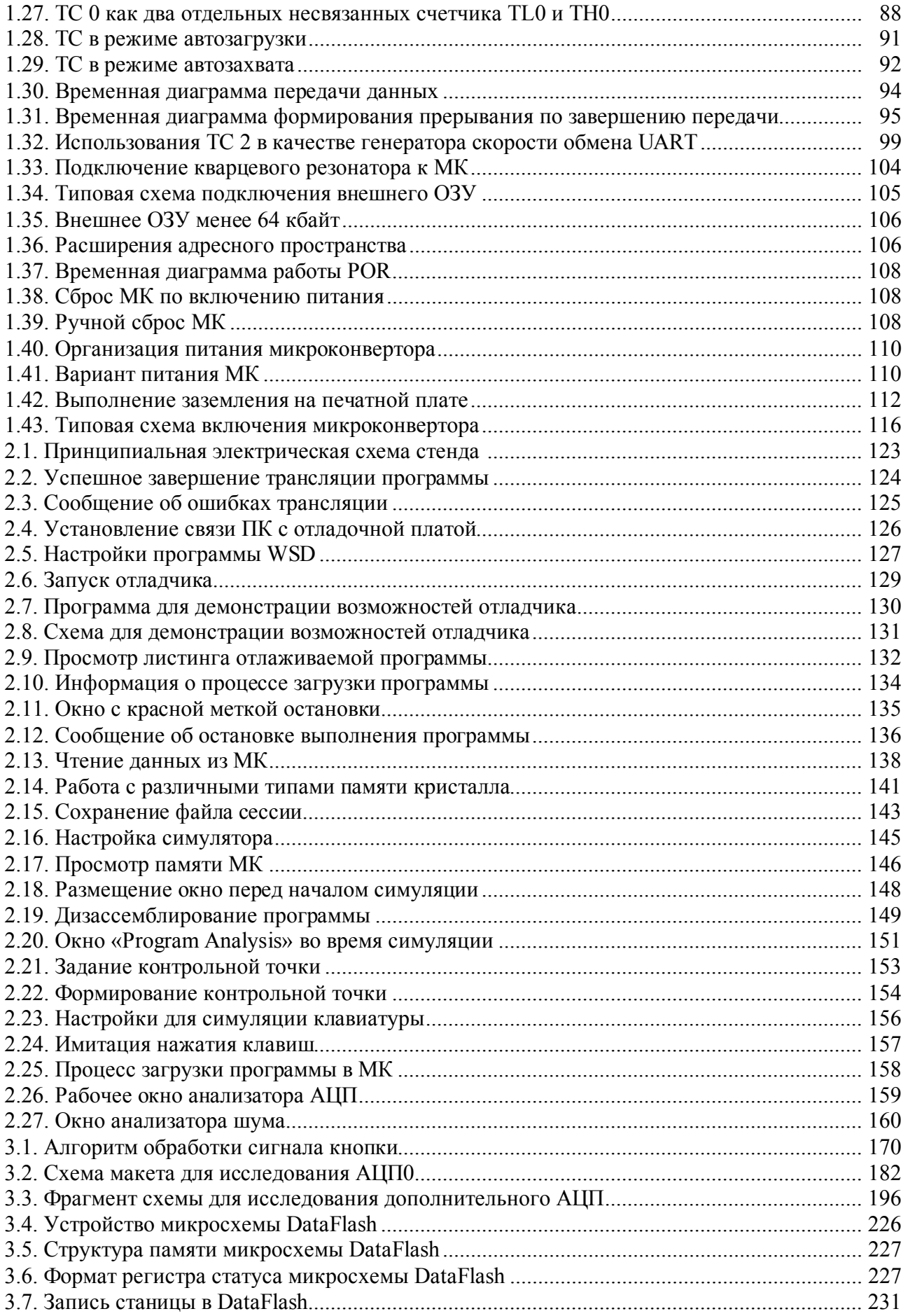

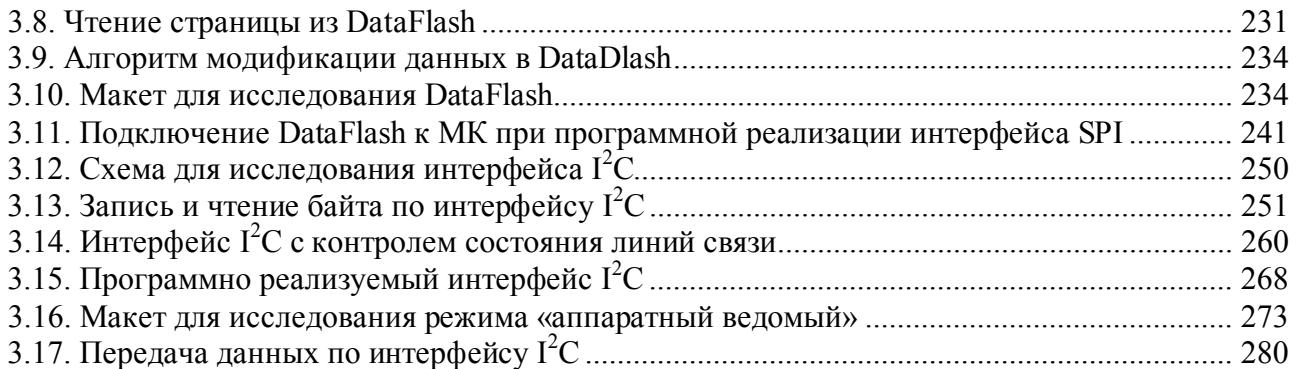

### **Список листингов программ**

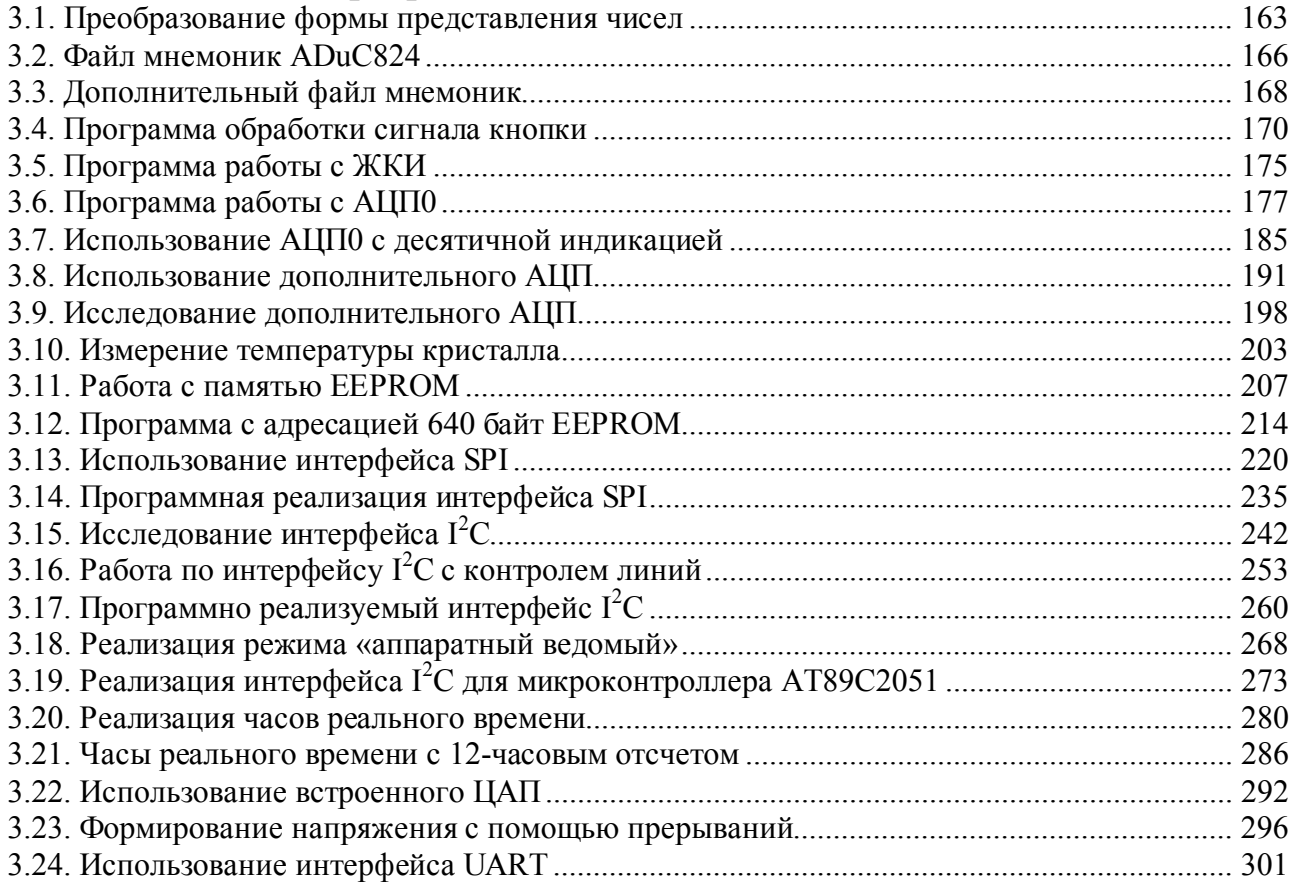

## Введение

Книга представляет собой практическое руководство и справочное пособие для изучения микроконвертора ADuC824 и создания на его основе реальных проектов. Для полноценного понимания и усвоения материала пособия необходимо знать основы языка ассемблера Asm51, цифровой и аналоговой схемотехники.

Первая часть книги содержит довольно полную справочную информацию по ADuC824 [1]. Сюда входят:

- технические характеристики ADuC824;

 $-$ описание архитектуры и программной модели ADuC824;

- описание аппаратного построения и программирования всей периферии ADuC824 (каждый периферийный модуль описан в отдельном пункте);

- рекомендации производителя по применению ADuC824.

Вторая часть книги содержит обширную справочную информацию по фирменному программному пакету разработки-отладки приложений на основе ADuC824 [2]. Программные продукты этого пакета размещены для бесплатного скачивания на сайте компании Analog Devices.

Третья часть книги представляет собой описание алгоритмов и исходных тестов управляющих программ, демонстрирующих работу основных периферийных узлов МК ADuC824. Все программы написаны и отлажены. Каждая из них является полностью законченным продуктом и содержит помимо демонстрационных компонент отдельные программные блоки-драйверы периферийных узлов ADuC824, оформленные в виде подпрограмм и подробно документированные, что дает возможность применять их в реальных приложениях, содержащих ADuC824 и другие 51-совместимые микроконтроллеры.

Все рассмотренные в учебном пособии примеры программ и документация на электронные компоненты размещены на сервере Ульяновского государственного технического университета по адресу ftp://ftp.ustu/pub/edu/aduc.

#### Принятые сокращения

АЦП - аналого-цифровой преобразователь

ИОН - источник опорного напряжения

МЗР - младший значащий разряд

МК - микроконвертор

ОЗУ - оперативное запоминающее устройство

ФАПЧ - фазовая автоматическая подстройка частоты

TC - таймер-счетчик

ЦАП - цифро-аналоговый преобразователь

ПО - программное обеспечение

# 1. Справочная информация о микроконверторах

### 1.1. Общее описание микроконвертора

МК ADuC824 является функционально законченным контроллером интеллектуального датчика, включающим в себя: два аппаратных модуля сигмадельта АЦП высокого разрешения (24-разрядное и 16-разрядное), 8-разрядное микропроцессорное устройство управления и встроенную Flash-память программ и данных. Кроме двух независимых модулей АЦП в составе устройства имеется датчик температуры и прецизионный программируемый усилитель, что позволяет МК выполнять прямые измерения малых уровней напряжения. АЦП с встроенным цифровым фильтром предназначены для измерения низкочастотных сигналов в широком динамическом диапазоне. Частота выдачи результатов измерений с выходов АЦП программируется. Упрощенная структурная схема приведена на рис. 1.1. Спецификация характеристик приведена в табл. 1.1.

Таблица 1.1

#### Спецификация параметров ADuC824<sup>1</sup>

(AVDD=2,7-3,6 В или 4,75-5,25 В, DVDD=2,7-3,6 В или 4,75-5,25 В; REFIN(+)=2,5 В; REFIN(-)=AGND; AGND=DGND=0 B; XTAL1/XTAL2 = 32 768  $\Gamma$ u. Bce параметры приводятся для температурного лиапазона от ТМП ло ТМАХ, если это не оговорено особо.)

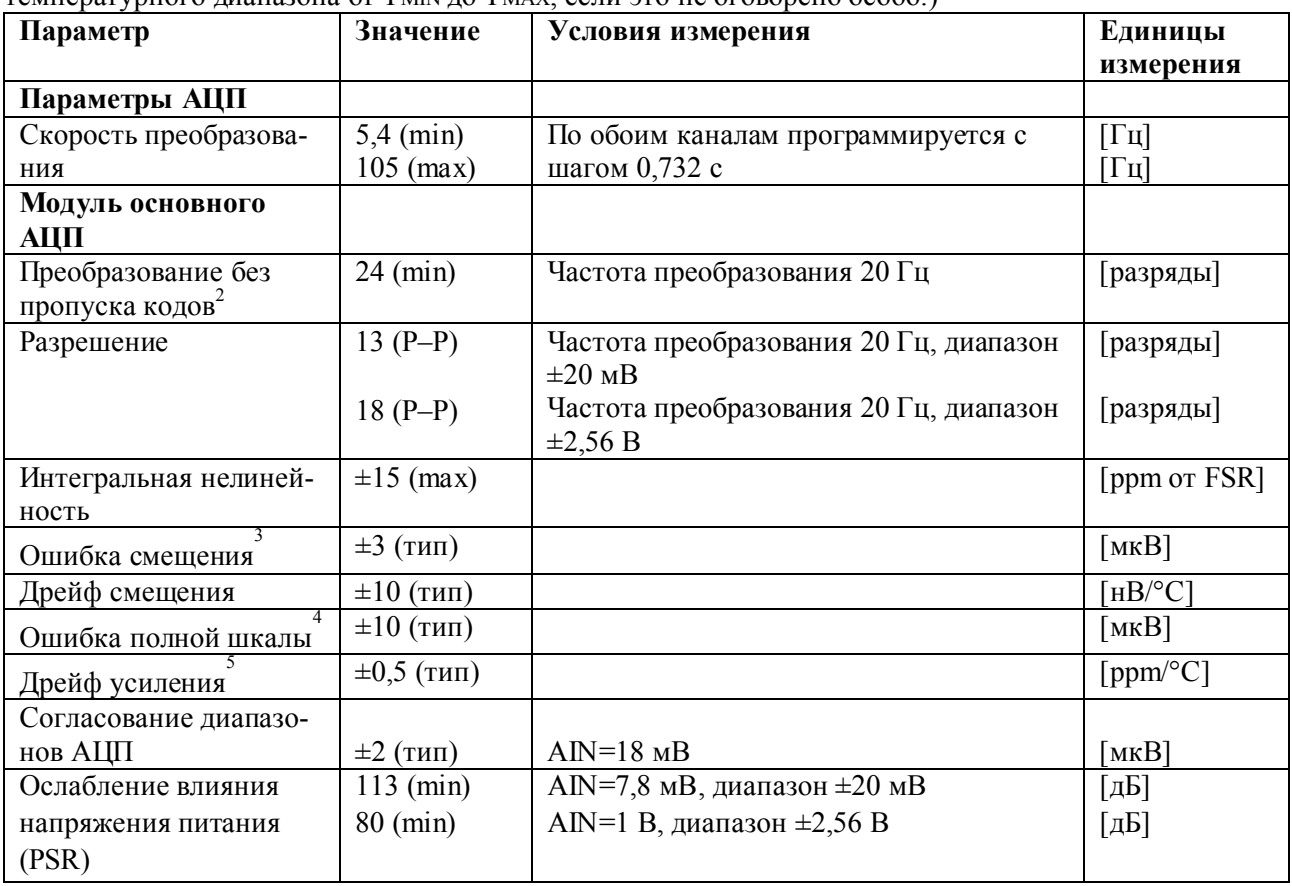

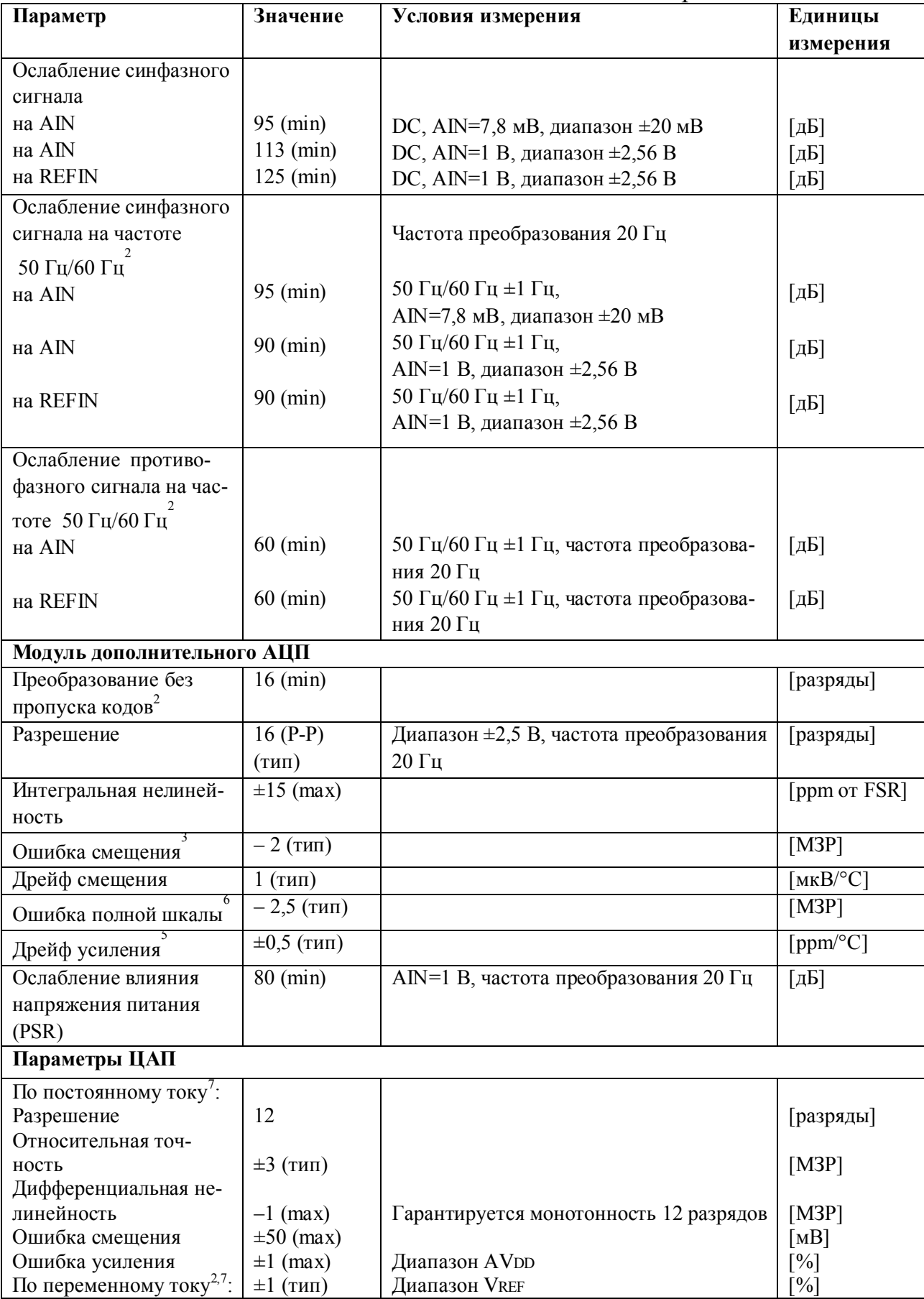

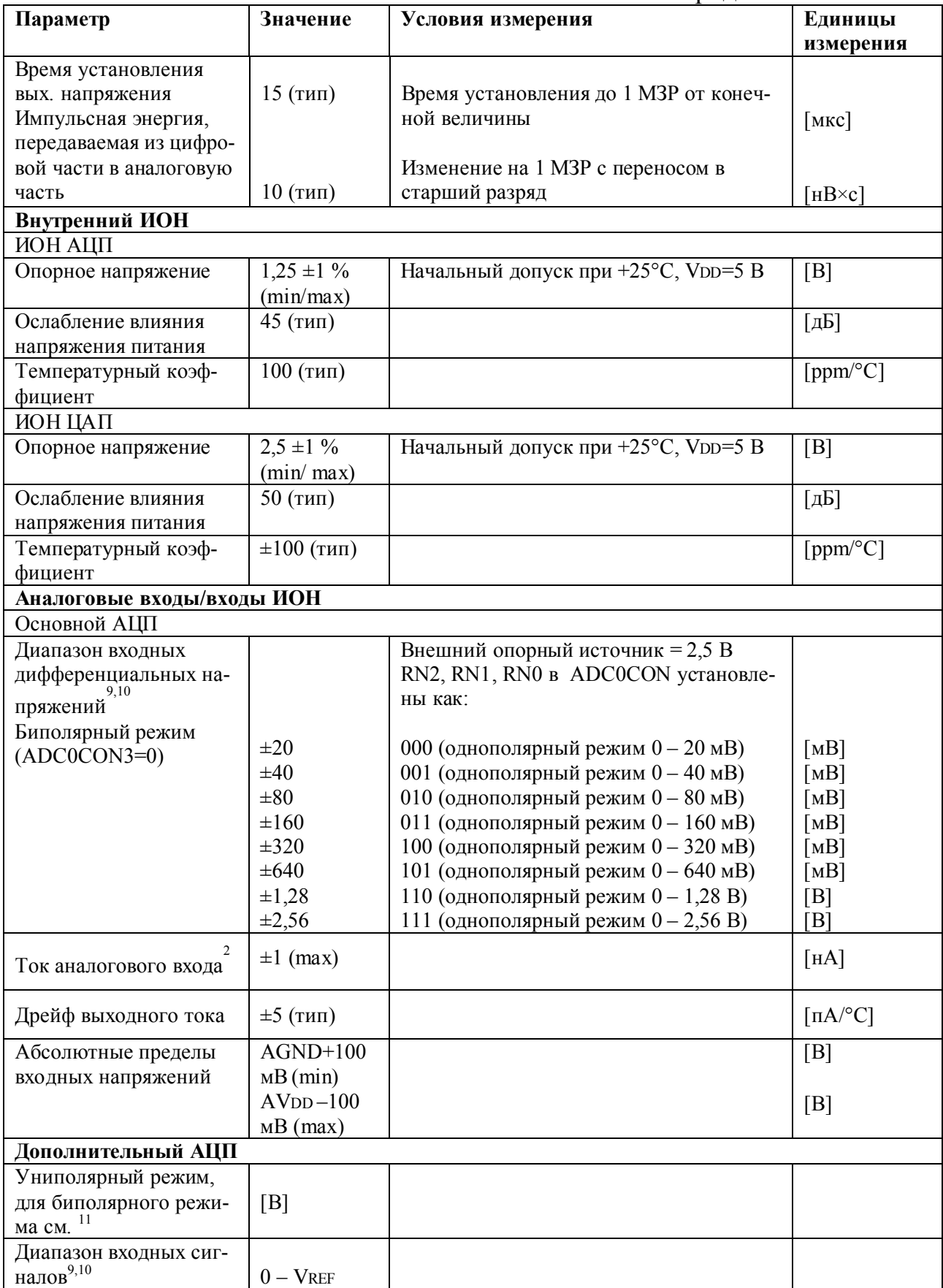

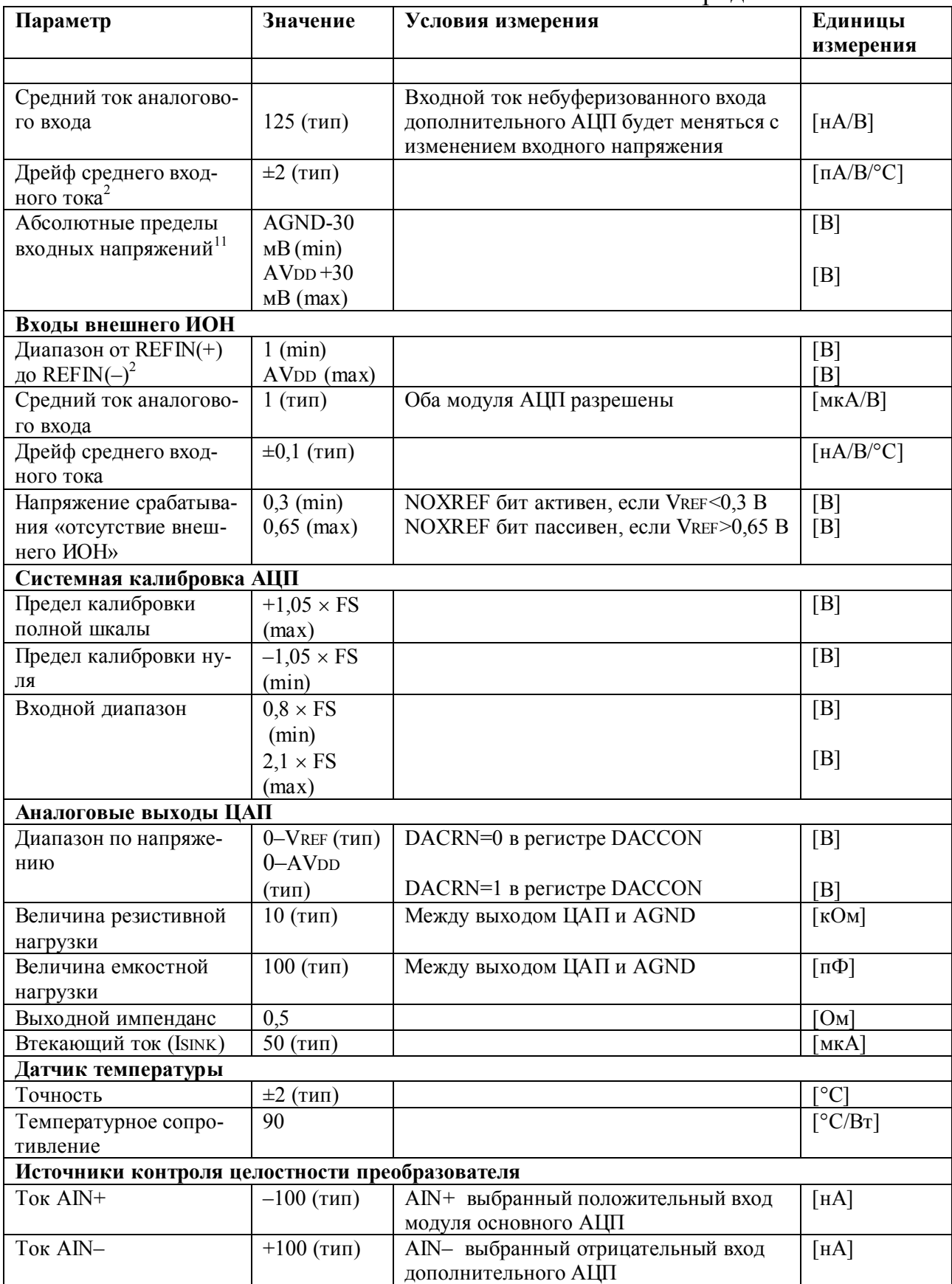

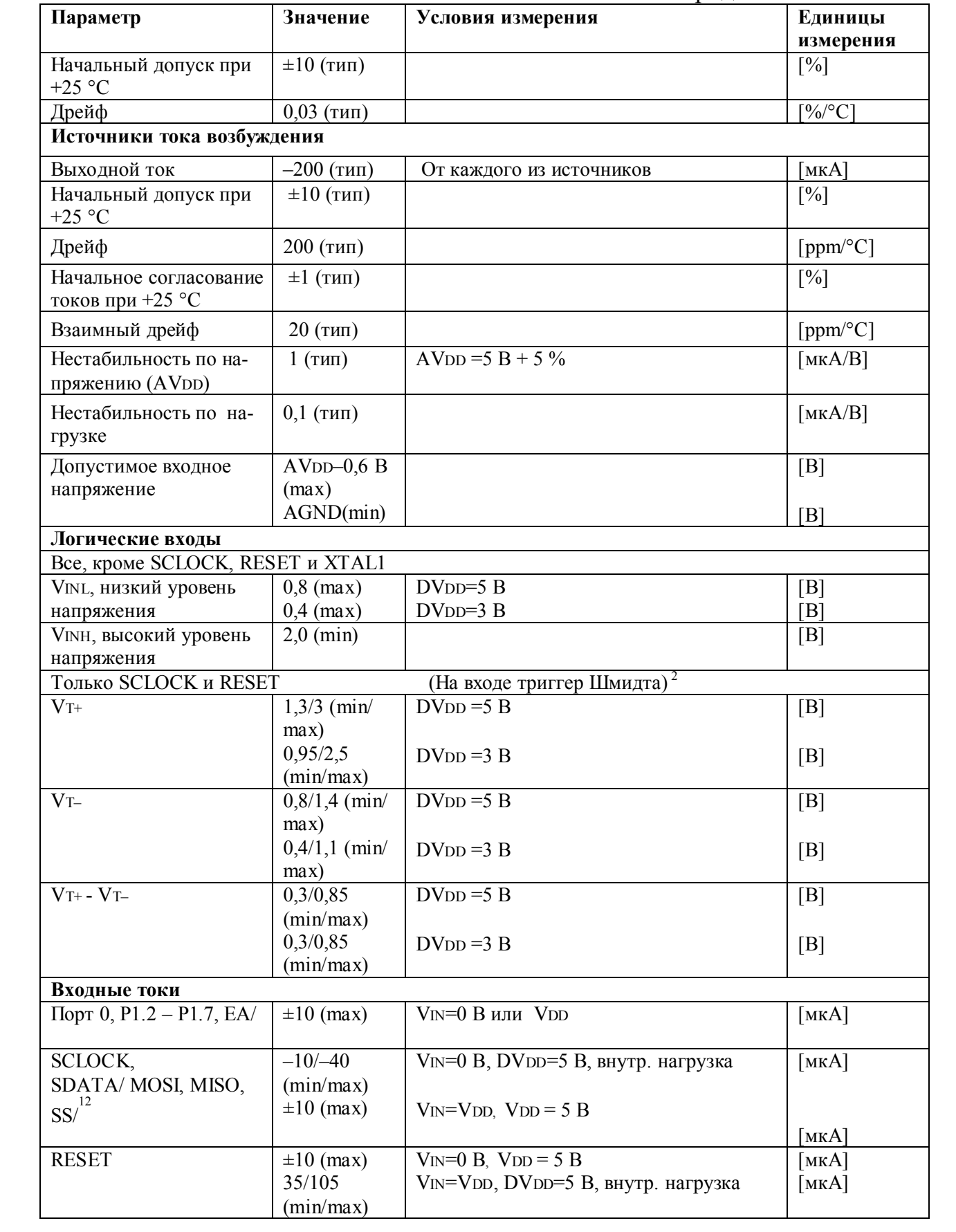

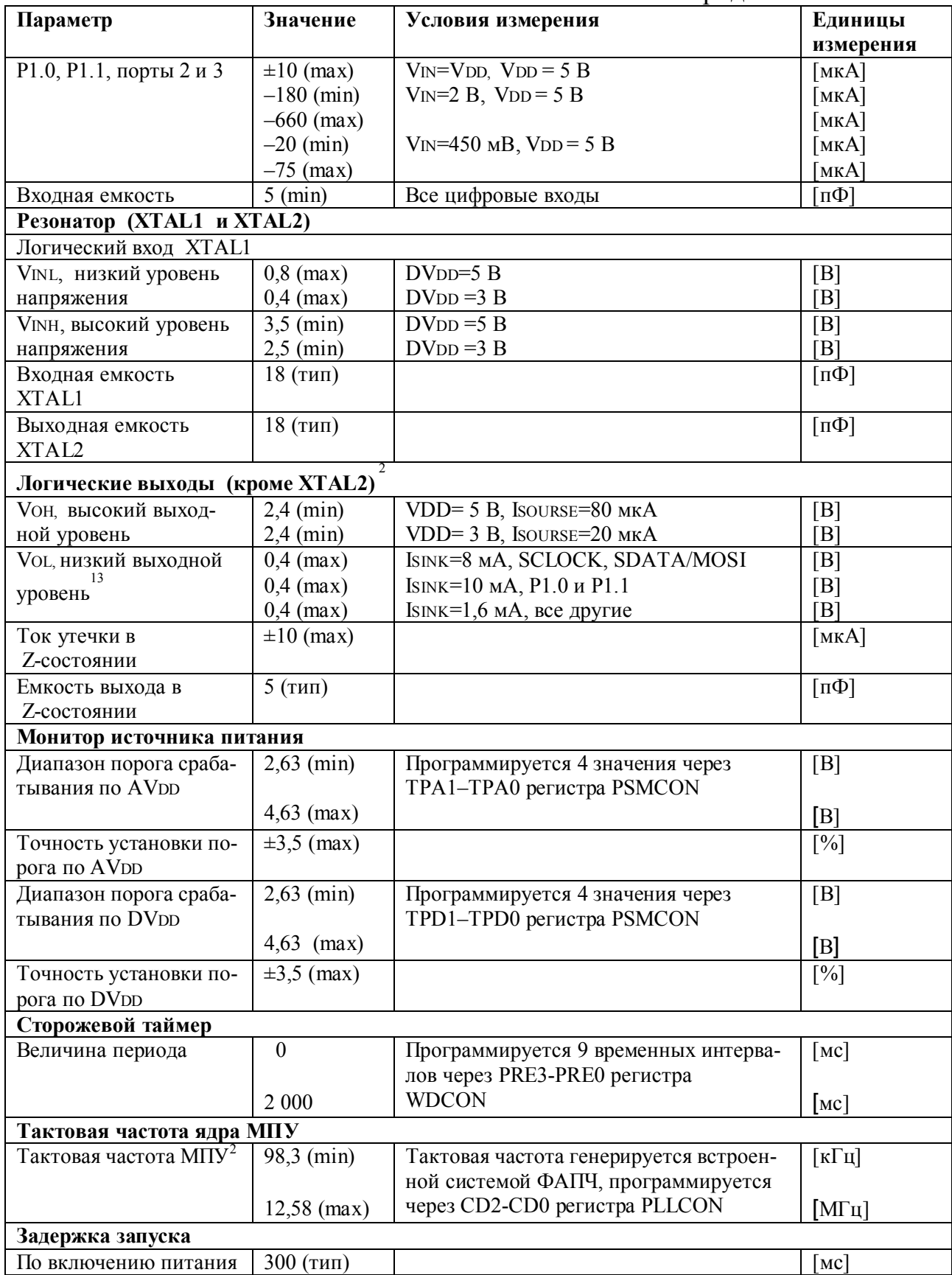

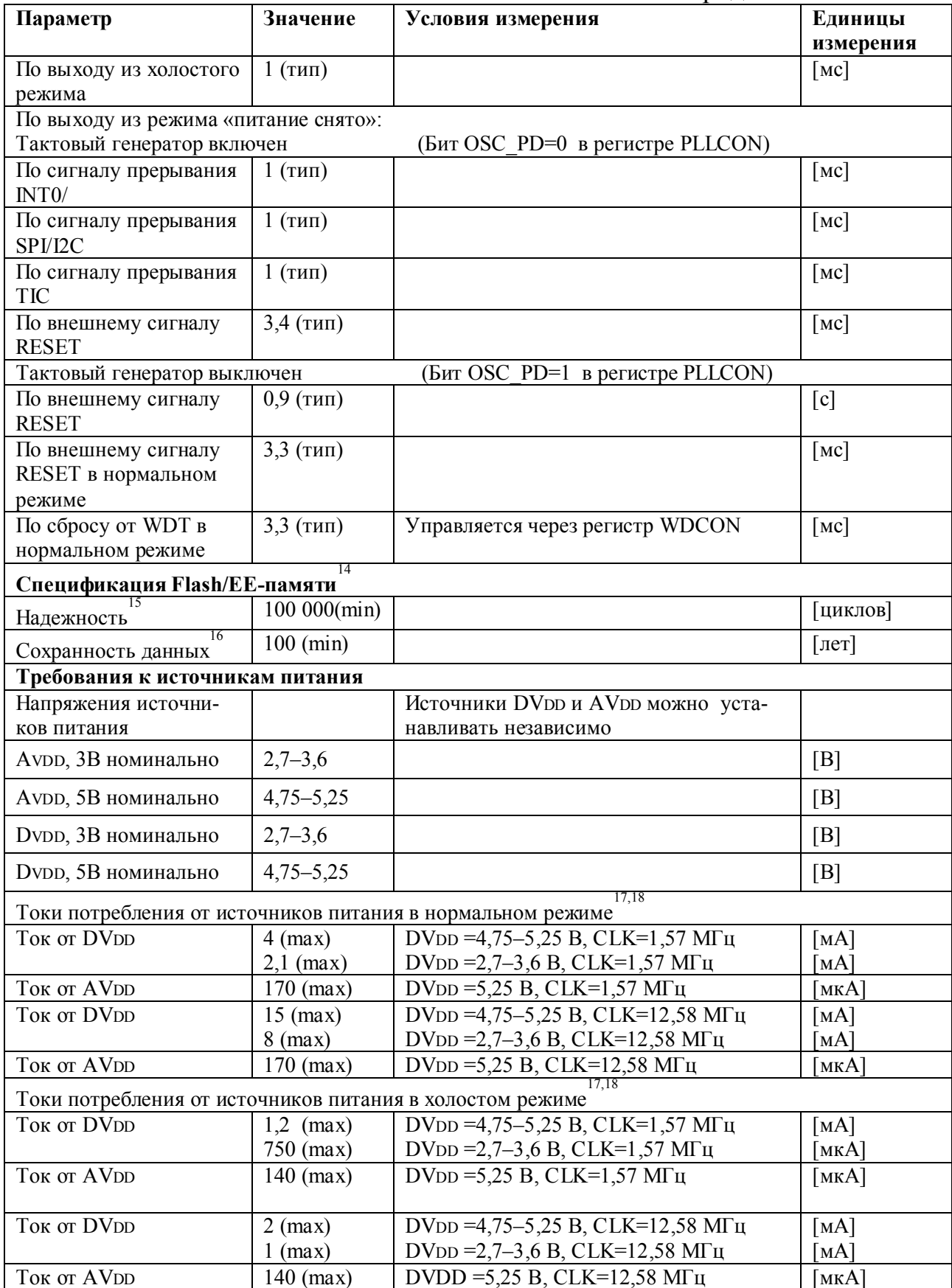

#### Окончание табл. 1.1

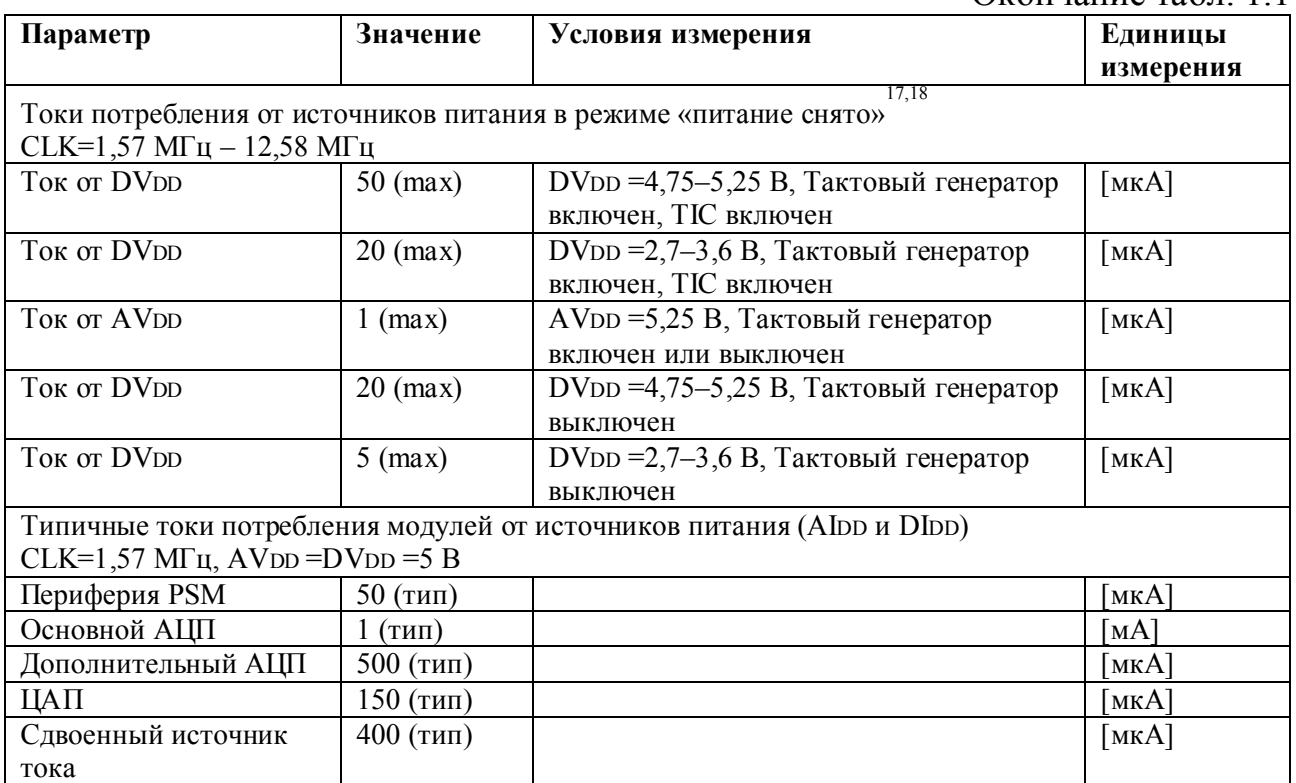

<sup>1</sup> Температурный диапазон –40 ... +85 °С.<br><sup>2</sup> Эти данные не являются результатом испытаний, но гарантируются самой конструкцией и/или ха-<br>рактеристикой при выпуске устройства.

Указанная ошибка может быть скомпенсирована системной калибровкой «нуля».

<sup>4</sup> Основной АЦП калибруется при изготовлении в условиях +25 °С, AV<sub>DD</sub>=DV<sub>DD</sub>=5В, что обеспечивает ошибку верхнего предела (полной шкалы) 10 мкВ. Если условия эксплуатации по питанию или температуре существенно отличаются от приведенных, то внутренняя калибровка полной шкалы восстановит указанное значение (10 мкВ).

Системная калибровка «нуля» и верхнего предела устранит указанную ошибку.<br><sup>5</sup> Дрейф усиления является дрейфом диапазона устройства. Для получения дрейфа полной шкалы следует добавить к дрейфу усиления дрейф смещения.<br><sup>6</sup> Дополнительный АЦП калибруется при изготовлении в условиях +25 °С, AVDD=DVDD=5В, что

обеспечивает ошибку верхнего предела (полной шкалы) 2,5 МЗР. Системная калибровка нуля и верхнего предела устранит указанную ошибку.<br><sup>7</sup> Линейность ЦАП и параметры спецификации по переменному току рассчитываются при исполь-

зовании:

– уменьшенного диапазона от 48 до 4 095 при 0 до VREF,

– уменьшенного диапазона от 48 до 3 995 при 0 до VDD.<br><sup>8</sup> Ошибка усиления является ошибкой диапазона ЦАП.<br><sup>9</sup> В общем виде, диапазон биполярного входного напряжения основного АЦП:

Range ADC= $\pm (V_{REF} 2^{\text{RN}})/125$ ,

где VREF = напряжение REFIN(+) относительно REFIN(-),

VREF = 1,25 В, если выбран внутренний VREF,

 $RN =$  десятичный эквивалент битов  $RN2$ ,  $RN1$ ,  $RN0$ ,

т. е. если VREF = 2,5B и RN2, RN1, RN0 = 1, 1, 0, то диапазон составит  $\pm$ 1,28 B.

В однополярном режиме в этом случае эффективный диапазон составит 0 В – 1,28 В.<br><sup>10</sup> Когда для АЦП выбран внутренний ИОН битами XREF0 и XREF1 в регистрах ADC0CON и ADC1CON, соответственно, то в качестве опорного напряжения используется напряжение 1,25 В.<br><sup>11</sup> В биполярном режиме на дополнительный АЦП можно подавать напряжение не меньше, чем

(AGND – 30 мВ), как указано в предельно допустимых параметрах. Несмотря на то, что биполяр-

ный режим заявляется для диапазона от -VREF до +VREF, отрицательное напряжение ограничено величиной - 30 мВ.

<sup>12</sup> Выводы модулей интерфейсов  $I^2C$  или SPI для данного испытания конфигурируются как цифровые входы.

<sup>13</sup> Выводы сконфигурированы только для режима интерфейса  $I^2C$ .

<sup>14</sup> Характеристики сохранности данных Flash/EE-памяти справедливы как для памяти программ, так и для памяти данных.

<sup>15</sup> Надежность определяется как 100 000 циклов стирания/записи в соответствии с документом «JEDEC Std. 22 Method A117» и измеряется в температурном диапазоне – 40 °С...+25 °С и +85 °С. Типовая надежность при температуре +25 °С составляет 700 000 циклов стирания/записи. <sup>16</sup> Эквивалентное время сохранности при температуре перехода (ТJ) = +55 °С в соответствии с документом «JEDEC Std. 22 Method. A117». Интервал сохранности, основанный на значении энергии активации 0,6 эВ, уменьшается с ростом температуры.

<sup>17</sup> Потребление тока от источника измеряется для трех режимов: нормального, холостого, «питание снято» при следующих условиях:

1) нормальный режим: RESET = 0.4 В, цифровые порты ввода/вывода отключены от нагрузки, тактовая частота ядра меняется битами CD в регистре PLLCON, ядро выполняет программный цикл во внутренней памяти;

2) холостой режим: RESET= 0,4 В, цифровые порты ввода/вывода отключены от нагрузки, тактовая частота ядра меняется битами CD в регистре PLLCON, PCON.0 = 1, выполнение программы приостановлено;

3) режим «питание снято»: RESET = 0.4 В, все контакты P0 и контакты P1.2 – P1.7 = 0.4 В, все прочие цифровые порты ввода/вывода отключены от нагрузки, тактовая частота ядра меняется битами CD в регистре PLLCON, PCON.1 = 1, выполнение программы приостановлено, тактовый генератор либо включен, либо выключен в соответствие с состоянием бита OSC PD (PLLCON.7) в регистре PLLCON.

<sup>18</sup> Ток, потребляемый от источника DVDD во время выполнения цикла программирования или стирания Flash/EE-памяти, увеличится приблизительно на 3 мА (при питании 3 В) и на 10 мА (при питании 5 В).

Микроконвертор спроектирован для работы с внешним кварцевым резонатором на частоту 32 768 Гц, из которой встроенная система ФАПЧ вырабатывает внутреннюю рабочую частоту 12,582 912 МГц. Эта частота поступает на программируемый делитель, с выхода которого снимается рабочая тактовая частота вычислительного ядра микропроцессорного устройства. Такая схема организации тактирования позволяет ослабить вредное влияние паразитных высокочастотных токов, протекающих по общей шине и шине питания устройства, на точность аналого-цифровых преобразований. Процессорное ядро представляет собой микроконтроллер с системой команд, совместимой с набором инструкций семейства 8051. Машинный цикл ядра состоит из двенадцати циклов выбранной рабочей тактовой частоты.

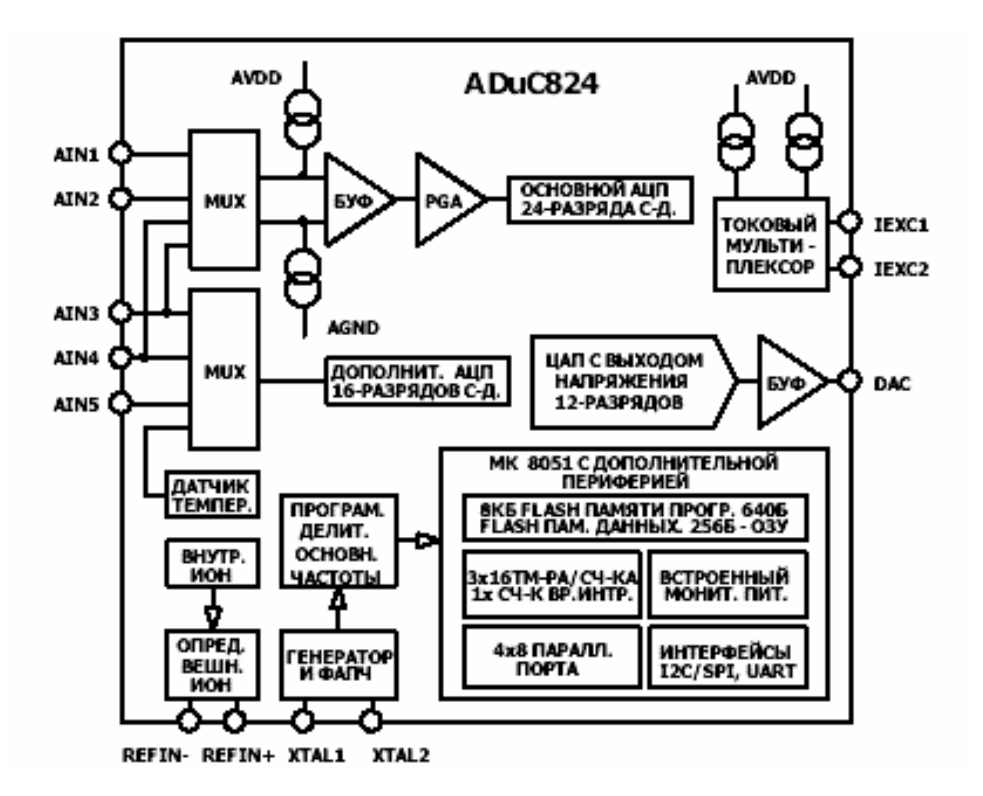

Рис. 1.1. Структура МК

МК имеет 8 кбайт Flash-памяти программ, 640 байт Flash-памяти данных и 256 байт оперативной памяти данных с произвольным доступом. В состав МК включены также 12-разрядный ЦАП с выходом напряжения, два источника тока, монитор источника питания. Встроенная цифровая периферия МК включает в себя сторожевой таймер, счетчик временных интервалов (реального времени), три таймера-счетчика и модули последовательных портов UART и I2C/SPI.

МК поддерживает режимы последовательной загрузки и отладки через UART, а также режим эмуляции через одну линию (ножку ЕА/). Устройство питается от однополярного источника с напряжением +3…+5 В. При напряжении источника +3 В потребляемая микроконвертором мощность составляет менее 10 мВт. Конструктивно МК выпускается в 52-контактном корпусе типоразмера MQFP (прил. 1). Блок-схема микроконвертора приведена на рис. 1.2. Описание выводов микроконвертора приведено в табл. 1.2.

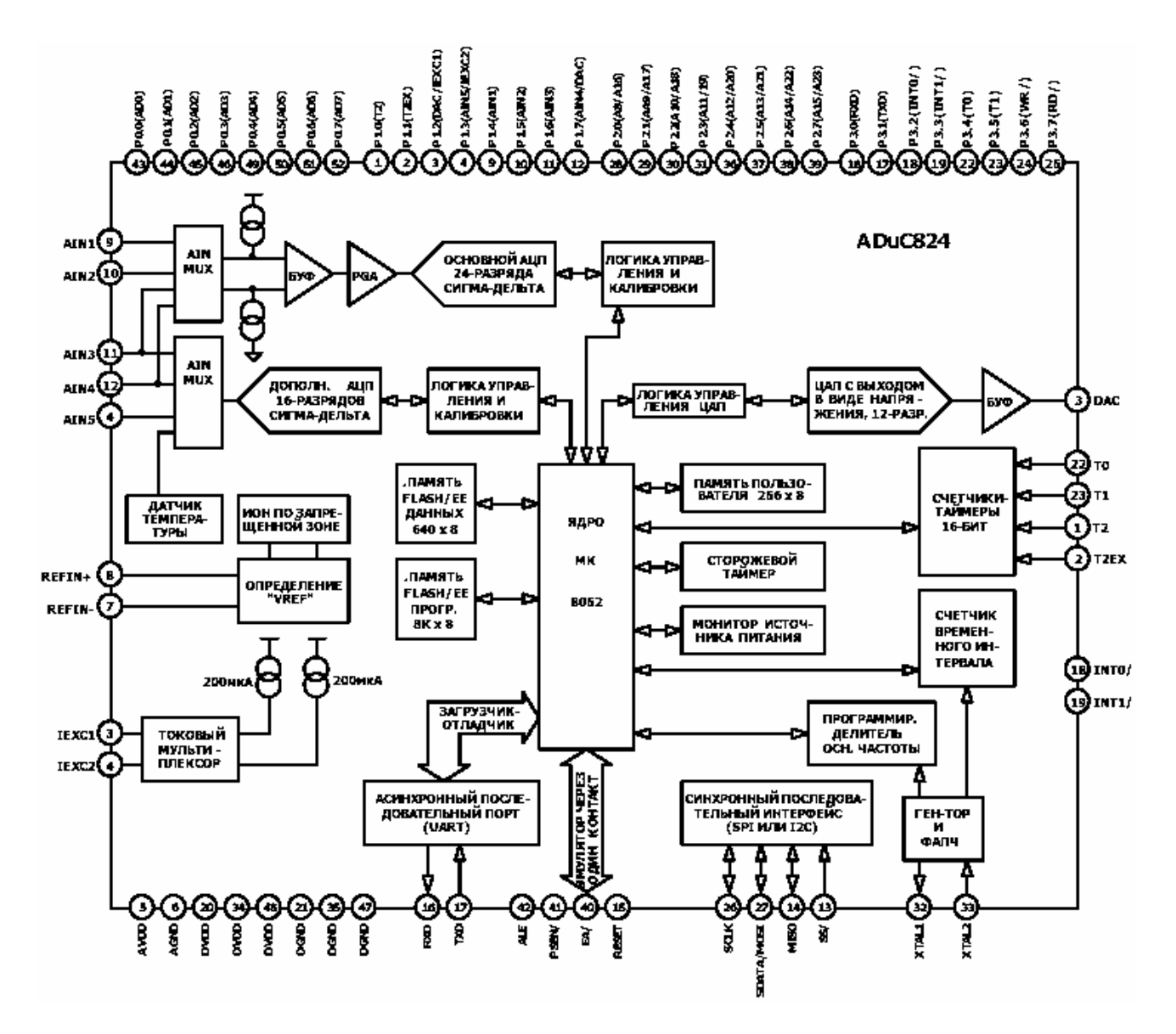

Рис. 1.2. Блок-схема микроконвертора

#### Таблица 1.2

#### Описание выводов ADuC824

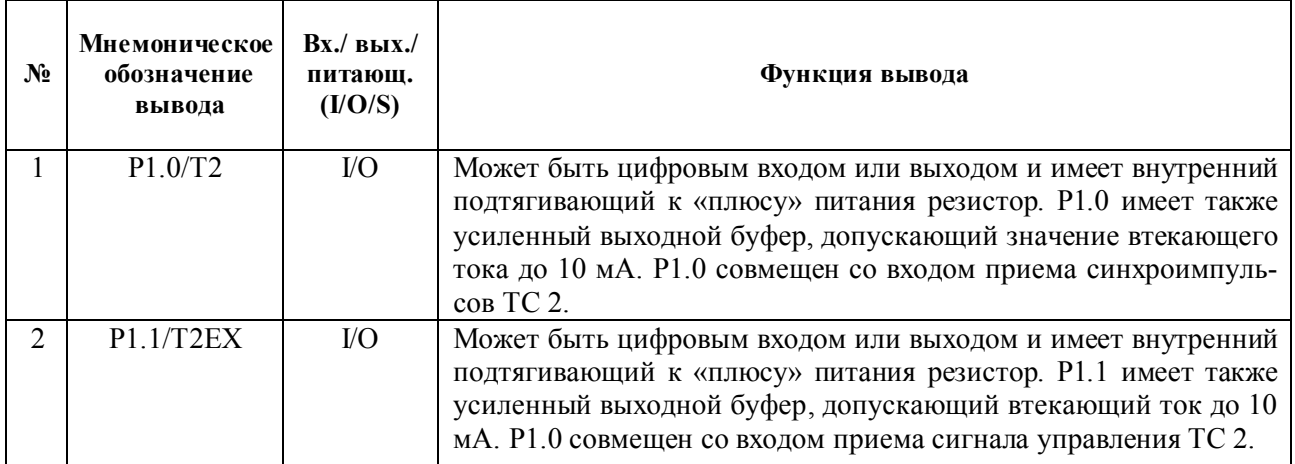

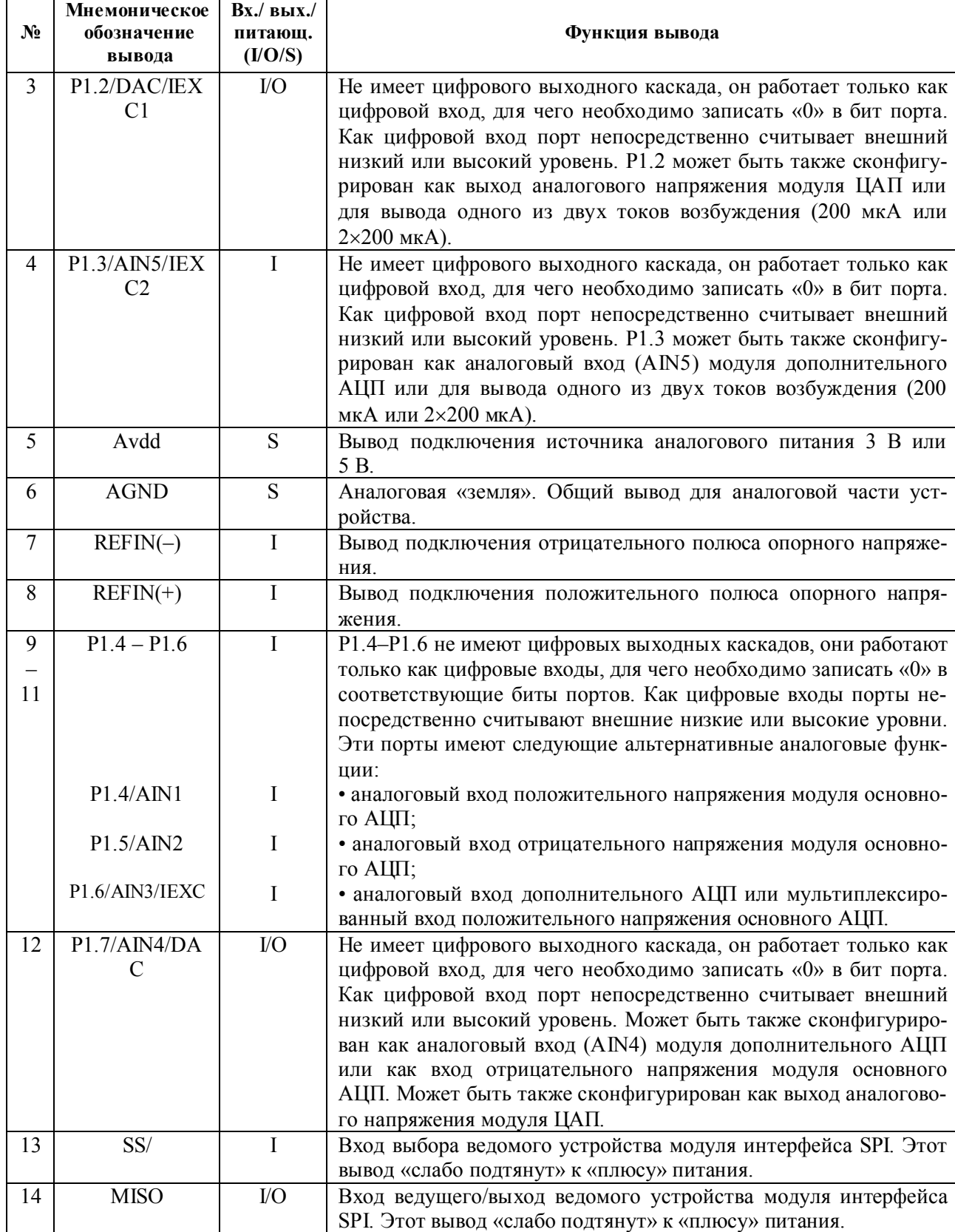

 $\mathbf{r}$ 

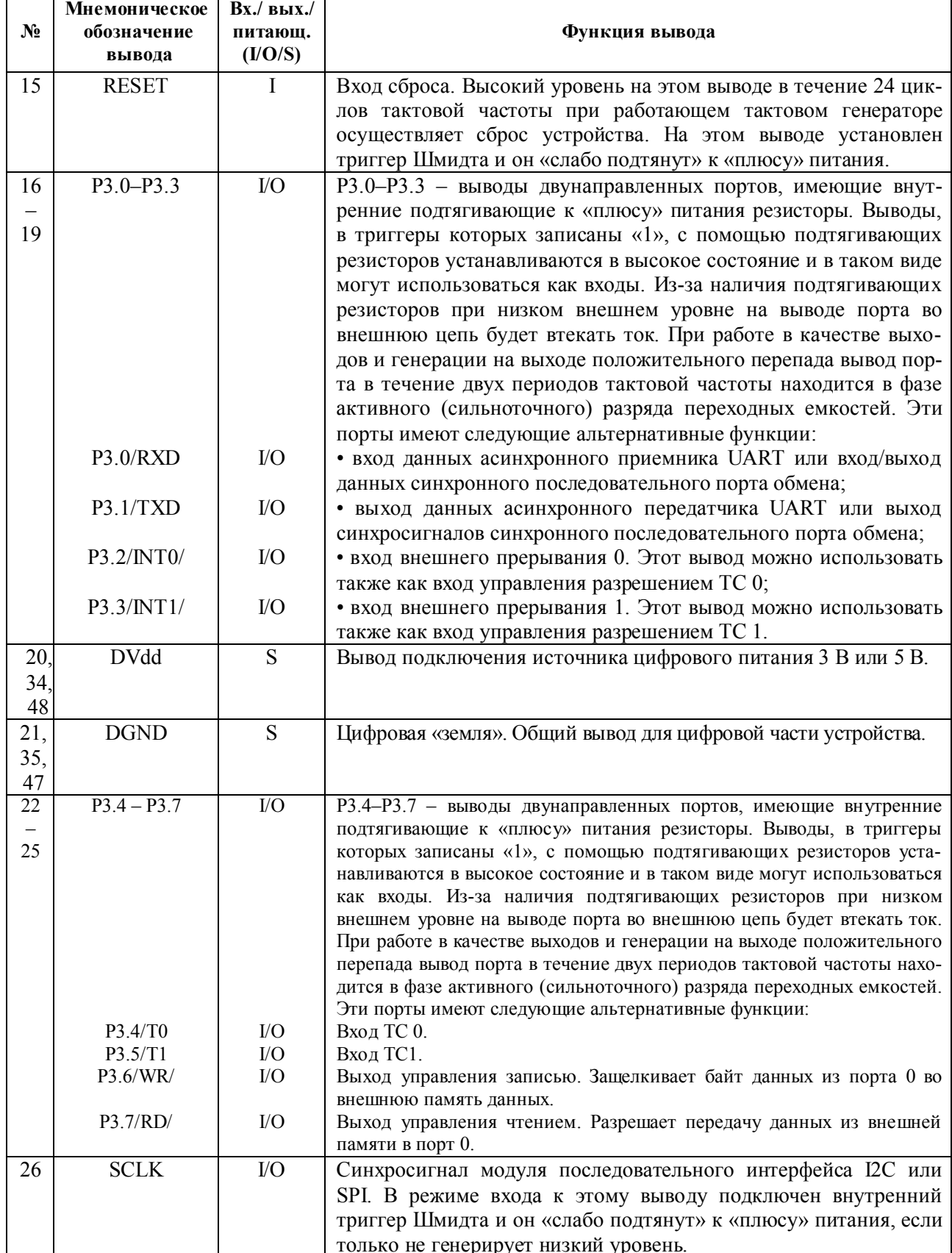

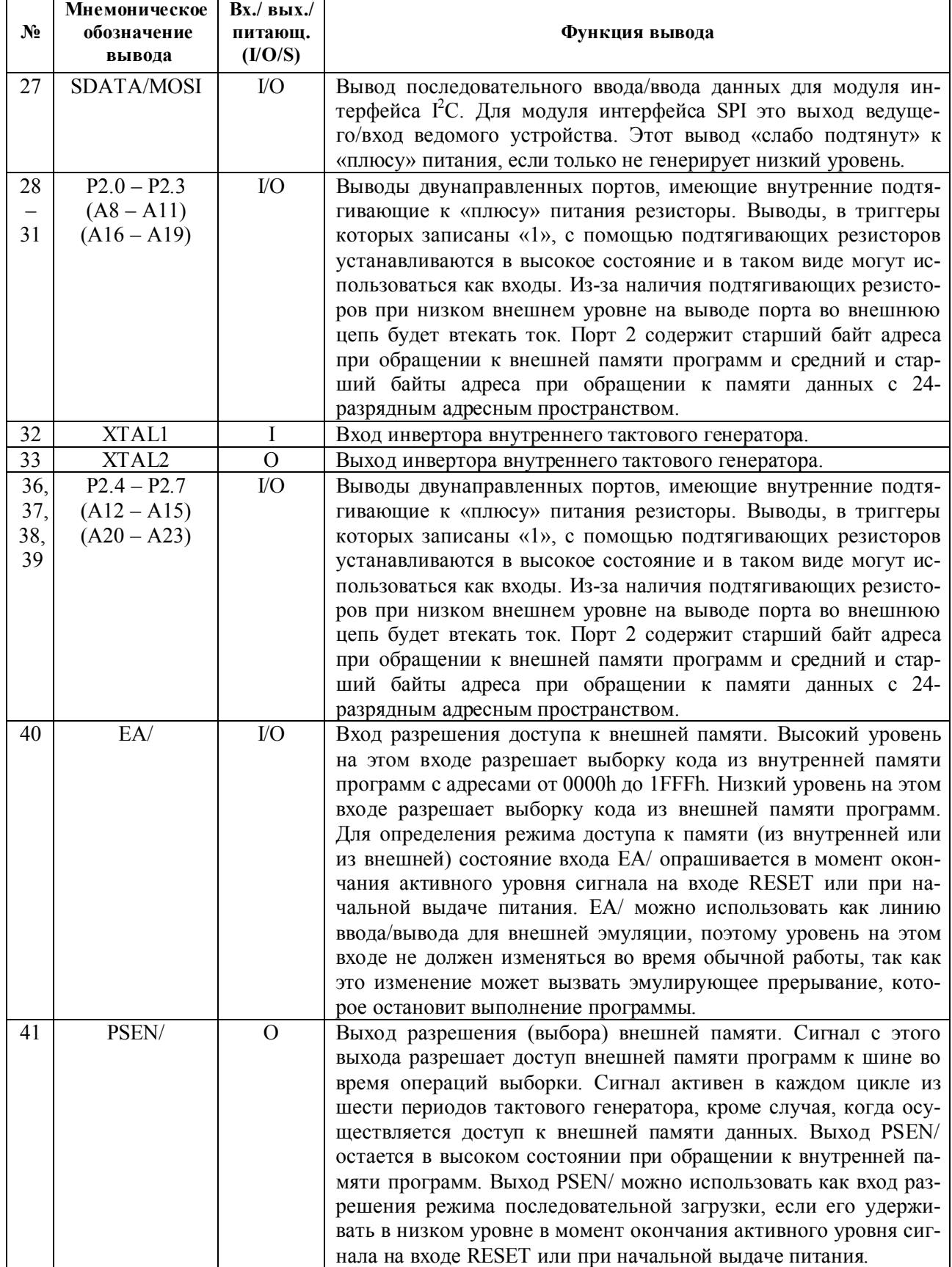

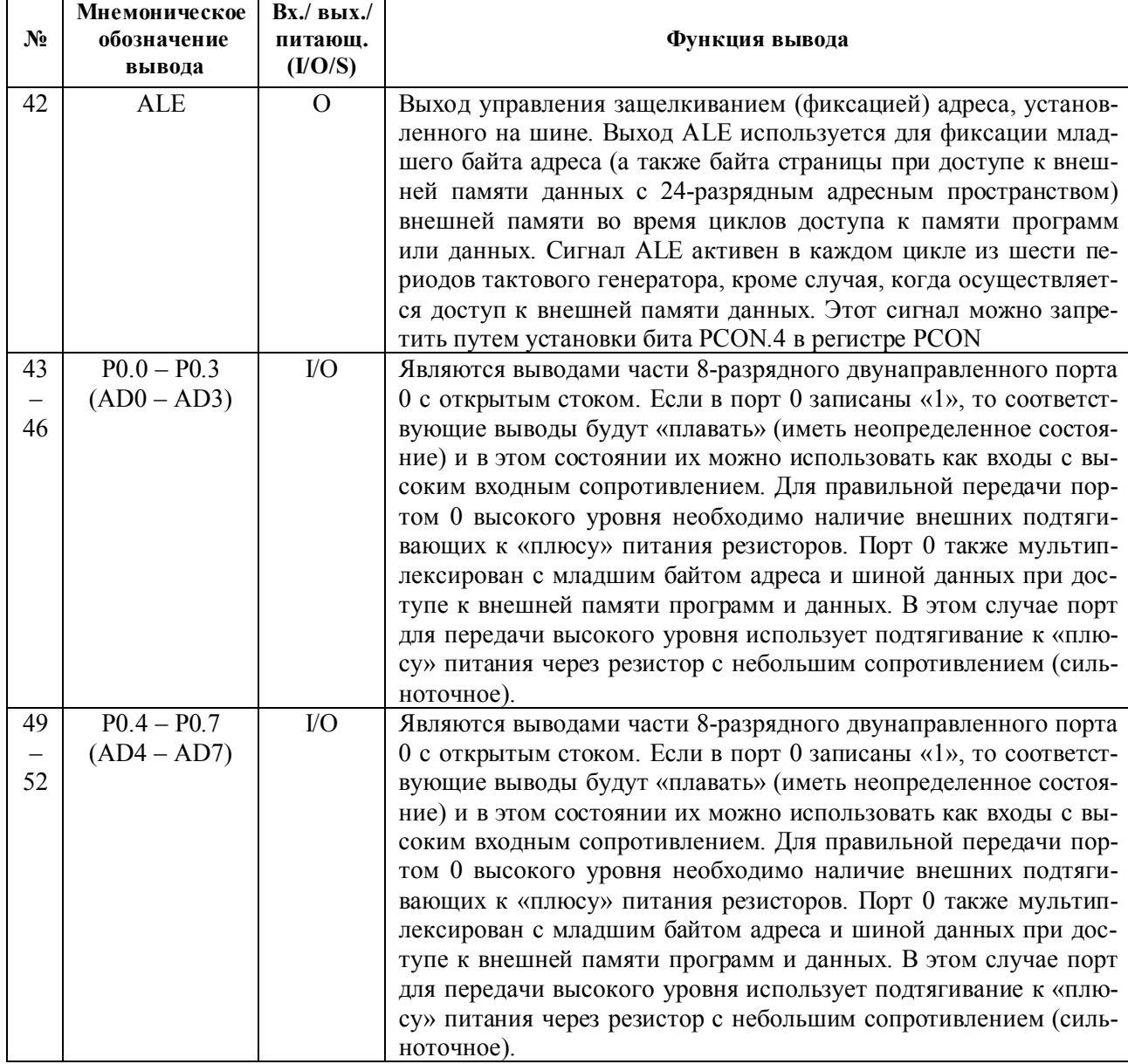

### **1.2. Организация памяти и программная модель**

Как и все 8051-совместимые микроконтроллеры, МК ADuC824 имеет разделенное пространство памяти программ и данных, как показано на рис. 1.3 и 1.4. При включении питания или при осуществлении «горячего» сброса устройства в случае, если на ножке ЕА установлен низкий логический уровень, микроконвертор будет выполнять код из области внешней программной памяти. В противном случае выполняется код из внутренней Flash-памяти программ. Внутренняя программная память может программироваться через UART даже в составе целевого устройства (внутрисхемно).

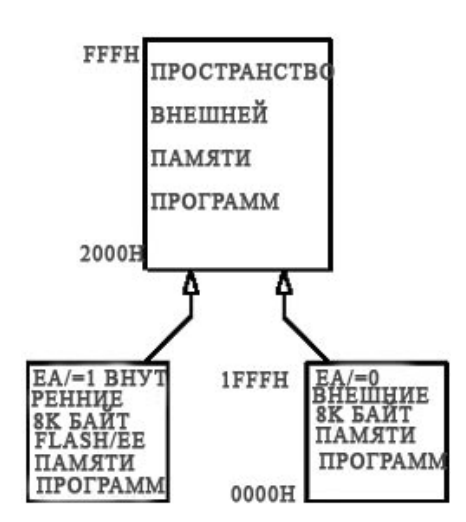

Рис. 1.3. Распределение памяти МК

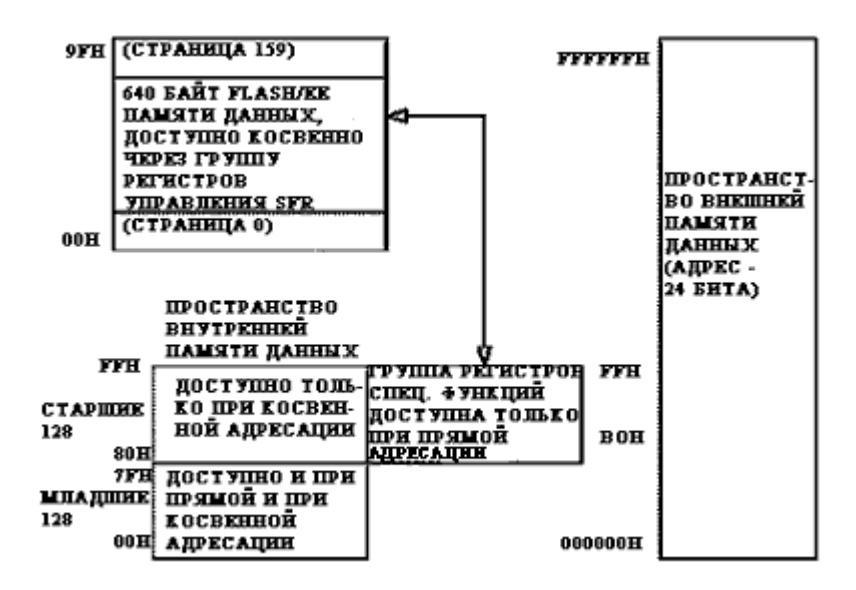

Рис. 1.4. Дополнительные 640 байт Flash-памяти данных

Адресное пространство памяти данных состоит из пространства внутренней и внешней областей. Область внутренней памяти подразделяется на четыре отдельных области: младшие 128 байт ОЗУ, старшие 128 байт ОЗУ, 128 байт регистров специальных функций (SFR) и 640 байт Flash-памяти данных. Хотя область старших 128 байт ОЗУ и область специальных регистров разделяют одно и то же адресное пространство, программный доступ к ним осуществляется через различные режимы адресации. К младшим 128 байтам памяти данных можно получить доступ с помощью прямой или косвенной адресации, к старшим 128 байтам ОЗУ – только с помощью косвенной, а к области специальных регистров – только с помощью прямой адресации. На рис. 1.4 показана организация дополнительных 640 байт Flash-памяти данных, доступной для записи и чтения в целевой программе. Доступ осуществляется через группу регистров управления, расположенных в области регистров специальных функций. Внешняя память данных МК может иметь размер до 16 Мбайт, в то время как объем адресуемой памяти стандартного ядра, совместимого с семейством 8051, не превышает 64 кбайт. Для получения более подробной информации о подключении и адресации внешней памяти следует обратиться к [3].

Младшие 128 байт внутренней памяти данных организованы, как показано на рис. 1.5. Тридцать два младших байта сгруппированы в четыре банка по восемь регистров в каждом. Регистры в каждом банке имеют мнемонические имена с R0 по R7. Следующие шестнадцать байт с адресами от 20h до 2Fh, образуют блок памяти с битовой адресацией (128 бит) с адресами битов от 00h до 7Fh. Область стека можно программно располагать в любом месте внутренней памяти, а глубина стека может достигать двухсот пятидесяти шести байт. По умолчанию после сброса указатель стека устанавливается на адрес 07h, а заполнение стека начинается с адреса 08h, который является также первым регистром регистрового банка 1 (R0). Таким образом, если в целевой программе необходимо иметь стек большей глубины, чем размер одного банка регистров, следует программно установить указатель стека в ту область ОЗУ, которая не используется программой для хранения данных. Область специальных регистров располагается в старших 128 байтах пространства внутренней памяти данных, и она доступна программе только через прямую адресацию. Эта область обеспечивает связь между центральным процессором и всей внутренней периферией МК. Блок-схема программной модели МК показана на рис. 1.6.

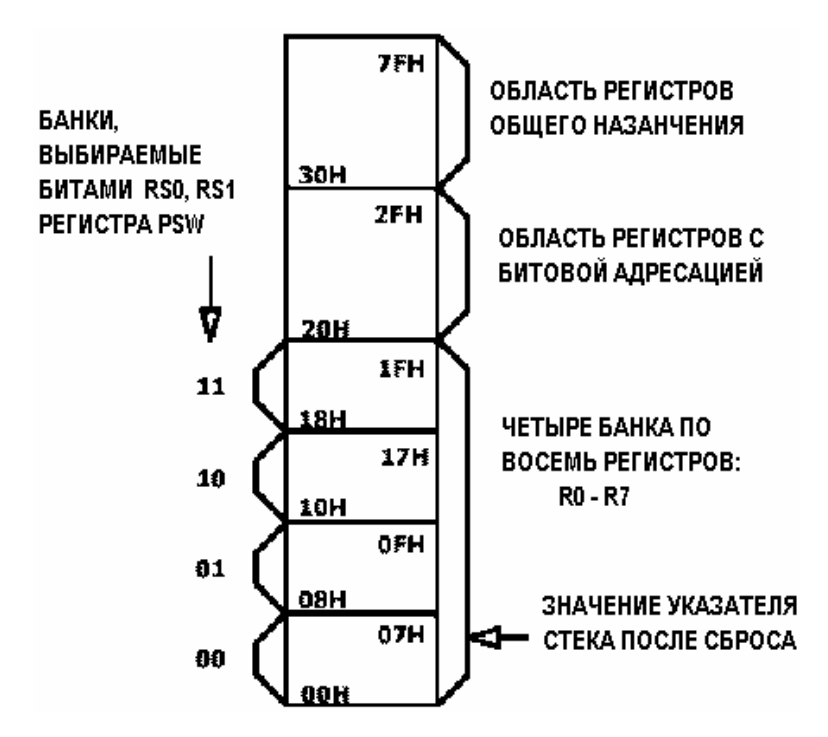

Рис. 1.5. Младшие 128 байт внутренней памяти данных

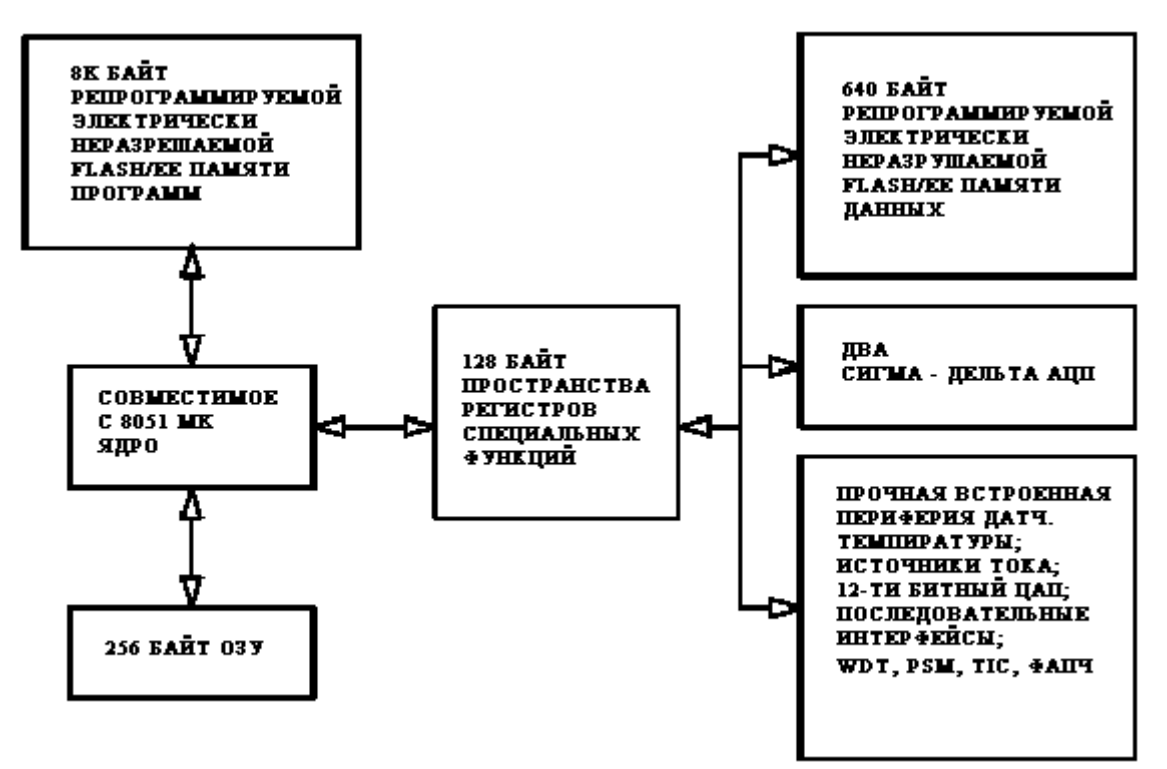

Рис. 1.6. Блок-схема программной модели МК

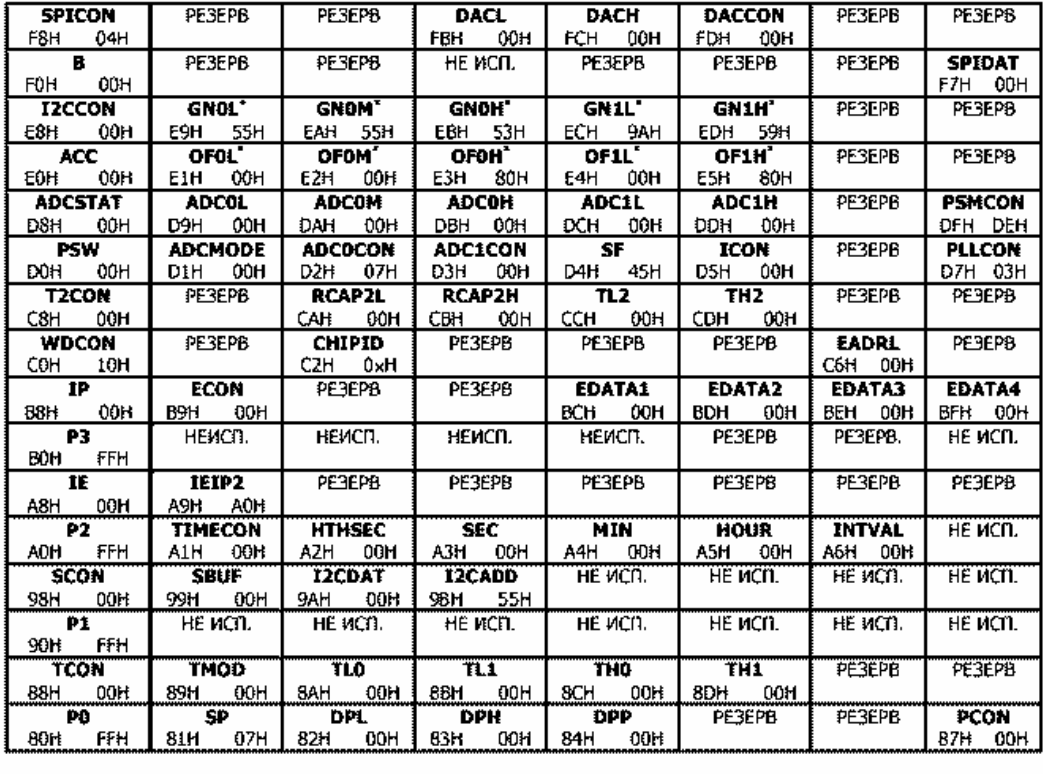

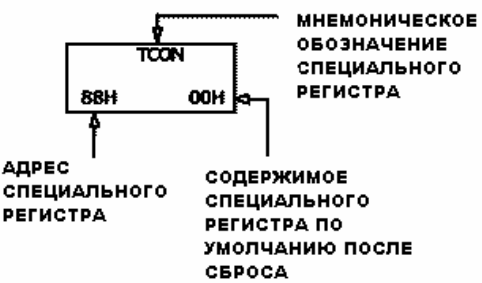

Рис. 1.7. Программная модель МК

(при включении питания в эти регистры записываются калибровочные коэффициенты, значения которых установлены на заводе-изготовителе)

Набор специальных регистров МК включает в себя регистры управления, конфигурации и регистры данных, через которые осуществляется связь между ядром и внутренней периферией устройства. Полная карта специальных регистров с указанием их состояний после сброса приведена на рис. 1.7. Надпись «не исп. (не используется)» указывает на незанятые адреса в области SFR. Их не следует использовать в программе, поскольку физически никаких регистров в памяти по этим адресам не существует. Чтение байта по незанятому адресу SFR возвращает неопределенную величину. Резервные элементы SFR, предназначенные для использования в перспективных изделиях, обозначены на рисунке как «резерв» и их также не следует использовать в целевой программе. На рис. 1.8 приведена карта битов специальных регистров, имеющих битовую адресацию. Адреса бит-адресуемых регистров оканчиваются на 0h или 8h.

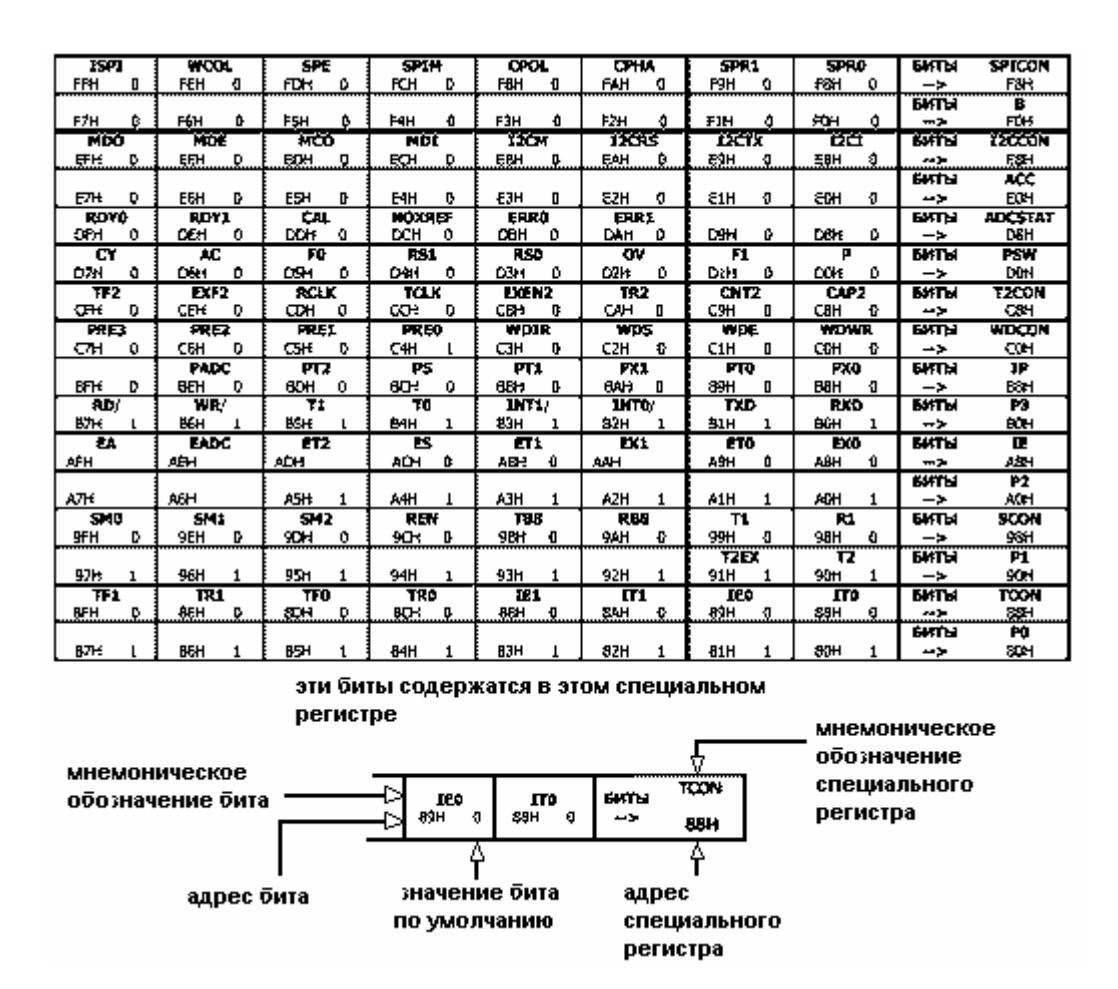

Рис. 1.8. Карта битов специальных регистров с битовой адресацией

### **1.3. Описание регистров специальных функций**

#### **A (аккумулятор)**

Адрес E0h, значение после сброса 00h, битовая адресация имеется.

Аккумулятор используется для выполнения математических операций, включая сложение, вычитание, целочисленное умножение и деление, а также для операций с битами. В мнемониках инструкций обращение к аккумулятору выполняется через символьные имена А или ACC.

#### **B (регистр второго операнда)**

Адрес F0h, значение после сброса 00h, битовая адресация имеется.

Регистр В используется совместно с аккумулятором для операций умножения и деления. В других инструкциях его можно использовать как регистр ОЗУ общего назначения.

#### **SP (регистр-указатель стека)**

Адрес 81h, значение после сброса 07h, битовая адресация отсутствует.

Регистр-указатель стека SP используется для запоминания адреса внутреннего ОЗУ, который называется «вершиной стека». При выполнении инструкций PUSH и CALL регистр SP инкрементируется до записи данных в стек. По умолчанию после сброса в SP записывается значение 07h, поэтому стек начинается с адреса 08h.

#### **DPTR (регистр-указатель данных DPP/DPH/DPL)**

Адреса 84h/83h/82h, значения после сброса 00h/00h/00h, битовая адресация отсутствует.

Регистр-указатель данных DPTR составлен из трех 8-битных регистров, называемых DPP (регистр номера страницы), DPH (регистр старшего байта) и DPL (регистр младшего байта). Они используются для обеспечения доступа программы к данным из внешней памяти. С регистром можно работать как с 24-битным (DPTR) либо как с тремя независимыми 8-битными регистрами (DPP, DPH, DPL).

#### **PSW (регистр слова состояния программы)**

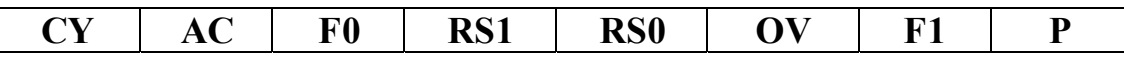

Адрес D0h, значение после сброса 00h, битовая адресация имеется.

Регистр PSW содержит биты (флаги), отражающие текущее состояние процессора, как показано в табл. 1.3.

Таблица 1.3

#### Назначение битов специального регистра PSW

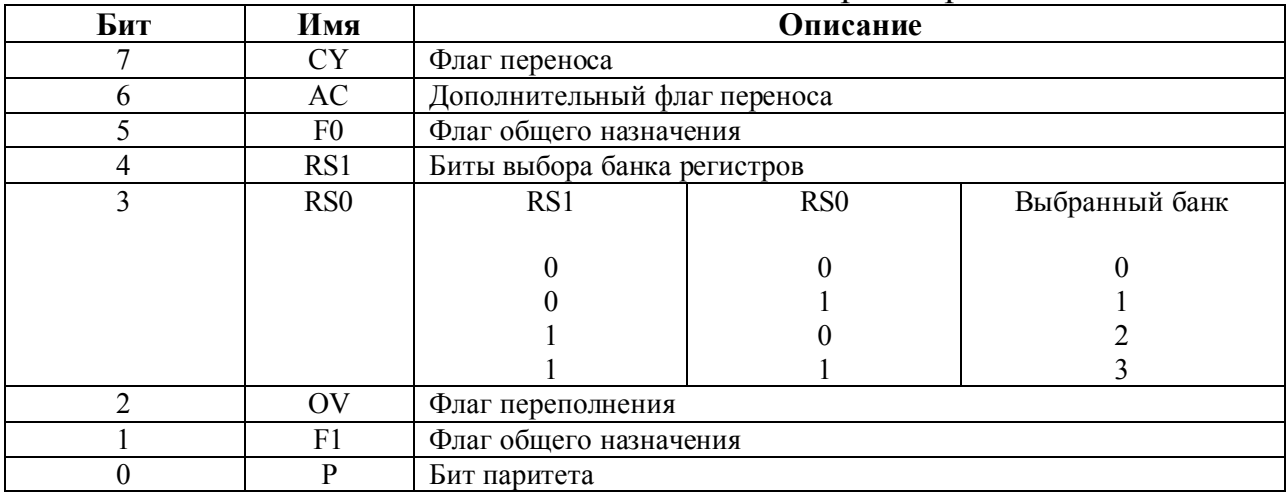

#### **PCON (регистр управления питанием)**

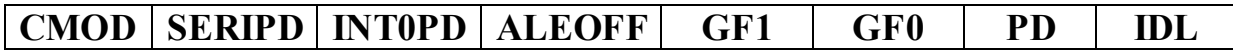

Адрес 87h, значение после сброса 00h, битовая адресация отсутствует.

Регистр управления питанием PCON содержит биты выбора вариантов управления питанием с различным уровнем потребляемой мощности, а так же флаги состояния общего назначения, как показано в табл. 1.4.

Таблица 1.4

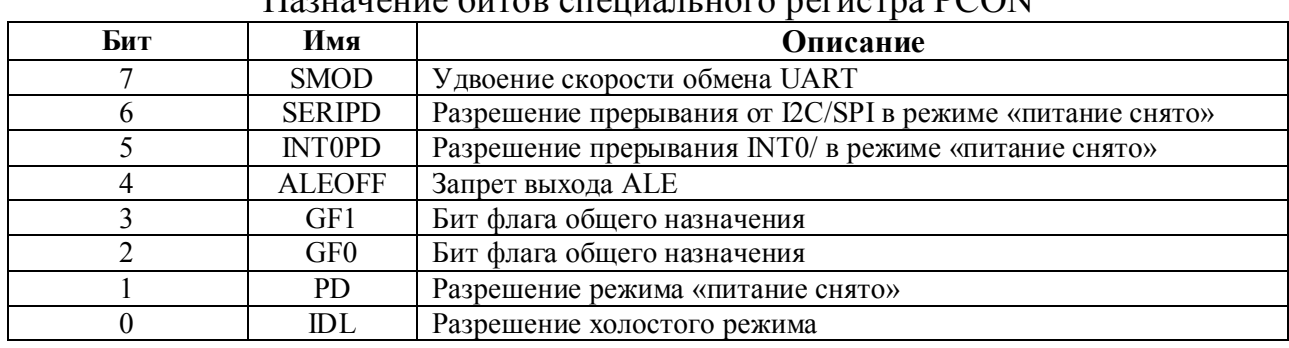

Hoouguaria Guron crativori uoto natuotas DCON

#### Регистры обслуживания основного и дополнительного АЦП

Основной и дополнительный модули АЦП управляются и конфигурируются с помощью следующих специальных регистров:

ADCSTAT – статусный регистр АЦП, содержит биты состояния (статуса) основного и дополнительного модулей АЦП.

АDCMODE - регистр режима АЦП, управляющий режимами работы основного и дополнительного модулей АЦП.

ADC0CON - регистр управления основным АЦП, содержит текущую конфигурацию основного модуля АЦП.

ADC1CON - регистр управления дополнительным АЦП, содержит текущую конфигурацию дополнительного модуля АЦП.

SF - регистр цифрового фильтра АЦП. Позволяет установить скорость потока данных на выходе основного и дополнительного АЦП.

ICON - регистр управления источниками тока, позволяет устанавливать различные режимы включения встроенных источников тока.

ADC0L/ADC0M/ADC0H - три 8-битных регистра, содержащие 24битный результат преобразования основного АЦП.

АDC1L/ADC1H - два 8-битных регистра, содержащих 16-битный результат преобразования дополнительного АЦП.

OF0L/OF0M/OF0H - три 8-битных регистра, содержащих 24-битный калибровочный коэффициент смещения основного АЦП.

OF1L/OF1H - два 8-битных регистра, содержащих 16-битный калибровочный коэффициент смещения дополнительного АЦП.

GN0L/GN0M/GN0H - три 8-битных регистра, содержащих 24-битный калибровочный коэффициент усиления основного АЦП.

 $GN1L/GNIH -$ два 8-битных регистра, содержащих 16-битный калибровочный коэффициент усиления дополнительного АЦП.

#### ADCSTAT (статусный регистр АЦП)

#### $RDY0$  $RDY1$   $CAL$ NOXREF | ERRO ERR1

Адрес D8h, значение после сброса 00h, битовая адресация имеется.

Этот регистр отражает состояние обоих каналов АЦП, включая готовность данных, калибровку и различные относящиеся к АЦП ошибки и предупреждения, включая ошибку определения наличия ИОН и флаг переполнения. Назначение битов регистра ADCSTAT указано в табл. 1.5.

Таблица 1.5

#### Назначение битов специального регистра ADCSTAT

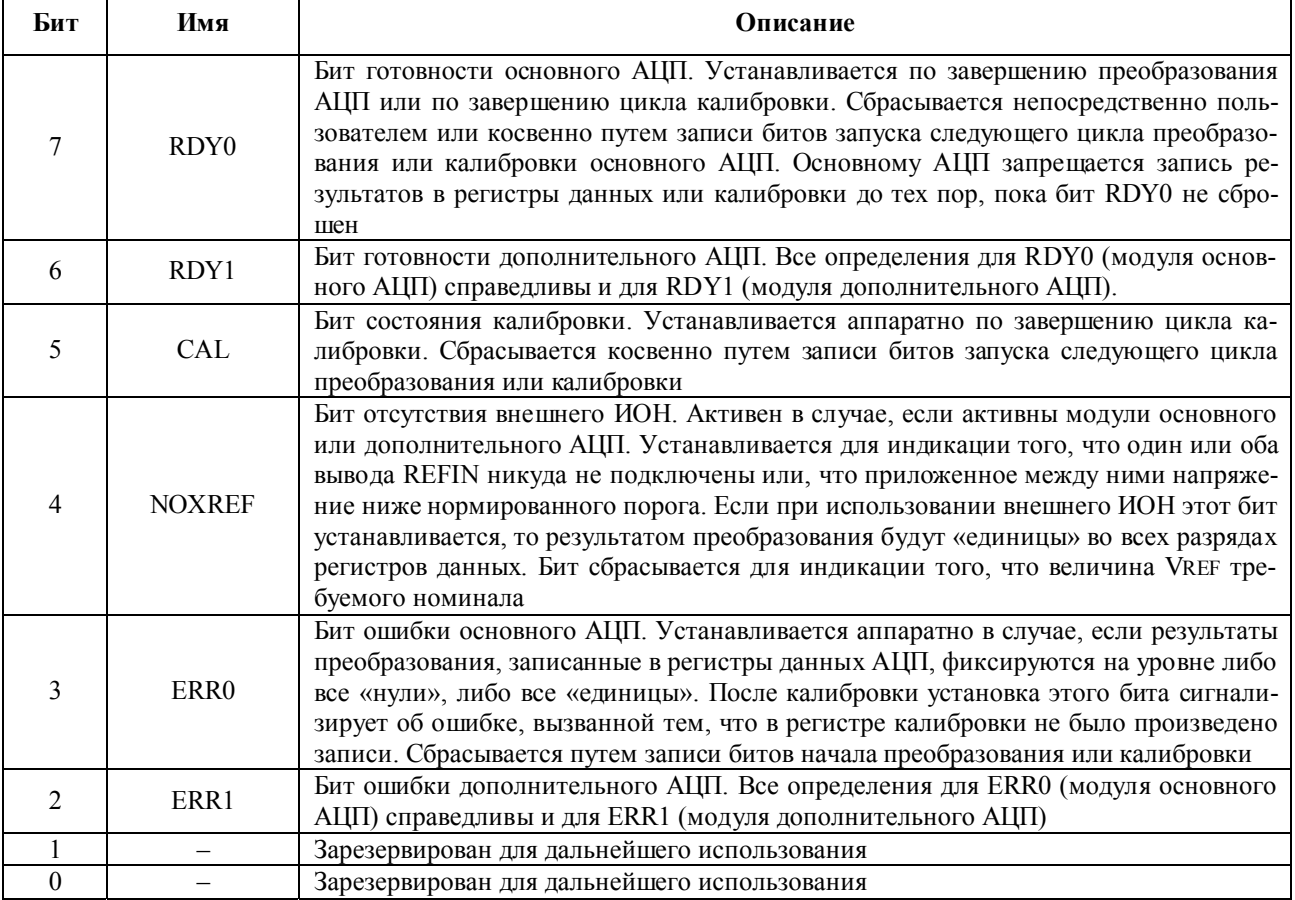

### АDCMODE (регистр режима АЦП)

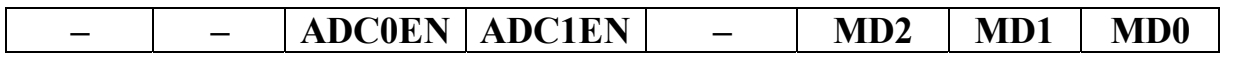

Адрес D1h, значение после сброса 07h, битовая адресация отсутствует.

Этот регистр используется для управления режимами работы основного и дополнительного модулей АЦП. Назначение битов регистра ADCMODE указано в табл. 1.6.

### $\text{Ta}$ блица $1.6$

### Назначение битов специального регистра ADCMODE

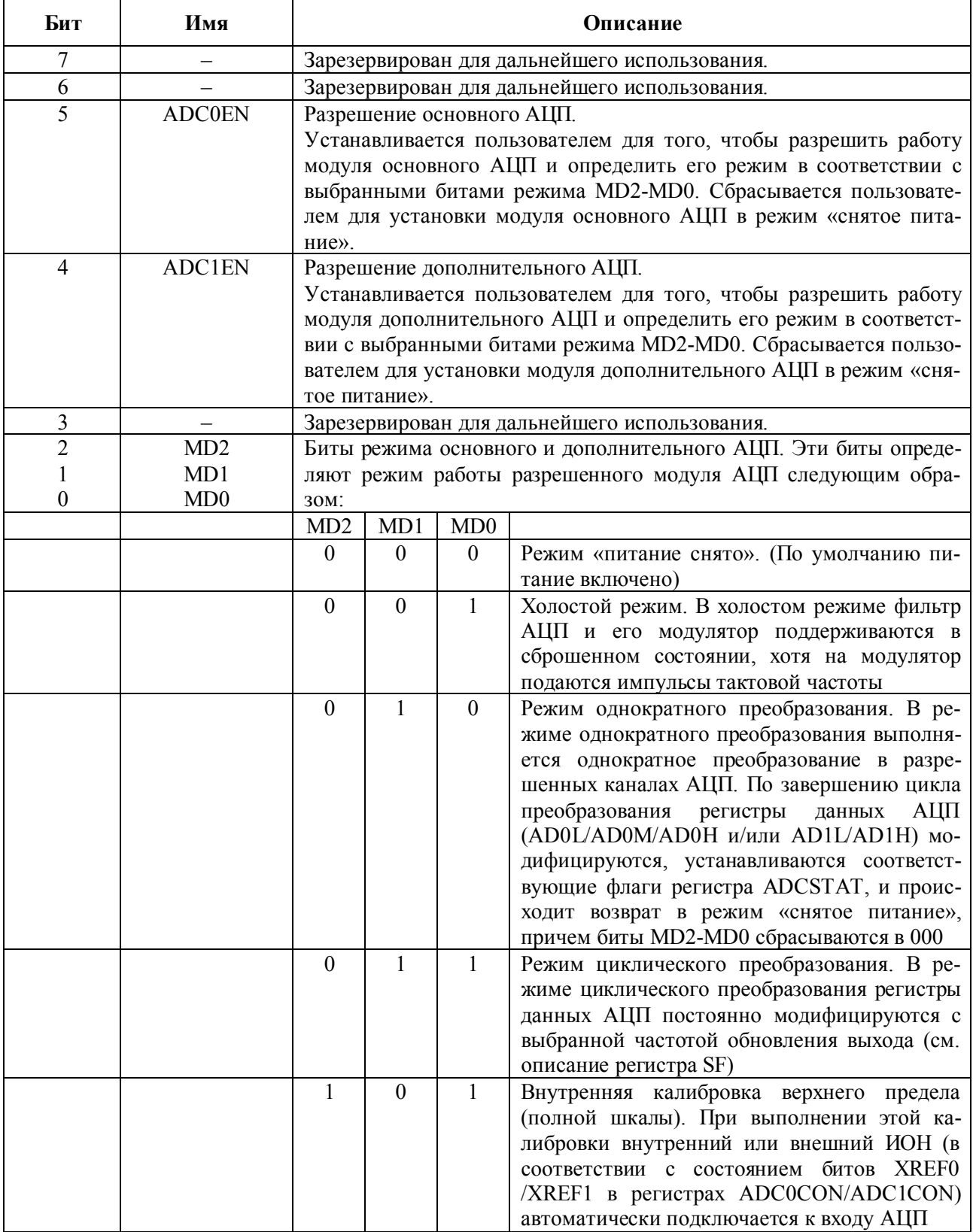

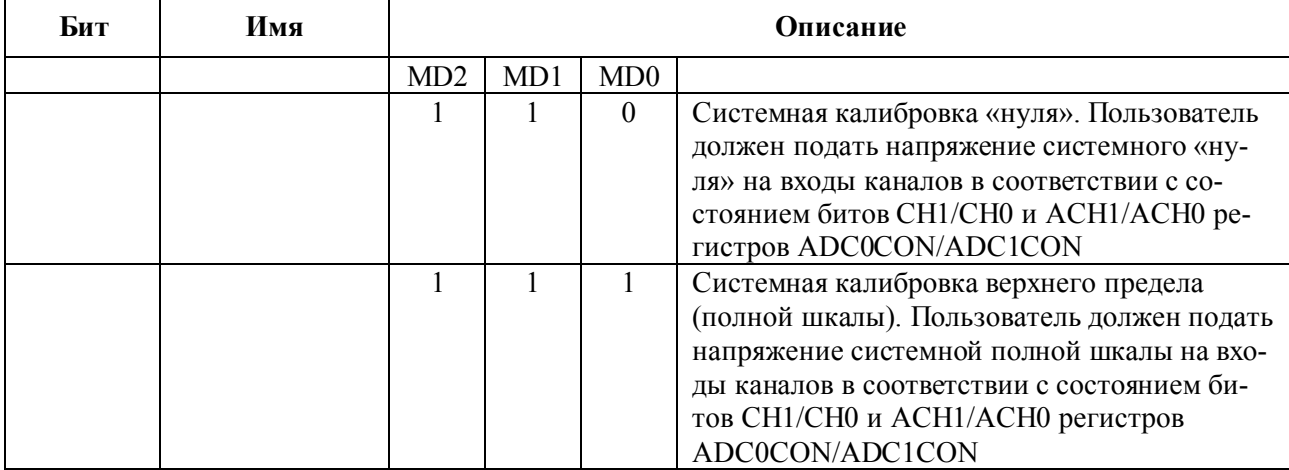

- 1. Любое изменение битов MD2-MD0 немедленно сбросит оба модуля АЦП. Запись в биты MD2-MD0 без изменения их содержимого также рассматривается как сброс.
- 2. Если команда заносится в ADC0CON, когда ADC0EN=1, или если ADC0EN изменяется с «0» на «1», тогда оба АЦП также немедленно сбрасываются. Другими словами, основному модулю АЦП дается приоритет над дополнительным и любая команда, адресованная основному модулю АЦП немедленно отражается на дополнительном.
- 3. Однако, если в ADC1CON заносится команда или ADC1EN изменяется с «0» на «1», тогда сбрасывается только один модуль дополнительного АЦП. Например, если основной АЦП выполняет циклическое преобразование, когда дополнительный АЦП запускается или разрешается, то основной АЦП продолжает беспрепятственно работать, а работа дополнительного АЦП будет автоматически согласована по фазе с работой основного АЦП. В результате, время выполнения первого цикла преобразования дополнительного АЦП будет растянуто на три такта (задержано), пока выходной сигнал с дополнительного АЦП не синхронизируется с выходным сигналом основного.
- 4. Как только в ADCMODE записываются биты режима калибровки, биты RDY0/1 (ADCSTAT) немедленно сбрасываются и запускается цикл калибровки. По завершению цикла данные записываются в соответствующие регистры калибровки. В регистре ADCSTAT записываются соответствующие биты, а биты MD2-MD0 сбрасываются в 000, тем самым указывая, что модуль АЦП возвратился в состояние «питание снято».
- 5. Любая попытка калибровки модуля дополнительного АЦП игнорируется в случае, если в качестве источника входного сигнала выбран внутренний температурный датчик.
- 6. Калибровки выполняются при максимально возможном значении содержимого регистра SF, обеспечивая тем самым максимальную точность преобразования при выполнении калибровки.

#### **ADCOCON** (регистр управления основным АЦП)

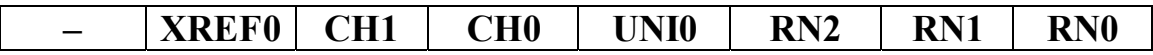

Адрес D2h, значение после сброса 07h, битовая адресация отсутствует.

Используется для конфигурации модуля основного АЦП по диапазону измерений, выбору канала, разрешению внешнего ИОН и установке режима униполярного или биполярного преобразования. Назначение битов регистра ADC0CON указано в табл. 1.7.

#### Таблица 1.7 Назначение битов специального регистра ADC0CON

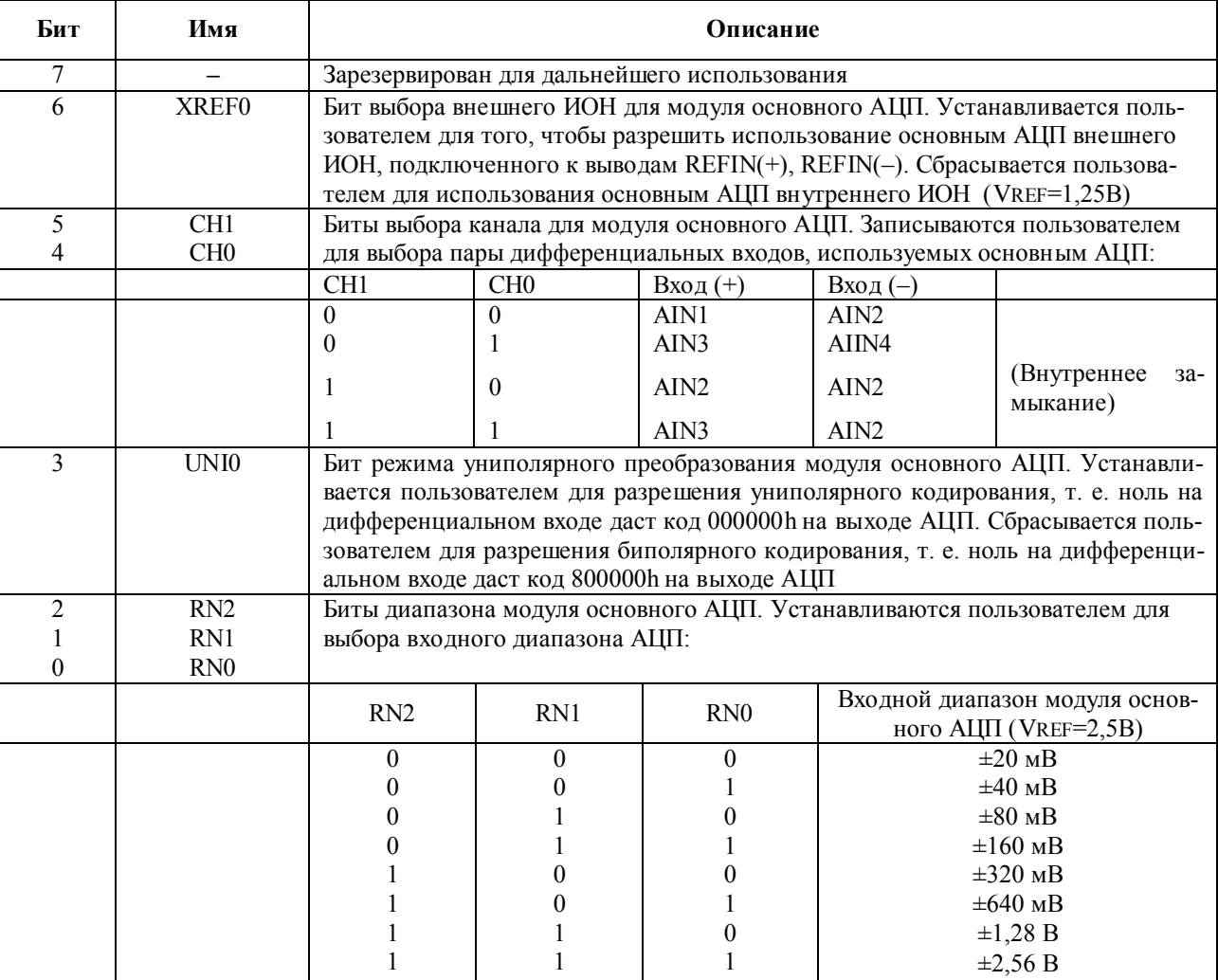

#### **ADC1CON** (регистр управления дополнительным АЦП)

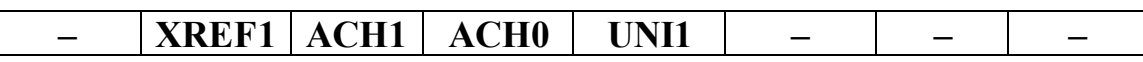

Адрес D3h, значение после сброса 00h, битовая адресация отсутствует.

Используется для конфигурации дополнительного АЦП по выбору канала, разрешению внешнего ИОН и установке режима униполярного или биполярного преобразования. Следует отметить, что дополнительный АЦП работает только при фиксированном значении опорного напряжения ±Vref. Назначение битов регистра ADC1CON указано в табл. 1.8.

#### Таблица 1.8

#### Назначение битов специального регистра ADC1CON

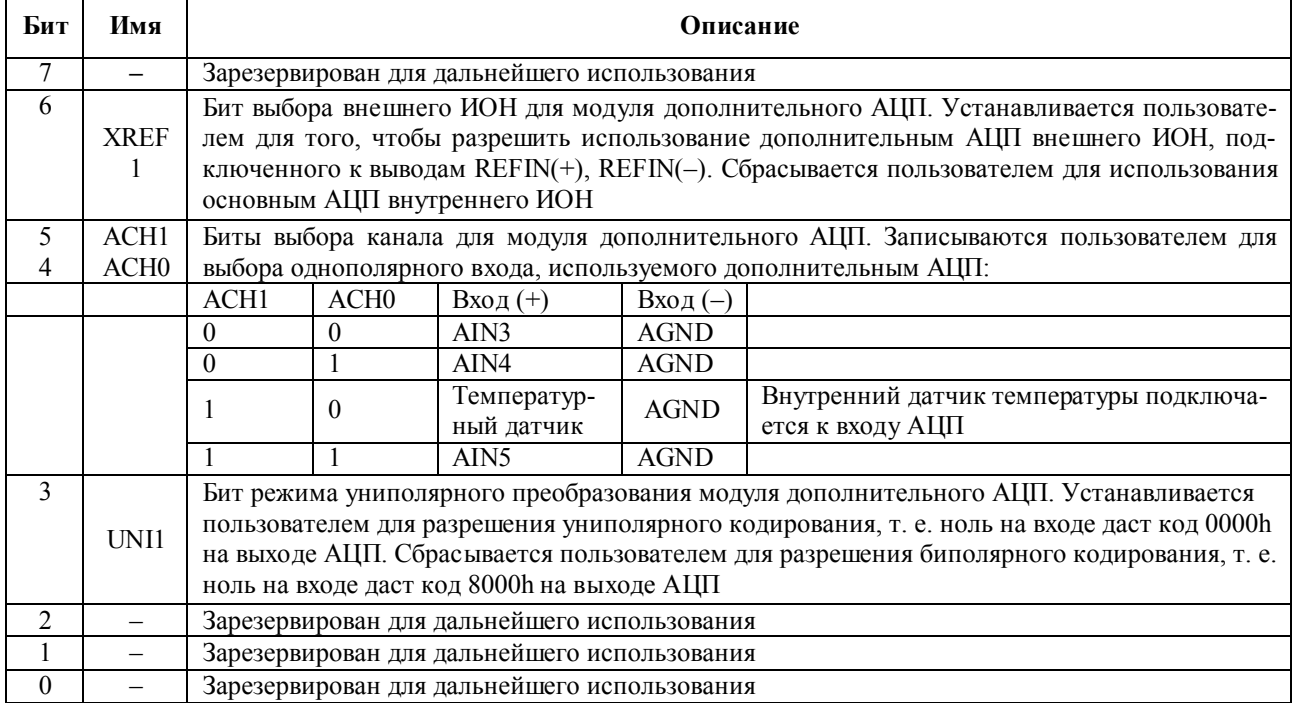

1. Когда в качестве входного сигнала выбран температурный датчик, код пользователя должен выбрать внутренний ИОН битом XREF1 и сбросить бит UNI1 для выбора биполярного кодирования.

2. Температурный датчик откалиброван на предприятии-изготовителе так, чтобы на выходе модуля дополнительного АЦП при подключенном датчике был код 8000h при 0 °С.

3. При подключенном ко входу модуля дополнительного АЦП внутреннем температурном датчике изменение температуры на 1 °С приведет к изменению значения в регистре результата преобразования АЦП ADC1H на 1 M3P.

#### SF (регистр цифрового фильтра с «SINC»-характеристикой)

Адрес D4h, значение после сброса 45h, битовая адресация отсутствует.

Значение, записываемое в этот регистр, используется для установки коэффициента деления (децимации) основной частоты при установке частоты обновления выходных данных модулей основного и дополнительного АЦП. Этот регистр не может быть установлен целевой программой во время осуществления преобразования любым из модулей АЦП. Частота потока выходных данных одинакова для основного и дополнительного АЦП и рассчитывается следующим образом:

$$
f \, \text{adc} = 1/3 \times 1/(8, \text{SF}) \times f \, \text{mod},
$$

где f adc - поток данных на выходе АЦП (частота модификации выхода);

f mod - опорная (тактовая) частота модулятора = 32768 кГц;

SF - десятичное значение содержимого регистра SF.

Допустимый диапазон значений SF составляет от 0Dh до FFh. Примеры значений SF и соответствующих им частот (fadc) и времен (tadc) преобразования АЦП показаны в табл. 1.9. После сброса SF принимает значение по умолчанию, равное 45h, что обеспечивает частоту модификации выходных данных около 20 Гц. При осуществлении преобразований оба модуля АЦП для минимизации ошибок смещения, используют цикл стабилизирующего прерывания.
Это означает, что время первого однократного преобразования для режима однократных преобразований АЦП или время первого цикла преобразований для циклического режима работы АЦП увеличивается в два раза и составляет  $2 \times$ tadc.

#### Таблица 1.9

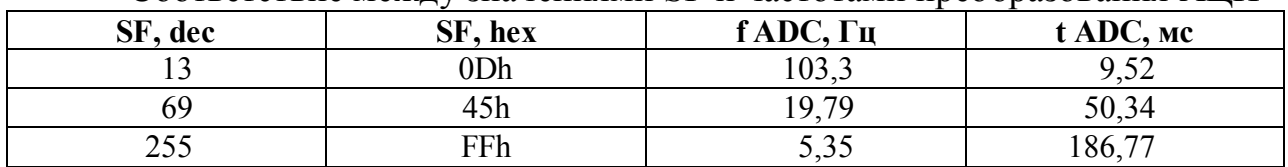

Соответствие между значениями SF и частотами преобразования АШТ

Вне зависимости от текущего значения SF все циклы калибровки будут выполняться с максимальной величиной значения SF, т. е. OFFh для достижения максимальной точности при калибровке. Как только цикл калибровки закончится, в регистре SF будет восстановлена величина, записанная туда ранее пользователем или установленная ранее по умолчанию.

### **ICON** (регистр управления источниками тока)

**ADC1IC | ADC0IC |**  $I2PIN$ **I1PIN I2EN I1EN BO** 

Адрес D5h, значение после сброса 00h, битовая адресация отсутствует.

Используется для управления и конфигурации включения встроенных источников тока возбуждения и контроля целостности внешней цепи датчика. Назначение битов регистра ICON указано в табл. 1.10.

Таблица 1.10

Назначение битов специального регистра ICON

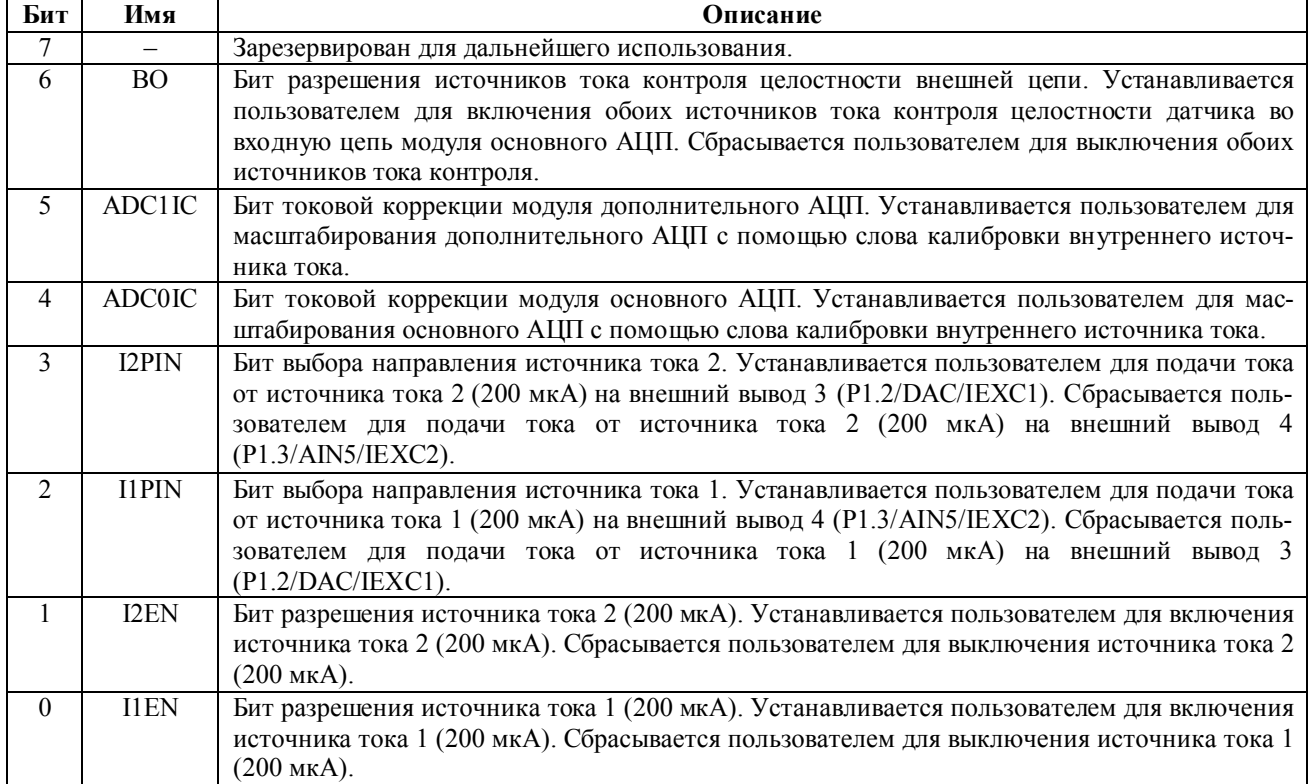

Ток от обоих источников можно подать на один и тот же внешний вывод, что даст величину выходного тока 400 мкА.

### **ADС0H/ADС0M/ADС0L (регистры данных основного АЦП)**

Адреса DBh/DAh/D9h, значения после сброса 00h/00h/00h, битовая адресация отсутствует.

Эти три 8-битных регистра содержат результат 24-битного преобразования основного АЦП.

### **ADС1H/ADС1L(регистры данных дополнительного АЦП)**

Адреса DDh/DCh, значения после сброса 00h/00h, битовая адресация отсутствует.

Эти два 8-битных регистра содержат результат 16-битного преобразования дополнительного АЦП.

# **OF0H/OF0M/OF0L (регистры калибровки смещения основного АЦП)**

Адреса E3h/E2h/E1h, значения после сброса 80h/00h/00h, битовая адресация отсутствует.

Эти три 8-битных регистра содержат 24-битный калибровочный коэффициент смещения для модуля основного АЦП. Регистры выполнены таким образом, что при включения питания в них заносится заводской калибровочный коэффициент, по умолчанию равный 800000h. Однако, это значение будет автоматически перезаписано, если пользователем производится внутренняя или системная калибровка нуля шкалы с использованием бит MD2-MD0 специального регистра ADСMODE.

# **OF1H/OF1L (регистры калибровки смещения дополнительного АЦП)**

Адреса E4h/E5h, значения после сброса 80h/00h, битовая адресация отсутствует.

Эти два 8-битных регистра содержат 16-битный калибровочный коэффициент смещения для модуля дополнительного АЦП. Регистры выполнены таким образом, что при включении питания в них заносится заводской калибровочный коэффициент, по умолчанию равный 8000h. Однако, это значение будут автоматически перезаписано, если пользователем проводится внутренняя или системная калибровка нуля шкалы с использованием бит MD2-MD0 специального регистра ADСMODE.

# **GN0H/GN0M/GNOL (регистры калибровки усиления основного АЦП)**

Адреса EBh/EAh/E9h, значения после сброса индивидуальны для каждого экземпляра МК, битовая адресация отсутствует.

Эти три 8-битных регистра содержат 24-битный калибровочный коэффициент усиления для модуля основного АЦП. Регистры выполнены таким образом, что при включения питания в них заносится заводской калибровочный коэффициент полной шкалы, индивидуальный для каждого экземпляра устройства. Однако, это значение будут автоматически перезаписано, если пользователем проводится внутренняя или системная калибровка верхнего предела шкалы с использованием бит MD2-MD0 специального регистра ADСMODE.

### **GN1H/GN1L (регистры калибровки усиления дополнительного АЦП)**

Адреса EDh/ECh, значения после сброса индивидуальны для каждого экземпляра МК, битовая адресация отсутствует.

Эти два 8-битных регистра содержат 16-битный калибровочный коэффициент усиления для модуля дополнительного АЦП. Регистры выполнены таким образом, что при включении питания в них заносится заводской калибровочный коэффициент полной шкалы, индивидуальный для каждого экземпляра устройства. Однако, это значение будут автоматически перезаписано, если пользователем проводится внутренняя или системная калибровка верхнего предела шкалы с использованием бит MD2-MD0 специального регистра AD-СMODE. Регистры OF0H, OF0M, OF0L, OF1H, OF1L, GN0H, GN0M, GN0L, GN1H, GN1L программно доступны для записи данными пользователя, если биты MD0-MD2 регистра ADСMODE сброшены, т. е. при нахождении АЦП в режиме «питание снято».

# **1.4. Модули основного и дополнительного АЦП**

МК ADuC824 имеет два независимых модуля сигма-дельта АЦП, предназначенных для измерения напряжения в области низких частот в широком динамическом диапазоне. Поскольку общая идеология построения МК такова, что модули АЦП с их аналоговой периферией являются основными компонентами устройства, а процессорное ядро и цифровая периферия – вспомогательными, то в данном изложении основное внимание будет уделяться описанию АЦП.

Модуль основного АЦП предназначен для преобразования сигналов от первичных датчиков. Входы модуля буферизованы и могут быть программно настроены на один из восьми диапазонов входных сигналов от  $\pm 20$  мВ до  $\pm 2,56$ В, причем измеряемые сигналы могут подаваться на одну из трех дифференциальных пар входов AIN1-AIN2, AIN3-AIN4 или AIN3-AIN2. Поскольку входы снабжены буферами, к ним можно подключать источники сигналов с большим выходным сопротивлением, а также, если потребуется, устанавливать непосредственно на входах RC-фильтры для уменьшения внешних шумов и наводок. Имеется возможность до выполнения рабочего измерения задействовать генераторы токов контроля целостности цепи внешнего первичного датчика, чтобы программно убедиться в ее исправности. Для достижения 24-битного разрешения без пропуска кодов в АЦП используется принцип сигма-дельта преобразования. Сигма-дельта модулятор преобразует входной аналоговый сигнал в последовательность цифровых импульсов, скважность которых содержит в себе информацию о величине измеряемого сигнала. В качестве встроенного узла математической обработки результатов преобразования используется программируемый низкочастотный аппаратный фильтр с характеристикой вида (sin(x)/x)<sup>3</sup>. Фильтр позволяет программно устанавливать частоту обновления данных на выходе от 5,35 Гц до 105,03 Гц. Модуль основного АЦП является 24-

разрядным, однако, одиночное преобразование не обеспечивает реального разрешения в 24 двоичных разряда, так как на входной сигнал при измерениях накладываются шумы, поэтому младшие 5–6 разрядов в результате каждого последующего преобразования будут меняться («дрожать»). Для увеличения реального разрешения производитель рекомендует использовать программную обработку (усреднение по выборке, программные фильтры со скользящим окном и т. п.) результатов преобразований. Блок-схема модуля основного АЦП приведена на рис. 1.9.

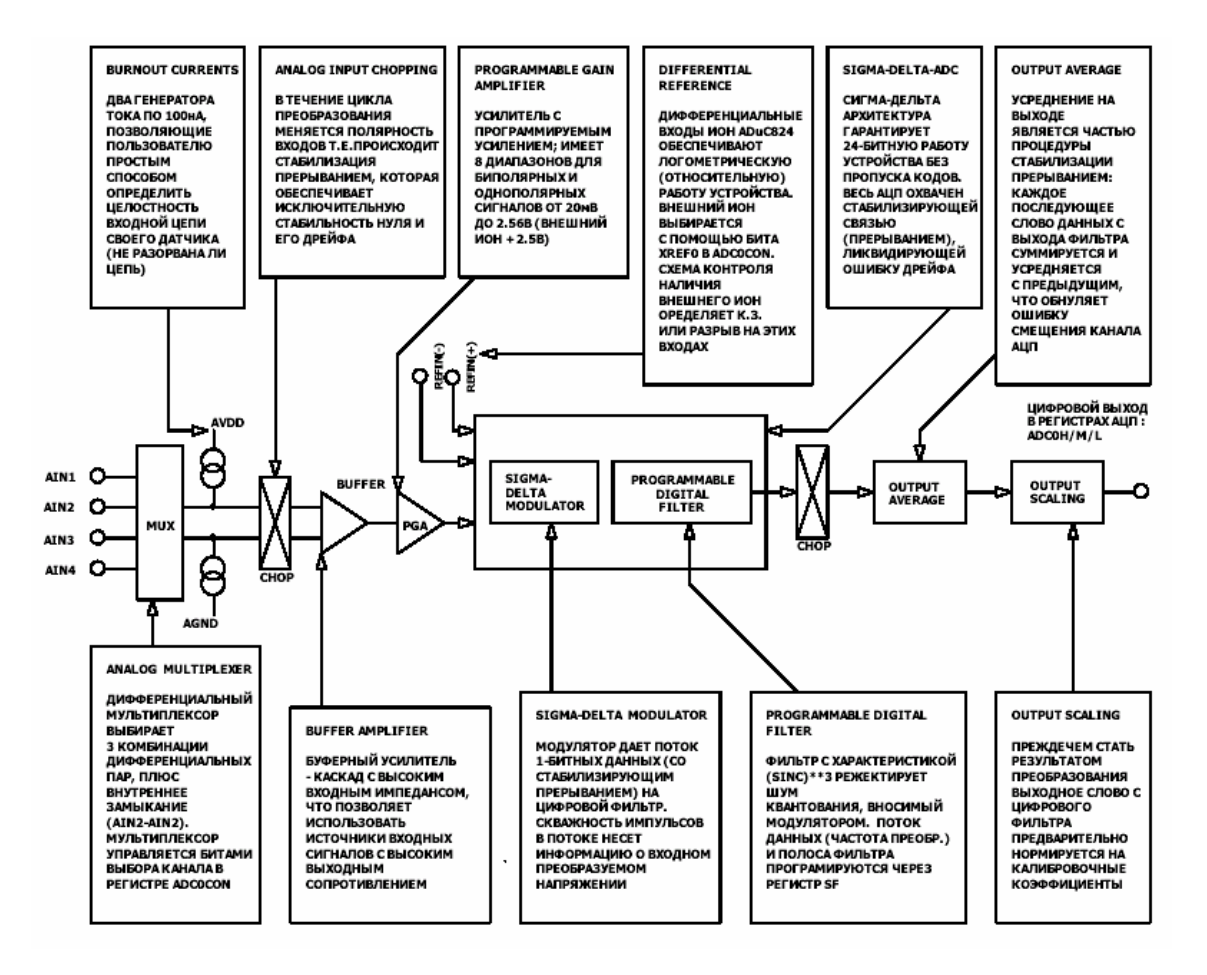

Рис. 1.9. Схема основного АЦП

Модуль дополнительного АЦП предназначен для преобразования вспомогательных аналоговых сигналов, например, напряжения источника питания или напряжения встроенного температурного датчика. В отличие от модуля основного АЦП модуль дополнительного АЦП не имеет внутреннего буфера. Значение входного напряжения должно лежать в пределах от 0 до 2,5 В. Однополярные входные сигналы могут подаваться относительно ножки AGND на один из трех входов AIN3, AIN4, AIN5 или внутри кристалла непосредственно с выхода встроенного датчика температуры. Следует заметить, что по причине отсутствия буфера эти входы дают заметную динамическую нагрузку на источник сигнала, поэтому использование источников с большим внутренним сопротивлением и

включение на входах RC-цепочек нежелательно, так как приведет к значительным ошибкам измерений. Модули основного и дополнительного АЦП являются независимыми, что дает возможность, например, запускать преобразование в одном модуле, не дожидаясь завершения длящегося преобразования в другом. Блок-схема дополнительного АЦП приведена на рис. 1.10. В табл. 1.11–1.12 приведены значения соответственно напряжения среднеквадратичного выходного шума в мкВ и разрешения «от пика до пика» на выходе АЦП в битах (с округлением до 0,5 младшего значащего разряда) для некоторых значений частоты обновления данных с выхода модуля основного АЦП.

Таблица 1.11

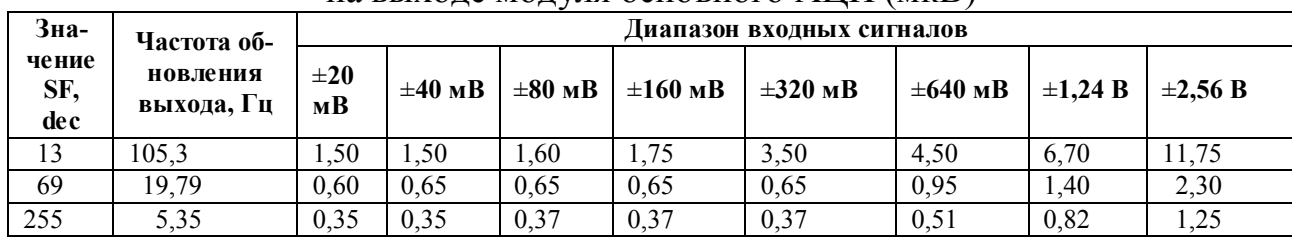

#### Типовые значения напряжения среднеквадратического шума на выходе модуля основного АЦП (мкВ)

### Таблица 1.12

Разрешение «от пика до пика» модуля основного АЦП (бит)

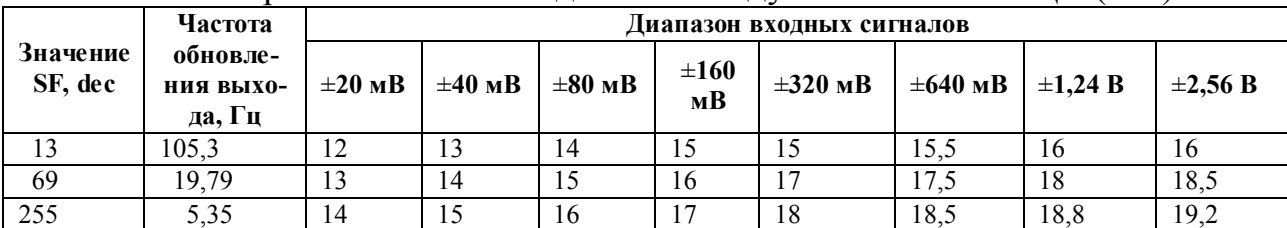

В табл. 1.13–1.14 указаны аналогичные данные для модуля дополнительного АЦП. Приведенные значения являются типовыми и получены при нулевом напряжении на входе АЦП. Модуль дополнительного АЦП работает в биполярном режиме. В униполярном режиме работы дополнительного АЦП разрешение «от пика до пика» для частоты обновления выхода 105 Гц составляет 15 бит. Величина разрешения «от пика до пика» представляют собой такое разрешение, для которого в интервале «6 × СИГМА» будет отсутствовать «дрожание» кода.

Таблица 1.13

### Типовые значения напряжения среднеквадратического шума на выходе модуля дополнительного АЦП (мкВ)

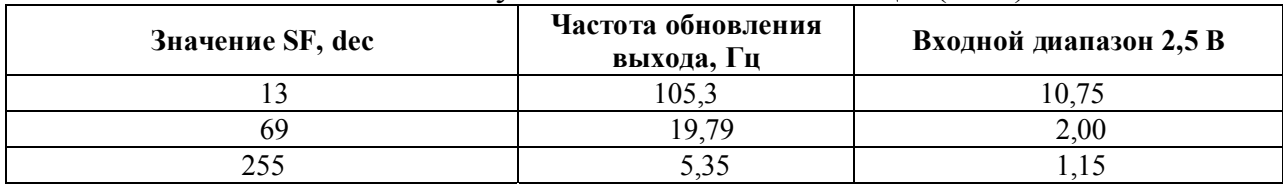

АЦП работает в биполярном режиме.

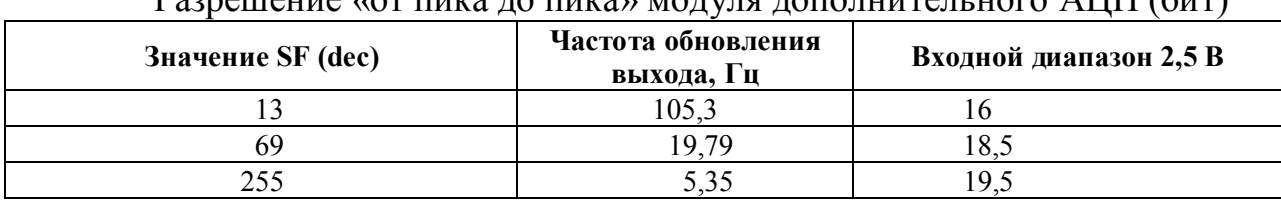

Таблица 1.14 Разрешение «от пика до пика» модуля дополнительного АЦП (бит)

1. АЦП работает в биполярном режиме.

2. В униполярном режиме разрешение «от пика до пика» на частоте 105,3 Гц составляет 15 бит.

Под интервалом «6×СИГМА» здесь понимается интервал времени, количественно характеризующий работу сигма-дельта модулятора АЦП. С модулем основного АЦП связаны четыре входных линии (AIN1 – AIN4), которые можно программно сконфигурировать как два независимых дифференциальных канала. Биты выбора канала находятся в специальном регистре ADC0CON и показаны в табл. 1.7. Путем установки различных комбинаций этих битов можно выбрать три варианта конфигурации дифференциального канала, а также дополнительный вариант короткозамкнутой петли внутри устройства (AIN2- AIN2). Выбранная дифференциальная пара мультиплексируется на вход внутреннего буферного усилителя. Модуль дополнительного АЦП имеет три входных линии (AIN3 – AIN5), а также внутреннее соединение с встроенным датчиком температуры. Все входы дополнительного АЦП являются однополярными относительно аналогового общего провода (AGND) устройства. Биты выбора канала модуля дополнительного АЦП находятся в регистре ADC1CON и показаны в табл. 1.8. Выбранная входная линия мультиплексируется непосредственно на вход сигма-дельта модулятора. Для осуществления корректного преобразования с гарантией получения достоверного результата следует после переключения входных линий произвести программную задержку на время установления напряжения на входе АЦП. Для модуля основного АЦП значения входных напряжений могут находиться в пределах от уровня AGND+100 мВ до уровня AVDD –100 мВ. В случае выхода входного измеряемого напряжения за эти значения достоверность результата преобразования не гарантируется. В частности, не следует заземлять одну из линий в дифференциальной входе модуля. Для модуля дополнительного АЦП значения входных напряжений могут находиться в пределах от AGND –30 мВ до AVDD +30 мВ. Небольшая отрицательная величина нижнего предела входного напряжения дает возможность измерять значения малых биполярных сигналов.

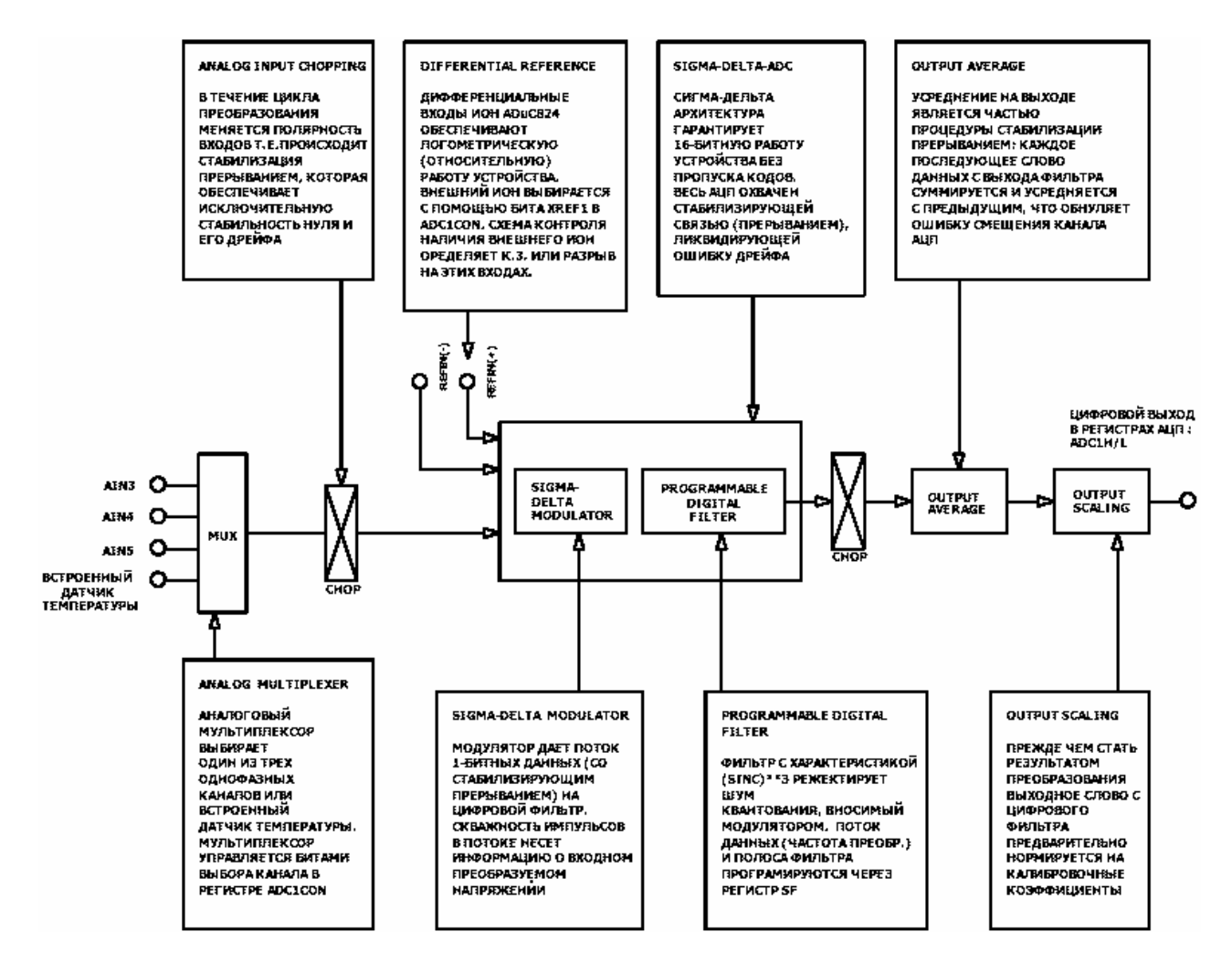

Рис. 1.10. Схема дополнительного АЦП

Выход буфера основного АЦП подключен к входу встроенного усилителя с программируемым коэффициентом усиления (PGA). Коэффициент усиления РСА может быть программно выбран из восьми возможных значений. Выбор осуществляется путем установки комбинаций бит выбора диапазона в специальном регистре ADC0CON. При установленном бите разрешения внешнего ИОН и величине его напряжения 2,5 В для входного однополярного напряжения можно получить следующие диапазоны измерений:  $+0...20$  мB,  $+0...40$  мB,  $+0...80$  MB,  $+0...160$  MB,  $+0...320$  MB,  $+0...640$  MB,  $+0...1.28$  B,  $+0...2.56$  B. Для входного биполярного напряжения имеются следующие диапазоны измерений:  $\pm 20$  MB,  $\pm 40$  MB,  $\pm 80$  MB,  $\pm 160$  MB,  $\pm 320$  MB,  $\pm 640$  MB,  $\pm 1,28$  B,  $\pm 2,56$  B. B cocraве модуля дополнительного АЦП нет РСА, и он работает в единственном диапазоне входных напряжений 0 B - VREF, где VREF - напряжение ИОН. Утверждение, что напряжение на входе АЦП может быть биполярным, применительно к модулю основного АЦП означает, что данное напряжение может принимать положительное или отрицательное значение относительно напряжения на другом проводе дифференциального входа, но не относительно ножки аналоговой «земли» AGND. Например, если на вход AIN(-) подано напряжение 2,5 В, а модуль основного АЦП сконфигурирован для работы с однополярным

напряжением, в диапазоне 0 мВ  $-+20$  мВ, то допустимое напряжение на входе AIN(+) будет лежать в диапазоне 2,5–2,52 В. Если на вход AIN(–) подано напряжение 2,5 В, а модуль основного АЦП сконфигурирован для работы с биполярным напряжением в диапазоне  $\pm 1,28$  В, то допустимое напряжение на входе AIN(+) будет лежать в диапазоне 1,22–3,78 В (т. е. 2,5 В  $\pm$ 1,28 В). Для модуля дополнительного АЦП, как уже было указано, напряжение на входе может быть отрицательным относительно AGND, но при этом разность не должна превышать 30 мВ. Режимы биполярной или однополярной работы модулей основного и дополнительного АЦП выбираются с помощью соответствующих битов в специальных регистрах ADC0CON и ADC1CON. Задание однополярного или биполярного режима работы АЦП никак не меняет требований к входным сигналам, а только меняет способ их внутренней кодировки, т. е. вид передаточной функции, по которой выполняется кодировка. Когда АЦП настроен на однополярную работу, кодировка имеет естественный двоичный характер: при нулевом дифференциальном входном напряжении выходной код будет равен 000…000, при напряжении, равном половине диапазона, код будет равен  $100...000$ , а при напряжении, равном верхней границе диапазона,  $-111...111$ . Когда АЦП настроен на работу с биполярными сигналами, кодировка становится двоичной смещенной: для входного отрицательного напряжения, равного нижней границе диапазона, выходной код будет равен 000…000, нулевое дифференциальное напряжение на входе даст код 100…000, а положительное напряжение, равное верхней границе диапазона, – код 111…111.

Если после осуществления «внутренней» калибровки «нуля» в целевой программе производилась смена диапазона измерений, то нет необходимости заново производить калибровку, так как получившееся рассогласование в соответствии со спецификацией фирмы-производителя не превысит 2 мкВ. Проиллюстрировать это утверждение можно сигнальной диаграммой, изображенной на рис. 1.11. Кривая на рисунке представляет собой результат измерений модулем основного АЦП входного постоянного напряжения, примерно равного 19 мВ. Ломаный вид кривой обусловлен периодичностью обновления данных на выходе АЦП. В данном примере модуль основного АЦП работает в биполярном режиме, имеется внешний ИОН с напряжением 2,5 В АЦП непрерывно преобразует входное напряжение с частотой обновления данных на выходе 5,35 Гц. Первые 100 отсчетов выдаются при установленном диапазоне ±20 мВ. Затем диапазон переключается на ±40 мВ и выдаются еще 100 отсчетов, и так далее до последнего диапазона ±2,56 В. Калибровка после переключений не производится. Как можно видеть из рисунка, разница между математическими ожиданиями (средними значениями по выборкам) в любых двух диапазонах не превышает 2 мкВ.

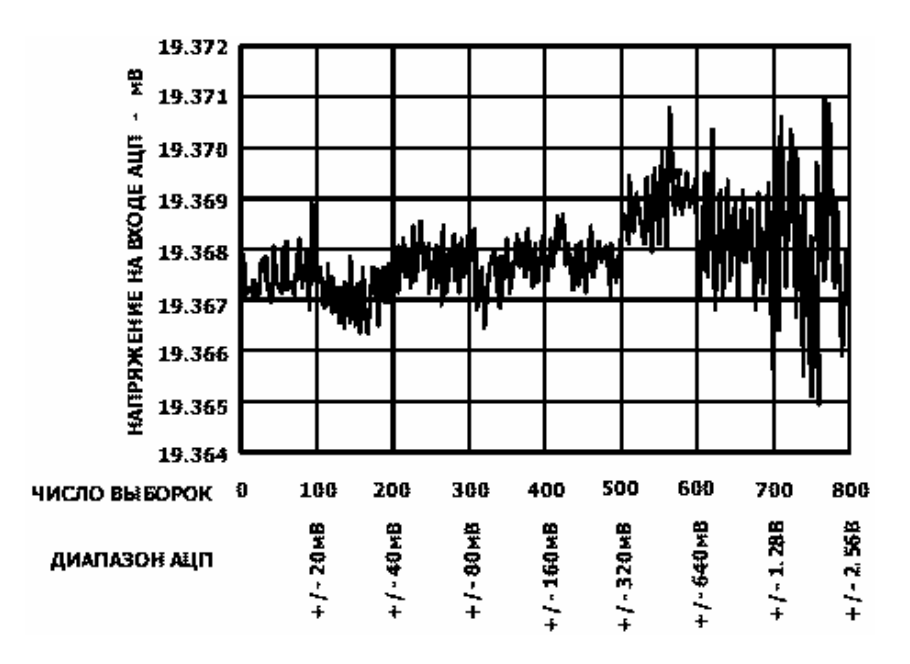

Рис. 1.11. Результаты измерения калиброванным АЦП

Для «системной» калибровки «нуля» ситуация с рассогласованием по усилению при смене диапазонов будет несколько иная. Пусть, например, при установленном диапазоне 20 мВ и имеющемся внешнем смещении 10 мкВ была произведена «системная» калибровка «нуля», в результате которой в регистры калибровки смещения OF0H, OF0M, OF0L записалось число 802100h, «учитывающее» внешнее смещение 10 мкВ. Затем диапазон был сменен на значение 40 мВ без проведения повторной «системной» калибровки «нуля». Теперь число 802100h, оставшееся неизменным в регистрах OF0H, OF0M, OF0L, будет соответствовать значению внешнего смещения 20 мкВ, так как одному биту кода теперь соответствует вдвое большее значение напряжения. Для диапазона 2,56 В число 802100h будет соответствовать значению смещения 1,28 мВ.

Производитель МК предлагает два способа устранения описанного рассогласования. Первый заключается в том, чтобы предварительно произвести «системную» калибровку «нуля» во всех диапазонах, использование которых предполагается в данном приложении, и последовательно скопировать полученные значения из регистров OF0H, OF0M, OF0L во Flash-память данных МК. При переключении на очередной диапазон соответствующее ему сохраненное число следует программно переписывать из Flash-памяти в регистры OF0H, OF0M, OF0L.

Второй способ заключается в следующем. Предварительно производится «системная» калибровка «нуля» в диапазоне ±20 мВ. После этого при каждом изменении диапазона необходимо программно корректировать содержимое регистров OF0H, OF0M, OF0L таким образом, чтобы разность между предыдущим содержимым OF0H, OF0M, OF0L и числом 800000h уменьшалась вдвое при увеличении диапазона на одну ступень. Сказанное поясняется следующей формулой:

# (OF0H, OF0M, OF0L) new\_range =  $800000h + ((OFOH, OF0M, OF0L)20mV$ \_range  $-800000h$ ) /  $2^{R_N}$ ,

где (OF0H, OF0M, OF0L) new range – содержимое регистров OF0H, OF0M, OF0L, соответствующее новому диапазону;

- (OF0H, OF0M,OF0L)20mV\_range содержимое регистров OF0H, OF0M, OF0L, соответствующее диапазону 20 мВ;
- $RN -$ показатель степени, равный порядковому номеру диапазона (0 для 20 мВ, 1 для 40 мВ, …).

Модуль основного АЦП содержит два встроенных генератора постоянного тока 100 нА, один из которых обеспечивает протекание тока в направлении от AVDD к AIN(+), а другой – в направлении от AIN(-) к AGND внутри устройства. Источники программно подключаются к выбранной паре аналоговых входов. Оба источника можно одновременно либо включить, либо выключить, соответственно установив или сбросив бит разрешения тока контроля ВО в специальном регистре ICON (табл. 1.10). Токи, вырабатываемые этими источниками, можно использовать для проверки целостности цепи внешнего датчика до проведения рабочего измерения в данном канале. При включении источников токи от них начинают протекать по цепи внешнего датчика, обеспечивая некоторое падение напряжения на ней. Если это напряжение, будучи измеренным, окажется равным максимуму шкалы в данном диапазоне, то такой результат укажет на разрыв в цепи датчика. Если измеренное напряжение будет близко к нулю, значит цепь датчика короткозамкнута. Зная, каким должно быть сопротивление исправной цепи датчика, пользователь может, таким образом, программно организовать анализ и диагностику ее состояния. При проведении рабочих измерений источники следует отключить. Применение источников не накладывает дополнительных ограничений на значение входных напряжений модуля АЦП.

В составе МК имеются также два одинаковых встроенных источника стабильного постоянного тока номиналом по 200 мкА. Они обеспечивают протекание тока от AVDD на ножку IEXC1 или ножку IEXC2 внутри устройства. Источники управляются битами специального регистра ICON, как показано в табл. 1.10. Их можно сконфигурировать как отдельные с токами по 200 мкА, протекающими на две соответствующих ножки микросхемы, либо объединить в один источник с током 400 мкА, протекающим на любую из названных ножек. Токи, генерируемые этими источниками, можно использовать для возбуждения внешних резистивных датчиков.

Для подключения внешнего источника опорного напряжения МК имеет соответствующие ножки REFIN(+) и REFIN(–). Входы REFIN(+) и REFIN(–) являются дифференциальными. Диапазон синфазных сигналов на этих входах лежит в пределах от AGND до AVDD. Номинальное рабочее напряжение на входах REFIN(+) и REFIN(–) составляет 2,5 В. Именно для этого значения нормируются параметры модулей АЦП устройства. Минимальное рекомендуемое опорное напряжение на входах REFIN(+) и REFIN(–) составляет 1 В, максимальное – AVDD. В случае использования несимметричного источника опорного напряжения ножка REFIN(–) может быть подключена к аналоговой «земле» AGND.

Для разрешения внешнего ИОН следует установить биты XREF0, XREF1 в специальных регистрах ADC0CON и ADC1CON модулей основного и дополнительного АЦП соответственно.

В случае, если внешний ИОН отсутствует, МК может использовать внутренний ИОН, для чего следует сбросить биты XREF0, XREF1. Поскольку значения границ диапазонов входных напряжений нормированы для опорного напряжения 2,5 В, а у внутреннего ИОН оно составляет 1,25 В, то границы всех диапазонов уменьшаются ровно в два раза. В результате, при использовании внутреннего ИОН произойдет заметное ухудшение разрешения АЦП «от пика до пика», которое в этом случае будет составлять всего 13–14 двоичных разрядов. По этой причине для получения наилучшего разрешения производитель настоятельно рекомендует использовать внешний ИОН. Внутренний ИОН часто применяется с модулем дополнительного АЦП, кроме того, он необходим для работы встроенного температурного датчика.

В приложениях, где для создания внешнего опорного напряжения МК и возбуждения внешнего резистивного датчика используется один и тот же источник (логометрический принцип измерения), влияние на точность измерений низкочастотного шума источника будет автоматически скомпенсировано, поскольку в этом случае форма шумовой составляющей совпадает во входном и опорном напряжениях. Если же МК применяется не в логометрическом приложении, следует использовать ИОН с низким уровнем шумов. Производитель рекомендует применение в качестве ИОН микросхем AD780, REF43 и REF192.

Следует отметить, что входы опорного напряжения REFIN(+) и REFIN(–) являются для внешнего ИОН высокоимпендансной динамической нагрузкой. Поскольку входное сопротивление каждого опорного входа имеет динамический характер, подключение к такому входу RC-цепочки может привести к ошибке в измерениях, которая будет тем заметнее, чем больше внутреннее сопротивление ИОН. Рекомендованные ИОН имеют малое внутреннее сопротивление, поэтому в случае их использования включение между REFIN(+) и REFIN(–) фильтрующих конденсаторов является допустимым. Если же внешнее опорное напряжение подается на МК с резистивного делителя со значительным выходным импедансом, установка фильтрующих конденсаторов между выводами REFIN(+) и REFIN(–) не рекомендуется.

В составе МК имеется встроенная схема, позволяющая программно определить, имеется ли на выводах подключения внешнего ИОН напряжение необходимой величины для осуществления преобразований и калибровки. Если напряжение между ножками REFIN(+) и REFIN(–) меньше 0,3 В или эти ножки ни к чему не подключены, схема определяет факт отсутствия в системе опорного напряжения и производит аппаратную установку бита NOXREF в специаль-

ном регистре ADCSTAT. В случае, если диагностирование факта отсутствия опорного напряжения и, соответственно, установка бита NOXREF происходит во время измерительного (рабочего) преобразования, результат преобразования возвращается в виде слова, состоящего из одних единиц. Таким образом, при выполнении преобразования нет необходимости постоянно программно следить за текущим состоянием бита NOXREF. Целевая программа должна проверить состояние этого бита только в том случае, если результат преобразования в регистре данных АЦП будет состоять из одних единиц.

Если установка бита NOXREF происходит во время цикла калибровки нуля или усиления основного или дополнительного модулей АЦП, то запись в соответствующие регистры калибровки автоматически запрещается, т.е., калибровка в этом случае не производится. Одновременно устанавливаются биты ошибки модуля AЦП ERR0 или ERR1 соответственно в специальном регистре ADCSTAT. Для обеспечения гарантии корректной калибровки целевая программа должна проверять биты ERR0 и (или) ERR1 всякий раз по окончании цикла калибровки.

Сигма-дельта АЦП МК состоит из аналогового модулятора и цифрового фильтра. Аналоговый модулятор включает в себя разностный (дифференциальный) усилитель, интегратор, компаратор и ЦАП сигнала обратной связи, как показано на рис. 1.12. При работе аналогового модулятора выборки аналогового сигнала и сигнала с выхода ЦАП поступают на входы дифференциального усилителя. Разность этих двух сигналов интегрируется и подается на вход компаратора. Сигнал с выхода компаратора поступает на вход ЦАП и, таким образом, замыкается петля отрицательной обратной связи. Информация о величине входного аналогового сигнала содержится в скважности импульсной последовательности, формируемой на выходе компаратора. Преобразование скважности импульсов в цифровой код осуществляется в цифровом фильтре. Частота выборок модулятора (частота модуляции) во много раз больше частотной полосы входного сигнала, а цифровой фильтр ограничивает полосу выходного сигнала до величины, существенно ниже половинной частоты модуляции. Таким образом, подавляется генерируемый интегратором модулятора шум квантования, спектр которого лежит в области, большей половинной частоты модуляции.

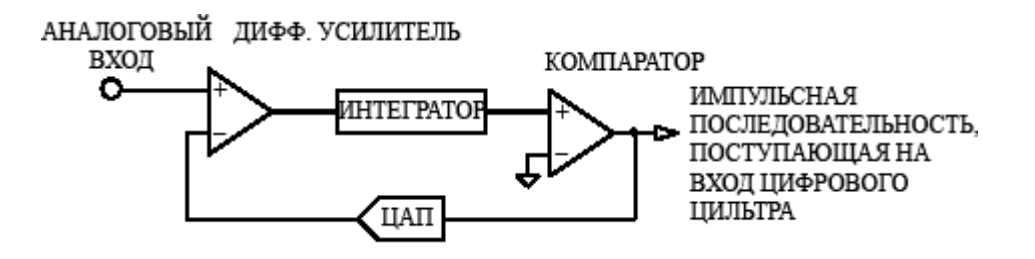

Рис. 1.12. Структура АЦП

Фильтр МК имеет функцию передачи вида  $(sin(x)/x)^3$ . Частота среза фильтра и частота поступления данных с его выхода устанавливаются программно с помощью регистра SF, как показано в табл. 1.9.

На рис. 1.13 показан АЧХ фильтра при значении SF по умолчанию, равном 45h. Частота обновления выходных данных для этого значения составляет чуть меньше 20 Гц. Из рисунка можно видеть, что подавление частотных составляющих входного сигнала, совпадающих с частотами переменного напряжения промышленных сетей 50 и 60 Гц, обеспечивается фильтром на уровне  $>65$  и  $>100$  дБ соответственно. Значение этого ослабления принято называть ослаблением помехи нормального вида. На рис. 1.14 показан вид АЧХ фильтра при максимальном значении SF, равном 0FFh. В этом случае ослабление помехи нормального вида для частот 50 и 60 Гц составляет соответственно > 90 и >70 дБ. На рис. 1.15 показана графическая зависимость ослабления помехи нормального вида для частоты входного сигнала 50 Гц от десятичного содержимого регистра SF, а на рис. 1.16 – аналогичная зависимость для частоты 60 Гц. Пользуясь графиком на рис. 1.15, можно, например, определить, что наименьшее влияние на точность измерений сетевых наводок с частотой 50 Гц будет обеспечиваться при десятичных значениях SF, равных 71, 166 и 245.

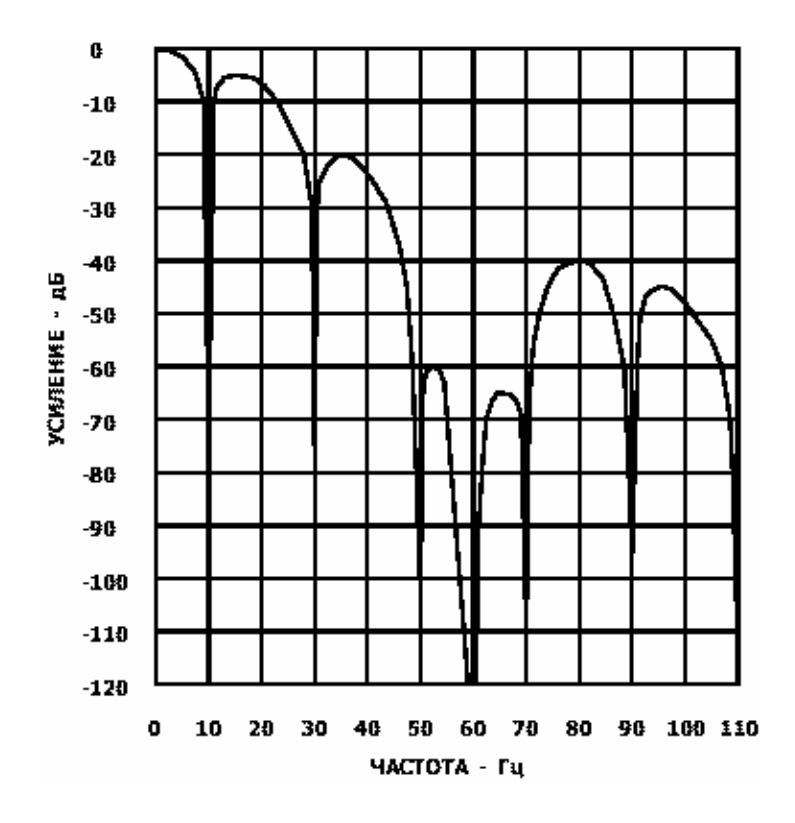

Рис. 1.13. АЧХ фильтра при  $SF=(69)_{10}$ 

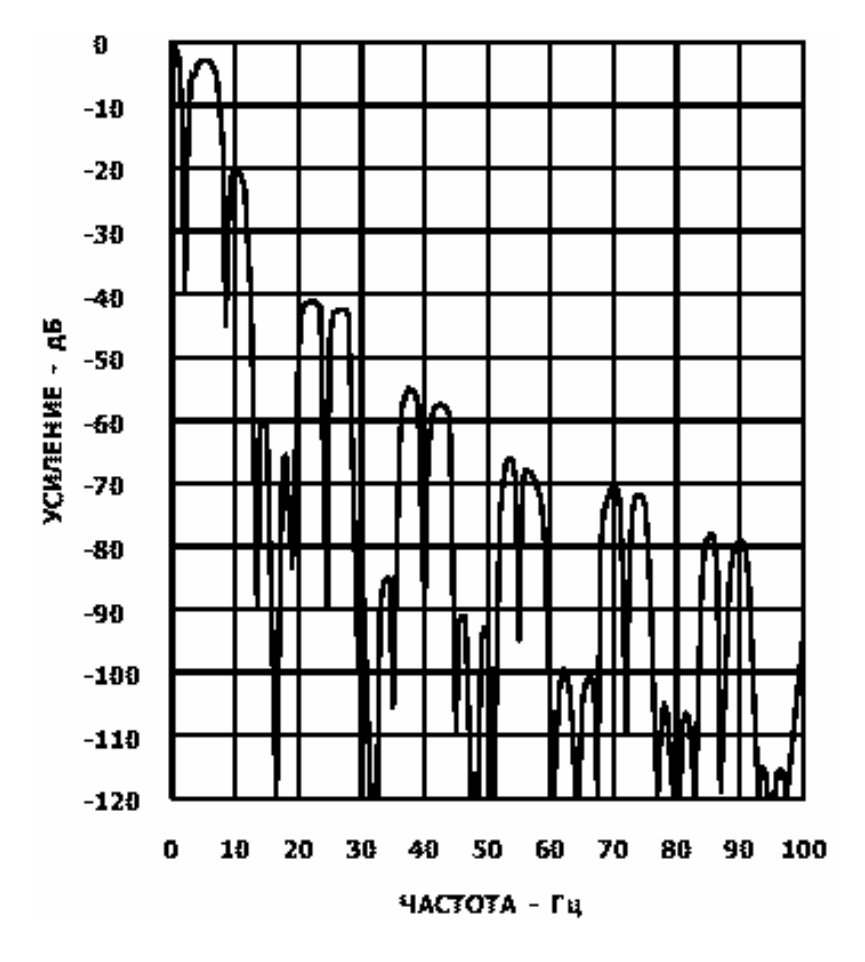

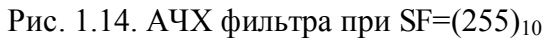

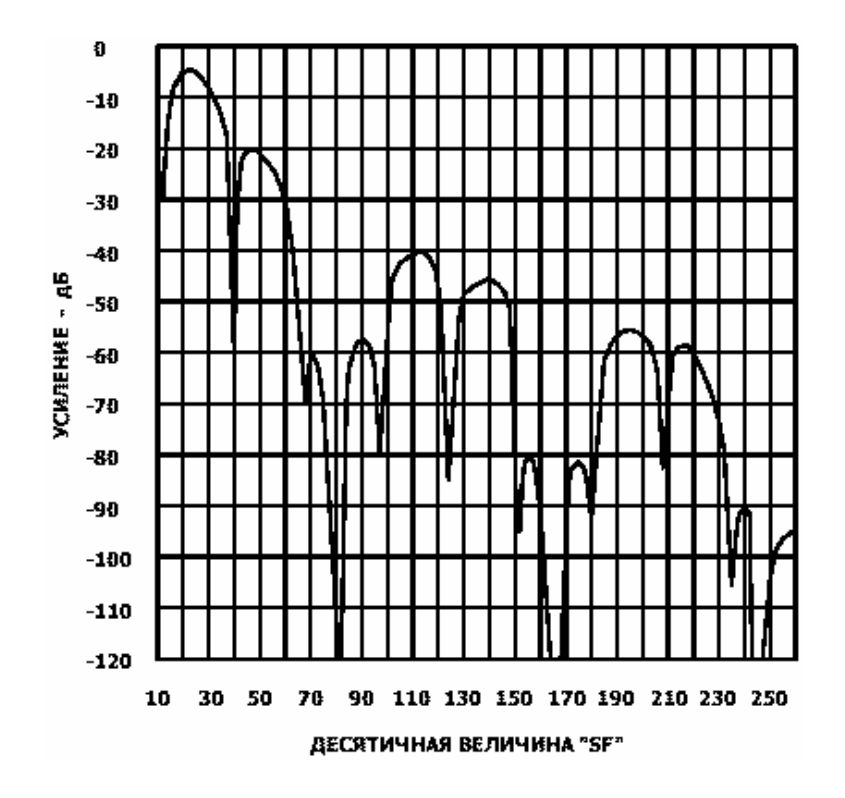

Рис. 1.15. АЧХ фильтра при F=50 Гц

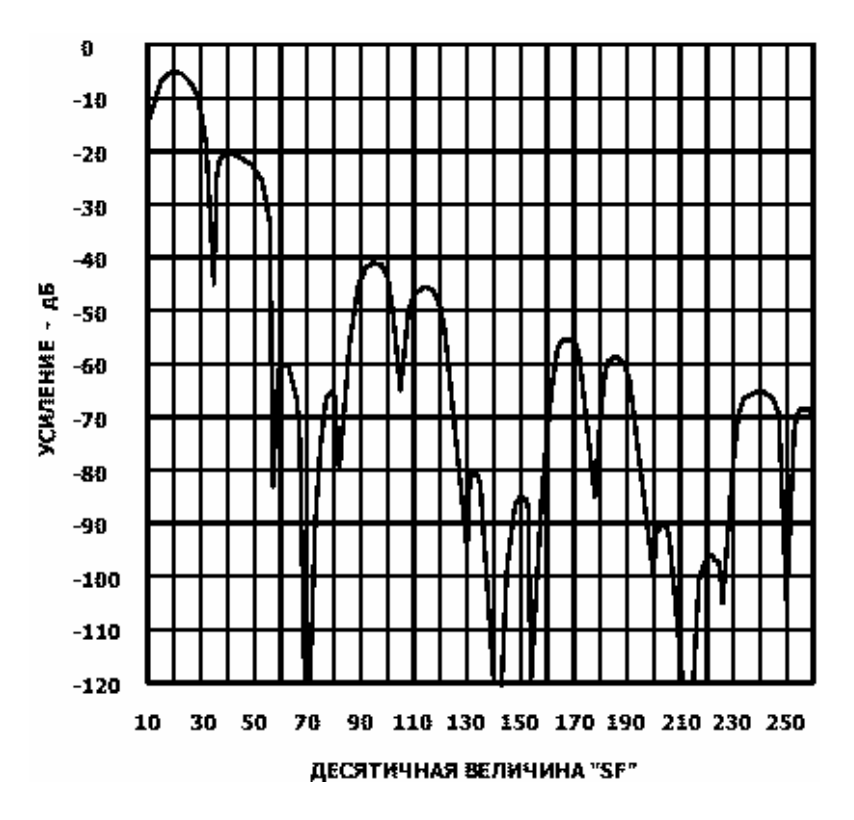

Рис. 1.16. АЧХ фильтра при F=60 Гц

Оба модуля АЦП при измерениях используют способ стабилизации прерыванием, суть которого заключается в периодической внутренней автоматической переполюсовке (смене местами) линий в дифференциальной паре. По этой причине цифровые слова данных на выходе цифрового фильтра помимо составляющей входного сигнала содержат паразитные составляющие положительного и отрицательного смещения. Чтобы исключить из окончательного результата эти составляющие, в состав каждого модуля АЦП входит оконечный суммирующий каскад, производящий суммирование и усреднение каждого последующего выходного слова с предыдущим. Результат этого усреднения записывается в регистры данных модуля АЦП и, таким образом, является окончательным. При описанном режиме работы время полного цикла преобразования (интервал времени, необходимый для получения первого результата), как уже отмечалось выше, составит  $2 \times$  tadc.

Модули основного и дополнительного АЦП обеспечивают проведение четырех видов калибровки, запустить которые можно с помощью битов МD0 -MD2 специального регистра ADCMODE, как показано в табл. 1.6. Вообще говоря, каждый конкретный экземпляр МК уже полностью откалиброван на предприятии-изготовителе. Заводская калибровка производится при напряжении питания +5 В и окружающей температуре +25 °С. Полученные в результате калибровочные коэффициенты смещения и усиления для модулей основного и дополнительного АЦП размещаются в специальной внутренней технологической Flash-памяти. При включении питания эти заводские коэффициенты автоматически загружаются в регистры калибровки МК, которые были описаны

выше. В случае, если целевая программа не производит собственную калибровку, то при проведении рабочих преобразований используются заводские калибровочные коэффициенты. Такой способ организации измерений может быть рекомендован, когда условия работы устройства по напряжению питания и температуре не отличаются от условий проведения заводской калибровки. В случае, если предполагается производить измерения при других условиях, рекомендуется осуществить калибровку в целевой программе. Если программа производит для данного модуля АЦП один из четырех видов калибровки, содержимое калибровочных регистров будет перезаписано полученными в результате пользовательскими калибровочными коэффициентами.

Для проведения полной калибровки выбранного модуля АЦП внутренней логике требуется зафиксировать значения выходного сигналя модулятора для двух уровней входного сигнала: «ноль» и «верхний предел диапазона». Результат калибровочного преобразования уровня «нуля» записывается в регистры калибровки смещения. Результат калибровочного преобразования уровня «верхнего предела диапазона» записывается в регистры калибровки усиления. Только при наличии этих величин логика калибровки может рассчитать смещение и передаточный коэффициент функции передачи конвертера со входа на выход.

МК обеспечивает возможность проведения «внутренней» и «системной» калибровок. Во время «внутренней» калибровки «нуля» или «верхнего предела диапазона» соответствующие напряжения «нуля» или «верхнего предела» автоматически подаются на вход внутри устройства. При «системной» калибровке предполагается, что напряжения «системного нуля» и «системного верхнего предела» будут поданы пользователем на внешние выводы АЦП до того, как соответствующая калибровка будет запущена. «Системная» калибровка позволяет учесть и минимизировать ошибки измерения, вносимые внешними цепями измерительного тракта устройства. Для увеличения точности преобразований калибровка во всех режимах автоматически выполняется с минимальным значением частоты обновления данных на выходе цифрового фильтра. Таким образом, каждый полный цикл калибровки с учетом удвоенного времени преобразования занимает 0,374 с.

Хранящийся в регистрах калибровки смещения калибровочный коэффициент смещения вычитается из результата преобразования до его умножения на значение передаточного коэффициента, полученное из калибровочного коэффициента усиления. Фактические значения характеристик АЦП будут соответствовать значениям, заявленным производителем (табл. 1.1), только после проведения «внутренней» калибровки «нуля» и «верхнего предела диапазона» при текущих рабочих условиях (напряжении питания и температуре).

С точки зрения функционирования модулей АЦП калибровку следует рассматривать как обычное преобразование. Калибровку «нуля», если таковая требуется, следует всегда проводить до калибровки «верхнего предела диапазона».

Для определения момента окончания калибровки или окончания рабочего преобразования Целевая программа должна следить за состоянием битов RDY0 и RDY1 специального регистра ADCSTAT путем их программного опроса или путем обработки прерываний по завершению преобразования.

# 1.5. Встроенная Flash/EE-память

МК имеет встроенную многократно программируемую энергонезависимую Flash-память данных и программ. Архитектура Flash-памяти имеет в основе архитектуру однотранзисторной ячейки. Подобно EEPROM, Flash-память можно программировать в составе системы побайтно, хотя предварительно ее необходимо стереть; причем процесс стирания выполняется поблочно. Исходя из этих соображений, производитель в спецификациях на изделие именует Flash-память МК Flash/EE-памятью (электрически стираемой Flash-памятью). Для целевых приложений МК имеет два массива Flash/EE-памяти: область памяти программ и область памяти данных. Массив Flash/EE-памяти программ имеет размер 8 кбайт. Его можно программировать в параллельном режиме, используя стандартные программаторы сторонних производителей, а также в составе системы, используя встроенный режим последовательной загрузки. Массив Flash/EE-памяти данных имеет размер 640 байт. Эта область памяти доступна для программных записи и чтения и может быть задействована в целевой программе как память данных общего применения. Доступ пользователя к области Flash/EE-памяти данных осуществляется через группу из шести специальных регистров, которые будут рассмотрены ниже. Область Flash/EE-памяти данных можно программно модифицировать побайтно, хотя предварительно ее следует стереть постранично (одна страница содержит четыре байта).

При эксплуатации МК в индустриальном диапазоне температур -40... +85 °C производитель гарантирует надежность Flash/EE-памяти устройства, которая количественно определяется как минимальное число циклов безошибочной записи-стирания,  $-100000$  циклов, а при эксплуатации в типовых условиях (при температуре +25 °C) - 700 000 циклов. Под циклом записи-стирания в данном случае понимается следующая последовательность операций с памятью: стирание страницы, чтение-верификация страницы, программирование (запись) байта в странице, чтение-верификация страницы.

Сохранность данных в памяти МК количественно характеризуется числом лет, в течение которых записанные в память данные сохраняются в ней неизменными. Производитель гарантирует сохранность данных в памяти МК при температуре перехода (очевидно, имеется ввиду температура перехода транзистора ячейки памяти) Т=+55 °С в течение 100 лет.

Указанное значение допустимого числа циклов стирания-записи было получено производителем при тестировании устройства в соответствии с доку-

ментом «JEDEC Specification A117», а характеристики надежности – при тестировании в соответствии с документом «JEDEC Retention Life-Time Specification  $A117.$ 

Flash/EE-память программ занимает младшие 8 кбайт из 64 кбайт адресуемой программной памяти. Этот массив можно программировать в одном из двух режимов:

1. Режим последовательной загрузки с помощью встроенной в устройство программы-загрузчика через стандартный последовательный порт (UART). Режим последовательной загрузки включается автоматически при подаче питания, если ножка PSEN/подключена через внешний резистор сопротивлением 1 кОм к общему проводу, как показано на рис. 1.17. Переведя МК в этот режим, можно загрузить код в массив памяти программ внутрисхемно, без извлечения МК из устройства пользователя. Исполняемая программа WSD, обеспечивающая последовательную загрузку памяти МК с персонального компьютера, поставляется как часть системы разработки QuickStart ADuC824 и подробно описана в следующей части этого учебного пособия. Описание протокола последовательной загрузки приводится в [4].

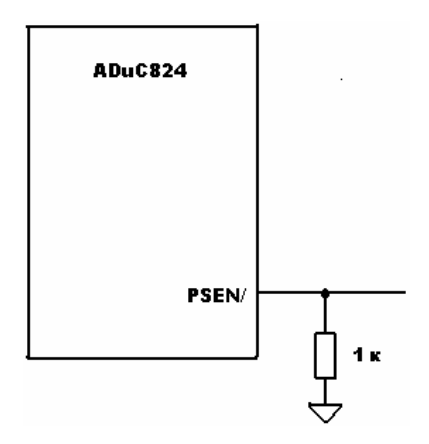

Рис. 1.17. Схема для перевода МК в режим последовательной загрузки

2. Режим параллельного программирования, поддерживаемый стандартными программаторами EEPROM/ Flash-памяти сторонних производителей. Функциональная схема внешних соединений для режима параллельного программирования МК ADuC824 показана на рис. 1.18. В этом режиме порты P0, Р1 и Р2 используются в качестве внешней интерфейсной магистрали адреса и данных, сигнал на линии ALE является стробом разрешения записи, а порт P3 используется как порт общего назначения, сигналы на линиях которого устанавливает устройство в различные подрежимы стирания и программирования в процессе выполнения процедуры параллельного программирования.

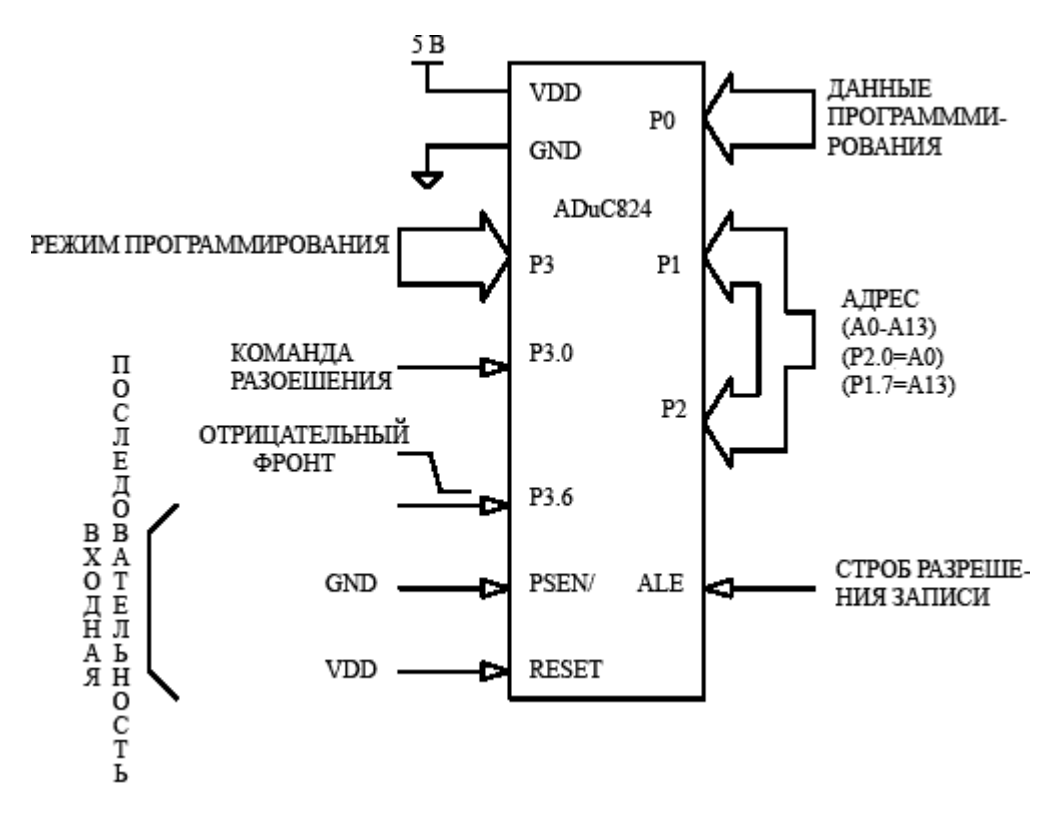

Рис. 1.18. Параллельное программирование

Источник напряжения +12В, необходимый для программирования Flash/EE-памяти, встроен в устройство.

Режимы параллельного программирования, которые доступны путем установки комбинаций битов порта P3, показаны в табл. 1.15.

Таблица 1.15

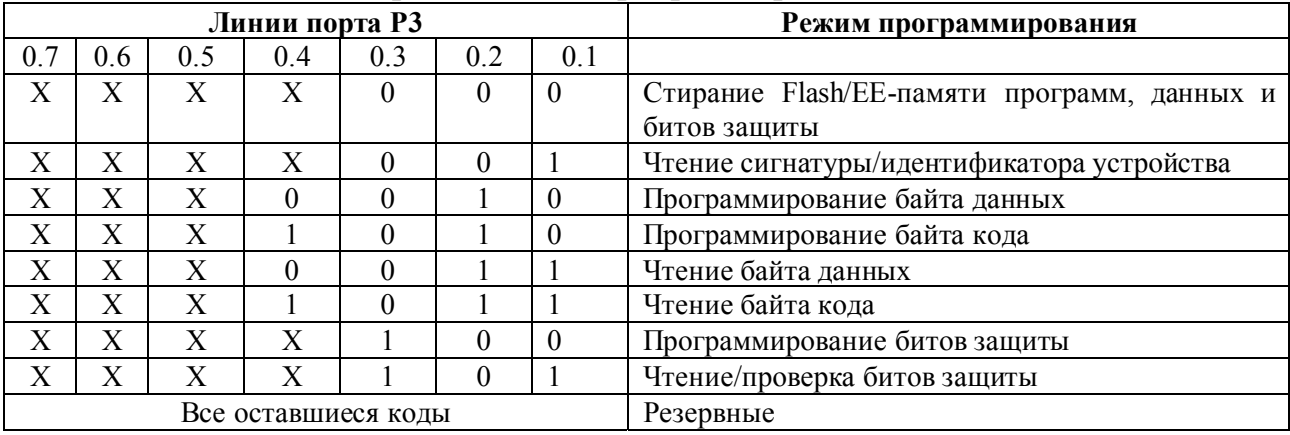

Режимы параллельного программирования Flash/EE-памяти

МК имеет три возможных режима защиты Flash/EE памяти программ. Любой из них можно активировать независимо от других, в различной степени ограничив тем самым доступ к содержимому встроенной памяти программ. Установка режимов защиты производится при программировании МК в рамках пользовательского интерфейса программы последовательного загрузчика WSD.

### Режим запирания (Lock Mode)

Этот режим «запирает» код в программной памяти, запрещая выполнение ее параллельного программирования, и разрешает ее параллельное считывание. Режим запирания снимается в момент выполнения команды «стереть код» в режимах последовательной загрузки или параллельного программирования.

### Режим защиты (Secure Mode)

Этот режим «запирает» код в программной памяти, запрещая параллельное программирование, в частности, выполнение команд верификации-чтения, а также выполнение инструкции MOVC, если она считывается из внешней программной памяти. Последнее является попыткой считать исполняемый код из внутренней программной памяти. Как и предыдущий, этот режим также снимается в момент выполнения команды «стереть код» в режимах последовательной загрузки или параллельного программирования.

### Режим защиты от последовательной загрузки (Serial Safe Mode)

Этот режим запрещает выполнение последовательной загрузки устройства. Если при установленном режиме защиты от последовательной загрузки производится попытка перевести устройство в режим последовательной загрузки путем установки сигнала RESET при низком уровне на ножке PSEN/, МК будет интерпретировать это как обычный сброс. Устройство не перейдет в режим последовательной загрузки, а лишь выполнит последовательность сброса. Режим защиты от последовательной защиты может быть снят только в момент выполнения команды «стереть код» в режиме параллельного программирования.

# 1.6. Операции с Flash/EE-памятью данных

Maccub Flash/EE-памяти данных на кристалле имеет размер 640 байт и организован в виде ста шестидесяти 4-битных страниц с адресами от 00h до 9Fh (рис. 1.19). Доступ из целевой программы к Flash/EE-памяти данных осуществляется через обслуживающие ее специальные регистры. Для хранения содержимого 4-х байтовой страницы памяти, к которой производилось последнее по времени обращение, используется четыре специальных регистра данных EDATA1 – EDATA4. Для хранения 8-битного адреса страницы, к которой производится обращение, служит специальный регистр EADRL. Для управления доступом используется специальный регистр управления ECON, в который можно записать одну из пяти имеющихся команд, реализующих следующие операции с Flash/EE-памятью данных: чтение, запись, стирание и верификация. Блок-схема регистрового интерфейса массива Flash/EE-памяти данных показана на рис. 1.20.

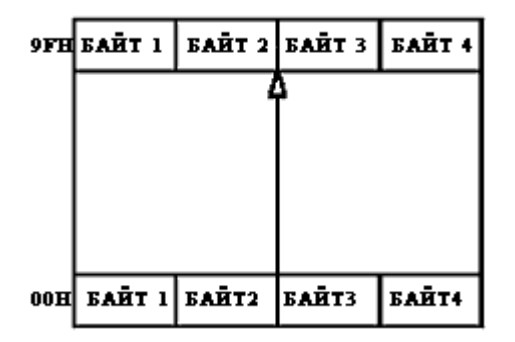

Рис. 1.19. Организация Flash/EE-памяти данных

#### **ECON (регистр управления Flash/EE-памятью данных)**

Адрес B9h, значение после сброса 00h, битовая адресация отсутствует.

Этот регистр управляет доступом к пространству Flash/EE-памяти данных, являясь интерпретатором команд. В него можно записать одну из пяти имеющихся команд запуска циклов чтения, программирования или стирания, управляющие слова (коды) и описания которых приведены в табл. 1.16.

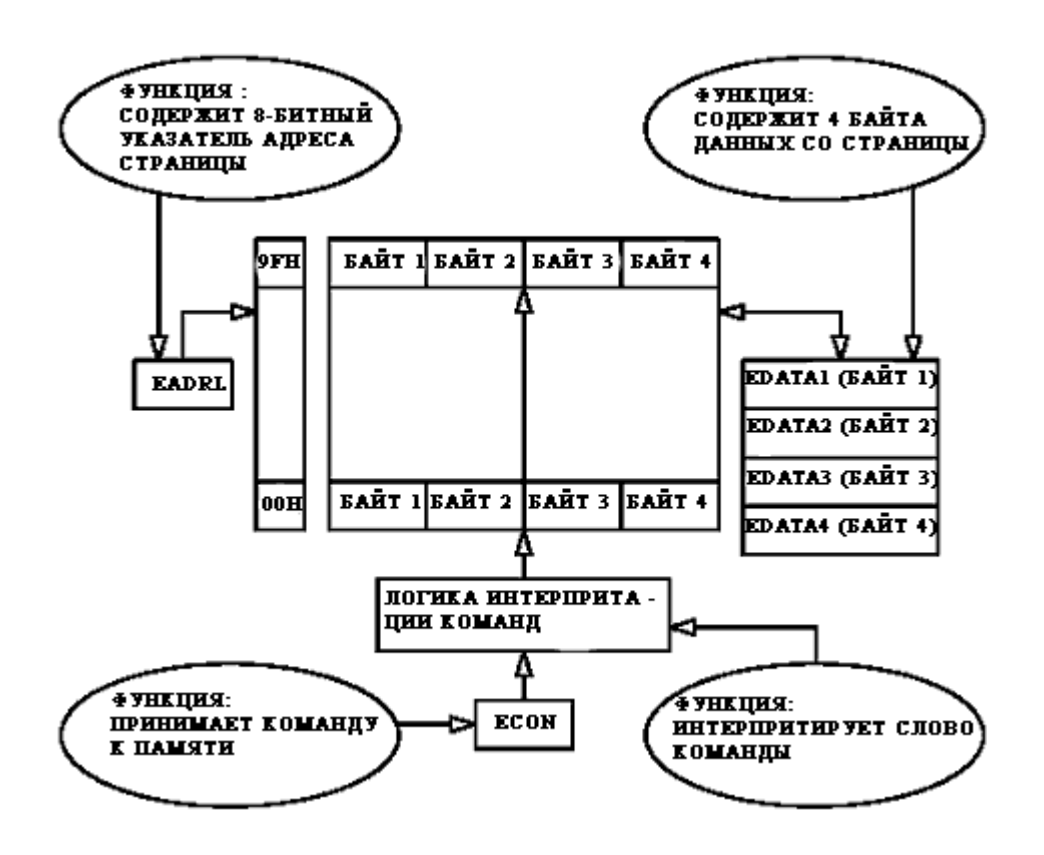

Рис. 1.20. Схема регистрового интерфейса массива Flash/EE-памяти данных

Таблица 1.16

# Перечень команд управления Flash/EE-памятью данных, записываемых в специальный регистр ECON

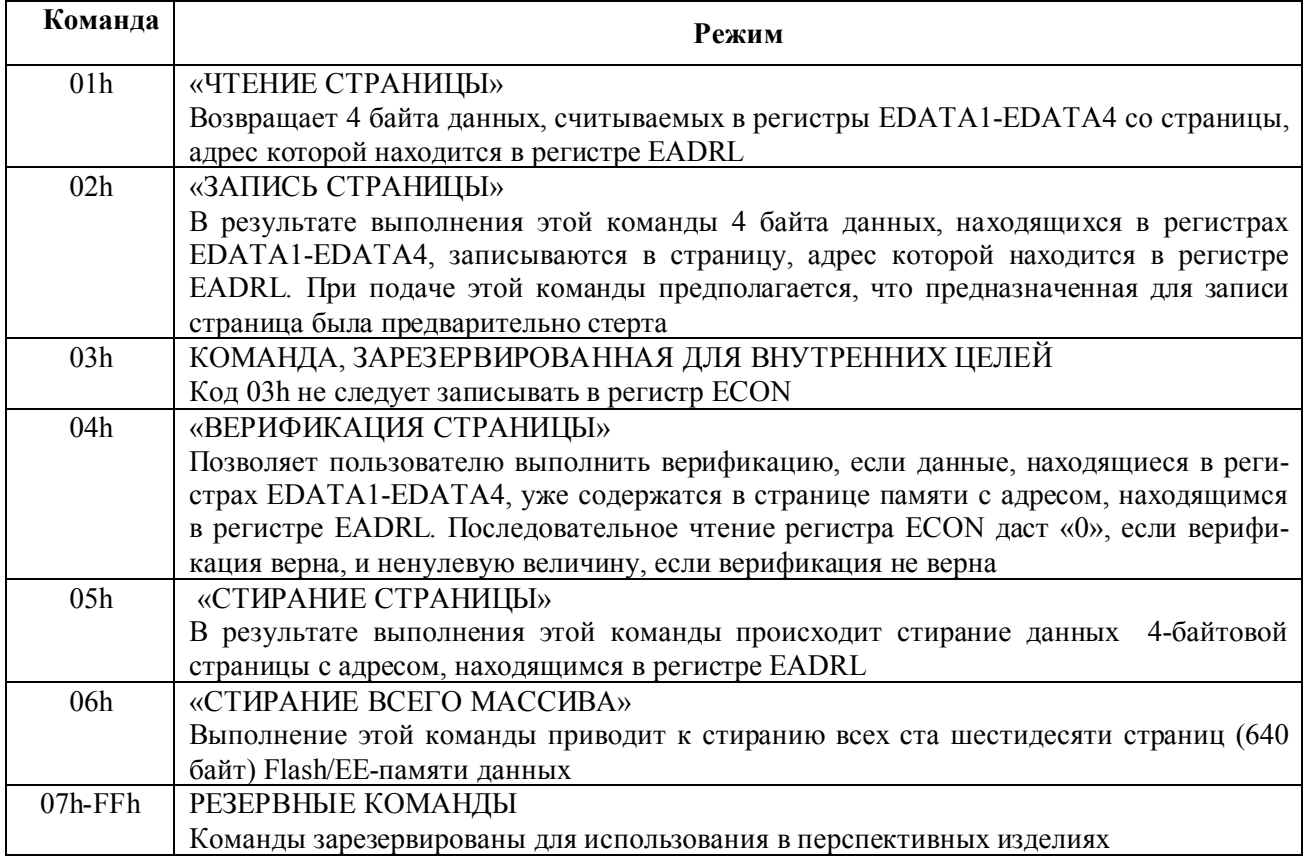

# **EADRL (регистр адреса страницы Flash/EE-памятью данных)**

Адрес C6h, значение после сброса 00h, битовая адресация отсутствует. Содержит адрес страницы Flash/EE-памяти данных (всего имеется 160 адресов).

# **EDATA1/EDATA2/EDATA3/EDATA4**

# **(регистры данных страницы Flash/EE-памяти данных)**

Адреса BCh/BDh/BEh/BFh, значения после сброса 00h/00h/00h/00h, битовая адресация отсутствует.

Содержат данные со страницы Flash/EE-памяти данных для записи или после чтения.

Типовые значения длительностей выполнения приведенных в табл. 1.16 команд следующие:

– стирание всего массива (640 байт) – 2 мс;

– стирание 1 страницы (4 байта) – 2 мс;

– программирование страницы (4 байта) – 250 мкс;

– чтение страницы (4 байта) – 1 командный цикл ядра.

Доступ к массиву Flash/EE-памяти данных из целевой программы реко-

мендуется осуществлять в соответствии со следующим типовым алгоритмом.

Сначала производится запись в регистр EADRL значения адреса страницы, к которой будет производиться обращение, затем в регистры EDATA1-ЕDATA заносятся данные, которые будут записываться в память, если предполагается выполнить цикл записи. При выполнении цикла чтения в эти регистры заносить ничего не нужно. В заключение производится запись управляющего слова в регистр ECON, которая инициирует запуск выполнения одной из пяти команд (табл. 1.16). С момента записи в ECON ядро микроконтроллера ADuC824 начинает работать в холостом режиме до тех пор, пока запущенный цикл программирования или стирания не закончится. Это означает, что после выполнения инструкции MOV, производящей запись константы в регистр ECON, что по времени занимает два машинных цикла, следующая инструкция не будет выполняться до тех пор, пока не завершится операция записи во Flash/EE-память (в течение 250 мкс или 2 мс). Пока длится запись, ядро ADuC824 не будет реагировать на запросы прерывания, хотя некоторые периферийные устройства, например, таймеры-счетчики будут продолжать работать.

Хотя МК поставляется со стертой Flash/EE-памятью данных (во все ее ячейки записан код OFFh), тем не менее, в составе целевого программного обеспечения рекомендуется иметь подпрограмму стирания всего массива памяти. Команда «стереть все» заключается в записи кода 06h в регистр ECON, что инициирует стирание всех 640 байт массива Flash/EE-памяти данных. Эта операция в мнемониках ассемблера 8051, выглядит следующим образом:

> MOV ECON, #06h ; команда «стереть все» ; аппаратная задержка 2 мс

Значение произвольного байта в массиве Flash/EE-памяти данных можно модифицировать только в том случае, если он был предварительно стерт, т. е. если туда был записан код OFFh. Специфика структурной организации Flash/EE-памяти МК такова, что стирание можно производить только постранично, поэтому при запуске команды стирания байта физически произойдет стирание всей включающей его страницы, состоящей из четырех байт.

Рассмотрим следующий пример. Пусть требуется записать код F3h во второй байт страницы с адресом 03h массива памяти данных. Три оставшихся байта этой страницы уже содержат какие-то данные, потерять которые нежелательно. Для избежания потерь данных содержимое страницы перед ее стиранием сохраняется в специальных регистрах данных EDATA1 - EDATA4. Модификация требуемого байта производится не в самой странице, а в соответствующем регистре данных. После этого страница перезаписывается целиком содержимым EDATA1 – EDATA4. В мнемониках ассемблера 8051 описанная последовательность действий выглядит следующим образом:

```
MOV EADRL, #03h ; установить указатель адреса страницы
MOV ECON, #01h ; прочитать страницу 
MOV EDATA2,#0F3h ; записать новый байт 
MOV ECON, #05h ; стереть страницу
MOV ECON, #02h ; записать страницу во Flash/EE память
```
# **1.7. Модуль ЦАП**

В составе МК имеется встроенный модуль 12-битного ЦАП, преобразующий цифровой код на своем входе в выходное аналоговое напряжение. Цифровой вход ЦАП программно доступен в виде пары специальных регистров. ЦАП имеет на выходе буферный усилитель напряжения, обеспечивающий размах выходного сигнала во всем диапазоне питающего напряжения (rail-torail). На выход усилителя можно подключать нагрузку сопротивлением не менее 10 кОм и емкостью не более 100 пФ. ЦАП имеет два программно выбираемых диапазона выходного напряжения: от 0 до VREF (VREF = 2,5 B, это напряжение внутреннего ИОН модуля ЦАП) и от 0 до AVDD. Модуль ЦАП может работать в 12- или в 8-битном режимах. Программный доступ к ЦАП осуществляется через специальный регистр управления DACCON и два специальных регистра данных DACL и DACH. Программно также можно выбрать, на какую ножку микроконвертора будет подаваться выходное напряжение ЦАП: вывод 3 или вывод 12. Следует отметить, что в 12-битном режиме, напряжение на выходе ЦАП будет модифицировано в соответствии с входным кодом только тогда, когда произойдет запись в регистр DACL. По этой причине для обеспечения корректного функционирования модуля регистры данных ЦАП должны модифицироваться программой в следующем порядке: сначала DACH, а потом DACL. 12-битное слово данных следует записывать в регистры данных ЦАП таким образом, чтобы DACL содержал восемь младших разрядов, а младшая тетрада регистра DACH – четыре старших.

```
DACCON (регистр управления модулем ЦАП)
```
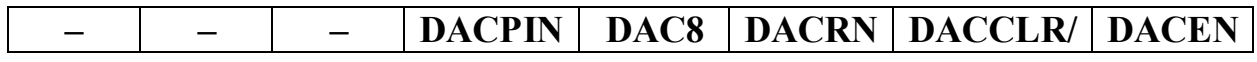

Адрес FDh, значение после сброса 00h, битовая адресация отсутствует. Назначение битов регистра DACCON описано в табл. 1.17.

#### Таблица 1.17

#### Назначение битов специального регистра DACCON

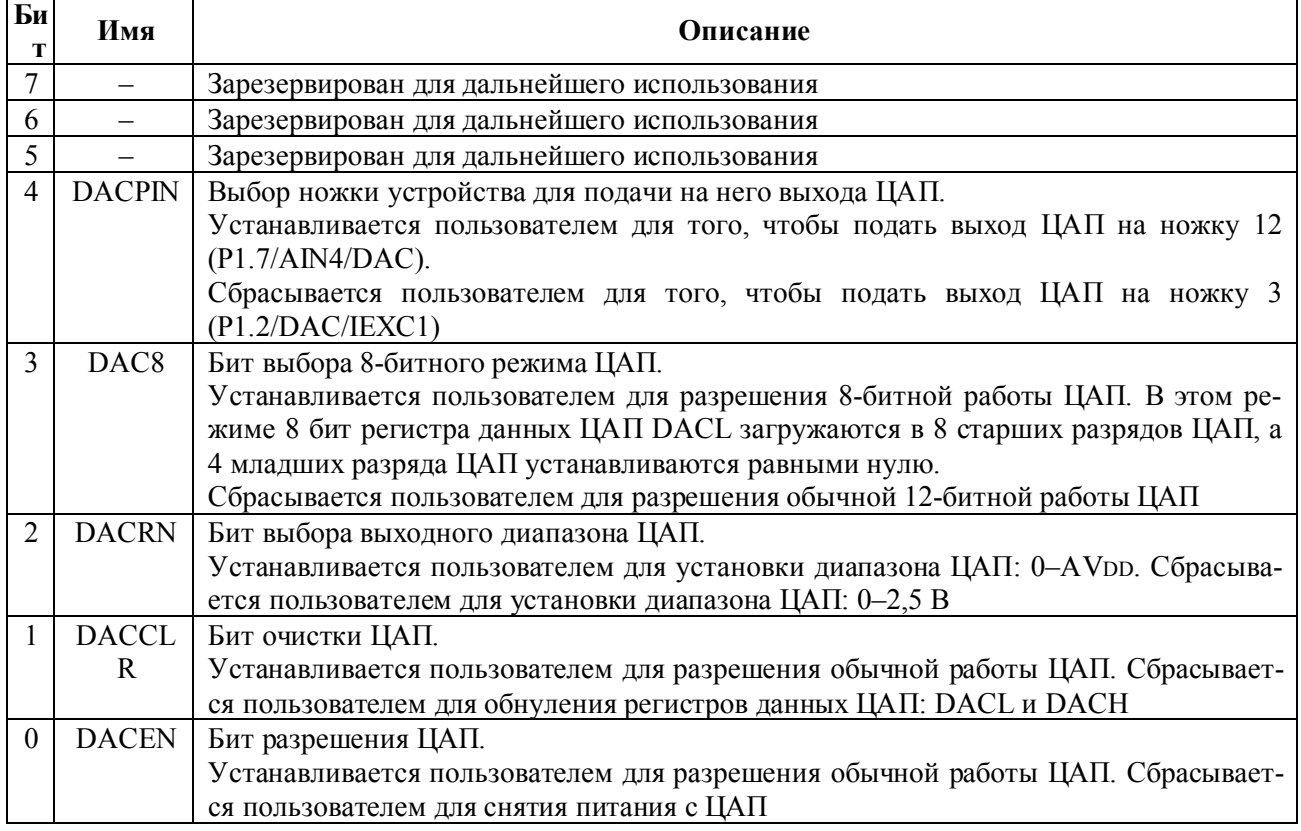

# **DACL/DACH** (регистры данных ЦАП)

Адреса FBh/FCh, значения после сброса 00h/00h, битовая адресация отсутствует.

В эти регистры записывается цифровой код, в соответствии с которым устанавливается выходное аналоговое напряжение ЦАП.

# 1.8. Внутренняя система ФАПЧ

В составе целевых приложений МК используется совместно с часовым кварцевым резонатором на частоту 32 768 Гц. Для получения стабильной рабочей тактовой частоты 12,582 912 МГц внутренняя система фазовой автоподстройки частоты умножает эту величину на 384. Эта частота является максимальной тактовой частотой микропроцессорного ядра ADuC824. Ядро может работать и на частотах, меньших 12,582 912 МГц, что позволяет понизить потребляемую устройством мощность в тех приложениях, где не требуется максимальная производительность. Тактовая частота ядра после включения питания по умолчанию равна тактовой частоте ФАПЧ, деленной на - 8

(1,572 864 МГц). Частота тактирования АЦП также вырабатывается из частоты синхронизации ФАПЧ, причем, частота тактирования модуляторов АЦП совпадает по величине с частотой кварцевого резонатора. Такой выбор схемы синхронизации гарантирует, что модуляторы и ядро всегда будут работать синхронно вне зависимости от значения тактовой частоты ядра.

# PLLCON (регистр управления встроенной системой ФАПЧ)

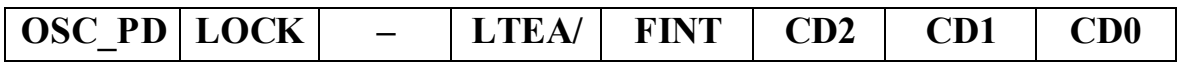

Адрес D7h, значение после сброса 03h, битовая адресация отсутствует.

Через регистр PLLCON осуществляется управление встроенной системой ФАПЧ. Назначение битов специального регистра PLLCON описано в табл. 1.18.

Таблица 1.18

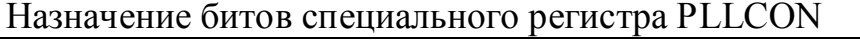

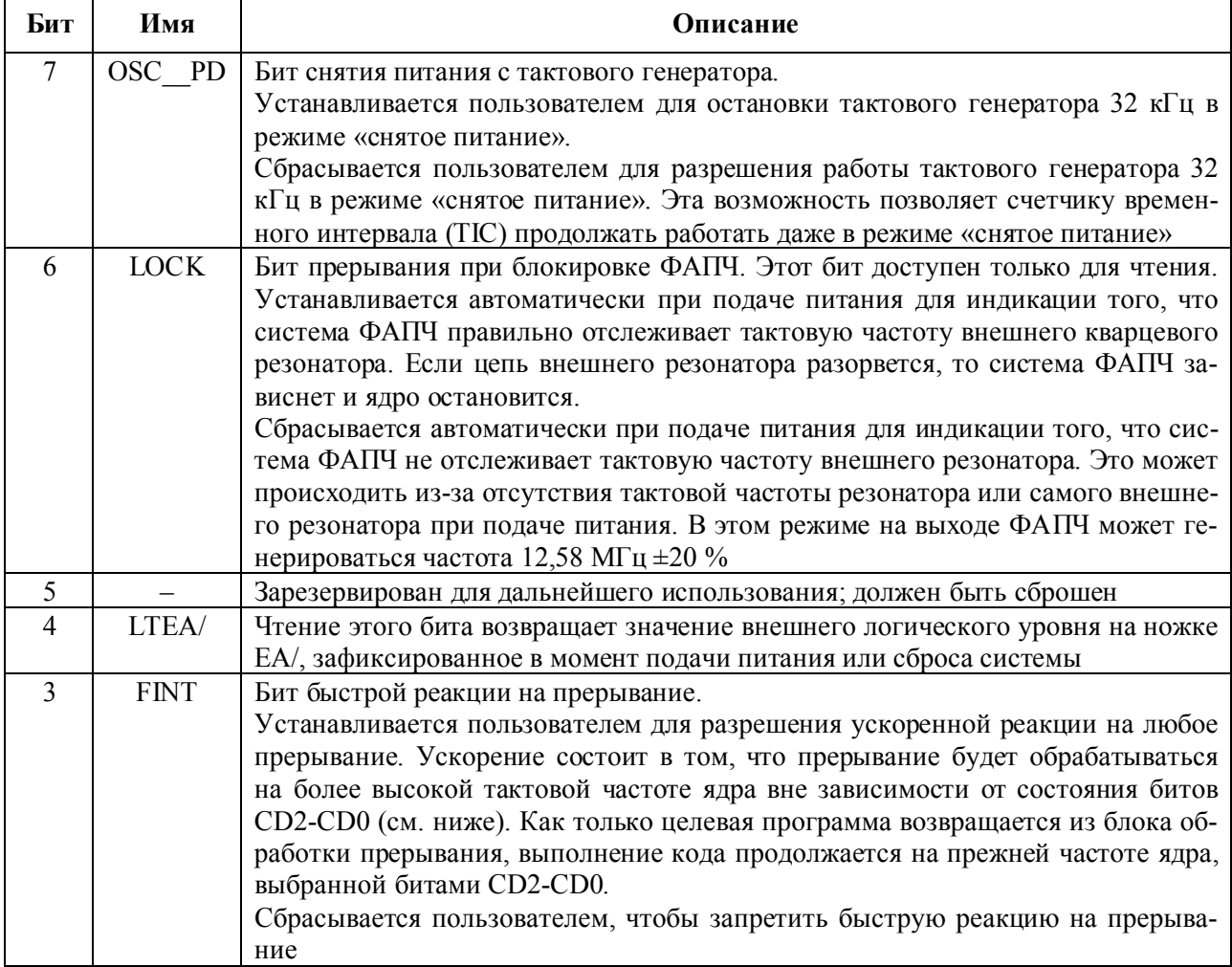

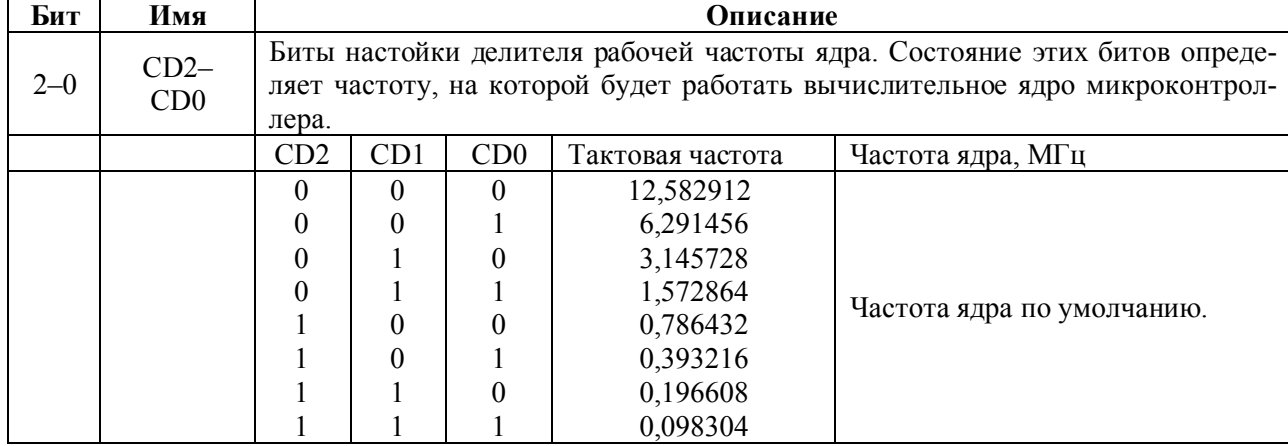

# 1.9. Счетчик временных интервалов ТІС

В состав МК входит аппаратный модуль ТІС (Time interval counter), представляющий собою программируемый составной счетчик со схемой сравнения. Он предназначен для отсчета временных интервалов, превышающих по длительности максимальное время, отсчитываемое стандартным таймером 8051совместимого контроллера. Этот счетчик способен отсчитывать временные интервалы в диапазоне от 1/128 с до 255 ч. Ввиду того, что ТІС тактируется сигналом, поступающим непосредственно от генератора с внешним кварцевым резонатором, а не от системы ФАПЧ, он обладает способностью продолжать счет времени в режимах работы МК с отключением ядра и периферии и пониженным энергопотреблением («холостой» режим и режим «снятое питание»). Наличие такого узла в составе устройства позволяет программно организовать периодические сбор или выдачу данных в целевых приложениях, представляющих собой удаленные датчики или устройства сбора данных с батарейным питанием.

Упрощенная блок-схема модуля ТІС приведена на рис. 1.21. Специальный регистр TIMECON является его управляющим регистром. Путем записи в биты ITS0 и ITS1 регистра TIMECON различных комбинаций можно произвести выбор счетчика базовых интервалов времени, выход переполнения которого будет подключен к входу счетчика, отсчитывающего значение временного интервала в базовых интервалах.

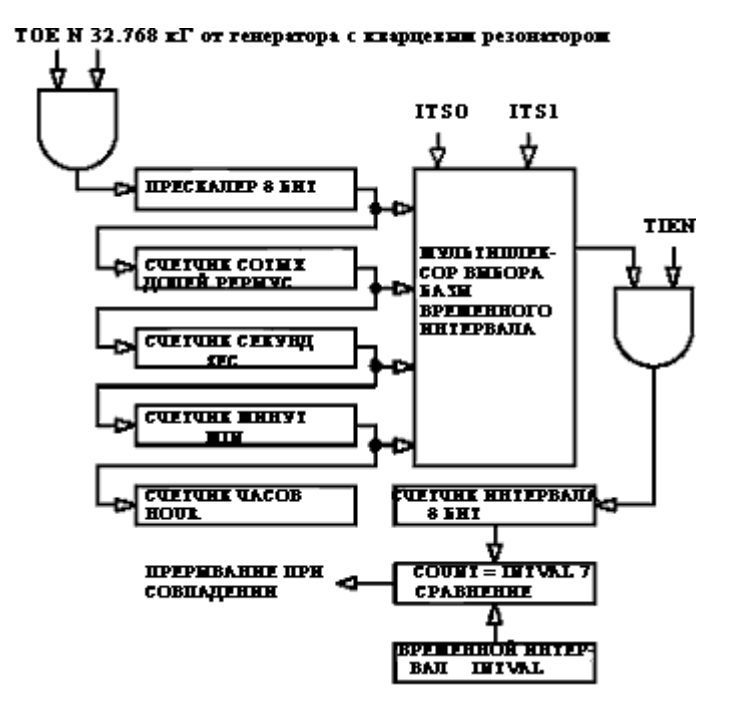

Рис. 1.21. Схема модуля ТІС

Когда содержимое этого счетчика становится равным значению, загруженному в регистр INTVAL, бит TII регистра TIMECON устанавливается и вызывается прерывание, если оно разрешено. Когда МК находится в режиме «снятое питание», установка бита ТII при разрешенном прерывании от ТIC повлечет за собой выход устройства из этого режима. Выполнение программы при этом будет продолжено переходом по вектору прерывания от ТІС (адрес программной памяти - 0053h). Если в счетчики базовых интервалов программно записать текущее время, то можно использовать модуль ТІС в качестве часов реального времени.

### TIMECON (регистр управления счетчиком временных интервалов TIC)

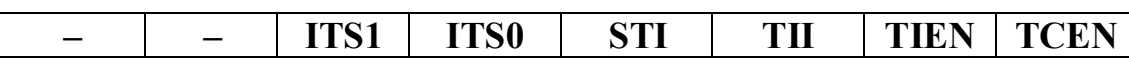

Адрес A1h, значение после сброса 00h, битовая адресация отсутствует. Назначение битов специального регистра TIMECON описано в табл. 1.19.

Таблица 1.19

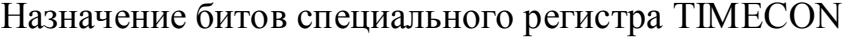

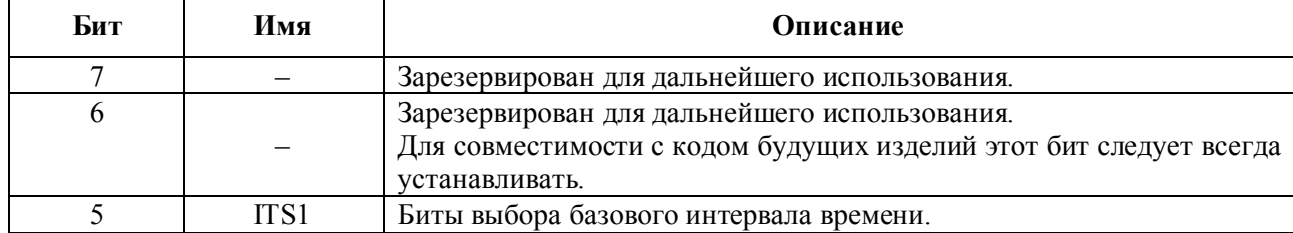

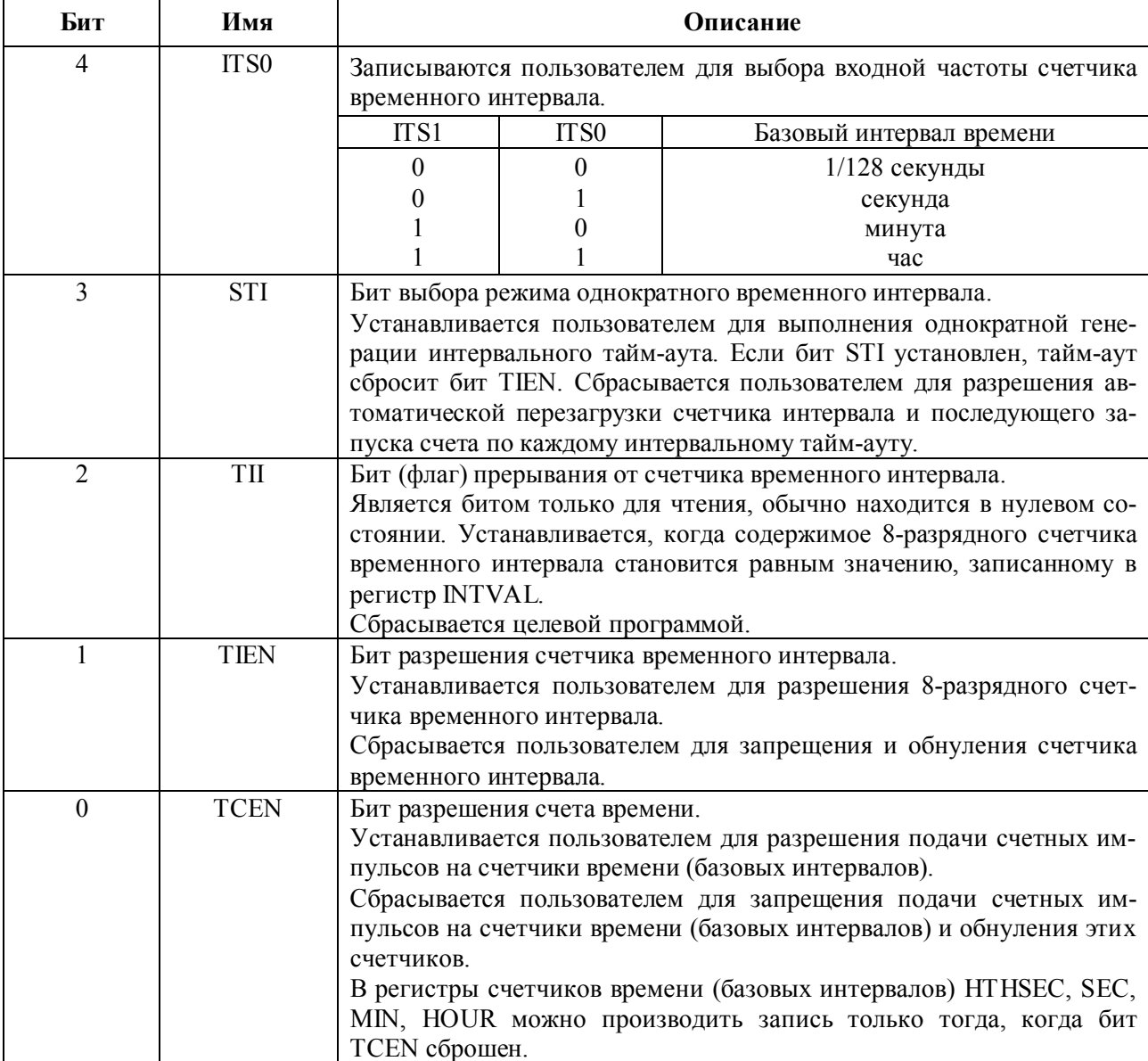

# INTVAL (регистр выбора значения интервала, отсчитываемого модулем TIC)

Адрес А6h, значение после сброса 00h, битовая адресация отсутствует, диапазон величин 0 ... 255.

Содержимое этого регистра, доступное для модификации в целевой программе, используется в качестве второго операнда при аппаратном сравнении с содержимым одного предварительно выбранного 8-разрядного счетчика временного интервала. При достижении равенства отсчет временного интервала завершается и генерируется прерывание от ТІС.

# **HTHSEC** (регистр счета сотых долей секунд модуля TIC)

Адрес A2h, значение после сброса 00h, битовая адресация отсутствует, диапазон величин 0 ... 127.

Этот регистр инкрементируется по истечении интервала времени 1/128

секунды, если бит TCEN в регистре TIMECON установлен. Регистр HTHSEC считает от 0 до 127, а в момент его сброса в 0 происходит инкрементирование регистра SEC.

### **SEC (регистр счета секунд модуля TIC)**

Адрес A3h, значение после сброса 00h, битовая адресация отсутствует, диапазон величин 0 ... 59.

Этот регистр инкрементируется каждую секунду, если бит TCEN в регистре TIMECON установлен. Регистр SEC считает от 0 до 59, а в момент его сброса в 0 происходит инкрементирование регистра MIN.

### **MIN (регистр счета минут модуля TIC)**

Адрес A4h, значение после сброса 00h, битовая адресация отсутствует, диапазон величин 0 ... 59.

Этот регистр инкрементируется каждую минуту, если бит TCEN в регистре TIMECON установлен. Регистр MIN считает от 0 до 59, а в момент его сброса в 0 происходит инкрементирование регистра HOUR.

# **HOUR (регистр счета часов модуля TIC)**

Адрес A5h, значение после сброса 00h, битовая адресация отсутствует, диапазон величин 0 ... 23.

Этот регистр инкрементируется каждый час, если бит TCEN в регистре TIMECON установлен. Регистр HOUR считает от 0 до 23.

# **1.10. Сторожевой таймер WDT**

Назначение встроенного в МК сторожевого таймера WDT состоит в том, чтобы путем вызова процедуры сброса микроконвертора или генерации прерывания вывести устройство из ошибочного, не предусмотренного алгоритмом состояния зацикливания или останова в каком-либо блоке целевой программы. Критерием ошибочного выполнения программы с точки зрения сторожевого таймера является наступление тайм-аута WDT, т. е. достижение некоторой заданной величины временного интервала, в течение которого управление в программе не передается за пределы блока, где отсутствуют инструкции сброса WDT. Причинами такого программного сбоя могут стать некорректное построение самой программы, а также влияние электрической или радиочастотной помехи.

Работа сторожевого таймера может быть запрещена путем сброса бита WDE в регистре управления таймером WDCON. В случае разрешения работы схема таймера вырабатывает системный сброс или прерывание (в зависимости от значения бита WDIR регистра WDCON), если целевая программа не переустановила бит WDE регистра WDCON в течение временного периода сторожевого таймера, величина которого определяется значениями битов PRE3 – PRE0 специального регистра WDCON.

Аппаратно сторожевой таймер представляет собой 16-битный счетчик, который тактируется импульсами с частотой 32768 Гц. Регистром управления WDT является специальный регистр WDCON. Назначение его битов описано в табл. 1.20. Следует отметить, что регистр WDCON доступен для записи в программе только в том случае, если запись производится в виде последовательности из двух инструкций, как показано в таблице.

### **WDCON** (регистр управления сторожевым таймером)

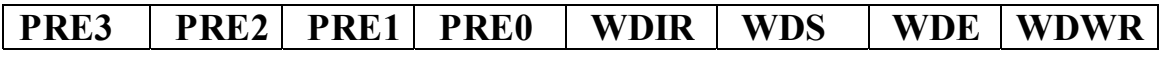

Адрес C0h, значение после сброса 10h, битовая адресация имеется.

### Таблица 1.20

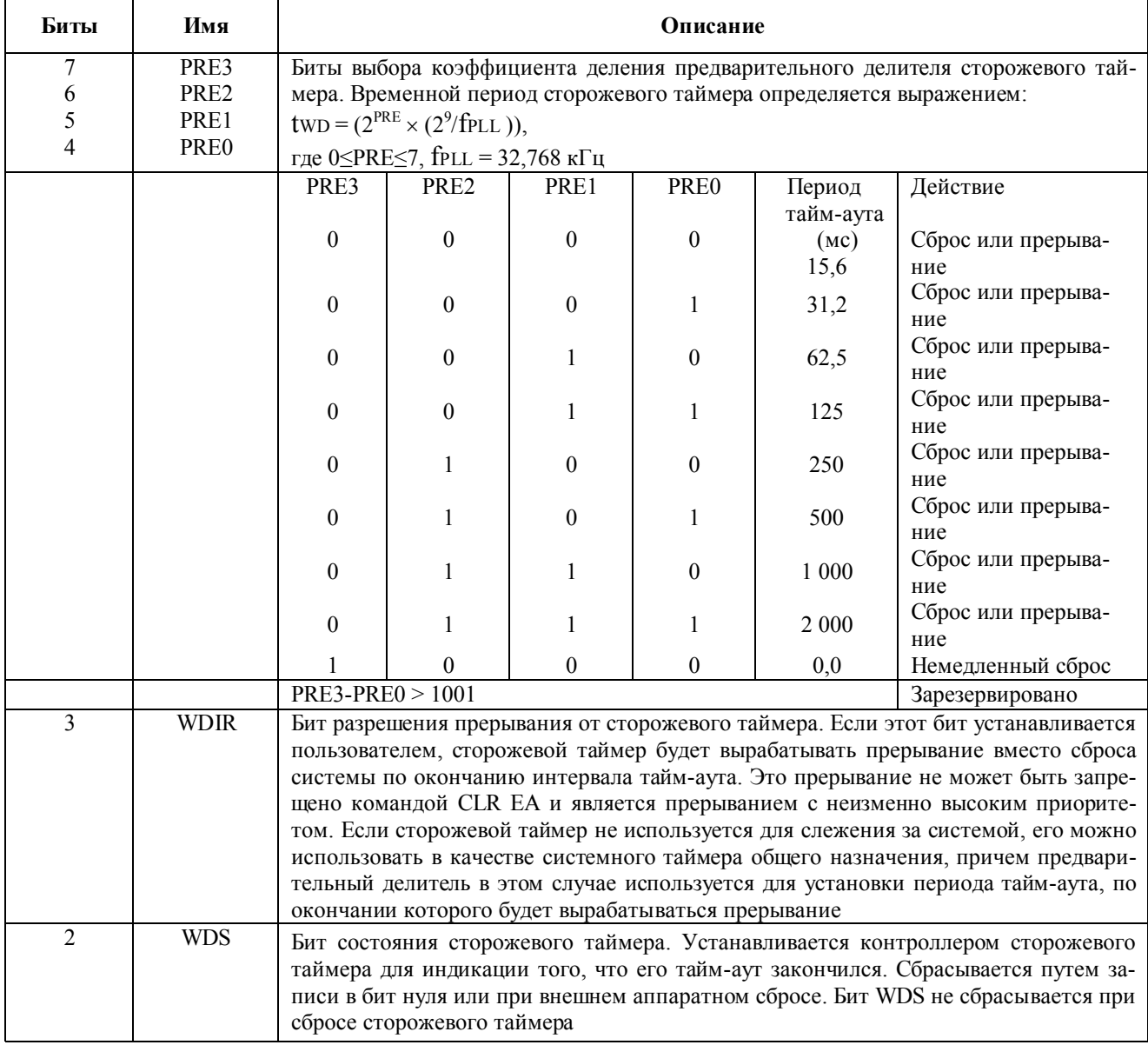

#### Назначение битов специального регистра WDCON

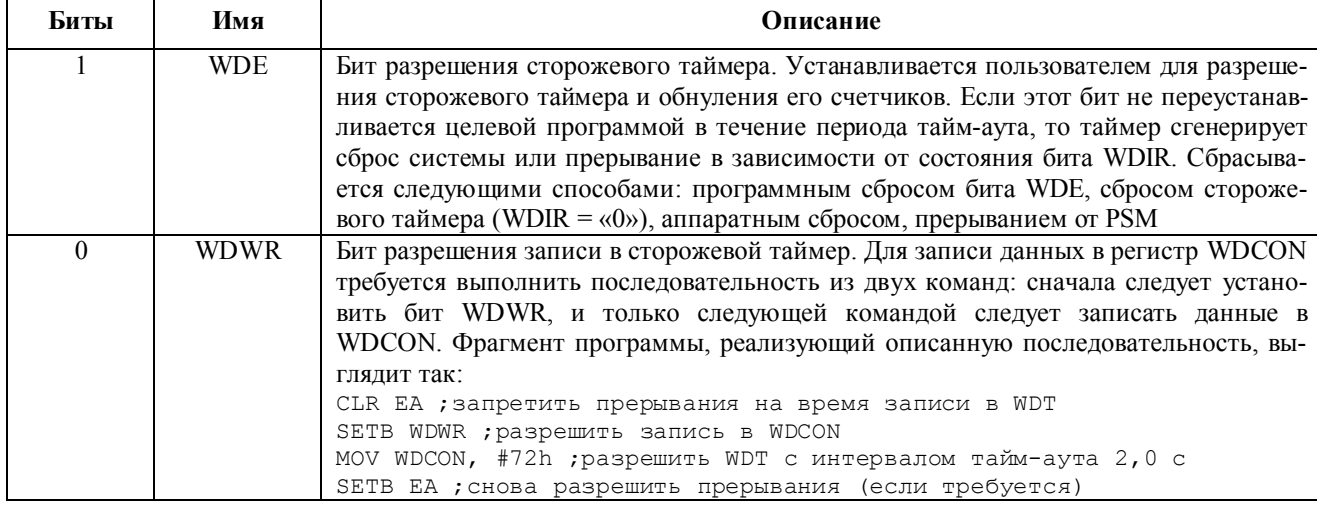

# 1.11. Монитор источников питания PSM

Встроенный монитор источников питания PSM, по определению, предназначен для слежения за источниками питающих напряжений устройства AVDD и DVDD. Когда PSM программно разрешен, он сигнализирует программе о падении значений напряжений AVDD и DVDD ниже установленных пользователем порогов, которые можно выбрать из четырех возможных значений. Для правильной работы PSM напряжение AVDD должно быть не менее 2,7 В. Работа монитора источников питания управляется специальным регистром PSMCON, назначение битов которого описано в табл. 1.21. При падении напряжения ниже порога и в случае, если в специальном регистре приоритета и разрешения вторичных прерываний IEIP2 разрешено прерывание от PSM, монитор вызовет прерывание, установив бит PSMI в регистре PSMCON. Этот бит может быть программно сброшен только тогда, когда после подъема значения напряжения аварийного источника питания до величины, превышающей заданный порог, не истечет, по меньшей мере, 250 мс. Эта функция PSM дает возможность целевой программе избежать возможной порчи данных в рабочих регистрах, которая могла бы иметь место, если бы выполнение программы продолжалось при недостаточном уровне питающего напряжения.

#### $\text{CMD}$   $\text{CMPA}$   $\text{PSMI}$ TPD1 TPD<sub>0</sub> **TPA1 TPA0 PSMEN**

# Таблица 1.21

# Назначение битов специального регистра PSMCON

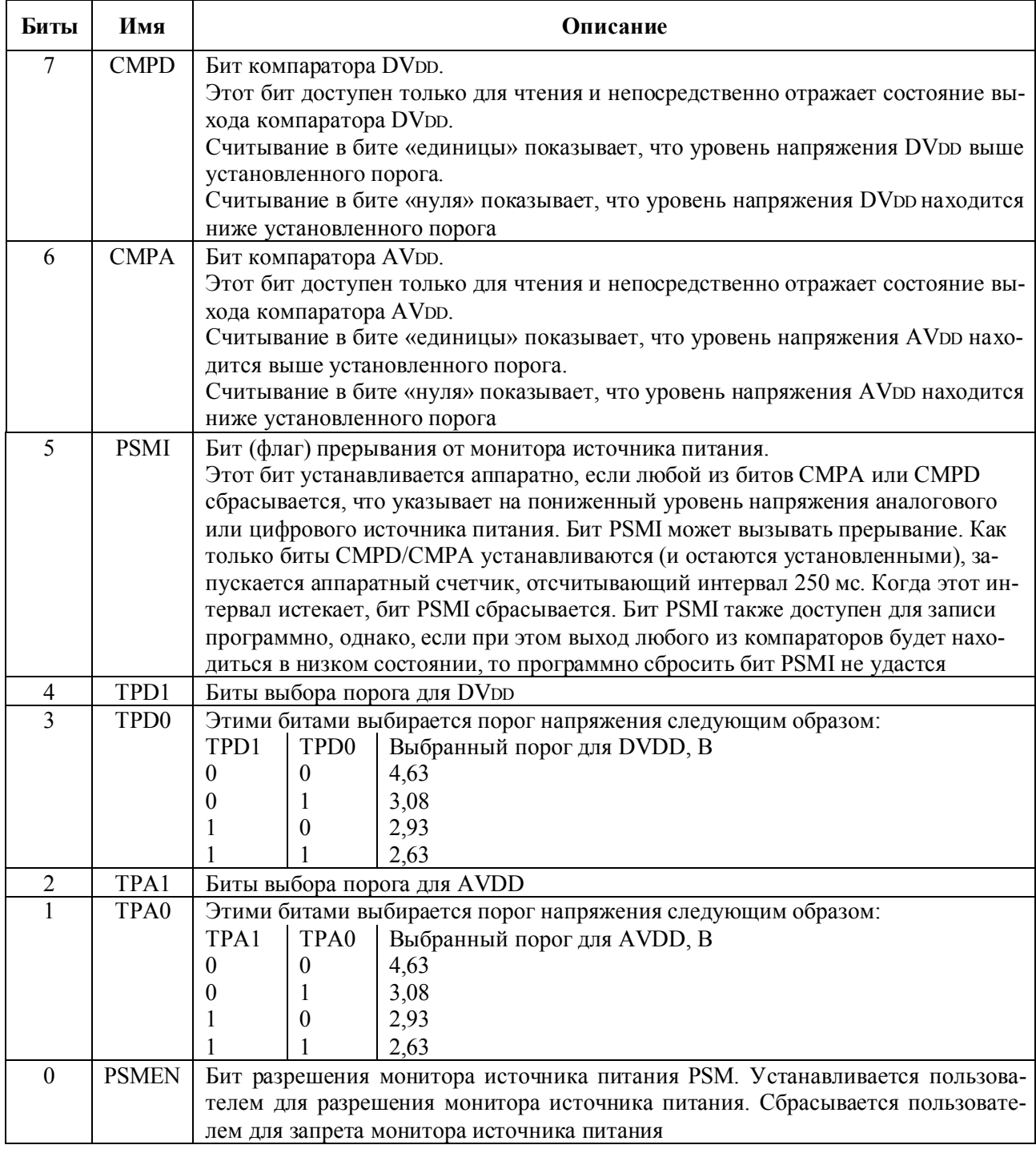

Монитор питания имеет также аппаратную защиту от генерации прерываний при случайных кратковременных бросках питающего напряжения.

# 1.12. Последовательный интерфейс SPI

Набор периферийных узлов МК включает в себя аппаратный модуль стандартного синхронного последовательного интерфейса SPI, который обеспечивает возможность работы в полнодуплексном режиме, т. е. позволяет одновременно синхронно производить прием и передачу байта данных. Аппаратное построение интерфейса SPI таково, что физически он использует те же выводы микросхемы и внутреннюю логику, что и встроенный в МК периферийный интерфейс, совместимый со стандартом  $I^2C$ . В связи с этим, целевая программа может в каждый текущий момент времени задействовать для своих целей только один из названных интерфейсов. SPI программно конфигурируется для работы в режиме «ведущий» или в режиме «ведомый» и использует следующие выводы микроконвертора:

### MISO (вход/выход, линия ввода-вывода данных)

Линия MISO (master in, slave out) автоматически конфигурируется как вход в режиме «ведущий» и как выход в режиме «ведомый». Для организации обмена линия MISO ведущего устройства должна подключаться к линии MISO ведомого устройства. Данные передаются последовательно по восемь бит, причем старший значащий разряд (СЗР) передается первым.

### **MOSI** (вход/выход, линия ввода-вывода данных)

Линия MOSI (master out, slave in) автоматически конфигурируется как выход в режиме «ведущий» и как вход в режиме «ведомый». Для организации обмена линия MOSI ведущего устройства должна подключаться к линии MOSI ведомого устройства. Данные передаются последовательно по восемь бит, причем старший значащий разряд (СЗР) передается первым.

# SCLOCK (вход/выход, линия ввода-вывода последовательного синхросигнала)

Синхросигнал, генерируемый «ведущим» устройством, выдается через линию SCLOCK и используется для синхронизации данных, передаваемых и принимаемых по линиям MOSI и MISO. В каждом периоде синхросигнала происходит передача и прием одного бита данных. Таким образом, один байт данных передается (принимается) за восемь периодов сигнала SCLOCK. Линия SCLOCK автоматически конфигурируется как выход в режиме «ведущий» и как вход в режиме «ведомый». В режиме «ведущий» с помощью битов СРОL, CPHA, SPR0 и SPR1 специального регистра SPICON можно управлять скоростью передачи, полярностью и фазой синхросигнала. В режиме «ведомый» биты CPHA и CPOL специального регистра SPICON необходимо программировать таким образом, чтобы установленные фаза и полярность совпадали с фазой и полярностью синхросигнала «ведущего» устройства, поскольку как в режиме «ведущий», так и «ведомый» выдача данных на линию происходит по одному фронту синхросигнала, а их фиксация в приемнике - по другому.

# SS/ (вход, линия выбора «ведомого»)

Bходная линия SS/ (slave select) в интерфейсе SPI используется только то-

гда, когда МК сконфигурирован как «ведомое» устройство. Подачей на ножку SS/ внешнего сигнала активного низкого уровня разрешается работа SPI «ведомого». Поскольку в режиме «ведомый» данные могут приниматься или передаваться устройством только при низком уровне SS/, это позволяет использовать МК в составе системы, состоящей из одного «ведущего» и нескольких «ведомых» устройств, подключенных к одной интерфейсной шине. Если бит СРНА в специальном регистре SPICON «ведомого» устройства установлен, то на входе SS/ может постоянно присутствовать внешнее напряжение низкого уровня. Если бит СРНА сброшен, то вход SS/ должен переводиться в низкое состояние до начала передачи или приема первого бита в байте и возвращаться в высокое состояние после передачи или приема последнего бита в том же байте. Программное чтение состояния входа SS/ в режиме «ведомый» осуществляется путем чтения бита SPR0 специального регистра SPICON.

Для программного управления интерфейсом SPI используется следующие специальные регистры:

#### **SPICON** (регистр управления SPI)

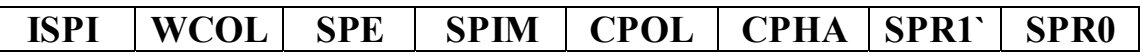

Адрес A8h, значение после сброса 04h, битовая адресация имеется. Назначение битов специального регистра SPICON описано в табл. 1.22.

Таблица 1.22

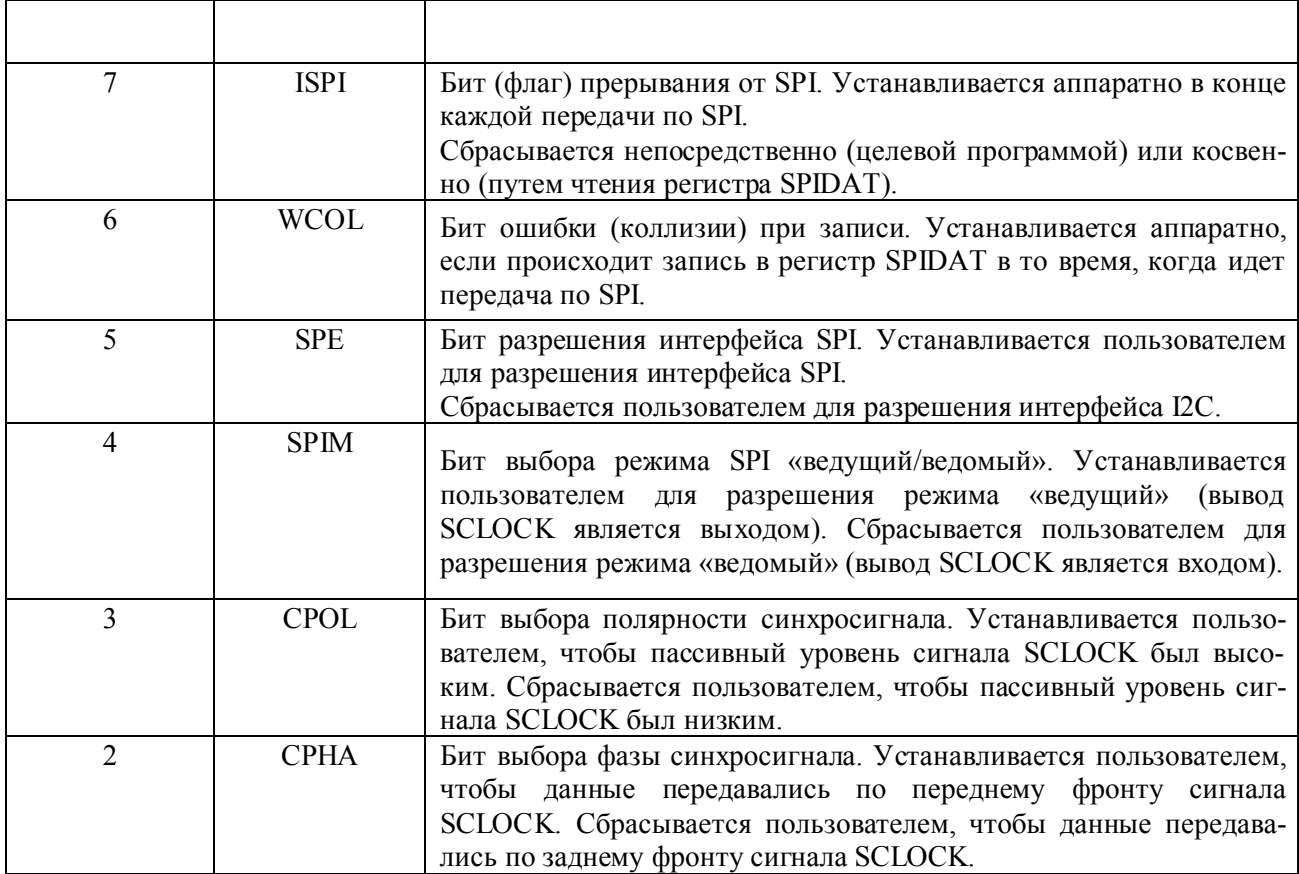

Назначение битов специального регистра SPICON

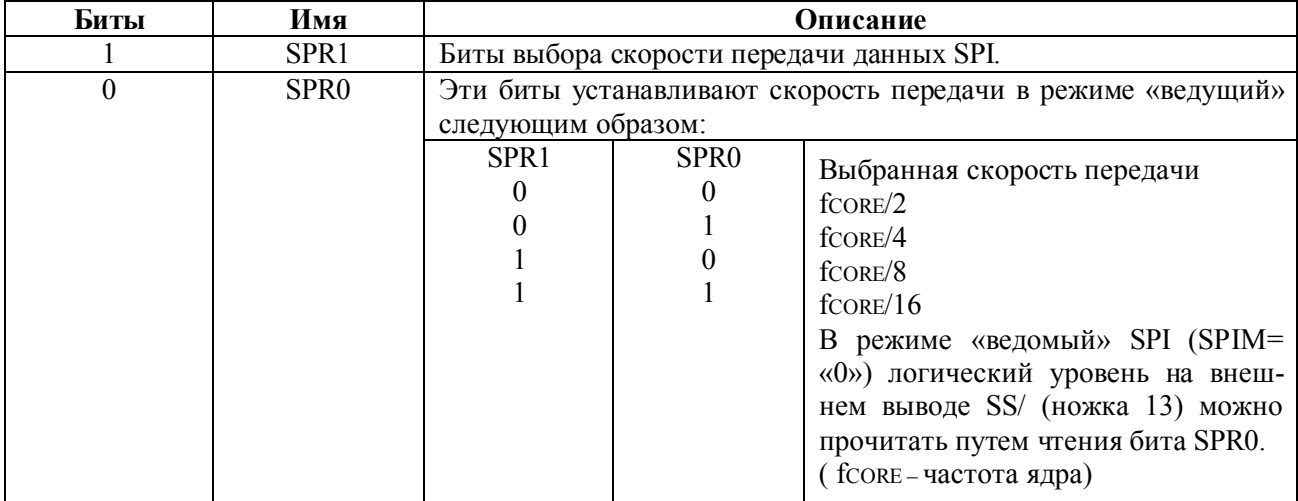

# **SPIDAT** (регистр данных SPI)

Адрес F7h, значение после сброса 00h, битовая адресация отсутствует.

В специальный регистр SPIDAT записывается байт, предназначенный для передачи по SPI, из него также читается байт, принятый по SPI.

В зависимости от состояния битов специального регистра SPICON интерфейс SPI МК в режиме «ведущий» будет осуществлять обмен данными в нескольких возможных режимах синхронизации. На рис. 1.22. приведены временные диаграммы сигналов на линиях интерфейса, иллюстрирующие его работу при различных значениях управляющих битов. Как можно видеть из рисунка, в момент окончания передачи каждого байта происходит установка флага прерывания от модуля SPI - ISPI в специальном регистре SPICON.

В режиме «ведущий» обмен данными через SPI производится следующим образом. Инициатором обмена всегда является «ведущий». Для осуществления обмена линия SCLOCK, которая является выходом, начинает генерацию последовательности из восьми синхроимпульсов, тактируя таким образом передачу и прием. Начало генерации инициируется программной инструкцией записи подлежащего передаче байта в специальный регистр SPIDAT. Частота импульсов на выходе SCLOCK определяется состоянием битов SPR0 и SPR1 в специальном регистре SPICON. Линия SS/ МК в режиме «ведущий» в обмене не участвует. В том случае, если необходимо, чтобы МК произвел выбор внешнего «ведомого» устройства, подав активный уровень на его вход SS/, для этой цели следует использовать линию ввода-вывода общего назначения в каком-нибудь порту МК. Одновременно с передачей байта по линии MOSI из «ведущего» в «ведомое» устройство по перепадам сигнала SCLOCK производится прием байта «ведущим» из «ведомого» по линии MISO. После генерации восьми синхроимпульсов передача байта из SPIDAT будет завершена, а принятый байт окажется во входном сдвиговом регистре. Сразу после этого в регистре SPICON аппаратно установится флаг ISPI и будет сгенерировано прерывание по завершению приема-передачи через SPI. Данные из сдвигового регистра перепишутся в регистр SPIDAT. Обработка прерывания будет производиться, если оно разрешено.
В режиме «ведомый» линия SCLOCK МК является входом. «Ведомое» устройство не может инициировать обмен через SPI, поэтому при программной записи в регистр SPIDAT передача не начинается. Однако, следует иметь ввиду, что когда «ведущий» начнет обмен, то ему будет передано текущее содержимое регистра SPIDAT «ведомого», которое к этому моменту должно быть заранее записано целевой программой. Во время передачи байта по SPI на ножку SS/ «ведомого» извне должен быть подан низкий уровень. В отличие от режима «ведущий», в режиме «ведомый» передача байта производится по линии MISO, а прием – по линии MOSI. При этом тактирование приема-передачи осуществляется внешним тактовым сигналом, подаваемым с«ведущего» устройства на ножку SCLOCK «ведомого».

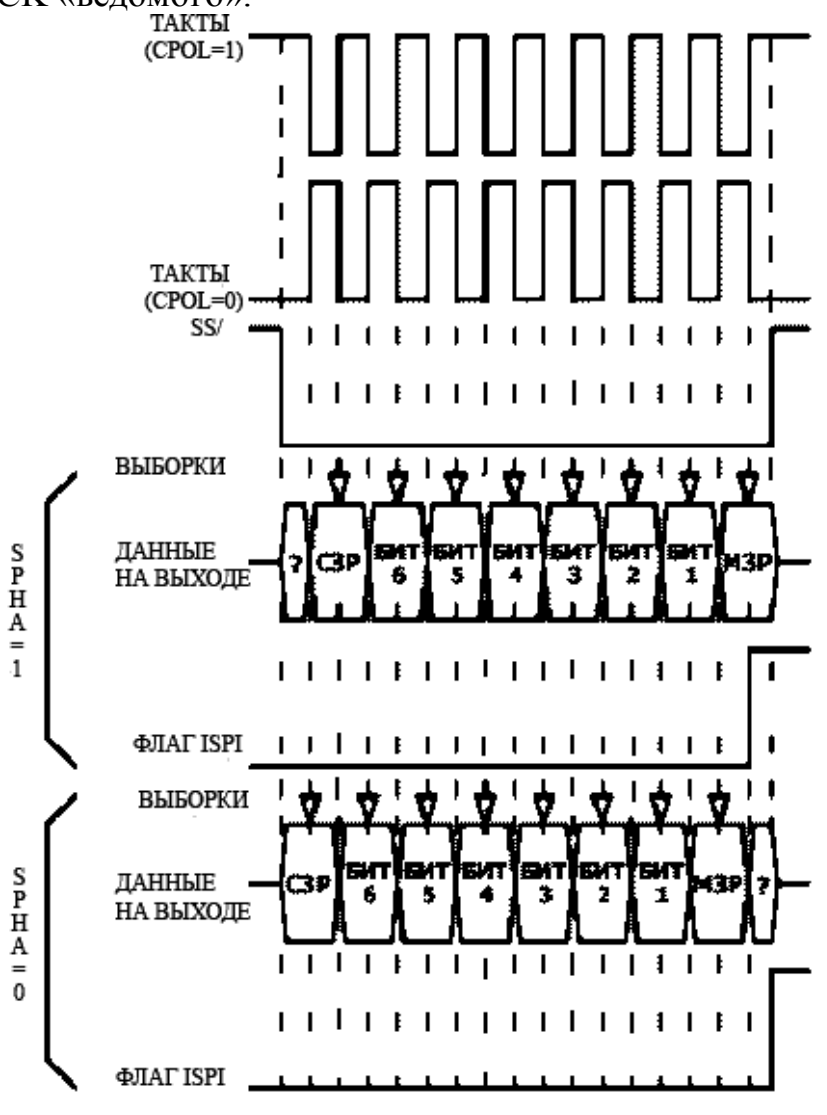

Рис. 1.22. Временная диаграмма интерфейса SPI

После прихода восьми синхроимпульсов передача байта из регистра SPIDAT будет завершена, а принятый байт окажется во входном сдвиговом регистре. Сразу после этого в регистре SPICON аппаратно установится флаг ISPI и будет сгенерировано прерывание по завершению приема-передачи через SPI. Данные из сдвигового регистра перепишутся в регистр SPIDAT. Обработка прерывания

будет производиться, если оно разрешено. Конец передачи (генерация прерывания) фиксируется по моменту приема восьми синхроимпульсов, если бит СРНА установлен, или по моменту установки сигнала на входе SS/, если бит СРНА сброшен.

# 1.13. Последовательный интерфейс, совместимый с  $I^2C$

МК аппаратно поддерживает обмен по двухпроводному последовательному интерфейсу, совместимому со стандартом  $I^2C$ . Для более детального ознакомления с  $I^2C$  рекомендуется обратиться к [5], а применительно к семейству микроконверторов ADuC8XX – к [6]. Интерфейс  $I^2C$  использует те же выводы микросхемы и внутреннюю логику, что и встроенный в МК интерфейс SPI. Выбор (разрешение работы) одного из этих двух интерфейсов может быть произведен программно, путем установки или сброса бита SPE специального регистра SPICON. Интерфейс <sup>12</sup>С можно программно сконфигурировать как «программный ведущий» или как «аппаратный ведомый». В режиме «программный ведущий» обмен данными возможен на скоростях до 140 кбит/с, а в режиме «аппаратный ведомый» - до 3,4 Мбит/с. Имеющиеся на кристалле цепи фильтрации подавляют выбросы на линиях интерфейса SDATA и SCLOCK длительностью менее 50 нс с целью предотвращения ошибок при обмене.

Для организации шины  $I^2C$  используются линии, которые, в общем случае, должны быть «подтянуты» к «плюсу» источника питания с помощью внешних нагрузочных резисторов, как это показано на рис. 1.23. В МК «подтягивающие» резисторы уже имеются на кристалле, однако, по замечанию производителя, в системах с нескольким «ведомыми» могут понадобиться дополнительные внешние резисторы. Интерфейс МК, совместимый с  $I^{2}C$ , использует следующие выводы микроконвертора:

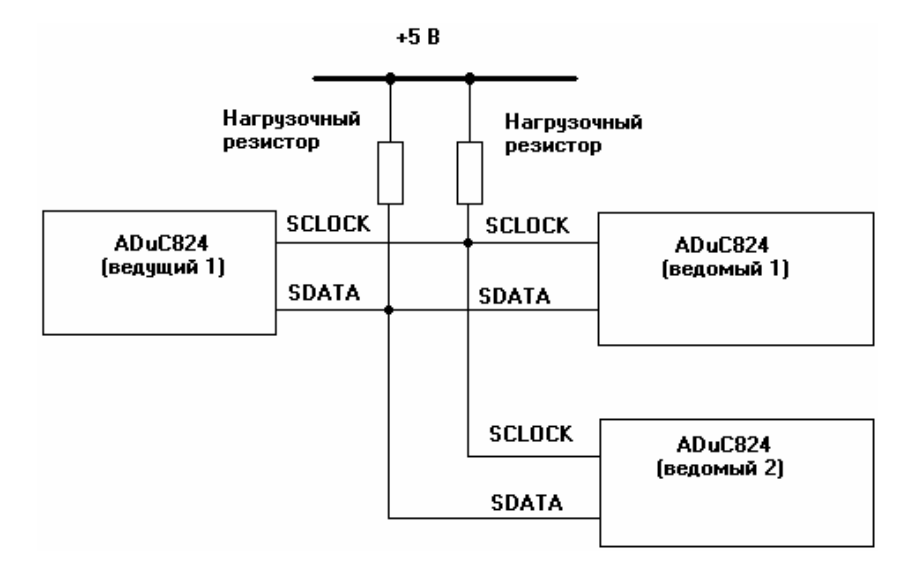

Рис. 1.23. Организация интерфейса  $I^2C$ 

## **SCLOCK** (вход/выход, линия ввода-вывода синхросигнала)

Сигнал на этой линии управляет передачей данных между «ведущим» и «ведомым» устройствами. Сигнал SCLOCK всегда генерируется «ведущим», однако «ведомый» может удерживать линию SCLOCK в низком уровне, когда он не готов продолжить обмен по шине. Такой режим называется «растягивание синхронизации» («clock stretching»). Каждый передаваемый или принимаемый бит данных тактируется одним импульсом сигнала SCLOCK.

## SDATA (вход/выход, линия последовательного ввода-вывода данных)

Сигнал на этой линии используется для передачи и приема данных.

В соответствии со стандартом  $I^2C$  при передаче допускается изменение сигнала SDATA только в том случае, если сигнал SCLOCK находится в низком уровне. Перепады сигнала SDATA при высоком уровне SCLOCK трактуются другим участником обмена как условия начала или завершения передачи  $(\langle \mathcal{S} \text{TART} \rangle)$  или  $\langle \mathcal{S} \text{TOP} \rangle$ ).

Для программного управления интерфейсом используется следующие специальные регистры:

## **I2CCON** (регистр управления I2C)

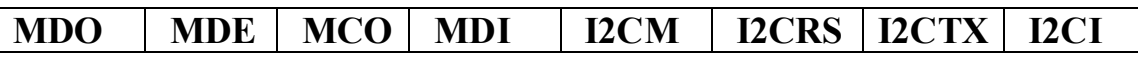

Адрес E8h, значение после сброса 00h, битовая адресация имеется.

Этот регистр содержит биты управления и статуса для программной настройки интерфейса  $I^2C$ . Назначение битов регистра I2CCON описано в табл. 1.23.

#### Таблица 1.23

## Назначение битов специального регистра I2CCON

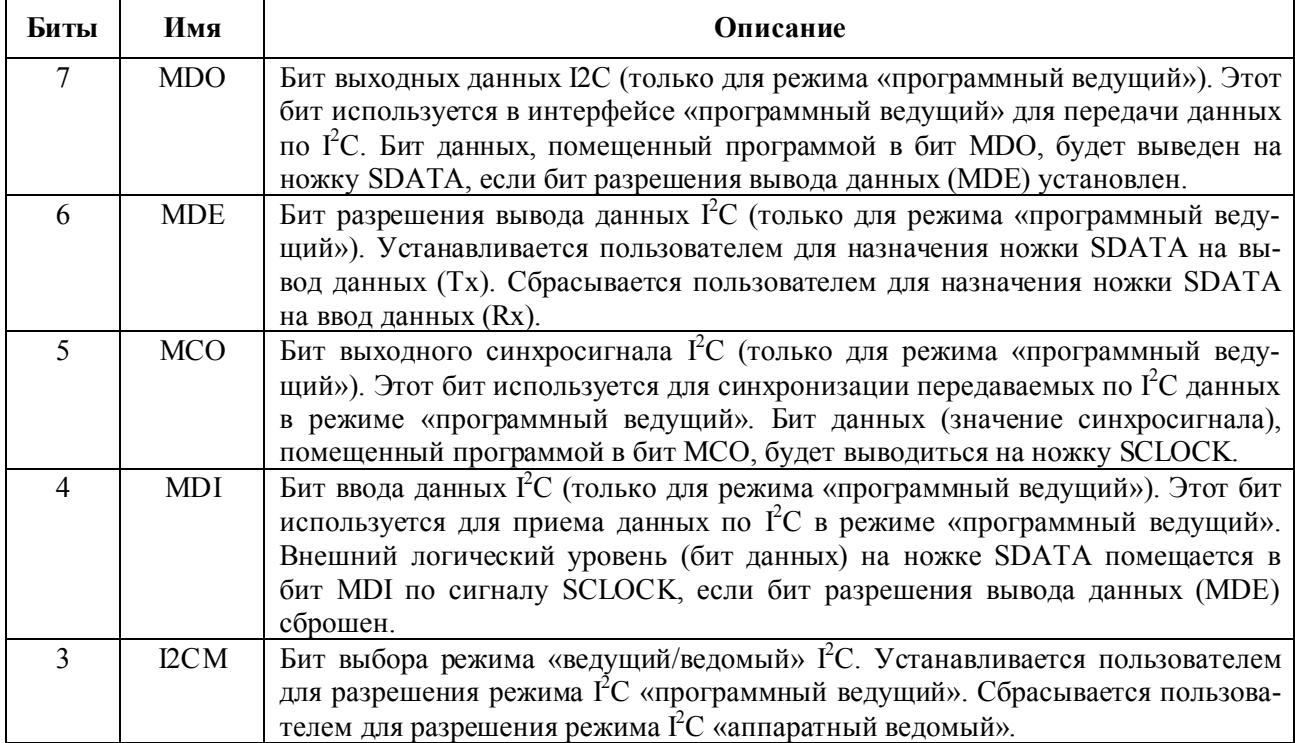

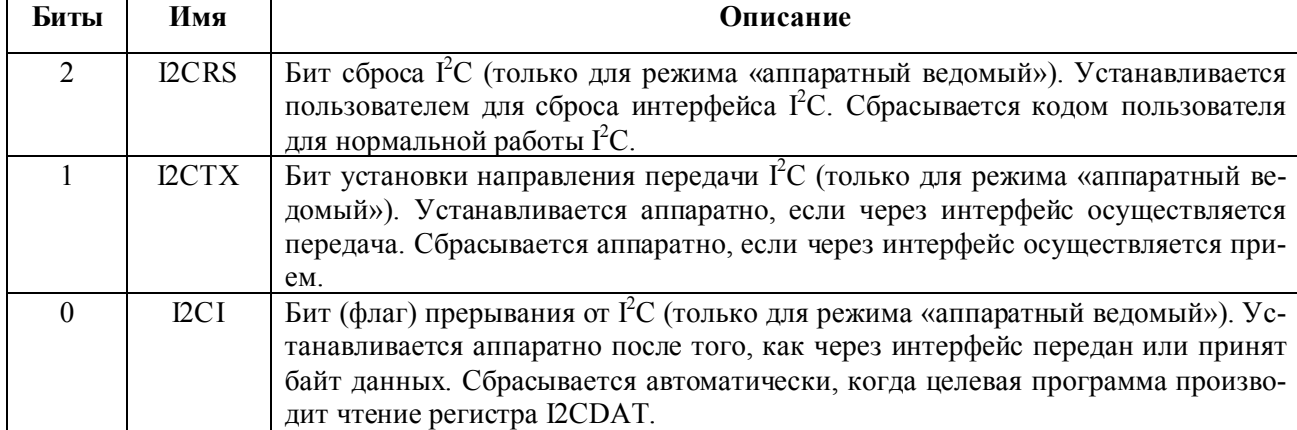

## I2CADD (регистр адреса  $I^2C$ )

Адрес 9Bh, значение после сброса 55h, битовая адресация отсутствует.

Регистр I2CADD содержит 7-разрядный адрес периферийного устройства (по умолчанию - 055h). Регистр доступен для записи и чтения в целевой программе и используется в соответствии с назначением только в режиме «аппаратный ведомый».

## I2CDAT (регистр данных  $I^2C$ )

Адрес 9Ah, значение после сброса 00h, битовая адресация отсутствует.

В режиме «аппаратный ведомый» в регистр I2CDAT записывается байт, предназначенный для передачи по  $I^2C$ , из него также читается байт, принятый по  $I^2C$ . Таким образом, когда «ведущий» начнет обмен по шине, ему будет передано текущее содержимое регистра I2CDAT «ведомого», которое к этому моменту должно быть заранее записано целевой программой.

Чтение или запись регистра I2CDAT автоматически сбрасывает флаг прерывания от модуля интерфейса  $I^2C$  – бит I2CI.

Режим «программный ведущий» устанавливается путем установки бита I2CM специального регистра I2CCON. По определению, работа МК в этом режиме реализуется средствами целевой программы с минимальным участием аппаратных ресурсов интерфейса. В этом режиме программа должна организовывать обмен на уровне битов. Для того чтобы сконфигурировать линию SDATA как выход, перед выдачей через нее данных «ведомому», необходимо предварительно установить бит MDE регистра I2CCON. Для выдачи на линию SDATA логического уровня его значение следует записать в бит MDO регистра I2CCON. Линия SCLOCK в режиме «программный ведущий» всегда является выходом. Для выдачи на линию SCLOCK логического уровня его значение следует записать в бит MCO регистра I2CCON.

Перед приемом данных через линию SDATA бит MDE должен быть сброшен, что конфигурирует контакт SDATA как вход. Чтение состояния линии SDATA во время приема осуществляется путем чтения бита MDI регистра I2CCON при наличии тактового импульса на линии SCLOCK. Данные захватываются в бит MDI по нарастающему фронту этого импульса.

Таким образом, в режиме «программный ведущий» для организации обмена по шине требуется путем программных манипуляций с битами MDE, MDO, MCO и MDI специального регистра I2CCON формировать на линиях SDATA и SCLOCK нужным образом синхронизированные сигнальные последовательности данных и синхросигнала. Эти последовательности должны включать условия «START» и «STOP», адреса «ведомого» устройства, биты подтверждения, собственно данные и синхроимпульсы.

В режиме «программный ведущий» прерывания от модуля I2C не генерируются, поскольку моменты начала и конца процедуры обмена по шине определяются только целевой программой.

Аппаратное построение модуля интерфейса  $I^2C$  накладывает на его работу в режиме «программный ведущий» следующие функциональные ограничения:

- «ведущий» микроконвертор не распознает ситуацию «растягивания синхронизации», когда «ведомый» удерживает линию SCLOCK в низком уровне. Для устранения этого недостатка производитель рекомендует задействовать при обмене дополнительную линию - любой цифровой вход «ведущего», извне соединенный с линией SCLOCK, через который программа может читать текущее состояние линии SCLOCK;

- «ведущий» микроконвертор при наличии на шине  $I^2C$  нескольких ведущих не распознает конфликтных ситуаций и не поддерживает арбитраж при доступе к линии SDATA. Для устранения этого недостатка производитель рекомендует задействовать при обмене дополнительную линию - любой цифровой вход «ведущего», извне соединенный с линией SDATA, через который программа может читать текущее состояние линии SDATA.

Режим «аппаратный ведомый» устанавливается путем сброса бита I2CM специального регистра I2CCON. По умолчанию после сброса модуль SPI/I2C МК находится с выбранным интерфейсом  $I^2C$  именно в этом режиме (SPE=0, I2CM=0). «Ведомое» устройство по умолчанию ожидает выдачи на шину условия «START» от «ведущего». В регистр I2CADD «ведомого» после сброса записывается его адрес устройства (по умолчанию - 055h). Когда логика интерфейса «ведомого» определяет наличие на шине корректного условия «START», бита R/W, а также адреса, совпадающего с текущим содержимым регистра I2CADD «ведомого», происходит генерация прерывания от модуля I2C (устанавливается бит I2CI регистра I2CCON). Если это прерывание разрешено установкой бита ESI регистра IEIP2, то управление в программе будет передано по адресу его вектора – 003Bh. В очистке флага I2CI средствами программы обработки прерывания нет необходимости, так как при любом обращении программы к регистру I2CDAT с целью его записи или чтения бит I2CI будет автоматически аппаратно сброшен (программная же очистка I2CI переведет логику интерфейса I<sup>2</sup>C в первоначальное состояние ожидания выдачи условия «START»). В регистре I2CDAT к моменту генерации прерывания будет находится переданный «ведущим» 7-битный адрес «ведомого» и бит R/W. Бит R/W, кроме то-

го, аппаратно скопируется в бит I2CTX регистра I2CCON, что дает возможность целевой программе определить алгоритм ее дальнейших действий. В случае, если I2CTX окажется установлен, т. е. «ведущий» ожидает передачи ему данных, «ведомому» следует произвести передачу путем программной записи подлежащего передаче байта в регистр I2CDAT. Если I2CTX окажется сброшен, т. е. «ведущий» продолжает передачу, то переданный им байт данных снова окажется в регистре I2CDAT. После окончания приема опять будет сгенерировано прерывание от модуля I2C - установится бит I2CI регистра I2CCON.

Аппаратная логика «ведомого» будет удерживать линию SCLOCK в низком уровне до тех пор, пока программой не будет очищен бит I2CI. Таким образом осуществляется «растягивание синхронизации», которое обеспечивает запрет передачи «ведущему» устройству до наступления готовности «ведомого» к приему.

Аппаратные средства интерфейса  $I^2C$  не предоставляют возможности различить прерывание по приему условия «START» с адресом «ведомого» и прерывания по приему байта данных. Такая возможность должна быть реализована программно путем слежения за последовательностью процедуры обмена. Бит флага прерывания I2CI устанавливается всякий раз, когда принят или передан полный байт данных с последующим битом подтверждения АСК. Если байт завершается битом неподтверждения NACK, прерывание генерироваться не будет. При распознавании на шине условии «STOP» логика интерфейса  $I^2C$  сбрасывается в первоначальное состояние ожидания выдачи условия «START».

Аппаратное построение модуля I2C накладывает на его работу в режиме «аппаратный ведомый» следующие функциональные ограничения:

- «ведомый» микроконвертер не распознает адрес общего вызова для всех устройств на шине («ceneral call address») –  $0000000$ ;

- «ведомый» микроконвертор не может обрабатывать условие «повторный START», использование которого допускается стандартом  $I^2C$ ;

- «ведомый» микроконвертер не поддерживает режим 10-битной адресации.

## 1.14. Порты ввода-вывода

В этой и последующих двух главах дается краткое описание ряда периферийных программно доступных узлов МК. Вся эта периферия по функциональному назначению и способам управления является полностью совместимой с микроконтроллерами семейства 8051.

МК использует для обмена данными с внешними устройствами четыре параллельных порта ввода-вывода, имеющие стандартные номера с 0 по 3. В дополнение к общим функциям ввода-вывода некоторые порты могут работать с внешней памятью данных и программ, а отдельные линии других портов имеют альтернативные функции обслуживания внутренней периферии устройства. В общем случае, когда альтернативная функция данной конкретной линии порта МК разрешена, эту линию нельзя использовать как линию ввода-вывода общего назначения.

Порт 0 является 8-битным двунаправленным портом ввода-вывода,

имеющим линии с открытым стоком. Управление состоянием порта осуществляется путем записи в специальный регистр P0 (адрес 80h). Если в бит регистра P0 записать логическую единицу, то соответствующая этому биту линия порта 0 будет выходом с открытым стоком и «плавающим» уровнем собственного напряжения. В таком состоянии линии порта 0 можно использовать в качестве входов с высоким входным импедансом. Для корректной передачи линиями порта 0 высокого логического уровня при использовании их в качестве выходов необходимо подключение к этим линиям внешних резисторов, «подтягивающих» линии к «плюсу» источника питания. Помимо функций ввода-вывода общего назначения порт 0 мультиплексирован с младшими восемью разрядами магистрали адресов и данных, используемой при обращении к внешней памяти программ или данных. При работе в режиме обращения к внешней памяти порт использует внутренние схемы «подтягивания» к «плюсу» питания, если требуется генерировать в магистраль высокие логические уровни.

Порт 1 также является 8-битным портом, управляемым путем записи в специальный регистр P1 (адрес 90h). Линии порта 1 разделяются на две группы. Р1.0 и Р1.1 являются двунаправленными цифровыми линиями ввода-вывода с внутренними резисторами, «подтягивающими» к «плюсу» питания. Если в биты Р1.0 и Р1.1 регистра P1 записаны логические «единицы», на соответствующих им выходах порта 1 будут высокие уровни, обусловленные наличием «подтягивающих» резисторов. В таком состоянии эти линии можно использовать и как входы, однако, если источником внешнего сигнала низкого уровня является просто подключение к общему проводу, то через внутренние «подтягивающие» резисторы во внешние цепи из МК потечет ток. Если в биты P1.0 и P1.1 регистра P1 записаны логические «нули», то на соответствующим выходах порта 1 будут низкие уровни. В таком состоянии эти выходы способны принимать втекающий ток 10 мА, в то время как прочие линии этого и других портов способны принимать втекающий ток только до 1,6 мА.

Оставшиеся линии порта 1 (Р1.2 – Р1.7) можно программно сконфигурировать только как аналоговые входы (входы АЦП), аналоговый выход (выход ЦАП) или цифровые входы. По умолчанию после сброса эти линии конфигурируются как аналоговые входы, т. е. логические «единицы» записываются в соответствующие биты регистра P1. При записи логического «нуля» в бит регистра P1 соответствующая ему линия порта 1 конфигурируется как цифровой вход с высоким входным импедансом.

В табл. 1.24 указаны альтернативные функции линий порта 1.

Таблица 1.24

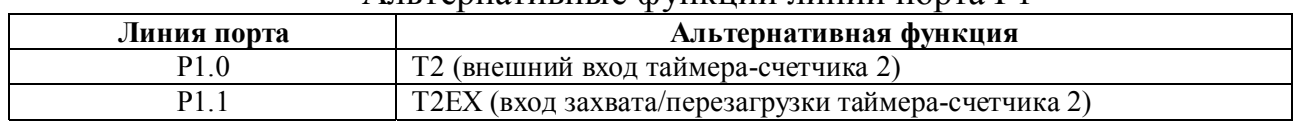

#### Альтернативные функции линий порта P1

Порт 2 является двунаправленным портом с внутренними «подтягиваю-

щими» к «плюсу» питания резисторами. Порт управляется путем записи в специальный регистр P2 (адрес А0h). При записи в биты регистра P2 логических «единиц» на соответствующих им линиях порта 2 будут высокие уровни, обусловленные наличием «подтягивающих» резисторов. В таком состоянии эти линии можно использовать как входы, однако, если источником внешнего сигнала является просто подключение к общему проводу, то через внутренние «подтягивающие» резисторы во внешние цепи из МК потечет ток. Если в биты регистра P2 записаны логические «нули», то на соответствующих выходах порта 2 будут низкие уровни. Помимо функций ввода-вывода общего назначения порт 2 содержит старший байт адреса при выборке команды из внешней памяти программ и средний и старший байты адреса при организации доступа к внешнему 24-битному пространству памяти данных.

Порт 3 является двунаправленным портом с внутренними «подтягивающими» к «плюсу» питания резисторами. Порт управляется путем записи в специальный регистр P3 (адрес В0h). При записи в биты регистра P3 логических «единиц» на соответствующих им линиях порта 3 будут высокие уровни, обусловленные наличием «подтягивающих» резисторов. В таком состоянии эти линии можно использовать как входы, однако, если источником внешнего сигнала является просто подключение к общему проводу, то через внутренние «подтягивающие» резисторы во внешние цепи из МК потечет ток. Если в биты регистра P3 записаны логические «нули», то на соответствующих выходах порта 3 будут низкие уровни.

В табл. 1.25 указаны альтернативные функции линий порта 3.

Альтернативные функции линий Р1.0, Р1.1 и линий порта 3 можно активизировать, только если в соответствующие биты регистров P1 и P3 записаны логические «единицы». В противном случае на линии установится уровень логического «нуля».

Таблица 1.25

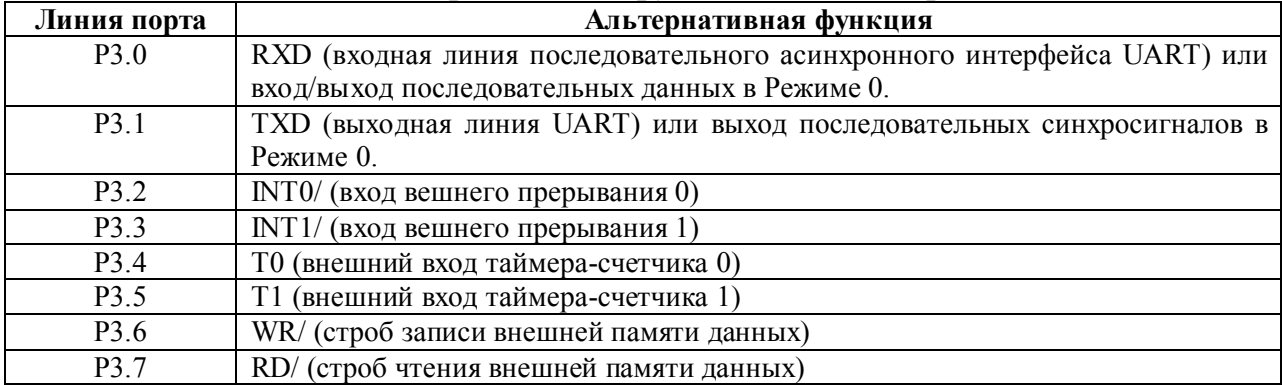

Альтернативные функции линий порта P3

## **1.15 Таймеры-счетчики, совместимые с семейством 8051**

МК имеет в своем составе три 16-битных таймера-счетчика 0, 1 и 2. Аппаратная логика таймеров-счетчиков включена в состав устройства для того, чтобы освободить ядро от необходимости программной эмуляции таймеровсчетчиков при отсчетах временных интервалов. Каждый ТС состоит из пары 8 разрядных регистров: THx и TLx, где x = 0, 1, 2. Все три ТС можно программно сконфигурировать для работы либо в качестве таймеров, т. е. измерителей временных интервалов, либо в качестве счетчиков внешних событий.

В режиме «таймер» регистр TLx таймера-счетчика инкрементируется в каждом машинном цикле, т. е. его можно рассматривать как счетчик машинных циклов. Поскольку машинный цикл состоит из двенадцати периодов тактовой частоты, то максимальная счетная частота составит 1/12 тактовой частоты.

В режиме «счетчик» регистр TLx таймера-счетчика инкрементируется по отрицательному перепаду внешнего сигнала на соответствующем входе МК – Т0, Т1 или Т2. В этом режиме состояние этого входа опрашивается в фазе S5P2 каждого машинного цикла. Когда в результате опроса выявляется высокий уровень на входе в одном цикле и низкий в следующем за ним, таймер-счетчик инкрементируется. Новое подсчитанное значение появится в регистре в фазе S3P1 машинного цикла, следующего за циклом, в котором был определен факт счетного перепада. Поскольку весь процесс занимает два машинных цикла (24 периода тактовой частоты), то максимальная счетная частота составит 1/24 тактовой частоты. На скважность импульсов внешних сигналов формальных ограничений не накладывается, но для того, чтобы гарантировать, что логический уровень внешнего сигнала будет захвачен хотя бы один раз до того, как произойдет его изменение, он должен сохранять свое состояние, по меньшей мере, в течение одного полного машинного цикла. Напоминаем, что тактовая частота ядра задается путем установки комбинации битов CD0 – CD2 в специальном регистре PLLCON.

Программное конфигурирование и управление режимами таймеровсчетчиков осуществляется путем записи в три специальных регистра: TMOD, TCON – регистры контроля и управления таймеров-счетчиков 0 и 1; T2CON – регистр контроля и управления ТС 2.

## **TMOD (регистр управления ТС 0 и 1)**

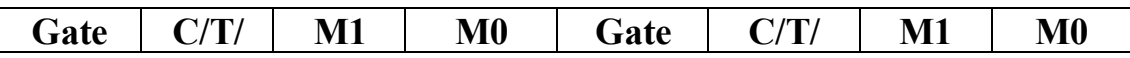

Адрес 89h, значение после сброса 00h, битовая адресация отсутствует. Назначение битов регистра TMOD описано в табл. 1.26.

## Таблица 1.26

## Назначение битов специального регистра TMOD

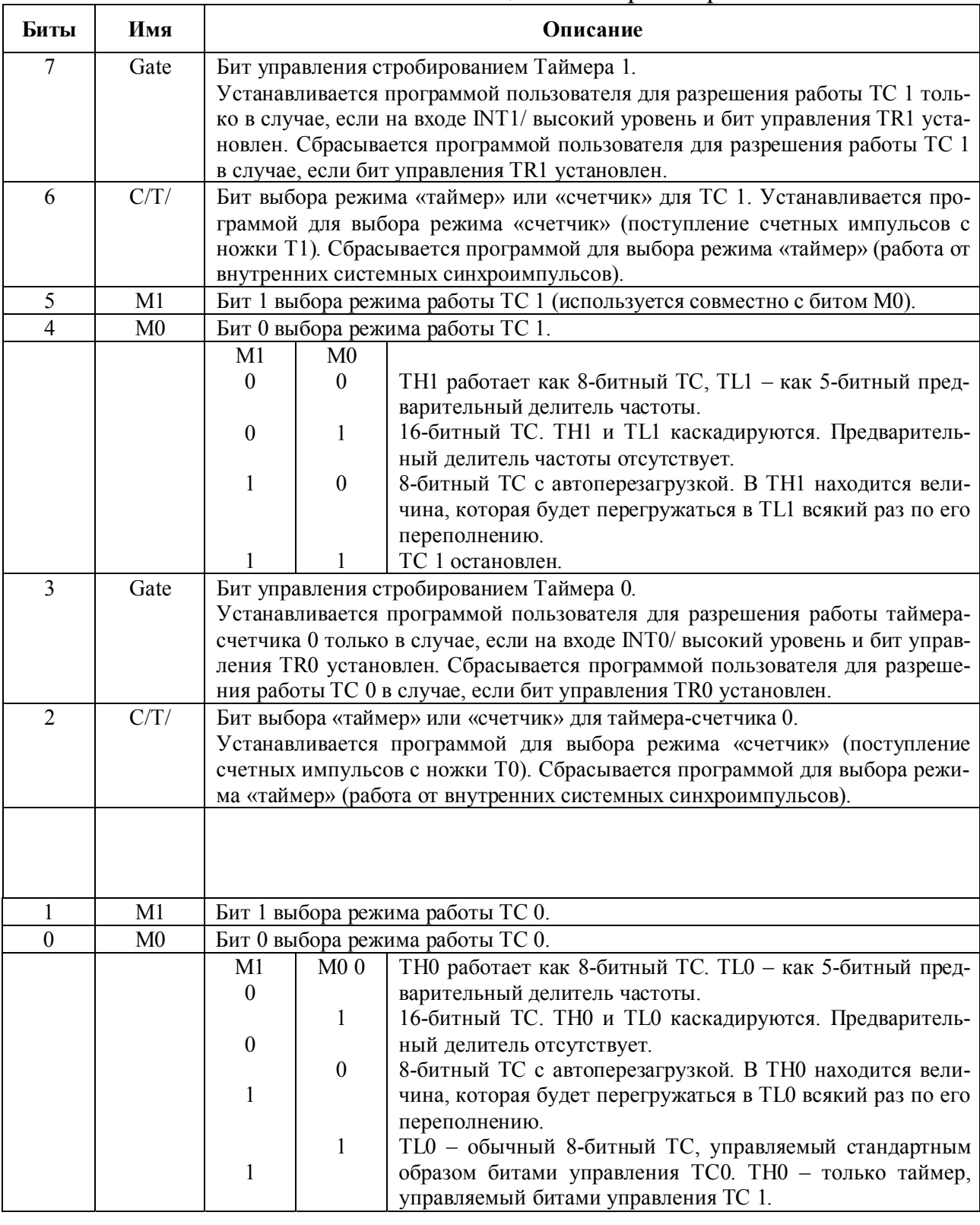

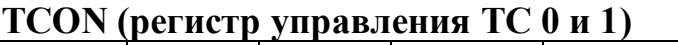

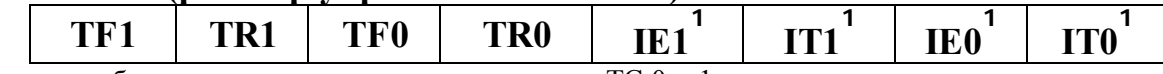

 $\frac{1}{1}$  Указанные биты не используются для управления ТС 0 и 1, а используются для слежения за уровня-<br>ми внешних сигналов на ножках INT0/ и INT1/.

Адрес 88h, значение после сброса 00h, битовая адресация имеется. Назначение битов регистра TCON описано в табл. 1.27.

Таблица 1.27

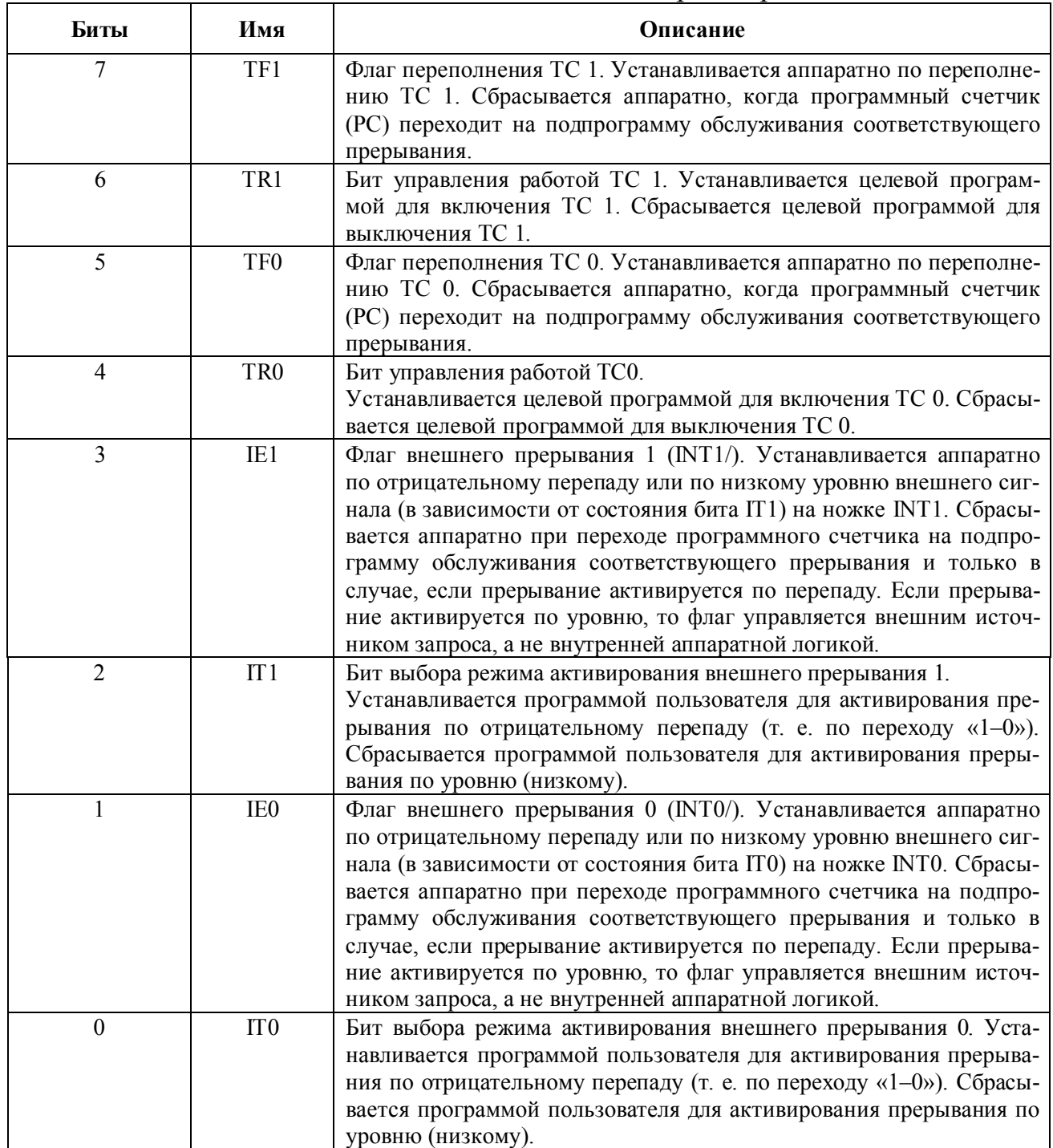

Назначение битов специального регистра TCON

Каждый ТС состоит из двух 8-разрядных регистров. Их можно использовать как независимые регистры или как один объединенный 16-разрядный регистр в зависимости от выбранного режима ТС.

## **TH0/TL0 (старший и младший регистры данных ТС 0)**

Адрес 8Ch/8Ah, значение после сброса 00h/00h, битовая адресация отсутствует.

## **TH1/TL1 (старший и младший регистры данных ТС1)**

Адрес 8Dh/8Bh, значение после сброса 00h/00h, битовая адресация отсутствует.

Режимы работы таймеров-счетчиков 0 и 1 идентичны, если обратное не оговаривается особо, поэтому, несмотря на то, что ниже пойдет речь только о режимах работы ТС 0, все сказанное следует относить и к ТС 1.

## **Режим 0 (режим 13-разрядного ТС)**

В режиме 0 таймер-счетчик 0 имеет разрядность 13 и состоит из 8 разрядного счетчика (TH0) с 5-разрядным предварительным делителем (5 младших битов TL0) на входе. Структурная схема ТС 0 в режиме 0 приведена на рис. 1.24. Как только счетчик TH0 переполняется (переходит из состояния «FFh» в состояние «00h»), устанавливается флаг переполнения – бит TF0 регистра TCON, который может использоваться для генерации запроса на прерывание. Счетные импульсы попадают на вход предделителя счетчика в случае, если установлен бит TR0 регистра TCON и либо сброшен бит Gate регистра TMOD, либо на ножку INT0/ (P3.2) подан извне высокий уровень. При сброшенном бите Gate можно разрешать счет с входа INT0/, что позволяет измерять длительность положительного импульса внешнего сигнала. Старшие три бита регистра TL0 в этом режиме не определены и должны игнорироваться программой. Установка бита TR0 не очищает регистры TH0 и TL0.

## **Режим 1 (режим 16-разрядного ТС)**

Режим 1 подобен режиму 0, за исключением того, что ТС 0 имеет разрядность 16. Структурная схема ТС 0 в режиме 1 приведена на рис. 1.25.

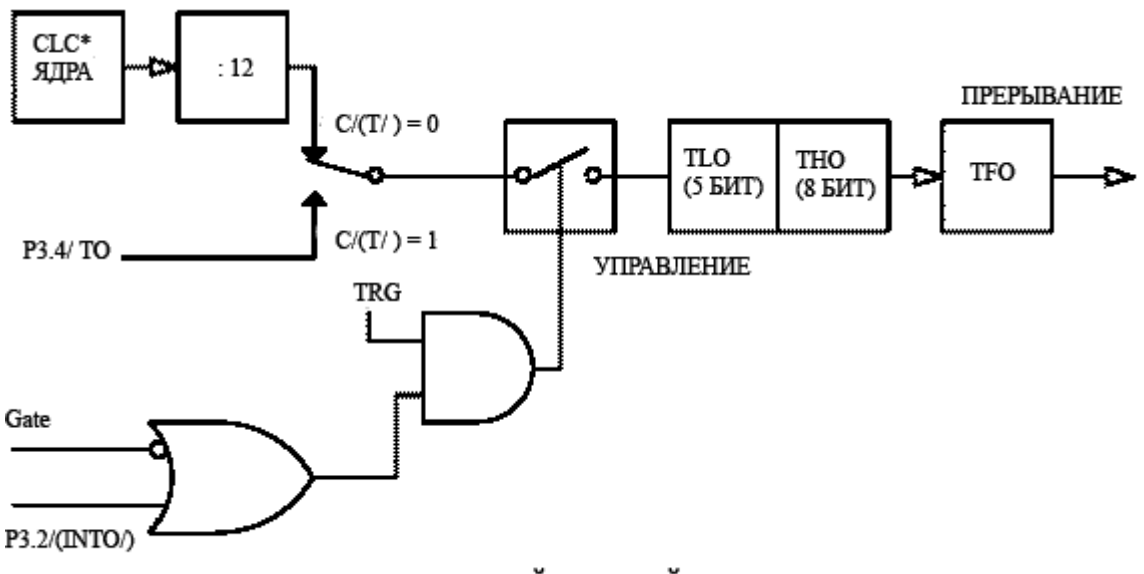

\* СLC ЯЛРА ЯВЛЯЕТСЯ ТАКТОВОЙ ЧАСТОТОЙ С ВЫХОЛА ФАПЧ

Рис. 1.24. ТС 0 в режиме 0

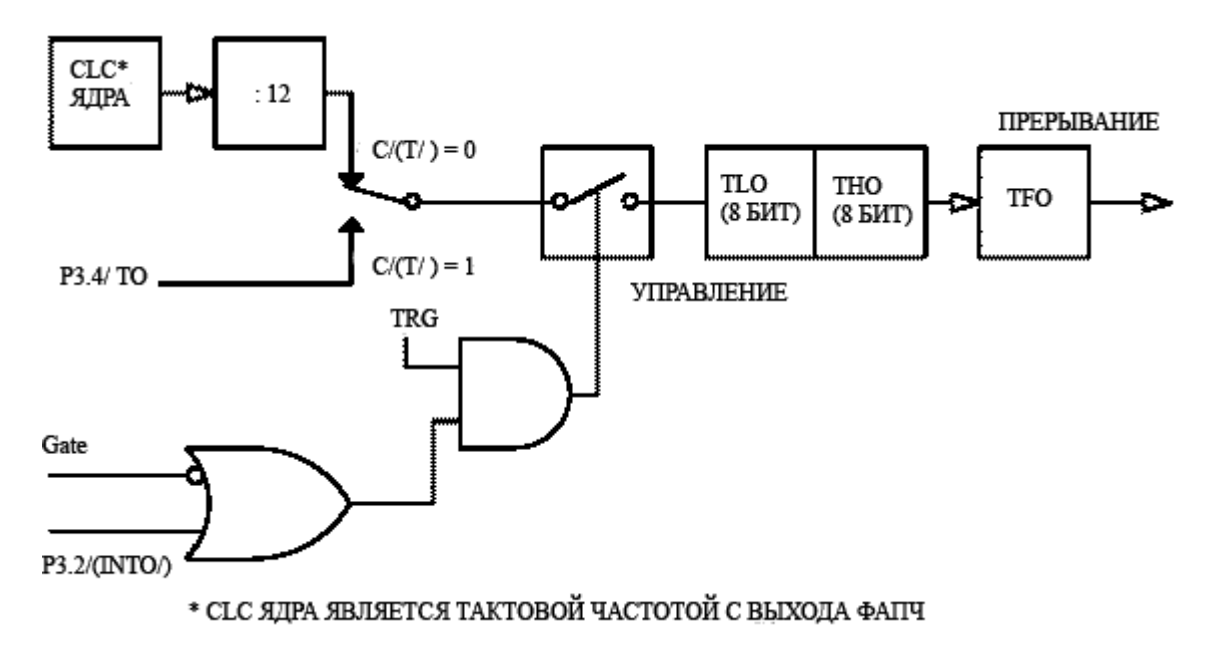

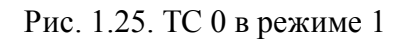

## **Режим 2 (режим 8-разрядного ТС с автозагрузкой)**

В режиме 2 таймер-счетчик 0 имеет разрядность 8 и схему автоматической перезагрузки, как это показано на рис. 1.26. При переполнении TL0 происходит не только установка бита TF0, но и производится перезагрузка TL0 содержимым TH0, который может быть загружен заранее программно. В результате перезагрузки содержимое ТН0 не изменяется.

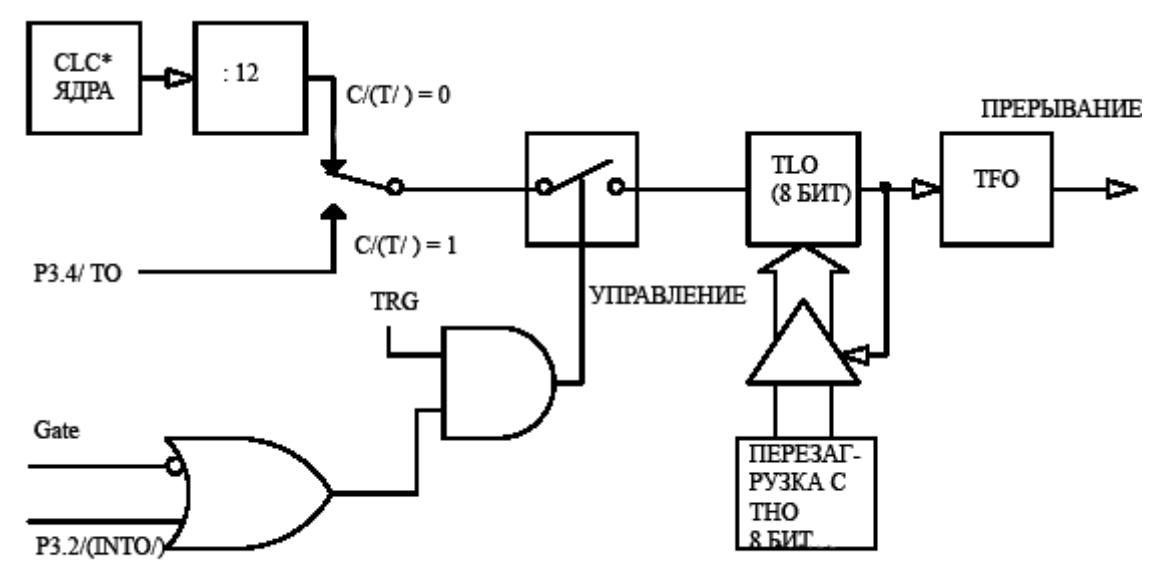

\* СLC ЯДРА ЯВЛЯЕТСЯ ТАКТОВОЙ ЧАСТОТОЙ С ВЫХОДА ФАПЧ

Рис. 1.26. ТС 0 в режиме 2

## **Режим 3 (режим двух 8-разрядных ТС)**

В режиме 3 таймер-счетчик 0 и таймер-счетчик 1 функционируют различным образом. ТС 1 в режиме 3 остановлен и может использоваться, например, для хранения в своих регистрах TH1, TL1 двух байтов данных. В других режимах он переходит в подобное состояние при сбросе бита TR1. ТС 0 в режиме 3 организован как два отдельных несвязанных счетчика TL0 и TH0, как это показано на рис. 1.27. Счетчик TL0 использует для управления биты, относящиеся к таймеру-счетчику 0: C/T/, Gate, TR0, вход INT0/ и TF0. Счетчик ТН0 может подсчитывать только машинные циклы и использует для управления биты, относящиеся к таймеру-счетчику 1: TR1 и TF1. Таким образом, при переполнении TH0 генерируется прерывание от ТС 1. Режим 3 предназначен для целевых приложений, требующих наличия дополнительного 8-разрядного таймера или счетчика. Когда ТС 0 находится в режиме 3, ТС 1 можно отключить или использовать в любом другом режиме как таймер или как счетчик с той только особенностью, что он не будет генерировать прерывания по переполнению. Кроме того, его можно использовать в качестве управляемого генератора скоростей обмена последовательного интерфейса UART.

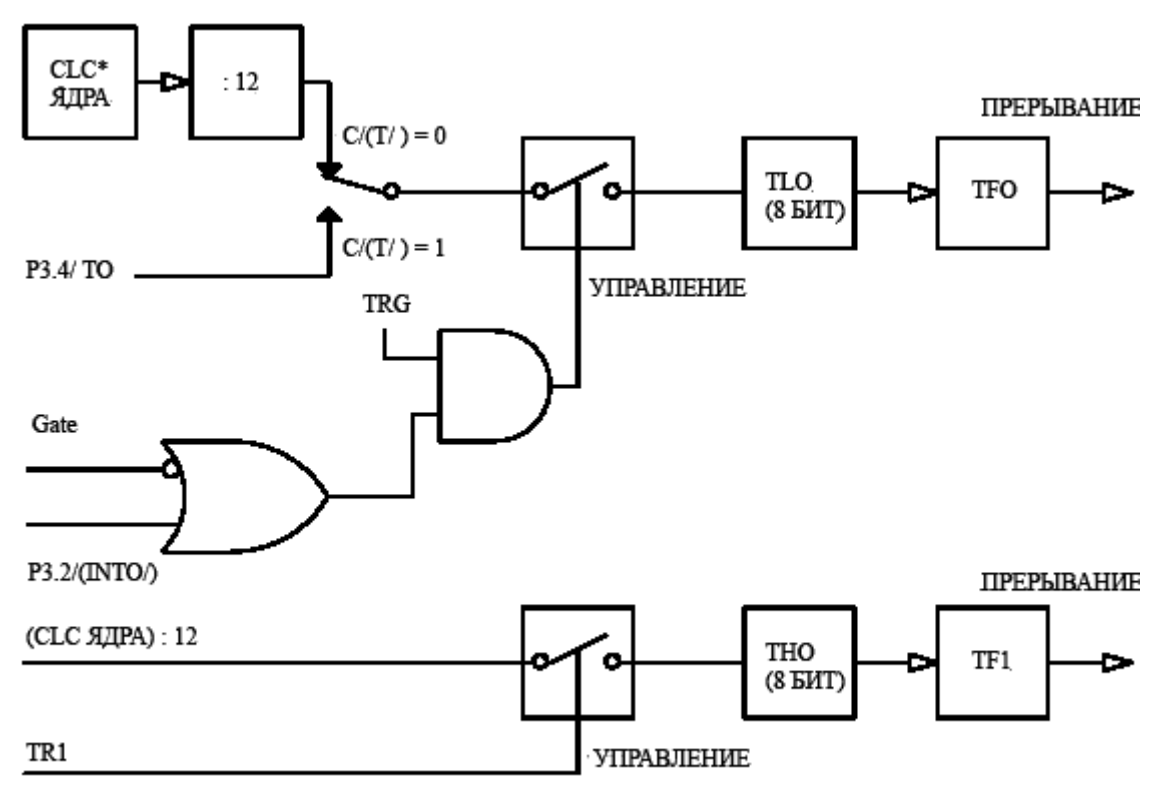

\* СLС ЯДРА ЯВЛЯЕТСЯ ТАКТОВОЙ ЧАСТОТОЙ С ВЫХОДА ФАПЧ

Рис. 1.27. ТС 0 как два отдельных несвязанных счетчика TL0 и TH0

## **T2CON (регистр управления ТС 2)**

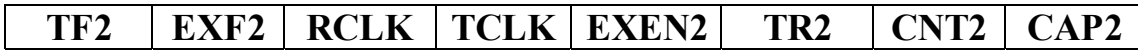

Адрес C8h, значение после сброса 00h, битовая адресация имеется. Назначение битов регистра T2CON описано в табл. 1.28.

Таблица 1.28

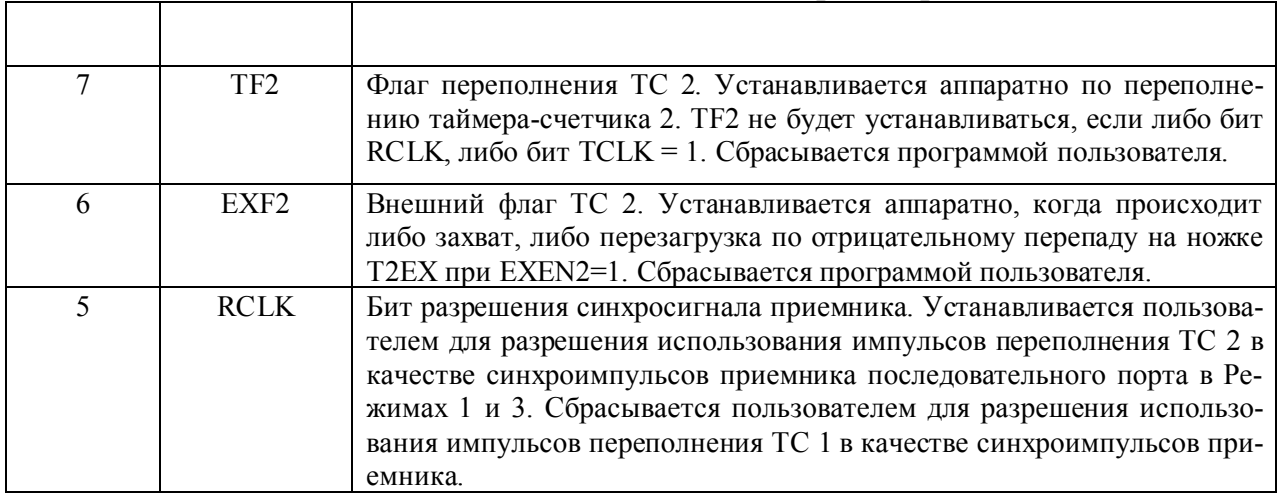

Назначение битов специального регистра T2CON

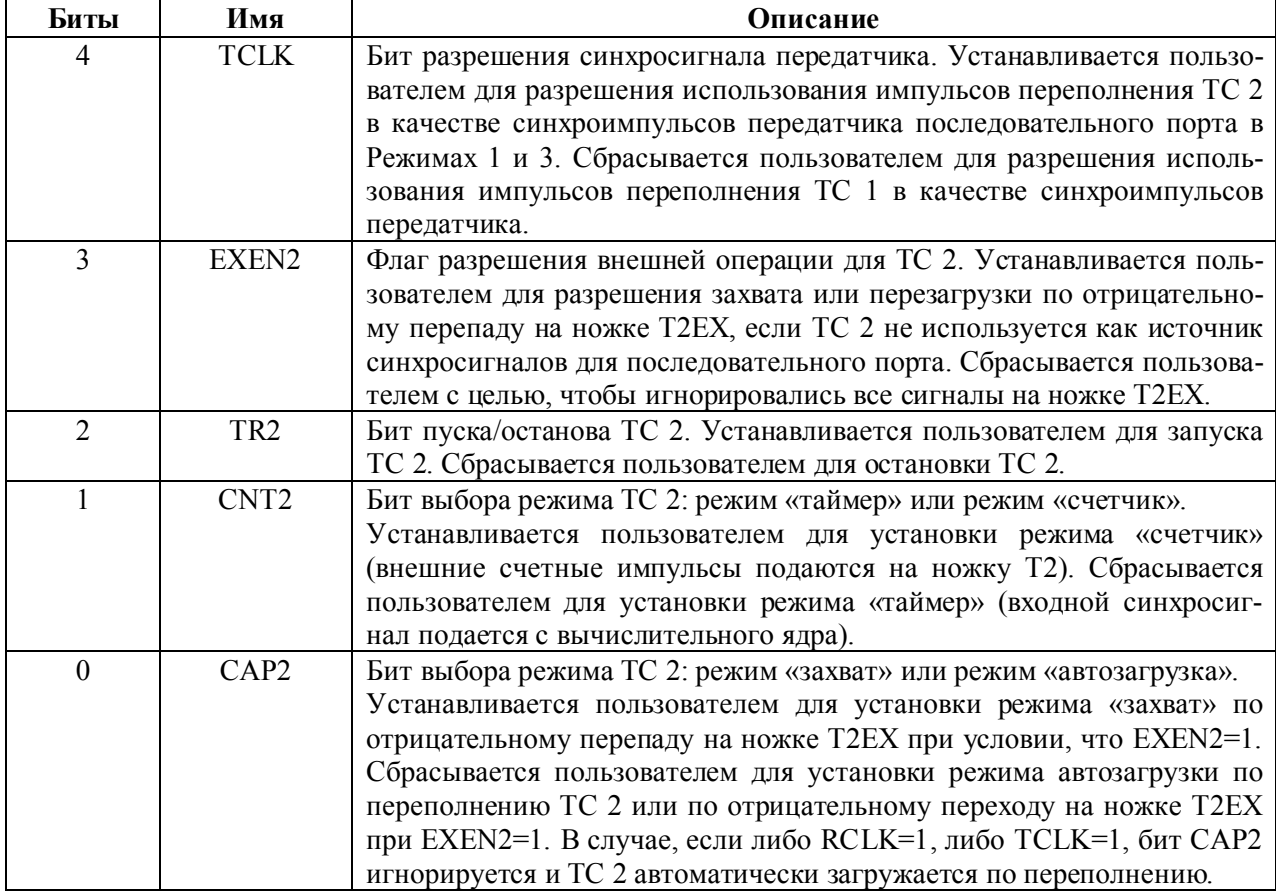

ТС 2 имеет две пары связанных с ним 8-битных регистров данных. Они используются как регистры данных ТС и как регистры захвата-перезагрузки:

## **TH2/TL2 (старший и младший регистры данных ТС 2)**

Адрес CDh/CCh, значение после сброса 00h/00h, битовая адресация отсутствует.

## **RCAP2H/RCAP2L (старший и младший регистры захвата-**

## **перезагрузки ТС 2)**

Адрес CBh/CAh, значение после сброса 00h/00h, битовая адресация отсутствует.

Режимы работы ТС 2 выбираются путем установки комбинаций битов регистра T2CON, как это показано в табл. 1.29.

Таблица 1.29

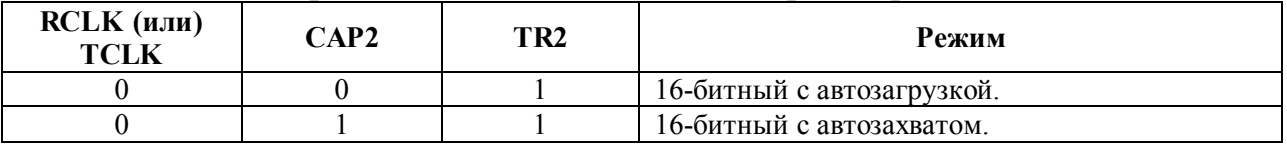

### Режимы работы таймера-счетчика 2, выбираемые битами специального регистра T2CON

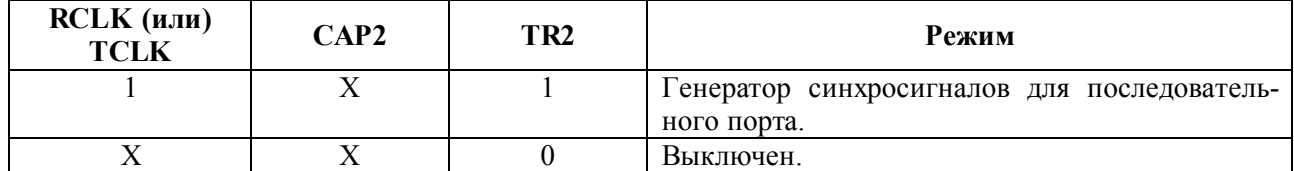

#### **Режим 16-разрядного ТС с автозагрузкой**

В этом режиме существуют два варианта работы ТС 2, выбираемые состоянием бита EXEN2 в регистре T2CON. Если бит EXEN2 сброшен, то таймер-счетчик 2 работает как 16-разрядный таймер или счетчик и по переполнению устанавливает флаг TF2 в регистре T2CON, а также автоматически производит загрузку в свои регистры TL2, TH2 текущего содержимого регистров RCAP2L, RCAP2H, которые ранее были загружены программой. Если бит EXEN2 установлен, то по переполнению ТС 2 не только выполняются все вышеперечисленные действия, но также в случае появления внешнего отрицательного перепада на входе Т2ЕХ, произойдет еще одна перезагрузка регистров TL2, TH2 содержимым RCAP2L, RCAP2H и будет установлен флаг EXF2 в регистре T2CON. Установка флагов TF2 и/или EXF2 приводит к генерации прерывания по переполнению ТС 2. Структурная схема таймера-счетчика 2 в описанном режиме приведена на рис. 1.28.

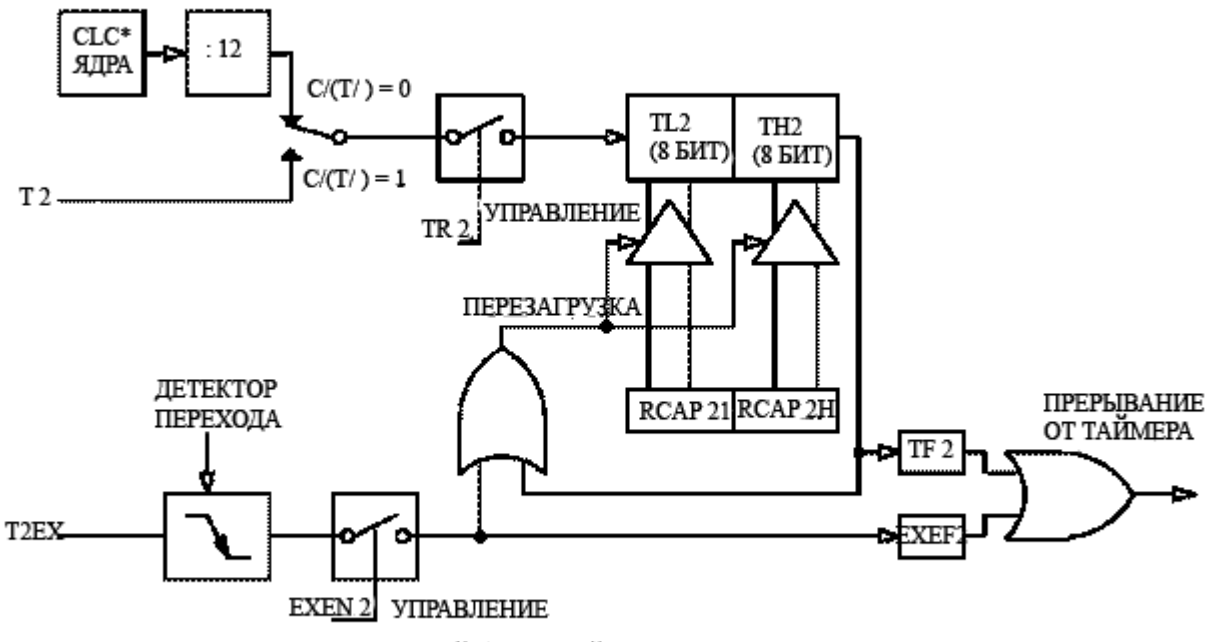

\* СLC ЯЛРА ЯВЛЯЕТСЯ ТАКТОВОЙ ЧАСТОТОЙ С ВЫХОЛА ФАПЧ

Рис. 1.28. ТС в режиме автозагрузки

#### **Режим 16-разрядного таймера-счетчика с автозахватом**

В этом режиме также существует два варианта работы, выбираемые состоянием бита EXEN2 в регистре T2CON. Если бит EXEN2 сброшен, то таймер-счетчик 2 работает как 16-разрядный таймер или счетчик и по переполнению устанавливает флаг TF2 в регистре T2CON. Если бит EXEN2 установлен, то по переполнению таймера-счетчика 2 не только устанавливается флаг TF2, но также в случае появления внешнего отрицательного перепада на входе Т2ЕХ автоматически произойдет захват (копирование) содержимого регистров таймерасчетчика 2 TL2, TH2 в регистры RCAP2L и RCAP2H соответственно. Кроме того, будет установлен флаг EXF2 в регистре T2CON. Установка флагов TF2 и/или EXF2 приводит к генерации прерывания по переполнению таймера-счетчика 2. Структурная схема ТС 2 в описанном режиме приведена на рис. 1.29.

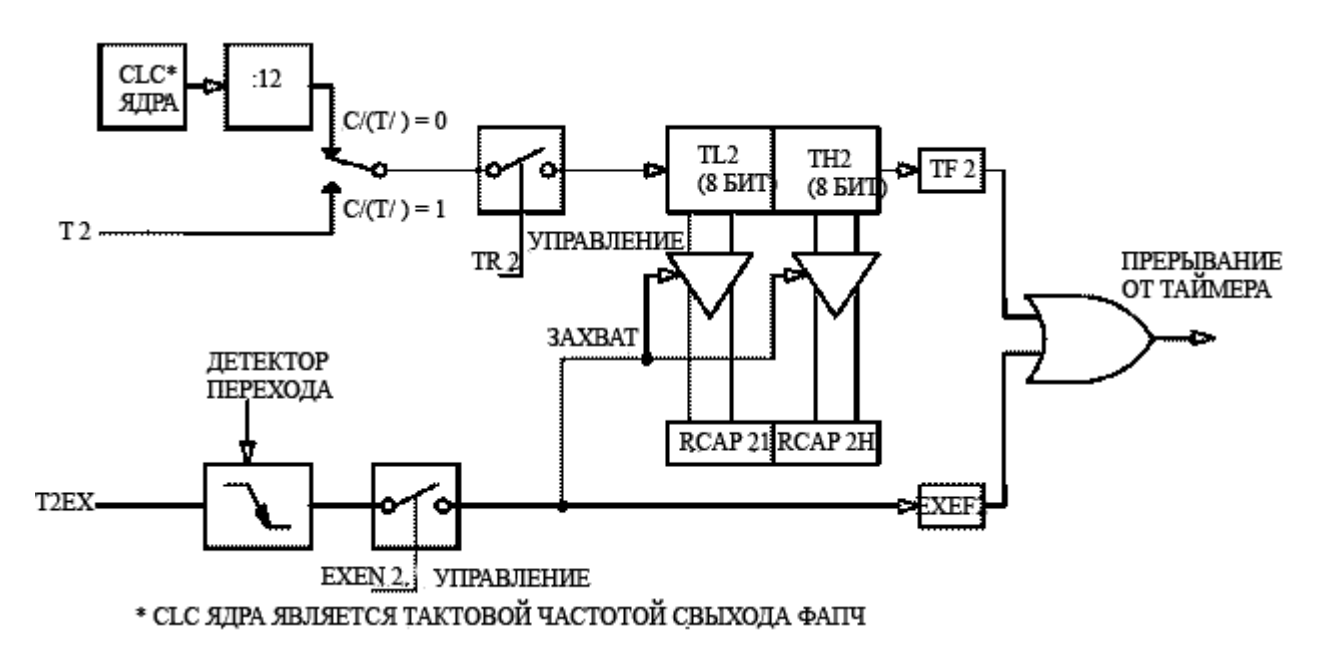

Рис. 1.29. ТС в режиме автозахвата

#### **Режим генератора синхроимпульсов последовательного порта**

Этот режим выбирается путем установки битов RCLK и/или TCLK регистра T2CON. В случае, если таймер-счетчик 2 используется для генерации синхроимпульсов последовательного порта, флаг прерываний TF2 не устанавливается. Таким образом, прерывания по переполнению ТС 2 генерироваться не будут, и нет необходимости их программно запрещать. Тем не менее, внешний отрицательный перепад на входе T2EX в случае, если бит EXEN2 установлен, вызовет установку флага EXF2 и генерацию прерывания. Таким образом, в этом режиме ножку T2EX можно использовать в качестве третьего источника внешних прерываний в дополнение к внешним прерываниям от ножек INT0 и INT1. Работа генератора синхроимпульсов последовательного порта будет описана далее.

# 1.16. Последовательный интерфейс UART

Последовательный порт МК является полнодуплексным, что означает, что он может одновременно передавать и принимать данные. UART MK имеет приемный буфер, что дает возможность начинать прием второго байта до того, как первый принятый байт будет считан из регистра приемника. Однако, если первый байт не считать до завершения приема второго байта, то содержимое первого байта будет потеряно. Физический интерфейс последовательного порта осуществляется через выводы микроконвертора RXD (P3.0) и TXD (P3.1). Интерфейс целевой программы к UART осуществляется через следующие специальные регистры:

## SBUF (регистр буфера обмена UART)

Адрес 99h, значение после сброса 00h, битовая адресация отсутствует.

Через регистр SBUF осуществляется программный доступ к регистрам приема и передачи UART. Запись в SBUF загружает регистр передатчика, а чтение SBUF возвращает содержимое регистра приемника. Регистр передатчика и регистр приемника физически являются разными регистрами.

### SCON (регистр управления последовательным портом UART)

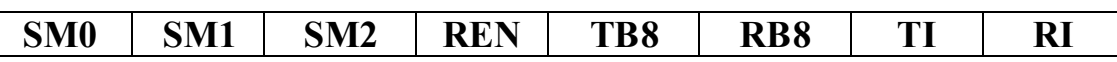

Адрес 98h, значение после сброса 00h, битовая адресация имеется. Назначение битов специального регистра SCON описано в табл. 1.30.

Таблица 1.30

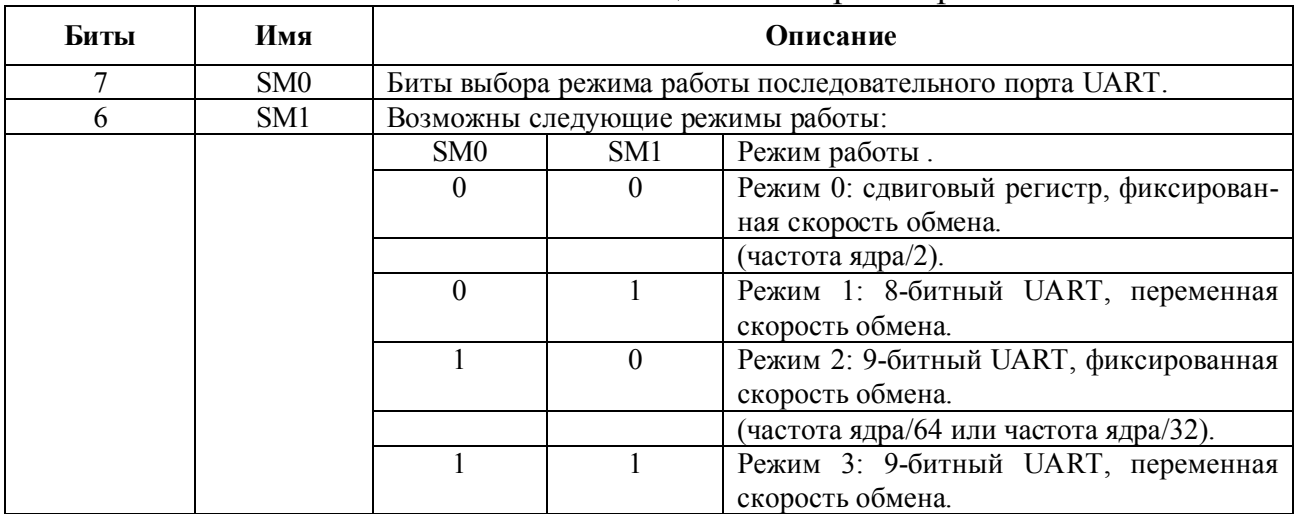

Назначение битов специального регистра SCON

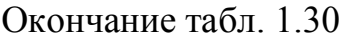

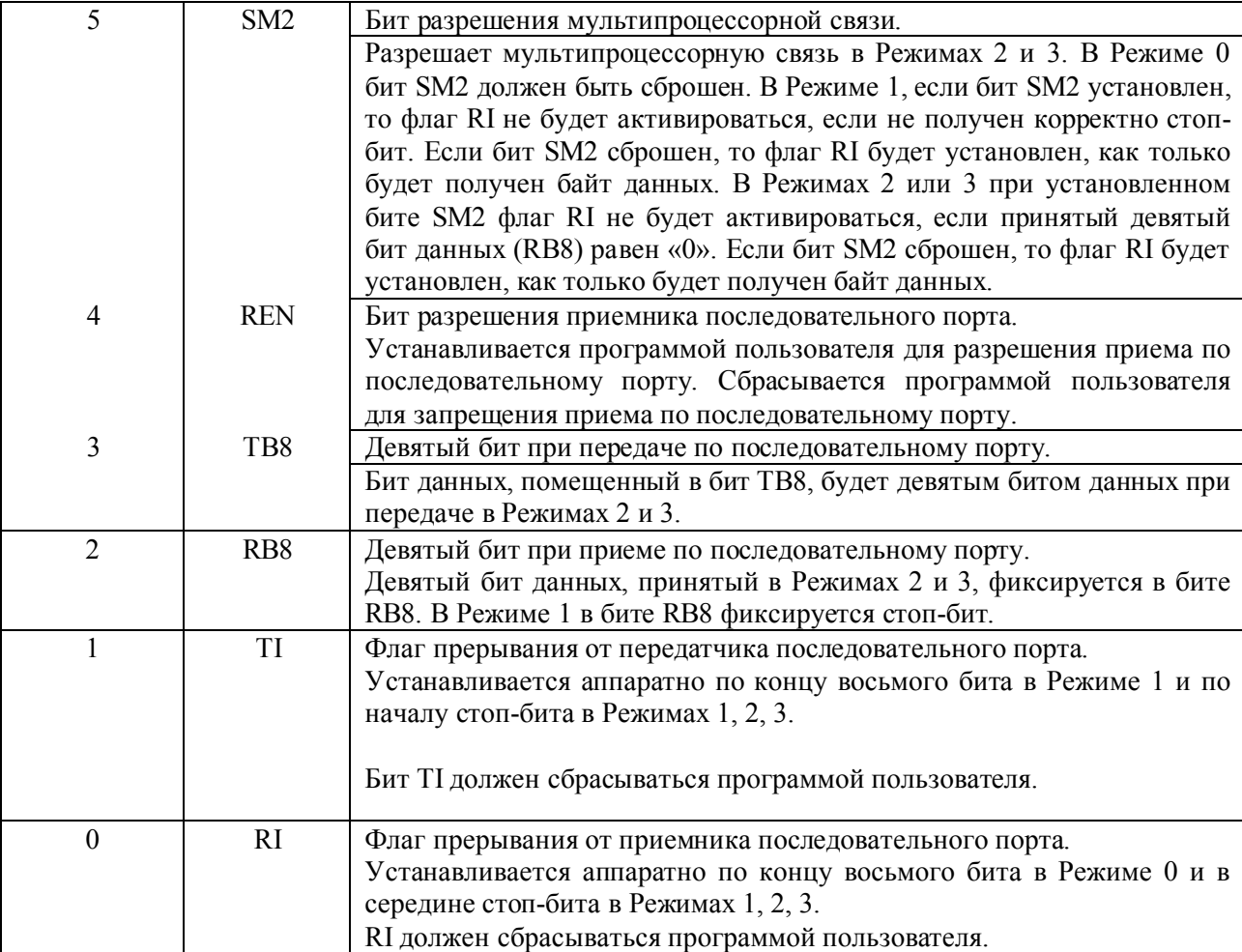

Модуль UART может функционировать в четырех различных режимах, выбор которых определяется установленной комбинацией битов SM0, SM1 специального регистра SCON.

## **Режим 0 (режим 8-разрядного сдвигового регистра)**

Режим 0 выбирается путем сброса битов SM0, SM1 регистра SCON. В этом режиме данные в последовательном виде вводятся и выводятся через вывод RXD UART. Через вывод TXD выводятся синхроимпульсы сдвига. Передается или принимается восемь бит данных. Начало передачи инициируется программной инструкцией записи в регистр SBUF. Младший значащий бит (МЗР) в байте передается первым, как показано на рис. 1.30.

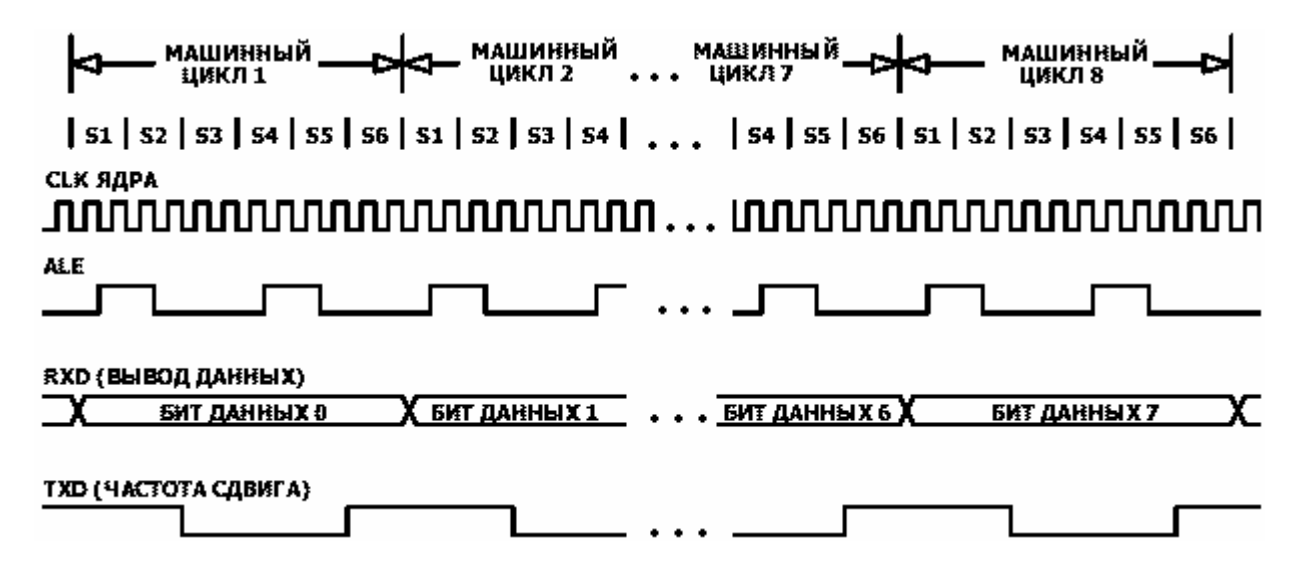

Рис. 1.30. Временная диаграмма передачи данных

Прием возможен, когда установлен бит разрешения приемника REN в регистре SCON и сброшен флаг прерывания от приемника UART RI в регистре SCON. При приеме данные поступают в устройство по линии RXD, а синхронизируется прием импульсами, генерируемыми устройством на линию TXD.

### **Режим 1 (режим 8-битного UART с переменной скоростью обмена)**

Режим 1 выбирается путем сброса бита SM0 и установки SM1. Каждому передаваемому байту данных предшествует стартовый бит (логический «ноль»), каждая передача байта завершается стоповым битом (логическая «единица»). Скорость обмена определяется частотой переполнений таймерасчетчика 1 или таймера-счетчика 2, либо обоих этих таймеров-счетчиков в случае, когда один задает скорость передачи, а другой – приема.

Начало передачи инициируется программной инструкцией записи данных в регистр SBUF. При загрузке SBUF тем же сигналом в восьмой разряд сдвигового регистра передатчика загружается логическая «единица» (стоповый бит). Данные выводятся последовательно бит за битом до тех пор, пока на линию TXD не будет выведен стоповый бит. В этот момент автоматически установится флаг прерывания от передатчика UART TI, как показано на рис. 1.31.

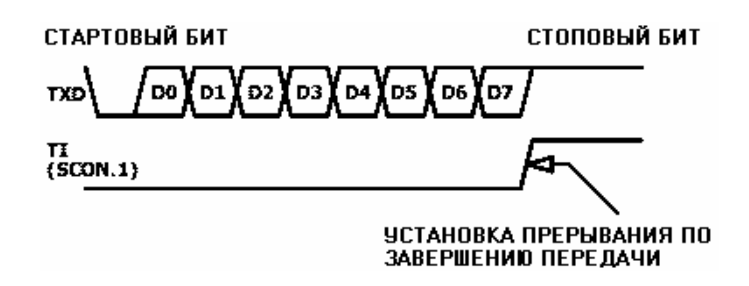

Рис. 1.31. Временная диаграмма формирования прерывания по завершению передачи

Начало приема инициируется по автоматическому определению наличия отрицательного перепада на входе RXD. В предположении, что прием стартового бита прошел успешно, продолжается прием следующих битов байта данных. Стартовый бит пропускается, а восемь бит данных вводятся в сдвиговый регистр последовательного порта. Когда все восемь бит оказываются в регистре, автоматически происходят следующие события:

– восемь битов данных из сдвигового регистра приемника пересылаются в регистр SBUF;

– девятый (стоповый) бит пересылается в бит RB8 регистра SCON;

– устанавливается флаг прерывания от приемника UART RI в регистре SCON.

Перечисленные события произойдут только в том случае, если в момент генерации заключительного синхроимпульса бит RI оказывается сброшен и либо бит SM2 в регистре SCON сброшен, либо принятый стоповый бит имеет уровень логической «единицы», а SM2 установлен. Если ни одно из этих двух составных условий не выполняется, принятый байт данных безвозвратно теряется и флаг RI не устанавливается.

### **Режим 2 (режим 9-битного UART с фиксированной скоростью обмена)**

Режим 2 выбирается путем установки бита SM0 и сброса SM1. В этом режиме UART работает как 9-битный с фиксированной скоростью обмена. Скорость обмена определяется по умолчанию частотой, равной величине «частота ядра»/64, хотя, путем установки бита SMOD в регистре PCON скорость обмена можно удвоить. Передаются и принимаются одиннадцать битов: стартовый бит (логический «ноль»), восемь бит данных, девятый (программируемый) бит и стоповый бит (логическая «единица»). Девятый бит часто используется программой в качестве бита паритета, хотя, в общем случае, его можно использовать произвольным образом, например, для передачи данных.

Начало передачи инициируется программной инструкцией записи данных в регистр SBUF. Девятый бит данных следует предварительно записать в бит TB8 регистра SCON. Когда начинается передача, восемь бит данных перегружаются из регистра SBUF в сдвиговый регистр передатчика (МЗР передается первым). Содержимое бита ТВ8 загружается в восьмой разряд сдвигового регистра (считая от нуля). Момент начала передачи привязан по времени к очередному генерируемому синхроимпульсу обмена. Как только стоповый бит выдается на линию TXD, автоматически устанавливается флаг TI в регистре SCON.

Алгоритм приема в режиме 2 аналогичен режиму 1. Единственное отличие заключается в том, что логика интерфейса анализирует состояние не стопового бита, а девятого принятого бита данных. Когда все восемь битов байта оказываются в сдвиговом регистре, автоматически происходят следующие события:

– восемь битов данных из сдвигового регистра приемника пересылаются в регистр SBUF;

– девятый бит данных пересылается в бит RB8 регистра SCON;

– устанавливается флаг прерывания от приемника UART RI в регистре SCON.

Перечисленные события произойдут только в том случае, если в момент генерации заключительного синхроимпульса бит RI оказывается сброшен и либо бит SM2 в регистре SCON сброшен, либо принятый девятый бит данных имеет уровень логической «единицы», а SM2 установлен. Если ни одно из этих двух составных условий не выполняется, принятый байт данных безвозвратно теряется и флаг RI не устанавливается.

## **Режим 3 (режим 9-битного UART с переменной скоростью обмена)**

Режим 3 выбирается путем установки битов SM0 и SM1. В этом режиме UART работает как 9-битный последовательный порт с переменной скоростью обмена, которая определяется либо таймером-счетчиком 1, либо таймеромсчетчиком 2. Функционирование 9-битного UART в режиме 3 идентично режиму 2, а выбор скорости обмена в режиме 3 осуществляется аналогично режиму 1.

Во всех четырех режимах работы UART передача инициируется программной инструкцией, использующей SBUF в качестве регистра назначения. Прием в режиме 0 инициируется условием – бит RI сброшен, бит REN установлен. В других режимах прием инициируется входящим стартовым битом, если бит REN установлен.

Скорость обмена в режиме 0 постоянна и определяется по формуле:

Скорость обмена в режиме  $0 = \alpha$ частота ядра»/12,

где «частота ядра» – тактовая частота, выбранная путем установки комбинации битов CD0 – CD2 специального регистра PLLCON.

Скорость обмена в режиме 2 определяется значением бита SMOD в специальном регистре PCON. Если бит SMOD сброшен, скорость обмена составляет 1/64 частоты ядра. Если бит SMOD установлен, то – 1/32 частоты ядра, что количественно можно выразить следующей формулой:

Скорость обмена в режиме 2 =  $2 \frac{\text{SMOD}}{64}$  × «частота ядра».

Скорость обмена в режиме 1 и режиме 3 определяется частотой переполнений с ТС 1 или ТС 2, либо обоих этих таймеров-счетчиков в случае, когда один задает скорость передачи, а другой – приема. В случае использования в качестве генератора скорости обмена таймера-счетчика 1 она определяется по формуле:

Скорость обмена в режимах 1 и 3 =  $(2 \text{ m} \times 32) \times \text{m}$ астота переполнений ТС 1».

Прерывание по переполнению ТС 1 при этом должно быть запрещено. В любом из трех рабочих режимов сам таймер-счетчик можно сконфигурировать либо как таймер, либо как счетчик. В большей части приложений его конфигурируют как 8–разрядный таймер с автозагрузкой (в специальный регистр TMOD записывается двоичный код «0010xxxx»). В этом случае скорость обмена определяется по формуле:

Скорость обмена в режимах 1 и 3 =  $(2^{SMOD} / 32) \times (\alpha^{4} \cdot 47)$  адра»/(12×[256–TH])),

где ТH – десятичное значение содержимого регистра TH1.

Для генерации сравнительно невысоких скоростей обмена UART возможно использование таймера-счетчика 1 с разрешенным прерыванием по его переполнению и установленным режимом 16-битного таймера (в специальный регистр TMOD записывается двоичный код «0001xxxx»). Прерывание в этом случае используется для выполнения программной перезагрузки таймера. В табл. 1.31 приведено несколько возможных значений скоростей обмена для частот ядра 12,58 и 1,57 МГц. Следует отметить, что в случае асинхронного (старт-стопного) обмена через UART допустимая величина ошибки скорости (расхождение между стандартной и реальной скоростями) может составлять не более 5 %.

Таблица 1.31

| Стандартная<br>(идеальная) ско-<br>рость, бит/с | Частота ядра,<br>МГц | Значение<br><b>SMOD</b> | Код переза-<br>грузки | Реальная<br>скорость,<br>бит/с | Ошибка, % |
|-------------------------------------------------|----------------------|-------------------------|-----------------------|--------------------------------|-----------|
| 9600                                            | 12,58                |                         | $-7$ (F9h)            | 9 3 6 2                        |           |
| 2 4 0 0                                         | 12,58                |                         | $-27$ (E5h)           | 2 4 2 7                        |           |
| 1200                                            | 12,58                |                         | $-55$ (C9h)           | 1 192                          |           |
| 200                                             | 1,57                 |                         | $-7$ (F9h)            | 1 170                          | ◠         |

Типовые значения скоростей обмена UART, получаемые при использовании в качестве генератора синхросигналов ТС 1

При использовании в качестве генератора скорости обмена UART таймера-счетчика 2 он должен переполниться 16 раз для приема или передачи одного бита. Таким образом, скорость обмена при использовании таймера-счетчика 2 в общем случае определяется по формуле:

Скорость обмена в режимах 1 и 3 =  $(1/16)$  × «частота переполнений таймера 2».

Если таймер-счетчик 2 используется в режиме 16-разрядного таймера с автозагрузкой, возможно получение более широкого диапазона скоростей обмена, чем при использовании таймера-счетчика 1. Таймер-счетчик 2 инкрементируется через каждые два синхроимпульса, а не один раз за машинный цикл, как таймер-счетчик 1, т. е. в шесть раз быстрее, поэтому доступны в шесть раз большие скорости обмена. Выбор таймера-счетчика 2 в качестве генератора

скорости обмена осуществляется путем установки битов TCLK и/или RCLK в регистре T2CON. Скорость обмена в этом случае определяется по формуле:

Скорость обмена в режимах 1 и 3 = «частота ядра»/(32 × [65536–(RCAP2H, RCAP2L)]),

где RCAP2H, RCAP2L – десятичные значения регистров RCAP2H, RCAP2L.

В табл. 1.32 приведено несколько возможных значений скоростей обмена, рассчитанных по указанной формуле для частот ядра 1,57 и 12,58 МГц. На рис. 1.32 приведена структурная схема использования ТС 2 в качестве генератора скорости обмена UART.

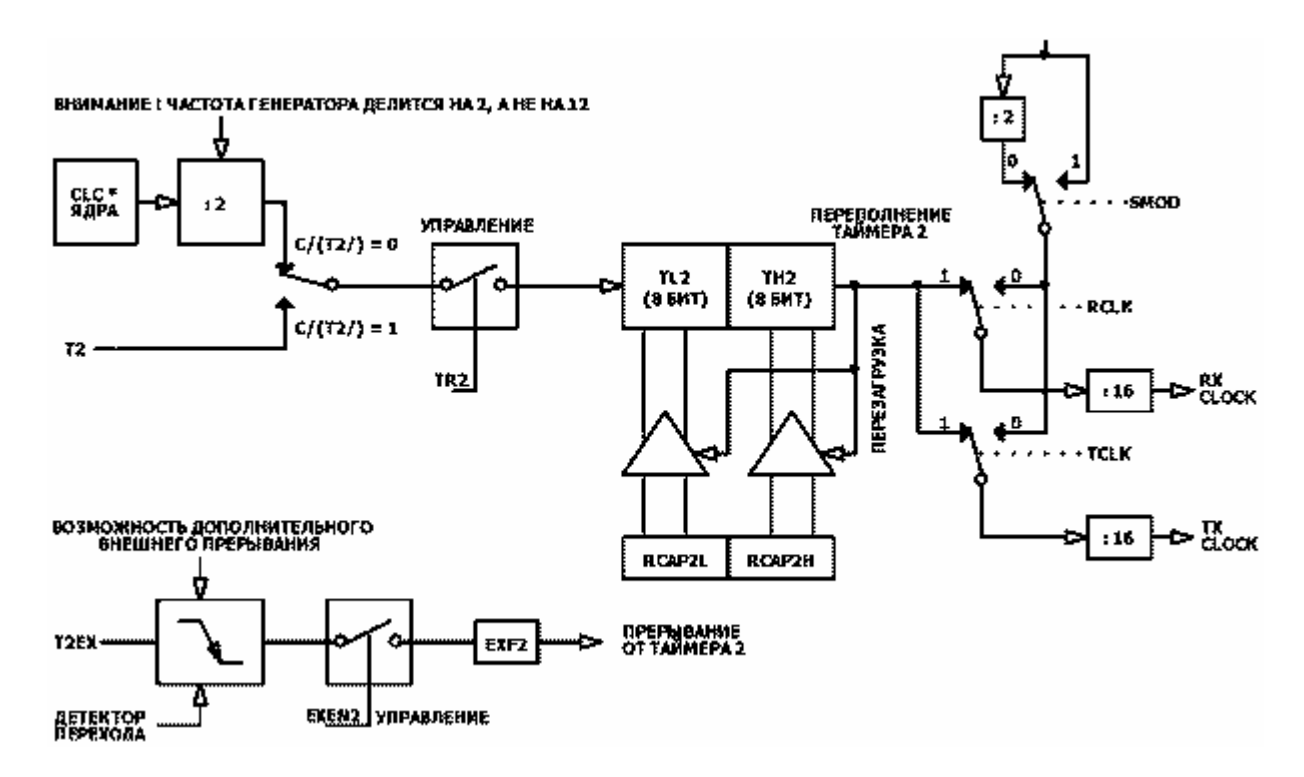

Рис. 1.32. Использования ТС 2 в качестве генератора скорости обмена UART

Таблица 1.32

Типовые значения скоростей обмена UART, получаемые при использовании в качестве генератора синхросигналов ТС 2

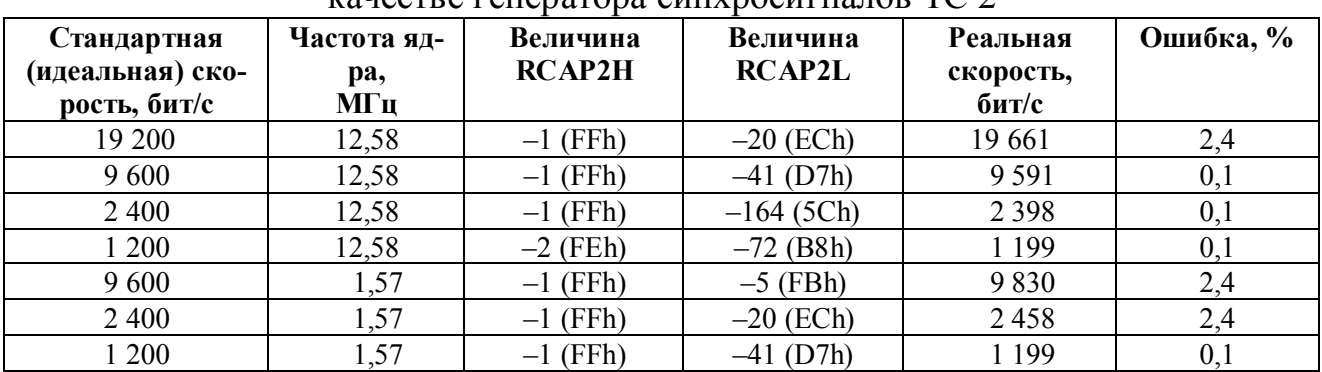

# 1.17. Система прерываний

Внутренняя аппаратная логика прерываний МК обеспечивает обработку прерываний от двенадцати источников, которые по приоритету обслуживания делятся на два уровня. Программные настройка и конфигурирование системы прерываний осуществляются с помощью трех специальных регистров: IE, IP и  $IEIP2.$ 

### IE (регистр разрешения прерываний)

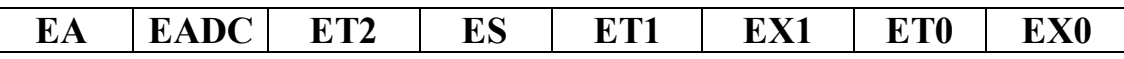

Адрес A8h, значение после сброса 00h, битовая адресация имеется. Назначение битов регистра IE описано в табл. 1.33.

Таблица 1.33

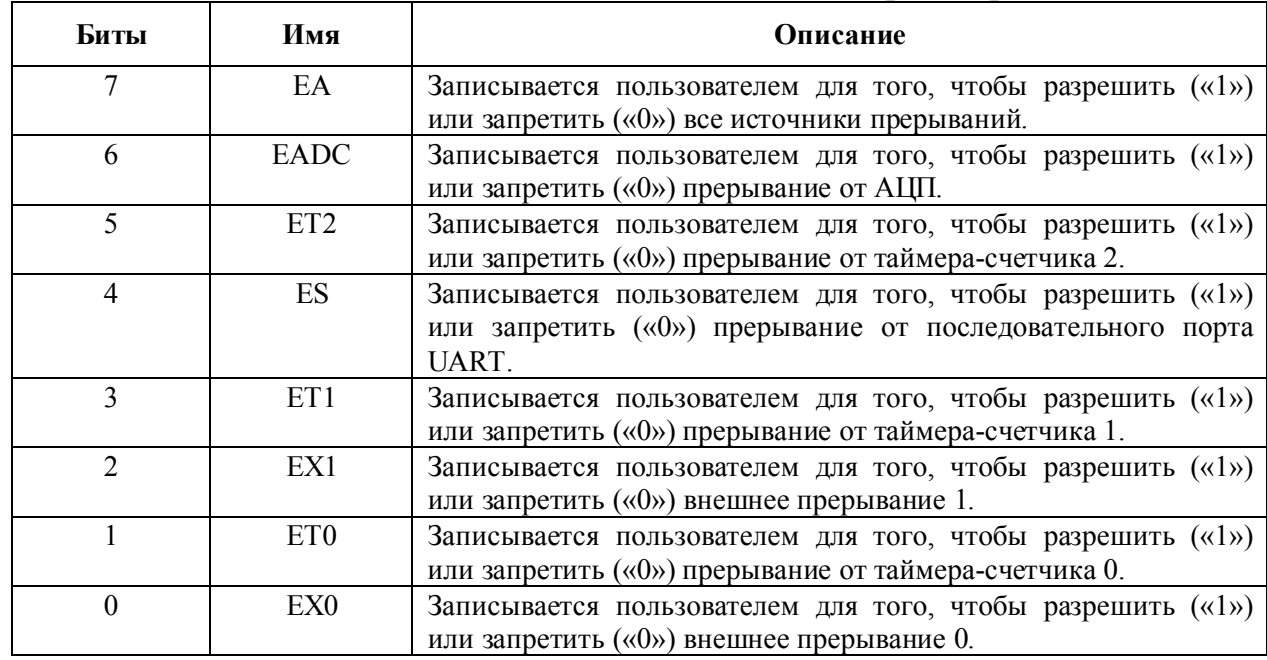

## Назначение битов специального регистра IE

## IP (регистр приоритета прерываний)

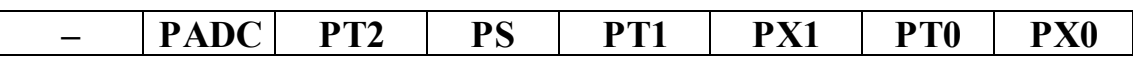

Адрес B8h, значение после сброса 00h, битовая адресация имеется. Назначение битов регистра IP описано в табл. 1.34.

## Таблица 1.34

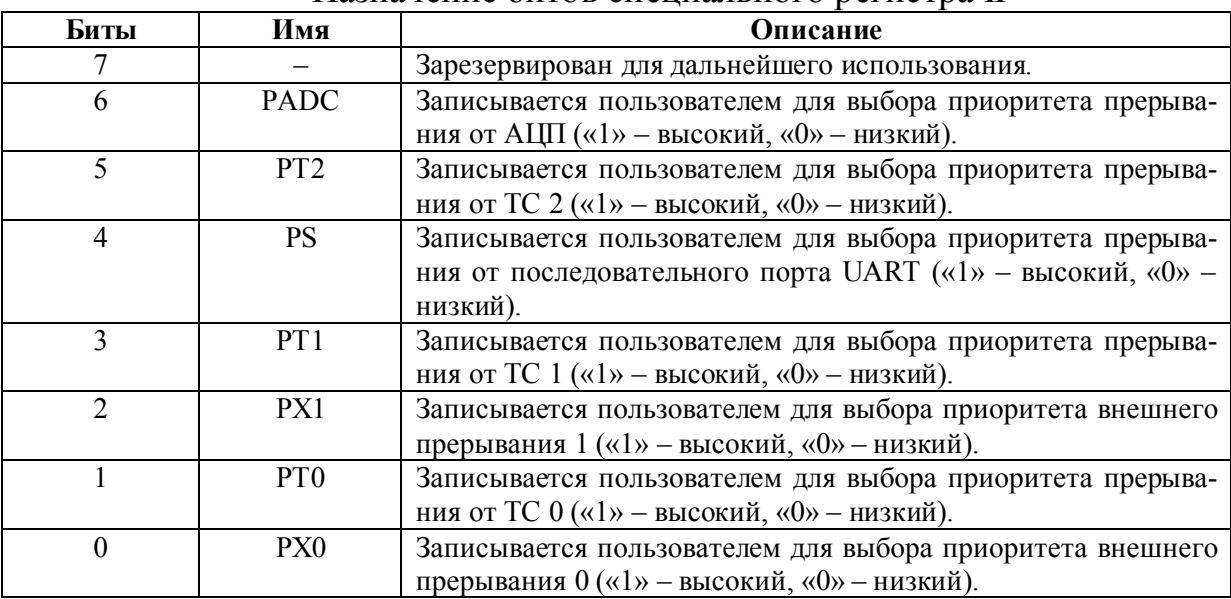

#### Назначение битов специального регистра IP

## **IEIP2 (регистр приоритета и разрешения вторичных прерываний)**

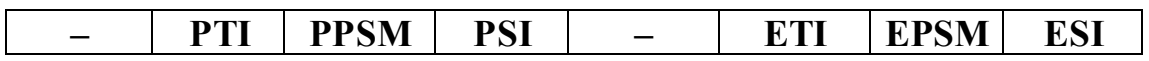

Адрес A9h, значение после сброса 00h, битовая адресация имеется. Назначение битов регистра IEIP2 описано в табл. 1.35.

Таблица 1.35

## Назначение битов специального регистра IEIP2

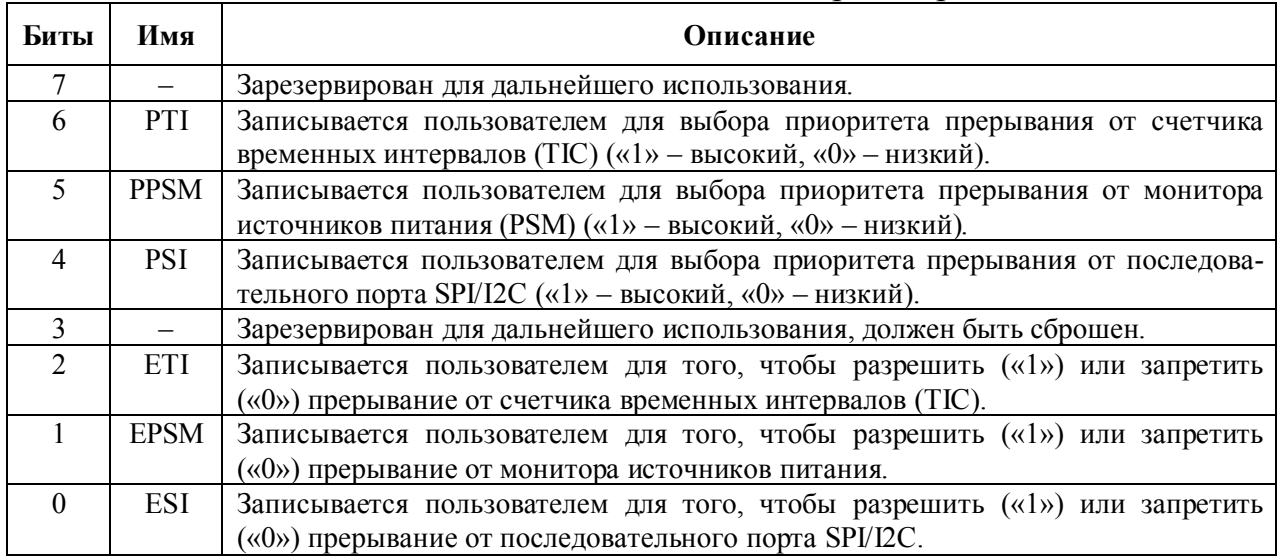

Регистры разрешения прерываний используются для того, чтобы программно разрешить или запретить прерывания от конкретных источников. Регистры приоритета прерываний позволяют программно выбрать один из двух уровней приоритета обслуживания для каждого источника прерывания. Про-

грамма обработки прерывания с высоким уровнем приоритета может прервать выполнение программы обработки прерывания с низким уровнем приоритета, если последняя выполняется в момент генерации разрешенного прерывания от источника с высоким приоритетом. В случае, если два прерывания с разным приоритетом генерируются в один и тот же момент времени, прерывание с более высоким приоритетом будет обслуживаться первым. Обработка прерывания не может быть прервана обработкой другого прерывания с таким же уровнем приоритета. Если два прерывания с одинаковым уровнем приоритета генерируются одновременно, то порядок их обслуживания определяется внутренней логикой МК в соответствии с табл. 1.36, где указана очередность (внутренний приоритет) обслуживания прерываний с одинаковым уровнем приоритета.

Таблица 1.36

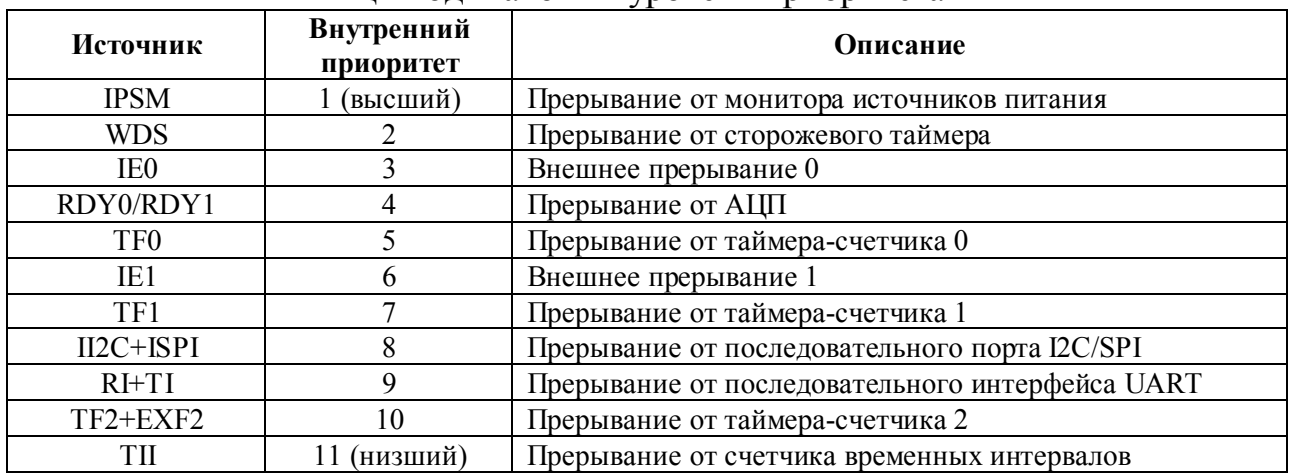

Очередность (внутренний приоритет) обслуживания прерываний, имеющих одинаковый уровень приоритета

Когда генерируется разрешенное прерывание, текущее содержимое программного счетчика автоматически помещается в стек, а значение вектора прерывания автоматически загружается в программный счетчик. Под вектором прерывания понимается адрес в программной памяти, по которому размещается первая инструкция программы обработки этого прерывания. Чаще всего, эта инструкция представляет собой безусловный переход, передающий управление на начало программного блока, осуществляющего собственно обработку прерывания. Прерывания от разных источников имеют соответственно разные вектора. Значения векторов прерываний от всех возможных источников МК приведены в табл. 1.37.

Таблица 1.37

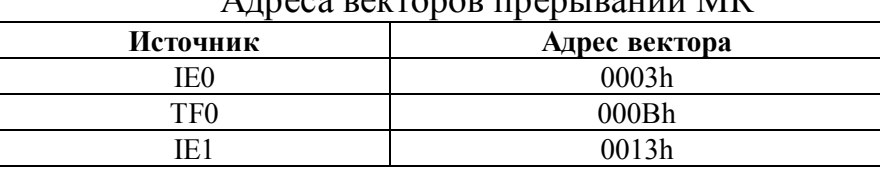

 $\Lambda$ лреса векторов прерываний  $\overline{\text{M}}$ 

#### Окончание табл. 1.37

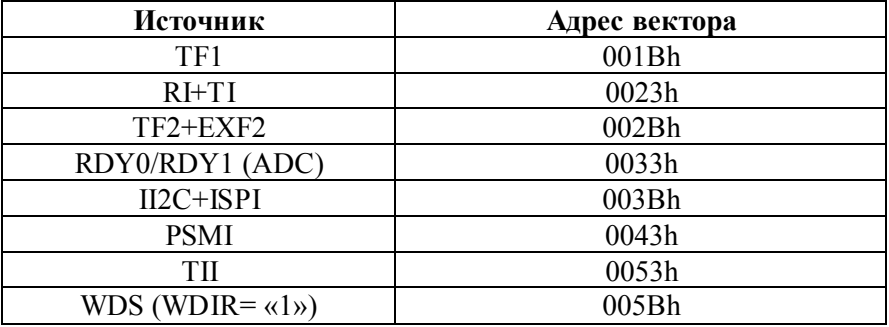

Одним из источников прерываний в МК может быть сторожевой таймер WDT. В случае, если бит WDIR в регистре управления сторожевым таймером WDCON установлен, при наступлении тайм-аута сторожевого таймера от него генерируется прерывание. Прерывание от WDT может использоваться программой, например, для ведения системного архива ошибок или для выяснения текущего состояния устройства с помощью анализа содержимого программного счетчика, стека и т. д. с целью определения причин, приведших к наступлению тайм-аута WDT. Прерывание от сторожевого таймера отличается от прерываний от других источников тем, что уровень его приоритета всегда остается высоким и не может быть изменен программно, а также тем, что его нельзя программно запретить, если сам WDT разрешен. Эти особенности гарантируют, что прерывание от WDT будет обработано при любых условиях. Необходимо отметить, что программная настройка сторожевого таймера на генерацию прерывания при наступлении тайм-аута возможна только тогда, когда значение периода WDT, задаваемое в регистре WDCON, больше нуля (табл. 1.20).

## 1.18. Тактовый генератор

Как уже было сказано выше, частота для тактирования МК вырабатывается с помощью встроенной системы ФАПЧ, которая умножает частоту 32 768 Гц на 384. Частота 32 768 Гц вырабатывается непосредственно внутренним генератором МК. Для обеспечения стабильной работы этого генератора на требуемой частоте необходимо подключить внешний кварцевый резонатор на частоту 32 768 Гц между выводами МК XTAL1 и XTAL2, как показано на рис. 1.33. Необходимости в подключении между этими выводами и общим проводом внешних конденсаторов в большинстве случаев нет, так как внутри МК между выводами XTAL1, XTAL2 и общим проводом уже включены конденсаторы номинальной емкостью по 12 пФ. Однако для некоторых типов резонаторов величина полной емкостной нагрузки при указанных условиях может не соответствовать рекомендациям производителей резонаторов и в этом случае для достижения устойчивой генерации допускается подключение дополнительных внешних конденсаторов.

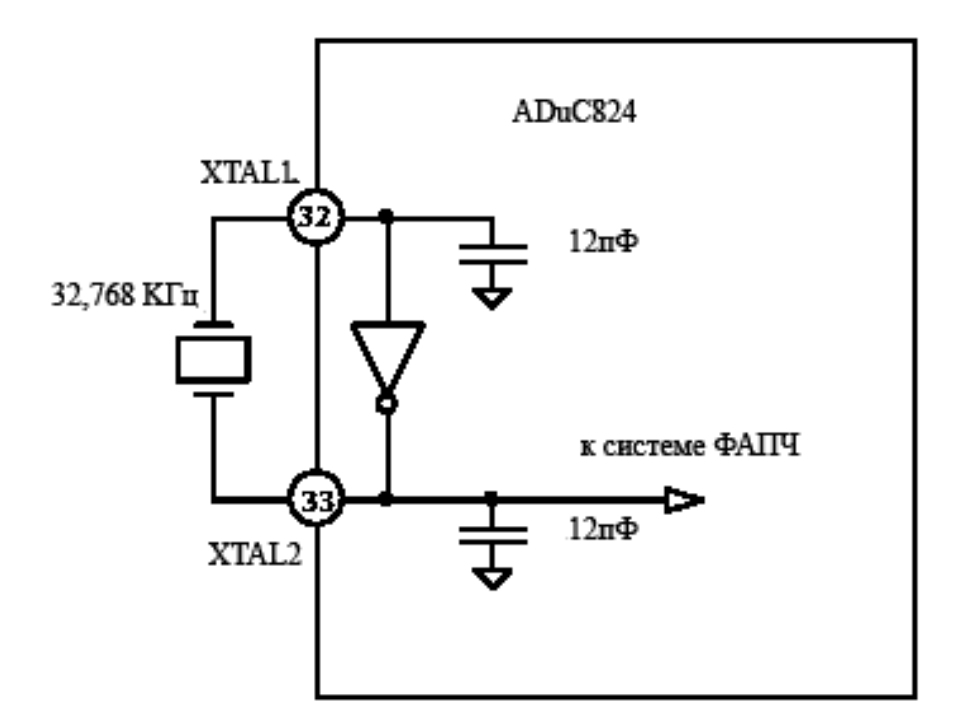

Рис. 1.33. Подключение кварцевого резонатора к МК

# **1.19. Подключение внешней памяти к микроконвертору**

Помимо имеющейся на кристалле памяти программ и данных к МК можно подключать внешнюю память программ объемом до 64 кбайт и внешнюю память данных объемом до 16 Мбайт. Внешняя память программ может быть типа EPROM, EEPROM, FLASH и т. п., а внешняя память данных – типа SRAM (СОЗУ). Для функционирования в режиме с встроенной памятью программ на вывод EA/ МК следует подать напряжение высокого уровня, а для функционирования в режиме с внешней памятью программ – низкого. Когда на вывод ЕА/ подан высокий уровень, выполнение целевой программы после сброса начинается с адреса 0 адресного пространства размером 8 191 байт встроенной Flash/EE-памяти программ. Когда на вывод ЕА/ подан низкий уровень, выполнение целевой программы начинается с адреса 0 адресного пространства внешней памяти программ. Очевидно, что обращение к адресам больше 1FFFh (8191) возможно только при функционировании МК в режиме с внешней памятью программ.

Внешняя память программ, если она имеется, должна подключаться к МК так, как показано на рис. 1.34. Шестнадцать линий ввода-вывода портов 0 и 2 в этом случае используются в качестве смешанной шины данных и адресов при обращении к внешней памяти программ. Линии порта 0 образуют 8-разрядную двунаправленную мультиплексированную шину данных и адресов, которая является частью этой 16-разрядной шины. При выдаче из МК адреса программной памяти на линии порта 2 выдается содержимое старшего байта программного счетчика (РСН), а на линии порта  $0$  – младшего (РСL). Затем значение порта 0 «защелкивается» генерируемым МК сигналом строба ALE (Address Latch Enable) в регистре-защелке адреса. После этого порт 0 переходит в «плавающее» состояние в ожидании поступления из внешней памяти программ байта считываемых данных.

Под байтом данных здесь понимается байт кода программы, содержащейся во внешней памяти. Чтение байта данных из программной памяти МК производится в момент выдачи по линии PSEN/ МК стробирующего сигнала чтения. Адреса внешней программной памяти всегда имеют разрядность 16, даже когда размер используемой внешней памяти меньше, чем 64 кбайт. При функционировании МК в режиме с внешней памятью программ порты 0 и 2 нельзя использовать в качестве портов ввода-вывода общего назначения, однако, возможно их использование для обращения к внешней памяти данных. Доступ к внешней памяти программ и внешней памяти данных осуществляется через одну и ту же шину, однако с точки зрения программы память программ и память данных совершенно не связаны друг с другом. Например, МК может выполнять операцию чтения или записи над внешней памятью данных, выполняя в то же самое время инструкции из внешней памяти программ.

На рис. 1.35 показана функциональная схема подключения к МК внешнего ОЗУ объемом до 64 кбайт. Такая организация интерфейса является стандартной для любого микропроцессора, совместимого с семейством 8051.

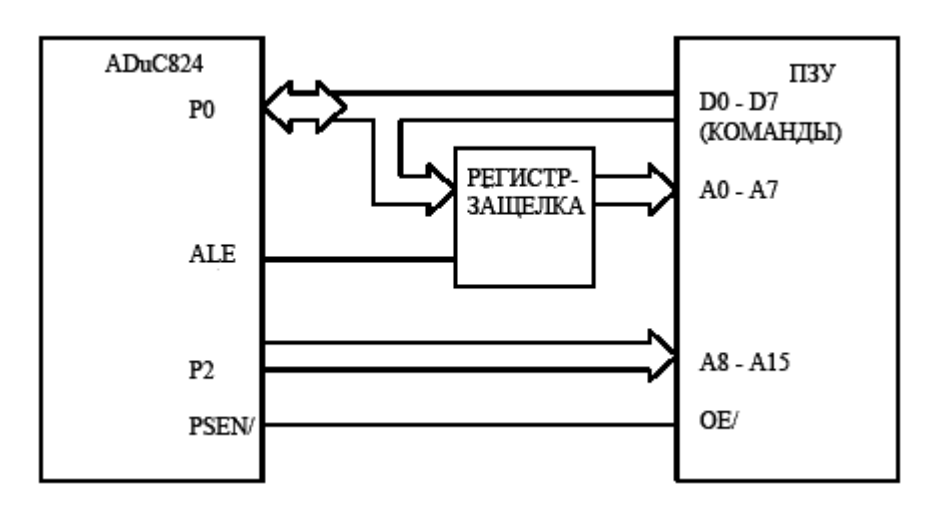

Рис. 1.34. Типовая схема подключения внешнего ОЗУ

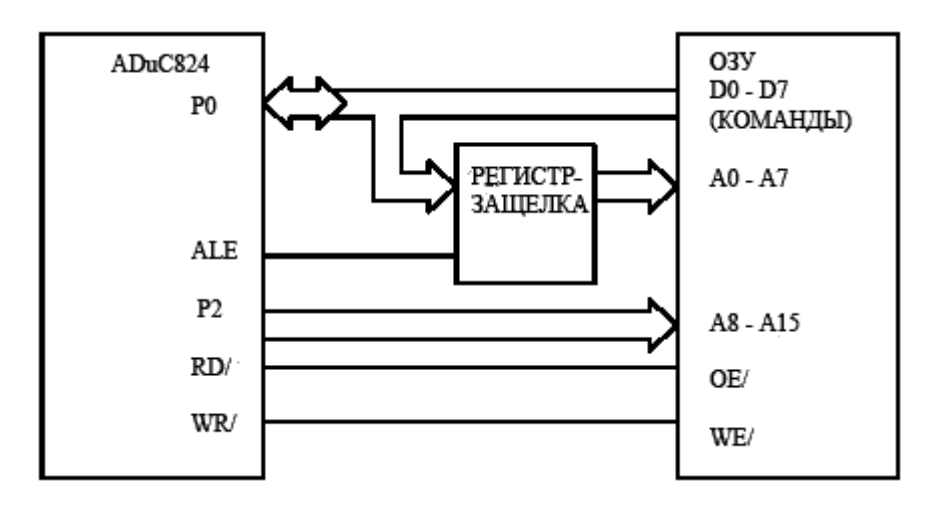

Рис. 1.35. Внешнее ОЗУ менее 64 кбайт

Когда необходимо подключить к МК внешнее ОЗУ объемом больше, чем 64 кбайт, то потребуется добавить в схему дополнительный 8-разрядный регистр-защелку, как это показано на рис. 1.36. В этом случае МК может адресовать внешнее ОЗУ объемом до 16 Мбайт.

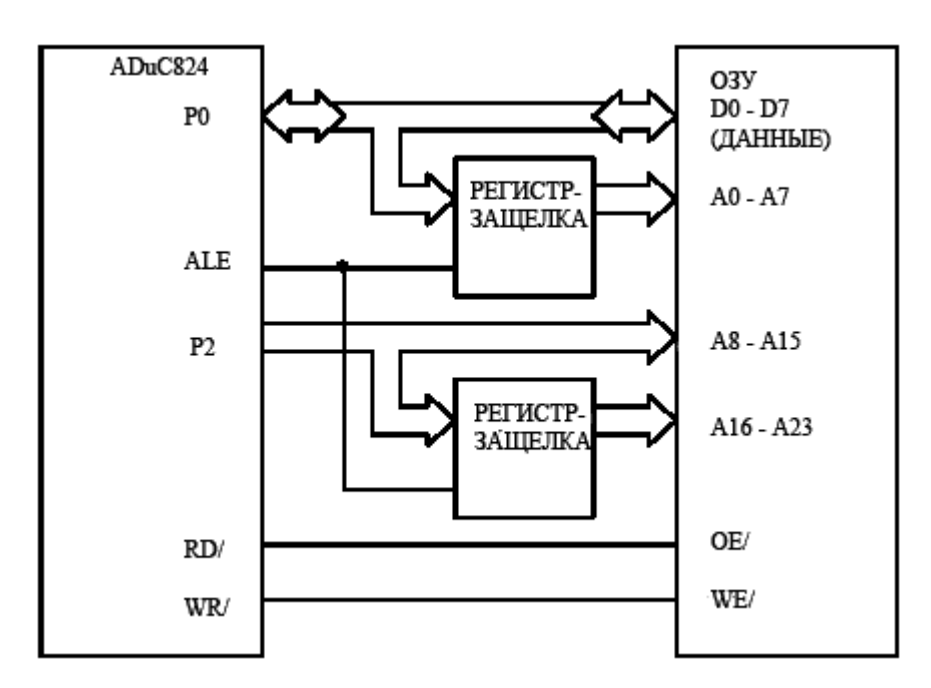

Рис. 1.36. Расширения адресного пространства

При функционировании МК с внешней памятью данных порт 0 работает как порт двунаправленной мультиплексированной шины адресов и данных. В качестве адресов порт выдает на шину содержимое младшего байта указателя данных (DPL), которое «защелкивается» импульсом ALE до того, как на шину микроконвертором (при выполнении записи) или внешним ОЗУ (при выполнении чтения) будет выдан байт данных. Порт 2 выдает на свою шину байт страницы указателя данных (DPP), который «защелкивается» сигналом ALE, после чего через порт выдается старший байт указателя данных (DPH). Если шина

порта 2 не содержит регистра-защелки, то ОЗУ игнорирует (пропускает без фиксации) DPP. Таким образом осуществляется стандартный для семейства 8051 доступ к внешней памяти данных объемом 64 кбайт. При наличии на шине регистра-защелки осуществляется доступ к внешней памяти данных объемом до 16 Мбайт. Временные диаграммы сигналов с указанием значений временных параметров для циклов записи и чтения при обращении к внешней памяти программ и данных МК представлены в приложениях 5–7.

## **1.20. Аппаратная организация сброса при включении питания**

Для осуществления сброса МК при начальной выдаче на него питающего напряжения производитель микросхемы рекомендует использовать внешнюю схему выработки сигнала сброса при включении питания (POR – power on reset). К этой схеме предъявляются следующие требования. Она должна удерживать вход RESET МК в активном (высоком) состоянии, пока напряжение источника питания DVDD меньше, чем 2,5 В. После достижения напряжением DVDD уровня в 2,5 В схема должна снимать сигнал сброса RESET не раньше, чем через 10 мс, причем все это время напряжение DVDD не должно опускаться ниже 2,5 В. В момент снятия сигнала сброса значение напряжения DVDD должно быть не менее 2,7 В. Внешняя схема POR должна оставаться работоспособной при понижении напряжения питания DVDD до уровня 1,2 В. Временная диаграмма на рис. 1.37 иллюстрирует работу схемы POR при трех различных ситуациях: включение питания (power-up), «провал» напряжения питания (brownout) и снятие питания (power-down). Лучшее решение при выборе внешней схемы сброса POR, которое удовлетворяло бы перечисленным требованиям, заключается в использовании специализированных микросхем POR, например, ADM809, ADM810 фирмы Analog Devices. Рекомендуемые производителем схемы подключения ADM810 (с высоким активным уровнем) и ADM809 (с низким активным уровнем) показаны на рис. 1.38 и рис. 1.39. Некоторые микросхемы POR с низким активным уровнем, например, ADM809 можно использовать совместно с кнопкой дополнительного ручного сброса, как это показано на рис. 1.39.

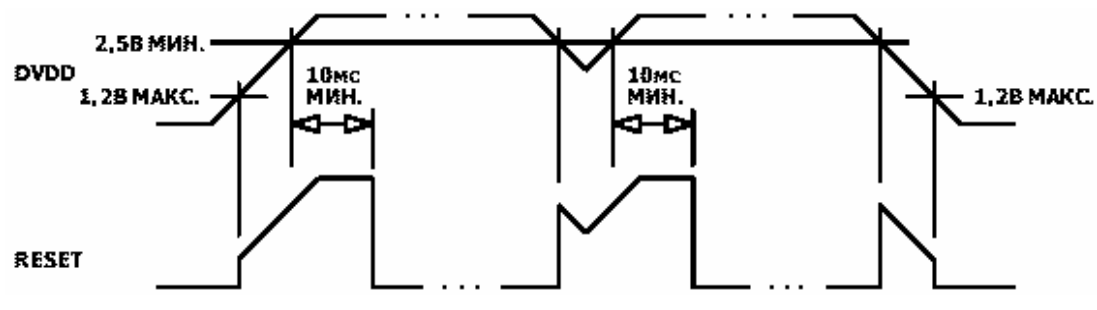

Рис. 1.37. Временная диаграмма работы POR

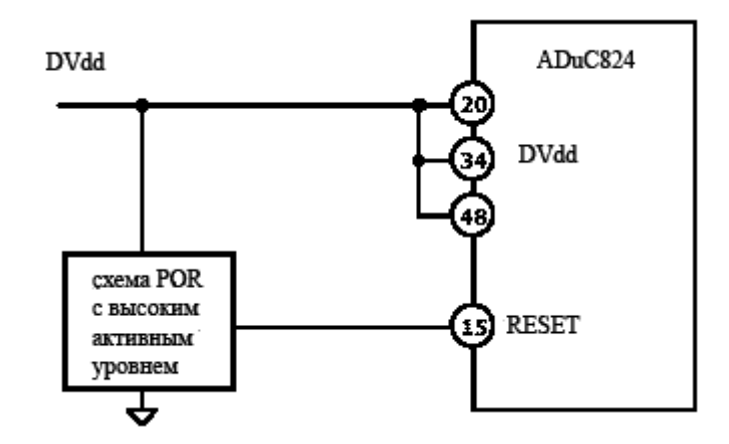

Рис. 1.38. Сброс МК по включению питания

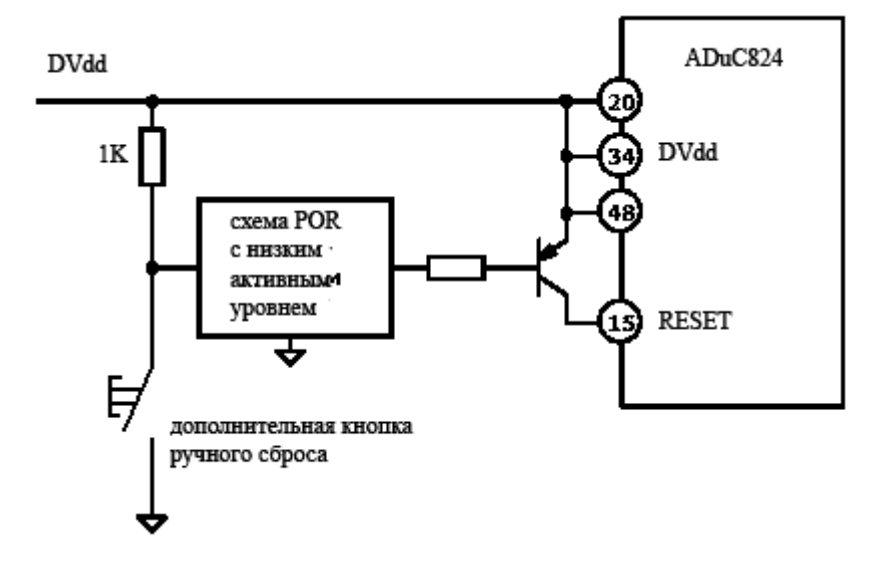

Рис. 1.39. Ручной сброс МК

# **1.21. Организация питания микроконвертора**

Допустимые значения рабочего напряжения питания МК лежат в диапазоне от 2,7 до 5,25 В, а рекомендуемые производителем диапазоны питающих напряжений лежат в диапазонах от 2,7 до 3,6 В и от 4,75 до 5,25 В. Микросхема имеет раздельные цепи питания аналоговой (AVDD) и цифровой (DVDD) частей, что позволяет в значительной мере обеспечить отсутствие в цепи питания AVDD шумов из цепи питания DVDD, возникающих из-за наличия динамических сигналов с крутыми фронтами на цифровых линиях ввода-вывода устройства. Возможен режим работы МК с двумя различными источниками, значения напряжений которых не равны друг другу, например, при DVDD = 5 В и AVDD = 3 В. Типовая схема питания МК от двух источников показана на рис. 1.40. В качестве более дешевой альтернативы использования двух источников производитель рекомендует способ получения напряжения AVDD с низ-

ким уровнем шумов из напряжения DVDD путем включения между цепями AVDD и DVDD последовательно резистора малого сопротивления и индуктивности в виде ферритовой «бусинки», надетой на соединительный провод. Схема описанного варианта организации питания МК приведена на рис. 1.41. При таком способе получения напряжения AVDD им можно запитать и другие аналоговые узлы (ОУ, ИОН и т. п.) целевого устройства. Вне зависимости от того, используются ли два источника питания или один, в устройстве необходимо установить фильтрующие конденсаторы емкостью не менее 10 мкФ между общим проводом и каждой из цепей питания DVDD и АVDD. Помимо этого, между каждой ножкой микросхемы, через которую в нее поступают питающие напряжения AVDD или DVDD, и общим проводом необходимо установить фильтрующие конденсаторы емкостью 0,1 мкФ. Причем, места их соединения с цепями питающих напряжений должны располагаться как можно ближе к выводам микросхемы (в идеале конденсаторы должны быть подпаяны к самим ножкам), а проводники, соединяющие конденсаторы с общим проводом, должны быть как можно короче. Цепи аналоговой и цифровой «земель» АDuC824 должны соединяться между собой на плате разрабатываемого устройства только в одной точке, и в этой же точке они должны соединяться с общим проводом устройства. Подробнее об организации заземления будет рассказано ниже.

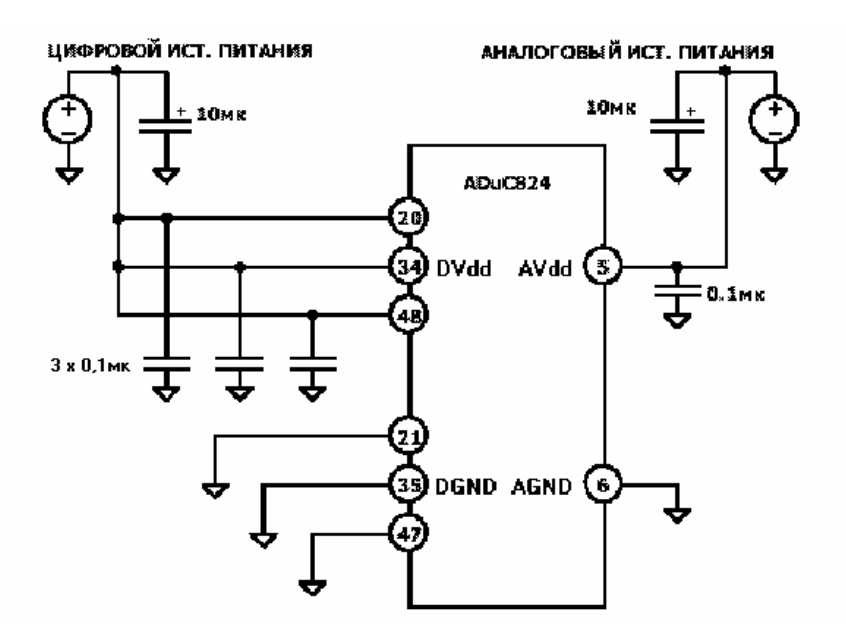

Рис. 1.40. Организация питания микроконвертора

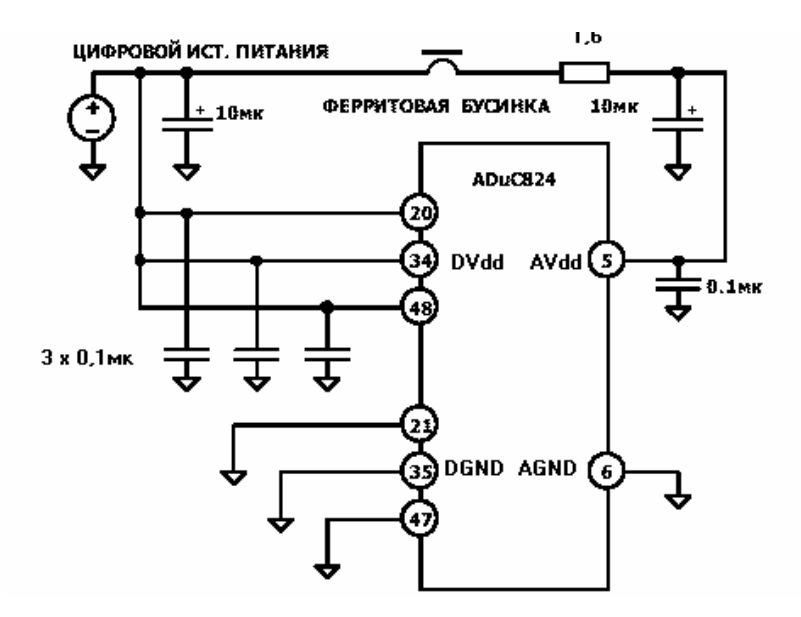

Рис. 1.41. Вариант питания МК

## 1.22. Режимы экономии энергопотребления

Потребляемый МК ток складывается из тока потребления вычислительного микропроцессорного ядра, которое питается от источника DVDD, и тока потребления аналоговой периферии (АЦП и ЦАП), которая питается от источника AVDD. В случае если часть аналоговой периферии в целевом приложении не используется, она может быть программно отключена и, соответственно, не будет потреблять тока. Прочая встроенная периферия (сторожевой таймер, монитор источника питания и т. д.) в совокупности потребляет ток пренебрежимо малый по сравнению с током потребления вычислительного ядра. Для того чтобы точно определить общий потребляемый МК ток в конкретном устройстве, необходимо также учесть токи, отдаваемые в нагрузки через параллельные и последовательные порты ввода-вывода, а также ток нагрузки модуля ЦАП. Кроме того, потребляемый от источника напряжения DVDD ток возрастает примерно на 5 мА при выполнении стирания и записи Flash/EE памяти.

Установка битов IDL (холостой режим) и PD (режим «питание снято») специального регистра управления питанием PCON позволяет соответственно переключить МК из нормального режима работы в холостой режим или полностью отключить от микроконвертора питание. В холостом режиме внутренний генератор частоты 32 768 Гц продолжает работать, но тактовая частота с выхода системы ФАПЧ на ядро не поступает. Внутренняя периферия в холостом режиме продолжает тактироваться и остается работоспособной. При переходе МК в холостой режим текущее состояние процессорного ядра сохраняется в стеке, а содержимое программного счетчика и других внутренних регистров фиксируется в них по состоянию на момент перехода. Линии ввода-вывода портов и выходы ЦАП также сохраняют свое состояние, а выходные линии ALE и PSEN/ переводятся в высокий уровень. МК выводится из холостого ре-
жима при поступлении любого разрешенного прерывания или после аппаратного сброса.

В режиме «снятое питание» не только не производится тактирование ядра, но и останавливается работа системы ФАПЧ. Работа внутреннего генератора либо запрещается, либо разрешается в зависимости от состояния бита управления питанием генератора OSC\_PD в специальном регистре PLLCON (табл. 1.18). Работа модуля счетчика временных интервалов (TIC), получающего счетные импульсы непосредственно с выхода генератора, в режиме со снятым питанием может быть соответственно либо запрещена, либо разрешена. Работа всей внутренней периферии запрещена. Порты сохраняют свои выходные уровни, а выход ЦАП переходит в состояние с высоким выходным сопротивлением. Выходы ALE и PSEN/ переводятся в низкий уровень. Типовой ток потребления МК в режиме «снятое питание» составляет всего 5 мкА.

Вывести МК из режима «снятое питание» можно следующими способами:

1. Установить в высокий уровень сигнал на входе RESET, т. е. произвести «горячий» аппаратный сброс устройства. После сброса микроконвертор переходит в нормальный режим работы, все регистры принимают значения по умолчанию и выполнение программы начинается с вектора сброса 0000h, как только активный сигнал RESET будет снят.

2. Выключение-включение питания, т. е. «холодный» аппаратный сброс устройства. После сброса микроконвертор переходит в нормальный режим работы, все регистры принимают значения по умолчанию и выполнение программы начинается с вектора сброса 0000h, как только на устройство будет подано питание.

3. Прерывание от счетчика временных интервалов TIC. При передаче управления на начало программы обработки этого прерывания устройство переходит в нормальный режим работы и после выполнения инструкции RETI в конце программы обработки начинается выполнение инструкции, следующей за той, которая вызвала переход в режим «снятое питание».

4. Прерывание от модуля I2C или SPI. При передаче управления на начало программы обработки этого прерывания устройство переходит в нормальный режим работы и после выполнения инструкции RETI в конце программы обработки начинается выполнение инструкции, следующей за той, которая вызвала переход в режим «снятое питание». Следует отметить, что прерывание от I2C/SPI должно быть разрешено в режиме «снятое питание» путем установки бита SERIPD в специальном регистре PCON (табл. 1.4).

5. Прерывание от INT0. При передаче управления на начало программы обработки этого прерывания устройство переходит в нормальный режим работы и после выполнения инструкции RETI в конце программы обработки начинается выполнение инструкции, следующей за той, которая вызвала переход в режим «снятое питание». Следует отметить, что прерывание от INT0 должно быть разрешено в режиме «снятое питание» путем установки бита INT0PD в специальном регистре PCON (табл. 1.4).

#### **1.23. Организация заземления и рекомендации по топологии печатной платы**

При разработке практических конструкций с использованием МК для достижения максимального возможного разрешения аналого-цифровых преобразований следует, как и в случае применения любого другого высокоточного АЦП, корректно выполнить заземление в системе и правильно выбрать топологию печатной платы. Возможные схемы выполнения заземления и выбора топологии показаны на рис. 1.42.

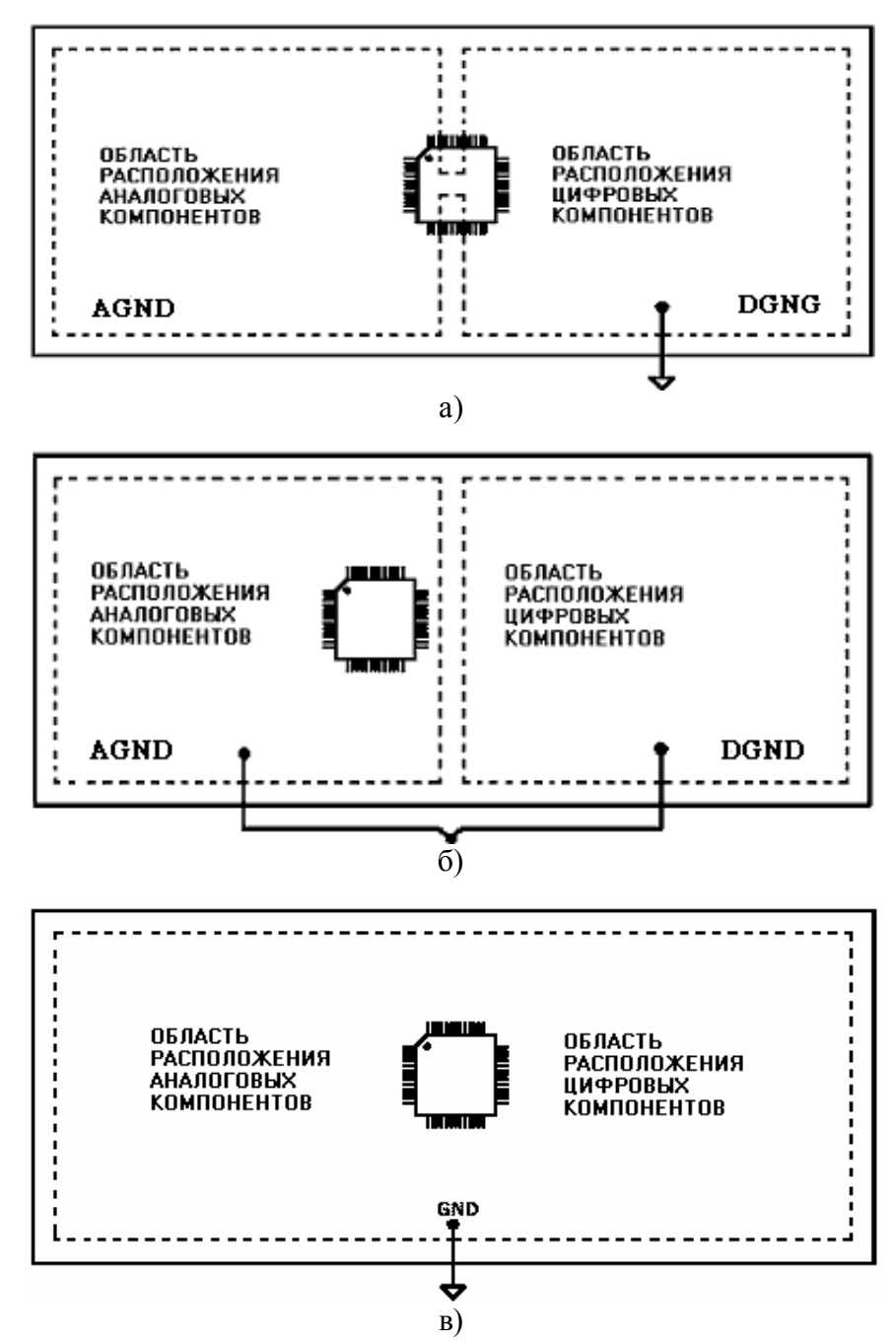

Рис. 1.42. Выполнение заземления на печатной плате

Несмотря на то, что МК имеет раздельные выводы аналоговой и цифровой «земель» (AGND и DGND), при выполнении заземления их не следует соединять соответственно с аналоговой и цифровой шинами «земли» на плате, кроме случая, когда эти две шины соединены между собой в непосредственной близости от МК, как это показано на рис. 1.42, а. В случае, если аналоговая и цифровая шины заземления соединяются между собой достаточно далеко от МК, например, на полюсе системного источника питания, выводы AGND и DGND микроконвертора следует подключать к шине аналоговой «земли», как показано на рис. 1.42, б. В системах с единственной шиной заземления следует размещать цифровые компоненты устройства отдельно от аналоговых, расположив их на разных частях платы таким образом, чтобы цифровые «земляные» (возвратные) токи не протекали вблизи протекания аналоговых «земляных» токов. Сам микроконвертор в этом случае можно разместить между цифровой и аналоговой областями платы, как показано на рис. 1.42, в. Единственную шину заземления удобно выполнить в виде сплошного проводящего слоя фольги, например, на оборотной стороне платы.

При разработке реальных устройств всегда следует помнить о том, что токи текут от источников питания в схему, а возвращаются обратно в источники по «земле». Токи, текущие от разных элементов схемы, не должны, по возможности, сливаться друг с другом до точки их втекания в шину заземления. Пути возврата всех токов должны соответствовать путям протекания этих токов к точкам назначения. Например, не следует питать элементы, находящиеся в аналоговой части платы, от цифрового источника DVDD (особенно для случая, показанного на рис. 1.42, б, так как это приведет к тому, что токи возврата в источник DVDD будут протекать через шину аналоговой «земли». Кроме того, следует, по возможности, уменьшать длину совместного пробега проводников с цифровым и аналоговым токами, расположенных, например, на разных сторонах платы. Всегда, когда это возможно, следует избегать создания больших неоднородностей на шинах «земли» (такие неоднородности формируются длинными проводниками, расположенными в одном слое), поскольку они увеличивают путь протекания возвратных токов. И наконец, следует выполнять все подключения в схеме к «земляной» шине проводниками возможно большего сечения и наименьшей длины.

Если по условиям работы целевого устройства на цифровые входы МК будут подаваться сигналы с крутыми фронтами (время нарастания или спада < 5 нс), то рекомендуется в разрыв проводников, подводимых к этим входам, установить резисторы сопротивлением 100–200 Ом, что приведет к сглаживанию фронтов входных сигналов и позволит избежать ухудшения точности работы АЦП из-за импульсных помех.

#### **1.24. Система автоидентификации микроконвертора**

В некоторых случаях желательно, чтобы целевая программа, выполняющаяся в микроконверторе, могла его идентифицировать. Например, для адаптации встроенного программного обеспечения к конкретной аппаратной платформе алгоритм должен содержать инструкции ветвления, которые в зависимости от результатов идентификации платформы передают управление в разные участки кода. МК располагает средствами обеспечения программной автоидентификации. В области SFR имеется специальный регистр CHIPID, который доступен только для чтения. Старшая тетрада этого регистра равна нулю для МК, единице для ADuC816, двум для ADuC834 и трем для ADuC836.

#### **CHIPID (регистр кода автоидентификации)**

Адрес C2h, значение всегда 0xh, битовая адресация отсутствует.

#### **1.25. Аппаратные средства загрузки, отладки и эмуляции**

Для обеспечения возможности внутрисхемной загрузки МК из персонального компьютера необходимо подключить к UART МК микросхему согласования уровней интерфейса RS-232. Схема подключения согласующей микросхемы и разъема стандарта RS-232 показана на рис. 1.43. В качестве согласующей микросхемы можно использовать устройства ADM202, MAX232.

Для установки МК в режим внутрисхемной загрузки необходимо замкнуть перемычку, соединяющую вывод PSEN/ с общим проводом через резистор сопротивлением 1 кОм, а затем произвести сброс МК. После завершения сброса устройство будет готово к загрузке новой программы. Если перемычку разомкнуть, то устройство возвратится в режим обычной работы только после проведения повторного сброса. Ножка PSEN/, вообще говоря, является выходом, но по спаду сигнала RESET, который имеет место при включении питания или при «горячем» ручном сбросе, МК производит чтение состояния этой ножки как входа. В связи с этим, необходимо заметить, что, если какая-то внешняя цепь может «подтягивать» вывод PSEN/ к низкому уровню в моменты подачи питания или сигнала сброса, то, таким образом, возможен случайный переход в режим внутрисхемной загрузки. Целевая программа в этом случае выполняться не будет. Для недопущения такой ситуации следует убедиться в отсутствии внешних сигналов, способных влиять на состояние вывода PSEN/.

С аппаратной точки зрения осуществление отладки через последовательный порт абсолютно идентично осуществлению последовательной загрузки, описанной выше. Таким образом, режим последовательной загрузки и режим отладки через последовательный порт можно рассматривать как один режим работы, используемый для двух различных целей. Отладчик, имеющийся в составе МК, является резидентным, поэтому для реализации сеанса отладки «в системе» не потребуется никакой внешней памяти.

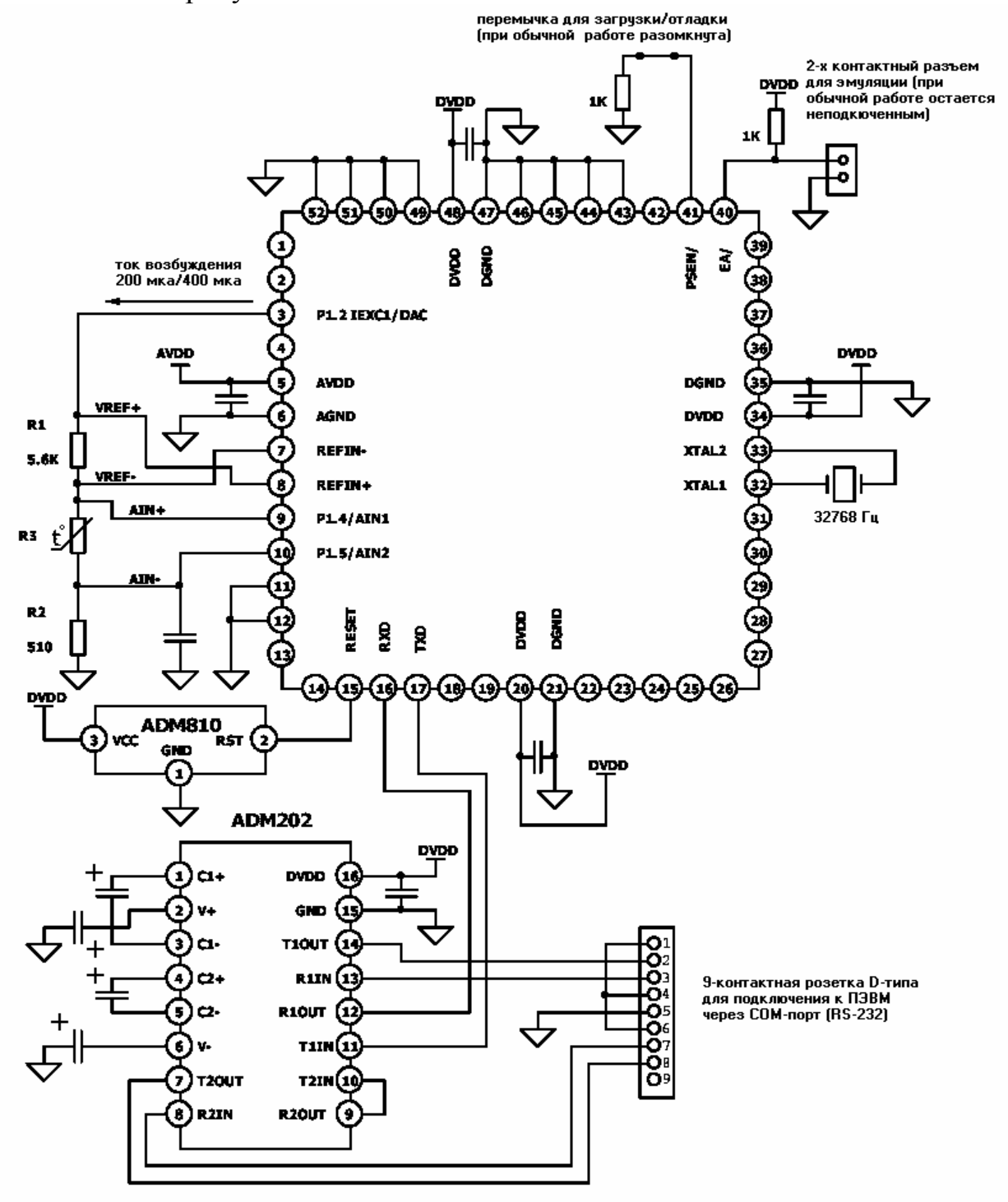

Рис. 1.43. Типовая схема включения микроконвертора

Наряду с внутрисхемным отладчиком в МК встроен специализированный контроллер внутрисхемной эмуляции (single-pin in-circuit emulation  $-$  ICE), осуществляемой через один внешний контакт - ножку ЕА/. При нормальной работе для выполнения программы из внутренней или из внешней памяти требуется подать на этот вывод внешний соответственно высокий или низкий ло-

гический уровень, как было описано выше. Для разрешения режима эмуляции с помощью одного внешнего контакта требуется подключить вывод ЕА/ к «плюсу» напряжения питания через резистор сопротивлением 1 кОм, как показано на рис. 1.43. Тогда через двухконтактный разъем (EA/, DGND), также показанный на рисунке, можно будет подключить к МК головку-пробник эмулятора. Для обеспечения совместимости с одноконтактным эмулятором фирмы «Accutron Limited» (www.accutron.com) рекомендуется использовать двухконтактный разъем с шагом 0,1 дюйма (2,54 мм) «Friction Lock» фирмы «Molex» (www.molex.com).

#### **1.26. Типовая схема включения микроконвертора**

Типовая схема включения МК приведена на рис. 1.43. На рисунке МК используется для выполнения аналогового измерения температуры с терморезистором в качестве температурного датчика. Показанную на рисунке схему подключения датчика принято называть четырехпроводной. Ее особенность заключается в том, что ток возбуждения подводится к датчику по одной паре проводов, а измеряемое напряжение снимается с датчика по другой паре, причем точки соединения одноименных проводов в парах находятся непосредственно на контактах датчика. Благодаря этому через измерительные провода течет очень малый ток и, соответственно, на них падает очень малое напряжение, что позволяет без потерь точности измерений располагать датчик на значительном расстоянии от измерителя. Внешнее дифференциальное опорное напряжение создается током, протекающим через резистор R1. Этот же ток протекает и через терморезистор R3, создавая на нем дифференциальное напряжение, пропорциональное его температуре. Это напряжение подается на положительный и отрицательный входы основного АЦП (AIN1 и AIN2) микроконвертора. Резистор R2 включен в схему для того, чтобы абсолютная величина аналогового напряжения на отрицательном входе АЦП (в данном случае на входе AIN2) была не меньше нижнего предельного значения, установленного производителем (AGND+100 мВ). Как уже отмечалось выше, изменения тока возбуждения не оказывают влияния на точность измерений, так как измеряемое напряжение на терморезисторе и опорное напряжение на резисторе R1 при изменении этого тока меняются пропорционально. Вместе с тем, резистор R1 должен иметь малое значение ТКС, чтобы свести к минимуму температурную зависимость опорного напряжения и связанную с ней ошибку АЦП.

# **1.27. Вопросы для самоконтроля**

- 1. Перечислите основные параметры и характеристики микроконверторов.
- 2. Нарисуйте и поясните структурную схему микроконвертора.
- 3. В чем заключаются особенности распределения памяти МК?
- 4. Нарисуйте и поясните программную модель МК.
- 5. Каково назначение и состав регистров специальных функций?
- 6. Перечислите регистры специальных функций.
- 7. Как повлиять на частоту обновления выходных данных основного АЦП?
- 8. Как установить максимальное значение источника тока?
- 9. Объясните схему основного АЦП.
- 10. Чем определяется разрешающая способность основного АЦП?
- 11. Чем дополнительный АЦП отличается от основного?
- 12. Как встроенный датчик температуры связан с другими блоками МК?
- 13. Какие могут быть диапазоны входных напряжений АЦП?
- 14. Как настроить АЦП для работы с биполярными сигналами?
- 15. Как осуществляется калибровка АЦП?
- 16. Каково назначение встроенных в основной АЦП генераторов постоянного тока 100 нА?
- 17. Как подключить к МК внешний ИОН?
- 18. В каких случаях используются внешний ИОН?
- 19. Поясните принцип работы дельта-сигма АЦП.
- 20. Каково назначение суммирующего каскада в АЦП?
- 21. Что необходимо делать раньше калибровку «нуля» или «верхнего предела диапазона»? Почему?
- 22. Чем отличается Flash-память от других типов памяти?
- 23. Как влияет температура на число рабочих циклов Flash-памяти?
- 24. Какие возможны способы загрузки программного кода в память МК?
- 25. Нарисуйте и поясните схему перевода МК в режим последовательной загрузки.
- 26. Как производится параллельное программирование МК?
- 27. Объясните принципы защиты Flash-памяти, используемые в МК.
- 28. Нарисуйте схему регистрового интерфейса массива Flash/EE-памяти данных.
- 29. Перечислите команды управления Flash/EE-памятью данных.
- 30. Охарактеризуйте встроенный ЦАП.
- 31. Как производится управление модулем ЦАП?
- 32. Как работает встроенная система ФАПЧ?
- 33. Как уменьшить энергопотребление МК с помощью ФАПЧ?
- 34. Какова минимальная рабочая частота ядра МК?
- 35. Зачем нужен счетчик временных интервалов NIC?
- 36. Нарисуйте и поясните схему модуля TIC.
- 37. Каково назначение сторожевого таймера?
- 38. Как устроен сторожевой таймер?
- 39. Как работает монитор источников питания?
- 40. Каким должно быть напряжение AVDD для правильной работы PSM?
- 41. Чем защищен блок PSM от коротких бросков питающих напряжений?
- 42. Можно ли одновременно использовать интерфейсы SPI и  $1^2C$  в МК?
- 43. В чем особенность интерфейса SPI?
- 44. Какую роль играет сигнал SS интерфейса SPI?
- 45. Нарисуйте временную диаграмму работы интерфейса SPI.
- 46. В каких режимах может работать МК по интерфейсу SPI?
- 47. Как функционирует интерфейс  $\vec{I}^2C$ ?
- 48. Зачем нужны подтягивающие резисторы в интерфейсе  $1^2C$ ?
- 49. В каких случаях устанавливается бит флага прерывания I2CI?
- 50. Приведите характеристики портов ввода-вывода МК.
- 51. Перечислите альтернативные функции портов ввода-вывода МК.
- 52. Как активизируются альтернативные функции портов ввода-вывода?
- 53. Сколько таймеров-счетчиков встроено в МК?
- 54. Перечислите регистры управления таймерами-счетчиками.
- 55. Объясните суть режима 13-разрядного таймера-счетчика.
- 56. Как сделать таймер-счетчик с автозагрузкой?
- 57. Как осуществить функцию автозахвата таймером-счетчиком?
- 58. Что вы знаете о работе таймера-счетчика в режиме генератора синхроимпульсов?
- 59. Интерфейс UART в МК полудуплексный или полнодуплексный?
- 60. Какие есть режимы работы интерфейса UART в МК?
- 61. Опишите режим работы UART с переменной скоростью обмена.
- 62. С какой скоростью может работать блок UART в МК?
- 63. Как можно использовать таймер-счетчик в качестве генератора скорости обмена по UART?
- 64. Какова система прерываний МК?
- 65. Какие вы знаете вектора прерываний МК?
- 66. Нарисуйте, как подключить кварцевый резонатор к МК.
- 67. Какой кварцевый резонатор можно использовать вместе с МК?
- 68. Как подключить к МК внешнюю память с параллельным интерфейсом?
- 69. Какой размер может иметь внешняя память с параллельным интерфейсом?
- 70. Нарисуйте возможные схемы сброса МК по включению питания.
- 71. Какие есть особенности в организации питания МК?
- 72. Какие есть режимы энергосбережения в МК?
- 73. Можно ли выключать питание АЦП при работающем ядре МК?
- 74. Как на печатной плате необходимо соединять аналоговую и цифровую «землю»?
- 75. Что хранится в регистре CHIPID?
- 76. Нарисуйте типовую схему включения МК.
- 77. Каковы функции вывода PSEN/?
- 78. Как подключить МК к ПК по последовательному интерфейсу?
- 79. Для каких целей можно использовать МК?
- 80. Какие вы знаете аналоги рассмотренного в учебном пособии МК?

# 2. Инструментальные средства поддержки ADuC824

Для использования ADuC824 в целевых проектах производителем разработан комплекс инструментальных средств поддержки разработки-отладки приложений MicroConverter QuickStart Development System, включающий программный пакет системы разработки-отладки, отладочную плату с установленной на ней микросхемой ADuC824BS и набором элементов аппаратной «обвески», блок питания платы и интерфейсный кабель связи платы с компьютером. Для запуска процесса инсталляции программного пакета системы разработкиотладки MicroConverter QuickStart Development System на жесткий диск компьютера следует запустить на исполнение файл setup.exe из пакета. По умолчанию инсталляцию рекомендуется производить в каталог С:\ADuC. Программные инструментальные средства для ADuC824 полностью совместимы с предыдущей версией QuickStart Development System, то есть если более ранняя версия пакета уже установлена на жесткий диск в каталог C:\ADuC, то более поздняя версия при запуске на инсталляцию по умолчанию обновит часть компонентов пакета в том же каталоге.

Пакет системы разработки-отладки включает следующие основные программные инструментальные средства:

 $-$  кросс-ассемблер Metalink 8051;

- последовательный загрузчик WSD;

- отладчик DeBug;

- программный симулятор ADsim;

- программный анализатор АЦП WASP;

– компилятор языка Си (с ограничением размера кода 2 кбайт).

Пакет в целом и некоторые из перечисленных программ по отдельности бесплатно сайте Devices: доступны на фирмы Analog www.analog.com/microconverter.

Ниже будут подробно рассмотрены все перечисленные программы за исключением компилятора языка Си. Причина этого кроется в невозможности в рамках одного учебного пособия изложить еще и принципы написания и оптимизации приложений на языке высокого уровня. Дело в том, что для 51совместимых микроконтроллеров трансляция написанного на языке Си исходного текста программы приводит к затратам программной памяти, совершенно несоразмерным со степенью функционального «наполнения» алгоритма этой программы. По некоторым оценкам, реализация отдельных алгоритмов на ассемблере дает экономию в размерах объектного кода по сравнению с реализацией на языке Си почти на порядок. Для микроконтроллеров с небольшим объемом памяти программ, каковым является ADuC824, разработчик не может позволить себе такую расточительность. Кроме того, программа, написанная на языке ассемблера, работает гораздо эффективнее программы, написанной на языке Си. Эти утверждения в меньшей степени относятся к микроконтроллерам, имеющим архитектуру с несколькими аккумуляторами (регистровый файл) как, например, устройства с ядром AVR фирмы Atmel.

## 2.1. Демонстрационная плата ADuC824 **Evaluation Board**

Принципиальная схема эволюционной платы ADuC824 и другая документация доступны на сайте http://www.analog.com. Подробное описание платы, включающее таблицы распайки разъемов и перечень комплектующих элементов приведено в [7]. Принимая во внимание сравнительно высокую стоимость платы (около \$200) для осуществления экспериментов с МК представляется целесообразным самостоятельно изготовить ее упрощенный вариант. Часть аппаратной «обвязки» МК, установленной на фирменной эволюционной плате (внешняя оперативная память данных, внешняя энергонезависимая память команд, буферные регистры шины подключения внешней памяти, внешние операционные усилители для модуля ЦАП), не является необходимой для большинства приложений. Принципиальная схема упрощенного варианта платы, в котором отсутствуют перечисленные компоненты, и для которого далее будут рассматриваться различные демонстрационные программы, приведена на рис. 2.1.

Плата включает в себя следующие основные элементы:

- микроконвертор DD1 ADuC824BS с внешним супервизором питающего напряжения DA3 ADM709;
- узел связи с ПК образованный приемопередатчиком интерфейса RS-232 DA4 MAX323CPE и разъемом XS1;
- прецизионный источник опорного напряжения DA2 **AD780**  $\mathbf{c}$ прецизионным резистивным делителем (R4, R5) на выходе;
- стабилизатор питающего напряжения DA1 ADP667, обеспечивающий выходное стабилизированное напряжение DVDD, равное +5 В или +3,6 Β.

Кроме перечисленных узлов, на плате смонтированы кнопки управления SB1-SB6, транзисторный ключ, нагрузкой которого является светодиод HL1, а также буквенно-цифровой жидкокристаллический индикатор со встроенным контроллером управления HG1. Внешние цепи и устройства, необходимые для работы целевых программ, подключаются к микроконвертору через разъемы XP1, XP4 - XP12 типа PLS с помощью соединительных проводов.

Питание эволюционной платы осуществляется от внешнего источника постоянного напряжения  $+7...15$  В с максимальным током нагрузки  $250...300$ мА. Конструктивно эволюционная плата выполнена в соответствии с приведенными выше рекомендациями (рис. 1.42, в).

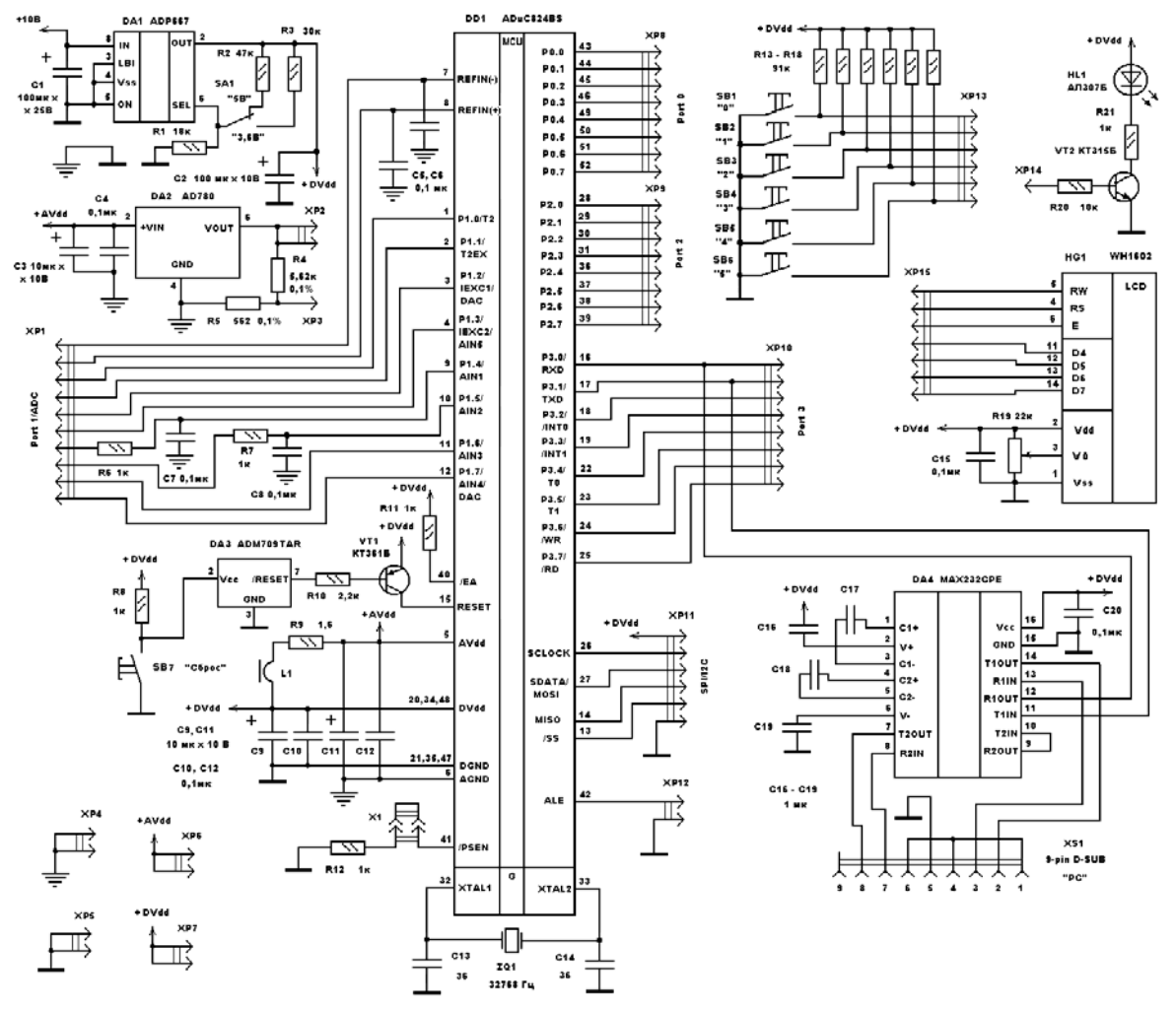

Рис. 2.1. Принципиальная электрическая схема стенда

В качестве основы для нее может быть использован кусок двустороннего фольгированного стеклотекстолита размером 150×200 мм, на верхней стороне которого смонтированы все элементы схемы, а нижняя используется в качестве общего провода. Плата должна быть разделена поперек длинной стороны на цифровую и аналоговую области, в которых расположены соответственно цифровые и аналоговые компоненты. Микроконвертор DD1 установлен посередине между двух областей. Участки с неудаленной фольгой, используемые в качестве шин цифровой и аналоговой «земель» на верхней стороне платы разделены между собой по границе областей полосой удаленной фольги. Соединение шин цифровой и аналоговой «земли» с общим проводом осуществляется перемычками из провода большого сечения через сквозные отверстия в плате.

## **2.2. Ассемблер Metalink 8051**

Ассемблер транслирует файл исходного текста программы, подготовленный в любом текстовом редакторе в файл листинга с расширением .lst и объектный файл в шестнадцатеричном формате с расширением .hex. Файл листинга отображает результаты трансляции и возможные ошибки в исходном тексте. Объектный файл используется непосредственно для программирования микроконвертора с помощью последовательного загрузчика.

Для трансляции файла с подготовленным исходным текстом следует двойным щелчком мыши на значке «ASM51» запустить исполняемый файл ассемблера, а затем в появившемся окне DOS указать имя файла, содержащего исходный указанием ПУТИ текст,  $\mathbf{C}$  $\mathbf{K}$ HeMV, например,  $C:\PR$  ADUC\TIC12\tic.asm, и нажать на клавишу «Enter». Если после сообщение завершения трансляции ассемблер выведет **«ASSEMBLY** COMPLETE, 0 ERRORS FOUND» (рис. 2.2), то это значит, что трансляция завершена успешно, формальных ошибок в исходном тексте программы не найдено и из файла исходного текста созданы два одноименных файла (с pacширениями .hex *и* .lst).

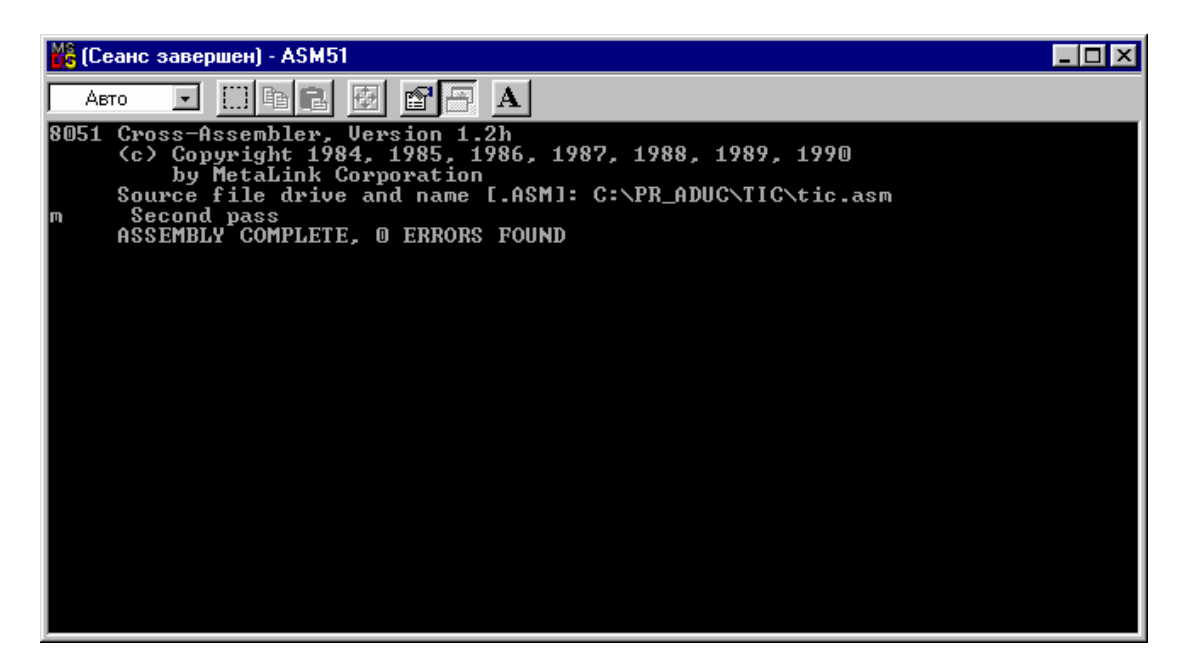

Рис. 2.2. Успешное завершение трансляции программы

Если ассемблер в сообщении указывает на наличие ошибок, найденных при трансляции, например, как показано на рис. 2.3, то необходимо исследовать файл листинга на предмет уточнения местоположения ошибок, затем исправить их в файле исходного текста, снова произвести его трансляцию и действовать таким образом до получения сообщения об отсутствии ошибок. Если ассемблер выдает сообщение, указывающее на неудачу при чтении диска А: или на фатальную ошибку при открытии файла, то это может быть связано с невозможностью найти файл, на который имеется указание о включении в файл исходного текста директивой SINCLUDE, например, SINCLUDE: mod824. В связи с этим, перед запуском трансляции следует удостовериться, что все включенные директивой SINCLUDE в исходный текст файлы находятся в одном каталоге с исполняемым файлом ассемблера asm51.exe, либо в самих SINCLUDE указан путь к включенному файлу, например, директивах \$INCLUDE: C:\ADuC\Code\mod824.

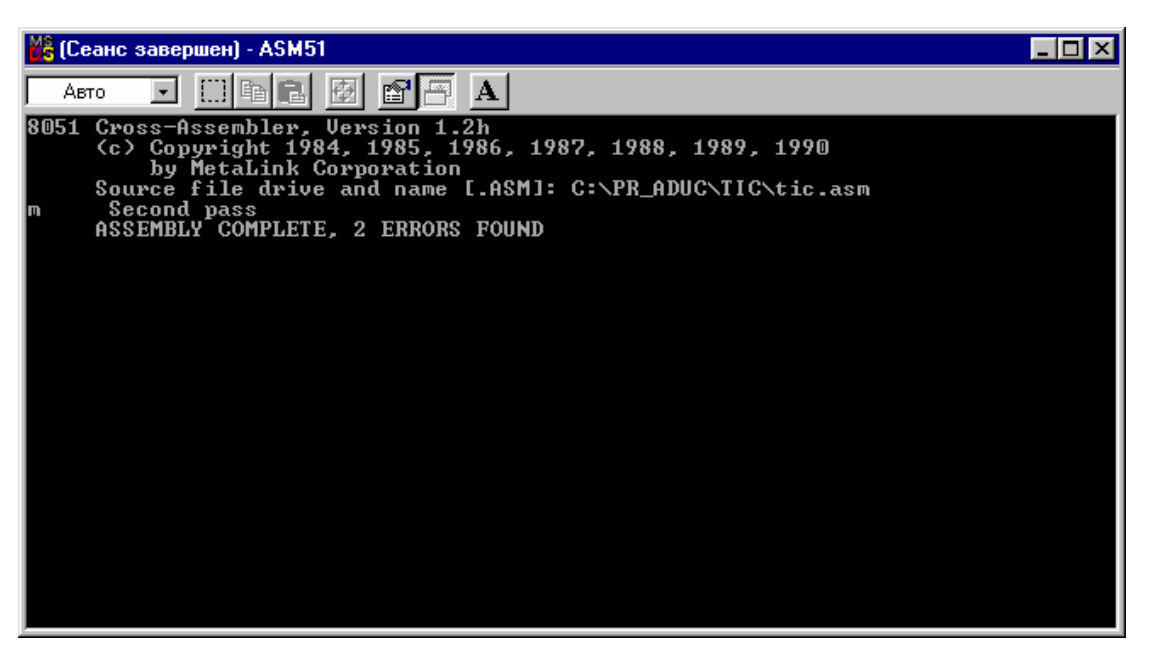

Рис. 2.3. Сообщение об ошибках трансляции

Описание лексики ассемблера Metalink 8051  $\boldsymbol{\mathrm{M}}$ директив He рассматривается в рамках этого учебного пособия. Для ознакомления с ними рекомендуется обратиться к [8]. Этот документ поставляется в составе пакета MicroConverter QuickStart Development System. В приложении 14 приводится набор инструкций ассемблера с указанием их мнемоник, кодов операций и выполняемых действий.

#### 2.3. Последовательный загрузчик WSD

WSD - это работающая под Windows программа, которая позволяет загрузить полученный в результате трансляции шестнадцатеричный объектный FLASH-память программ микроконвертора через COM-порт файл **BO** компьютера. Кроме загрузки памяти программ WSD также обеспечивает загрузку FLASH-памяти данных, установку в разных комбинациях битов защиты и различных опций выполнения программы в кристалле. Перед запуском WSD необходимо с помощью стандартного интерфейсного кабеля RS-232 подключить к компьютеру отладочную плату, замкнуть на ней перемычку X1, разрешив этим последовательную загрузку, а затем включить питание платы. После запуска WSD двойным щелчком мыши на значке «WSD» программа должна обнаружить подключенную к компьютеру плату и над правым верхним углом поля состояния окна программы появится надпись version X.XX», а в поле состояния появится сообщение «ADuC824 «Configuration: COM1, 9600 baud RESETTING PART: OK», указывающее на установленное соединение с платой (рис. 2.4).

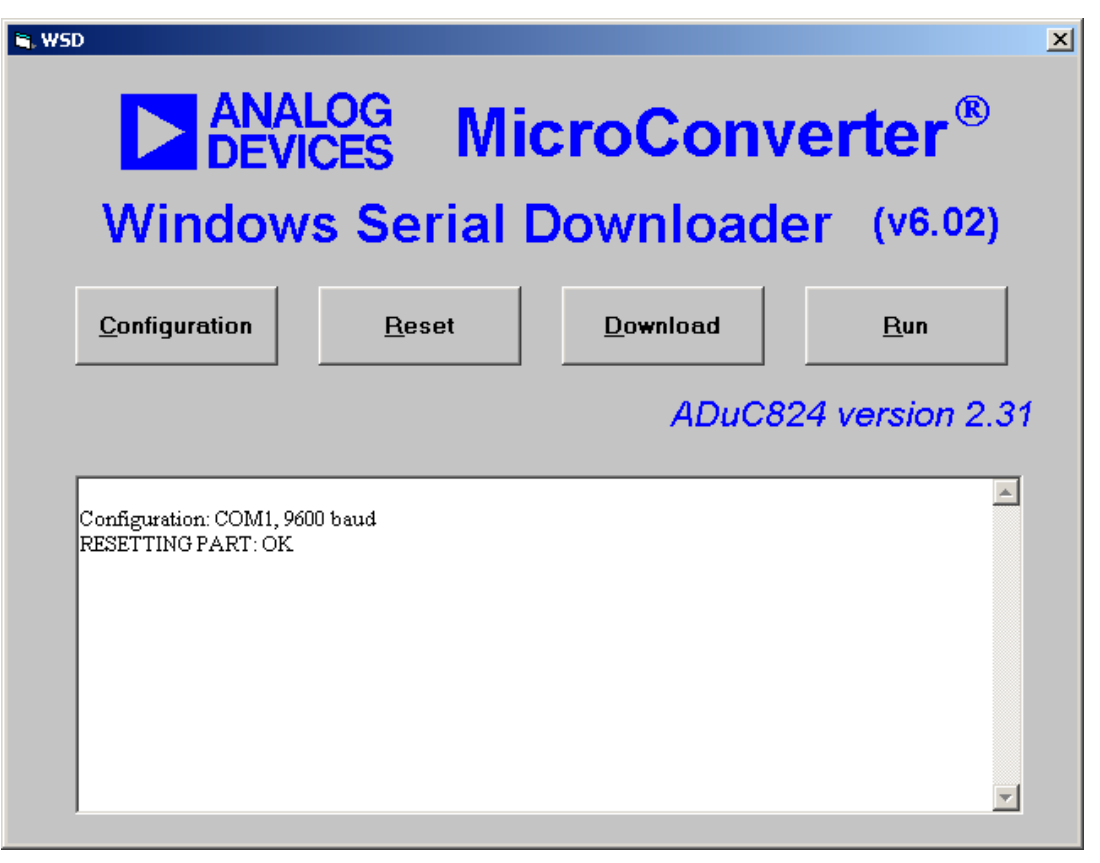

Рис. 2.4. Установление связи ПК с отладочной платой

Для загрузки объектного файла в МК необходимо нажать кнопку «Download» и в появившемся окне дерева файлов и каталогов произвести выбор нужного файла (с расширением .hex). Загрузка начнется при нажатии на кнопку «Open» («Открыть»). В процессе загрузки в поле состояния WSD появится сообщение о стирании памяти микроконвертора, например, «ERASING CODE AND DATA...OK», а затем, как только файл будет загружен, – сообщение об окончании загрузки, например, «DOWNLOADING CODE [C:\PR\_ADUC\TIC12\tic12.hex]..........OK». Протокол последовательной загрузки микроконвертора позволяет производить загрузку и последующее выполнение целевого кода с различными опциями, которые могут быть выбраны в окне конфигурации, открываемое кнопкой «Configuration» в окне WSD (рис. 2.5). Здесь имеются опции выбора и настройки последовательного порта компьютера, опции выбора типа памяти микроконвертора для последующих стирания и загрузки, опции выбора защиты загруженного кода от считывания и опции выбора способа выполнения целевого кода.

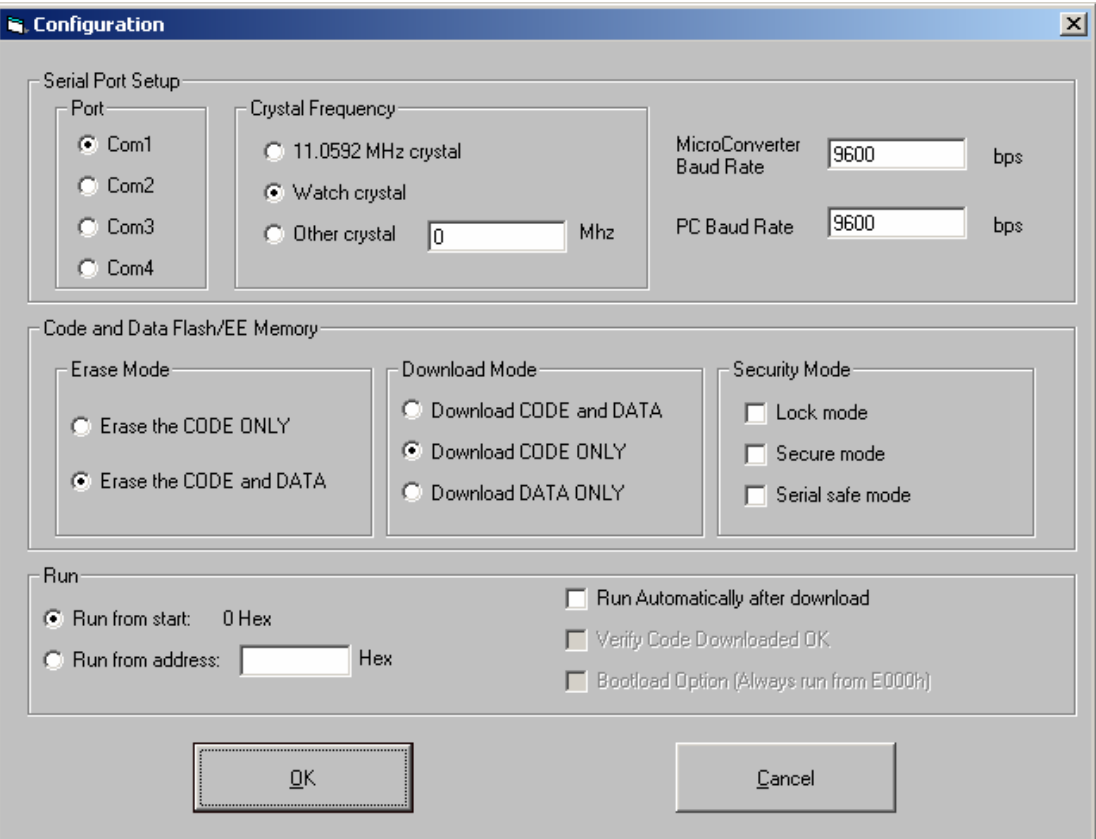

Рис. 2.5. Настройки программы WSD

В группе опций способа выполнения целевого кода «Run» можно задать следующие условия:

– автоматическое выполнение кода после загрузки «Run automatically after download», когда при замкнутой перемычке X1 на плате целевая программа начинает автоматически выполняться сразу после загрузки;

– выполнение кода, инициируемое пользователем после загрузки программы нажатием кнопки «Run» главного окна WSD.

В группе опций «Run» можно также задать адрес отличный от 0000h, с которого начнется выполнение загруженной программы. Для этого следует отменить автоматическое выполнение кода после загрузки, а затем при замкнутой перемычке X1 на плате произвести загрузку программы с указанием в поле опции «Run from address» требуемого адреса программной памяти, например, 57. После нажатия на кнопку «Run» программа начнет выполняться с указанного адреса, а в поле состояния появится сообщение «Run Program from Address 000057h…OK».

Группа опций стирания памяти ADuC824 «Erase MODE» позволяет избирательно производить очистку памяти микроконвертора. Можно очистить всю имеющуюся на кристалле память («Erase the CODE and DATA memory on the target») или только память программ («Erase the CODE memory only»).

Группа опций «Download Mode» позволяет избирательно производить загрузку целевой программы. Можно загружать целевой код только в память программ («Download CODE only»), только в память данных («Download DATA only») или во всю имеющуюся на кристалле память («Download CODE and DATA»).

Особое внимание перед началом загрузки целевого кода следует уделить опции защиты кода от считывания «Security Mode». Необходимо учитывать, что после установки опции запрещения последовательной загрузки «Serial safe mode» загрузить код в МК удастся только один раз. После этого останется доступным только режим параллельной загрузки.

Поскольку WSD для связи с микроконвертором использует последовательный порт (UART), то следует учитывать, что любые другие программные продукты, поддерживающие связь с ADuC824 по последовательному порту, например, отладчик ADuC или программа WASP, о которых пойдет речь ниже, при одновременном открытии будут конфликтовать с WSD, что приведет к невозможности осуществления загрузки кода. Кроме того, многие программы, эмулирующие режим простого терминала, даже после закрытия их окон продолжают занимать COM-порт компьютера, что не позволит корректно запустить WSD. В этом случае рекомендуется произвести перезагрузку ПК.

# **2.4. Отладчик DeBugV2**

Отладчик – приложение Windows, которое позволяет пользователю отлаживать выполнение своего кода непосредственно в кристалле. При работе отладчика использует последовательный порт микроконвертора UART. Отладчик обеспечивает доступ ко всем периферийным устройствам ADuC824. В ходе отладочной сессии можно производить выполнение целевой программы в пошаговом режиме или по контрольным точкам.

Для корректного запуска отладчика на отладочной плате следует разрешить режим последовательной загрузки, замкнув перемычку X1. Затем следует подать питание на плату, предварительно подключив ее интерфейсным кабелем к COM-порту компьютера. Запуск отладчика производится щелчком левой клавиши мыши по значку «DeBugV2» (запускается файл C:\ADuC\DeBudV2\aduc.exe). После этого откроется окно «Aduc pseudo emulator: new session», а поверх него по умолчанию автоматически откроются окно сессии «Session» и окно мастера сессии «Session Wizard». В последнем появится сообщение, предлагающее создать файл сессии отладки (рис. 2.6).

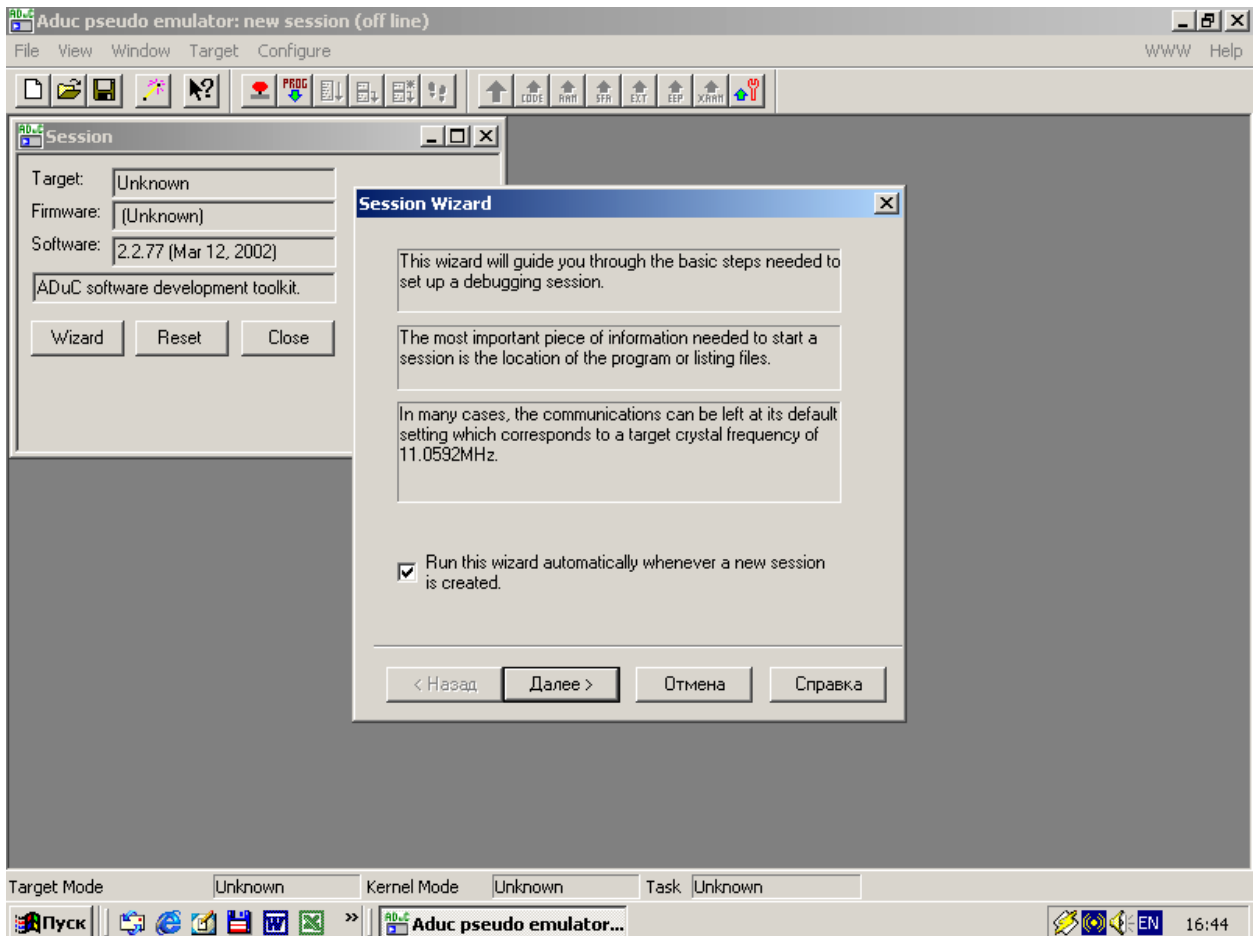

Рис. 2.6. Запуск отладчика

Если мастер сессии автоматически не запускается, то следует нажать на кнопку «Wisard» в окне «Session» или выбрать подопцию «Run Wisard Session» в опции меню «Configure». Затем, нажимая на кнопку «Next» («Далее») в окне мастера сессии, следует выбрать нужный COM-порт компьютера для связи с платой (окно «Comms Port») и файл листинга для отладки (окно «Files»), указав путь к нему или найдя его с помощью кнопки «Browse». Настройка значения тактовой частоты в окне «Baud Rate» принимается по умолчанию равной 11,0592 МГц. В заключительном окне «Session Wizard» нажимается кнопка «Finish» («Готово»). В руководстве по QuickStart Development System [2] рекомендуется для демонстрации работы отладчика выбрать для отладки уже имеющийся на диске в каталоге ADuC файл C:\AduC\DeBugV2\adctrig.lst, однако, при выполнении программы, листинг которой содержится в этом файле, ADuC824 использует внешнюю память данных, которая рассматриваемом нами упрощенном варианте эволюционной платы отсутствует. В связи с этим, была написана простая программа, на примере которой можно продемонстрировать возможности отладчика. Ее исходный текст находится в файле deb.asm и приведен на рис. 2.7. Принципиальная схема, которую необходимо собрать для работы программы в ADuC824, приведена на рис. 2.8. Программа периодически с большой частотой зажигает и гасит

светодиод, подключенный к линии ввода-вывода порта ADuC824 через токовый ключ, если кнопка, подключенная к линии ввода-вывода другого порта ADuC824, не нажата.

;------------------------------------------------------------------------------- ; Программа для демонстрации работы отладчика ADuC824. ; Происходит мигание светодиода с высокой частотой. ; При нажатии на кнопку светодиод зажигается и горит, пока ; удерживается кнопка. ; Светодиод подключен к линии \_OUT\_LED через токовый ключ. ; Прерывания не используются. ;------------------------------------------------------------------------------- \$INCLUDE (C:\ADuC\mod824) \$INCLUDE (C:\PR ADUC\Deb\824.inc) ;----------------------------------------------------------------------------- ;Описание битов, регистров и констант ;----------------------------------------------------------------------------- ;Порты и линии ввода-вывода PORT KNOP EQU P0 ; порт кнопок PORT IND EQU P2 ;порт индикации \_OUT\_LED EQU P2\_0 ;выход подключения токового ключа ;светодиода \_IN\_KNOP EQU P0\_0 ;вход кнопки ;Начало исполняемого кода----------------------------------------------------- ORG 0h AJMP Lab START ; идти на начало осн программы ;Начало осн программы--------------------------------------------------------- ORG 100h Lab\_START: MOV SP,#080h ;определить указатель стека  $MOV$  PLLCON, #00000000b ; уст макс частоту ядра (12,58 МГц) MOV PORT KNOP, #111111111b ; сделать вх все линии порта кн MOV PORT\_IND,#00000000b ;сделать вых все линии порта инд CLR OUT LED ; погасить светодиод ;Начало основного цикла--------------------------------------------------------- La\_OSN: JB \_IN\_KNOP,La\_1 ;нажата ли кнопка ? SETB OUT LED ; кнопка нажата, зажечь светодиод LJMP La\_OSN ;закрыть основной цикл La  $1:$  NOP ; NOP ; NOP ; NOP ; NOP ; NOP ; NOP ; NOP ; NOP ; SETB OUT LED ; зажечь светодиод NOP ; CLR \_OUT\_LED ;погасить светодиод LJMP La\_OSN ;закрыть основной цикл ;Конец исполняемого кода END

Рис. 2.7. Программа для демонстрации возможностей отладчика

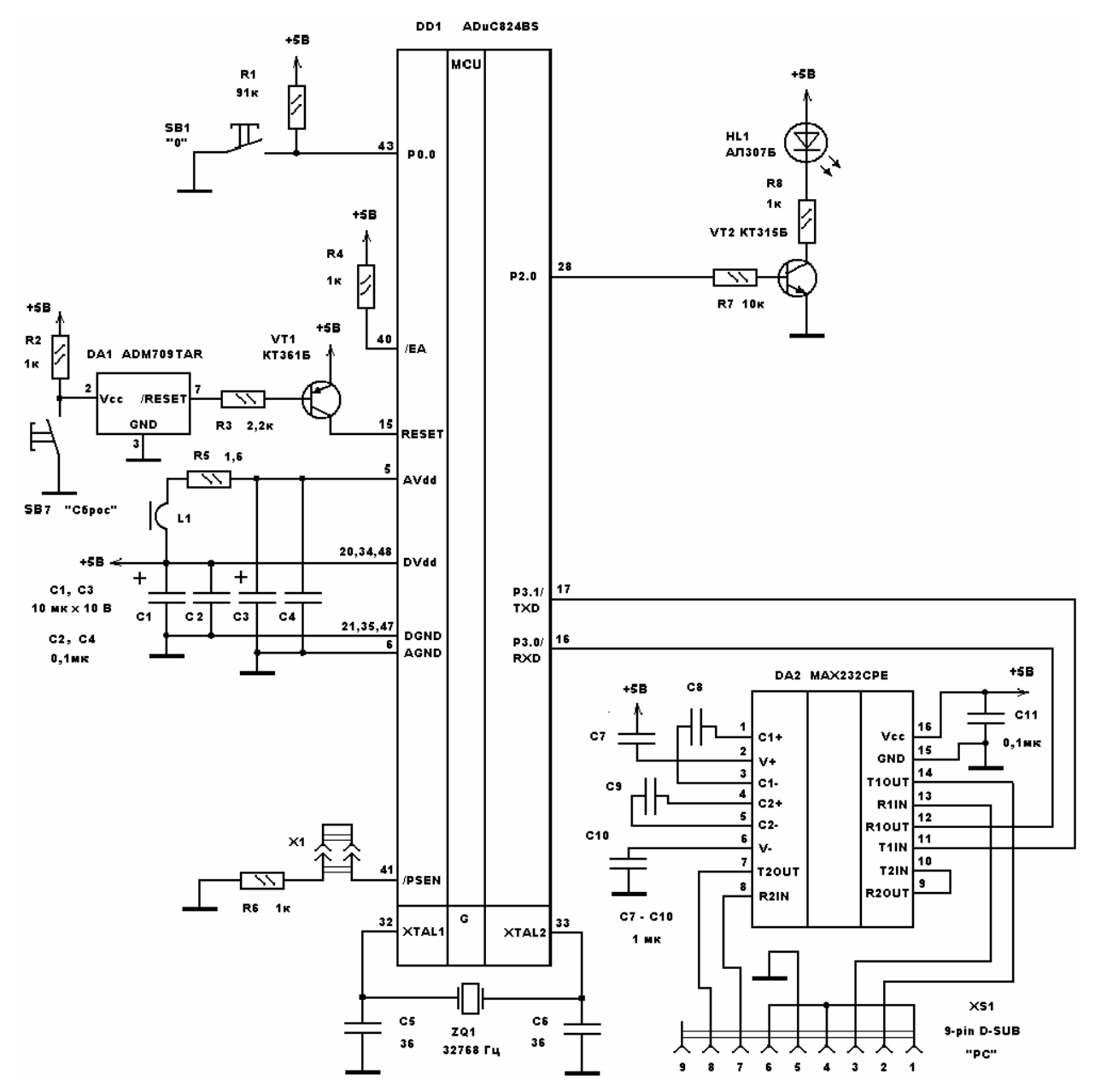

Рис. 2.8. Схема для демонстрации возможностей отладчика

В случае удержания кнопки в нажатом положении, светодиод будет светиться. Из-за высокой частоты миганий внешне кажется, что при ненажатой кнопке светодиод не мигает, а светится с малой яркостью, а при нажатой – с большой.

После выбора в окне «Files» мастера сессии файла deb.lst и закрытия заключительного окна «Session Wizard», как было указано выше, откроется окно листинга программы «DEB.LST». Одновременно с этим внизу главного окна отладчика строка «Target Mode Unknown Kernel Mode Unknown Task Unknown» сменится на строку «Target Mode Kernel Kernel Mode Idle Task idle». Сравните рис. 2.6 и рис. 2.9. Если этого не произойдет, то следует выбрать в опции меню «Target» команду «Reset» или нажать на кнопку «Reset target» на инструментальной панели.

| Aduc pseudo emulator: new session                                                                                                    | $-10x$          |
|----------------------------------------------------------------------------------------------------|-----------------|
| File View Window Target Configure                                                                                                    | WWW Help        |
| <b>DE THE ELECTRON RE</b><br>$\frac{1}{2}$ $\frac{1}{2}$ $\frac{1}{2}$ $\frac{1}{2}$ $\frac{1}{2}$ $\frac{1}{2}$ $\frac{1}{2}$ $\frac{1}{2}$ $\frac{1}{2}$ $\frac{1}{2}$ $\frac{1}{2}$ $\frac{1}{2}$<br>미려테 씨 변 |                 |
| <b>But</b> Session<br>$\underline{\blacksquare}$                                                                                                    |                 |
| Target:<br>ADuC824                                                                                                    |                 |
| Firmware: 2.31 (May 11 200" DEB.LST                                                                                                    | $\Box$ DIXI     |
| Text<br>$\tt L$<br>Software: 2.2.77 (Mar 12, 20                                                                                                    |                 |
| DEB.<br>ADuC software development<br>2                                                                                                    |                 |
| 3<br>1                                                                                                    |                 |
| Reset<br>Wizard<br>4<br>2<br>Программа для демонсту                                                                                                    |                 |
| 5<br>3<br>÷                                                                                                    |                 |
| 6<br>4<br>: Происходит мигание све                                                                                                    |                 |
| 7<br>5<br>÷                                                                                                    |                 |
| 8<br>6<br>; При нажатии на кнопку                                                                                                    |                 |
| 9<br>7<br>; удерживается кнопка.                                                                                                    |                 |
| $\blacktriangleleft$                                                                                                    | $\overline{ }$  |
|                                                                                                    |                 |
|                                                                                                    |                 |
|                                                                                                    |                 |
|                                                                                                    |                 |
|                                                                                                    |                 |
|                                                                                                    |                 |
|                                                                                                    |                 |
|                                                                                                    |                 |
|                                                                                                    |                 |
|                                                                                                    |                 |
|                                                                                                    |                 |
| Idle<br>Task idle<br>Kernel<br>Target Mode<br>Kernel Mode                                                                                                    |                 |
| <b>Anvok GCCHHOR</b><br><sup>2&gt;</sup>     ave Aduc pseudo emulator                                                                                                    | ⊗⊙∢⊱EN<br>18:57 |

Рис. 2.9. Просмотр листинга отлаживаемой программы

Кроме окна листинга (открывается вручную командой «Program» опции меню «View») в сессии отладки рекомендуется открыть и разместить еще несколько окон, команды открытия которых находятся в подопции «Memory» опции «View».

Окно «Internal RAM» показывает карту распределения внутреннего ОЗУ ADuC824. Если подвести курсор к любому значению адреса или данных в этом и других окнах отображения ресурсов ADuC824 подопции «Memory» и однократно щелкнуть правой клавишей мыши, откроется список, в котором можно выбрать формы представления отображаемого числового значения (десятичную, шестнадцатеричную, двоичную или одновременно несколько форм).

Окно «External RAM» показывает карту распределения внешнего (подключаемого) ОЗУ микроконвертора. Поскольку в нашем случае внешняя память данных (и программ) отсутствует, в сессии отладки мы это окно, как и окно «External Code» открывать не будем.

Окна «SFRs» и «Analog SFRs» отображают состояние регистров специальных функций соответственно цифровых и аналоговых модулей ADuC824.

Окна «Flash EE/Data» и «Flash EE/Code» отображают состояние Flashпамяти ADuC824 соответственно данных и программ.

Окно «Registers» отображает содержимое регистров обслуживания процессорного ядра 8051.

Окно «BITs» отображает содержимое побитно адресуемой области внутреннего ОЗУ микроконвертора.

Для загрузки кода программы в кристалл следует выбрать в опции меню «Target» команду «Download Program» или нажать на кнопку «Download» на инструментальной панели. Процесс загрузки графически отобразится в открывшемся окне (рис. 2.10). Обратите внимание, что коды команд программы после загрузки появятся в окне содержимого программной памяти «Flash/EE Code».

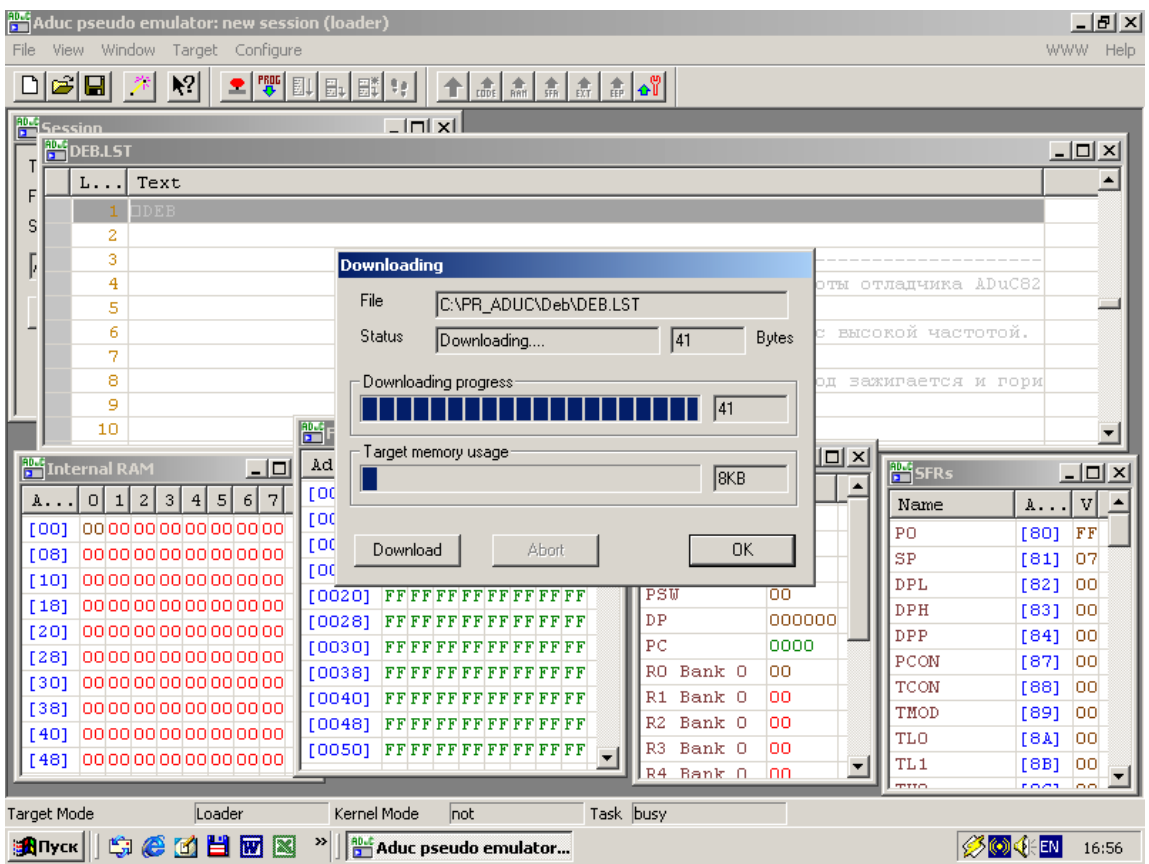

Рис. 2.10. Информация о процессе загрузки программы

Для выполнения в «железе» загруженной в кристалл программы следует выбрать в опции меню «Target» команду «Run downloaded Program» или нажать на кнопку «Run from the Start» на инструментальной панели. Перед запуском программы на выполнение дважды щелкните правой кнопкой мыши в окне листинга на строке «272 0113 02010E LJMP La OSN», установив по этому адресу программной памяти контрольную точку (точку останова). При этом обратите внимание, что на левом краю строки появится указание на наличие контрольной точки в виде круглой красной метки (рис. 2.11).

| Aduc - ses1<br>View<br>Configure<br>Window<br>Target<br>File                                                                                      |                                                                                                    |                                                                                                    |                                                                                                 | $- B  \times$<br>WWW Help                                                                  |
|----------------------------------------------------------------------------------------------------|----------------------------------------------------------------------------------------------------|----------------------------------------------------------------------------------------------------|-------------------------------------------------------------------------------------------------|--------------------------------------------------------------------------------------------|
| c di<br>$\blacktriangleright$ $\!\!$                                                                                                    | <b>호   쩃   EL   EL   퍎   00  </b>                                                                                               |                                                                                                    |                                                                                                 |                                                                                            |
| 鳕<br><b>PE DEB.LST</b><br>Text<br>L.,<br>266<br>267<br>268                                                                                        | the first<br>256                                                                                                    | ;Начало основного цикла                                                                              |                                                                                                 | $ \Box$ $\times$<br>$\blacktriangle$                                                       |
| 2.69<br>270<br>010E 208005<br>0111 D2A0<br>271<br>272<br>0113 02010E<br>273<br>011600<br>274                                                      | 257<br>La OSN:<br>258<br>259<br>260<br>261<br>La <sub>1</sub> :                                                                 | JВ<br>IN KNOP, La 1<br><b>SETB</b><br>OUT LED<br>La OSN<br>LJMP<br><b>NOP</b>                        | ž                                                                                               | ;нажата ли<br>; кнопка на:<br>; закрыть о                                                  |
| 275 0117 00<br><b>Rod</b> Internal RAM<br>$ \Box$ $\times$<br>$\blacktriangle$<br> 3 <br> 5 <br>7<br>2 <br>4 <br>6 <br> 0 <br>$\mathbf{1}$<br>A., | 262<br>Ph <mark>e</mark> Flash/EE Code<br>$\overline{a}$<br>3<br>Addr<br> 0 <br>$\mathbf{1}$                                    | <b>NOP</b><br><mark>ADC:</mark> Registers<br>$\Box$ o $\times$<br>Name<br>$\blacktriangle$<br>5<br>7 | $ \Box$ $\times$<br><b>Fi</b> SFRs<br>$V \ldots$<br>Name                                        | ž<br>$\overline{\phantom{a}}$<br><u> _  미 ×</u><br>$\blacktriangle$<br>$\mathbf{v}$<br>A., |
| 00000000000000000<br>1001<br>0000000000000000<br>[08]<br>00000000000000000<br>[10]                                                                | 4<br><b>[00F0]</b><br>$FF FF FF FF FF FF FF$<br>[00F8]<br>75818075D7007580<br>[0100]                                            | 6 <sup>1</sup><br>ACC<br>B<br>SP<br>PSW                                                              | oo<br>PCON<br>OΟ<br>TCON<br>80<br>TMOD<br>ΩO                                                    | 1871<br>lool<br>[88]<br>lool<br>[89]<br>oo                                                 |
| 00000000000000000<br>[18]<br>0000000000000000<br>[20]<br>00000000000000000<br>[28]<br>00000000000000000<br>1301                                   | FF75A000C2A02080<br>[01081<br>$ 05 02 00 05 01 0E 00 00$<br>[0110]<br>00000000000000002<br>[0118]<br>A000C2A002010EFF<br>[0120] | DP<br>PC<br>RO Bank O                                                                                | <b>TLO</b><br>000000<br>TL1<br>0103<br>THO<br>OΟ<br>TH <sub>1</sub>                             | [8A]<br>lοο<br>[8B]<br>00<br>[8C]<br>lool<br>lool<br>[6D]                                  |
| 00000000000000000<br>[38]<br>0000000000000000<br>[40]<br>00000000000000000<br>[48]<br>00000000000000000<br>[50]                                   | <b>FF FF FF FF FF FF FF FF</b><br>[0128]<br>[0130]<br>$FF FF FF FF FF FF FF FF$<br>[0138]                                       | R1 Bank O<br>Bank 0<br>R2.<br>Bank 0<br>R3.<br>R4 Bank O                                             | oo<br>P <sub>1</sub><br>oo<br>SCON<br>oo<br><b>SBUF</b><br>oo<br>I2CDAT<br>$\blacktriangledown$ | FF<br>[90]<br>[98]<br>56<br>[99]<br>99.<br>[9A]<br>100                                     |
| <b>Target Mode</b><br>Kernel<br>$C$ $C$ $H$ $T$<br>g<br>R<br>∺ <mark>∙</mark> Пуск                                                                | [0140] FFFFFFFFFFFFFFFF<br>Kernel Mode<br>Break<br><b>Post</b> Aduc - ses1<br>$\rightarrow$                                     | DE Pask O<br>Task lidle                                                                              | oo.                                                                                             | <b>BOILEN</b><br>17:28                                                                     |

Рис. 2.11. Окно с красной меткой остановки

После запуска программы на выполнение откроется диалоговое окно «Waiting» с надписью «Waiting for RESET or BREAK notification from target». При этом программа в кристалле начнет выполняться в реальном времени, о чем можно судить по свечению светодиода с пониженной яркостью (миганию с высокой частотой). Поскольку подключенная к ADuC824 кнопка пока не нажата, управление в программе не попадает в ветвь, где находится установленная нами контрольная точка, и процесс выполнения ничем не прерывается. Однако, стоит нажать на кнопку, и управление пойдет по этой ветви и дойдет до контрольной точки. На этом адресе выполнение будет остановлено и откроется окно «Target response!» с указанием адреса и причины остановки. В данном случае – «Target broken at adress 000113» и «Breakpoint at line 272 in DEB.LST» (рис. 2.12).

| Aduc pseudo emulator: new session<br>View Window Target Configure<br>File                                                      |                                                                                                    |                                             |                                      |                                     | $- E  \times$<br>WWW Help  |
|----------------------------------------------------------------------------------------------------|----------------------------------------------------------------------------------------------------|---------------------------------------------|--------------------------------------|-------------------------------------|----------------------------|
| انتعا<br>$\blacktriangleright$<br>П                                                                                            | $2$ T $\frac{1}{2}$ $\frac{1}{2}$ $\frac{1}{2}$ $\frac{1}{2}$ $\frac{1}{2}$ $\frac{1}{2}$ $\frac{1}{2}$ $\frac{1}{2}$ $\frac{1}{2}$ |                                             |                                      |                                     |                            |
| <b>E</b> PUT DEB.LS                                                                                                    |                                                                                                    |                                             |                                      |                                     | $\Box$                     |
| Text<br>$L$                                                                                                    |                                                                                                    |                                             |                                      |                                     | $\blacktriangle$           |
| 2.63                                                                                                    | 253                                                                                                    |                                             |                                      |                                     |                            |
| 264<br>010C C2A0<br>265                                                                                                    | 254<br>255                                                                                                    | CLR                                         | OUT LED                              | ; погасить                          |                            |
| 266                                                                                                    |                                                                                                    |                                             |                                      |                                     |                            |
| 267                                                                                                    | 256<br><b>Target response!</b>                                                                                                    | 'Hayamo ochobrono                           | TIME $\text{TS} \rightarrow -$       |                                     |                            |
| 268<br>269                                                                                                    |                                                                                                    |                                             |                                      |                                     |                            |
| 010E 208005<br>270                                                                                                    | $2.5^\circ$                                                                                                    | IT arget broken at address 000113           | DP,La 1                              | ;нажата ли                          |                            |
| 0111 D2A0<br>271                                                                                                    | 2.58                                                                                                    |                                             | ID.                                  | ;кнопка на:                         |                            |
| 0113 02010E<br>272                                                                                                    |                                                                                                    | Breakpoint at line 272 in DEB.LST           |                                      | ; закрыть о<br>$ \Box$ $\times$     | ▼                          |
| Internal RAM<br>$  \Box $ $\times$                                                                                             | <b>Part</b> Flas                                                                                                    |                                             | $V \ldots$                           | <b>Pri</b> SFRs<br>$\blacktriangle$ | $ \Box$ $\times$           |
| $\overline{\phantom{a}}$<br> 2 <br>3<br>4 <br>$\overline{5}$<br>$6 \overline{6}$<br>7<br>$\overline{O}$<br>$\mathbf{1}$<br>A., | Addr                                                                                                    |                                             | <b>OK</b><br>oο                      | Name                                | ∣▲<br>$\overline{v}$<br>A  |
| 00000000000000000<br>1001                                                                                                    | roord                                                                                                    |                                             | oo                                   | PCON                                | [87]<br>00                 |
| 00000000000000000<br>[08]<br>00000000000000000<br>[10]                                                                         | [00F8]<br>[0100]                                                                                                    | FF FF FF FF FF FF FF FF<br>75818075D7007580 | SP<br>80                             | TCON<br>TMOD                        | [88]<br>loo<br>loo<br>[89] |
| 00000000000000000<br>[18]                                                                                                    | [0108]                                                                                                    | FF75A000C2A02080                            | PSW<br>oo                            | TLO                                 | [8A]<br>loo!               |
| 00000000000000000<br>[20]                                                                                                    | [0110]                                                                                                    | 05 D2 A0 A5 01 0E 00 00                     | DP<br>000000<br>PC<br>0113           | TL <sub>1</sub>                     | [8B]<br>loo                |
| 00000000000000000<br>[28]                                                                                                    | [0118]                                                                                                    | 00000000000000002                           | Bank 0<br>oo<br>RO.                  | <b>THO</b>                          | [8C]<br>loo                |
| 00000000000000000<br>[30]<br>00000000000000000<br>[38]                                                                         | [0120]                                                                                                    | A000C2A002010EFF<br>FF FF FF FF FF FF FF FF | R1 Bank O<br>oo                      | TH <sub>1</sub><br>P1               | loo!<br>[8D]<br>FF<br>[90] |
| 00000000000000000<br>[40]                                                                                                    | [0128]<br>[0130]                                                                                                    | FF FF FF FF FF FF FF FF                     | R2 Bank O<br>oo                      | SCON                                | 56<br>[98]                 |
| 00000000000000000<br>[48]                                                                                                    | [0138]                                                                                                    | $FF FF FF FF FF FF FF$                      | R3 Bank O<br>100<br>loo<br>R4 Bank O | <b>SBUF</b>                         | [99]<br>99                 |
| 1000000000000000000000<br><b>F501</b>                                                                                          | [0140]                                                                                                    | $FF FF FF FF FF FF FF$                      | DE Poste O<br>loo                    | I2CDAT                              | 00<br>[9A]                 |
| Target Mode<br>Kernel                                                                                                    | Kernel Mode<br>Break                                                                                                    | Task idle                                   |                                      |                                     |                            |
| 安心过出面<br>R<br><b>B</b> Пуск                                                                                                    | Aduc pseudo emulator<br>»                                                                                                    |                                             |                                      | ØO (EN                              | 17:33                      |

Рис. 2.12. Сообщение об остановке выполнения программы

После остановки светодиод будет светиться постоянно (с большой яркостью), так как предшествовавшая контрольной точке и уже выполненная инструкция SETB \_OUT\_LED установила линию подключения светодиода в высокий уровень. Для снятия контрольной точки следует дважды щелкнуть правой кнопкой мыши в окне листинга на строке, где она была установлена. Круглая красная метка при этом исчезнет. Одновременно снять все ранее установленные контрольные точки можно с помощью команды «Clear All Breakpoints» из списка, открываемого щелчком правой клавиши мыши в окне «Breakpoints» опции меню «View».

Для возобновления выполнения программы после остановки в контрольной точке служит команда «Resume» из опции меню «Target». При выборе этой команды откроется окно «About to restart», в котором запрашивается подтверждение на возобновление выполнения программы с адреса, где произошла остановка. В случае, если требуется возобновить выполнение с какого-то другого адреса программной памяти, можно воспользоваться командой «Resume special» из опции меню «Target». При выборе этой команды откроется одноименное окно, в поле метки «Addr» которого следует установить требуемый адрес. Кроме того, в этом окне можно

модифицировать содержимое нескольких специальных регистров вычислительного ядра микроконвертора.

Помимо выполнения целевого кода в режиме реального времени отладчик позволяет производить выполнение в пошаговом режиме. Для этого в опции меню «Target» имеется команда «Single Step», которая дублируется кнопкой на контрольной панели. При выполнении каждой инструкции программы (при подаче этой команды) открывается окно «Uploading..» с отображением процесса выгрузки данных из МК в компьютер.

При пошаговой отладке следует обратить внимание на следующий важный момент. В ходе выполнения программы цвет числовых значений данных в любом открытом окне ресурсов ADuC824 из подопции «Memory» различен. По умолчанию синим и зеленым цветом отображаются значения данных, которые в ходе отладочной сессии хотя бы один раз копировались из микроконвертора в компьютер по последовательному порту и, следовательно, их значения (в соответствующих окнах) совпадают с их реальными значениями в «железе». Синий цвет указывает на то, что значение данных (содержимое регистра или бита) было изменено программой в ходе выполнения последней инструкции. Зеленый цвет указывает на то, что значение в ходе выполнения последней инструкции не менялось. Красный цвет указывает на то, что их значения в ходе сессии отладки еще ни разу не копировались из МК в компьютер, и, следовательно, могут отличаться от их реальных значений в МК. При отладке в режиме реального времени смена цветов данных в окнах, т. е. их выгрузка в компьютер происходит только после останова на контрольной точке и нажатия на кнопку «OK» в окне «Target response!». Для того чтобы вручную привести отображаемые по умолчанию в окнах подопции «Memory» значения данных в соответствие с их реальными значениями, отладчик предоставляет в распоряжение пользователя следующий способ. Если подвести курсор к любому значению данных в окне и дважды щелкнуть мышкой, то откроется окно «Read/Write Memory Location», в поле которого «Current Value» можно по нажатию кнопки «Read» произвести чтение этого значения из МК (рис. 2.13). При этом цвет значения данных в окне, где его первоначально «пометили», сменится на зеленый, если до этого он был иным, а само значение изменится, став равным значению в кристалле.

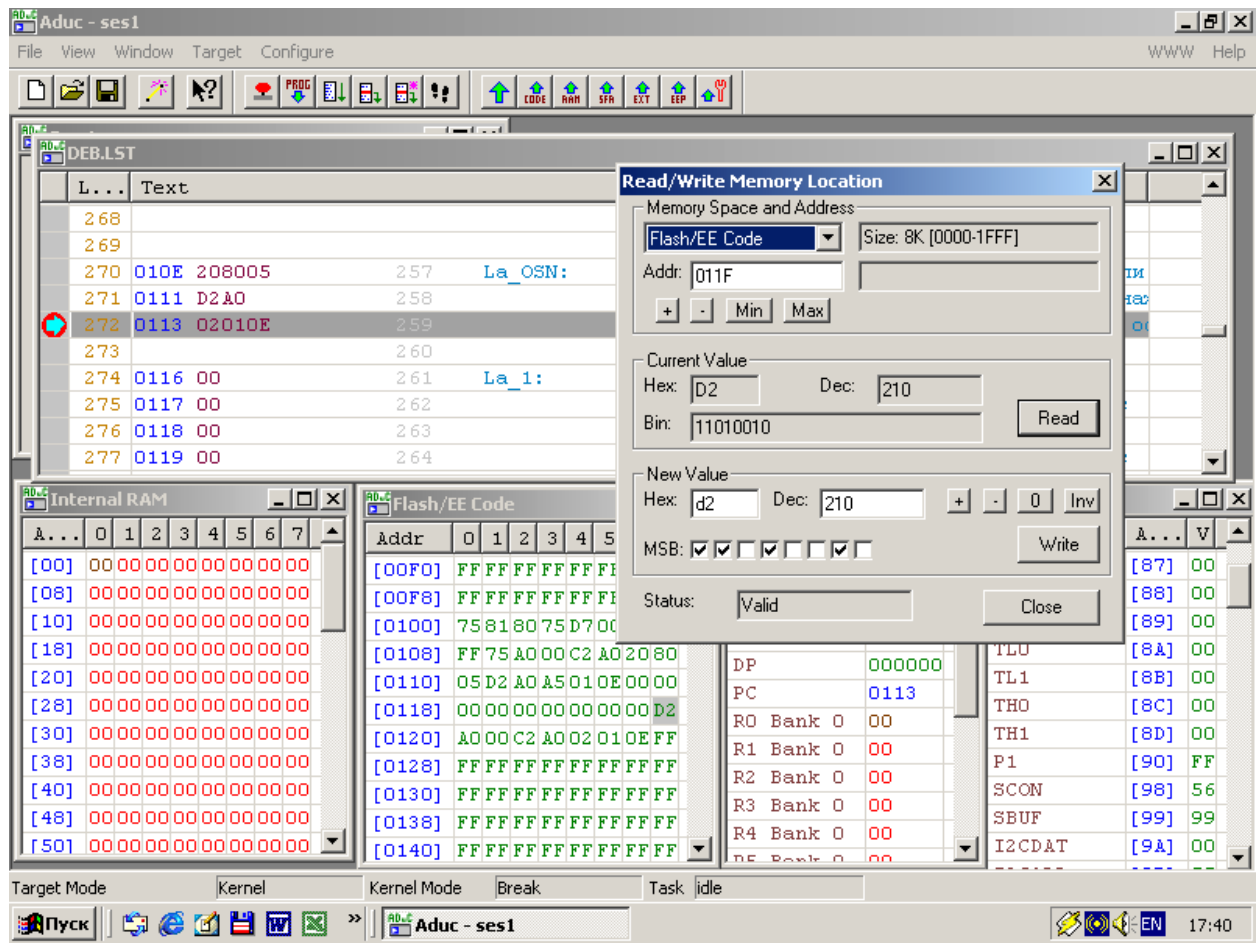

Рис. 2.13. Чтение данных из МК

Кроме побайтного избирательного чтения данных по произвольному адресу имеется возможность читать из кристалла содержимое сразу всего блока данных каждого типа памяти ADuC824. Чтение запускается группой команд из подопции «Upload» опции меню «Target». Во время чтения открывается окно «Uploading», в поле «Status» которого указывается, из какой области памяти ADuC824 производится чтение, а также графически отображается процесс выгрузки данных из МК в компьютер. Таким способом можно выгрузить данные из внутреннего ОЗУ (команда «Internal Ram»), внешнего ОЗУ («External Ram»), регистров специальных функций («SFRs»), программной памяти («Flash/EE Code»), энергонезависимой памяти данных («Flash/EE Data»).

Помимо чтения данных из кристалла отладчик предоставляет пользователю еще одну очень важную возможность – модифицировать значения данных непосредственно в кристалле. В окне «Read/Write Memory Location», о котором шла речь выше, имеется поле «New Value», где можно набрать новое значение данных и, нажав на кнопку «Write», передать это значение в ADuC824 (рис. 2.13). При этом следует иметь в виду, что если указанным способом модифицировать какие-либо данные в программной памяти ADuC824, то это будет осуществлено в «железе» и сразу отобразится в

окне «Flash EE/Code», но содержимое окна листинга при такой модификации никак не изменится. При последующем запуске на выполнение инструкции в программе будут выполняться не в соответствии с их мнемоническими изображениями в окне листинга, а в соответствии с новым, измененным и записанным в кристалл содержимым программной памяти, что поначалу может вызвать недоумение пользователя.

Сказанное можно пояснить на следующем примере. Модифицируем одну из инструкций в программной памяти МК таким образом, чтобы при выполнении программы это сразу стало заметно. Пусть это будет инструкция, расположенная в памяти по адресу 011F и в окне листинга имеющая мнемонику SETB \_OUT\_LED. Она зажигает светодиод. Как можно видеть из листинга, инструкция двухбайтовая, ее код – D2A0. Изменим первый байт (код операции) на значение C2, чтобы получилась инструкция с кодом C2A0, которая в соответствии с таблицей команд контроллеров семейства 8051 имеет мнемонику CLR \_OUT\_LED, т. е. наоборот, гасит светодиод. Таким образом, при выполнении получившейся программы в случае, если кнопка не нажата, светодиод не должен светится вообще, так как в программной ветви, по которой пойдет управление не будет инструкций, которые его зажигают. А инструкций, гасящих светодиод, будет теперь две. Для осуществления модификации наведем курсор на число D2 по адресу 011F в окне «Flash EE/Code» и изменим его на C2 описанным выше способом. После запуска программы на выполнение в пошаговом режиме можно легко убедиться в том, что в результате выполнения инструкции «283 011F D2A0 SETB  $\cdot$  OUT LED» светодиод теперь не загорается или гаснет, если он был включен до этого.

Теперь удостоверимся в том, что произведенные изменения программы действительно сохранились в «железе». Снимем все контрольные точки (это важно!), закроем отладчик, отказавшись от предложения сохранить файл сессии, отключим питание эволюционной платы, разомкнем перемычку X1 и включим питание платы снова. Программа начнет выполняться с учетом внесенных изменений, т. е. физическая модификация программной памяти действительно имела место.

Любопытно, что если в сеансе отладки оставить в тексте листинга программы контрольные точки, то они будут работать и в «железе», останавливая выполнение программы при попадании на них управления. В этом легко убедиться, установив контрольную точку, например, в строке «272 0113 02010E LJMP La\_OSN» и проделав все изложенное в предыдущем абзаце. Теперь при нажатии на кнопку светодиод будет загораться, затем управление попадет на адрес контрольной точки, и светодиод останется гореть до проведения аппаратного сброса ADuC824.

Этот факт можно объяснить следующим образом. При установке контрольной точки по некоторому адресу содержимое байта программной памяти по этому адресу заменяется на значение A5, что сразу же отображается в окне «Flash EE/Code» (рис. 2.11). Код команды по адресу 0113 LJMP La\_OSN

после установки на ней контрольной точки изменится с 02010E на A5010E. Коду операции A5 в списке команд контроллеров семейства 8051 не соответствует никакая команда, поэтому при передаче управления на этот адрес и произойдет остановка выполнения.

Опция меню «Configure» отладчика включает в себя подопцию настройки параметров сессии отладки «Session Settings», команду ручного запуска мастера сессии «Run Session Wizard», подопцию настройки параметров самого отладчика «System settings» и команду сброса (установки в состояние по умолчанию) параметров отладчика «Restore System Defaults».

Подопция «Session Settings» включает в себя страницу выбора COMпорта компьютера для связи с ADuC824 («Comms Port»), страницу выбора скорости обмена между компьютером и ADuC824 («Baud Rate»), страницу выбора файла листинга для отладки («Files»), страницу выбора размера внешнего ОЗУ при его наличии («External Memory») и страницу установки параметров выгрузки данных из ADuC824 при отладке («Upload»). Последняя страница, очевидно, представляет для пользователя наибольший интерес. В ней можно задать, из каких типов памяти ADuC824 данные будут выгружаться в компьютер автоматически после выполнения очередной инструкции в пошаговом режиме или после остановки в контрольной точке в режиме реального времени. Внешний вид окна, открытого на этой странице, показан на рис. 2.14. Для запрещения выгрузки данных из какого-либо типа памяти ADuC824 следует в соответствующей этому типу строке окна «Upload» сделать пометку в графе «No».

Для разрешения выгрузки всей памяти данного типа делается пометка в графе «All». Чтобы разрешить выгрузку какой-либо части данного типа памяти делается пометка и указываются границы области выгрузки в графе «Section (in hex)». Пометив для всех имеющихся типов памяти кристалла графу «All», пользователь будет в максимальной степени информирован о текущем состоянии ресурсов микроконвертора в каждый момент дискретного отладочного времени, однако выгрузка данных из-за их большого объема станет занимать значительное реальное время. Кроме того, пользователю нет необходимости получать информацию из тех областей и типов памяти, про которые точно известно, что их содержимое при отладке данной программы не изменится. Исходя из этих соображений, следует настроить окно «Upload» таким образом, чтобы достичь компромисса между временем выгрузки и требуемыми объемом и типами выгружаемых данных. Можно запретить появления на время выгрузки окна «Uploading..», убрав метку из поля «Show Progress Bar when uploading».

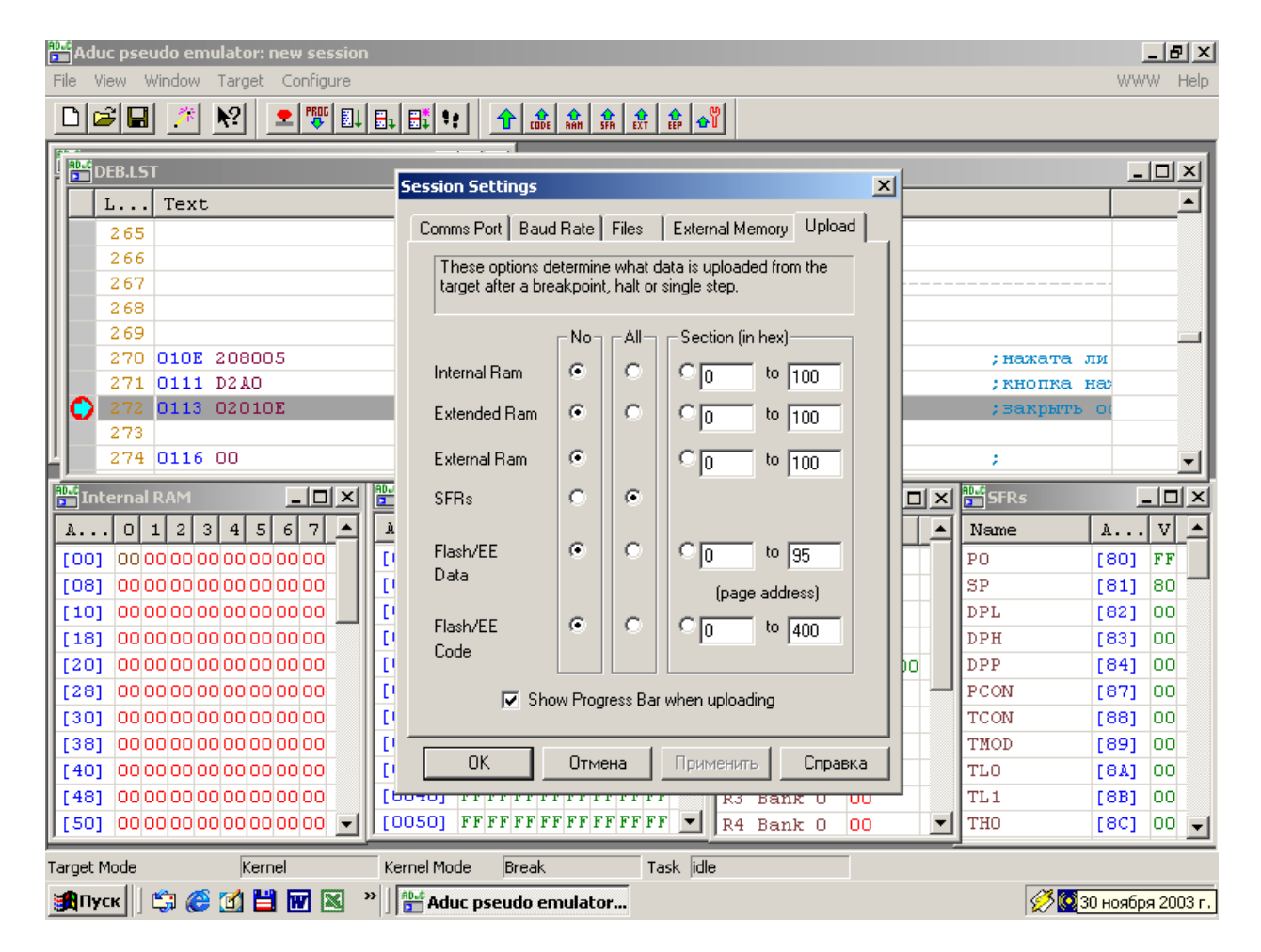

Рис. 2.14. Работа с различными типами памяти кристалла

На страницах подопции «System settings» настраиваются некоторые параметры отладчика и процесса отладки.

На странице «Run» в поле метки «Program Start Address» можно установить адрес, с которого начнется выполнение программы при отладке, а также будет ли во время выполнения открываться диалоговое окно «Waiting». По умолчанию программа начинает выполняться с адреса 0x0000.

На странице «Reset» задается поведение отладчика при подаче команды «Reset». Здесь, например, можно установить, чтобы сброс производился автоматически после загрузки файла сессии («Reset the target after loading the session file(s)»). В поле «Erase mode» можно установить, будет ли во время сброса стираться память программ и данных или только память программ.

На странице «Colors» можно выбрать цвета отображения адресов, данных, меток и контрольных точек взамен их цветов, заданных по умолчанию. Если вы желаете возвратиться к цветам, установленным по умолчанию, используйте команду «Defaults».

На странице «Refresh» можно изменять скорость обновления изображения на экране в сеансе отладки. Меньшая скорость обновления высвобождает больше времени для обмена с микроконвертором и уменьшает мерцание изображения на экране монитора.

На странице «Memory Windows» можно выбирать форму представления значений чисел в окнах, открывающихся из подопции «Memory» опции «View» (шестнадцатеричная, десятичная и двоичная форма).

На странице «Program Windows» можно задать некоторые особенности отображения окон отладчика, а также разрешить или запретить перемещение курсора при нажатой правой клавише мыши.

На странице «Step» можно задавать детали работы отладчика при выполнении программ в пошаговом режиме. Сюда входит разрешение или запрещение открытия диалоговых окон во время и после выполнения каждой инструкции, а также разрешение или запрещение передачи данных из ADuC824 в компьютер после каждого шага. Последняя установка задается в поле метки «Upload data from the target» и по умолчанию рекомендуется оставить ее включенной.

На странице «Startup» задаются особенности работы отладчика при его запуске на выполнение. Здесь, например, можно разрешить или запретить автоматический запуск мастера сессии при открытии новой сессии («Run the session wizard whenever a new session is created»).

На странице «Downloader» можно задать детали работы встроенного в отладчик блока загрузки программного кода. Можно разрешить или запретить автоматический старт загрузки кода в ADuC824 сразу после открытия диалогового окна «Download», а также автоматическое закрытие этого окна после окончания загрузки.

Страница «Hardware Breakpoints» содержит опции, включение которых позволяет оптимизировать и ускорить процесс установки контрольных точек. Поскольку информация о наличии и местоположении контрольных точек физически записывается в программную память кристалла, то здесь они называются аппаратными контрольными точками. Ускорение и оптимизация достигаются путем использования особым образом организованного алгоритма записи, позволяющего не перезаписывать всю память из-за нескольких модифицируемых байтов.

Страница «Resume» содержит опции, управляющие поведением отладчика при возобновлении процесса выполнения программы после остановки в контрольной точке. Пользователь может разрешить или запретить открытие диалоговых окон, сообщающих об остановке и возобновлении выполнения, а также установить, будет ли при возобновлении выполнения открываться диалоговое окно «Waiting».

Страница «Break» содержит опции, управляющие поведением отладчика при достижении контрольной точки. Пользователь может разрешить или запретить открытие диалоговых окон, сообщающих об остановке выполнения в результате достижения контрольной точки, а также разрешить или запретить передачу данных из ADuC824 в компьютер после остановки на контрольной точке. Последняя установка задается в поле метки «Upload selected data ranges from the target» и по умолчанию рекомендуется оставить ее включенной.

Для сохранения установленных нами параметров настройки сессии следует выбрать в опции меню «File» команду «Save» или нажать на соответствующую кнопку на инструментальной панели отладчика. Файл с настройками параметров сессии будет по умолчанию сохранен под именем ses1.ses в одном каталоге с загруженным файлом листинга. При выборе команды «Save As…» можно вручную выбрать имя файла сессии для сохранения и путь к нему в открывшемся окне дерева файлов и каталогов, как это показано на рис. 2.15.

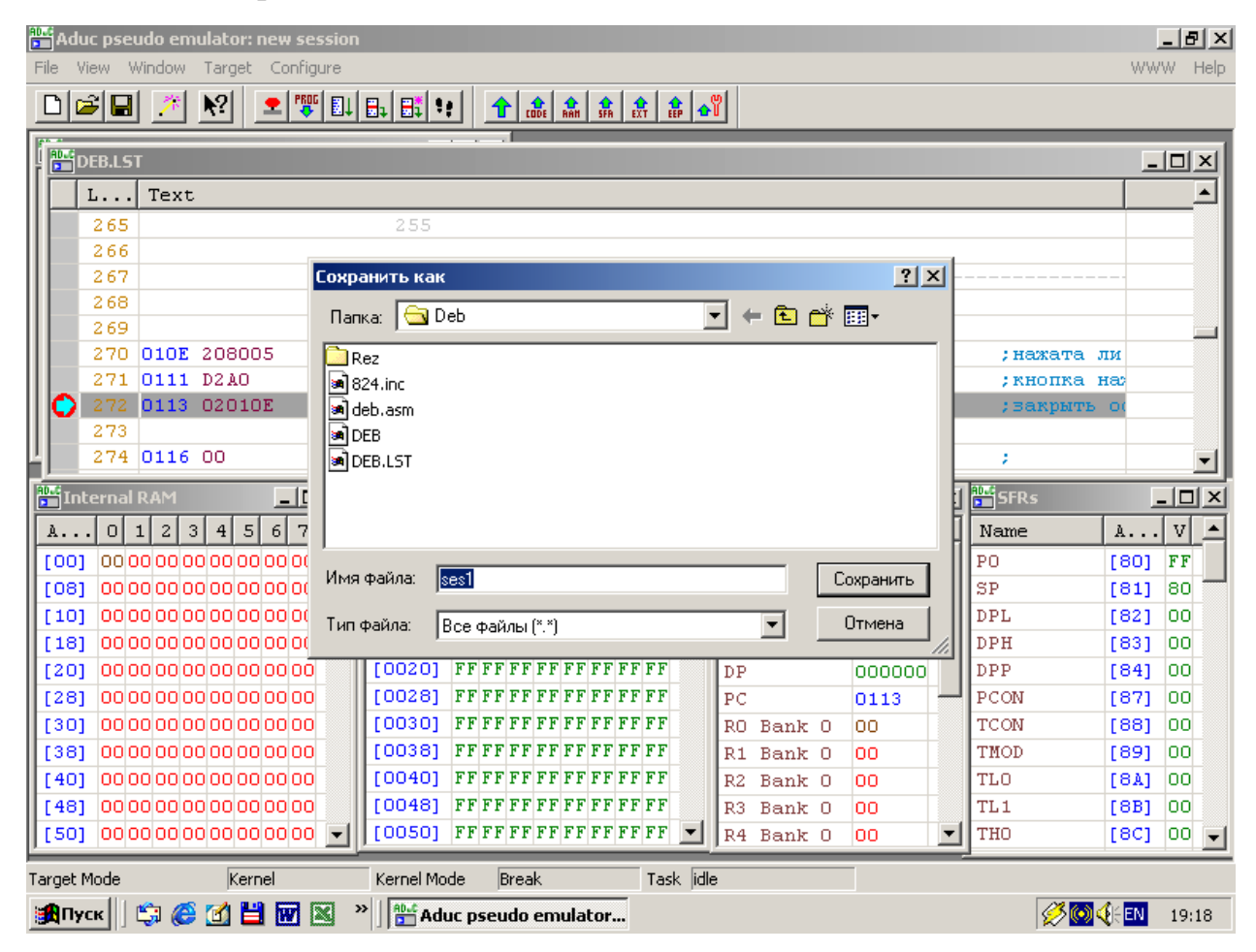

Рис. 2.15. Сохранение файла сессии

Чтобы открыть существовавший ранее файл сессии, следует при автоматическом запуске мастера сессии «Session Wizard» отказаться от создания нового файла сессии, затем в опции меню «File» выбрать команду «Open..» или нажать на соответствующую кнопку на инструментальной панели отладчика. Выбранный в открывшемся окне дерева файлов и каталогов файл с расширением .ses будет загружен в отладчик, но для запуска программы на выполнение придется произвести загрузку кода в кристалл, выбрав в опции меню «Target» команду «Download Program».

## 2.5. Симулятор ADSIM

ADSIM - это приложение Windows, которое полностью программно моделирует на ПК все функциональные возможности микроконвертора, включая АЦП и ЦАП. Симулятор имеет удобный интуитивный интерфейс и располагает несколькими стандартными способами отладки целевых программ, включая возможность создания множества контрольных точек и пошагового выполнения. Симулятор как инструментальное средство разработчика удобно использовать для обучения программированию ADuC824, а также для предварительной отладки целевого кода до его переноса в кристалл. Симулятор идеально подходит для отладки программных блоков целевой программы, не требующих взаимодействия с внешней средой микроконвертора, например, подпрограмм двоичной арифметики, преобразования форматов представления чисел, обращения к табличным функциям и т. п. ADSIM точно моделирует АЦП, включая возможность выбора времени преобразования, автокалибровку и симуляцию температурного датчика на кристалле. Применение симулятора при разработке позволяет сберечь ресурс количества циклов записи-стирания программной памяти используемого микроконтроллера, хотя для ADuC824 последнее не является актуальным.

Открытие симулятора производится двойным щелчком левой клавиши мыши на иконке ADSim в меню START. Затем необходимо произвести выбор устройства (микроконвертора) для симуляции. В опции меню «Configuration» следует выбрать пункт «Project Options» и в поле «Processor Options» открывшегося окна выбрать из выпадающего списка ADuC824, как это показано на рис. 2.16. Тактовая частота ADuC824 не может быть выбрана пользователем, так как симулятор сам устанавливает ее равной 32768 Гц. В поле «Warnings» окна «Project Options» пользователь может определить, при возникновении каких ситуаций в процессе симуляции целевого кода симулятор будет генерировать предупреждения.

В разных версиях симулятора поля могут иметь различный вид. После выбора требуемого устройства следует удостовериться, что верхняя строка окна симулятора начинается с надписи «ADuC824».

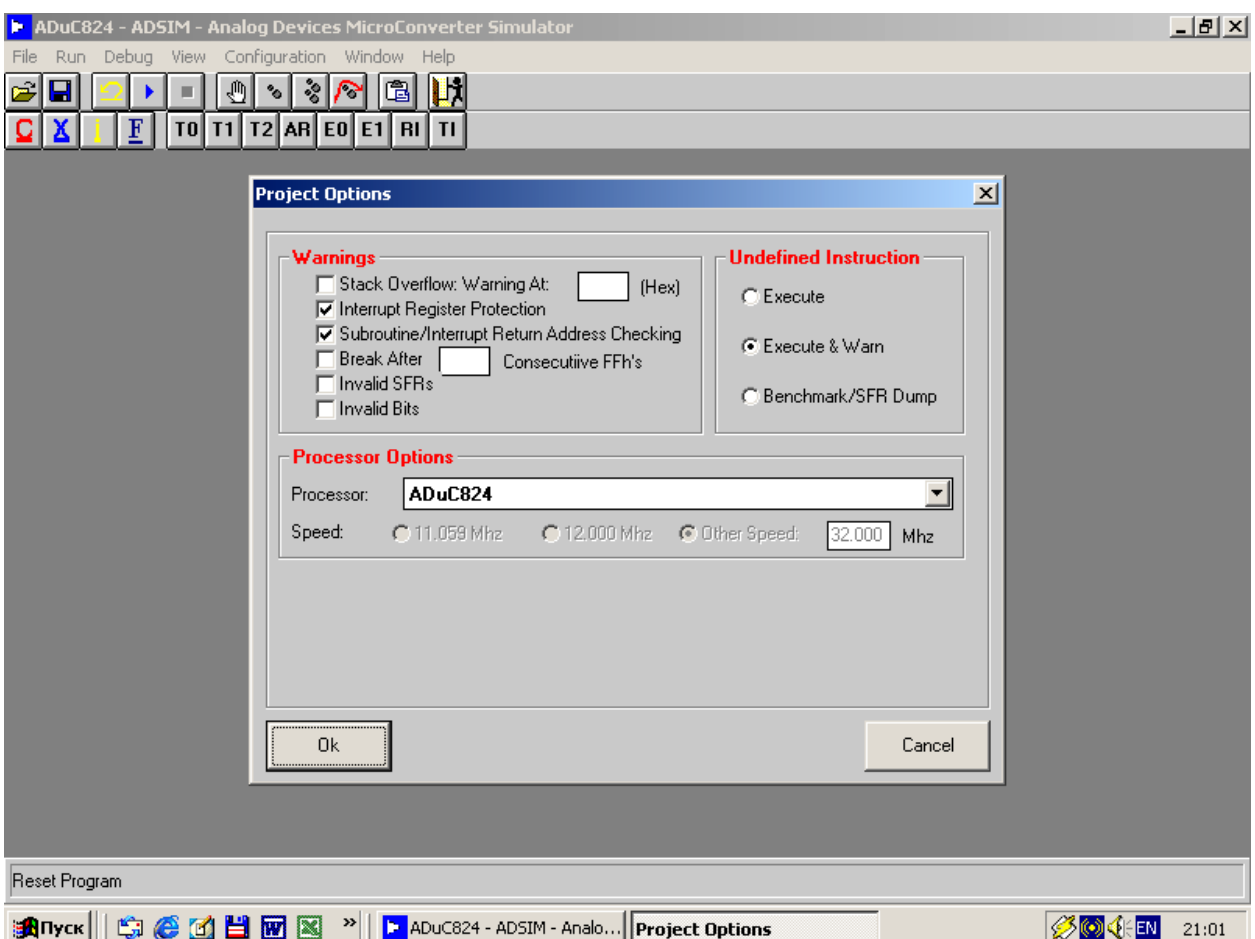

Рис. 2.16. Настройка симулятора

Для подготовки к старту симуляции необходимо в опции меню «View» выбрать опцию «Program Disassembly». В открывшемся окне можно наблюдать таблицу, отображающую программную память симулируемого микроконвертора с индикацией в каждой строке адреса памяти, шестнадцатеричного содержимого ячейки с указанным адресом и мнемонического обозначения ассемблерной инструкции, шестнадцатеричный код которой соответствует этому содержимому (рис. 2.17).

Так как никакая целевая программа пока не загружена в симулятор, во всех ячейках содержится код, соответствующий «стертому» состоянию ячейки, - 0FFh. Этому коду соответствует ассемблерная мнемоника MOV R7,A. Помимо окна «Program Disassembly» в распоряжении пользователя имеется еще несколько окон симуляции, которые открываются из опции меню «View» и из подопций «Memory View» и «SFR View». Из подопции «Memory View» можно открыть окна, отображающие содержимое внешней и внутренней регистровой памяти микроконвертора (XRAM и IRAM), а также Flash/EE-памяти данных. При открытии любого из этих окон карта соответствующего типа памяти устройства отображается в виде таблицы. При однократном щелчке левой клавиши мыши на любом элементе таблицы открывается окно «Change Byte Value», из которого пользователь может модифицировать значение байта данных,

содержащегося в этом элементе (ячейке) памяти. В окне «Flash/EE Data Memory» дополнительно отображаются регистры специальных функций, обслуживающие массив Flach/EE-памяти данных ADuC824. Они также доступны для модификации пользователем.

| ь<br>File<br>Ê<br>H<br>c | $\mathbb F$                              | Run Debug View Configuration Window Help<br>$\mathscr{E}$<br>⊕<br>$\mathcal{C}$<br>ш<br>TO T1 T2 AR E0 E1 RI | ADuC824 - ADSIM - Analog Devices MicroConverter Simulator<br>И<br>嚕<br>◠<br> T |                                 |        |           | $-10x$ |
|--------------------------|------------------------------------------|----------------------------------------------------------------------------------------------------|--------------------------------------------------------------------------------|---------------------------------|--------|-----------|--------|
|                          | Program Disassembly<br>Toggle Breakpoint | Goto Address                                                                                                 | Set PC<br>Next Page                                                            | Prev Page                       | $\Box$ |           |        |
|                          |                                          |                                                                                                    |                                                                                |                                 |        |           |        |
|                          | <b>Address</b>                           | Label                                                                                                    | OpCode(s)                                                                      | <b>Disassembled Instruction</b> |        |           |        |
|                          | 0000                                     | FF                                                                                                    | MOV R7A                                                                        |                                 |        |           |        |
|                          | 0001<br>0002                             | FF<br>FF                                                                                                    | MOV R7A<br>MOV R7A                                                             |                                 |        |           |        |
|                          | 0003                                     | FF                                                                                                    | MOV R7A                                                                        |                                 |        |           |        |
|                          | 0004                                     | FF                                                                                                    | MOV R7A                                                                        |                                 |        |           |        |
|                          | 0005                                     | FF                                                                                                    | MOV R7A                                                                        |                                 |        |           |        |
|                          | 0006                                     | FF                                                                                                    | MOV R7A                                                                        |                                 |        |           |        |
|                          | 0007                                     | FF                                                                                                    | MOV R7A                                                                        |                                 |        |           |        |
|                          | 0008                                     | FF                                                                                                    | MOV R7A                                                                        |                                 |        |           |        |
|                          | 0009                                     | FF                                                                                                    | MOV R7A                                                                        |                                 |        |           |        |
|                          | 000A                                     | FF                                                                                                    | MOV R7A                                                                        |                                 |        |           |        |
|                          | <b>000B</b>                              | FF                                                                                                    | MOV R7A                                                                        |                                 |        |           |        |
|                          | 000C                                     | FF                                                                                                    | MOV R7A                                                                        |                                 |        |           |        |
|                          | 000D                                     | FF                                                                                                    | MOV R7A                                                                        |                                 | ▼      |           |        |
|                          |                                          |                                                                                                    |                                                                                |                                 |        |           |        |
|                          |                                          |                                                                                                    |                                                                                |                                 |        |           |        |
|                          |                                          |                                                                                                    |                                                                                |                                 |        |           |        |
|                          |                                          |                                                                                                    |                                                                                |                                 |        |           |        |
|                          |                                          |                                                                                                    |                                                                                |                                 |        |           |        |
|                          |                                          |                                                                                                    |                                                                                |                                 |        |           |        |
|                          |                                          |                                                                                                    |                                                                                |                                 |        |           |        |
|                          |                                          | Click to trigger a Serial Transmit Interrupt                                                                 |                                                                                |                                 |        |           |        |
|                          |                                          | <b>Anyak    1 6 6 6 8 8 8</b>                                                                                | $\mathbf{v}$<br><b>P</b> ADuC824 - ADSIM - Analo                               |                                 |        | <b>Ø⊙</b> | 21:12  |

Рис. 2.17. Просмотр памяти МК

 $M_3$  $\langle sSFR$ View» можно подопции открыть окна. позволяющие контролировать регистры специальных функций микроконвертора, обслуживающие различные аппаратные модули ADuC824. Окно «8051 Core» дает возможность наблюдать и модифицировать регистры специальных функций процессорного ядра, совместимого с семейством микроконтроллеров 8051. Окно «Analog SFRs» отображает группу специальных регистров, обслуживающих модули основного и дополнительного АЦП, включая регистры калибровки, а также текущую конфигурацию обоих модулей АЦП и температуру, соответствующую показаниям модуля дополнительного АЦП в случае, если последний подключен к температурному датчику. Окно «On Chip Monitors» отображает специальные регистры контроля сторожевого таймера и монитора источника питания микроконвертора. Окно «I2C/SPI I/O SFR<sub>S</sub>» отображает группу специальных регистров контроля интерфейсов I2C/SPI, индицирует текущий режим интерфейса I2С микроконвертора, а также имеет поле отображения данных, принимаемых через линии интерфейса I2C/SPI от

внешних устройств. Окно «Time Interval Counter SFRs» является окном контроля аппаратного модуля счетчика временного интервала (TIC) ADuC824. В окне «PLL SFR» можно путем модификации соответствующего регистра специальных функций выбирать тактовую частоту вычислительного ядра ADuC824. Окно «Timer SFRs» позволяет контролировать все таймеры ADuC824 путем прямой модификации их содержимого и модификации специальных регистров, которые обслуживают таймеры.

Terminal Окно «Uart Window отображает текущее состояние последовательного **UART** эмулируемого порта микроконвертора (инициализирован порт целевой программой или нет), индицирует скорость передачи данных, на которую в данный момент настроен порт, а также имеет поле отображения данных, принимаемых через порт от внешних устройств. В случае, если UART был инициализирован программой корректно, при однократном щелчке правой клавишей мыши на кнопке «ASCII» открывается окно «Enter the HEX value to send», в поле метки «Value (HEX)» которого можно установить в шестнадцатеричном виде значение байта данных. Этот байт при нажатии на кнопку «ОК» будет передан через UART во внешнее устройство.

Из других подопций опции «View» наибольший интерес для пользователя представляют окна «I/O Ports» и «Program Analysis». Окно «I/O Ports» позволяет наблюдать и побитно модифицировать состояние всех линий ввода-вывода всех портов ADuC824. Окно включает поля «Output Latch» и «Input», которые отображают соответственно побитное содержимое регистров портов и внешних уровней на ножках портов микроконвертора. Окно «Program Analysis» предоставляет пользователю информацию о ходе процесса симуляции программы, о чем будет подробнее рассказано ниже.

Подопция «Keypad 4×5» позволяет симулировать внешнюю клавиатуру, подключенную к любым линиям ввода-вывода портов микроконвертора. При выборе этой подопции открывается окно  $\langle 4 \times 5 \rangle$  Keypad Simulator», в поле которого размещена клавиатурная матрица  $4\times5$ . Подробнее об использовании этого окна будет рассказано при описании опции меню «Configuration».

Перед началом симуляции рекомендуется открыть несколько наиболее необходимых для анализа выполнения целевой программы окон из опции «View» и разместить их в пределах главного окна симулятора, например, как показано на рис. 2.18. Это даст возможность более детально контролировать процесс выполнения программы и текущее состояние ядра и периферии симулируемого микроконвертора.

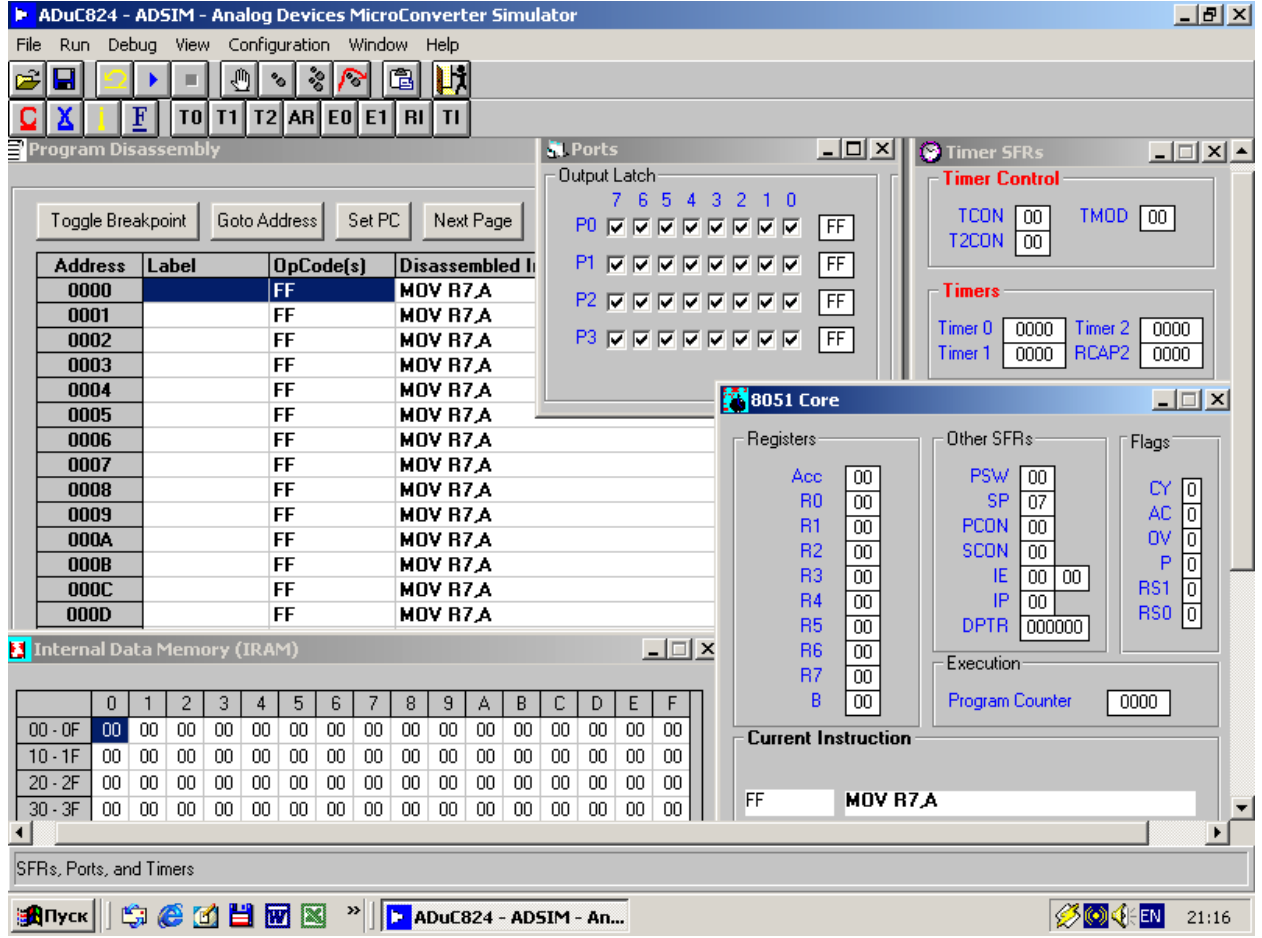

Рис. 2.18. Размещение окно перед началом симуляции

Для загрузки файла с целевым кодом в симулятор необходимо в опции меню «File» выбрать подопцию «Open HEX File». В открывшемся окне «Open» следует выбрать объектный файл с расширением .hex, ранее полученный в результате трансляции исходного текста целевой программы, и нажать на кнопку «OK». В результате окно «Program Disassembly» окажется модифицированным, в нем появятся коды операции и дизассемблированные команды, как показано на рис. 2.19. Заголовок окна «ADSim» должен теперь включать строку, указывающую на загруженный объектный файл и путь к нему, как это показано на рисунке. Далее следует в опции меню «File» выбрать подопцию «Import Map File» и в открывшемся окне «Open» выбрать файл с тем же именем, что и объектный, но с расширением .lst. Это приведет к модификации экрана симулятора в виде появления имен функций и меток в программе вместо адресов этих функций и меток.

Далее в опции меню «Run» нужно выбрать подопцию «Reset Program» или однократно щелкнуть левой клавишей «мыши» на кнопке «Reset» на панели инструментов. После запроса и получения подтверждения действия курсор в виде закрашенной строки, указывающий на текущий адрес нахождения управления в программе, переместится в позицию адреса 0000 программной памяти, то есть произойдет симуляция сброса микроконвертора.

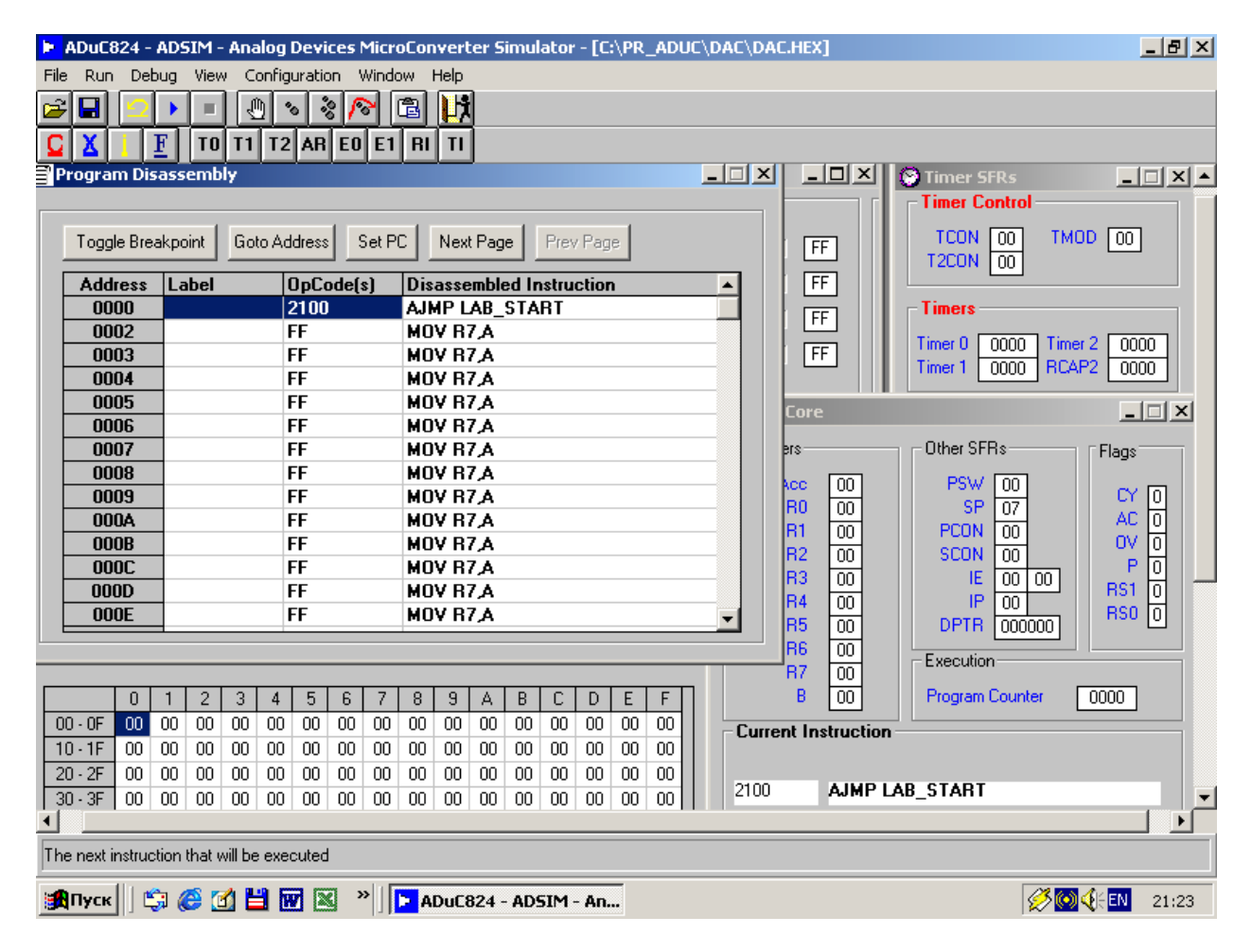

Рис. 2.19. Дизассемблирование программы

Симуляция целевой программы осуществляется командами, находящимися в опциях меню «Run» и «Debug». Часть этих команд дублируется кнопками на панели инструментов. Команда «Execute Program» запускает выполнение программы в непрерывном режиме, остановить которое можно командой «Stop». По команде «Single Step» производится выполнение одной, помеченной курсором команды с учетом переходов и вызовов подпрограмм. По команде «Procedure Step» также производится выполнение одной команды, но в случае, если это команда вызова подпрограммы, подпрограмма выполняются скрытно, передач управления внутри подпрограммы в процессе ее выполнения пользователь не видит. По команде «Skip Step» производится пропуск очередной команды без ее выполнения и без каких-либо изменений в эмулируемом микроконверторе. Результаты выполнения всех этих команд удобно наблюдать с помощью окна «Program Analysis». В этом окне можно измерять в относительных и абсолютных единицах, как долго длится выполнение того или иного фрагмента выполняемой целевой программы. В процессе симуляции в поле метки «Instructions» поля «Execution» окна «Program Analysis» производится отображение количества выполненных инструкций с момента последнего нажатия на кнопку «Reset Inst. Count», а в полях меток «Cycles» и «CPU Time» отображается соответственно количество прошедших машинных циклов вычислительного
ядра и прошедшее машинное (системное) время в часах, минутах и секундах с момента последнего нажатия на кнопку «Reset Cycles». В поле метки «Initialized To» поля «Stack» отображается значение, записанное целевой программой в регистр-указатель стека при инициализации стека, если таковая инициализация в программе имела место. В поле метки «Max Stack Size» отображается текущее значение содержимого регистра-указателя вершины стека. Поле «Execution History» отображает «историю» эмуляции – последовательность всех выполненных эмулятором команд целевой программы в порядке их выполнения. Поле «Unresolved Function Calls» отображает последовательность всех вызванных подпрограмм целевой программы в порядке следования их вызовов. Вид окна «Program Analysis», открытого во время симуляции целевой программы, показан на рис. 2.20.

| Run.<br>File<br>Я<br>Program Disassembly                                                 | Debug View<br>$\mathbf F$      | T0 T1                 | ₩  | Configuration Window Help<br>°<br> T2 AR E0 E1 R1 | ೢ<br>◠          |    | â                                                              | И<br>$\mathbf{H}$  |                                                     |                                   | ADuC824 - ADSIM - Analog Devices MicroConverter Simulator - [C:\PR_ADUC\DAC\DAC.HEX]<br>$\Box$ $\Box$ $\times$ |       | $ \Box$ $\times$ $\parallel$ | <b>O</b> Timer SFRs<br><b>Timer Control</b>        |                       | $  E  \times$<br>$ \Box$ $\times$ $\sim$ |
|------------------------------------------------------------------------------------------|--------------------------------|-----------------------|----|---------------------------------------------------|-----------------|----|----------------------------------------------------------------|--------------------|-----------------------------------------------------|-----------------------------------|----------------------------------------------------------------------------------------------------|-------|------------------------------|----------------------------------------------------|-----------------------|------------------------------------------|
| Set PC<br>Next Page<br>Goto Address<br>Toggle Breakpoint                                 |                                |                       |    |                                                   |                 |    |                                                                |                    |                                                     | Prev Page                         |                                                                                                    | FF    |                              | <b>TCON</b><br>$\sqrt{00}$<br>T2CON<br>$\sqrt{00}$ | TMOD.<br>$\sqrt{100}$ |                                          |
|                                                                                          | <b>Label</b><br><b>Address</b> |                       |    |                                                   | OpCode[s]       |    |                                                                |                    | <b>Disassembled Instruction</b><br>$\blacktriangle$ |                                   |                                                                                                    | FF    |                              |                                                    |                       |                                          |
| [012C]                                                                                   |                                |                       |    | 785B                                              |                 |    |                                                                | <b>MOV RO.#5BH</b> |                                                     |                                   |                                                                                                    |       |                              | <b>Timers</b>                                      |                       |                                          |
| 012E                                                                                     |                                |                       |    | 794E                                              |                 |    | $\overline{00}$<br><b>MOV R1,#4EH</b>                          |                    |                                                     |                                   |                                                                                                    |       |                              |                                                    |                       |                                          |
| 0130                                                                                     |                                |                       |    | 120216                                            |                 |    | Timer <sub>0</sub><br>$\overline{FF}$<br><b>LCALL BCD10BCD</b> |                    |                                                     |                                   |                                                                                                    |       |                              | 0000                                               | Timer 2<br>0000       |                                          |
| 0133                                                                                     |                                |                       |    | 784E                                              |                 |    | MOV RO.# ► Program Analysis                                    |                    |                                                     |                                   |                                                                                                    |       |                              |                                                    |                       | $\Box$ $\Box$ $\times$                   |
| 0135                                                                                     | 7900                           |                       |    | <b>MOV R1.#</b>                                   |                 |    |                                                                |                    |                                                     |                                   |                                                                                                    |       |                              |                                                    |                       |                                          |
| 0137                                                                                     |                                |                       |    | 120229                                            |                 |    | <b>LCALL PO</b>                                                |                    |                                                     | Execution                         |                                                                                                    |       | <b>Stack</b>                 |                                                    |                       |                                          |
| 013A                                                                                     | LA OSN                         |                       |    | 00                                                |                 |    | <b>NOP</b><br>MOV ACC.                                         |                    |                                                     |                                   |                                                                                                    |       |                              |                                                    |                       |                                          |
| 013B                                                                                     |                                |                       |    | 85E06A                                            |                 |    |                                                                |                    |                                                     | Instructions:                     | 2606                                                                                                    |       |                              | Initialized To:                                    | 80h                   |                                          |
| 013E                                                                                     |                                |                       |    | 2401                                              |                 |    | ADD A.#0                                                       |                    |                                                     | Cycles:                           | 3 2 4 2                                                                                                    |       |                              | <b>Max Stack Size:</b>                             | 85h                   |                                          |
| 0140                                                                                     |                                |                       |    | 5002                                              |                 |    | JNC LA 1                                                       |                    |                                                     |                                   |                                                                                                    |       |                              |                                                    |                       |                                          |
|                                                                                          | 0142                           |                       |    | 056B                                              |                 |    | <b>INC GBH</b>                                                 |                    |                                                     | <b>CPU Time:</b>                  | 0h 00m00,003092s                                                                                               |       |                              | <b>External RAM Accesses</b>                       |                       |                                          |
|                                                                                          | 0144<br>LA 1                   |                       |    | 856AE0                                            |                 |    | MOV GAH.                                                       |                    |                                                     |                                   |                                                                                                    |       |                              |                                                    |                       |                                          |
|                                                                                          | 0147                           |                       |    | <b>B5680C</b>                                     |                 |    | CJNE A.68                                                      |                    |                                                     | Reset Inst. Count                 | <b>Reset Cycles</b>                                                                                            |       | <b>XRAM Read Ops:</b>        |                                                    | 0                     |                                          |
| 014A                                                                                     |                                |                       |    | 85E06B                                            |                 |    | MOV ACC.                                                       |                    |                                                     |                                   |                                                                                                    |       | <b>XRAM Write Ops:</b>       |                                                    |                       |                                          |
|                                                                                          |                                |                       |    |                                                   |                 |    |                                                                |                    |                                                     |                                   |                                                                                                    |       |                              | 0                                                  |                       |                                          |
|                                                                                          |                                |                       |    |                                                   |                 |    |                                                                |                    |                                                     | <b>Unresolved Function Calls:</b> |                                                                                                    |       |                              | <b>Execution History:</b>                          |                       |                                          |
| $\overline{0}$                                                                           |                                | $\overline{c}$<br>3   | 4  | 5                                                 | 6               | 7  | 8                                                              | 9                  | A                                                   | No currently nested calls         |                                                                                                    |       |                              | O1C8 MOV R1 A                                      |                       |                                          |
| $00 - 0F$<br>4E                                                                          | 58                             | 05<br>00              | 00 | 00                                                | 00 <sub>1</sub> | 00 | 00                                                             | 00 <sub>1</sub>    | 00                                                  |                                   |                                                                                                    |       | 01C9 DEC R1                  |                                                    |                       |                                          |
| $10 - 1F$<br>00                                                                          | 00                             | 00<br>00 <sub>1</sub> | 00 | 00                                                | 00              | 00 | 00                                                             | 00                 | -00                                                 |                                   |                                                                                                    |       |                              | 01CA MOV A.@R1<br>01CB MOV R1.B                    |                       |                                          |
| $20 - 2F$<br>00 <sub>1</sub>                                                             | -00-1                          | 00 <sup>1</sup><br>00 | 00 | 00                                                | 00 <sub>1</sub> | 00 | 00 <sub>1</sub>                                                | 00                 | -00                                                 |                                   |                                                                                                    |       | 01CD RLC A                   |                                                    |                       |                                          |
| $30 - 3F$<br>00 <sub>1</sub>                                                             | 00 <sub>1</sub>                | 00 <sup>1</sup><br>00 | 00 | 00                                                | 00              | 00 | 00 <sub>1</sub>                                                | 00                 | O(                                                  |                                   |                                                                                                    |       |                              | 01CE MOV B.#04H                                    |                       | ▼<br>$\overline{\phantom{a}}$            |
|                                                                                          |                                |                       |    |                                                   |                 |    |                                                                |                    |                                                     |                                   |                                                                                                    |       |                              |                                                    |                       | $\blacktriangleright$                    |
|                                                                                          |                                |                       |    |                                                   |                 |    |                                                                |                    |                                                     |                                   |                                                                                                    |       |                              |                                                    |                       |                                          |
| Procedure Program Step                                                                   |                                |                       |    |                                                   |                 |    |                                                                |                    |                                                     |                                   |                                                                                                    |       |                              |                                                    |                       |                                          |
| 噏<br><b>CIEW</b><br>$\mathbf{v}$<br>ADuC824 - ADSIM - An<br><mark>⊧</mark> ΩПуск   <br>K |                                |                       |    |                                                   |                 |    |                                                                |                    |                                                     |                                   | <b>BOGEN</b>                                                                                                   | 21:37 |                              |                                                    |                       |                                          |

Рис. 2.20. Окно «Program Analysis» во время симуляции

Для программной симуляции запросов прерываний служат кнопки на инструментальной панели ADSim. Однократный щелчок левой клавиши мыши на кнопке генерации запроса прерывания вызовет на следующем шаге симуляции передачу управления на вектор этого прерывания в программной памяти при условии, что оно разрешено. Таким способом можно генерировать прерывания от системных таймеров 0, 1, 2 (кнопки «Т0», «Т1», «Т2», «А $R$ »),

внешние прерывания 0 и 1 («E0, «E1»), и прерывания по приему и передаче через UART  $(\langle R\{b}, \langle T\{b}\rangle)$ .

Очистку программной памяти, а также внутреннего и внешнего ОЗУ микроконвертора можно произвести командами соответственно «Clear Program Memory», «Clear Internal Ram» и «Clear External Ram» опции меню «Debug». Эти команды дублируются кнопками на инструментальной панели. Команда «Clear Flash RAM» производит сброс (запись во все ячейки код OFFh) Flash/EEпамяти данных ADuC824.

Помимо поля отображения программной памяти в окне «Program Disassembly» имеется еще несколько кнопок, о назначении которых стоит рассказать подробнее. При нажатии на кнопку «Goto Address» открывается окно «Set New Disassembly Address». В поле метки «Value (Hex)» этого окна можно ввести значение адреса программной памяти, по которому требуется передать управление. При нажатии на кнопку «Ок» курсор переместится на этот адрес, но управление по нему не будет передано до тех пор, пока не будет нажата кнопка установки программного счетчика «Set PC». Если после нажатия этой кнопки дать команду на выполнение программы, выполнение продолжится уже с нового адреса. Если кнопка «Set PC» после перемещения на новый адрес не нажималась, выполнение продолжится с прежнего адреса.

В окне «Program Disassembly» с учетом полного хода полосы прокрутки доступна для просмотра не вся программная память, а только одна ее условная страница, включающая сто адресов. Кнопки «Next Page» и «Prev Page» служат для перемещения по таблице программной памяти между страницами. При этих перемещениях, по аналогии с кнопкой «Goto Address», передача управления по новому адресу произойдет только в том случае, если после перемещения будет нажата кнопка установки программного счетчика «Set PC». Кроме того, для указания адреса передачи управления строку с этим адресом необходимо предварительно пометить курсором.

Удобным средством для отладки целевых программ являются контрольные точки (точки останова). Работа с контрольными точками производится с использованием нескольких команд из опции меню «Debug». Команда «Toggle Breakpoint» этой опции устанавливает или снимает контрольную точку по адресу программной памяти, который в данный момент подсвечен курсором в окне «Program Disassembly». Эта команда дублируется кнопками на панелях инструментов главного окна симулятора и окна «Program Disassembly». В случае правильной установки контрольной точки значение адреса программной памяти в окне «Program Disassembly» заключается в квадратные скобки (на рис. 2.21).

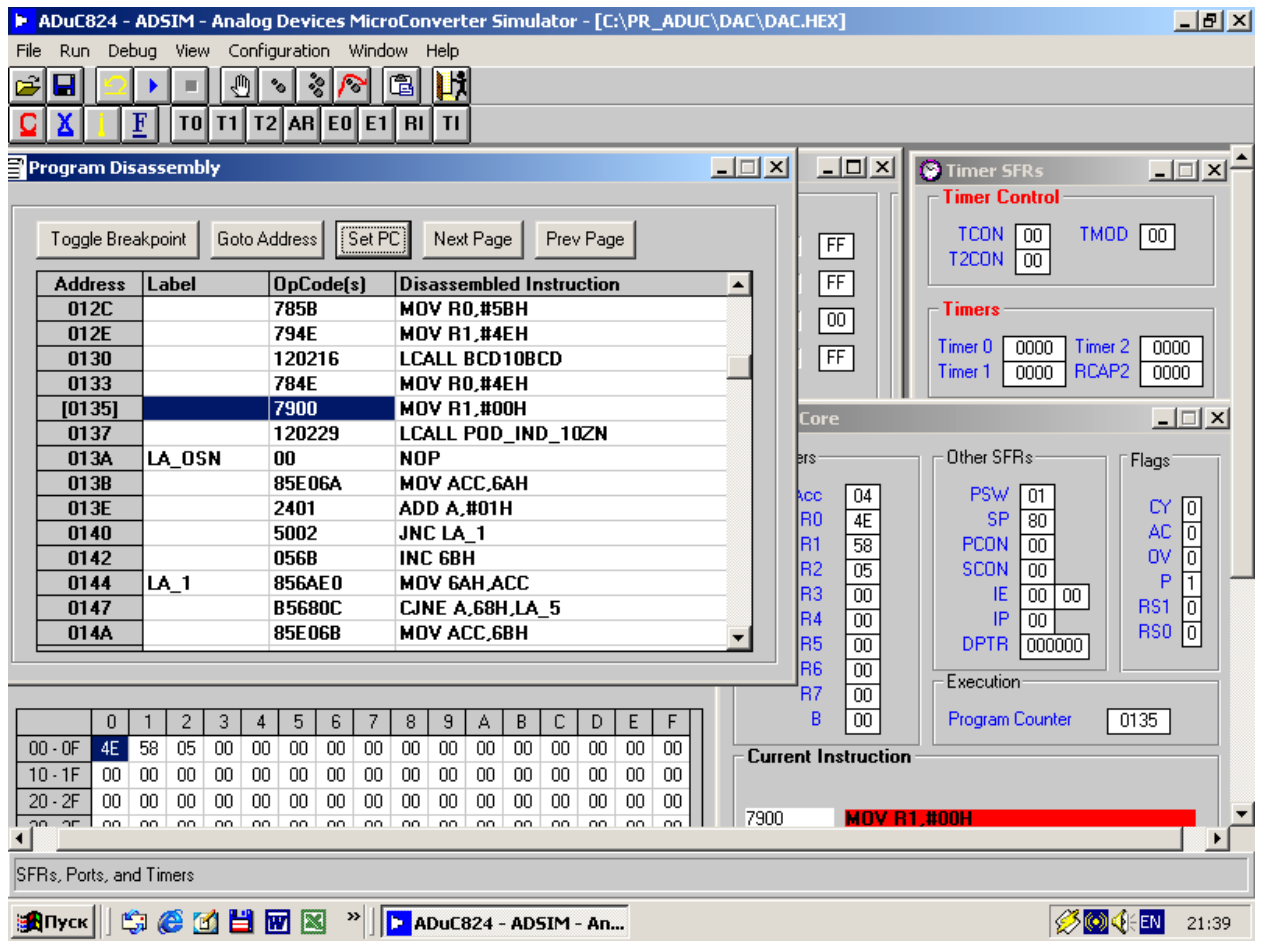

Рис. 2.21. Задание контрольной точки

Когда в процессе симуляции управление попадет на адрес, по которому была установлена контрольная точка, выполнение целевой программы на инструкции с этим адресом автоматически остановится. Команда «Clear All Breakpoints» используется для снятия всех ранее установленных в программе контрольных точек. Подопция «View/Edit Current Breakpoints» позволяет устанавливать или снимать контрольные точки по произвольному, а не только по текущему адресу. При выборе этой подопции открывается окно «Add/Remove Breakpoints», где в поле «Breakpoints» высвечивается список адресов, по которым в настоящий момент установлены контрольные точки. В окне «Add/Remove Breakpoints» имеется кнопка «Add Breakpoint», при нажатии на которую открывается окно «Set New Breakpoint». В поле метки «Value (Hex)» этого окна можно ввести значение адреса программной памяти, по которому требуется установить контрольную точку (рис. 2.22).

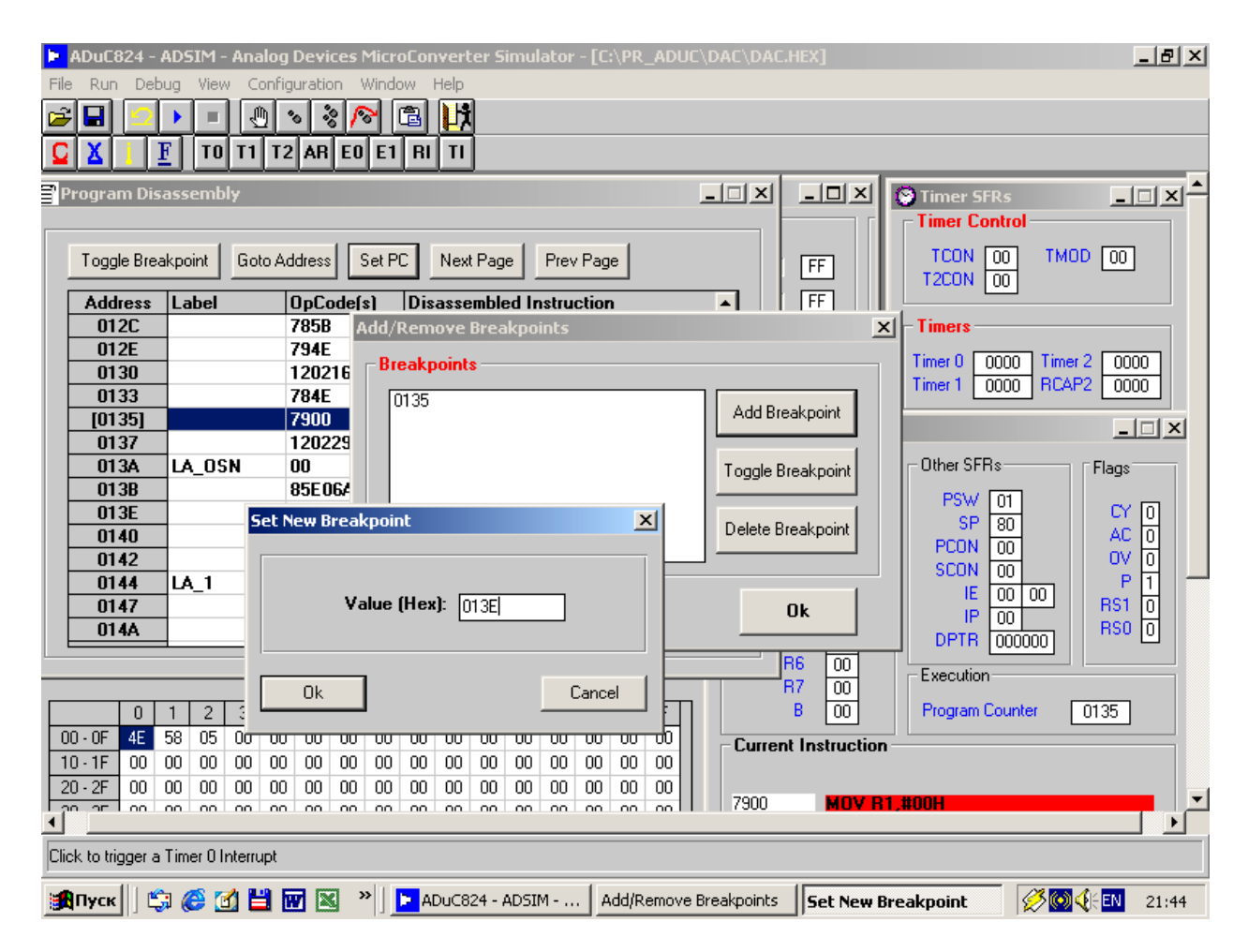

Рис. 2.22. Формирование контрольной точки

При нажатии на кнопку «Ok» контрольная точка будет установлена, а ее адрес добавится к списку в поле «Breakpoints» окна «Add/Remove Breakpoints». Путем нажатия на кнопку «Delete Breakpoints» можно снять контрольную точку по подсвеченному курсором адресу из списка поля «Breakpoints». При этом значение адреса точки из списка исчезнет. Нажатие на кнопку «Toggle Breakpoints» окна «Add/Remove Breakpoints» приведет к отключению контрольной точки по подсвеченному курсором адресу без ее снятия. При этом рядом со значением адреса в поле «Breakpoints» появится надпись «Disabled».

Результаты описанных манипуляций по установке и снятию контрольных точек можно отслеживать в окне «Program Disassembly», где все установленные на текущий момент контрольные точки будут автоматически помечаться заключением их адресов в программной памяти в квадратные скобки.

Опция меню «Configuration» предназначена, как уже упоминалось выше, для установки глобальных настроек целевого проекта (подопция «Project Options»), для установки настроек собственно симулятора (подопция «Simulator Configuration»), а также для эмуляции некоторых условий внешней среды микроконвертора при выполнении целевой программы.

Окно «Simulator Configuration» включает в себя несколько полей. В поле «Screen Update» можно устанавливать скорость симуляции. Установка скорости

осуществляется посредством задания в поле метки «Instructions per Execution Batch» значения количества программных инструкций, выполняемых за один такт симулятора. Необходимость в повышенной скорости, когда за один такт выполняется 100 – 1000 инструкций может возникнуть при симуляции программ с большим количеством циклов, опросов и т. п. В поле метки «Auto-Update Program Analysis Every\_\_\_seconds» можно установить значение интервала времени в секундах, по истечении которого будут обновляться данные в окне «Program Analysis» в ходе симуляции выполнения программы.

В поле «Options» можно задать разрешение сброса всех контрольных точек при загрузке в симулятор объектного файла («Reset Breakpoints on HEX Load»), а также разрешение автоматического импорта имен меток и подпрограмм при загрузке объектного файла («Auto-Load MAP File on HEX Load»), однако, последняя установка будет работать, если только .lst-файл находится в одном каталоге с одноименным .hex-файлом.

В поле «Termilal Options» можно разрешить или запретить выбор окна «Uart Terminal Window» (опция меню «View»).

В окне «Keypad Configuration» производится настройка симулируемой клавиатурной матрицы, которая открывается командой «Keypad 4×5» опции меню «View». Матрица состоит из четырех горизонтальных линий («Line») и пяти вертикальных («Column»), которые образуют 20 пересечений и, соответственно, дает возможность симулировать 20 клавиш. В полях окна «Keypad Configuration»: «Line Selekt» и «Column Return Values» для каждой линии матрицы можно задать соединение с любой линией любого порта вводавывода микроконвертора, выбрав имя линии порта из выпадающего списка, или оставить линию матрицы неподключенной («Not Used»). По умолчанию, горизонтальные линии являются выходами (генераторами) сканирующих уровней, а вертикальные – входами (приемниками). В случае, если на некоторой горизонтальной линии матрицы установлен логический уровень, помеченный в поле «Selected When:», то при нажатии на любую клавишу матрицы, к которой подключена эта линия, на вертикальной линии, подключенной к этой клавише, появится логический уровень, помеченный в поле «Keypress Generates:».

Поясним работу с матрицей на следующем примере. Пусть наша симулируемая клавиатура будет состоять только из одной клавиши, включенной на пересечении линий ввода-вывода портов ADuC824 P1.0 (горизонтальная линия) и P0.0 (вертикальная линия). Остальные линии матрицы нами не используются. Сканирующий уровень на линии, подключенной к P0.0, зададим высокий. При нажатии на клавишу на линии, подключенной к P1.0, требуется автоматически генерировать также высокий уровень. Перечисленным условиям соответствуют настройки полей окна «Keypad Configuration» (на рис. 2.23).

|                     |                       |                         |                           |                           | ADuC824 - ADSIM - Analog Devices MicroConverter Simulator - [C:\PR_ADUC\DAC\DAC.HEX] | <u>니라서</u> |  |  |  |  |  |  |
|---------------------|-----------------------|-------------------------|---------------------------|---------------------------|--------------------------------------------------------------------------------------|------------|--|--|--|--|--|--|
| File                | Debug<br>Run.         | View                    | Configuration Window Help |                           |                                                                                      |            |  |  |  |  |  |  |
| Ê                   | B                     | ₾<br>ш                  | ೢಿ<br>◠<br>°∘ ∣           | 圍<br>Щ                    |                                                                                      |            |  |  |  |  |  |  |
|                     | F                     |                         | TO T1 T2 AR E0 E1 RI TI   |                           |                                                                                      |            |  |  |  |  |  |  |
|                     | Program Disassembly   |                         |                           |                           | <u>_   디 지</u>                                                                       |            |  |  |  |  |  |  |
|                     |                       |                         |                           |                           |                                                                                      |            |  |  |  |  |  |  |
|                     |                       |                         |                           |                           | $-1$ $-1$ $\times$<br>4x5 Keypad Simulator<br>Next Page   Prev Page                  |            |  |  |  |  |  |  |
|                     | Toggle Breakpoint     |                         | Goto Address<br>Set PC    |                           | $\Box$ l $\Box$<br><b>L</b> Keypad Configuration                                     |            |  |  |  |  |  |  |
|                     | <b>Address</b>        | Label                   | DpCode(s)                 | <b>Disa</b>               |                                                                                      |            |  |  |  |  |  |  |
|                     | 01B8                  | POD_INIT_RI 7800        |                           | MOV                       | <b>Line Select</b><br>D<br>3<br>с                                                    |            |  |  |  |  |  |  |
|                     | 01BA                  | $LK_0$                  | 7600                      | MOV                       | Line 1: $P1.0$<br>Line $3:$<br><b>Not Used</b><br>E<br>F<br>6                        |            |  |  |  |  |  |  |
|                     | 01BC<br>01BD          |                         | 08<br><b>B87FFA</b>       | <b>INC</b><br><b>CJNE</b> | Not Used<br><b>Not Used</b><br>Line $4$ :<br>Line $2:$                               |            |  |  |  |  |  |  |
|                     | 01C0                  |                         | 7600                      | MOV                       | G<br>9<br>H<br>Selected When:<br>C Line High<br>$\cap$ Line Low                      |            |  |  |  |  |  |  |
|                     | 01C2                  |                         | 22                        | <b>RET</b>                |                                                                                      |            |  |  |  |  |  |  |
|                     | 01C3                  | <b>RLN32</b>            | E9                        | MOV                       | B<br>$\mathbf{I}$<br><b>Column Return Values</b>                                     |            |  |  |  |  |  |  |
|                     | 01C4                  |                         | F5F <sub>0</sub>          | MOV                       | <b>P0.0</b><br>Col 0:<br>Col 3:<br><b>Not Used</b>                                   |            |  |  |  |  |  |  |
|                     | 01C6                  |                         | 2404                      | <b>ADD</b>                |                                                                                      |            |  |  |  |  |  |  |
|                     | 01C8                  |                         | F <sub>9</sub>            | MOV                       | <b>Not Used</b><br>Col 1:<br><b>Not Used</b><br>Col 4:                               |            |  |  |  |  |  |  |
|                     | <b>N</b> Ports        |                         |                           |                           | <b>Not Used</b><br>$Col2$ :                                                          |            |  |  |  |  |  |  |
|                     | Output Latch          |                         |                           | Inp                       | Keypress Generates: C High C Low                                                     |            |  |  |  |  |  |  |
|                     |                       | 7 6 5 4 3 2 1 0         |                           |                           |                                                                                      |            |  |  |  |  |  |  |
|                     |                       | PO E E E E E E E E      | 00                        |                           | <b>Ok</b><br>Cancel                                                                  |            |  |  |  |  |  |  |
|                     |                       | РІ ПЕПЕГЕГИ             | $\overline{01}$           |                           |                                                                                      |            |  |  |  |  |  |  |
|                     |                       |                         | l 00-                     |                           | 2 2 2 2 2 2 2 2 2 2<br><b>FF</b>                                                     |            |  |  |  |  |  |  |
|                     |                       |                         |                           |                           |                                                                                      |            |  |  |  |  |  |  |
|                     |                       | 23 22 22 22 22 23 24 25 | <b>FF</b>                 |                           | <b>FF</b><br><b>P3 D D D D D D D D</b><br>T R                                        |            |  |  |  |  |  |  |
| 010XX               |                       |                         |                           |                           |                                                                                      |            |  |  |  |  |  |  |
|                     |                       |                         |                           |                           |                                                                                      |            |  |  |  |  |  |  |
|                     |                       |                         |                           |                           |                                                                                      |            |  |  |  |  |  |  |
| Single Program Step |                       |                         |                           |                           |                                                                                      |            |  |  |  |  |  |  |
|                     | <mark>a</mark> : Пуск | 安心过量团                   | $\rightarrow$<br>図        |                           | <b>E</b> ADuC824 - ADSIM - Analo Cy Keypad Configuration<br><b>Ø</b> E⊙EN            | 23:22      |  |  |  |  |  |  |

Рис. 2.23. Настройки для симуляции клавиатуры

Если во время симуляции целевой программы установить в поле «Output Latch» окна «Ports» P1.0 в высокий уровень, то при щелчке мышкой на клавише «1» клавиатурной матрицы «4×5 Keypad Simulator» P1.0 в поле «Input» окна «Ports» также перейдет в высокий уровень (рис. 2.24). При повторном щелчке мышкой на клавише «1» P1.0 вернется в низкий уровень, т. е. симулируемая клавиша имеет фиксацию.

При щелчке правой кнопкой мыши на любой клавише матрицы откроется окно, в поле которого можно задать этой клавише новое имя, например, «PR», взамен установленного по умолчанию (рис. 2.24).

Опция меню «File» помимо упоминавшихся выше команд также включает в себя команды сохранения и загрузки созданной пользователем среды симуляции. Среду симуляции образуют объектный файл и файл листинга с установленными контрольными точками. Командой «Save Current Simulation» среду можно сохранить в виде файла с расширением .sim. Команда «Open Simulation» загружает в симулятор ранее сохраненную среду из открывшегося окна дерева файлов и каталогов. Опция «File» включает в себя также команды сохранения и загрузки файла содержимого внешней оперативной памяти микроконвертора (\*.xrm) «Save XRAM Memory File» и «Open XRAM Memory» соответственно.

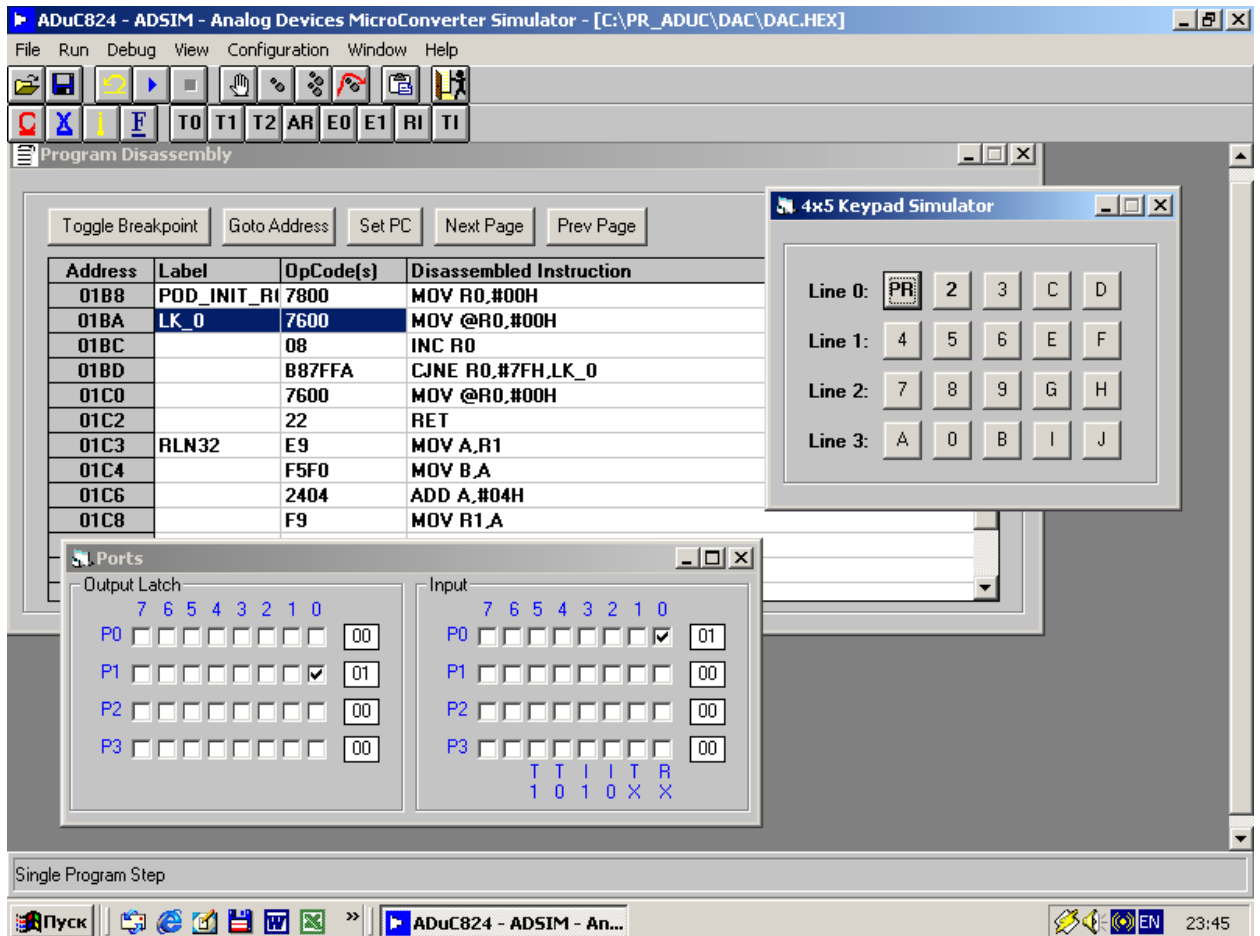

Рис. 2.24. Имитация нажатия клавиш

# 2.6. Программный анализатор АЦП WASP

WASP - это работающая под Windows программа, предназначенная для наблюдения и анализа с помощью компьютера результатов аналоговых измерений, производимых микроконвертором в реальном времени. Физически WASP поддерживает связь с ADuC824 через последовательный порт последнего и имеет встроенный режим автоматической загрузки в программную память ADuC824 собственной управляющей программы, производящей аналоговые измерения и передающей их результаты в последовательный порт. Программа, кроме того, позволяет через компьютер настраивать и конфигурировать аналоговые узлы микроконвертора посредством команд, передаваемых из ПК по СОМ-порту, а также осуществляет некоторую статистическую обработку результатов измерений.

Для корректного запуска WASP на демонстрационной плате следует разрешить режим последовательной загрузки, замкнув перемычку X1.

Для демонстрации работы WASP подадим на входы ADuC824 REFIN+ и REFIN- внешнее опорное напряжение 2,5 В от ИОНа AD780, например, как это

показано на рис. 3.2. Входы ADuC824 AIN1, AIN2 можно никуда не подключать. Затем подадим питание на эволюционную плату, предварительно подключив ее интерфейсным кабелем к COM-порту компьютера. Запуск WASP производится однократным щелчком левой клавиши мыши на значке «WASP», что вызывает запуск файла C:\ADuC\WASP\WASP.exe. В поле метки «MicroConverter Select» открывшегося окна следует выбрать из выпадающего списка требуемое устройство (ADuC824). Затем следует произвести загрузку в ADuC824 управляющей программы, щелкнув левой клавишей мыши на кнопке «Download». В случае, если все подготовительные операции проведены корректно, в окне должна появиться надпись, указывающая на факт обнаружения программой WASP микроконвертора (в данном случае – «ADuC824»), и шкала, графически отображающая процесс загрузки, как это показано на рис. 2.25. По окончании загрузки откроется окно «WASP – ADuC824», вид которого показан на рис. 2.26.

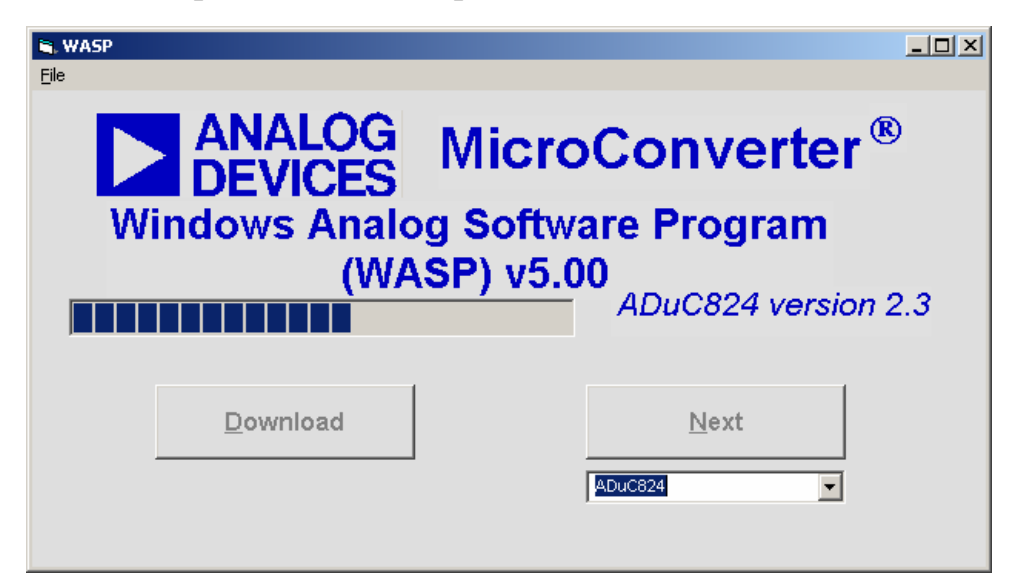

Рис. 2.25. Процесс загрузки программы в МК

Щелчок левой клавиши мыши на кнопке «Next» и запуск связанной с ней команды позволяет избежать процесса загрузки и сразу открыть окно «WASP – ADuC824», если управляющая программа поддержки WASP уже загружена в программную память ADuC824, а режим последовательной загрузки запрещен разомкнутой перемычкой X1. Наличие этой команды позволяет не расходовать попусту ресурс количества циклов стирания-записи микроконвертора. Перед ее подачей может потребоваться произвести сброс ADuC824 кнопкой сброса на эволюционной плате.

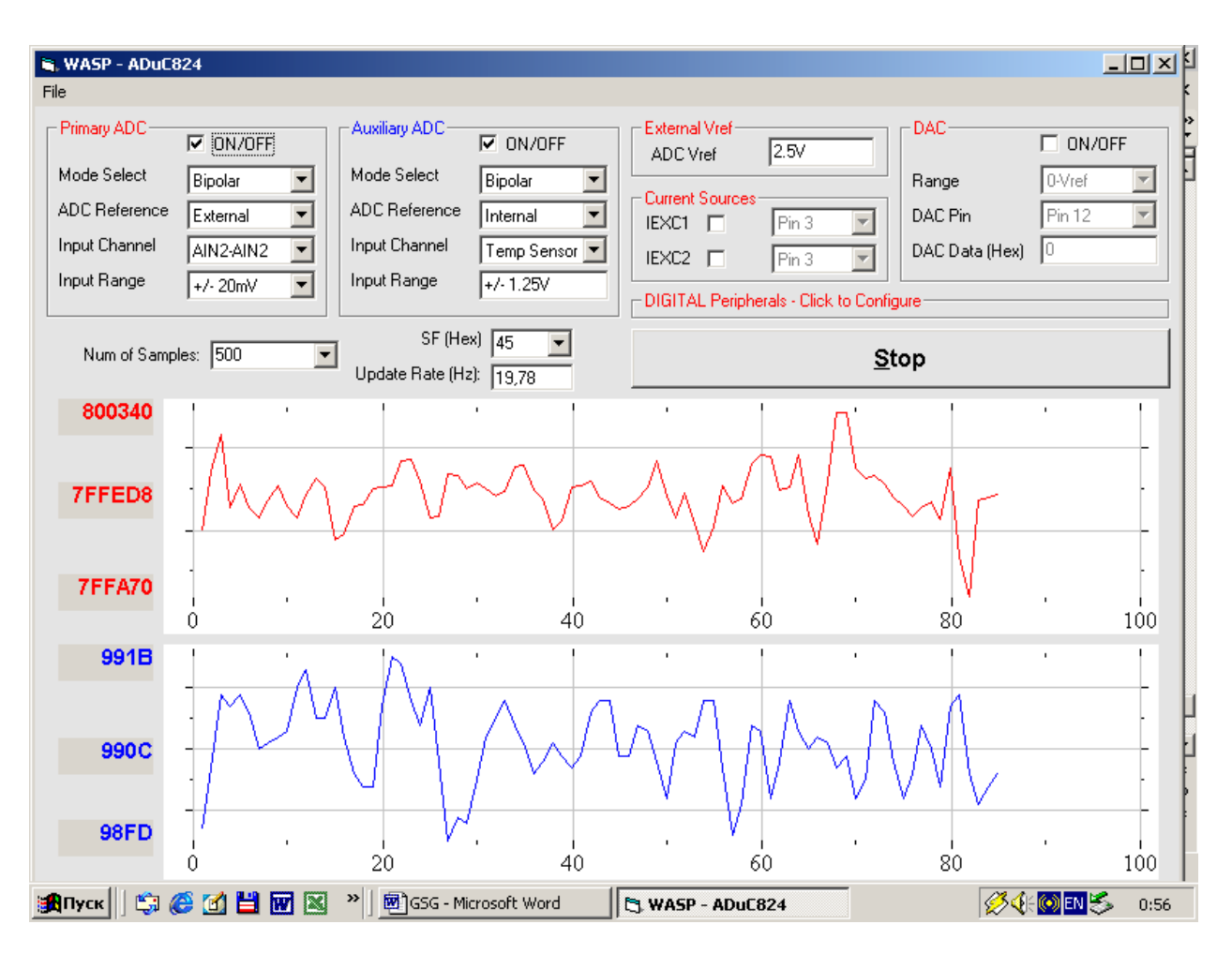

Рис. 2.26. Рабочее окно анализатора АЦП

Окно «WASP – ADuC824» включает в себя поля, позволяющие включать и настраивать все аналоговые аппаратные модули ADuC824. Как можно видеть из рис. 2.26, по умолчанию модуль основного АЦП включен, к нему подключены внутренне замкнутые входы AIN2-AIN2, преобразование будет осуществляться в биполярном режиме с пределами ±2,56 В и с использованием в качестве опорного напряжения 2,5 В от внешнего источника. Все остальные аналоговые модули по умолчанию отключены. В регистр специального назначения SF ADuC824 по умолчанию записано число 45h (модифицируется в поле метки «SF (Hex)»), что соответствует скорости преобразования 19,78 Гц (поле метки «Update Rate (Hz)»). При запуске преобразований для формирования выборки будет сделано 500 измерений (модифицируется в поле метки «Num of Samples»).

В поле «DIGITAL Peripherals-Click to Configure» доступно для просмотра и модификации содержимое некоторых специальных регистров цифровой периферии ADuC824.

Для примера включим помимо основного дополнительный модуль АЦП, который оставим подключенным по умолчанию к внутреннему температурному датчику ADuC824, а также установим пределы измерения основного модуля АЦП равными ±20 мВ.

Для запуска преобразований следует однократно щелкнуть левой клавишей мыши на кнопке «Run». Результаты преобразований для основного и дополнительного модулей АЦП будут отображаться в реальном времени по мере их поступления из ADuC824 в компьютер на соответствующих графических диаграммах окна «WASP – ADuC824», где по горизонтальным осям отложено количество измерений, а по вертикальным – результаты измерений в дискретах АЦП в шестнадцатеричной форме. Когда будет получена выборка из пятисот измерений, откроется окно «WASP – ADuC824 – ADC Noise Analysis», вид которого показан на рис. 2.27.

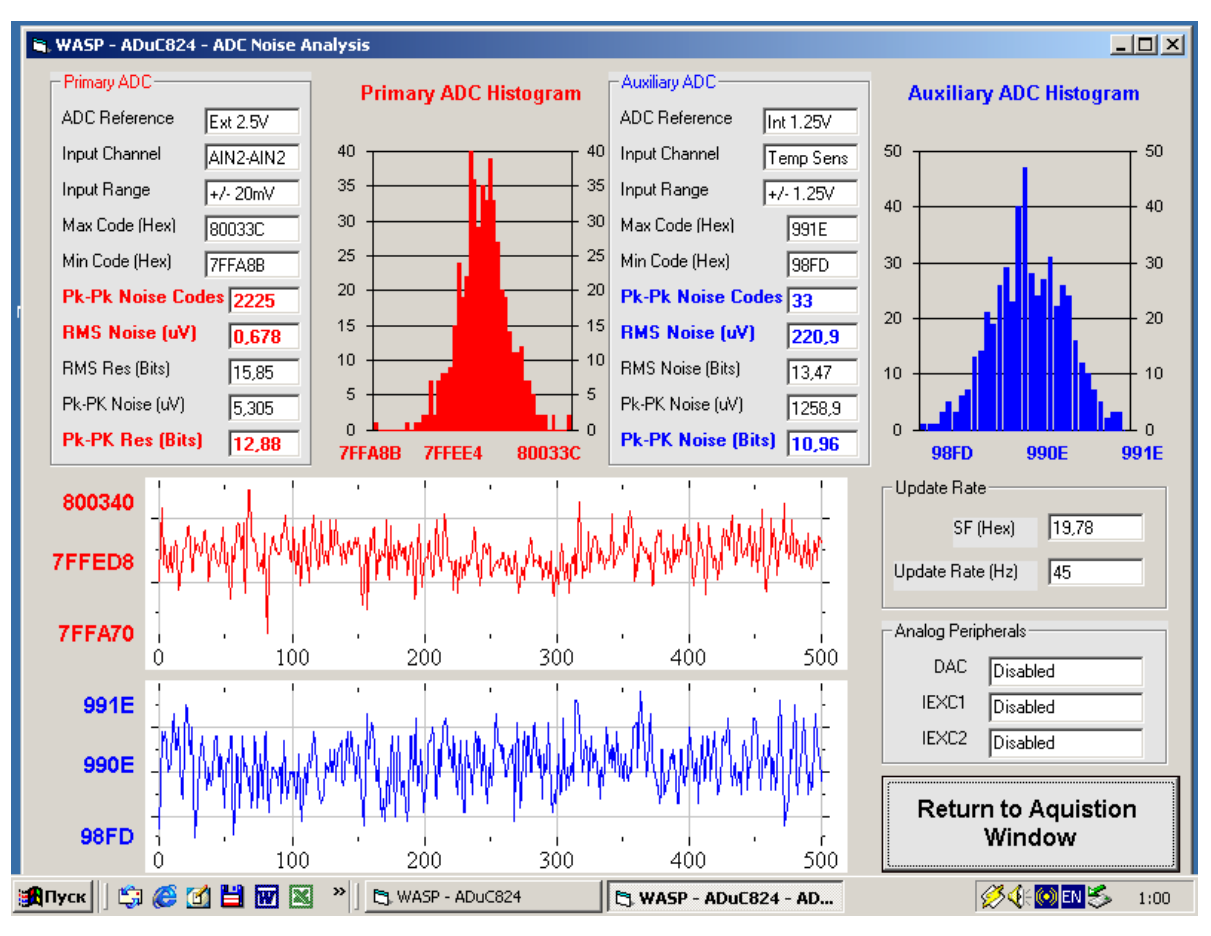

Рис. 2.27. Окно анализатора шума

По данным выборок результатов измерений основного и дополнительного модулей АЦП WASP построит в этом окне гистограммы, позволяющие оценить математическое ожидание (среднее по выборке) величины измеренного напряжения и его дисперсию (максимальное отклонение от среднего). Кроме того, будут вычислены и отображены в соответствующих полях максимальные и минимальные значения кодов измеряемых величин, интервалы «от пика до пика» в дискретах АЦП и микровольтах, а также вычисленное WASP реально достигнутое разрешение модулей АЦП. Как можно видеть из рисунка, код, возвращаемый модулем основного АЦП, колеблется около значения 800000h, что для биполярного режима измерений соответствует нулевому значению шкалы.

Это хорошо согласуется с текущей настройкой модуля АЦП, ведь измерения проводились на короткозамкнутой петле AIN2-AIN2. Код, возвращаемый модулем дополнительного АЦП, колеблется в данном случае около значения 990Eh. Зная среднее значение кода, можно вычислить температуру, которую кристалл ADuC824 имел при измерениях. Она равна (990Eh – 8000h) / 0FFh =  $19h = 25 °C$ .

Любопытно проделать следующий эксперимент, демонстрирующий работу внутреннего температурного датчика микроконвертора. Перед запуском преобразований приложите кончик указательного пальца руки к поверхности корпуса микросхемы ADuC824 и удерживайте его в течение всего цикла преобразований. Возвращенное в результате среднее значение кода модуля дополнительного АЦП окажется существенно больше, чем в предыдущем случае из-за нагрева кристалла от пальца, а ломаная линия на графической диаграмме дополнительного АЦП в окне «WASP – ADuC824 – ADC Noise Analysis» будет отражать динамику нагрева, если мысленно сгладить шумовые выбросы на ней. Теперь осторожно нанесите на поверхность корпуса микросхемы маленькую каплю спирта или ацетона и сразу вслед за этим запустите преобразования. Возвращенное в результате среднее значение кода окажется существенно меньше, чем в первом случае из-за охлаждения кристалла в результате испарения спирта с поверхности корпуса микросхемы.

## **2.7. Вопросы для самоконтроля**

- 1. Каков состав комплекса MicroConverter QuickStart Development System?
- 2. Каково назначение и принципы работы кросс-ассемблера Metalink 8051?
- 3. Каковы принципы работы последовательного загрузчика WSD?
- 4. С какой скоростью может производиться загрузка данных в МК под управлением WSD?
- 5. Какие задачи решает отладчик DeBug?
- 6. Как с помощью светодиода, подключенного к порту МК, можно отлаживать программу?
- 7. Зачем нужна катушка индуктивности L1 на рис. 2.8?
- 8. Каково назначение конденсаторов С5, С6 на рис. 2.8?
- 9. Как при отладке в DeBug просмотреть содержимое встроенной оперативной памяти?
- 10. Как работать с точками остановки в DeBug?
- 11. Каково назначение и принципы работы симулятора ADsim?
- 12. Как произвести дизассемблирование программы?
- 13. Можно ли в симуляторе ADsim имитировать работу внешнего ОЗУ?
- 14. Как работать с имитатором клавиатуры в ADsim?
- 15. Каково назначение и принципы работы анализатора АЦП WASP?

## 3. Демонстрационные программы **ДЛЯ ADuC824**

В этой части учебного пособия приводятся исходные тексты и описания ассемблерных программ, обеспечивающих работу основных периферийных узлов ADuC824. Каждая программа отлажена и является полностью законченным продуктом, реально работающим в «железе». Несмотря на свой отчасти демонстрационный характер эти программы, тем не менее, могут быть полезны разработчикам ПО для ADuC824 и для других 51-совместимых микроконтроллеров, так как содержат программно-аппаратные интерфейсы цифровой и аналоговой периферии микроконвертора и несколько программных интерфейсов внешних устройств.

Исходные тексты большинства предлагаемых программ помимо авторского кода содержат директиву \$INCLUDE подключения файла preobr.asm (листинг 3.1), содержащего подпрограммы преобразования формы представления чисел, взятые из [9]. Эти подпрограммы используются при обработке результатов измерений, индикации адресов памяти и т. д. В качестве подключаемых также используются файл мнемоник ADuC824 mod824 (листинг 3.2), поставляемый в составе пакета QuickStart Development System, и файл дополнительных мнемоник ADuC824 824.inc (листинг 3.3), написанный Редькиным  $\Pi.\Pi.$ 

; Подпрограммы преобразования представления чисел, используемые для обработки ; и вывода на индикацию результатов измерений и вычислений. ; (Файл preobr.asm) <u>. . . . . . . . . . . . . .</u> Лодпрограмма поворота 32-разрядного числа влево на 1 разряд. ; Вход: R1 - адрес мл байта числа (далее старшие байты) ; СҮ - задвигаемый в число бит. ; Выход: СҮ - младший бит повернутого числа ; Использует подпрограммы: RLCN32 ;-------------------------------------------------------------------RLN32: MOV A, R1  $\mathbf{r}$ MOV ; coxp R1  $B$ ,  $A$  $A, #4$ ADD  $\mathcal{L}$ MOV  $R1, A$  $\mathcal{L}$  $R1$  $DEC$  $\mathcal{L}$ MOV A, (PR1<br>
MOV R1, B<br>
RLC A<br>
------- $\mathcal{L}_{\mathcal{A}}$  $\mathcal{L}$  $CY = CT$  бит числа ;----------------------------------------------; Подпрограмма логического сдвига 32-разрядного числа влево на 1 разряд через ; перенос. ; Вход: R1 - адрес мл байта числа (далее старшие байты) ; СҮ - задвигаемый в число бит. ; Выход: СҮ - выдвинутый из числа бит. ;-----------------------------------RLCN32: MOV  $B, #4$ ;задаем кол-во байт числа RLCN 1: MOV A, @R1 

Листинг 3.1. Преобразование формы представления чисел

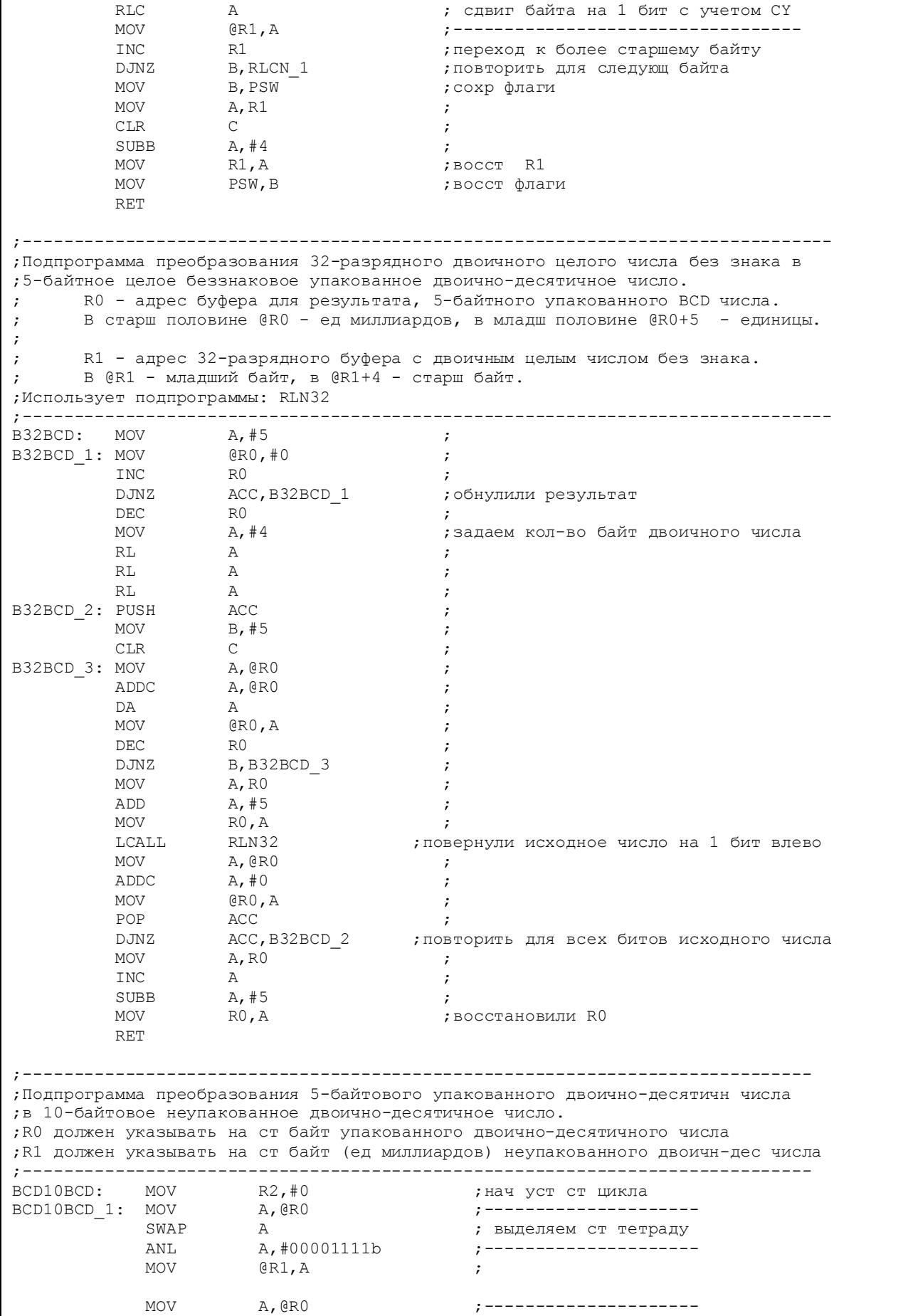

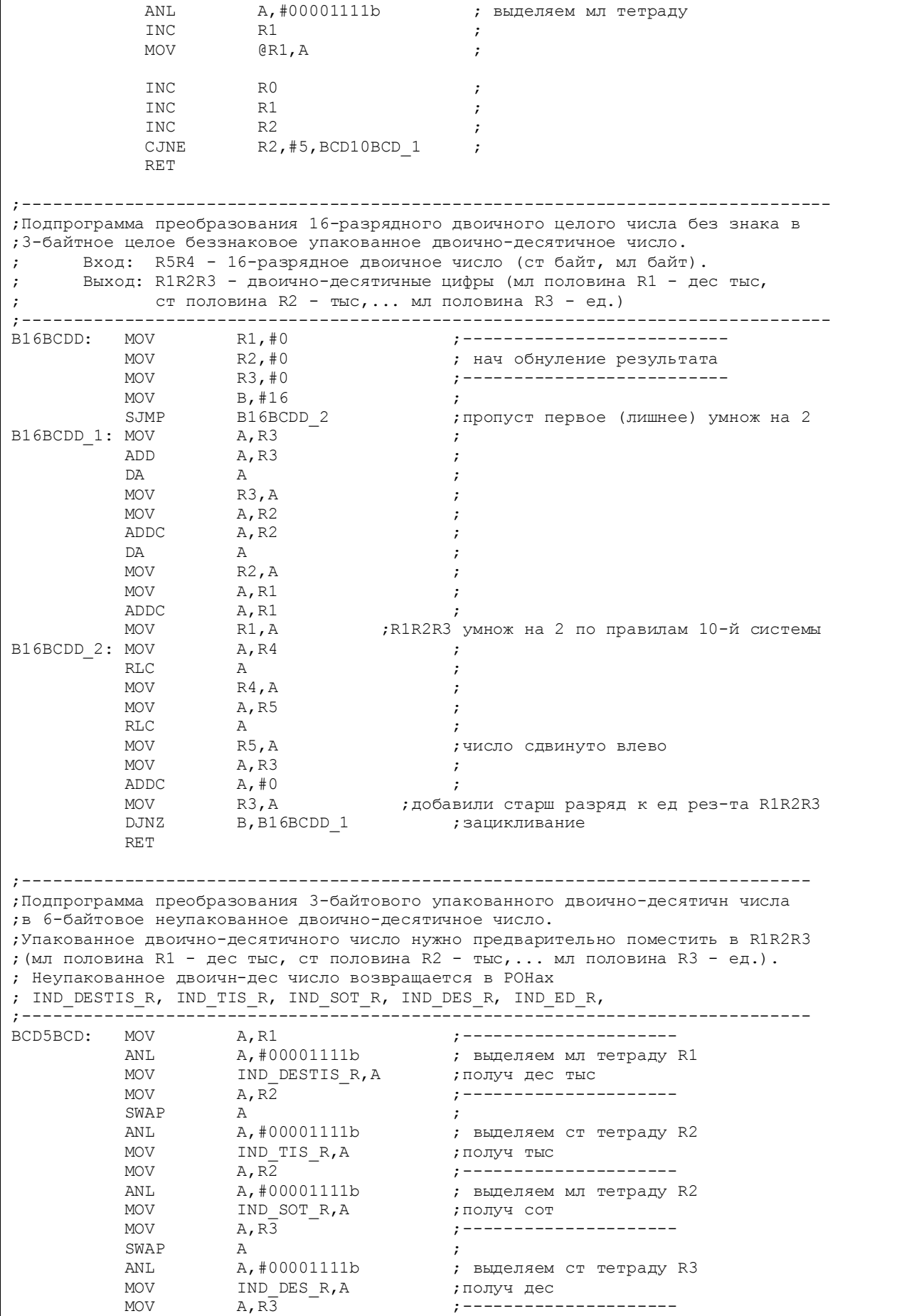

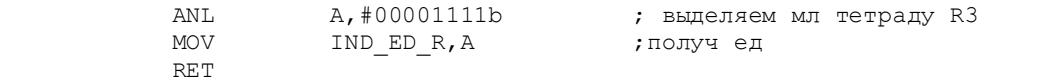

#### Листинг 3.2. Файл мнемоник ADuC824

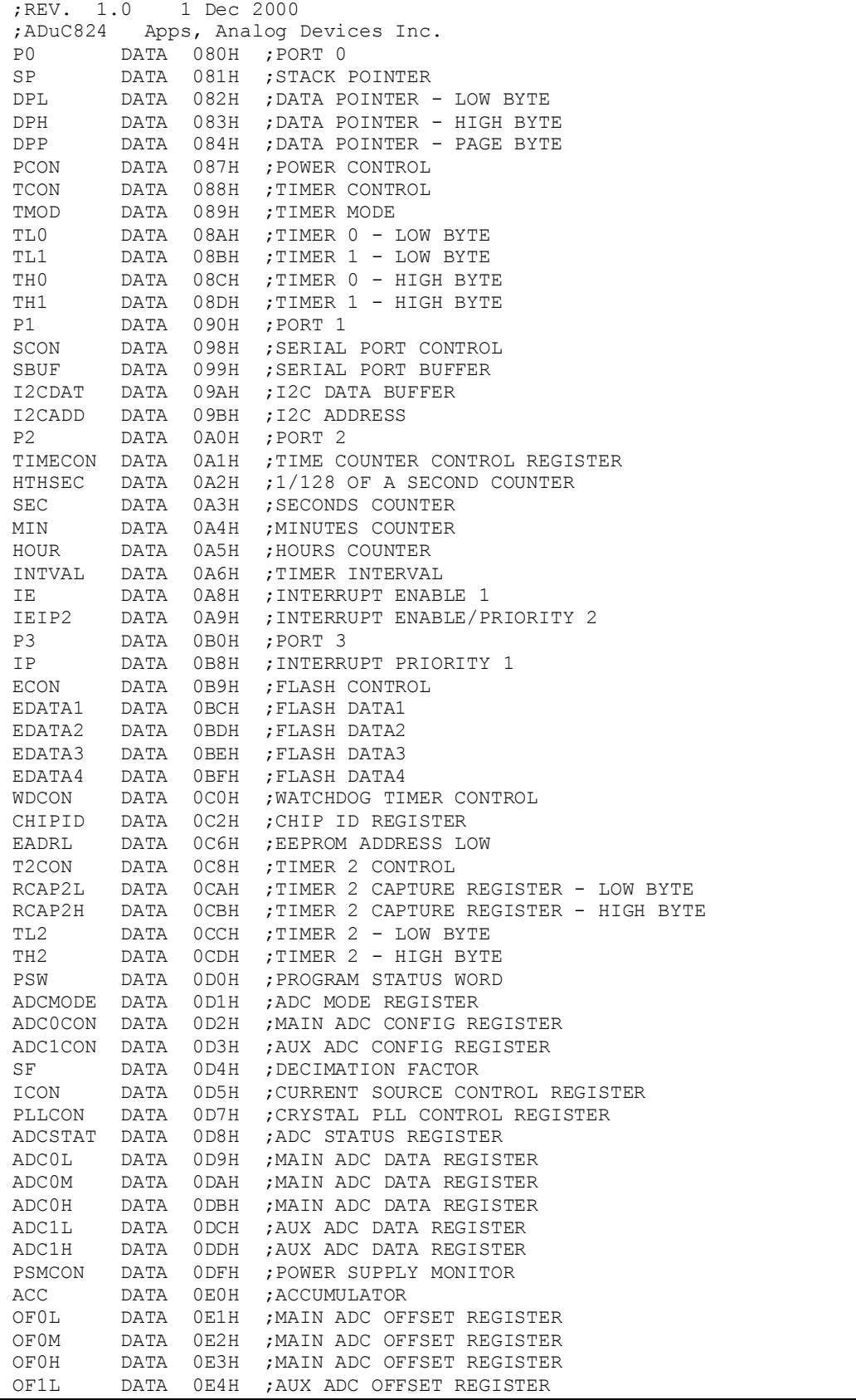

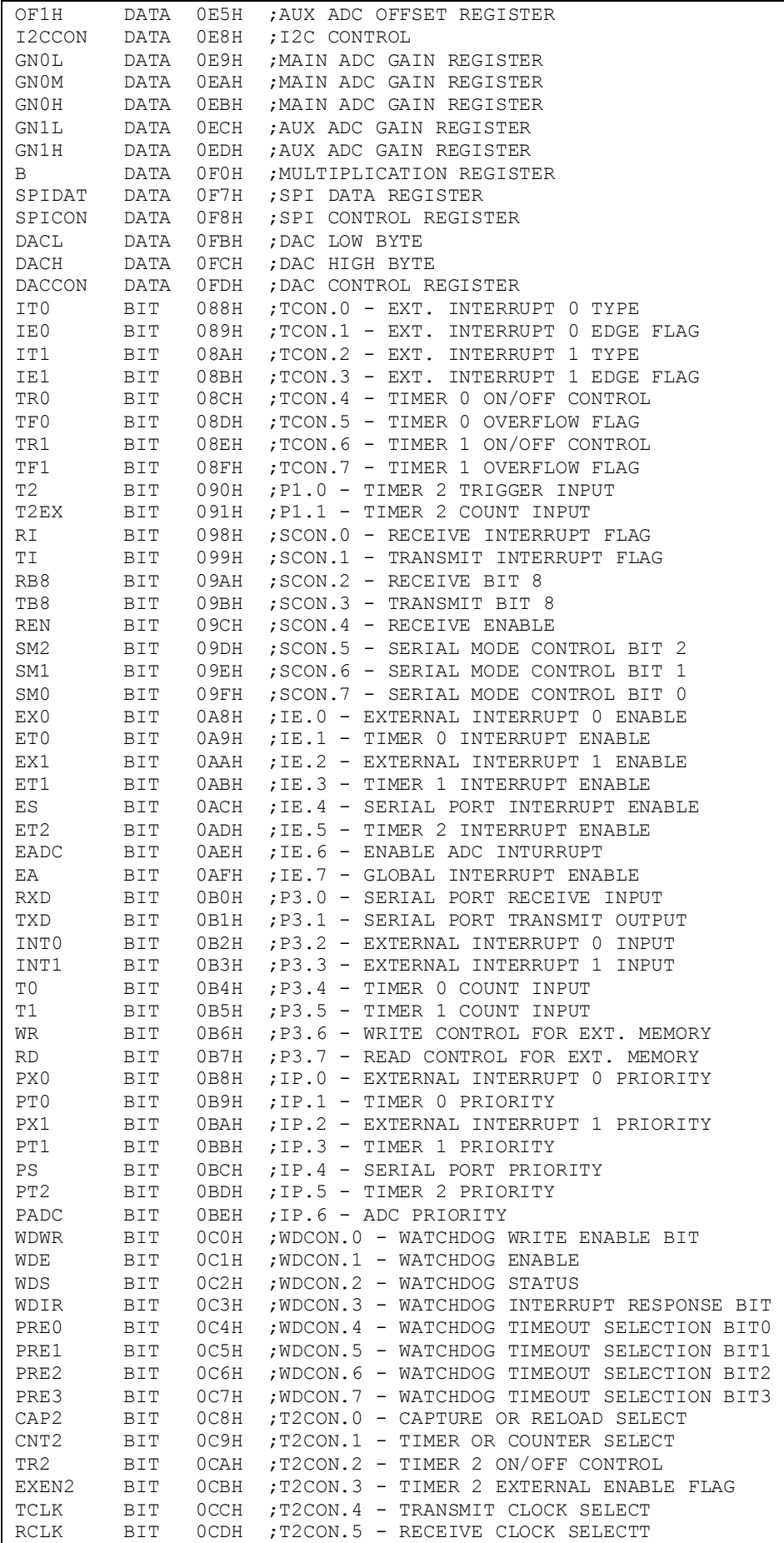

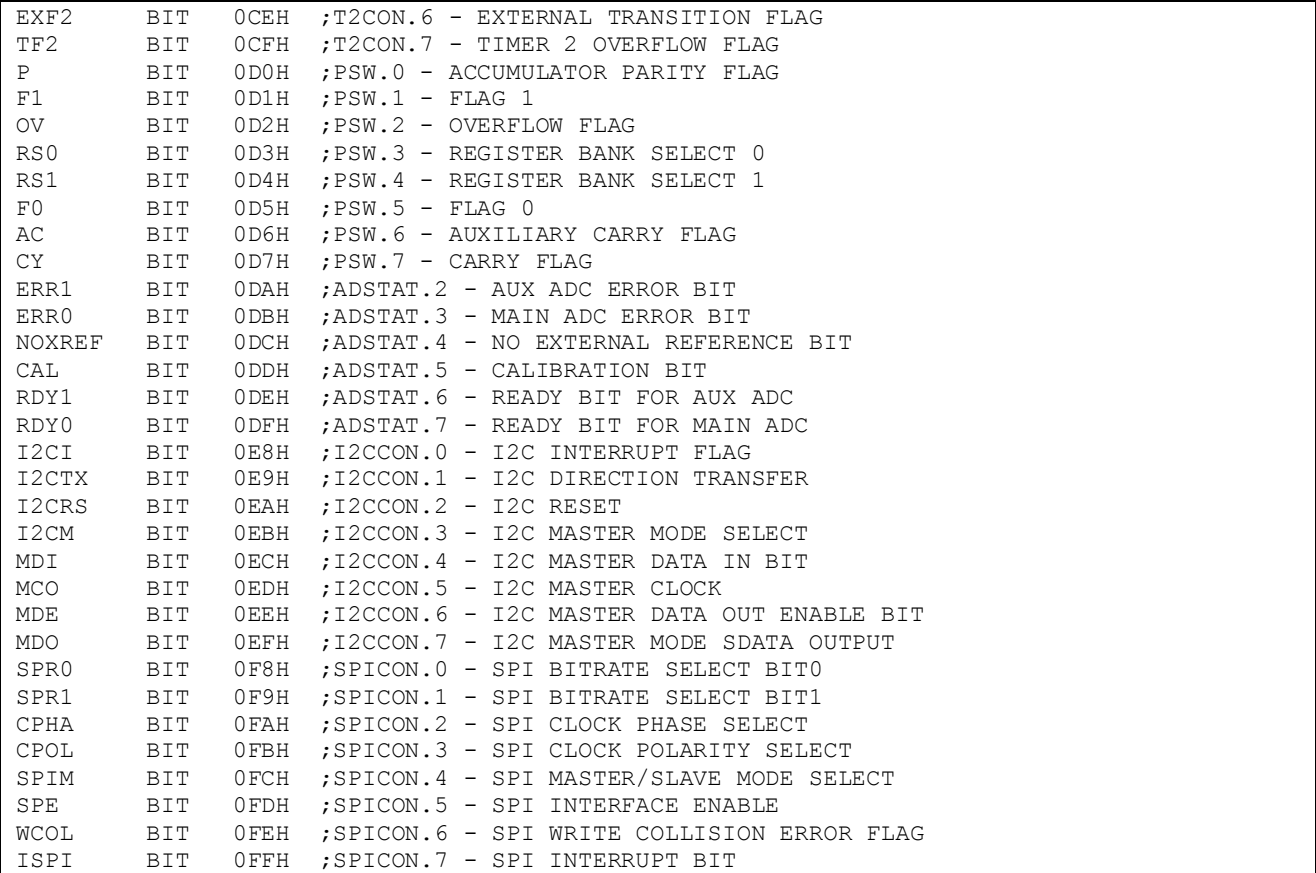

## Листинг 3.3. Дополнительный файл мнемоник

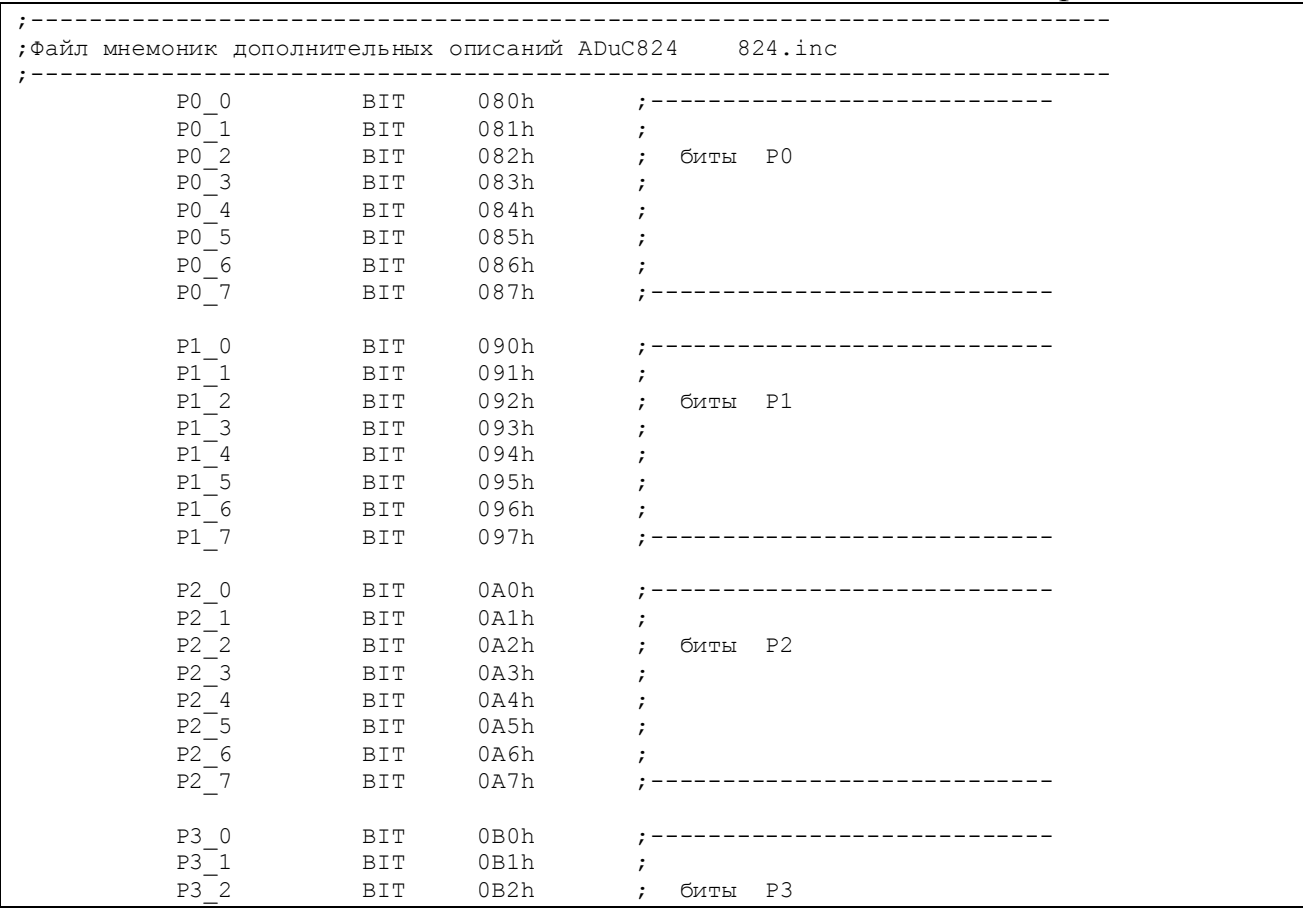

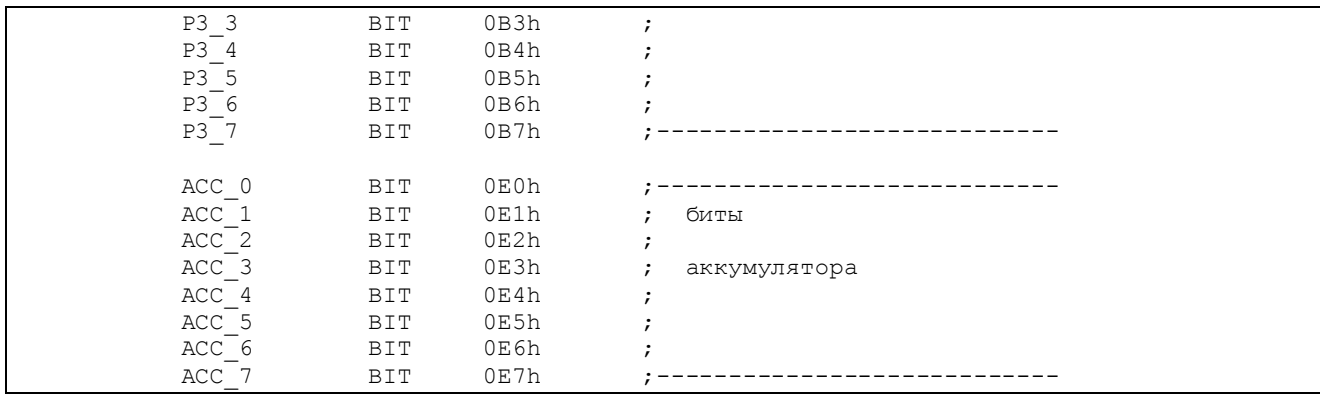

Для всех приведенных ниже исходных текстов, содержащихся в файлах с расширением .asm, имеются соответствующие им таблицы прошивок программной памяти микроконвертора, содержащиеся в одноименных файлах с расширением .hex.

При создании своих собственных проектов с использованием приведенных здесь материалов читателям следует обращать внимание на соответствие путей к подключаемым файлам, указанным в ассемблерных директивах \$INCLUDE, реальному местоположению этих файлов на диске.

#### **3.1. Интерфейс кнопок управления**

При разработке проектов на базе различных микроконтроллеров и, в частности, на базе ADuC824 в большинстве случаев в составе устройства необходимо иметь какие-то органы управления, чаще всего, кнопки. При этом представляется оптимальным преодолеть связанные с применением кнопок недостатки, в частности, «дребезг» механических контактов, не аппаратно, а программно, в рамках встроенного программного интерфейса обслуживания кнопок, что позволит минимизировать аппаратные средства интерфейса (рис. 3.1). Некоторая громоздкость алгоритма компенсируется его гибкостью и универсальностью.

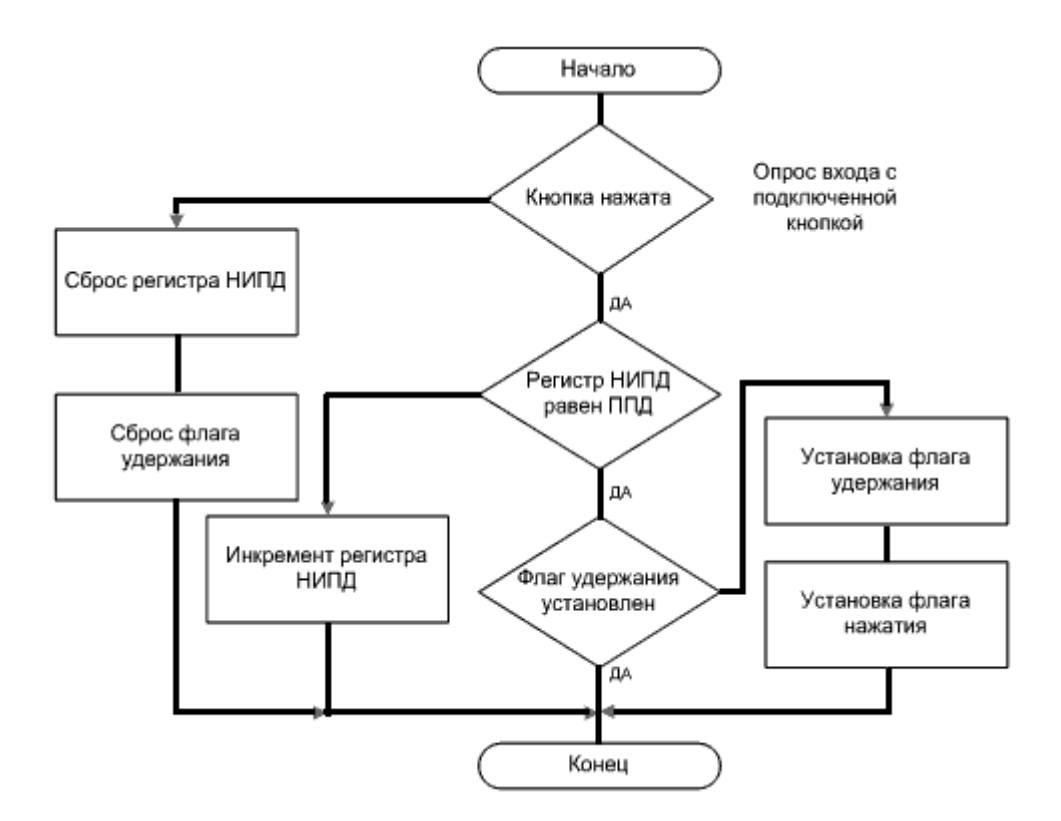

Рис. 3.1. Алгоритм обработки сигнала кнопки (НИПД – накопление интервала подавления «дребезга», ППД – порог подавления «дребезга»)

#### Листинг 3.4. Программа обработки сигнала кнопки

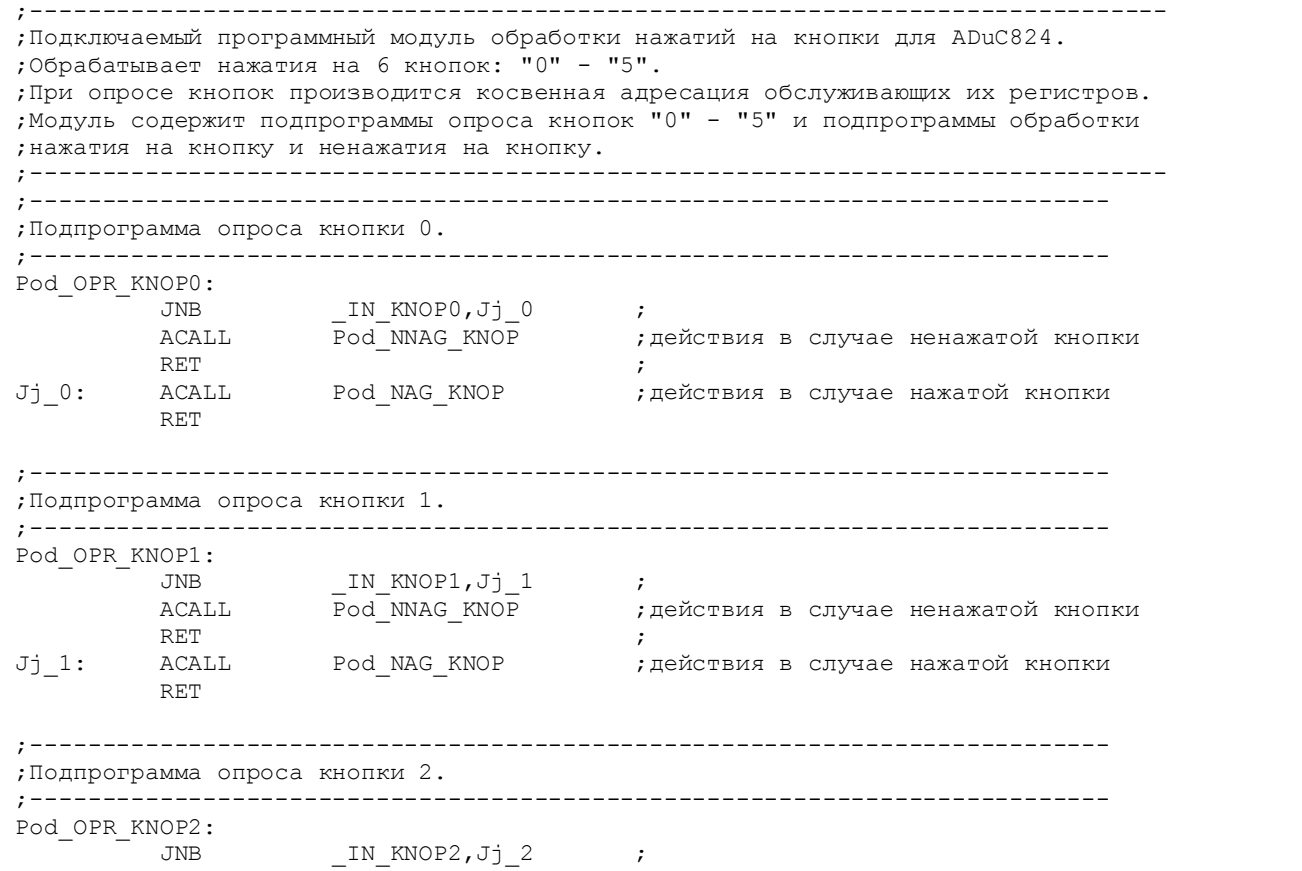

ACALL Pod\_NNAG\_KNOP ;действия в случае ненажатой кнопки<br>RET RET  $\hspace{1.5cm}$ Jj\_2: ACALL Pod\_NAG\_KNOP ;действия в случае нажатой кнопки RET ;--------------------------------------------------------------------------- ;Подпрограмма опроса кнопки 3. ;--------------------------------------------------------------------------- Pod\_OPR\_KNOP3: JNB \_IN\_KNOP3,Jj\_3 ; ACALL Pod\_NNAG\_KNOP ;действия в случае ненажатой кнопки RET  $\hspace{1.5cm}$ Jj\_3: ACALL Pod\_NAG\_KNOP ;действия в случае нажатой кнопки RET ;--------------------------------------------------------------------------- ;Подпрограмма опроса кнопки 4. ;--------------------------------------------------------------------------- Pod\_OPR\_KNOP4:  $\begin{array}{ccc} \text{JNB} & \text{IN\_KNOP4, Jj\_4} & \text{;} \\ \text{ACALL} & \text{Pod\_NNAG\_KNOP} & \text{;} \end{array}$ ACALL Pod\_NNAG\_KNOP ; действия в случае ненажатой кнопки RET  $\hspace{1.5cm}$ Jj\_4: ACALL Pod\_NAG\_KNOP ;действия в случае нажатой кнопки RET ;--------------------------------------------------------------------------- ;Подпрограмма опроса кнопки 5. ;--------------------------------------------------------------------------- Pod\_OPR\_KNOP5: JNB \_IN\_KNOP5,Jj\_5 ; ;действия в случае ненажатой кнопки RET  $\hspace{1.5cm}$ Jj\_5: ACALL Pod\_NAG\_KNOP ;действия в случае нажатой кнопки RET ;--------------------------------------------------------------------------- ;Подпрограмма производимых действий в случае ненажатой кнопки. ;--------------------------------------------------------------------------- Pod\_NNAG\_KNOP: MOV @R1,#0 ;обнуление регистра накопления кнопки MOV ACC,@R0 ;------------------------------ CLR ACC\_0 ; сброс флага удержания кнопки MOV @R0,ACC ;------------------------------ RET ;--------------------------------------------------------------------------- ;Подпрограмма производимых действий в случае нажатой кнопки. ;--------------------------------------------------------------------------- Pod\_NAG\_KNOP: CJNE @R1,#POROG\_K,Jj\_30 ;не накоплено ли знач подавл дреб ? MOV **ACC, QRO ;накоплено**  JB ACC\_0,Jj\_20 ;флаг удержания установлен ? SETB ACC\_0 ;нет, уст флаг удержания SETB  $ACC\_1$  , уст флаг нажатия  $\begin{array}{ccc}\n & & \cdots\\ \text{MOV} & & \text{QRO} \text{, ACC} & & \text{;}\\
 & & \text{QRO} \text{, ACC} & & \text{;}\\
\end{array}$  $Jj$  20: RET  $j$  ,  $j$  and  $k$  $Jj$  30: INC  $QR1$   $R1$  ;не накоплено, копить дальше RET

Программа позволяет определить моменты нажатия и отпускания одной кнопки управления и при этом производит фильтрацию импульсов «дребезга» контактов. Для одной кнопки требуются следующие ресурсы микроконтроллера: один регистр общего назначения, назовем его регистром накопления интервала подавления «дребезга», и два флага (бита общего назначения), назовем их

флагом нажатия на кнопку и флагом удержания кнопки. Кроме этого, подпрограмма использует некоторую байтовую константу, назовем ее порогом подавления «дребезга». Как видно из блок-схемы, при каждом вызове подпрограммы при условии, что кнопка не нажата, регистр накопления будет обнуляться, а флаг удержания будет сбрасываться, то есть будет происходить постоянная установка цифрового программного фильтра «дребезга» в начальное состояние. Вызовы подпрограммы должны происходить циклически, для чего следует поместить инструкцию вызова либо в основной цикл управляющей программы микроконтроллера, либо, что более предпочтительно, в блок обработки периодических прерываний от какого-нибудь системного таймера. Когда кнопку нажимают, то при каждом вызове подпрограммы регистр накопления начинает инкрементироваться, причем содержимое регистра начнет реально увеличиваться только после окончания «дребезга», когда регистр перестанет сбрасываться из-за пауз между импульсами «дребезга». Когда процесс инкрементирования приобретет устойчивый характер, то через некоторое число вызовов подпрограммы содержимое регистра накопления станет равным порогу подавления «дребезга» и произойдет установка флагов нажатия и удержания кнопки. Флаг удержания будет оставаться в единичном состоянии столько времени, сколько удерживается кнопка, и сбросится при первом же импульсе «дребезга» в момент отпускания кнопки. Этот флаг можно использовать в целевой программе, например, для реализации каких-то дополнительных функций данной кнопки в пользовательском интерфейсе разрабатываемого устройства.

Флаг нажатия подпрограммой не сбрасывается. Его сброс возлагается на тот фрагмент пользовательской программы, который опрашивает состояние этого флага, т. е. реализует обработку обнаружения нажатия на данную кнопку.

Подбирая значение константы порога подавления «дребезга» в своей программе, пользователь может, во-первых, настраивать интерфейс под конкретный тип кнопок, во-вторых, под конкретную периодичность вызовов подпрограмм обслуживания кнопок и, наконец, устанавливать требуемое время реакции своего интерфейса на нажатия кнопок. С учетом этих соображений значение константы подавления «дребезга» может лежать в диапазоне от нескольких единиц до нескольких десятков.

Исходные тексты подпрограмм, написанных на ассемблере Metalink 8051 и реализующих описанный выше алгоритм обслуживания кнопок, содержатся в файле knop.asm. Этот файл в дальнейшем будет указываться как подключаемый в исходных текстах пользовательских программ для ADuC824, о которых будет рассказано в следующих главах. В файле содержатся подпрограммы обслуживания шести кнопок, каждая из которых подключена к отдельной линии вводавывода микроконвертора, предварительно сконфигурированной как вход. Эти линии в подпрограммах имеют имена \_IN\_KNOP0 – \_ IN\_KNOP5. Для оптимизации кода каждая ветвь управления в подпрограммах Pod\_OPR\_KNOP0 – Pod\_OPR\_KNOP5 реализована подпрограммами более низкого уровня вложенности вызова, одинаковыми для всех кнопок: Pod\_NNAG\_KNOP – последовательность действий, производимая алгоритмом в случае ненажатой кнопки, а Pod NAG KNOP - последовательность действий, производимая в случае нажатой кнопки. При этом предполагается, что кнопки являются нормально разомкнутыми и включены между входами ADuC824 и общим проводом устройства, а входы микроконвертора «подтянуты» к «плюсу» источника питания внешними резисторами. Перед тем, как вызвать подпрограмму обслуживания какойнибудь кнопки, следует в основной программе косвенно адресовать регистр накопления этой кнопки с помощью регистра-указателя R1, а регистр, содержащий флаги нажатия и удержания этой кнопки, - с помощью регистра-указателя R0. Флаг удержания – бит 0 в регистре флагов, флаг нажатия – бит 1. Константа подавления «дребезга» в подпрограмме имеет имя POROG K.

## 3.2. Интерфейс с ЖКИ

Наряду с органами управления в устройстве на базе микроконтроллера должны быть какие-то средства индикации, позволяющие пользователю получать информацию о режимах работы устройства, входных и выходных сигналах и т. п. В зависимости от сложности самого устройства отображаемая при его работе информация также может быть достаточно сложной, что предъявляет к применяемым индикаторам определенные требования по объему одновременно отображаемых данных. С другой стороны, интерфейс взаимодействия индикатора с устройством должен быть по возможности простым, чтобы минимально задействовать аппаратные и программные ресурсы микроконтроллера. Кроме того, для многих пользовательских приложений имеет значение мощность, потребляемая индикатором от источника питания. В настоящее время к наиболее распространенным индикаторам, адаптированным к использованию в составе устройств на микроконтроллерах, можно отнести символьные (буквенноцифровые) жидкокристаллические модули со встроенным контроллером управления, совместимым с контроллером HD44780 фирмы HITACHI. Они поставляются на рынок несколькими фирмами-производителями (Data Vision, Bolymin, Povertip, SII, Optrex, EDT, Picture, Winstar, МЭЛТ и т. д.) и в значительной мере отвечают упомянутым выше требованиям. Эти индикаторы имеют малое энергопотребление, простой интерфейс (для взаимодействия с устройством им требуется от шести до одиннадцати линий, не считая питания и общего провода) и предоставляют очень широкие возможности в плане отображения информации. В предлагаемых далее демонстрационных и практических конструкциях использовался именно такой индикатор - WH1602A-NGG-СР фирмы Winstar (русифицированный, 16 символов в строке, 2 строки). Таблица кодов символов (фонтов) для этого (и других русифицированных) ЖКИ приводится в Приложении 3. Электрические параметры, временные диаграммы сигналов управления, набор команд индикаторов с HD44780-совместитимыми

контроллерами нет необходимости здесь приводить, так как они подробно описаны в литературе [10], [11].

Обмен данными устройства с индикатором возможен по восьми- или по четырехпроводной шине данных. В первом случае обмен происходит быстрее, но и аппаратных ресурсов у микроконтроллера задействовано больше на четыре линии ввода-вывода. Предлагаемое далее пользовательское программное обеспечение реализует обмен ADuC824 с ЖКИ только по четырехпроводной шине данных.

При взаимодействии ЖКИ с микроконтроллером возможен обмен данными, т. е. передача их в обе стороны, и возможна также односторонняя передача данных - только из микроконтроллера в ЖКИ. В первом случае пользовательское программное обеспечение будет более сложным, так как микроконтроллеру придется помимо передачи данных задавать режим (направление) передачи, а также опрашивать ЖКИ на предмет его готовности к приему и принимать данные от него. Во втором случае кроме упрощения программного обеспечения возможно несколько упростить и аппаратный интерфейс. Логический уровень на входе ЖКИ, определяющий его режим (запись/чтение), можно аппаратно установить для режима записи, а выход микроконтроллера, предназначенный для программной генерации этого сигнала, освободить. Готовность ЖКИ к приему данных микроконтроллер может вообще не проверять, а вместо этого программно генерировать временные задержки заведомо больших интервалов времени, необходимых ЖКИ на подготовку к приему. Платой за аппаратное и программное упрощение в этом случае будет более медленная работа интерфейса.

Исходные тексты подпрограмм, реализующих интерфейс обмена с ЖКИ по четырехпроводной шине данных с опросом состояния ЖКИ, содержатся в файле lcd opr.asm (листинг 3.5). Этот файл в дальнейшем будет указываться как подключаемый в исходных текстах демонстрационных пользовательских программ для ADuC824. В файле содержатся следующие подпрограммы: подпрограмма инициализации ЖКИ после сброса при включении питания Pod INIT LCD, подпрограмма очистки экрана ЖКИ Pod CLEAR LCD, подпрограмма передачи в ЖКИ одной команды Pod PER COM LCD, подпрограмма записи в ОЗУ ЖКИ одного байта данных (индикации на экране одного символа) Pod PER DAT LCD, а также несколько вспомогательных подпрограмм более низкого уровня вложенности.

Листинг 3.5. Программа работы с ЖКИ

; Подключаемый программный модуль обслуживания ЖКИ с контроллером для ADuC824.  $\ddot{ }$ ; Данные передаются по 4-битной шине, состояние ЖКИ опрашивается, ; подпрограмма опроса возвращает управление, когда ЖКИ готов к приему данных. ;-----------------------------; Подпрограмма инициализации ЖКИ. ;-------------------------------Pod INIT LCD:

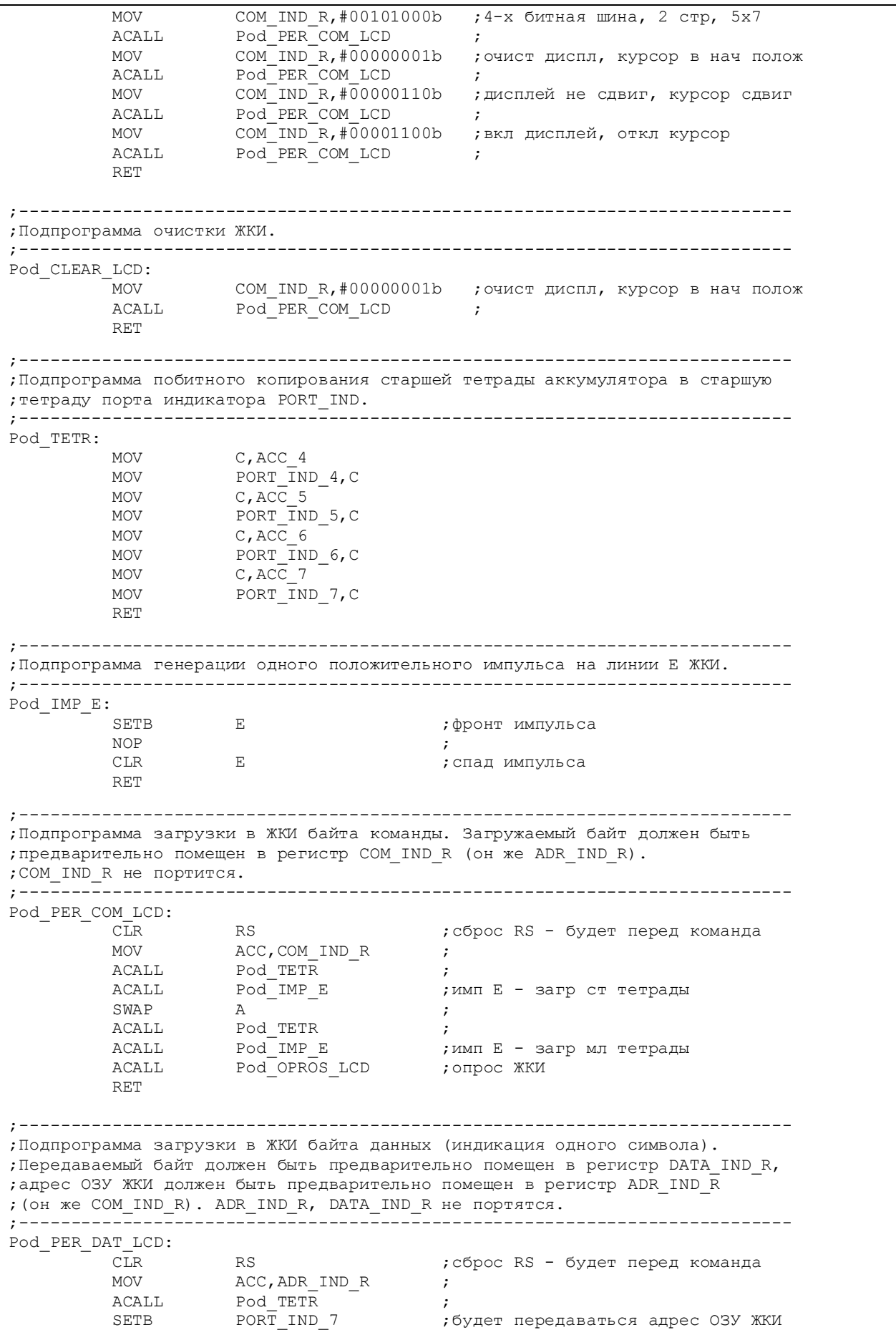

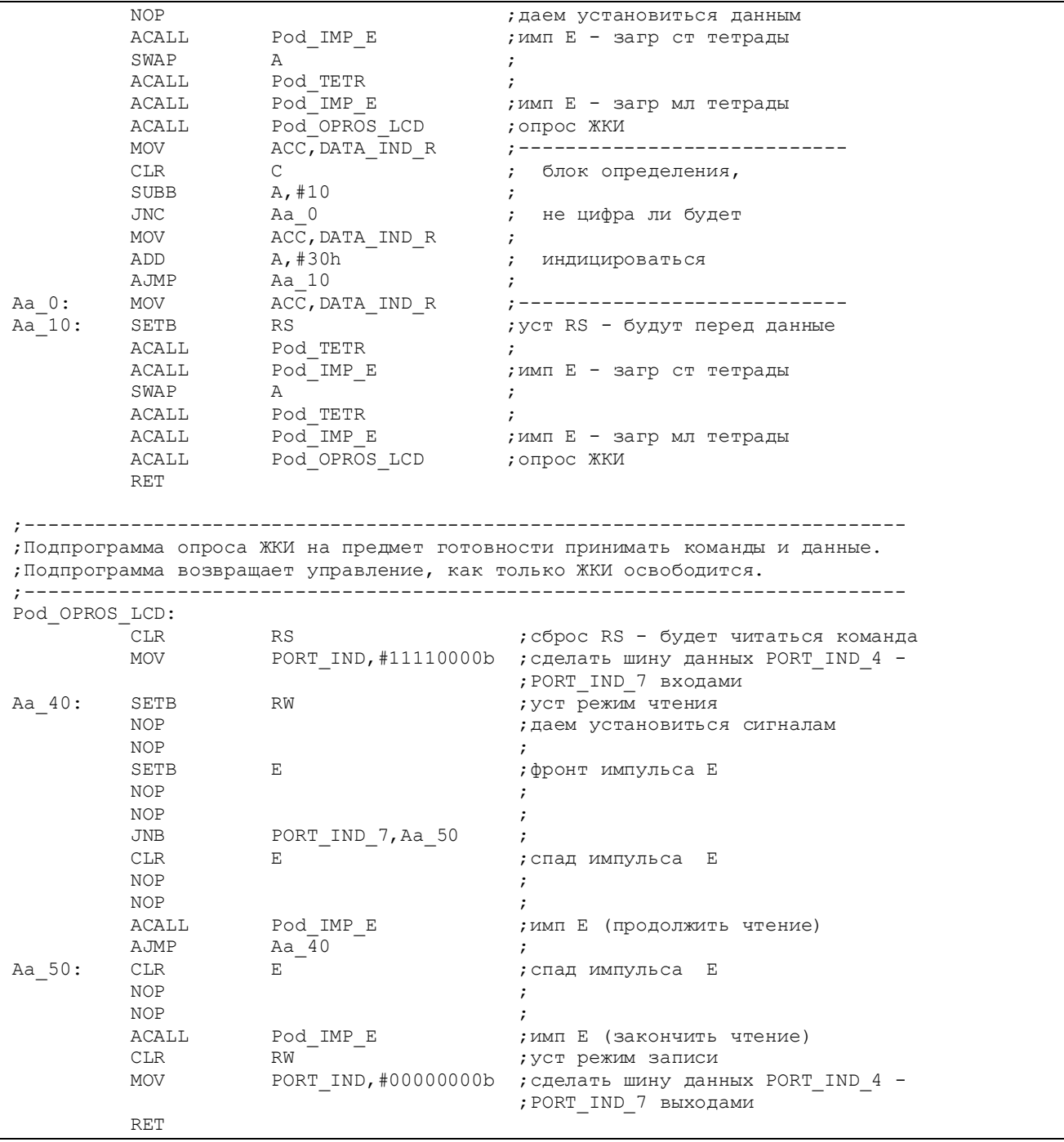

## 3.3. Модуль основного АЦП

Теперь, когда все необходимые средства общения ADuC824 с пользователем определены и разработаны, можно, наконец, заняться исследованием главной «изюминки» микроконвертора - модуля 24-разрядного АЦП (ADC0). Прежде всего, представляется целесообразным проверить соответствие его заявленных характеристик реальным характеристикам. С этой целью вниманию читателей предлагается программа, исходный текст которой приведен в файле adc0.asm (листинг 3.6). Для проведения исследований необходимо на отладочной плате собрать макет, принципиальная схема которого изображена на рис. 3.2, соединив между собой отдельные узлы через разъемы проводниками. Проводники, соединяющие ИОН DA1 AD780 и прецизионный резистивный делитель R7, R8 с входами АЦП, должны быть минимальной длины. Разъемы на этих проводниках на схеме условно не показаны.

#### Листинг 3.6. Программа работы с АЦП0

```
;----------------------------------------------------------------------------- 
;Демонстрационная программа использования модуля АЦП0 ADuC824. 
; 
;Данные в ЖКИ передаются по 4-битной шине, состояние ЖКИ опрашивается. 
; 
;Результат АЦП модуля АЦП0 индицируется на ЖКИ в двоичном виде начиная со СЗР
;старшего байта и заканчивая МЗР младшего байта (старш и средни байт в верхней
;строке, младш - в нижней строке). 
;При нажатии на кнопку 0 производится внутренняя калибровка нуля. 
;При этом по адресу 74 ОЗУ ЖКИ индицируется номер нажатой кнопки (0). 
;При нажатии на кнопку 1 производится внутренняя калибровка верхнего предела. 
;При этом по адресу 75 ОЗУ ЖКИ индицируется номер нажатой кнопки (1). 
;При нажатии на кнопку 2 производится системная калибровка нуля. 
;При этом по адресу 76 ОЗУ ЖКИ индицируется номер нажатой кнопки (2). 
;При нажатии на кнопку 3 производится системная калибровка верхнего предела. 
;При этом по адресу 77 ОЗУ ЖКИ индицируется номер нажатой кнопки (3). 
;При нажатии на кнопку 4 производится переход в режим циклических преобразов. 
;При этом по адресу 78 ОЗУ ЖКИ индицируется номер нажатой кнопки (4). 
;При нажатии на кнопку 5 производится очистка ЖКИ. 
; 
;Используются прерывания от АЦП. 
;----------------------------------------------------------------------------- 
         $INCLUDE (C:\ADuC\mod824) 
        $INCLUDE (C:\PR_ADUC\ADC0\824.inc)
;----------------------------------------------------------------------------- 
;Описание битов, регистров и констант
;----------------------------------------------------------------------------- 
;Порты и линии ввода-вывода
        PORT_KNOP EQU PO ; порт кнопок
        PORT_IND EQU P2 ; порт индикации
 PORT_IND_0 EQU P2_0 ;----------------------------- 
PORT_IND_1 EQU P2_1 ;
 PORT_IND_2 EQU P2_2 ; выходы индикации
PORT_IND_3 EQU P2_3 ;
PORT_IND_4 EQU P2_4 ;
PORT_IND_5 EQU P2_5 ;
PORT_IND_6 EQU P2_6 ;
 PORT_IND_7 EQU P2_7 ;----------------------------- 
 RW EQU PORT_IND_1 ;-------------------------- 
 RS EQU PORT_IND_2 ; линии управления ЖКИ
 E EQU PORT_IND_3 ;-------------------------- 
 _IN_KNOP0 EQU P0_0 ;----------------------------- 
IN_KNOP1 EQU PO_1 ;
 _IN_KNOP2 EQU P0_2 ; входы кнопок
IN_KNOP3 EQU PO_3 ;
IN_KNOP4 EQU PO_4 ;
IN_KNOP5 EQU PO_5 ;
IN_KNOP6 EQU PO_6 ;
          _IN_KNOP7 EQU P0_7 ;----------------------------- 
;РОНы обслуживания ЖКИ и кнопок
         ADR_IND_R DATA 030h ;----------------------------- 
        COM_IND_R DATA 030h ; РОНы обслуживания ЖКИ<br>DATA IND_R DATA 031h ;------------------------
                                    DATA_IND_R DATA 031h ;-----------------------------
```
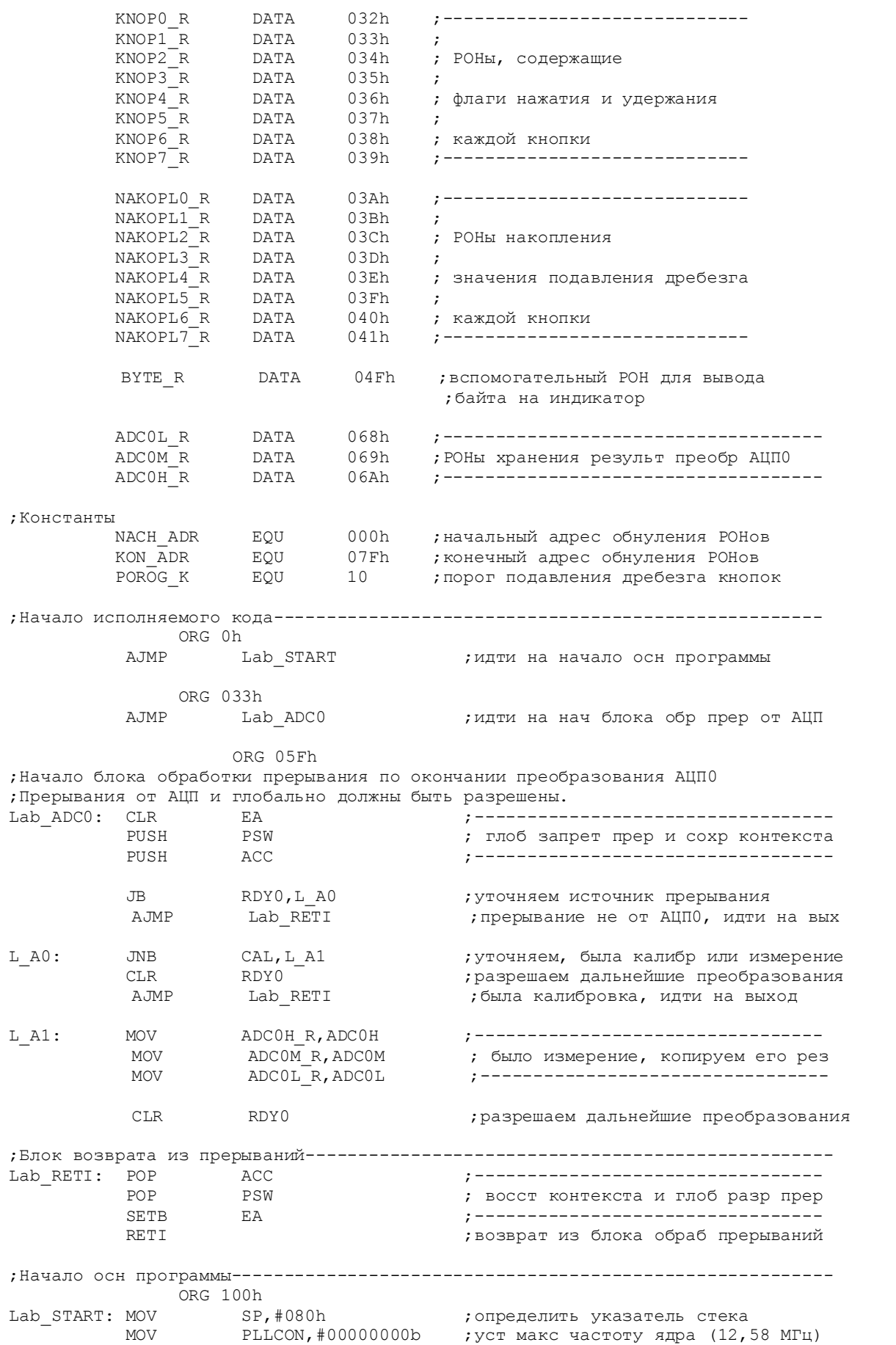

NOP  $\qquad \qquad ;$ LCALL Pod INIT\_RSN ;иниц РСН LCALL Pod INIT RON **;**иниц РОН LCALL Pod INIT LCD ;иниц ЖКИ LCALL Pod CLEAR LCD ; стирание ЖКИ SETB EA ;глоб разрешение прерываний **;**Начало основного цикла---------------------La OSN: NOP ;метка возврата в осн цикле ;Блок, предшествующий вызову подпрограммы опроса кнопки 0. MOV RO,#KNOPO\_R ;<br>MOV R1,#NAKOPLO\_R ; MOV R1,#NAKOPLO\_R ;<br>
LCALL Pod OPR KNOP0 ; Pod OPR KNOP0 ; ;Блок, следующий за вызовом подпрограммы опроса кнопки (уст факта ее наж) MOV ACC, @R0 ; JNB ACC 1, La 1 ; CLR  $ACC\_1$  ; кн была нажата, сброс флага нажат кн моу  $GEN$ , академиясь станциясь с  $@R0,ACC$  MOV ADCMODE,#00100100b ;АЦП0 вкл, реж внутр калибровки нуля MOV  $\begin{array}{lll}\n\text{DATA} & \text{IND} & \text{R}, \#0 \\
\text{MOV} & \text{ADR} & \text{TND} & \text{R}, \#74 \\
\end{array}$  MOV ADR\_IND\_R,#74 ; индикация номера нажатой кнопки LCALL Pod<sup>\_</sup>PER<sup>\_</sup>DAT\_LCD ;-------------------------------LJMP La OSN ;закрыть основной цикл ; Блок, предшествующий вызову подпрограммы опроса кнопки  $1$ . La 1: MOV R0, #KNOP1 R ; MOV R1, #NAKOPL1 R ; LCALL Pod\_OPR\_KNOP1 ; ;Блок, следующий за вызовом подпрограммы опроса кнопки (уст факта ее наж) MOV ACC,@R0 ;  $JNB$   $ACC_1, La_2$  ; CLR ACC\_1 ;кн была нажата, сброс флага нажат кн  $@RO$ ,  $ACC$  MOV ADCMODE,#00100101b ;АЦП0 вкл, реж внутр калибровки верхн пр MOV DATA\_IND\_R,#1 ;------------------------------------ ; индикация номера нажатой кнопки LCALL Pod\_PER\_DAT\_LCD ;------------------------------------ LJMP La OSN ;закрыть основной цикл ;Блок, предшествующий вызову подпрограммы опроса кнопки 2. La 2: MOV R0, #KNOP2 R ; MOV R1, #NAKOPL2 R ; LCALL Pod OPR KNOP2 ; ;Блок, следующий за вызовом подпрограммы опроса кнопки (уст факта ее наж) MOV ACC, GRO ; JNB ACC 1, La 3 ; CLR ACC\_1 ;кн была нажата, сброс флага нажат кн MOV @R0,ACC ; MOV ADCMODE,#00100110b ;АЦП0 вкл, реж сист калибровки нуля MOV DATA\_IND\_R,#2 ;------------------------------------ MOV ADR\_IND\_R,#76 ; индикация номера нажатой кнопки Pod\_PER\_DAT\_LCD LJMP La OSN ;закрыть основной цикл

;Блок, предшествующий вызову подпрограммы опроса кнопки 3.  $La_3:$  MOV RO,  $#KNOP3_R$  ; MOV R1, #NAKOPL3\_R ; LCALL Pod\_OPR\_KNOP3 ; ;Блок, следующий за вызовом подпрограммы опроса кнопки (уст факта ее наж) ACC, @R0 JNB ACC 1, La 4 CLR ACC 1  $\cdot$  ; кн была нажата, сброс флага нажат кн MOV @R0,ACC ; MOV ADCMODE,#00100111b ;АЦП0 вкл, реж сист калибровки верхн пр MOV DATA\_IND\_R,#3 ;------------------------------------ MOV ADR\_IND\_R,#77 ; индикация номера нажатой кнопки LCALL Pod\_PER\_DAT\_LCD ;------------------------------------ LJMP La\_OSN ; закрыть основной цикл ;Блок, предшествующий вызову подпрограммы опроса кнопки 4.  $MOV$  RO,  $#KNOP4$  R ; MOV  $R1, #NAKOP\overline{L}4_R$  ; LCALL Pod OPR KNOP4 ; ;Блок, следующий за вызовом подпрограммы опроса кнопки (уст факта ее наж) MOV ACC,@R0 ; JNB ACC 1, La 5 CLR ACC\_1 ;кн была нажата, сброс флага нажат кн MOV @R0,ACC ; MOV ADCMODE,#00100011b ;АЦП0 вкл, реж циклич преобразований MOV DATA\_IND\_R,#4 ;------------------------------------ MOV ADR\_IND\_R,#78 ; индикация номера нажатой кнопки LCALL Pod\_PER\_DAT\_LCD ;------------------------------------ LJMP La OSN ;закрыть основной цикл ;Блок, предшествующий вызову подпрограммы опроса кнопки 5.  $\text{La}_5: \text{MOV} \text{R0}, \text{\#KNOP5}_R ; \ \text{NOV} \text{R1}, \text{\#NAKOP5}_R ; \ \text{NOV} \text{R2}, \text{\#NAKOP5}_R ; \ \text{NOV} \text{R3}, \text{\#NAKOP5}_R ; \ \text{NOV} \text{R4}, \text{\#NAKOP5}_R ; \ \text{NOV} \text{R5}, \text{NOV} \text{R6}, \text{NOV} \text{R7}, \text{NOV} \text{R8}, \text{NOV} \text{R9}, \text{NOV} \text{R0}, \text{NOV} \text{R1}, \text{NOV} \text{R0$ MOV R1, #NAKOPL5\_R ;<br>
LCALL Pod OPR KNOP5 ;  $Pod$  OPR KNOP5 ; ;Блок, следующий за вызовом подпрограммы опроса кнопки (уст факта ее наж) MOV ACC, @R0 ;<br>JNB ACC 1, La 6 ;  $ACC_1, La_6$  ; CLR ACC 1 **;**кн была нажата, сброс флага нажат кн MOV @R0, ACC LCALL Pod CLEAR LCD ; стирание ЖКИ LJMP La OSN ;закрыть основной цикл ;Блок обработки результатов и вывода их на индикацию La\_6: CLR EA ;глоб запрещение прерываний MOV BYTE\_R,ADC0H\_R ;------------------------------------ MOV R2,#0 ; индикация ADC0H\_R с адр 0 ОЗУ ЖКИ LCALL Pod\_IND\_BYTE ;------------------------------------ MOV BYTE\_R,ADC0M\_R ;------------------------------------ MOV R2,#8 ; индикация ADC0M\_R с адр 8 ОЗУ ЖКИ LCALL Pod\_IND\_BYTE ;------------------------------------ MOV BYTE\_R,ADC0L\_R ;------------------------------------ MOV R2,#64 ; индикация ADC0L\_R с адр 64 ОЗУ ЖКИ  $\text{Pod } \text{IND } \text{BYTE}$  ;------SETB EA ;глоб разрешение прерываний

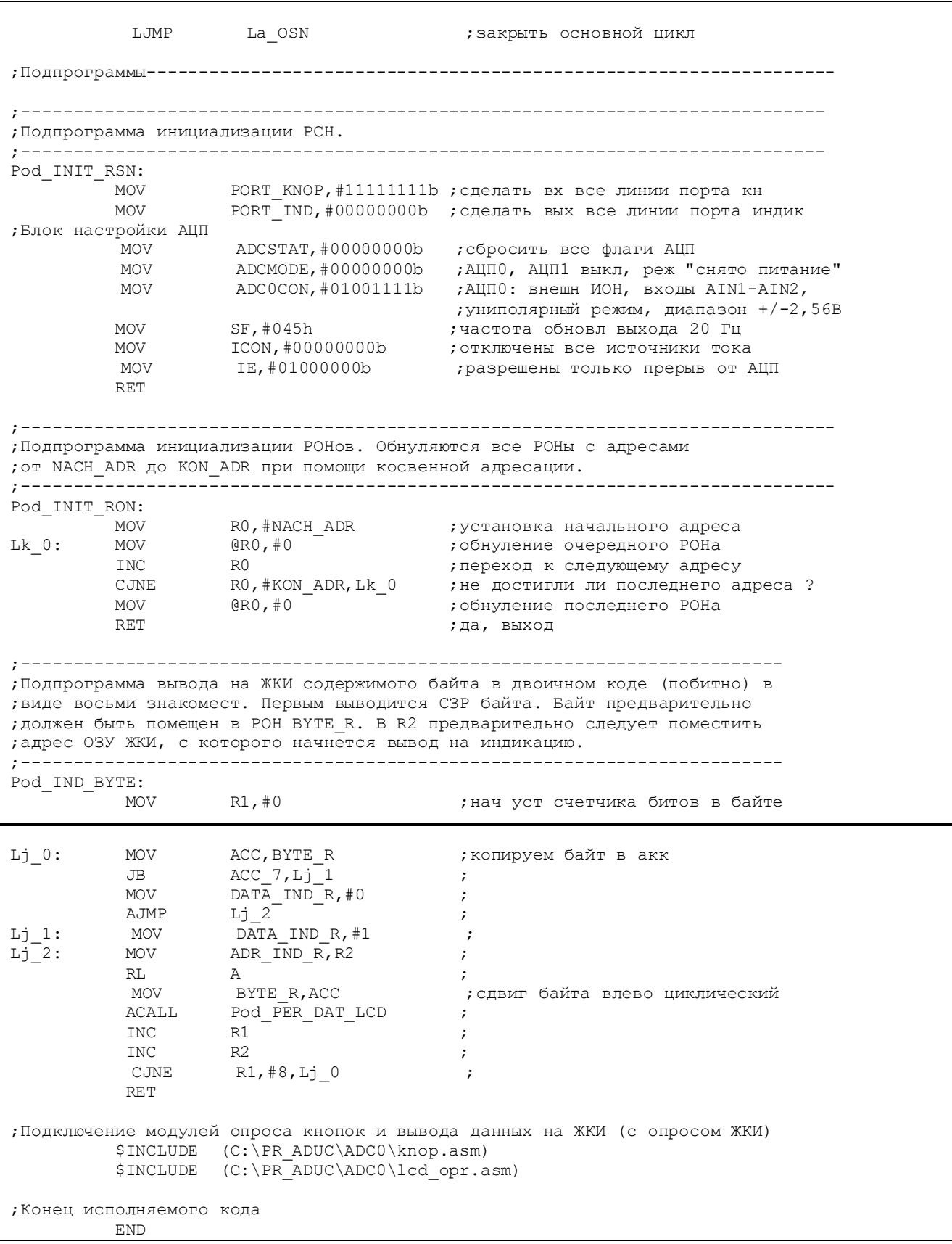

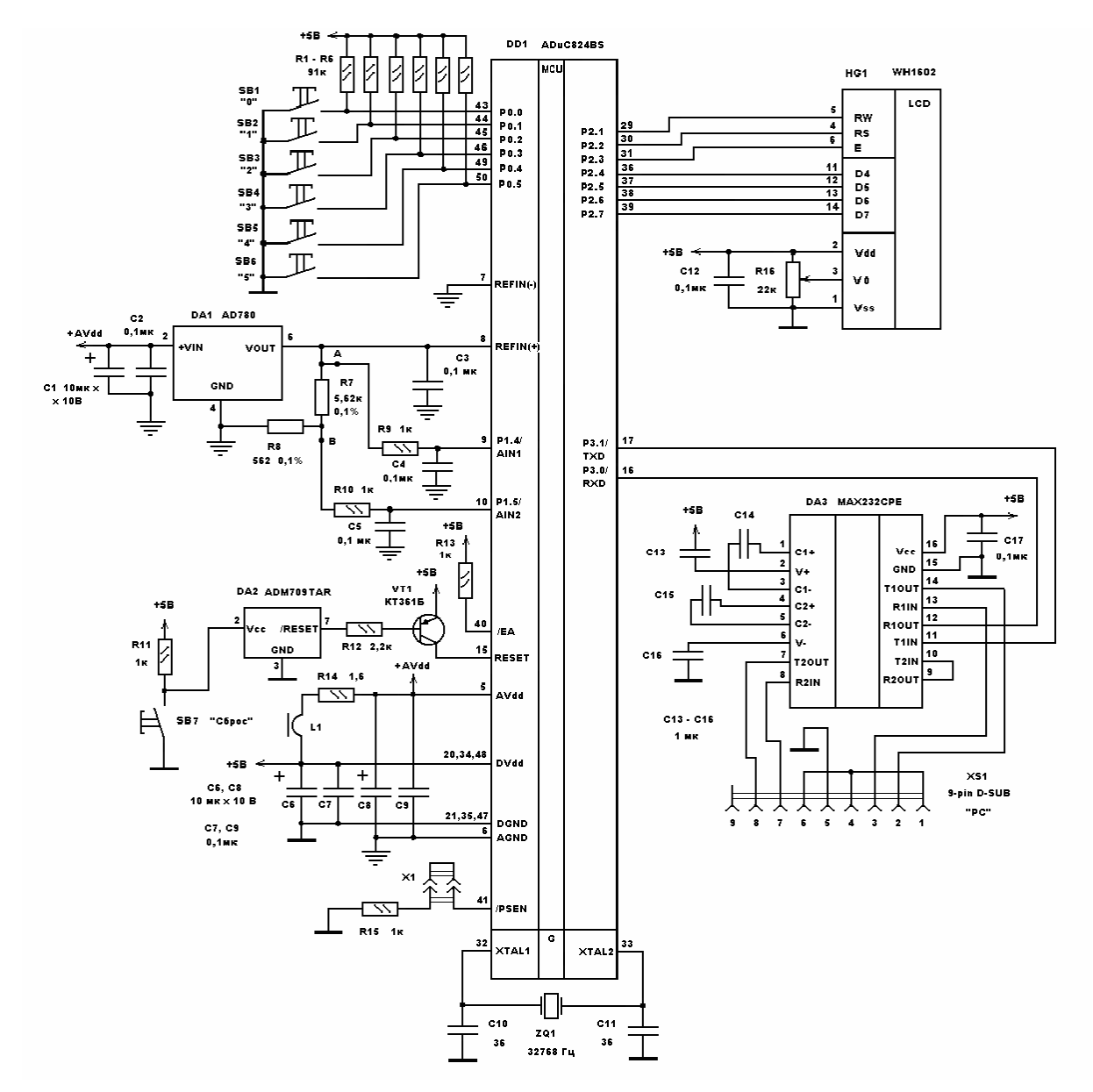

Рис. 3.2. Схема макета для исследования АЦП0

Программа позволяет производить циклические преобразования (измерения) и все виды калибровок для модуля ADC0 в выбранном канале (AIN1- AIN2), в выбранных диапазоне (±2,56В), режиме (униполярном) и частоте обновления выходных данных (19,79 Гц) с использованием в качестве ИОН АЦП внешнего источника (DA1). Все приведенные параметры настройки модуля ADC0 могут быть легко изменены путем коррекции байтовых констант в подпрограмме Pod\_INIT\_RSN. Результат каждого преобразования индицируется на ЖКИ в двоичном коде в виде 24-разрядного слова данных начиная со СЗР старшего байта (адрес 0 ОЗУ ЖКИ ) и заканчивая МЗР младшего байта (адрес 71 ОЗУ ЖКИ). Обновление показаний ЖКИ производится с выбранной частотой обновления данных на выходе АЦП. При нажатии на кнопку «0» производится внутренняя калибровка «нуля», при этом по адресу 74 ОЗУ ЖКИ индицируется номер нажатой кнопки («0»). При нажатии на кнопку «1» производится внутренняя калибровка верхнего предела шкалы, при этом по адресу 75 ОЗУ

ЖКИ индицируется номер нажатой кнопки («1»). При нажатии на кнопку «2» производится системная калибровка «нуля», при этом по адресу 76 ОЗУ ЖКИ индицируется номер нажатой кнопки («2»). Перед проведением системной калибровки «нуля» на входы выбранного канала необходимо подать системное напряжение «нуля». При нажатии на кнопку «3» производится системная калибровка верхнего предела шкалы, при этом по адресу 77 ОЗУ ЖКИ индицируется номер нажатой кнопки («3»). Перед проведением системной калибровки верхнего предела шкалы на входы выбранного канала необходимо подать системное напряжение верхнего предела шкалы. После проведения любой из калибровок ADC0 переходит в режим «снятое питание» и процесс преобразований (и обновление показаний ЖКИ) приостанавливается. Запустить процесс циклических преобразований можно путем нажатия на кнопку «4», при этом по адресу 78 ОЗУ ЖКИ индицируется номер нажатой кнопки («4»). При нажатии на кнопку «5» производится очистка ЖКИ.

После включения питания ЖКИ будет отображать 24-разрядное слово, состоящее из одних нулей. Запустим преобразования, нажав на кнопку «4». На ЖКИ отобразится некоторое ненулевое 24-разрядное слово, значение которого будет соответствовать входному измеряемому напряжению. Младшие 8–9 разрядов будут меняться от преобразования к преобразованию, ограничивая, таким образом, реальное разрешение АЦП 15–16 разрядами. Проведение внутренних калибровок «нуля» и верхнего предела шкалы изменит абсолютное значение результата измерений (приведет результат к выбранным пределам), но не улучшит реального разрешения – 8–9 младших разрядов будут по-прежнему меняться. Перед проведением системной калибровки «нуля» разорвем проводники в точках A и B (между резисторами R9, R10 и резистором R7, на котором измеряется напряжение) и соединим друг с другом проводники, идущие от оставшихся свободными выводов R9, R10, подав, таким образом, на входы AIN1– AIN2 напряжение системного «нуля». Запустив после этого процесс циклических преобразований, можно наблюдать на экране ЖКИ 24-разрядное слово данных, соответствующее напряжению системного «нуля». Старшие 16 разрядов в нем нулевые, а младшие 8 меняются от преобразования к преобразованию. Теперь нажмем на кнопку «2», запустив системную калибровку «нуля», а затем снова запустим процесс циклических преобразований. После этого меняться будут только 6 младших разрядов, что дает возможность количественно оценить результат проведения калибровки. Если считать, что меняющиеся младшие разряды отражают влияние собственных шумов АЦП, то число неизменных нулевых старших разрядов как раз и будет являться реальным разрешением данного АЦП. Другими словами, АЦП интерпретирует внешнее короткое замыкание своих дифференциальных входов как нулевое входное напряжение с точностью до 6 младших разрядов. Это соответствует заявленному производителем в спецификации на ADuC824 значению реального разрешения ADC0, приведенному в табл. 1.1 (18 разрядов при частоте преобразования 20 Гц и диапазоне  $\pm 2,56$  В).

Затем подадим на входы АЦП напряжение с резистора R7, восстановив разорванные ранее соединения. В 24-разрядном слове результата теперь будут меняться только 7 младших разрядов, что дает значение реального разрешения 17 разрядов. Очевидно, в данном случае расхождение между заявленным и реальным разрешением имеет место из-за собственных шумов AD780 и резисторов R7, R8 и (или) внешних наводок на измерительные цепи. Возможно, результаты окажутся лучше, если измерительные цепи и цепи опорного напряжения экранировать, хотя в спецификации на микроконвертор о необходимости такой экранировки ничего не сказано.

Для того, чтобы установить в программе adc0.asm диапазон входных сигналов модуля АЦП0 равным  $\pm 20$  мB, следует в подпрограмме Pod INIT RSN поместить в специальный регистр ADC0CON байтовую константу #01001000b. После трансляции получившегося исходного текста и загрузки сгенерированного файла adc0.hex в ADuC824 произведем оценку реального разрешения АЦП для диапазона ±20 мВ, проделав часть описанной выше последовательности операций. Можно видеть, что до проведения системной калибровки «нуля» при наличии замыкания (напряжения системного «нуля») на входе в показаниях ЖКИ будут оставаться неизменными и нулевыми 10-11 старших разрядов результата. После проведения системной калибровки «нуля» неизменными и нулевыми окажутся 12–13 старших разрядов. Как и в предыдущем случае, полученный результат вполне соответствует заявленному производителем в спецификации на ADuC824 значению реального разрешения ADC0, приведенному в табл. 1.1 (13 разрядов при частоте преобразования 20 Гц и диапазоне  $\pm 20$  мB).

Программа, исходный текст которой приведен в файле adc0\_a.asm (листинг 3.7), функционально идентична предыдущему примеру, но производит вывод результата преобразований на индикацию в десятичном коде (в виде десятизначного числа). С помощью программы adc0\_a.asm, располагая цифровым вольтметром с достаточной точностью и разрешением, можно количественно оценить такие параметры ADC0, как интегральную нелинейность и ошибку смещения. (Для этой цели вполне годится и программа из предыдущего примера, но десятичными числами при ручных расчетах оперировать удобнее, чем двоичными). Считывание результатов преобразований с ЖКИ следует производить после проведения внутренних калибровок «нуля» и верхнего предела шкалы и системной калибровки «нуля», как это описано в предыдущем примере. Для достижения наилучшей возможной точности преобразования частота обновления данных на выходе модуля АЦП выбрана минимальной (5 Гц). Для оценки интегральной нелинейности и смещения надо считать показания ЖКИ для нескольких значений входного напряжения, одновременно измерив вольтметром эти значения, а затем по полученным точкам построить график зависимости результата преобразования в дискретах от входного напряжения в вольтах. Величина отклонения получившейся кривой от прямой линии, проведенной из точки с координатами  $(0,0)$  в точку с координатами  $(2,56B, 224 = 16777$ 216 дискрет) для каждой точки кривой, измеренная в дискретах, является зна-

чением интегральной нелинейности для этой точки. Необходимо отметить, что описанная методика вычисления интегральной нелинейности является лишь одной из нескольких возможных [12], причем в спецификации производителя на ADuC824 (табл. 1.1) не указано, по какой именно методике вычислялось приведенное там значение интегральной нелинейности, как не указан и конкретный метод линеаризации характеристики преобразования при вычислении приведенного в таблице значения ошибки смещения. В спецификации только указано, что после проведения системной калибровки «нуля» ошибка смещения будет полностью скомпенсирована, т. е. станет равной нулю.

Листинг 3.7. Использование АЦП0 с десятичной индикацией

```
;----------------------------------------------------------------------------- 
;Демонстрационная программа использования модуля АЦП0 ADuC824. 
; 
;Данные в ЖКИ передаются по 4-битной шине, состояние ЖКИ опрашивается. 
; 
;Результат АЦП модуля АЦП0 индицируется на ЖКИ в десятичном виде. 
;При нажатии на кнопку 0 производится внутренняя калибровка нуля. 
;При этом по адресу 74 ОЗУ ЖКИ индицируется номер нажатой кнопки (0). 
;При нажатии на кнопку 1 производится внутренняя калибровка верхнего предела. 
;При этом по адресу 75 ОЗУ ЖКИ индицируется номер нажатой кнопки (1). 
;При нажатии на кнопку 2 производится системная калибровка нуля. 
;При этом по адресу 76 ОЗУ ЖКИ индицируется номер нажатой кнопки (2). 
;При нажатии на кнопку 3 производится системная калибровка верхнего предела. 
;При этом по адресу 77 ОЗУ ЖКИ индицируется номер нажатой кнопки (3). 
;При нажатии на кнопку 4 производится переход в режим циклических преобразов. 
;При этом по адресу 78 ОЗУ ЖКИ индицируется номер нажатой кнопки (4). 
;При нажатии на кнопку 5 производится очистка ЖКИ. 
; 
;Используются прерывания от АЦП. 
;----------------------------------------------------------------------------- 
          $INCLUDE (C:\ADuC\mod824) 
        $INCLUDE (C:\PR_ADUC\ADC0_a\824.inc)
;----------------------------------------------------------------------------- 
;Описание битов, регистров и констант
;----------------------------------------------------------------------------- 
;Порты и линии ввода-вывода
PORT_KNOP EQU PO ;порт кнопок
         PORT_IND EQU P2 ;порт индикации
 PORT_IND_0 EQU P2_0 ;----------------------------- 
PORT_IND_1 EQU P2_1 ;
 PORT_IND_2 EQU P2_2 ; выходы индикации
PORT_IND_3 EQU P2_3 ;
PORT_IND_4 EQU P2_4 ;
PORT_IND_5 EQU P2_5 ;
PORT_IND_6 EQU P2_6 ;
 PORT_IND_7 EQU P2_7 ;----------------------------- 
 RW EQU PORT_IND_1 ;-------------------------- 
 RS EQU PORT_IND_2 ; линии управления ЖКИ
 E EQU PORT_IND_3 ;-------------------------- 
           _IN_KNOP0 EQU P0_0 ;----------------------------- 
          \begin{bmatrix} \texttt{IN}^- \texttt{KNOP1} & \texttt{EQU} & \texttt{PO}^-1 & \texttt{?} \ \texttt{IN}^- \texttt{KNOP2} & \texttt{EQU} & \texttt{PO}^-2 & \texttt{?} \end{bmatrix}_IN_KNOP2 EQU PO<sup>_</sup>2 ; входы кнопок<br>IN_KNOP3 EQU PO_3 ;
          IN KNOP3 EQU
          IN KNOP4 EQU PO_4 ;
IN_KNOP5 EQU PO_5 ;
IN_KNOP6 EQU PO_6 ;
 _IN_KNOP7 EQU P0_7 ;-----------------------------
```
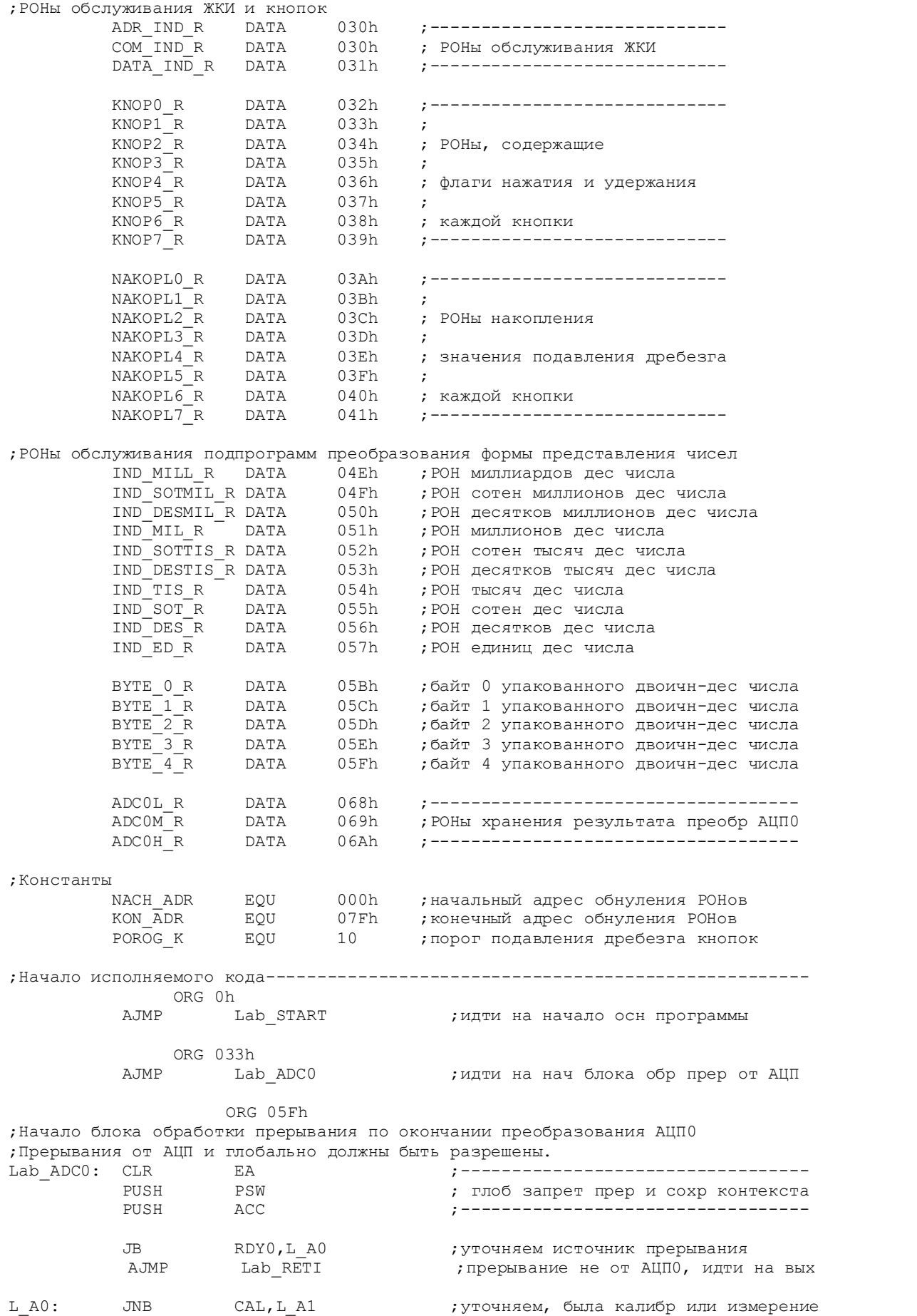

**CLR** RDY0 ; разрешаем дальнейшие преобразования AJMP Lab RETI ; была калибровка, идти на выход ;---------------------------------- $L A1$ : MOV ADCOH R, ADCOH ADCOM R, ADCOM MOV ; было измерение, копируем его рез ADCOL R, ADCOL **MOV** ;-----------------------------CLR RDY0 ; разрешаем дальнейшие преобразования Lab RETI: POP ACC ;----------------------------------PSW POP ; восст контекста и глоб разр прер SETB EA ;----------------------------------**RETI** ; возврат из блока обраб прерываний ORG 100h  $\texttt{SP}, \texttt{\#080h}$ Lab START: MOV ; определить указатель стека PLLCON, #00000000b MOV  $;$  уст макс частоту ядра (12,58 МГц) **NOP** LCALL Pod INIT RSN ; иниц РСН LCALL Pod<sup>-</sup>INIT<sup>-</sup>RON ; иниц РОН LCALL Pod INIT LCD ;иниц ЖКИ LCALL Pod CLEAR LCD ; стирание ЖКИ SETB EA ; глоб разрешение прерываний La OSN: **NOP** ; метка возврата в осн цикле ; Блок, предшествующий вызову подпрограммы опроса кнопки 0. MOV RO,#KNOPO R  $\cdot$  ; MOV R1,#NAKOPL0 R  $\cdot$ Pod OPR\_KNOP0 LCALL  $\cdot$ ; Блок, следующий за вызовом подпрограммы опроса кнопки (уст факта ее наж) **MOV** ACC, @RO  $\cdot$ **JNB** ACC 1, La 1  $\cdot$  ${\rm CLR}$ ACC 1 ; кн была нажата, сброс флага нажат кн MOV  $@RO$ ,  $ACC$ MOV ADCMODE, #00100100b ; AЦП0 вкл, реж внутр калибровки нуля MOV DATA IND R, #0 ;------------------------------------**MOV** ADR IND  $\overline{R}_{1}$  #74 ; индикация номера нажатой кнопки ;-------------------------------------LCALL Pod PER DAT LCD LJMP La OSN ; закрыть основной цикл ; Блок, предшествующий вызову подпрограммы опроса кнопки 1. La  $1:$ RO.#KNOP1 R **MOV**  $\cdot$ **MOV** R1,#NAKOPL1 R  $\cdot$ Pod OPR KNOP1 LCALL  $\cdot$ : ; Блок, следующий за вызовом подпрограммы опроса кнопки (уст факта ее наж) **MOV** ACC, @RO  $\cdot$ JNB ACC 1, La 2  $\cdot$ **CLR** ACC 1 ; кн была нажата, сброс флага нажат кн MOV @RO, ACC  $\ddot{ }$ MOV ADCMODE, #00100101b ; AЦПО вкл, реж внутр калибровки верхн пр ;-------------------------------------MO<sub>V</sub> DATA IND R, #1 ADR  $\overline{IND}$  R, #75 **MOV** ; индикация номера нажатой кнопки LCALL Pod PER DAT LCD . . . . . . . . . . . . . . . . . . LJMP La OSN ;закрыть основной цикл
;Блок, предшествующий вызову подпрограммы опроса кнопки 2.  $La_2:$  MOV RO,  $#KNOP2_R$  ; MOV R1, #NAKOPL2\_R ; LCALL Pod\_OPR\_KNOP2 ; ;Блок, следующий за вызовом подпрограммы опроса кнопки (уст факта ее наж) ACC, @R0 JNB ACC 1, La 3 CLR ACC\_1 ;кн была нажата, сброс флага нажат кн MOV @R0,ACC ; MOV ADCMODE,#00100110b ;АЦП0 вкл, реж сист калибровки нуля MOV  $\begin{array}{lll}\n\text{DATA} & \text{IND\_R}, \#2 \\
\text{MDV} & \text{ADR} & \text{IND\_R}, \#76\n\end{array}$  MOV ADR\_IND\_R,#76 ; индикация номера нажатой кнопки LCALL Pod\_PER\_DAT\_LCD ;------------------------------------ LJMP La OSN ;закрыть основной цикл ;Блок, предшествующий вызову подпрограммы опроса кнопки 3. MOV  $RO, #KNOP3 R$  ; MOV R1, #NAKOPL3\_R ; LCALL Pod OPR KNOP3 ; ;Блок, следующий за вызовом подпрограммы опроса кнопки (уст факта ее наж) MOV ACC,@R0 ; JNB ACC 1, La 4 CLR ACC\_1 ;кн была нажата, сброс флага нажат кн MOV @R0,ACC ; MOV ADCMODE,#00100111b ;АЦП0 вкл, реж сист калибровки верхн пр MOV DATA\_IND\_R,#3 ;------------------------------------ MOV ADR\_IND\_R,#77 ; индикация номера нажатой кнопки LCALL Pod\_PER\_DAT\_LCD ;------------------------------------ LJMP La OSN ;закрыть основной цикл ;Блок, предшествующий вызову подпрограммы опроса кнопки 4.<br>La 4. MOV RO. #KNOP4 R .  $\text{La}_4: \text{MOV} \text{R0}, \text{\#KNOP4} \text{R} \text{R} \text{R}$ MOV R1, #NAKOPL4\_R ;<br>LCALL Pod\_OPR\_KNOP4 ;  $\overline{P}$ od OPR KNO $\overline{P}$ 4 ; ;Блок, следующий за вызовом подпрограммы опроса кнопки (уст факта ее наж) MOV ACC, @R0 ;<br>JNB ACC 1, La 5 ;  $ACC_1, La_5$  ; CLR ACC\_1 ;кн была нажата, сброс флага нажат кн MOV @R0, ACC MOV ADCMODE,#00100011b ;АЦП0 вкл, реж циклич преобразований MOV DATA\_IND\_R,#4 ;------------------------------------ MOV  $ADR_1#78$  ; индикация номера нажатой кнопки LCALL Pod\_PER\_DAT\_LCD ;------------------------------------ LJMP La OSN ;закрыть основной цикл ;Блок, предшествующий вызову подпрограммы опроса кнопки 5.  $\begin{array}{ccc} \texttt{La\_5:} & \texttt{MOV} & \texttt{R0, #NOP5} \texttt{R} & \texttt{?} \\ \texttt{MOV} & \texttt{R1, #NAKOP5} \texttt{R} & \texttt{?} \end{array}$  $R1, #NAKOP<sub>L5</sub> R$  ; LCALL Pod\_OPR\_KNOP5 ; ;Блок, следующий за вызовом подпрограммы опроса кнопки (уст факта ее наж) MOV ACC, @R0 JNB  $ACC_1, La_6$  CLR ACC\_1 ;кн была нажата, сброс флага нажат кн MOV @RO, ACC ;

LCALL Pod CLEAR LCD ; стирание ЖКИ LJMP La\_OSN ; закрыть основной цикл ;Блок обработки результатов и вывода их на индикацию CLR EA **EA** ; глоб запрещение прерываний MOV RO, #BYTE\_O\_R ; указание на РОНы для преобразования MOV R1, #ADCOL R MOV ADCOH\_R+1,#0 ;обнуление ст незначащего РОНа<br>LCALL в З2ВСD ;преобр числа дискр из дв в дв LCALL B32BCD ;преобр числа дискр из дв в дв-дес MOV RO,#BYTE\_O\_R ; указание на РОНы для преобразования<br>MOV R1,#IND\_MILL\_R ;  $MOV$  R1,  $\#IND \overline{MILL}$ R ;<br>  $LCALL$  BCD10BCD ; np ;пр числа дискр из уп дв-дес в неуп дес MOV RO, #IND MILL R ; индицировать с РОНа IND MILL R MOV R1,#0 ; индицировать с адр 0 ЖКИ LCALL Pod IND 10ZN ;индикация числа дискрет SETB EA **EA** ; глоб разрешение прерываний LJMP La\_OSN ; закрыть основной цикл ;Подпрограммы------------------------------------------------------------------ ;----------------------------------------------------------------------------- ;Подпрограмма инициализации РСН. ;----------------------------------------------------------------------------- Pod\_INIT\_RSN: MOV PORT KNOP, #111111111b ; сделать вх все линии порта кн MOV PORT\_IND,#00000000b ;сделать вых все линии порта индик ;Блок настройки АЦП MOV ADCSTAT,#00000000b ;сбросить все флаги АЦП  $ADCMODE$ ,  $#00000000b$  ;  $A\Box\Pi0$ ,  $A\Box\Pi1$  выкл, реж "снято питание" MOV ADC0CON,#01001111b ;АЦП0: внешн ИОН, входы AIN1-AIN2, ;униполярный режим, диапазон +/-2,56В MOV SF,#0FFh ;частота обновл выхода 5 Гц MOV ICON,#00000000b ;отключены все источники тока MOV IE,#01000000b ;разрешены только прерыв от АЦП RET ;------------------------------------------------------------------------------ ;Подпрограмма инициализации РОНов. Обнуляются все РОНы с адресами ;от NACH\_ADR до KON\_ADR при помощи косвенной адресации. ;------------------------------------------------------------------------------ Pod\_INIT\_RON: MOV R0,#NACH\_ADR ;установка начального адреса Lk\_0: MOV @R0,#0 ;обнуление очередного РОНа INC RO RO ;переход к следующему адресу TNC ROMAN CHERACH ROMAN CHERACH ALDER ALLEY AND ROMAN ROMAN ROMAN ROMAN ROMAN ROMAN ROMAN ROMAN ROMAN ROMAN ROMAN ROMAN ROMAN ROMAN ROMAN ROMAN ROMAN ROMAN ROMAN ROMAN ROMAN ROMAN ROMAN ROMAN ROMAN ROMAN ROMAN ROMAN ROMAN MOV  $QR0, #0$  ; обнуление последнего РОНа RET **;** да, выход ;----------------------------------------------------------------------------- ;Подпрограмма вывода на ЖКИ содержимого буфера из 10 РОНов в виде 10 знакомест. ;R0 должен указывать на РОН в буфере, содержимое которого индицируется первым. ;R1 должен содержать нач адрес знакоместа в ОЗУ ЖКИ. ;----------------------------------------------------------------------------- Pod\_IND\_10ZN:  $MOV$  R2,  $#0$  ;нач уст ст цикла Ii 0: MOV DATA\_IND\_R, @R0 ; MOV ADR\_IND\_R,R1<br>LCALL Pod\_PER\_DAT\_LCD LCALL Pod\_PER\_DAT\_LCD ; индикация очередного символа INC RO ; INC R1 ; INC R2 ;

```
R2,#10,Ii 0
           CJNE
                                            \cdotRET
; Подключение модулей опроса кнопок, вывода данных на ЖКИ (с опросом ЖКИ)
; и преобразования представлений чисел
          $INCLUDE (C:\PR ADUC\ADC0 a\knop.asm)
          $INCLUDE (C:\PR_ADUC\ADCO_a\lcd_opr.asm)
          $INCLUDE (C:\PR ADUC\ADCO a\preobr.asm)
; Конец исполняемого кода
          END
```
Экстраполировав построенную по точкам кривую до пересечения с осями, получим реальное значение ошибки смещения АЦП, выраженное в дискретах и в вольтах.

Несколько значений входного напряжения АЦП (точек измерения) можно получить, заменив постоянный резистор R7 в схеме на рис. 3.2 на многооборотный переменный, причем, напряжение, подаваемое на RC-фильтр R9C4 входа AIN1, следует снимать с подвижного контакта этого резистора. Измерение напряжения необходимо производить цифровым вольтметром, имеющим разрешение не менее семи десятичных разрядов после запятой на пределе «единицы вольт» и погрешность на этом пределе не хуже одной-двух единиц младшего разряда, так как требуется измерять напряжение с точностью до (2,56  $B/2^{18}$ ) = 0,0000097 B.

## 3.4. Модуль дополнительного АЦП

Для проведения оценочных исследований модуля дополнительного АЦП вниманию читателей предлагается программа, исходный текст которой приведен в файле adc1.asm (листинг 3.8). При проведении исследований можно использовать макет, собранный для программы из предыдущего примера, однако, необходимо внести в него некоторые изменения, показанные на фрагменте принципиальной схемы, приведенном на рис. 3.3. Отличия заключаются в том, что входное напряжение здесь подается на несимметричный аналоговый вход AIN3 относительно общего провода (аналоговой «земли»).

```
Листинг 3.8. Использование дополнительного АЦП
```

```
; Демонстрационная программа использования модуля AUП1 ADuC824.
\mathcal{L}; Данные в ЖКИ передаются по 4-битной шине, состояние ЖКИ опрашивается.
; Результат АЦП модуля АЦП1 индицируется на ЖКИ в двоичном виде начиная со СЗР
; старшего байта и заканчивая МЗР младшего байта (в верхней строке).
; При нажатии на кнопку 0 производится внутренняя калибровка нуля.
; При этом по адресу 74 ОЗУ ЖКИ индицируется номер нажатой кнопки (0).
; При нажатии на кнопку 1 производится внутренняя калибровка верхнего предела.
; При этом по адресу 75 ОЗУ ЖКИ индицируется номер нажатой кнопки (1).
; При нажатии на кнопку 2 производится системная калибровка нуля.
; При этом по адресу 76 ОЗУ ЖКИ индицируется номер нажатой кнопки (2).
; При нажатии на кнопку 3 производится системная калибровка верхнего предела.
; При этом по адресу 77 03У ЖКИ индицируется номер нажатой кнопки (3).
; При нажатии на кнопку 4 производится переход в режим циклических преобразов.
; При этом по адресу 78 ОЗУ ЖКИ индицируется номер нажатой кнопки (4).
; При нажатии на кнопку 5 производится очистка ЖКИ.
```
; ;Используются прерывания от АЦП. ;----------------------------------------------------------------------------- \$INCLUDE (C:\ADuC\mod824) \$INCLUDE (C:\PR\_ADUC\ADC1\824.inc) ;----------------------------------------------------------------------------- ;Описание битов, регистров и констант ;----------------------------------------------------------------------------- ;Порты и линии ввода-вывода PORT KNOP EQU PO ;порт кнопок PORT IND EQU P2 ;порт индикации PORT\_IND\_0 EQU P2\_0 ;----------------------------- PORT\_IND\_1 EQU P2\_1 ; P2\_2 **;** выходы индикации<br>P2\_3 **;**<br>P2\_4 **;** PORT\_IND\_3 EQU P2\_3 ; PORT\_IND\_4 EQU P2\_4 ; PORT\_IND\_5 EQU P2\_5 ; PORT\_IND\_6 EQU P2\_6 ; PORT\_IND\_7 EQU P2\_7 ;----------------------------- RW EQU PORT\_IND\_1 ;-------------------------- RS EQU PORT\_IND\_2 ; линии управления ЖКИ E EQU PORT\_IND\_3 ;-------------------------- \_IN\_KNOP0 EQU P0\_0 ;-----------------------------  $IN$ KNOP1 EQU P0 $1$  ; \_IN\_KNOP2 EQU P0\_2 ; входы кнопок  $\begin{array}{ccc} \begin{array}{ccc} \text{IN} & \text{KNOP3} & \text{EQU} & \text{PO} \ \text{IN} & \text{KNOP4} & \text{EQU} & \text{PO} \ \end{array} & \begin{array}{ccc} \text{P0} \ \text{P0} \end{array} & \begin{array}{ccc} \text{P1} \ \text{P2} \end{array} & \begin{array}{ccc} \text{P2} \ \text{P3} \end{array} & \begin{array}{ccc} \text{P1} \ \text{P2} \end{array} & \begin{array}{ccc} \text{P2} \ \text{P3} \end{array} & \begin{array}{ccc} \text{P3} \ \text$  $\begin{array}{ccc} \begin{array}{ccc} \text{IN} & \text{KNOP4} & \text{EQU} & \text{PO-4} \ \text{IN} & \text{KNOP5} & \text{EQU} & \text{PO-5} \end{array} & ; \end{array}$ IN\_KNOP5 EQU PO\_5 ; IN\_KNOP6 EQU PO\_6 ; \_IN\_KNOP7 EQU P0\_7 ;----------------------------- ;РОНы обслуживания ЖКИ и кнопок ADR\_IND\_R DATA 030h ;---------------------------- $COM$ IND R DATA 030h ; РОНы обслуживания ЖКИ DATA IND R DATA 031h ;---------------------------KNOP0 R DATA 032h ;----------------------------- $\begin{array}{lllllll} \text{KNOPO\_R} & \text{DATA} & \text{032h} & \text{;} \\ \text{KNOP1\_R} & \text{DATA} & \text{033h} & \text{;} \\ \text{KNOP2\_R} & \text{DATA} & \text{034h} & \text{;} \end{array}$ DATA 034h ; РОНы, содержащие KNOP3\_R DATA 035h ; KNOP4\_R DATA 036h ; флаги нажатия и удержания KNOP5\_R DATA 037h ;  $KNOP5_R$  DATA 037h ;<br> $KNOP6_R$  DATA 038h ; каждой кнопки KNOP7\_R DATA 039h ;----------------------------- NAKOPL0\_R DATA 03Ah ;-----------------------------  $\begin{array}{ccc} \texttt{DATA} & \texttt{O3Bh} & \texttt{?} \\ \texttt{DATA} & \texttt{O3Ch} & \texttt{?} \end{array}$ NAKOPL2<sup>R</sup> DATA 03Ch ; РОНы накопления NAKOPL3<sup>k</sup> DATA 03Dh ; NAKOPL4\_R DATA 03Eh ; значения подавления дребезга NAKOPL5<sup>R</sup> DATA 03Fh ; NAKOPL6R DATA 040h ; каждой кнопки NAKOPL7 R DATA 041h ;----------------------------BYTE\_R DATA 04Fh ; вспомогательный РОН для вывода ;байта на индикатор ADC1L\_R DATA 068h ;------------------------------------ ADC1H R DATA 069h ;РОНы хранения результата преобр АЦП1 ;Константы EQU 000h ;начальный адрес обнуления РОНов KON\_ADR EQU 07Fh ; конечный адрес обнуления РОНОв<br>POROG K EQU 10 ; порог подавления дребезга кноп POROG K EQU 10 ; порог подавления дребезга кнопок

;Начало исполняемого кода----------------------------------------------------- ORG 0h AJMP Lab START ;идти на начало осн программы ORG 033h<br>AJMP Lab ADC1 ;идти на нач блока обр прер от АЦП ORG 05Fh ;Начало блока обработки прерывания по окончании преобразования АЦП1 ;Прерывания от АЦП и глобально должны быть разрешены. Lab\_ADC1: CLR EA ;---------------------------------- PUSH PSW PSW ; глоб запрет прер и сохр контекста PUSH ACC ;---------------------------------- JB RDY1,L\_A0 ;уточняем источник прерывания ; прерывание не от АЦП1, идти на вых L\_A0: JNB CAL, L\_A1 ;уточняем, была калибр или измерение<br>CLR RDY1 ;разрешаем дальнейшие преобразования CLR RDY1 ;разрешаем дальнейшие преобразования AJMP Lab\_RETI ;была калибровка, идти на выход L\_A1: MOV ADC1H\_R,ADC1H ;--------------------------------- MOV ADC1L\_R,ADC1L ; было измерение, копируем его рез CLR RDY1 **; разрешаем дальнейшие преобразования** ;Блок возврата из прерываний-------------------------------------------------- Lab\_RETI: POP ACC ;--------------------------------- POP PSW PSW ; восст контекста и глоб разр прер SETB EA ;--------------------------------- ; возврат из блока обраб прерываний ;Начало осн программы--------------------------------------------------------- ORG 100h Lab\_START: MOV SP, #080h ;определить указатель стека MOV PLLCON,#00000000b ;уст макс частоту ядра (12,58 МГц) NOP  $\qquad \qquad ;$ LCALL Pod\_INIT\_RSN ;иниц РСН LCALL Pod\_INIT\_RON ;иниц РОН LCALL Pod INIT LCD ;иниц ЖКИ LCALL Pod CLEAR LCD ; стирание ЖКИ SETB EA **EA** ; глоб разрешение прерываний ;Начало основного цикла--------------------------------------------------------- La OSN: NOP ;метка возврата в осн цикле ;Блок, предшествующий вызову подпрограммы опроса кнопки 0. MOV RO, #KNOPO\_R ; MOV R1,#NAKOPLO\_R ; LCALL Pod\_OPR\_KNOP0 ; ;Блок, следующий за вызовом подпрограммы опроса кнопки (уст факта ее наж) MOV ACC, @R0 ; JNB ACC 1, La 1 CLR ACC 1 ;кн была нажата, сброс флага нажат кн MOV @R0,ACC ; MOV ADCMODE,#00010100b ;АЦП1 вкл, реж внутр калибровки нуля MOV DATA\_IND\_R,#0 ;------------------------------------ MOV ADR\_IND\_R,#74 ; индикация номера нажатой кнопки LCALL Pod\_PER\_DAT\_LCD ;------------------------------------ LJMP La OSN ;закрыть основной цикл

;Блок, предшествующий вызову подпрограммы опроса кнопки 1. RO,#KNOP1 R ; MOV R1, #NAKOPL1 R ; LCALL POd\_OPR\_KNOP1 ; ;Блок, следующий за вызовом подпрограммы опроса кнопки (уст факта ее наж) MOV ACC, @R0<br>TNB ACC 1. L ACC 1, La 2 ; CLR ACC\_1 ;кн была нажата, сброс флага нажат кн MOV @RO, ACC MOV ADCMODE,#00010101b ;АЦП1 вкл, реж внутр калибровки верхн пр MOV DATA\_IND\_R,#1 ;------------------------------------ MOV ADR\_IND\_R,#75 ; индикация номера нажатой кнопки LCALL Pod\_PER\_DAT\_LCD ;------------------------------------ LJMP La OSN ;закрыть основной цикл ;Блок, предшествующий вызову подпрограммы опроса кнопки 2.  $La_2:$  MOV RO,  $#KNOP2_R$  ;<br> $MOV$  R1.  $#NAPT.2$  R  $R1, #NAKOPL2 R$  ; LCALL Pod OPR KNOP2 ; ;Блок, следующий за вызовом подпрограммы опроса кнопки (уст факта ее наж) MOV ACC, @R0 ; JNB ACC 1, La 3 ; CLR ACC\_1 ;кн была нажата, сброс флага нажат кн MOV @R0, ACC MOV ADCMODE,#00010110b ;АЦП1 вкл, реж сист калибровки нуля MOV DATA IND R, #2 ;------------------- MOV ADR\_IND\_R,#76 ; индикация номера нажатой кнопки LCALL Pod\_PER\_DAT\_LCD ;------------------------------------ LJMP La OSN ;закрыть основной цикл ;Блок, предшествующий вызову подпрограммы опроса кнопки 3.  $\text{La}_3: \text{MOV} \text{R0}, \text{\#KNOP3}_R ; \text{MOV} \text{R1}, \text{\#NAKOPL3}_R ; \text{ K}$ MOV R1, #NAKOPL3\_R ;<br>LCALL Pod OPR KNOP3 ;  $\overline{P}$ od OPR KNO $\overline{P}$ 3 ; ;Блок, следующий за вызовом подпрограммы опроса кнопки (уст факта ее наж) MOV ACC, @R0 ;  $JNB$   $ACC_1, La_4$  ; CLR ACC 1  $\cdot$  ; кн была нажата, сброс флага нажат кн  $MOV$   $QRO$ ,  $ACC$  ; MOV ADCMODE,#00010111b ;АЦП1 вкл, реж сист калибровки верхн пр MOV DATA\_IND\_R,#3 ;------------------------------------ MOV **ADR** IND R,  $#77$  ; индикация номера нажатой кнопки LCALL Pod\_PER\_DAT\_LCD ;------------------------------------ LJMP La OSN ;закрыть основной цикл ;Блок, предшествующий вызову подпрограммы опроса кнопки 4. La\_4: MOV RO,  $#KNOP4_R$  ; MOV R1, #NAKOPL4\_R ; LCALL Pod\_OPR\_KNOP4 ; ;Блок, следующий за вызовом подпрограммы опроса кнопки (уст факта ее наж) MOV ACC, @RO JNB  $ACC_1, La_5$  CLR ACC\_1 ;кн была нажата, сброс флага нажат кн MOV @R0,ACC ;

 MOV ADCMODE,#00010011b ;АЦП1 вкл, реж циклич преобразований MOV DATA\_IND\_R,#4 ;------------------------------------ MOV ADR\_IND\_R, #78 ; индикация номера нажатой кнопки LCALL Pod\_PER\_DAT\_LCD ;------------------------------------ LJMP La OSN ;закрыть основной цикл ;Блок, предшествующий вызову подпрограммы опроса кнопки 5. La 5: MOV R0, #KNOP5 R ; MOV R1, #NAKOPL5 R ; LCALL Pod OPR KNOP5 ; ;Блок, следующий за вызовом подпрограммы опроса кнопки (уст факта ее наж) MOV ACC, QRO ; JNB ACC\_1,La\_6 ; CLR ACC\_1 ;кн была нажата, сброс флага нажат кн MOV @R0, ACC LCALL Pod CLEAR LCD ; стирание ЖКИ LJMP La\_OSN ; закрыть основной цикл ;Блок обработки результатов и вывода их на индикацию La 6: CLR EA ;глоб запрещение прерываний MOV BYTE\_R,ADC1H\_R ;------------------------------------ MOV **R2,#0 индикация ADC1H** R с адр 0 ОЗУ ЖКИ LCALL Pod\_IND\_BYTE ;------------------------------------ MOV BYTE\_R,ADC1L\_R ;------------------------------------ MOV R2,#8 ; индикация ADC1L\_R с адр 8 ОЗУ ЖКИ LCALL Pod\_IND\_BYTE ;------------------------------------ SETB EA ;глоб разрешение прерываний LJMP La OSN ;закрыть основной цикл ;Подпрограммы------------------------------------------------------------------ ;------------------------------------------------------------------------------ ;Подпрограмма инициализации РСН. ;----------------------------------------------------------------------------- Pod\_INIT\_RSN: MOV PORT\_KNOP,#11111111b ;сделать вх все линии порта кн MOV PORT\_IND,#00000000b ;сделать вых все линии порта индик ;Блок настройки АЦП MOV ADCSTAT,#00000000b ;сбросить все флаги АЦП MOV ADCMODE,#00000000b ;АЦП0, АЦП1 выкл, реж "снято питание" MOV ADC1CON,#01001000b ;АЦП1: внешн ИОН, вход AIN3, ;униполярный режим MOV SF,#045h ;частота обновл выхода 20 Гц MOV ICON,#00000000b ;отключены все источники тока MOV IE,#01000000b ;разрешены только прерыв от АЦП RET ;------------------------------------------------------------------------------ ;Подпрограмма инициализации РОНов. Обнуляются все РОНы с адресами ;от NACH\_ADR до KON\_ADR при помощи косвенной адресации. ;------------------------------------------------------------------------------ Pod\_INIT\_RON: MOV R0,#NACH\_ADR ;установка начального адреса Lk\_0: MOV  $\begin{matrix} \text{RIO} & \text{RIO} & \text{RIO} \end{matrix}$  , обнуление очередного РОНа (RO), но стал и следующему адрествовал и следующему адрествовал и следующему адрествовал и следующему адрествовал и следующему адрествовал и следующем INC R0 ;переход к следующему адресу CJNE R0,#KON\_ADR,Lk\_0 ;не достигли ли последнего адреса ? MOV **@R0,#0 6800 илее собнуление последнего РОНа** RET **;** да, выход ;------------------------------------------------------------------------- ;Подпрограмма вывода на ЖКИ содержимого байта в двоичном коде (побитно) в ;виде восьми знакомест. Первым выводится СЗР байта. Байт предварительно

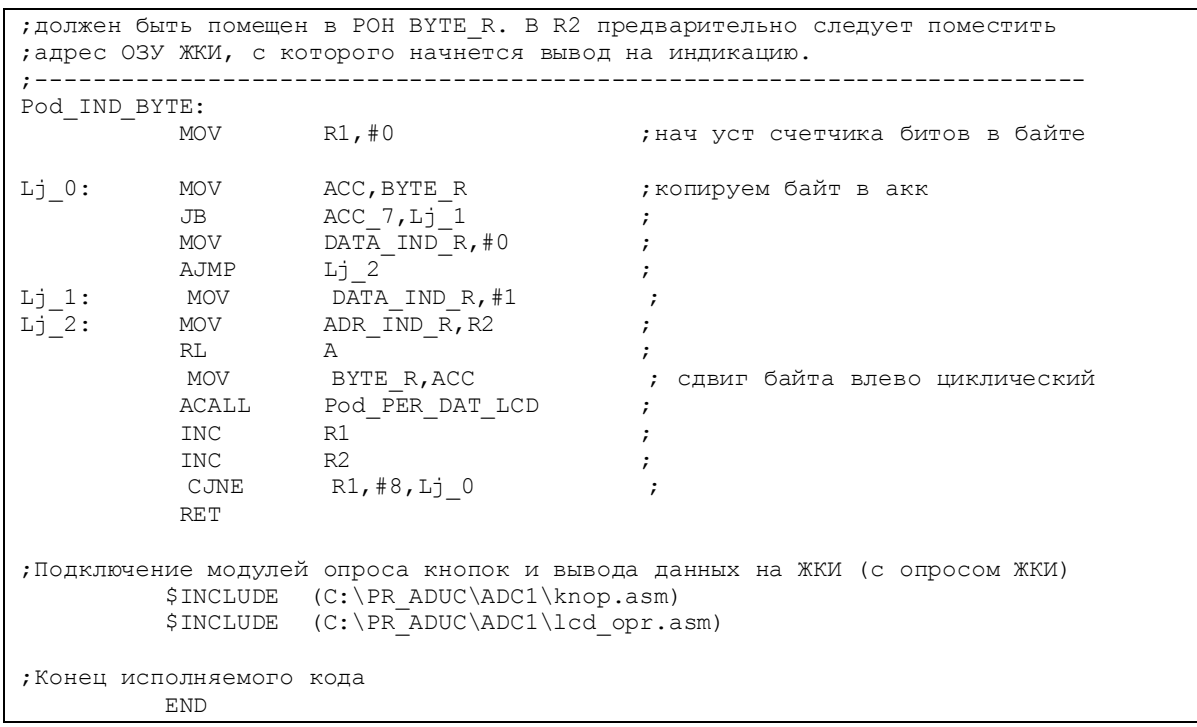

Программа позволяет производить циклические преобразования (измерения) и все виды калибровок для модуля ADC1 в выбранном канале (AIN3), выбранных режиме (униполярном) и частоте обновления выходных данных (19,79 Гц) с использованием в качестве ИОН АЦП внешнего источника (DA1). Результат каждого преобразования индицируется на ЖКИ в двоичном коде в виде 16-разрядного слова данных начиная со СЗР старшего байта (адрес 0 ОЗУ ЖКИ) и заканчивая МЗР младшего байта (адрес 15 ОЗУ ЖКИ). Обновление показаний ЖКИ производится с выбранной частотой обновления данных на выходе АЦП. Все функции кнопок идентичны их функциям, описанным выше для программы adc0.asm.

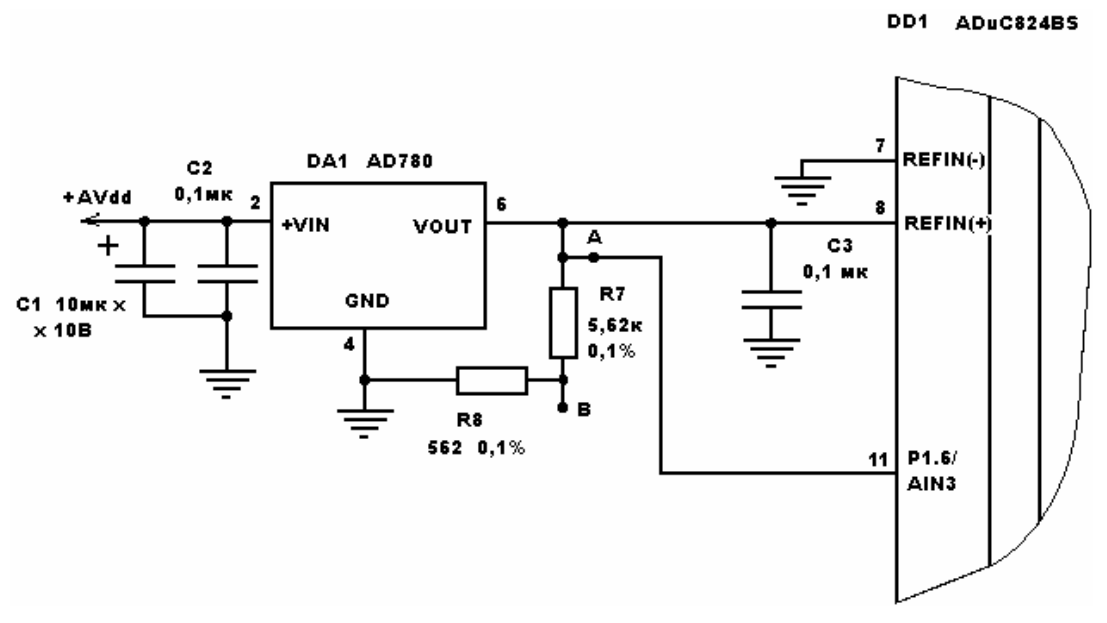

Рис. 3.3. Фрагмент схемы для исследования дополнительного АЦП

Проведенные с помощью программы adc1.asm исследования дали следующие результаты. При замкнутом на аналоговую «землю» входе AIN3 после сброса ADuC824 и запуска циклических преобразований до проведения системной и внутренней калибровок «нуля» 16-разрядное слово результата не равно нулю (имеются «единицы» в 4–5 младших разрядах) и меняются 1–2 младших разряда. Если после сброса ADuC824 первой производится системная калибровка «нуля», то после нее слово результата преобразований становится строго нулевым без меняющихся разрядов. Это полностью соответствует заявленному производителем в спецификации на ADuC824 значению реального разрешения ADC1, приведенному в табл. 1.1 (16 разрядов при частоте преобразования 20 Гц). В случае, если после сброса первой производится внутренняя калибровка «нуля», а после нее – системная калибровка «нуля», то добиться полностью нулевого результата запускаемых затем преобразований почему-то не удается. После проведения внутренней калибровки «нуля» ненулевое содержимое слова результата почти не меняется (что вполне объяснимо), а затем после проведения системной калибровки «нуля» оно уменьшается до наличия единиц в 2–3 младших разрядах и в нем колеблется 1 младший разряд. Таким образом, создается впечатление, что аппаратное подавление коэффициентов внутренней калибровки «нуля» коэффициентами системной калибровки «нуля» в специальных регистрах OF1H/OF1L происходит не полностью (часть битов в OF1H/OF1L остается неизменной). Подавление же заводских калибровочных коэффициентов, заносимых в OF1H/OF1L по умолчанию после сброса, при проведении любой из калибровок «нуля», очевидно, происходит нормально.

При проведении внутренней и системной калибровок верхнего предела наблюдается следующая картина (рассматриваем ситуацию, когда калибровка верхнего предела проводится после одной системной калибровки «нуля», как это рекомендуется в спецификации производителя ADuC824). После проведения внутренней калибровки верхнего предела с последующей контрольной подачей на вход AIN3 напряжения +2,5 В с выхода микросхемы ИОН AD780 (с вывода 6 DA1) и запуска циклических преобразований слово результата оказывается состоящим из одних единиц без меняющихся разрядов. Это идеальный результат. После проведения системной калибровки верхнего предела с предварительно поданным на вход AIN3 тем же самым напряжением  $+2.5 B c$ вывода 6 DA1 оказывается, что 2 младших разряда результата содержат «нули» и 1 младший разряд меняется. Повторная внутренняя калибровка верхнего предела снова дает идеальный результат «1111111111111111».

Программа, исходный текст которой приведен в файле adc1\_a.asm (листинг 3.9), функционально идентична программе из предыдущего примера, но производит вывод результата преобразований на индикацию в десятичном коде (в виде десятизначного числа). Данный код может помочь при оценке интегральной нелинейности и ошибки смещения модуля АЦП1. Для достижения наилучшей точности преобразования частота обновления данных на выходе модуля АЦП выбрана минимальной (5 Гц).

## Листинг 3.9. Исследование дополнительного АЦП

```
;----------------------------------------------------------------------------- 
;Демонстрационная программа использования модуля АЦП1 ADuC824. 
; 
;Данные в ЖКИ передаются по 4-битной шине, состояние ЖКИ опрашивается. 
; 
;Результат АЦП модуля АЦП1 индицируется на ЖКИ в десятичном виде. 
;При нажатии на кнопку 0 производится внутренняя калибровка нуля. 
;При этом по адресу 74 ОЗУ ЖКИ индицируется номер нажатой кнопки (0). 
;При нажатии на кнопку 1 производится внутренняя калибровка верхнего предела. 
;При этом по адресу 75 ОЗУ ЖКИ индицируется номер нажатой кнопки (1). 
;При нажатии на кнопку 2 производится системная калибровка нуля. 
;При этом по адресу 76 ОЗУ ЖКИ индицируется номер нажатой кнопки (2). 
;При нажатии на кнопку 3 производится системная калибровка верхнего предела. 
;При этом по адресу 77 ОЗУ ЖКИ индицируется номер нажатой кнопки (3). 
;При нажатии на кнопку 4 производится переход в режим циклических преобразов. 
;При этом по адресу 78 ОЗУ ЖКИ индицируется номер нажатой кнопки (4). 
;При нажатии на кнопку 5 производится очистка ЖКИ. 
; 
; Используются прерывания от АЦП. 
                             ;----------------------------------------------------------------------------- 
         $INCLUDE (C:\ADuC\mod824) 
        $INCLUDE (C:\PR_ADUC\ADC1_a\824.inc)
;----------------------------------------------------------------------------- 
;Описание битов, регистров и констант
;----------------------------------------------------------------------------- 
;Порты и линии ввода-вывода
        PORT KNOP EQU PO ;порт кнопок
        PORT IND EQU P2 ;порт индикации
 PORT_IND_0 EQU P2_0 ;----------------------------- 
PORT_IND_1 EQU P2_1 ;
 PORT_IND_2 EQU P2_2 ; выходы индикации
PORT_IND_3 EQU P2_3 ;
PORT_IND_4 EQU P2_4 ;
PORT_IND_5 EQU P2_5 ;
PORT_IND_6 EQU P2_6 ;
 PORT_IND_7 EQU P2_7 ;----------------------------- 
 RW EQU PORT_IND_1 ;-------------------------- 
 RS EQU PORT_IND_2 ; линии управления ЖКИ
 E EQU PORT_IND_3 ;-------------------------- 
         _IN_KNOP0 EQU P0_0 ;----------------------------- 
         _IN_KNOP1 EQU P0_1 ;<br>IN_KNOP2 EQU P0_2 ;
                  EQU P0_2 ; входы кнопок<br>EOU P0_3 ;
        \overline{I}NKNOP3 EQU P0\overline{3} ;
         IN KNOP4 EQU P04;
         IN KNOP5 EQU P0_5 ;
         IN KNOP6 EQU P0 6 ;
        IN KNOP7 EQU PO<sup>-7</sup> ;-----------------------------
;РОНы обслуживания ЖКИ и кнопок
         ADR_IND_R DATA 030h ;----------------------------- 
         COM_IND_R DATA 030h ; РОНы обслуживания ЖКИ
        DATA IND R DATA 031h ;------------------------
 KNOP0_R DATA 032h ;----------------------------- 
 KNOP1_R DATA 033h ; 
 KNOP2_R DATA 034h ; РОНы, содержащие
 KNOP3_R DATA 035h ; 
KNOP4_R DATA 036h ; флаги нажатия и удержания
```
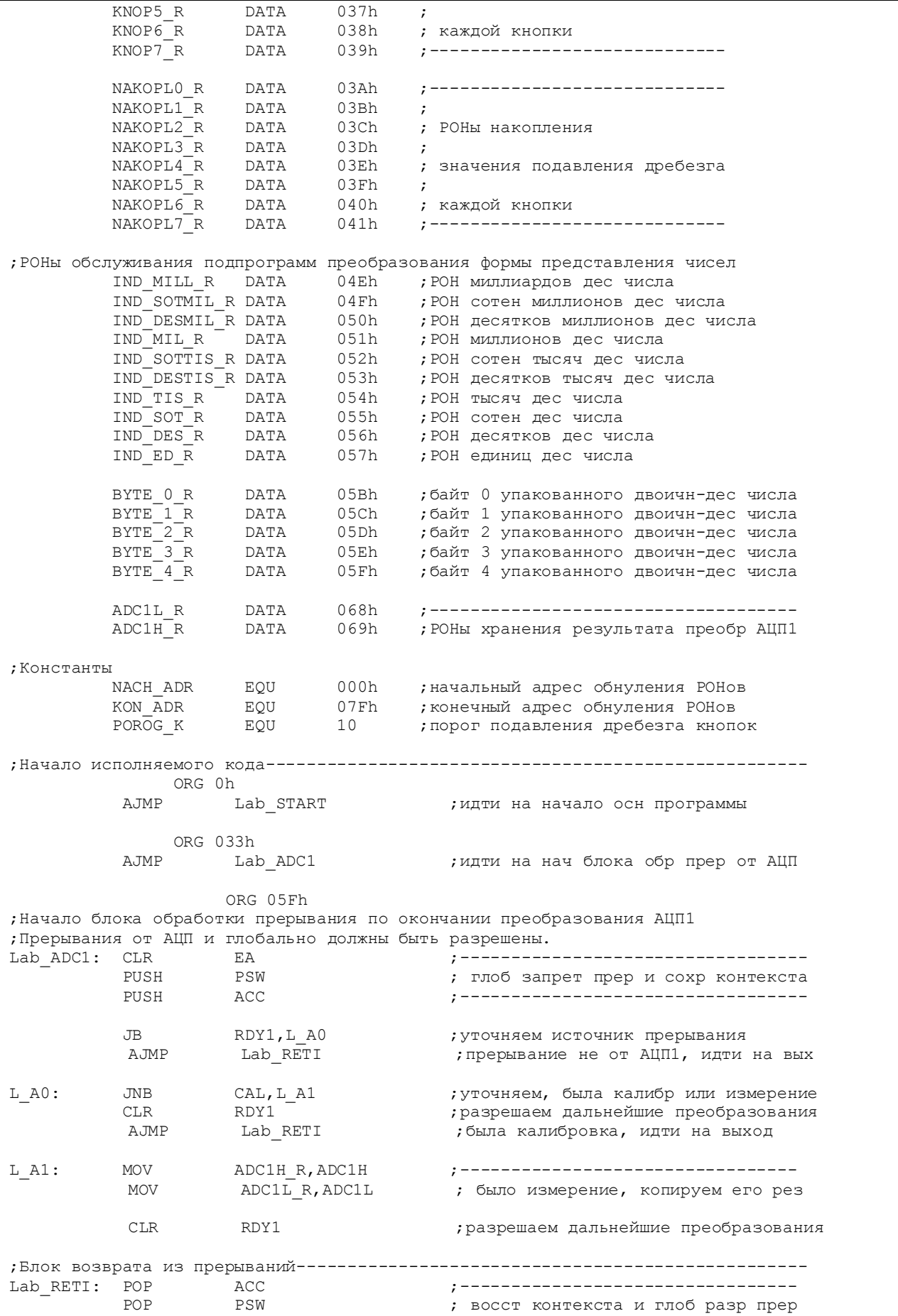

 SETB EA ;--------------------------------- ;возврат из блока обраб прерываний ;Начало осн программы--------------------------------------------------------- ORG 100h<br>Lab START: MOV SP MOV SP,#080h ;определить указатель стека<br>MOV PLLCON,#00000000b ;уст макс частоту ядра (12, ; уст макс частоту ядра  $(12,58$  МГц) NOP  $\qquad \qquad ;$ LCALL Pod\_INIT\_RSN ;иниц РСН LCALL Pod INIT RON ;иниц РОН LCALL Pod INIT LCD ;иниц ЖКИ LCALL Pod CLEAR LCD ; стирание ЖКИ SETB EA ;глоб разрешение прерываний ;Начало основного цикла--------------------La OSN: NOP ;метка возврата в осн цикле ;Блок, предшествующий вызову подпрограммы опроса кнопки 0. MOV RO,#KNOPO\_R ;<br>
MOV R1,#NAKOPLO\_R ;  $R1$ , #NAKOPLO R ; LCALL Pod\_OPR\_KNOP0 ; ;Блок, следующий за вызовом подпрограммы опроса кнопки (уст факта ее наж) MOV ACC,@R0 ; JNB ACC 1, La 1 ; CLR ACC\_1 ;кн была нажата, сброс флага нажат кн MOV @R0, ACC MOV ADCMODE,#00010100b ;АЦП1 вкл, реж внутр калибровки нуля MOV DATA IND R, #0 ;------------------- MOV ADR\_IND\_R,#74 ; индикация номера нажатой кнопки LCALL Pod\_PER\_DAT\_LCD ;------------------------------------ LJMP La OSN ;закрыть основной цикл ;Блок, предшествующий вызову подпрограммы опроса кнопки 1.  $\text{La\_1}:$  MOV RO, #KNOP $\text{I}$ R ;<br>MOV R1, #NAKOP $\text{I}$ 1 R ; MOV R1, #NAKOPL1\_R ;<br>LCALL Pod OPR KNOP1 ;  $\overline{P}$ od OPR KNO $\overline{P}1$  ; ;Блок, следующий за вызовом подпрограммы опроса кнопки (уст факта ее наж) MOV ACC, @R0 ;  $JNB$   $ACC_1, La_2$  ; CLR ACC 1  $\cdot$  ; кн была нажата, сброс флага нажат кн MOV @R0, ACC ; MOV ADCMODE,#00010101b ;АЦП1 вкл, реж внутр калибровки верхн пр MOV DATA\_IND\_R,#1 ;------------------------------------ MOV ADR IND R, #75 ; индикация номера нажатой кнопки LCALL Pod\_PER\_DAT\_LCD ;------------------------------------ LJMP La OSN ;закрыть основной цикл ;Блок, предшествующий вызову подпрограммы опроса кнопки 2.  $La_2:$  MOV RO,  $#KNOP2_R$  ; MOV R1, #NAKOPL2\_R ; LCALL Pod\_OPR\_KNOP2 ; ;Блок, следующий за вызовом подпрограммы опроса кнопки (уст факта ее наж) MOV ACC, @R0 JNB  $ACC_1, La_3$  CLR ACC\_1 ;кн была нажата, сброс флага нажат кн MOV @R0,ACC ;

 MOV ADCMODE,#00010110b ;АЦП1 вкл, реж сист калибровки нуля MOV DATA\_IND\_R,#2 ;------------------------------------ MOV ADR\_IND\_R, #76 ; индикация номера нажатой кнопки LCALL Pod\_PER\_DAT\_LCD ;------------------------------------ LJMP La\_OSN ;закрыть основной цикл ;Блок, предшествующий вызову подпрограммы опроса кнопки 3. La 3: MOV R0, #KNOP3R ; MOV R1,#NAKOPL3\_R ;<br>
LCALL Pod OPR KNOP3 ; Pod OPR KNOP3 ; ;Блок, следующий за вызовом подпрограммы опроса кнопки (уст факта ее наж) MOV ACC, @R0<br>JNB ACC 1, L  $ACC_1, La_4 ;$  CLR ACC\_1 ;кн была нажата, сброс флага нажат кн MOV @R0, ACC ; MOV ADCMODE,#00010111b ;АЦП1 вкл, реж сист калибровки верхн пр MOV DATA\_IND\_R,#3 ;------------------------------------ MOV ADR\_IND\_R,#77 ; индикация номера нажатой кнопки LCALL Pod\_PER\_DAT\_LCD ;------------------------------------ LJMP La OSN ;закрыть основной цикл ;Блок, предшествующий вызову подпрограммы опроса кнопки 4.  $La_4: MOV$   $RO$ ,  $#KNOP4_R$  ; MOV R1, #NAKOPL4 R ; LCALL Pod OPR KNOP4 ; ;Блок, следующий за вызовом подпрограммы опроса кнопки (уст факта ее наж) MOV ACC, GRO ; JNB ACC 1, La 5 ; CLR ACC\_1 ;кн была нажата, сброс флага нажат кн MOV @R0, ACC MOV ADCMODE,#00010011b ;АЦП1 вкл, реж циклич преобразований MOV DATA\_IND\_R,#4 ;------------------------------------ MOV ADR\_IND\_R,#78 ; индикация номера нажатой кнопки LCALL Pod\_PER\_DAT\_LCD ;------------------------------------ LJMP La OSN ;закрыть основной цикл ;Блок, предшествующий вызову подпрограммы опроса кнопки 5. La\_5: MOV R0, #KNOP5\_R ; MOV R1,#NAKOPL5 R ; LCALL Pod OPR KNOP5 ;Блок, следующий за вызовом подпрограммы опроса кнопки (уст факта ее наж) MOV ACC,@R0 ; JNB ACC 1, La 6 ; CLR  $ACC\_1$  ;кн была нажата, сброс флага нажат кн моv  $@R0$ , ACC LCALL Pod CLEAR LCD ; стирание ЖКИ LJMP La OSN ;закрыть основной цикл ;Блок обработки результатов и вывода их на индикацию La\_6: CLR EA ;глоб запрещение прерываний MOV  $R0, HBYTE_0_R$  ; указание на РОНы для преобразования моv  $R1, HADC1L_R$  $R1, #ADC1L R$  MOV ADC1H\_R+1,#0 ;обнуление ст незначащих РОНов MOV  $ADC1HTR+2, #0$  ;

 LCALL B32BCD ;преобр числа дискр из дв в дв-дес MOV R0,#BYTE\_0\_R ;указание на РОНы для преобразования MOV R1,#IND\_MILL\_R ;<br>LCALL BCD10BCD ; np LCALL BCD10BCD ;пр числа дискр из уп дв-дес в неуп дес MOV RO, #IND\_MILL\_R ; индицировать с РОНа IND MILL R MOV R1,#0 ; индицировать с адр 0 ЖКИ<br>
LCALL Pod IND 10ZN ; индикация числа дискрет LCALL Pod IND 10ZN ;индикация числа дискрет SETB EA ;глоб разрешение прерываний LJMP La OSN ;закрыть основной цикл ;Подпрограммы------------------------------------------------------------------ ;----------------------------------------------------------------------------- ;Подпрограмма инициализации РСН. ;----------------------------------------------------------------------------- Pod\_INIT\_RSN: MOV PORT\_KNOP,#11111111b ;сделать вх все линии порта кн<br>MOV PORT\_IND.#0000000b :спелать вых все линии порта и  $PORT$ IND,  $#00000000b$  ; сделать вых все линии порта индик ;Блок настройки АЦП MOV ADCSTAT,#00000000b ;сбросить все флаги АЦП MOV ADCMODE,#00000000b ;АЦП0, АЦП1 выкл, реж "снято питание" MOV ADC1CON,#01001000b ;АЦП1: внешн ИОН, вход AIN3, ;униполярный режим MOV SF,#0FFh ;частота обновл выхода 5 Гц MOV ICON,#00000000b ;отключены все источники тока MOV IE,#01000000b ;разрешены только прерыв от АЦП RET ;------------------------------------------------------------------------------ ;Подпрограмма инициализации РОНов. Обнуляются все РОНы с адресами ; от NACH ADR до KON ADR при помощи косвенной адресации. ;------------------------------------------------------------------------------ Pod\_INIT\_RON: MOV RO,#NACH\_ADR ; установка начального адреса Lk\_0: MOV @R0,#0 ;обнуление очередного РОНа INC R0 ;переход к следующему адресу CJNE R0,#KON\_ADR,Lk\_0 ;не достигли ли последнего адреса ? MOV @R0,#0 ;обнуление последнего РОНа RET **;** да, выход ;----------------------------------------------------------------------------- ;Подпрограмма вывода на ЖКИ содержимого буфера из 10 РОНов в виде 10 знакомест. ;R0 должен указывать на РОН в буфере, содержимое которого индицируется первым. ;R1 должен содержать нач адрес знакоместа в ОЗУ ЖКИ. ;----------------------------------------------------------------------------- Pod\_IND\_10ZN: R2,#0 ;нач уст ст цикла Ii 0: MOV DATA\_IND\_R, @R0 ; MOV ADR  $\overline{IND}$   $\overline{R}$ , R1 ; LCALL Pod\_PER\_DAT\_LCD ; индикация очередного символа INC RO ; INC R1 ; INC R2 ; CJNE R2, #10, Ii 0 ; RET ;Подключение модулей опроса кнопок, вывода данных на ЖКИ (с опросом ЖКИ) ;и преобразования представления чисел \$INCLUDE (C:\PR\_ADUC\ADC1\_a\knop.asm) \$INCLUDE (C:\PR\_ADUC\ADC1\_a\lcd\_opr.asm) \$INCLUDE (C:\PR\_ADUC\ADC1\_a\preobr.asm) ;Конец исполняемого кода END

По итогам проведенных экспериментов хочется заметить что, даже несмотря на наличие не совсем понятных особенностей калибровки АЦП1, основной и дополнительный модули АЦП ADuC824, в целом, соответствуют параметрам, заявленным в их спецификациях, и оставляют приятное впечатление от своей работы. Что же касается упомянутых особенностей, то следует, вопервых, принять во внимание, что эксперименты проводились только с одним экземпляром ADuC824, во-вторых, выявленные «странности» в поведении модуля АЦП1 можно легко учесть в целевом программном обеспечении, не допустив, таким образом, потерь в точности и разрешающей способности преобразований.

В заключение, вниманию читателей предлагается программа, реализующая измерения температуры кристалла ADuC824 с помощью внутреннего температурного датчика. Исходный текст этой программы приведен в файле adc1 tem.asm (листинг 3.10), а для работы с ней требуется макет, где к АDuC824 подключен только один ЖКИ по схеме, показанной на рис. 3.2.

Листинг 3.10. Измерение температуры кристалла

; Демонстрационная программа использования модуля AUП1 ADuC824 с подключенным ; внутренним температурным датчиком. ; Данные в ЖКИ передаются по 4-битной шине, состояние ЖКИ опрашивается.  $\cdot$ ; Результат АЦП модуля АЦП1 индицируется на ЖКИ в двоичном виде начиная со СЗР ; старшего байта и заканчивая МЗР младшего байта (в верхней строке) и ; в десятичном виде в градусах Цельсия (в нижней строке). ; Используются прерывания от АЦП.  $$INCLUDE$   $(C:\\ADuc\\mod824)$  $$INCLUDE$   $(C:\PR_ADUC\ADC1_tem\824.inc)$ Описание битов, регистров и констант ;Порты и линии ввода-вывода PORT\_IND EQU  $P<sub>2</sub>$ ; порт индикации  $\begin{tabular}{lllllllllll} \multicolumn{4}{l} \multicolumn{4}{l}$ EQU PORT\_IND\_1 ;-------------------------<br>EQU PORT\_IND\_2 ; линии управления ЖКИ<br>EQU PORT\_IND\_3 ;--------------------------RW  $RS$  $F_{\rm c}$ ; РОНы обслуживания ЖКИ , , \_\_\_\_\_\_\_\_\_\_\_\_\_\_\_\_\_\_\_\_\_\_\_\_\_\_\_\_\_\_\_ ; РОНы обслуживания подпрограмм преобразования формы представления чисел IND\_DESTIS\_R DATA 053h ; POH десятков тысяч дес числа<br>
IND\_TIS\_R DATA 054h ; POH тысяч дес числа<br>
IND\_SOT\_R DATA 055h ; POH сотен дес числа<br>
IND\_DES\_R DATA 056h ; POH десятков дес числа

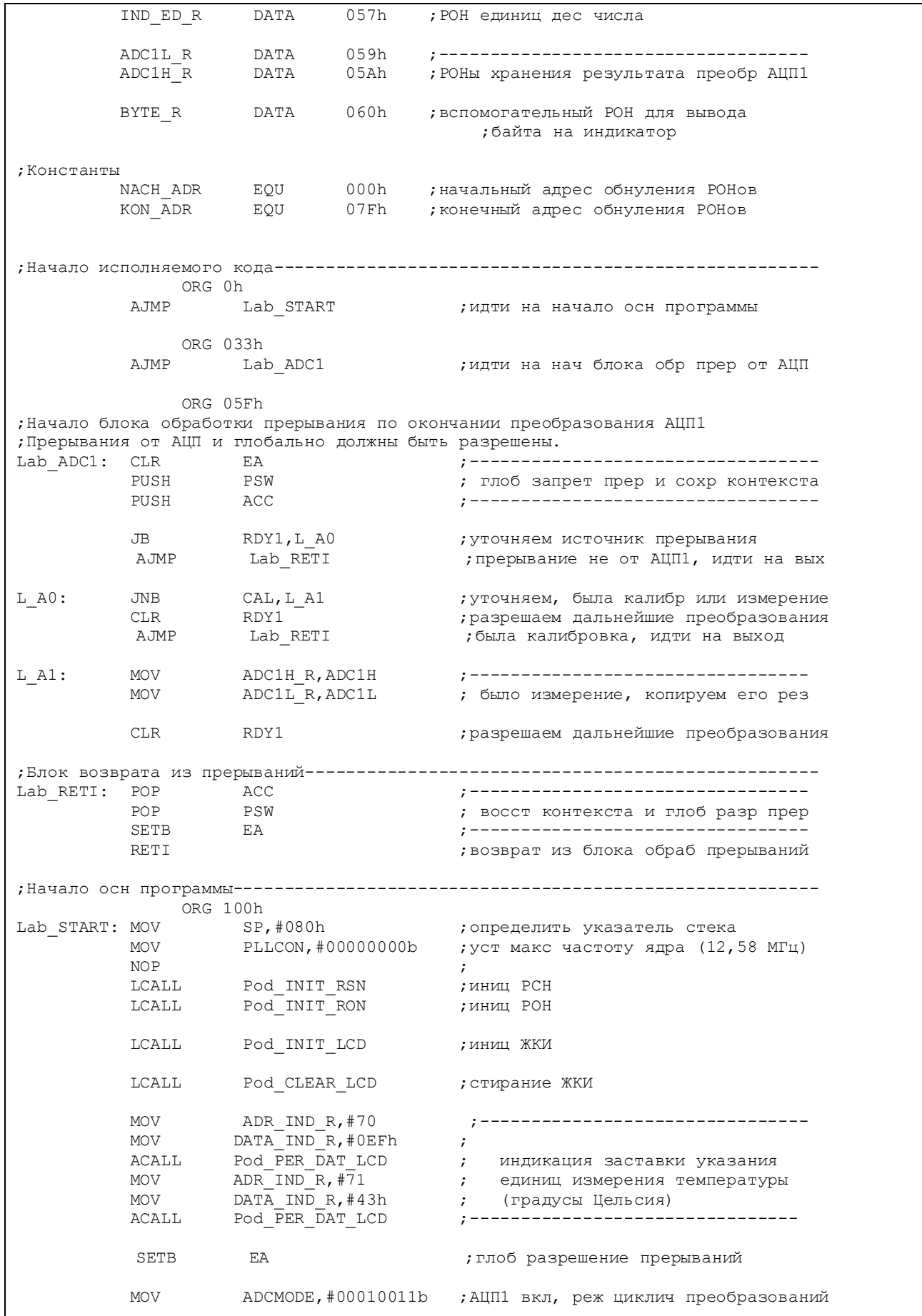

La OSN:  $NOP$ : метка возврата в осн цикле **NOP NOP NOP NOP NOP NOP** ; Блок обработки результатов и вывода их на индикацию **CLR**  $E A$ ; глоб запрещение прерываний **MOV** BYTE\_R, ADC1H R  $R2, #0$ MOV ; индикация ADC1H R с адр 0 ОЗУ ЖКИ , -----------------------------------LCALL Pod\_in<br>BYTE\_R,ADClL\_R<br>F^ Pod\_IND\_BYTE MOV ;------------------------------------**MOV** ; индикация ADC1L R с адр 8 ОЗУ ЖКИ LCALL Pod\_IND\_BYTE **MOV** A, ADC1H R  $\cdot$ ANT. A, #01111111b ; вычит из ст байта результата 80h **MOV** R5,#0 MOV  $R4, A$ LCALL B16BCDD ; преобр числа из дв в дв-дес LCALL BCD5BCD ; преобаз числа из уп дв-дес в неуп дес RO, #IND\_DESTIS\_R ; индицировать с POHa IND\_DESTIS\_R **MOV MOV** R1,#64 ; индицировать с адр 64 ЖКИ LCALL Pod IND 5ZN ; индикация температуры в градусах SETB EA ; глоб разрешение прерываний LJMP La OSN ; закрыть основной цикл ; Подпрограмма инициализации РСН. Pod INIT RSN: MOV PORT IND, #00000000b ; сделать вых все линии порта индик ;Блок настройки АЦП ADCSTAT,#00000000b ;сбросить все флаги АЦП MOV  $\Delta$ DCMODE, #00000000b ;  $\Delta$ HIIO,  $\Delta$ HIII выкл, реж "снято питание"<br>ADCICON.#00100000b : AIIII: внутр ИОН. **MOV** MOV ADC1CON, #00100000b ;АЦП1: внутр ИОН, ; вход - внутр темпер датчик, ;биполярный режим  $SF, #OFFh$ **MOV** SF,#0FFh<br>ICON,#00000000b ;отключены все источники ....<br>-- #01000000b ;разрешены только прерыв от АЦП ;частота обновл выхода 5 Гц **MOV MOV**  $RET$ Подпрограмма инициализации РОНов. Обнуляются все РОНы с адресами ; от NACH ADR до KON ADR при помощи косвенной адресации. Pod INIT RON: RO, #NACH ADR MOV ; установка начального адреса  $Lk$  0: MOV INC  $CJNE$ **MOV**  $@{\rm R0}$ ,#0 ; обнуление последнего РОНа **RET** ;да, выход ; Подпрограмма вывода на ЖКИ содержимого байта в двоичном коде (побитно) в

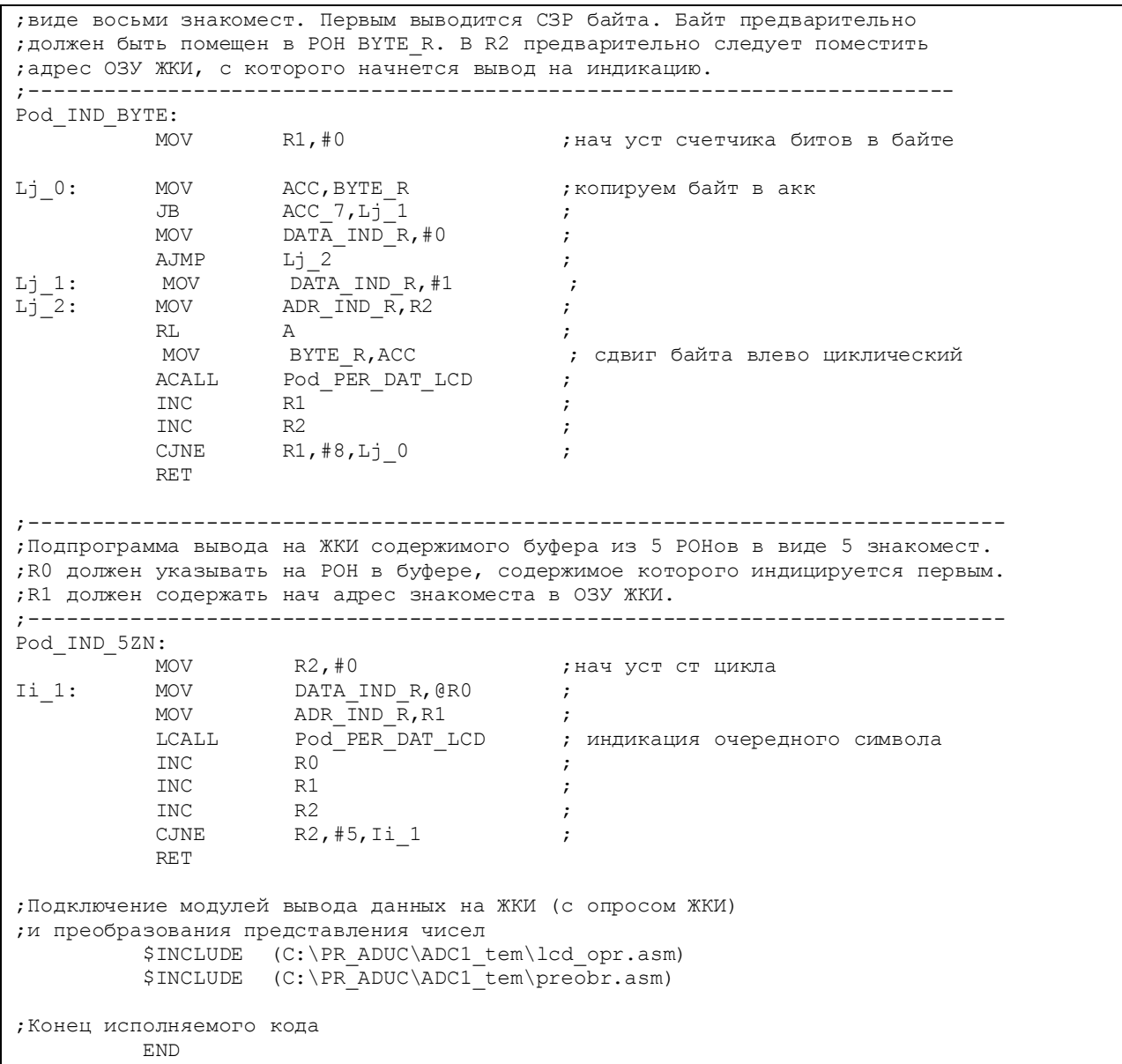

Внешние аналоговые входы, кнопки управления и внешний ИОН в данном случае не используются. Программа производит циклические преобразования входного сигнала с внутреннего температурного датчика, подключенного к входу модуля АЦП1. Результат каждого преобразования отображается на ЖКИ в двоичном коде в виде 16-разрядного слова данных начиная с СЗР старшего байта (адрес 0 ОЗУ ЖКИ) и заканчивая МЗР младшего байта (адрес 15 ОЗУ ЖКИ). Кроме того, этот же результат отображается в десятичном виде в целых °C в нижней строке ЖКИ. Обновление показаний ЖКИ производится с частотой обновления данных на выходе АЦП (5 Гц). Согласно спецификации температурного датчика ADuC824 (табл. 1.1) его точность составляет ±2 °C, поэтому нет особого смысла выводить на индикатор значение температуры с десятыми и сотыми долями °C. Как можно наблюдать на экране ЖКИ, старший разряд 16 разрядного слова результата преобразования равен единице, так как в соответствии с настройкой режима АЦП1 (биполярный) «нулем» шкалы кодирования

является число 8000h (1000000000000000). Для преобразования результата в десятичную форму программа использует только его старший байт, содержащий целую часть значения температуры в °С (примечания к табл. 1.8). Двоичное значение температуры в целых <sup>o</sup>С получается при сбросе старшего бита этого байта, что эквивалентно вычитанию из байта числа 80h. Следует заметить, что предложенный способ получения десятичного значения температуры будет давать правильный результат только для температуры, большей 0 °С. Придумать способ получения и вывода на индикацию отрицательных значений температуры в °С читателям предлагается самостоятельно.

После получения результатов  $\overline{O}$ экспериментов  $\mathbf{c}$ программой adc1 tem.asm читателям предлагается сравнить их с результатами, выдаваемыми программным анализатором АЦП WASP (см. п. 2.6).

## 3.5. Операции с Flash/EE-памятью данных

Работа пользовательского программного обеспечения с Flash/EE-памятью данных ADuC824 (далее мы будем называть ее EEPROM) иллюстрируется демонстрационной программой, исходный текст которой находится в файле eeprom.asm (листинг 3.11). Для экспериментов с EEPROM подойдет макет, собранный для программ из двух предыдущих примеров (рис. 3.2). Поскольку программе для работы требуются только кнопки управления и ЖКИ, то микросхему ИОН DA1 с элементами ее «обвязки» от макета можно вообще отключить.

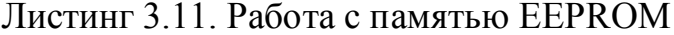

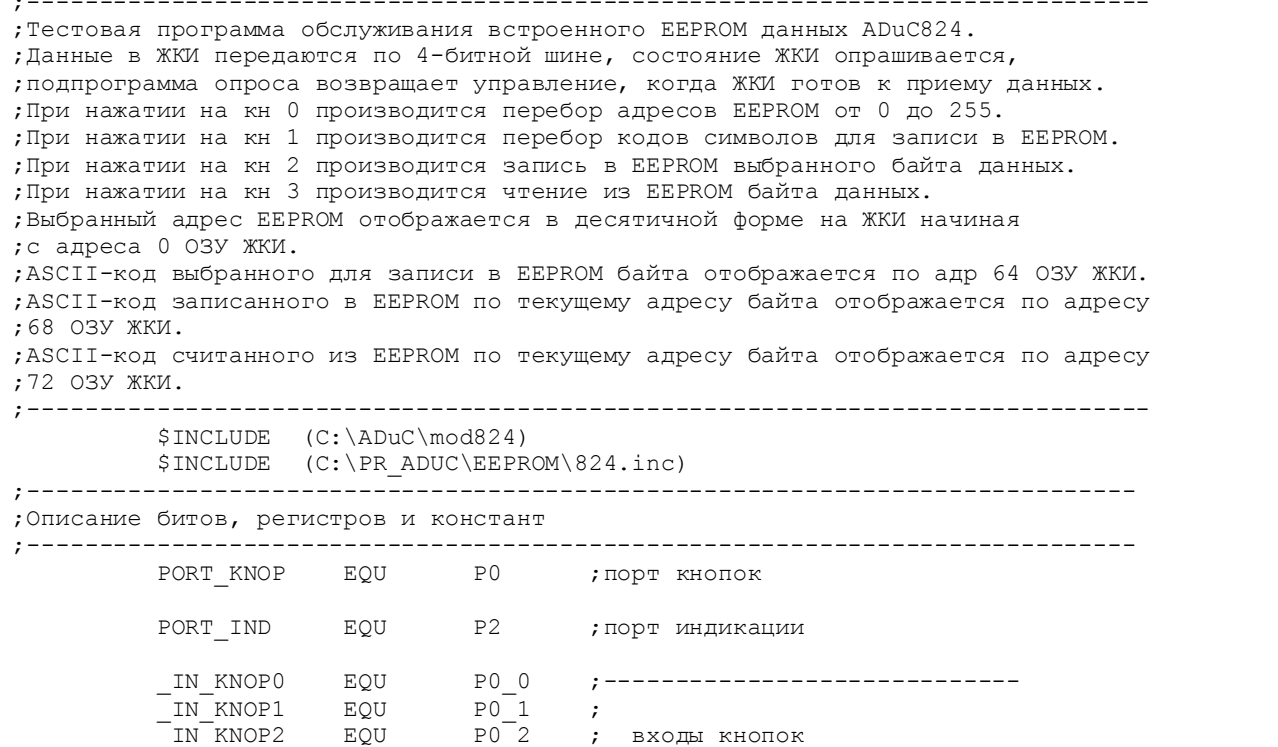

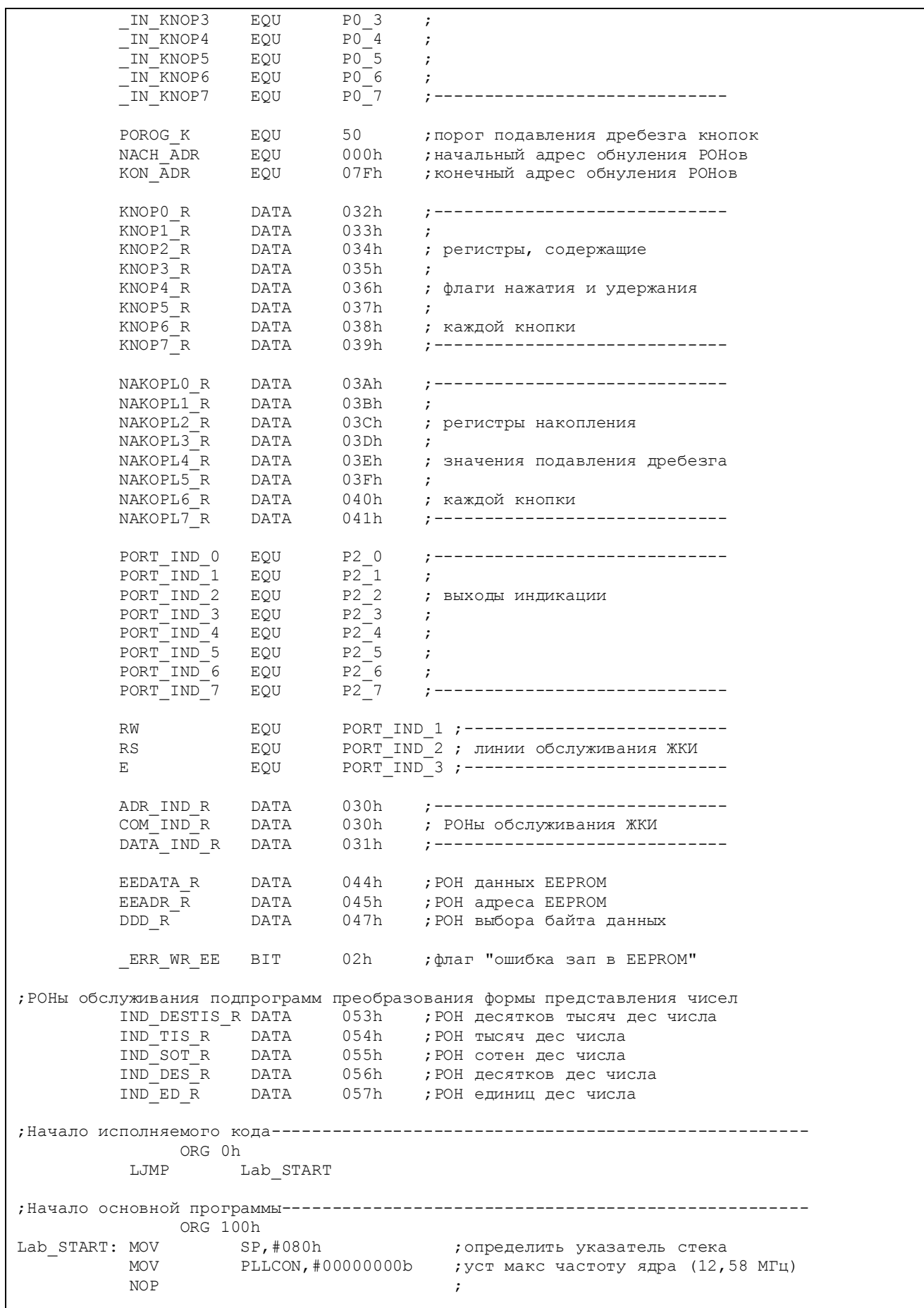

Pod\_INIT\_RSN ACALL ; иниц PCH ACALL Pod\_INIT\_RON ; иниц РОН ACALL Pod INIT LCD ;иниц ЖКИ Pod CLEAR LCD ACALL ; стирание ЖКИ MOV DDD  $R, #021h$ ;уст нач значения байта данных **MOV** R5,#0 ; исх данные - адрес EEPROM R4, EEADR R **MOV** LCALL B16BCDD ; преобраз двоичн в упак двоичн-дес BCD5BCD LCALL ; преобраз упак двоичн-дес в неупак **MOV** ADR  $\overline{IND}$   $\overline{R}$ ,  $\#0$  ; индикация сотен MOV Pod PER DAT LCD LCALL ;-------------------------------------**MOV** MOV ADR\_IND\_R,#1 индикация дес LCALL Pod PER DAT LCD MOV ; индикация ед<br>•-MOV ADR IND  $R, #2$ ;-----------------------------------Pod<sup>PER</sup>DAT LCD LCALL  $La_OSN:$ NOP ; метка возврата осн цикла ; Блок, предшествующий вызову подпрограммы опроса кнопки 0. RO,#KNOPO R MOV  $\cdot$  ; R1,#NAKOPLO R **MOV**  $\cdot$ : ACALL Pod OPR KNOP0  $\cdot$ ; Блок, следующий за вызовом подпрограммы опроса кнопки (уст факта ее наж) **MOV** ACC, @RO  $\cdot$ **JNB** ACC 1, La 0  $\cdot$  ${\tt CLR}$ ACC 1 ; кн была нажата, сброс флага нажат кн  $\rm MOV$ @RO, ACC  $\cdot$ **MOV** ACC, EEADR R **INC**  $\mathbb{Z}$ ; перебор возможных адресов EEPROM MOV EEADR R, A MOV R5,#0 ; исх данные - адрес EEPROM **MOV** R4, EEADR R LCALL B16BCDD ; преобраз двоичн в упак двоичн-дес BCD5BCD LCALL ; преобраз упак двоичн-дес в неупак **MOV** ADR\_IND\_R,#0 - ; индикация сотен<br>Pod\_PER\_DAT\_LCD ;----------------MOV LCALL **MOV** MOV ADR\_IND\_R,#1 ; индикация дес Pod PER DAT LCD LCALL ;------------------------------------ $MOVI$ ADR  $\bar{I}ND \bar{R}, \#2$ **MOV** ; индикация ед Pod PER DAT LCD LCALL ; Блок, предшествующий вызову подпрограммы опроса кнопки 1. La  $0:$ RO,#KNOP1 R MOV  $\cdot$ **MOV** R1, #NAKOPL1 R  $\cdot$ : ACALL Pod OPR KNOP1  $\cdot$ ; Блок, следующий за вызовом подпрограммы опроса кнопки (уст факта ее наж) MOV ACC, @RO JNB ACC 1, La 2  $\cdot$  $CLR$ ACC 1 ; кн была нажата, сброс флага нажат кн  $\rm MOV$  $@RO$ , ACC  $\cdot$ ;-------------------------------------**MOV** ACC, DDD R **INC**  $\overline{A}$ ; перебор возможных значений байта CJNE A, #06Fh, La 1 **MOV** A,#021h ; данных

La\_1: MOV DDD\_R,A ;------------------------------------ MOV DATA\_IND\_R,DDD\_R ;------------------------------------ MOV ADR\_IND\_R,#64 ; индикация выбранного байта<br>ACALL Pod\_PER\_DAT\_LCD ;------------------------------ACALL Pod PER DAT LCD ;-----------------------------------;Блок, предшествующий вызову подпрограммы опроса кнопки 2.<br>La\_2: MOV RO,#KNOP2\_R ; MOV RO, #KNOP2\_R ;<br>
MOV R1, #NAKOPL2 R ;  $R1, #NAKOP<sub>L2</sub> R$  ; ACALL Pod OPR KNOP2 ; ;Блок, следующий за вызовом подпрограммы опроса кнопки (уст факта ее наж) MOV ACC, QRO ; JNB ACC 1, La 3 CLR ACC\_1 ;кн была нажата, сброс флага нажат кн MOV  $\qquad \qquad \qquad \mathsf{R0, ACC}$  ; MOV EEDATA R,DDD R ; ACALL Pod WR EEPROM ; запись байта в EEPROM MOV DATA\_IND\_R,EEDATA\_R ;------------------------------------ MOV ADR\_IND\_R,#68 ; индикация записанного байта ACALL Pod\_PER\_DAT\_LCD ;------------------------------------ ;Блок, предшествующий вызову подпрограммы опроса кнопки 3. MOV RO, #KNOP3 R ; MOV R1, #NAKOPL3 R ; ACALL Pod OPR KNOP3 ; ;Блок, следующий за вызовом подпрограммы опроса кнопки (уст факта ее наж) MOV  $\begin{array}{ccc} ACC, & & & \begin{array}{c} 1 & 1 \end{array} \\ \text{JNB} & & \begin{array}{ccc} ACC & 1 & 1. \end{array} \end{array}$ JNB ACC 1, La 4 ; CLR  $ACC\_1$  ;кн была нажата, сброс флага нажат кн моу  $GEN$ , АСС  $G$  $\overline{QRO}$ , ACC ; MOV EEDATA\_R,#0FFh ;контрольная порча регистра EEDATA\_R ACALL Pod RD EEPROM ;чтение байта из EEPROM MOV DATA\_IND\_R,EEDATA\_R ;------------------------------------ MOV ADR\_IND\_R,#72 ; индикация считанного байта ACALL Pod\_PER\_DAT\_LCD ;------------------------------------ La 4: AJMP La OSN ;идти на начало осн цикла ;Подпрограммы------------------------------------------------------------------- ;------------------------------------------------------------------------------- ;Подпрограмма записи одного байта в EEPROM данных по адресу, предварительно ; помещенному в РОН EEADR R. Байт данных следует предварительно поместить ;в РОН EEDATA\_R. В случае ошибки записи (ошибки верификации) установится флаг ; ERR WR EE - "ошибка записи в EEPROM". Адресуется полько 256 байт EEPROM. ;------------------------------------------------------------------------------- Pod\_WR\_EEPROM: ACALL Pod\_EEADR ;подпр определения адр стр EEPROM MOV ECON, #01h ; читать страницу ACALL Pod EEDATA WR ;подпр определения адр байта для зап MOV ECON,#05h ;стереть страницу MOV **ECON, #02h** ; записать страницу в EEPROM MOV ECON,#04h ;верифицировать страницу<br>MOV ACC,ECON ;не было ли ошибки запист ; не было ли ошибки записи ? MOV ECON, #04h ; верифициров<br>
MOV ACC, ECON ; не было ли<br>
JZ Lg\_0 ; нет, выход<br>
SETB \_ERR\_WR\_EE ; да, уст флан SETB **ERR WR EE ;да, уст флаг "ошибка записи в EEPROM"** Lg\_0: RET ;------------------------------------------------------------------------------- ;Подпрограмма определения адреса страницы EEPROM из абсолютного адреса ;-------------------------------------------------------------------------------

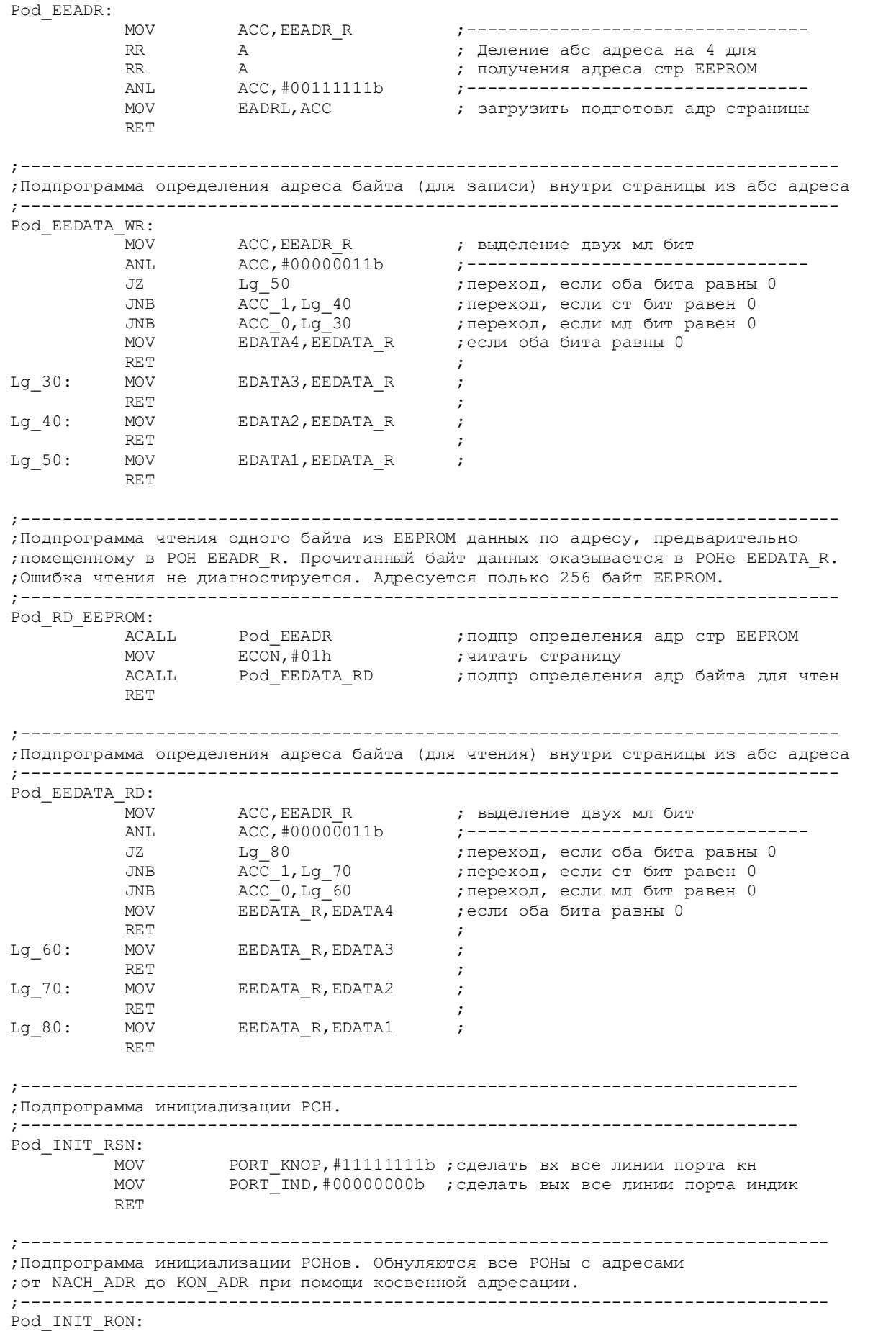

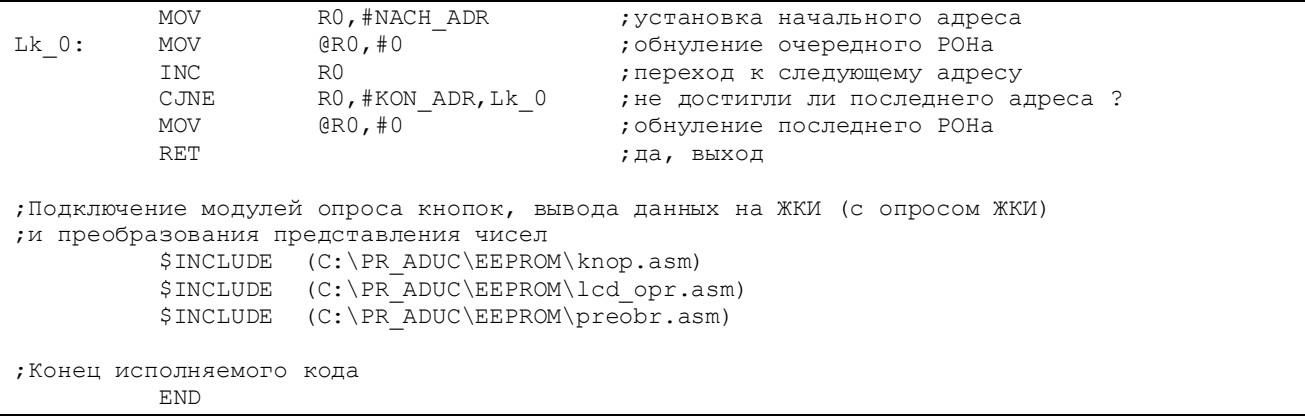

Следует заметить, что для программных записи и чтения отдельных байтов данных и, в особенности, массивов данных аппаратная организация EEPROM ADuC824 представляется несколько неудобной. Необходимость адресовать страницу памяти и конкретный байт данных внутри страницы создают определенные сложности при написании и оптимизации прикладного пользовательского программного обеспечения. В предлагаемом примере демонстрируется работа пользовательской программы, которая производит операции с EEPROM ADuC824 в более простой и привычной для разработчиков форме. Ячейка EEPROM в программе адресуется в пределах области в 256 байт восемью разрядами (одним байтом) адреса. Запись байта данных в EEPROM производит подпрограмма Pod WR EEPROM. Записываемый байт данных следует предварительно поместить в регистр EEDATA R, а адрес записи - в регистр EEADR R. Запись производится в нижнюю (младшую) часть EEPROM ADuC824 в пределах всех возможных значений EEADR R. После осуществления записи подпрограмма производит проверку правильности записи. Проверка реализована как выполнение команды верификации данных в странице EEPROM, куда производилась запись данных. В случае ошибки верификации подпрограмма делает вывод об ошибке записи байта данных и устанавливает пользовательский флаг ошибки записи ERR WR EE. Анализ состояния этого флага можно в реальном проекте возложить на основную программу. В данном примере состояние этого флага программа не анализирует. Вызываемые из Pod WR EEPROM подпрограммы Pod EEADR и Pod EEDATA WR осуществляют при записи преобразование адреса байта, содержащегося в регистре EEADR R соответственно в адрес страницы и в адрес байта внутри страницы. Шестибитовый адрес страницы формируется из адреса байта путем двойного сдвига содержимого EEADR R вправо и выделения из результата младших шести бит. Эта операция эквивалентна делению содержимого EEADR R на 4. Информацию об адресе байта внутри страницы несут два младших бита EEADR<sub>R.</sub>

Подпрограмма Pod RD EEPROM производит чтение байта данных из EEPROM по адресу, который предварительно следует поместить в EEADR R. Прочитанный байт данных возвращается в EEDATA R. Вызываемые из

Pod RD EEPROM подпрограммы Pod EEADR и Pod EEDATA RD осуществляют при чтении преобразование адреса байта, содержащегося в регистре EEADR R соответственно в адрес страницы и в адрес байта внутри страницы.

При нажатии на кнопку «0» происходит последовательный циклический перебор всех возможных адресов байта (256 значений). Текущий адрес в десятичной форме (разряды сотен, десятков и единиц) индицируется на ЖКИ начиная с адреса 0 ОЗУ ЖКИ. При нажатии на кнопку «1» происходит перебор в некоторых пределах возможных значений байта данных для записи в EEPROM. ASCII-код текущего значения байта отображается на ЖКИ по адресу 64 ОЗУ ЖКИ. При нажатии на кнопку «2» производится запись выбранного байта данных в EEPROM по выбранному адресу. По окончании записи ASCII-код байта данных отображается на ЖКИ по адресу 68 ОЗУ ЖКИ. При нажатии на кнопку «3» производится чтение байта данных из EEPROM по выбранному адресу. Прочитанный байт данных отображается на ЖКИ по адресу 72 ОЗУ ЖКИ. Запись и чтение по текущему адресу можно производить в любом порядке. В случае, если чтение предшествует записи и читается ячейка EEPROM, в которую запись после программирования ADuC824 не производилась, будет прочитан код чистой ячейки – 0FFh. На ЖКИ он отобразится как черный прямоугольник – полностью закрашенное знакоместо (приложение 3).

В случае, если прикладному коду недостаточно возможности адресации двухсот пятидесяти шести ячеек EEPROM, вниманию читателей предлагается демонстрационная программа с подпрограммами, позволяющими вышеуказанным способом адресовать все имеющиеся на кристалле 640 байт EEPROM. Исходный текст этой программы находится в файле eeprom1.asm (листинг 3.12).

Листинг 3.12. Программа с адресацией 640 байт EEPROM

```
;------------------------------------------------------------------------------ 
;Тестовая программа обслуживания встроенного EEPROM данных ADuC824. 
; 
;Данные в ЖКИ передаются по 4-битной шине, состояние ЖКИ опрашивается, 
;подпрограмма опроса возвращает управление, когда ЖКИ готов к приему данных. 
; 
;При нажатии на кн 0 производится перебор адресов EEPROM от 0 до 639. 
;При нажатии на кн 1 производится перебор кодов символов для записи в EEPROM. 
;При нажатии на кн 2 производится запись в EEPROM выбранного байта данных. 
;При нажатии на кн 3 производится чтение из EEPROM байта данных. 
;Выбранный адрес EEPROM отображается в десятичной форме на ЖКИ начиная
;с адреса 0 ОЗУ ЖКИ. 
;ASCII-код выбранного для записи в EEPROM байта отображается по адр 64 ОЗУ ЖКИ. 
;ASCII-код записанного в EEPROM по текущему адресу байта отображается по адресу
;68 ОЗУ ЖКИ. 
;ASCII-код считанного из EEPROM по текущему адресу байта отображается по адресу
;72 ОЗУ ЖКИ. 
;------------------------------------------------------------------------------ 
 $INCLUDE (C:\ADuC\mod824) 
 $INCLUDE (C:\PR_ADUC\EEPROM1\824.inc) 
;----------------------------------------------------------------------------- 
;Описание битов, регистров и констант
;----------------------------------------------------------------------------- 
          PORT_KNOP EQU P0 ; порт кнопок
          PORT_IND EQU P2 ;порт индикации
```
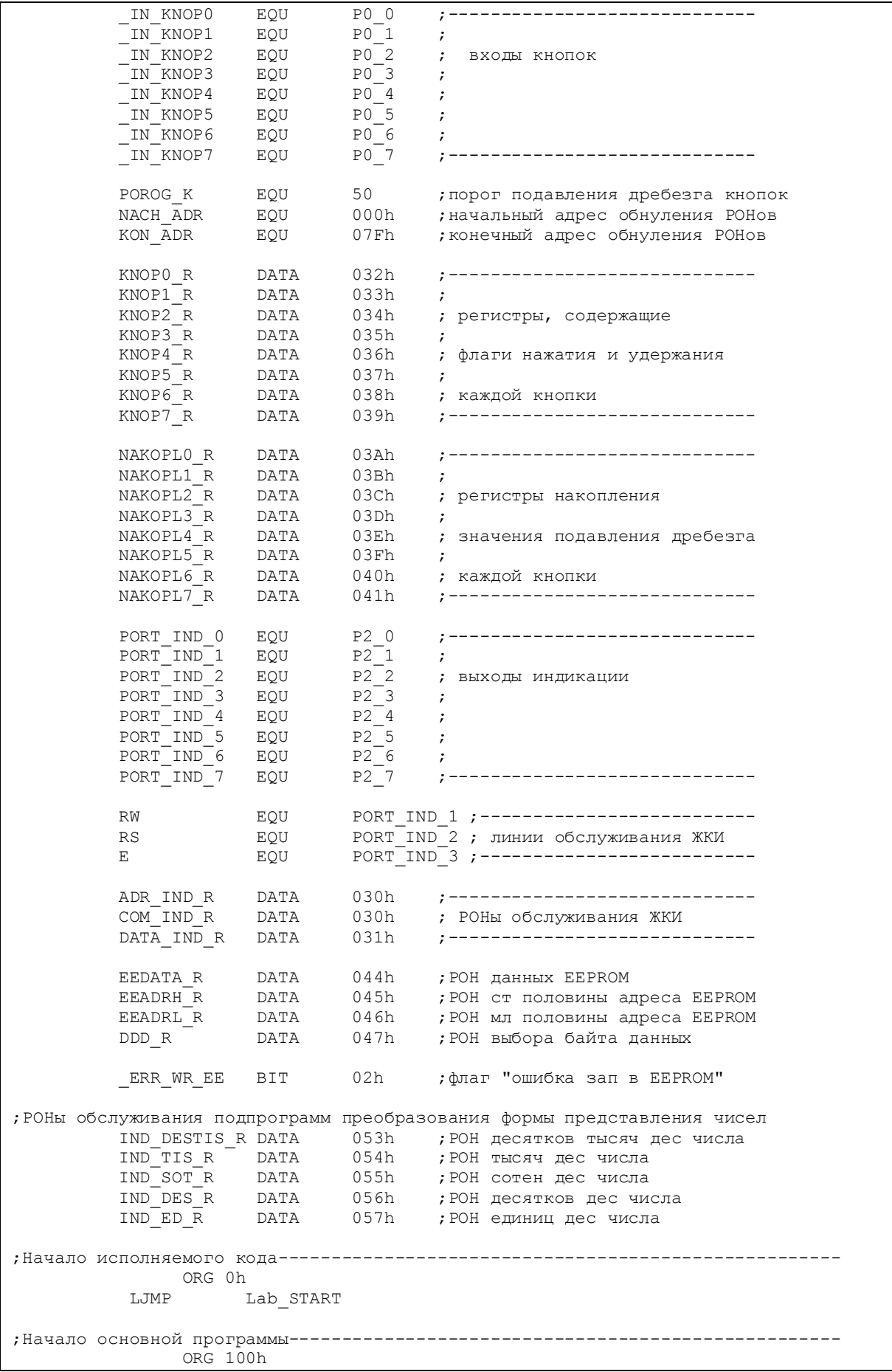

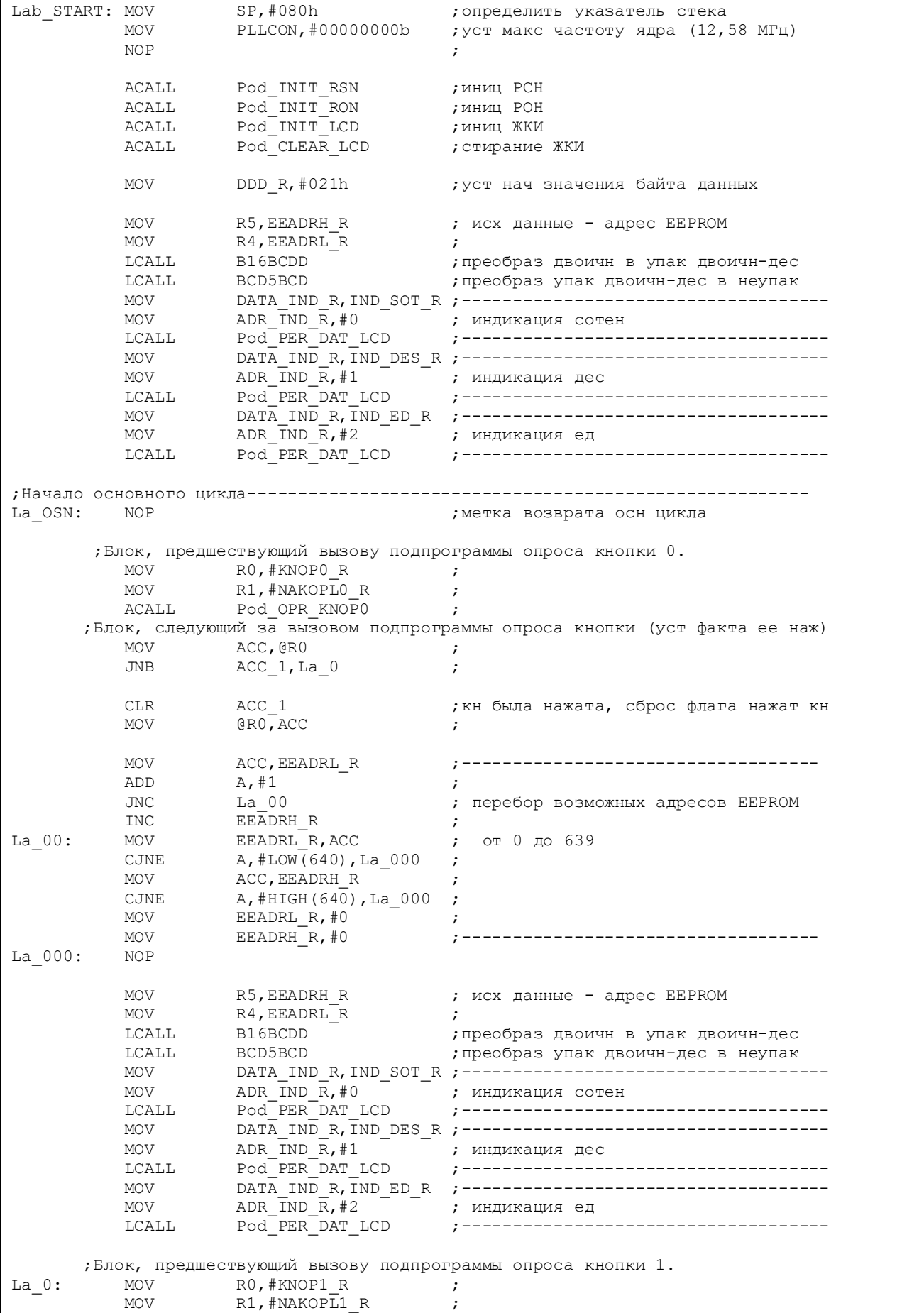

ACALL Pod\_OPR\_KNOP1 ; ;Блок, следующий за вызовом подпрограммы опроса кнопки (уст факта ее наж) MOV ACC, QRO ; JNB ACC 1, La 2 ; CLR  $ACC\_1$  ;кн была нажата, сброс флага нажат кн моу выполно нажат кн моу выполно нажать с  $@R0,ACC$  MOV ACC,DDD\_R ;------------------------------------ INC A ; CJNE A,#06Fh,La\_1 ; перебор возможных значений байта MOV  $A, #021h$  ; данных La\_1: MOV DDD\_R,A ;------------------------------------ MOV DATA\_IND\_R,DDD\_R ;------------------------------------ ; индикация выбранного байта ACALL Pod\_PER\_DAT\_LCD ;------------------------------------ ;Блок, предшествующий вызову подпрограммы опроса кнопки 2. MOV RO,#KNOP2\_R ;<br>
MOV R1.#NAKOPL2R : MOV R1, #NAKOPL2\_R ;<br>ACALL Pod OPR KNOP2 ; Pod OPR  $KNO\overline{P}2$  ; ;Блок, следующий за вызовом подпрограммы опроса кнопки (уст факта ее наж) MOV ACC, @R0 ; JNB ACC 1, La 3 ; CLR ACC\_1 **;**кн была нажата, сброс флага нажат кн MOV  $@R0,ACC$  ; MOV EEDATA\_R,DDD\_R ; ACALL Pod\_WR\_EEPROM ; запись байта в EEPROM MOV DATA\_IND\_R,EEDATA\_R ;------------------------------------ MOV ADR\_IND\_R,#68 ; индикация записанного байта<br>ACALL Pod\_PER\_DAT\_LCD ;----------------------------- ACALL Pod\_PER\_DAT\_LCD ;------------------------------------ ;Блок, предшествующий вызову подпрограммы опроса кнопки 3. La 3: MOV R0, #KNOP3 R ; MOV R1,#NAKOPL3\_R ;<br>ACALL Pod OPR KNOP3 ; Pod OPR KNOP3 ; ;Блок, следующий за вызовом подпрограммы опроса кнопки (уст факта ее наж) MOV ACC, @R0 ; JNB ACC 1, La 4 ; CLR ACC 1  $\cdot$  ; кн была нажата, сброс флага нажат кн  $MOV$   $QRO$ ,  $ACC$  ; MOV EEDATA\_R,#0FFh ;контрольная порча регистра EEDATA\_R ACALL Pod RD EEPROM ;чтение байта из EEPROM MOV DATA\_IND\_R,EEDATA\_R ;-----------------------------------MOV ADR\_IND\_R, #72 ; индикация считанного байта ACALL Pod\_PER\_DAT\_LCD ;------------------------------------ La 4: AJMP La OSN ;идти на начало осн цикла ;Подпрограммы------------------------------------------------------------------- ;------------------------------------------------------------------------------- ;Подпрограмма записи одного байта в EEPROM данных по адресу, предварительно ;помещенному в РОНы EEADRH\_R, EEADRL\_R. Байт данных следует предварительно ;поместить в РОН EEDATA\_R. В случае ошибки записи (ошибки верификации) ; установится флаг ERR WR EE - "ошибка записи в EEPROM". Можно адресовать ;только 640 (от 0 до 639) байт EEPROM. ;-------------------------------------------------------------------------------

Pod\_WR\_EEPROM: ACALL Pod\_EEADR ;подпр определения адр стр EEPROM MOV ECON,#01h ;читать страницу ACALL Pod\_EEDATA\_WR ;подпр определения адр байта для зап MOV ECON,#05h ;стереть страницу MOV ECON,#02h ;записать страницу в EEPROM MOV ECON,#04h ;верифицировать страницу MOV  $ECON, #02h$ <br>
MOV  $ECON, #04h$ <br>
MOV  $C. ECON$ <br>
MOV  $C. ECON$ <br>
MOV  $C. ECON$ <br>  $E = F. BEXOJ$ <br>
MOV  $E = F. BEXOJ$ ACC, ECON
, не было ли<br>
Lg\_0
, нет, выход<br>
ERR\_WR\_EE
, да, уст фла SETB \_ERR\_WR\_EE ;да, уст флаг "ошибка зап в EEPROM" Lg\_0: RET ;------------------------------------------------------------------------------- ;Подпрограмма определения адреса страницы EEPROM из абсолютного адреса ;------------------------------------------------------------------------------- Pod\_EEADR: MOV ACC,EEADRL\_R ;--------------------------------- RR В Получение шести мл бит адреса RR A **A** ; стр EEPROM ANL ACC,#00111111b ; MOV EADRL,ACC ;--------------------------------- MOV ACC,EEADRH\_R ;--------------------------------- RR и А и Ангиистир и Ангиист и Ангиист и Сандария и Сандарски и Ангиист и Ангиист и Ангиист и Ангиист и Сандар RR A ; стр EEPROM ANL  $ACC, #11000000b$  ORL A,EADRL ;--------------------------------- MOV **EADRL, ACC ; загрузить подготовл адр страницы**  RET ;------------------------------------------------------------------------------- ;Подпрограмма определения адреса байта (для записи) внутри страницы из мл байта ;абс адреса<br>;------------;------------------------------------------------------------------------------- Pod\_EEDATA\_WR: MOV ACC,EEADRL\_R ; выделение двух мл бит ANL ACC,#00000011b ;--------------------------------- JZ Lg\_50 ;переход, если оба бита равны 0  $JNB$   $ACC\_1, Lg\_40$  ; переход, если ст $6$ ит равен 0  $JNB$   $ACC\_0, Lg\_30$  ; переход, если мл бит равен 0 MOV EDATA4,EEDATA\_R ;если оба бита равны 0 RET THE RETURN OF STREET AND RESIDENCE ASSESSMENT ASSESSMENT OF A SECOND CONTROL CONTROL CONTROL CONTROL CONTROL CONTROL CONTROL CONTROL CONTROL CONTROL CONTROL CONTROL CONTROL CONTROL CONTROL CONTROL CONTROL CONTROL CONTR Lg 30: MOV EDATA3, EEDATA R ; RET THE RETURN OF STREET AND RESIDENCE ASSESSMENT ASSESSMENT OF A SECOND CONTROL CONTROL CONTROL CONTROL CONTROL CONTROL CONTROL CONTROL CONTROL CONTROL CONTROL CONTROL CONTROL CONTROL CONTROL CONTROL CONTROL CONTROL CONTR Lg\_40: MOV EDATA2, EEDATA\_R RET THE RETURN OF STREET AND RESIDENCE ASSESSMENT ASSESSMENT OF A SECOND CONTROL CONTROL CONTROL CONTROL CONTROL CONTROL CONTROL CONTROL CONTROL CONTROL CONTROL CONTROL CONTROL CONTROL CONTROL CONTROL CONTROL CONTROL CONTR Lg 50: MOV EDATA1, EEDATA R ; RET ;------------------------------------------------------------------------------- ;Подпрограмма чтения одного байта из EEPROM данных по адресу, предварительно ;помещенному в РОНы EEADRH\_R, EEADRL\_R. Прочитанный байт данных оказывается в ;РОНе EEDATA\_R. Ошибка чтения не диагностируется. Можно адресовать полько ;640 (от 0 до 639) байт EEPROM. ;------------------------------------------------------------------------------- Pod\_RD\_EEPROM: ACALL Pod\_EEADR ;подпр определения адр стр EEPROM MOV ECON,#01h ;читать страницу ACALL Pod\_EEDATA\_RD ;подпр определения адр байта для чтен RET ;------------------------------------------------------------------------------- ;Подпрограмма определения адреса байта (для чтения) внутри страницы из мл байта ;абс адреса ;------------------------------------------------------------------------------- Pod\_EEDATA\_RD: MOV ACC,EEADRL\_R ; выделение двух мл бит ANL ACC,#00000011b ;--------------------------------- JZ Lg\_80 ;переход, если оба бита равны 0

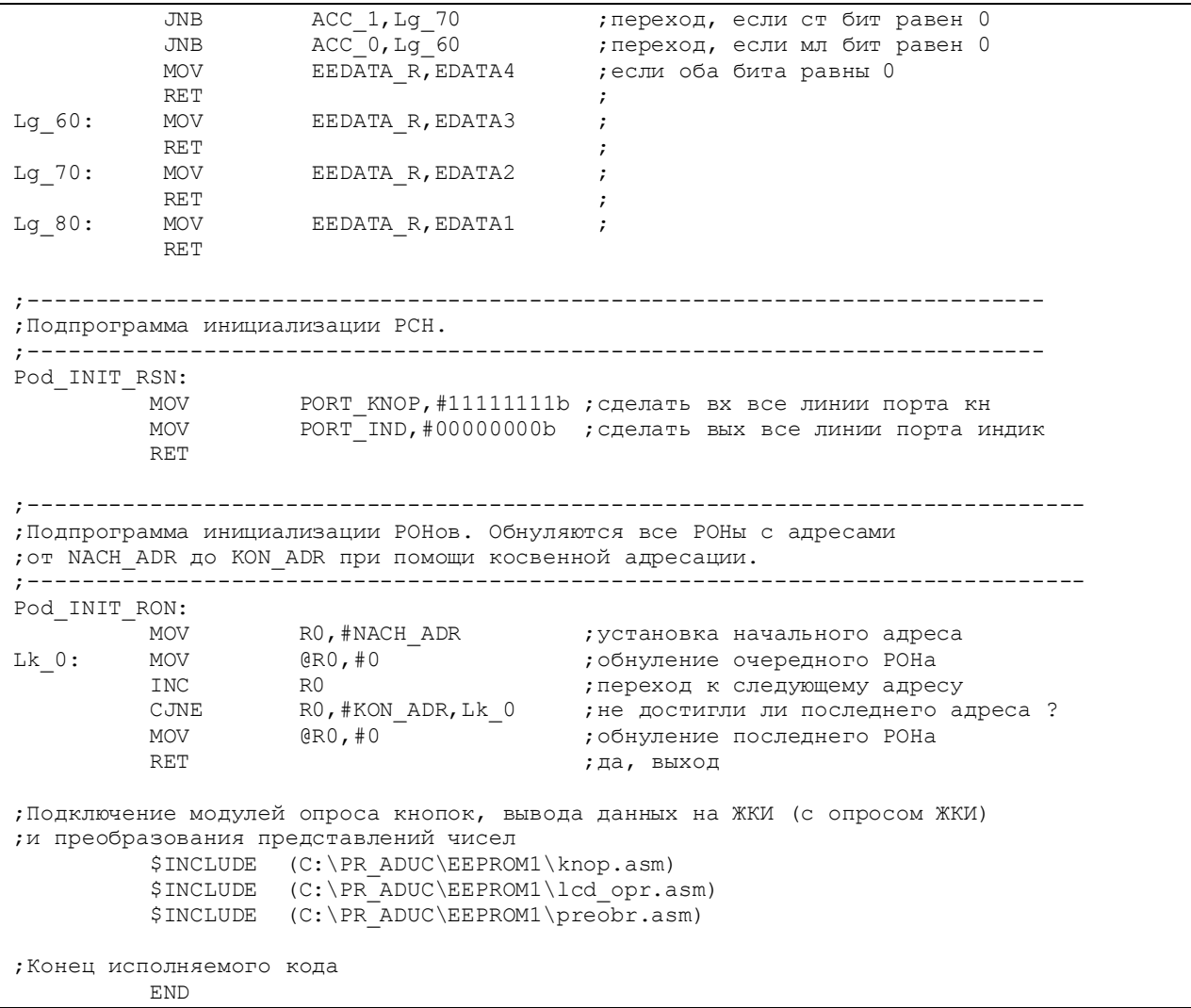

Работает она точно так же, как и предыдущая, но адрес ячейки данных в массиве EEPROM здесь не восьми- , а десятиразрядный. Его старшая и младшая части содержатся соответственно в регистрах EEADRH\_R, EEADRL\_R. (Старшая часть в регистре EEADRH\_R занимает два младших разряда.) Как и в предыдущем примере, подпрограммы Pod\_EEADR, Pod\_EEDATA\_WR и Pod EEDATA\_RD осуществляют преобразование адреса байта, содержащегося в EEADRH R, EEADRL R в адрес страницы и в адрес байта внутри страницы. Восьмибитовый адрес страницы формируется из десятибитового адреса байта путем двойного сдвига содержимого EEADRL\_R вправо и выделения из результата младших шести бит. Затем содержимое EEADRH\_R также дважды сдвигается вправо и из результата выделяются два старших бита. Получившиеся два числа логически складываются инструкцией ORL, что и дает в результате один байт адреса страницы, помещаемой подпрограммой соответственно в регистр EADRL. Следует заметить, что это, наверняка, не самый оптимальный алгоритм получения требуемого результата. Особо «продвинутые» читатели могут попытаться самостоятельно придумать что-нибудь более компактное.

Информацию об адресе байта внутри страницы, как и в предыдущем случае, несут два младших бита EEADR\_R.

## **3.6. Использование интерфейса SPI для подключения внешних устройств**

Использование последовательного периферийного интерфейса SPI ADuC824 иллюстрируется демонстрационной программой, исходный текст которой содержится в файле spi\_df.asm (листинг 3.13). Обмен по шине SPI для режима ведущего ADuC824 реализован программно с использованием аппаратного модуля SPI микроконвертора.

Листинг 3.13. Использование интерфейса SPI

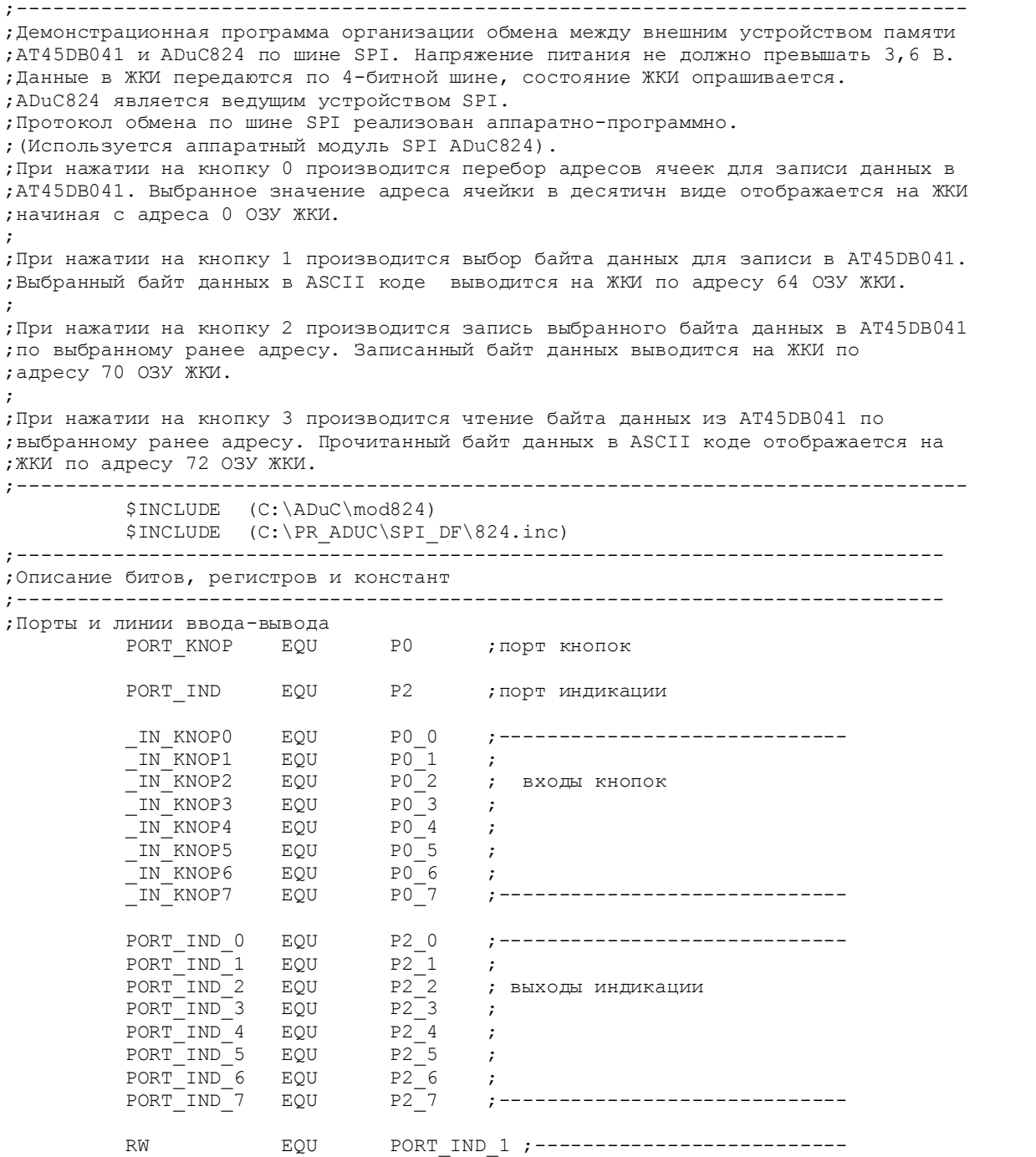

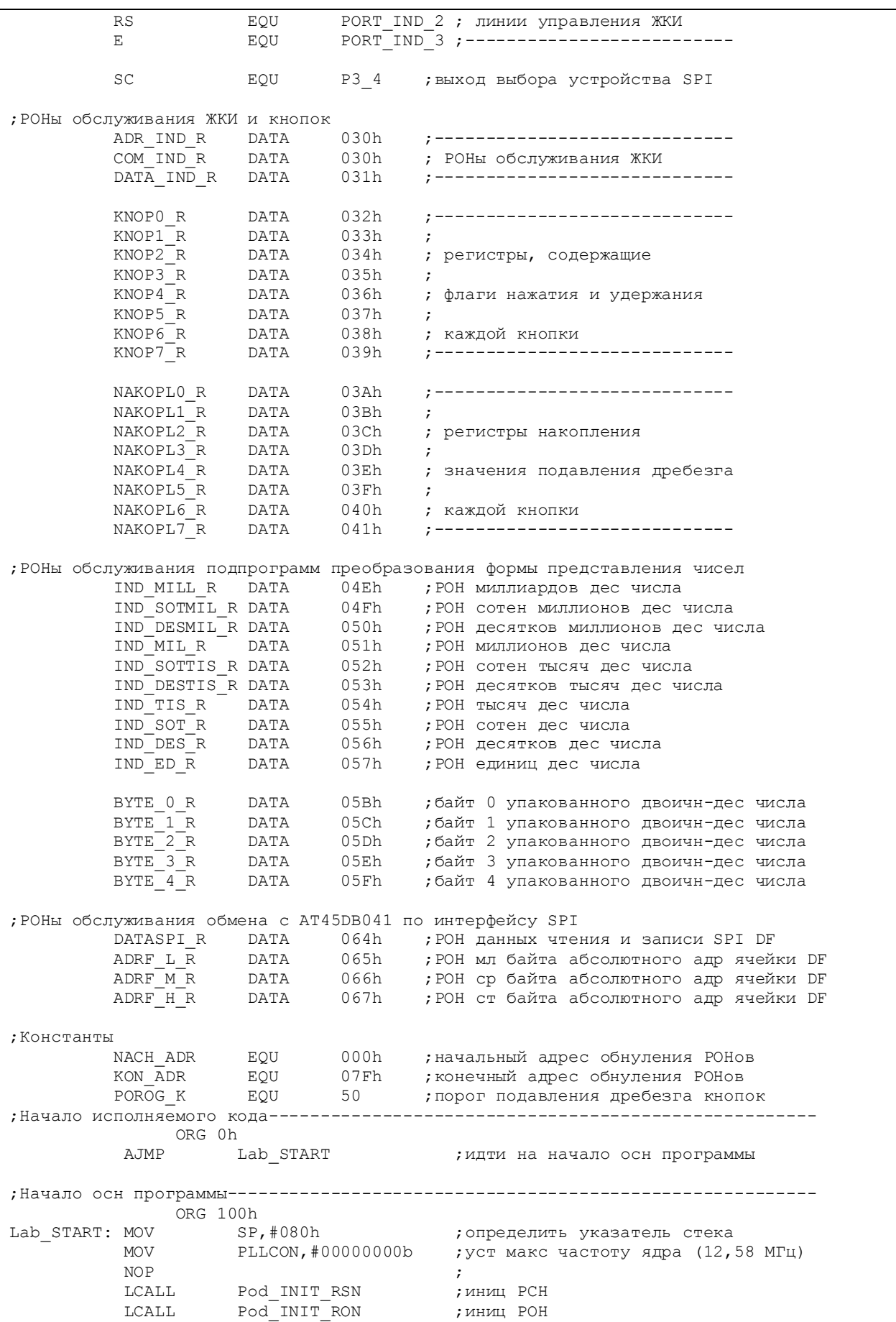

MOV R5,#021h ; задание нач значения индицируемого байта 1 LCALL Pod INIT LCD ; иниц ЖКИ Pod CLEAR LCD LCALL ; стирание ЖКИ RO,#BYTE 0 R **MOV**  $\ddot{ }$ **MOV** R1,#ADRF L R  $\cdot$ : MOV ADRF H  $R+1$ ,  $+0$ ; обнуление ст незначащего РОНа  $TCAT.L.$ B32BCD ; преобр адреса из двоичн в двоичн-дес **MOV** RO,#BYTE 0 R  $\cdot$  ; MOV R1,#IND MILL R  $\cdot$  ; BCD10BCD LCALL ; преобр адреса из уп дв-дес в неуп дес MOV RO,#IND\_MILL\_R ; индицировать с POHa IND\_MILL\_R **MOV** R1,#0 ; индицировать с адр 0 ЖКИ Pod IND 10ZN LCALL ; индикация абсолютного адреса  $La_OSN:$ **NOP** ; метка возврата в осн цикле ; Блок, предшествующий вызову подпрограммы опроса кнопки 0. MOV RO, #KNOPO\_R  $\mathcal{L} = \mathcal{L}$ MOV R1, #NAKOPLO\_R<br>LCALL Pod OPR\_KNOPO  $\cdot$ :  $\cdot$ ; Блок, следующий за вызовом подпрограммы опроса кнопки (уст факта ее наж) MOV ACC, @RO  $\cdot$  ; ACC 1, La 100 JNB  $\cdot$  ; **CLR** ACC 1 ; кн была нажата, сброс флага нажат кн MOV  $@R0, ACC$  $\cdot$ MOV ACC, ADRF M R ;--------- $A, #32$ ; Блок перебора адресов внутри ADD  $JC$  $La<sub>10</sub>$ ; адресного пространства ; с шагом (32 × 256) = 8192 **MOV** ADRF M R, ACC SJMP La 50  $La_10:$ MOV ADRF M R, ACC  $\cdot$ INC ADRF H R  $\cdot$ ACC, ADRF H R **MOV**  $\cdot$ CJNE A, #00001000b, La 50 MOV ADRF M R, #0 MOV ADRF H R,#0  $La_50:$ **NOP**  $\cdot$  :  $\cdot$ MOV RO, #BYTE 0 R  $\cdot$ MOV R1,#ADRF L R  $\cdot$ ; обнуление ст незначащего РОНа MOV ADRF H  $R+1$ , #0 B32BCD LCALL ; преобр адреса из двоичн в двоичн-дес **MOV** RO,#BYTE 0 R  $\cdot$ R1,#IND MILL R MOV  $\cdot$ : BCD10BCD LCALL ; преобр адреса из уп дв-дес в неуп дес **MOV** RO,#IND MILL R ; индицировать с POHa IND MILL R  $R1, #0$ **MOV** ; индицировать с адр 0 ЖКИ LCALL Pod IND 10ZN ; индикация абсолютного адреса ; Блок, предшествующий вызову подпрограммы опроса кнопки 1. La 100: MOV RO, #KNOP1\_R  $\cdot$  ; R1, #NAKOPL1 R MOV  $\cdot$ RI, #NANVIII\_I.<br>Pod\_OPR\_KNOP1 LCALL  $\cdot$ : ; Блок, следующий за вызовом подпрограммы опроса кнопки (уст факта ее наж) ACC, @RO **MOV JNB** ACC 1, La 200  $\cdot$  $CLR$ ACC 1 ;кн была нажата, сброс флага нажат кн

MOV @R0,ACC ; INC R5 ;----------------------------------- CJNE R5,#06Fh,La\_00 ; перебор возможн знач индицир байта MOV R5,#021h ;------------------------------------  $La_00:$  MOV  $\begin{array}{l} \text{DATA} \text{IND} \text{R}, \text{R5} \\ \text{MD} \text{R}, \#64 \end{array}$  ; индикация байта (символа) MOV ADR\_IND\_R,#64 ; индикация байта (символа) ACALL Pod\_PER\_DAT\_LCD ;------------------------------------ ;Блок, предшествующий вызову подпрограммы опроса кнопки 2. La 200: MOV R0, #KNOP2 R ; MOV R1, #NAKOPL2\_R ;<br>LCALL Pod OPR KNOP2 ; Pod OPR KNOP2 ; ;Блок, следующий за вызовом подпрограммы опроса кнопки (уст факта ее наж) ACC, @R0 ; JNB ACC 1, La 300 ; CLR ACC\_1 **;**кн была нажата, сброс флага нажат кн MOV @R0, ACC ; MOV DATASPIR,R5 ;подготовка данных для зап в DF SPI LCALL Pod WRITE BYTE ; запись в DF SPI MOV DATA\_IND\_R,DATASPI\_R ;------------------------------------ MOV ADR\_IND\_R,#70 ; индикация записанного байта (символа) ACALL Pod PER DAT LCD ; ---------------------------------;Блок, предшествующий вызову подпрограммы опроса кнопки 3.  $La_300: MOV \t\t RO, #KNOP3_R$  ; MOV R1,#NAKOPL3\_R ;<br>
LCALL Pod OPR KNOP3 ;  $\begin{array}{ccc} \text{N1,}} & \text{maxof no} \\ \text{Pod} & \text{OPR} & \text{KNOP3} \end{array}$ ;Блок, следующий за вызовом подпрограммы опроса кнопки (уст факта ее наж) MOV ACC, @R0 JNB  $ACC_1, La_400$  ; CLR ACC 1 ;кн была нажата, сброс флага нажат кн MOV @R0, ACC ; MOV DATASPI\_R,#0 ;контрольная порча РОНа данных SPI LCALL Pod READ BYTE ; чтение из DF SPI MOV DATA\_IND\_R,DATASPI\_R ;------------------------------------ MOV **ADR** IND R, #72 **;** индикация прочитанного байта (символа) ACALL Pod\_PER\_DAT\_LCD ;------------------------------------ La 400: LJMP La OSN ;закрыть основной цикл ;Подпрограммы------------------------------------------------------------------ ;--------------------------------------------------------------------- ;Подпрограммы байтового обмена с DataFlash AT45D041. ;ADRF\_H\_R, ADRF\_M\_R, ADRF\_L\_R - РОНы хранения абсолютного адреса ;записи/чтения байта в массиве памяти (ст ср мл). ;DATA\_R - РОН хранения данных записи/чтения. ;Адресные регистры не портятся. ; ; Структура абсолютного адреса байта в массиве: ; ; УҮҮҮҮҮҮҮ ZZZZZZZZ НННННННН - 3 байта адреса (ст ср мл)<br>; СЗР ; СЗР ; и их их компонентально компонентально компонент и незначащих бита ; XXXX XXXXXXX - 11 битов адреса стр (0...2047) ; X XXXXXXXX - 9 битов адреса байта в стр (0...264) ; ; 0000XXXX XXXXXXX0 XXXXXXXX - рекомендуемая маска абс адреса ; (в случае использования этой маски в ; странице доступно только 256 байт из 264)

;--------------------------------------------------------------------- ;Подпрограмма чтения байта из массива памяти по произвольному адресу. ;Прочитанный байт возвращается в РОНе DATA\_R. ;Абсолютный адрес байта в массиве следует предварительно поместить ;в РОНы ADRF\_H\_R, ADRF\_M\_R, ADRF\_L\_R. Pod\_READ\_BYTE: LCALL Pod\_READ\_SR ;чтение рег статуса DataFlash CLR SC ;выбор устройства MOV ACC, #053h ;<br>LCALL Pod\_TX\_BYTE ; n LCALL Pod\_TX\_BYTE ; передача КОПа перемещ стр в буфер 1<br>LCALL Pod\_TX\_ADRF ; передача абс адреса байта в массиве ;передача кона перемещ стр в оуфер і<br>;передача абс адреса байта в массиве SETB SC ;запрет выбора устройсва LCALL Pod READ SR ; чтение рег статуса DataFlash CLR SC ; выбор устройства MOV  $\text{ACC}$ , #0D4h ; LCALL Pod\_TX\_BYTE ;передача КОПа чтения буфера 1 LCALL Pod\_TX\_ADRF ;передача абс адреса байта в массиве LCALL Pod\_TX\_BYTE ;передача незнач байта LCALL Pod\_TX\_BYTE ; прием байта данных из массива MOV DATASPI\_R,ACC ;сохранение принятого байта SETB SC ;запрет выбора устройсва RET ;Подпрограмма чтения регистра статуса устройства памяти DataFlahs. ;Содержимое регистра статуса возвращается в ACC. Pod\_READ\_SR: CLR SC ; выбор устройства<br>
MOV ACC, #0D7h ; MOV ACC,#0D7h ; LCALL Pod TX BYTE ; передача КОПа чтения рег статуса  $Re_0$ : MOV  $Acc$ ,  $H0$  FFh ;<br>
LCALL  $Pod_TX$ \_BYTE ; LCALL Pod\_TX\_BYTE ;чтение регистра статуса<br>JNB ACC\_7, Re\_0 ;свободно ли устройство  $JNB$   $ACC^-7$ ,  $Re_0$  ; свободно ли устройство SETB SC : SC ; запрет выбора устройства RET ;Подпрограмма передачи трех байт абсолютного адреса байта в массиве памяти. ;Передача начинается со старшего байта адреса. Pod\_TX\_ADRF: MOV ACC,ADRF\_H\_R ;передать ст байт адр LCALL Pod\_TX\_BYTE **;**передача байта MOV ACC,ADRF\_M\_R ;передать ср байт адр MOV ACC, ADRE\_M\_R , передать ср байт адр<br>
LCALL Pod\_TX\_BYTE ;передать ср байта<br>
MOV ACC, ADRE L R ;передать мл байт адр MOV ACC,ADRF\_L\_R ;передать мл байт адр LCALL Pod TX BYTE ;передача байта RET ;Подпрограмма записи байта в массив памяти по произвольноиу адресу. ;Записываемый байт следует предварительно поместить в РОН DATASPI\_R. ;Абсолютный адрес байта следует предварительно поместить ;в РОНы ADRF\_H\_R, ADRF\_M\_R, ADRF\_L\_R. Pod WRITE BYTE: LCALL Pod\_READ\_SR ; чтение рег статуса DataFlash CLR SC ; выбор устройства MOV ACC, #084h ;<br>
LCALL Pod\_TX\_BYTE ; !<br>
LCALL Pod\_TX\_ADRF ; ! ,<br>передача КОПа записи в буфер 1; ; передача абс адреса байта в массиве MOV ACC, DATASPI\_R ; LCALL Pod\_TX\_BYTE ;запись байта данных SETB SC ;запрет выбора устройства LCALL Pod\_READ\_SR ;чтение рег статуса DataFlash<br>CLR SC : выбор устройства CLR SC  $^-$  7 ; выбор устройства<br>MOV ACC, #083h ; MOV  $ACC, #083h$  ; LCALL Pod\_TX\_BYTE ;передача КОПа записи буфера 1 в стр LCALL Pod\_TX\_ADRF ; передача абс адреса байта в массиве SETB SC ;запрет выбора устройства RET ;Подпрограмма перед в DataFlash по SPI одного байта, который предварит следует

```
;поместить в ACC. Одновременно происходит прием байта из DataFlash. Принятый
;байт возвращается в ACC. 
Pod_TX_BYTE: 
 CLR ISPI ;сбросить флаг оконч перед/прм по SPI 
 MOV SPIDAT,ACC ;начать передачу байта по SPI 
 JNB ISPI,$ ;ожидать окончания передачи
 MOV ACC,SPIDAT ;сохранить принятый байт
        RET 
;----------------------------------------------------------------------------- 
;Подпрограмма инициализации РСН. 
      ;----------------------------------------------------------------------------- 
Pod_INIT_RSN: 
          MOV PORT_KNOP,#11111111b ;сделать вх все линии порта кн
          MOV PORT_IND,#00000000b ;сделать вых все линии порта индик
;Настройка модуля SPI 
          MOV SPICON,#00110000b ;SPI разреш, SPI ведущ, CPOL=0, CPHA=0 
                  ; (mode SPI - 0), скорость - F/2<br>SC                         ;запрет выбора ведомого устройс
         SETB SC                           ; запрет выбора ведомого устройства SPI
          RET 
;------------------------------------------------------------------------------ 
;Подпрограмма инициализации РОНов. Обнуляются все РОНы с адресами
;от NACH_ADR до KON_ADR при помощи косвенной адресации. 
;------------------------------------------------------------------------------ 
Pod_INIT_RON: 
MOV      RO,#NACH_ADR          ; установка начального адреса
Lk_0: MOV @R0,#0 ;обнуление очередного РОНа
 INC R0 ;переход к следующему адресу
 CJNE R0,#KON_ADR,Lk_0 ;не достигли ли последнего адреса ? 
 MOV @R0,#0 ;обнуление последнего РОНа
RET Fig. 2 и производительно и производительно и производительно и производительно и производительно и производительно и производительно и производительно и производительно и производительно и производительно и производ
            ;----------------------------------------------------------------------------- 
;Подпрограмма вывода на ЖКИ содержимого буфера из 10 РОНов в виде 10 знакомест. 
;R0 должен указывать на РОН в буфере, содержимое которого индицируется первым. 
;R1 должен содержать нач адрес знакоместа в ОЗУ ЖКИ. 
;----------------------------------------------------------------------------- 
Pod_IND_10ZN: 
          MOV R2,#0 ;нач уст ст цикла
Ii_0: MOV DATA_IND_R, @R0 ;
MOV ADR_IND_R, R1 ;
 LCALL Pod_PER_DAT_LCD ; индикация очередного символа
 INC R0 ; 
INC R1 ;
INC R2 ;
          CJNE R2, #10, Ii 0 ;
           RET 
;Подключение модулей опроса кнопок, вывода данных на ЖКИ (с опросом ЖКИ) 
;и преобразования представления чисел
          $INCLUDE (C:\PR_ADUC\SPI_DF\knop.asm) 
         $INCLUDE (C:\PR_ADUC\SPI_DF\lcd_opr.asm)
          $INCLUDE (C:\PR_ADUC\SPI_DF\preobr.asm) 
;Конец исполняемого кода
         END
```
Для примера, в качестве ведомого устройства SPI используется микросхема памяти DataFlash AD45DB041B фирмы Atmel. Подробное описание микросхемы [13] доступно на сайте http://www.atmel.com. Она представляет собой высокоскоростное устройство энергонезависимой памяти с последовательным доступом и низковольтным питанием. Применение такого устройства для хра-
нения данных, например, в целях создания архива при их сборе, может представлять определенный интерес в практических конструкциях на базе ADuC824. Микросхема позволяет считывать и записывать 8-битные данные и организована как массив памяти, состоящий из 2048 страниц, по 264 байта на каждой странице. Страницы объединены в блоки, а блоки - в сектора. Блоксхема микросхемы приведена на рис. 3.4, а таблица, отражающая архитектурное построение памяти AD45DB041B, показана на рис. 3.5. Микросхема, кроме собственно массива памяти, содержит два SRAM-буфера размером каждый по 264 байта, служащих для промежуточного хранения считываемых и записываемых данных.

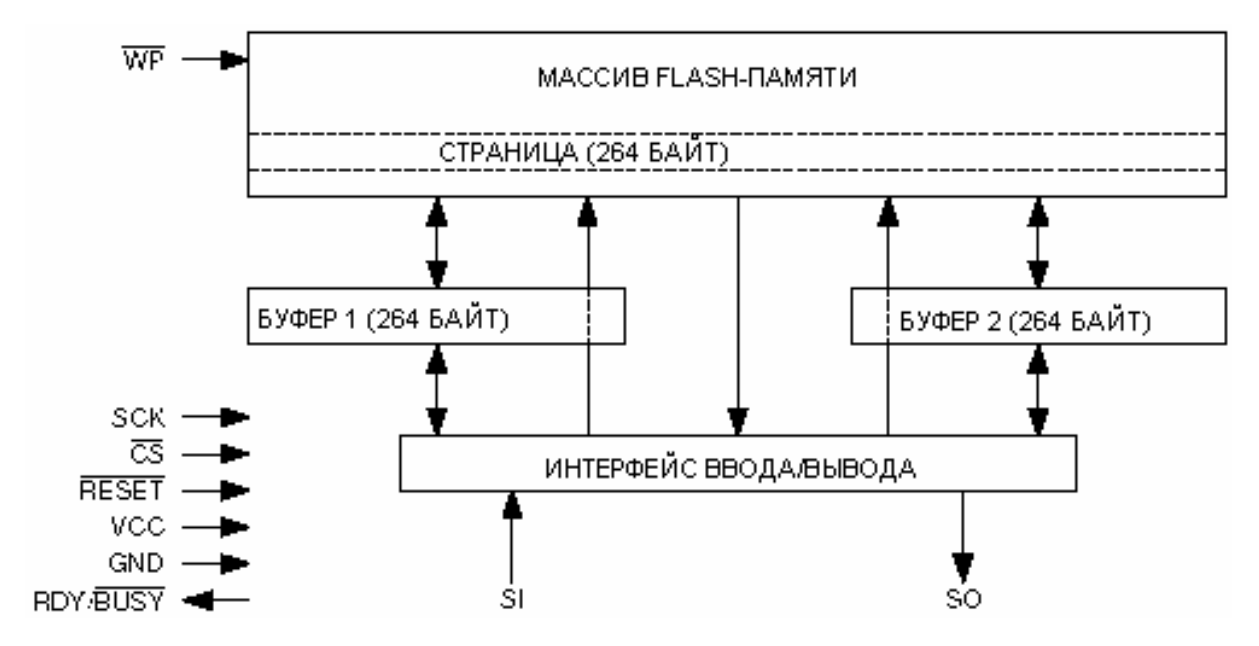

Рис. 3.4. Устройство микросхемы DataFlash

Обмен данными с ведущим SPI-устройством производится при участии внутреннего регистра статуса DataFlash, по содержимому которого ведущее устройство может судить о готовности AD45DB041B принимать команды и данные. Формат регистра статуса показан на рис. 3.6. Пять старших битов регистра содержат информацию устройства, а три младших зарезервированы и могут иметь неопределенные значения. Если бит 7 прочитанного регистра статуса равен единице, то устройство не занято и готово принимать следующую команду.

В противном случае ведущее устройство должно циклически производить операцию чтения регистра статуса, ожидая, когда установится бит 7. Результат сравнения текущей страницы памяти с буфером отражен битом 6 регистра состояния. Если он равен нулю, то данные в памяти страницы совпадают с данными в буфере. Биты 3, 4, 5 регистра состояния кодируют емкость памяти микросхемы. Для AD45DB041B они имеют значения соответственно 1, 1, 0.

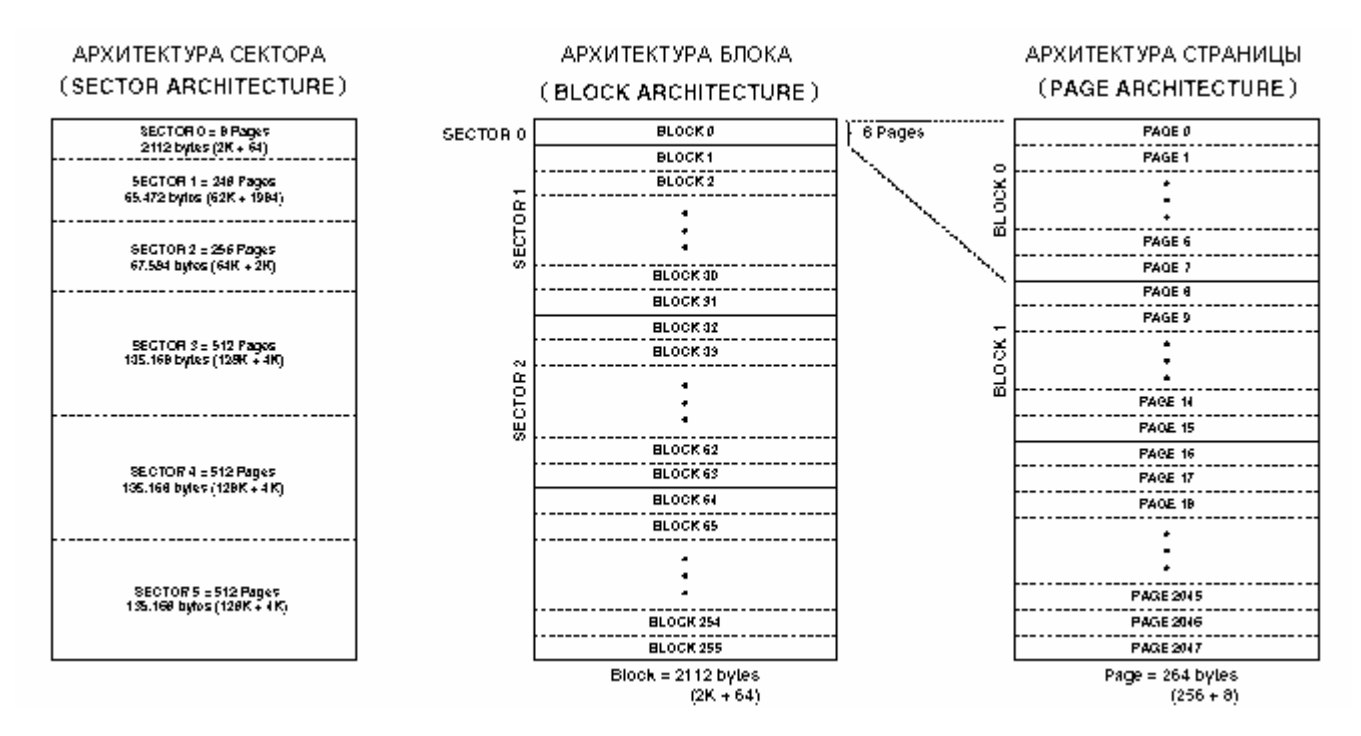

Рис. 3.5. Структура памяти микросхемы DataFlash

| Bit 7             | Bit 6       | Bit 5 | Bit 4 | Bit 3 | Bit 2 | Bit     | Bit 0   |
|-------------------|-------------|-------|-------|-------|-------|---------|---------|
| JSY<br>ADY<br>7RL | <b>JOMP</b> |       |       |       |       | <br>. . | <br>. . |

Рис. 3.6. Формат регистра статуса микросхемы DataFlash

AD45DB041B поддерживает режимы SPI 0 и 3 и имеет сложную двухуровневую систему адресации данных (страничную и внутристраничную) и кодирования команд (операций). Микросхема поддерживает следующие основные операции: последовательное чтение всего массива памяти, чтение страницы памяти, чтение регистра статуса, программирование страницы содержимым буфера с предварительным стиранием и без него, стирание страницы, стирание блока, копирование страницы в буфер, сравнение содержимого страницы с содержимым буфера, автоперезапись страницы (копирование ее самой в себя через буфер).

Операции, поддерживаемые AD45DB041B, сведены в табл. 3.1, а детализация битов командно-адресных последовательностей показана в табл. 3.2.

## Таблица 3.1

## Операции, поддерживаемые микросхемой AT45DB041B

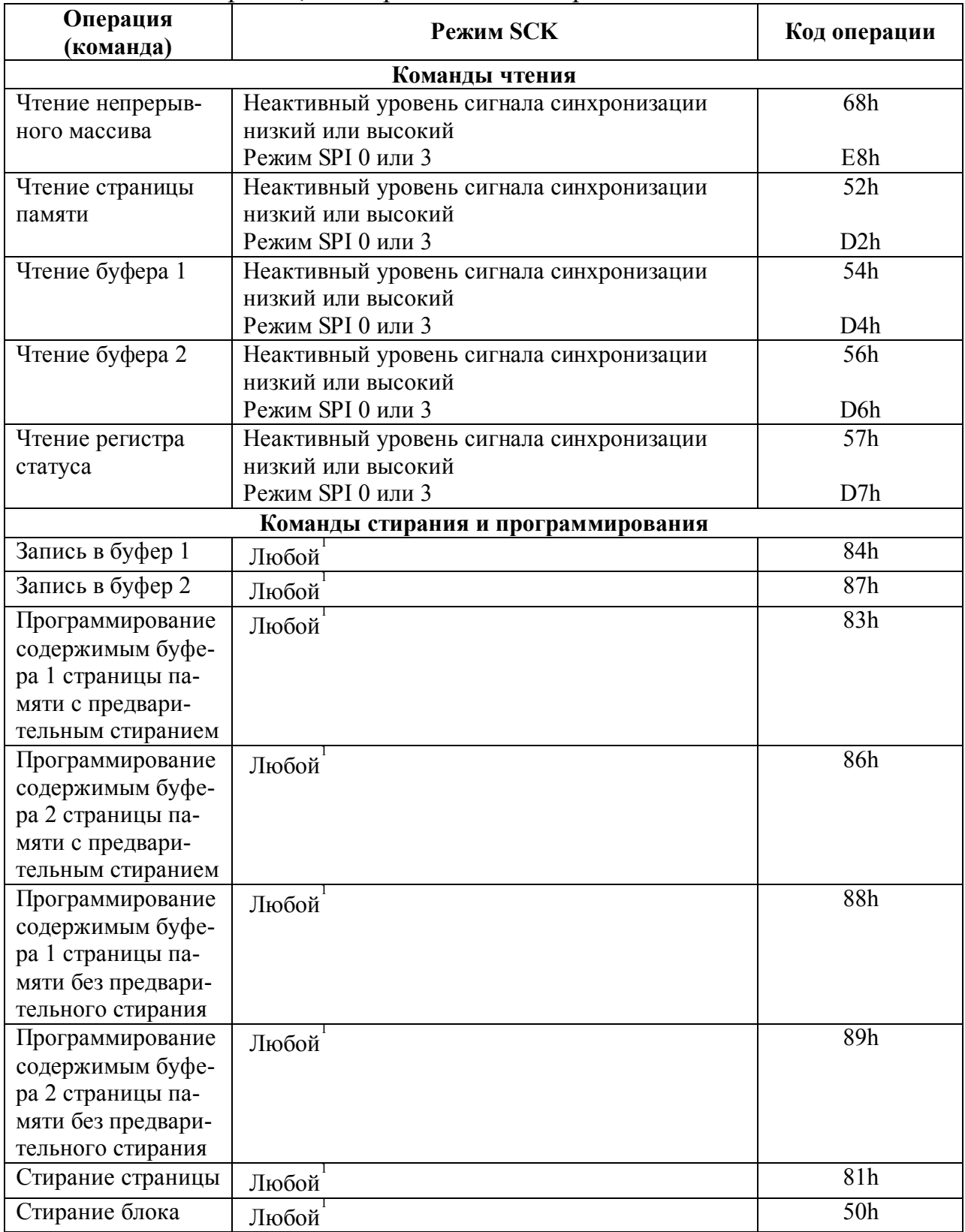

### Окончание табл. 3.1

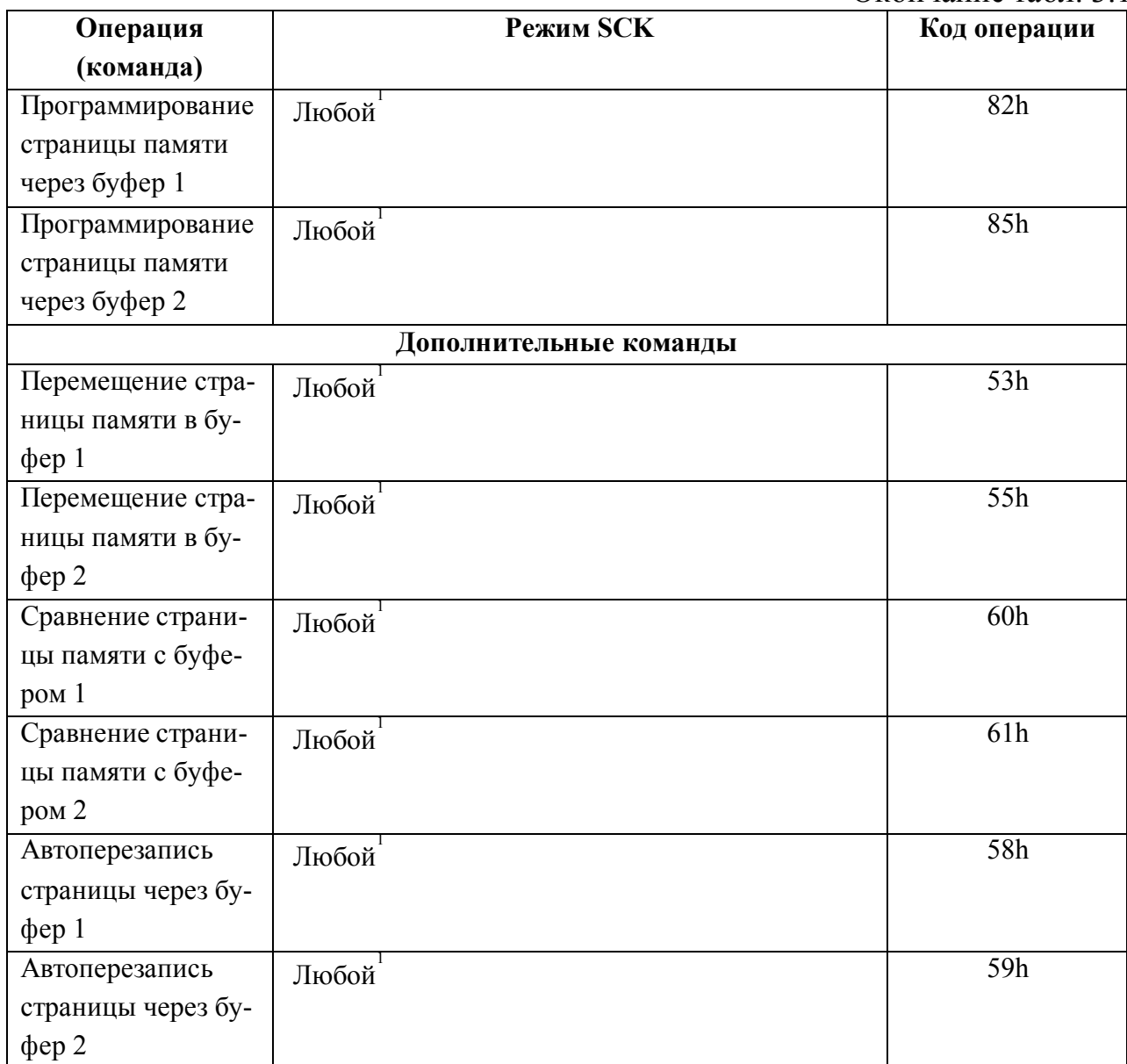

1 Режим SCK «Любой» означает любой из четырех возможных режимов работы: неактивный уровень сигнала синхронизации низкий, неактивный уровень сигнала синхронизации высокий, режим SPI 0, режим SPI 3.

### Детализация битов командных последовательностей операций, поддерживаемых АТ45DB041В

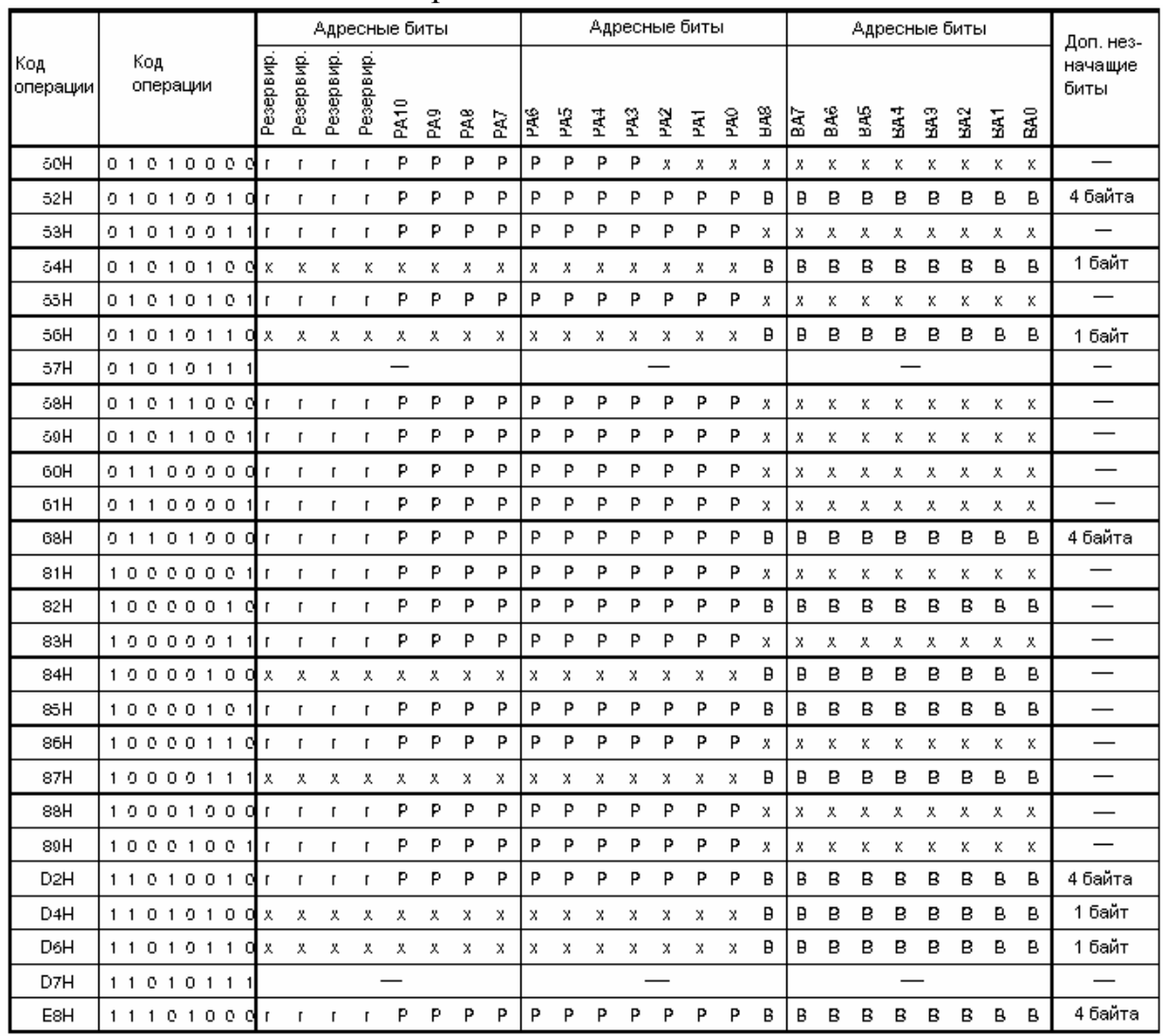

r - зарезервированные биты,

х - незначащие биты,

Р - биты адресации страницы,

В - биты адресации байта/буфера.

Определение состояния текущей занятости DataFlash ведущим устройством может производиться программно (путем чтения регистра статуса), как это сделано в предлагаемой здесь программе, или аппаратно (путем чтения ведущим устройством уровня на ножке RDY/BUSY DataFlash). Блочные диаграммы программирования и чтения страницы памяти AD45DB041 показаны соответственно на рис. 3.7 и рис. 3.8.

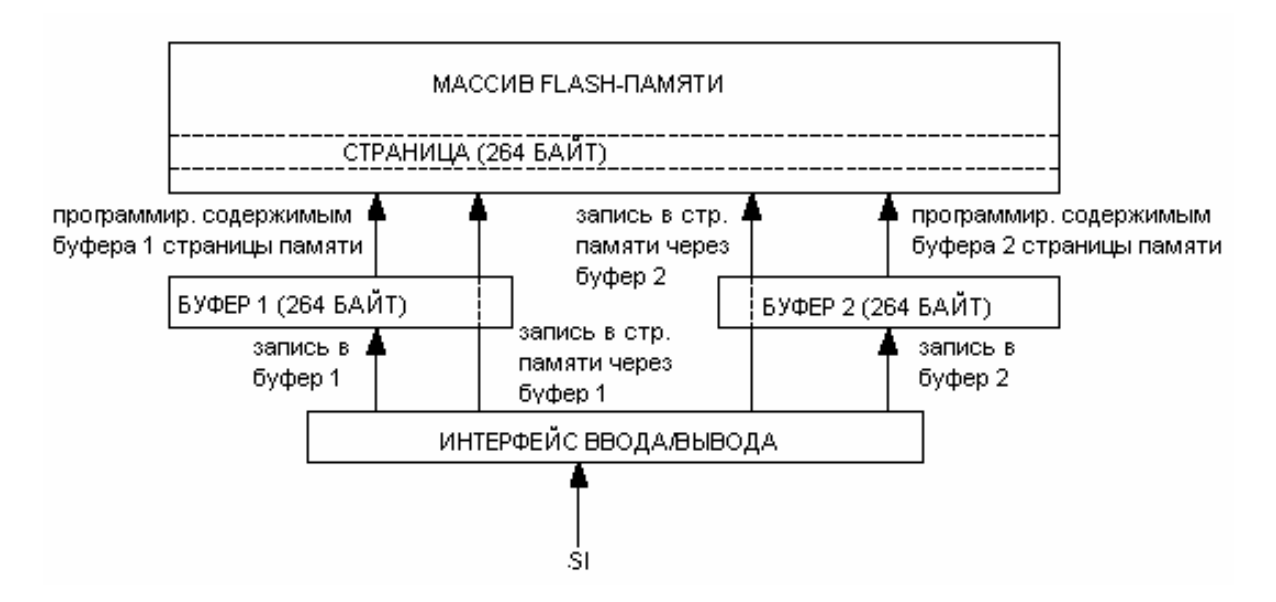

Рис. 3.7. Запись станицы в DataFlash

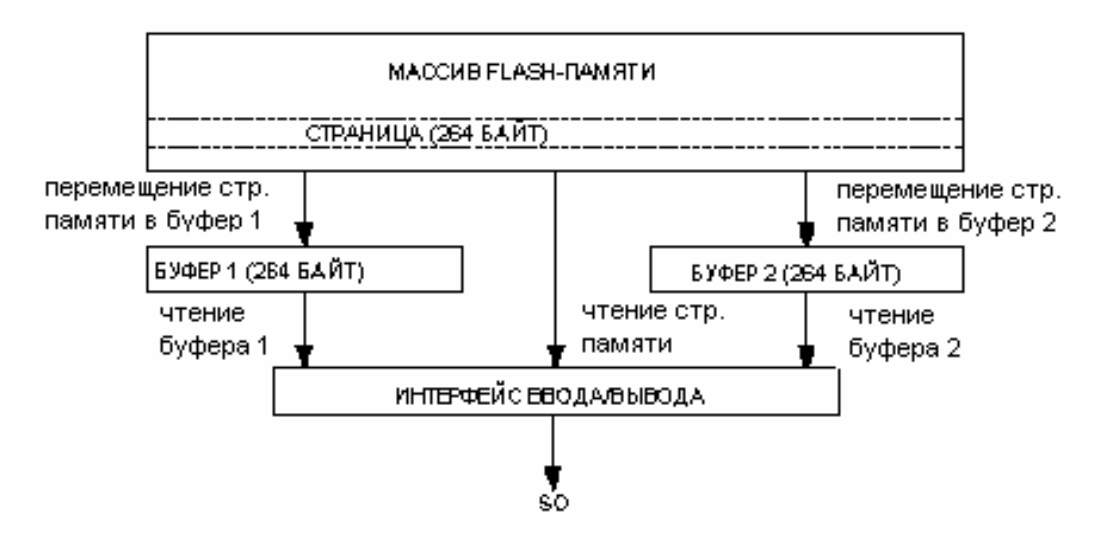

Рис. 3.8. Чтение страницы из DataFlash

Блок-схема алгоритма, рекомендуемого фирмой-производителем для произвольной модификации данных, приведена на рис. 3.9.

В данном примере демонстрируется работа набора подпрограмм, позволяющих производить запись и чтение одного байта данных AD45DB041B по произвольному адресу с использованием так называемого абсолютного адреса байта в массиве. Абсолютный адрес предварительно помещается пользовательской программой в регистры O3У микроконтроллера с именами ADRF L R, ADRF M R, ADRF H R (младший, средний, старший), а байт данных, записываемый пользовательской программой в DataFlash, предварительно следует поместить в регистр ОЗУ DATASPI R. В этом же регистре возвращается прочитанный из DataFlash байт данных.

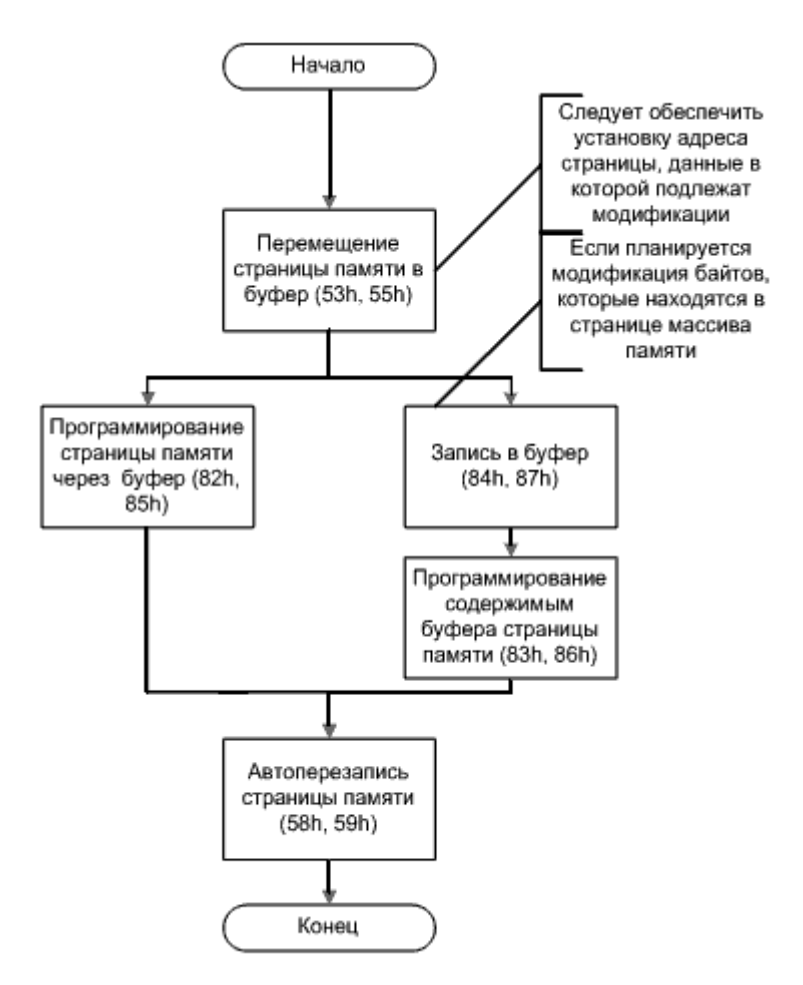

Рис. 3.9. Алгоритм модификации данных в DataFlash

Подпрограмма Pod READ BYTE реализует чтение байта данных из **DataFlash**  $\overline{10}$ произвольному абсолютному адресу, подпрограмма Pod WRITE BYTE - запись байта данных в DataFlash по произвольному абсолютному адресу. На область значений абсолютного адреса накладываются следующие ограничения: значащие биты не должны размещаться в старшей тетраде ADRF H R, так как этого не позволяет общая емкость AD45DB041, а младший бит ADRF M R должен быть всегда равен 0. Последнее ограничение связано с тем, что байт внутри страницы DataFlash адресуется девятью разрядами, но в странице содержится не 512, а только 264 байта, то есть, существует некая адресуемая область внутри страницы, в которой отсутствуют физические ячейки памяти. Чтобы исключить возможные попытки записи и чтения данных по этим адресам, условно считаем, что в странице нам доступно только 256 байт данных, а не 264, и ограничиваем разрядность адреса страницы только восемью разрядами.

Принципиальная схема макета, который необходимо собрать для экспериментов с DataFlash и ADuC824, приведена на рис. 3.10. Напряжение питания всей схемы не должно превышать +3,6 В (верхнего предела питающего напряжения AD45DB041B).

В качестве линии /SS интерфейса ведущего SPI можно использовать любую линию вывода МК ADuC824. В данном примере программа использует линию P3.4. Нумерация выводов DataFlash указана для исполнения в корпусе 8-SOIC, а в скобках – для корпуса 28-SOIC.

Программа spi df.asm устанавливает значение ADRF L R равным 0, а значения ADRF M R и ADRF H R позволяет пользователю выбрать самостоятельно путем нажатий на кнопку «0» в пределах адресного пространства AD45DB041, но не подряд, а с некоторым фиксированным шагом (в программе он равен 32). Получившийся абсолютный адрес в десятичном представлении индицируется в верхней строке ЖКИ. Программа также позволяет пользователю выбрать значение байта данных для записи в DataFlash путем нажатий на кнопку «1». ASCII-код последнего выбранного байта индицируется в нижней строке ЖКИ по адресу 64 ОЗУ ЖКИ. Перебор возможных значений байта данных производится кнопкой «1» по кольцу в некоторой (заданной программно) области значений. При нажатии на кнопку «2» производится запись выбранного значения байта данных в DataFlash. По окончании записи ASCII-код записанного байта отображается в нижней строке ЖКИ по адресу 70, однако об успешности записи программа самостоятельно судить не может, так как по определению интерфейса SPI в нем отсутствуют какие-либо аппаратные средства диагностики ошибки ведомого устройства.

Об успешности записи может судить сам пользователь. При нажатии на кнопку «З» производится чтение байта данных из DataFlash по текущему адресу. ASCII-код прочитанного байта отображается в нижней строке ЖКИ по адресу 72. При правильно собранной схеме, исправных микросхемах ADuC824 и DataFlash и корректном питании записанные и прочитанные данные должны быть одинаковыми. Таким образом, варьируя адреса и данные записи, пользователь может наглядно убедиться в работоспособности предложенного программного модуля.

Аппаратную поддержку интерфейса SPI ADuC824 в программе использует подпрограмма Pod TX BYTE. Она осуществляет запись в ведомое устройство SPI одного байта данных из аккумулятора с одновременным чтением из ведомого устройства одного байта данных, который затем помещает в аккумулятор. Подпрограмма возвращает управление по окончании передачи. Прерывания по окончании передачи по SPI здесь не используются (запрещены), так как в данном конкретном примере они не дают большого выигрыша в быстродействии. Так, при максимальной частоте ядра и максимальной скорости передачи по шине SPI (Fcore/2=6,28 МГц) суммарное время перехода к обработке прерывания по окончании передачи по SPI и возврата из него в основную программу (с учетом необходимости сохранения и восстановления контекста) будет сопоставимо с временем простого ожидания окончания передачи по SPI в основной программе.

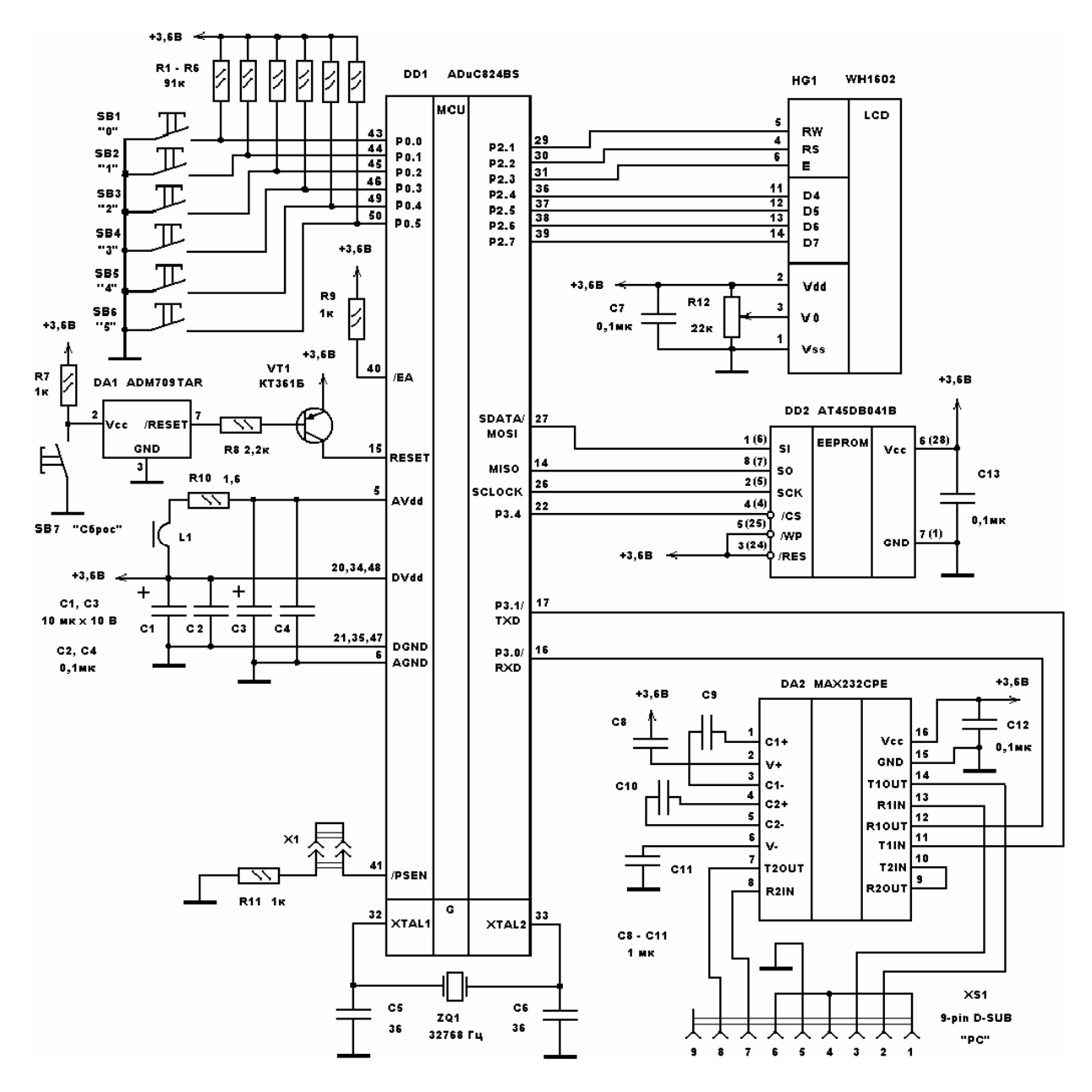

Рис. 3.10. Макет для исследования DataFlash

Настройку модуля SPI ADuC824 программа производит в подпрограмме Pod INIT\_RSN. Путем записи соответствующей константы в регистр SPICON можно установить режим SPI (0, 1, 2 или 3) и скорость обмена по шине.

Программа, исходный текст которой содержится в файле spi\_df1.asm (листинг 3.14), функционально полностью идентична коду предыдущего примера, однако реализует чисто программную организацию интерфейса SPI. В качестве линий SCLOCK, MISO и MOSI интерфейса программа использует линии ввода-вывода общего назначения ADuC824 P3.5, P3.6 и P3.7 соответственно. Фрагмент принципиальной схемы, на котором показаны соединения DataFlash с ADuC824 для этого примера, приведен на рис. 3.11.

# Листинг 3.14. Программная реализация интерфейса SPI

```
;------------------------------------------------------------------------------- 
;Демонстрационная программа организации обмена между внешним устройством памяти
;AT45DB041 и ADuC824 по шине SPI. Напряжение питания не должно превышать 3,6 В. 
;Данные в ЖКИ передаются по 4-битной шине, состояние ЖКИ опрашивается. 
;ADuC824 является ведущим устройством SPI. 
;Протокол обмена по шине SPI реализован чисто программно. 
; 
;При нажатии на кнопку 0 производится перебор адресов ячеек для записи данных в
;AT45DB041. Выбранное значение адреса ячейки в десятичн виде отображается на ЖКИ
;начиная с адреса 0 ОЗУ ЖКИ. 
; 
;При нажатии на кнопку 1 производится выбор байта данных для записи в AT45DB041. 
;Выбранный байт данных в ASCII коде выводится на ЖКИ по адресу 64 ОЗУ ЖКИ. 
; 
;При нажатии на кнопку 2 производится запись выбранного байта данных в AT45DB041 
;по выбранному ранее адресу. Записанный байт данных выводится на ЖКИ по
;адресу 70 ОЗУ ЖКИ. 
; 
;При нажатии на кнопку 3 производится чтение байта данных из AT45DB041 по
;выбранному ранее адресу. Прочитанный байт данных в ASCII коде отображается на
;ЖКИ по адресу 72 03У ЖКИ.<br>;-------------------------
                                            ;------------------------------------------------------------------------------- 
             $INCLUDE (C:\ADuC\mod824) 
             $INCLUDE (C:\PR_ADUC\SPI_DF1\824.inc) 
;----------------------------------------------------------------------------- 
;Описание битов, регистров и констант
;----------------------------------------------------------------------------- 
;Порты и линии ввода-вывода
            PORT KNOP EQU PO ;порт кнопок
            PORT IND EQU P2 ;порт индикации
             _IN_KNOP0 EQU P0_0 ;----------------------------- 
              IN_KNOP1 EQU P0_1 ;<br>IN_KNOP2 EQU P0_2 ;
                                         P0_2 ; входы кнопок<br>P0_3 ;
              \begin{array}{ccc} \overline{\text{IN}}-\text{KNOP3} & \text{EQU} & \text{PO}^-3 & ; \ \overline{\text{IN}}-\text{KNOP4} & \text{EQU} & \text{PO}^-4 & ; \end{array} _IN_KNOP4 EQU P0_4 ; 
              _IN_KNOP5 EQU P0_5 <mark>;</mark><br>IN_KNOP6 EQU P0_6 ;
             \begin{array}{ccc} \begin{array}{ccc} \text{IN} \text{KNOP6} & \text{EQU} & \text{P0\_6} \end{array} & \begin{array}{ccc} \text{IN} \text{KNOP7} & \text{EQU} & \text{P0\_7} \end{array} & \begin{array}{c} \text{I} \end{array} & \begin{array}{c} \text{I} \end{array} & \begin{array}{c} \text{I} \end{array} & \begin{array}{c} \text{I} \end{array} & \begin{array}{c} \text{I} \end{array} & \begin{array}{c} \text{I} \end{array} & \begin{array}{c} \text{I} \end{array} & \begin{array _IN_KNOP7 EQU P0_7 ;----------------------------- 
                                                , ------------------------------
PORT_IND_1 EQU P2_1 ;
 PORT_IND_2 EQU P2_2 ; выходы индикации
             \begin{array}{cccc} \text{PORT\_IND\_3} & \text{EQU} & \text{P2\_3} & \text{;} \\ \text{PORT\_IND\_4} & \text{EQU} & \text{P2\_4} & \text{;} \\ \text{PORT\_IND\_5} & \text{EQU} & \text{P2\_5} & \text{;} \\ \text{PORT\_IND\_6} & \text{EQU} & \text{P2\_6} & \text{;} \end{array}PORT IND 4 EQU P2 4 ;
PORT_IND_5 EQU P2_5 ;
PORT_IND_6 EQU P2_6 ;
                             EQU \t P2^-7 \t ;------------------------ RW EQU PORT_IND_1 ;-------------------------- 
 RS EQU PORT_IND_2 ; линии управления ЖКИ
             E EQU PORT_IND_3 ;-------------------------- 
             SC BQU P3_4 ;выход выбора устройства SPI
             SCLOCK EQU P3_5 ; выход тактового сигнала SPI
             MISO EQU P3_6 ;вход данных SPI 
            MOSI EQU P3_7 ;выход данных SPI
;РОНы обслуживания ЖКИ и кнопок
             ADR_IND_R DATA 030h ;----------------------------- 
            COM_IND_R DATA 030h ; РОНы обслуживания ЖКИ<br>DATA IND R DATA 031h ;-----------------------
                                        031h ;-------------------------------
            KNOP0 R DATA 032h ;----------------------------
            KNOP1<sup>-</sup>R DATA 033h ;
```
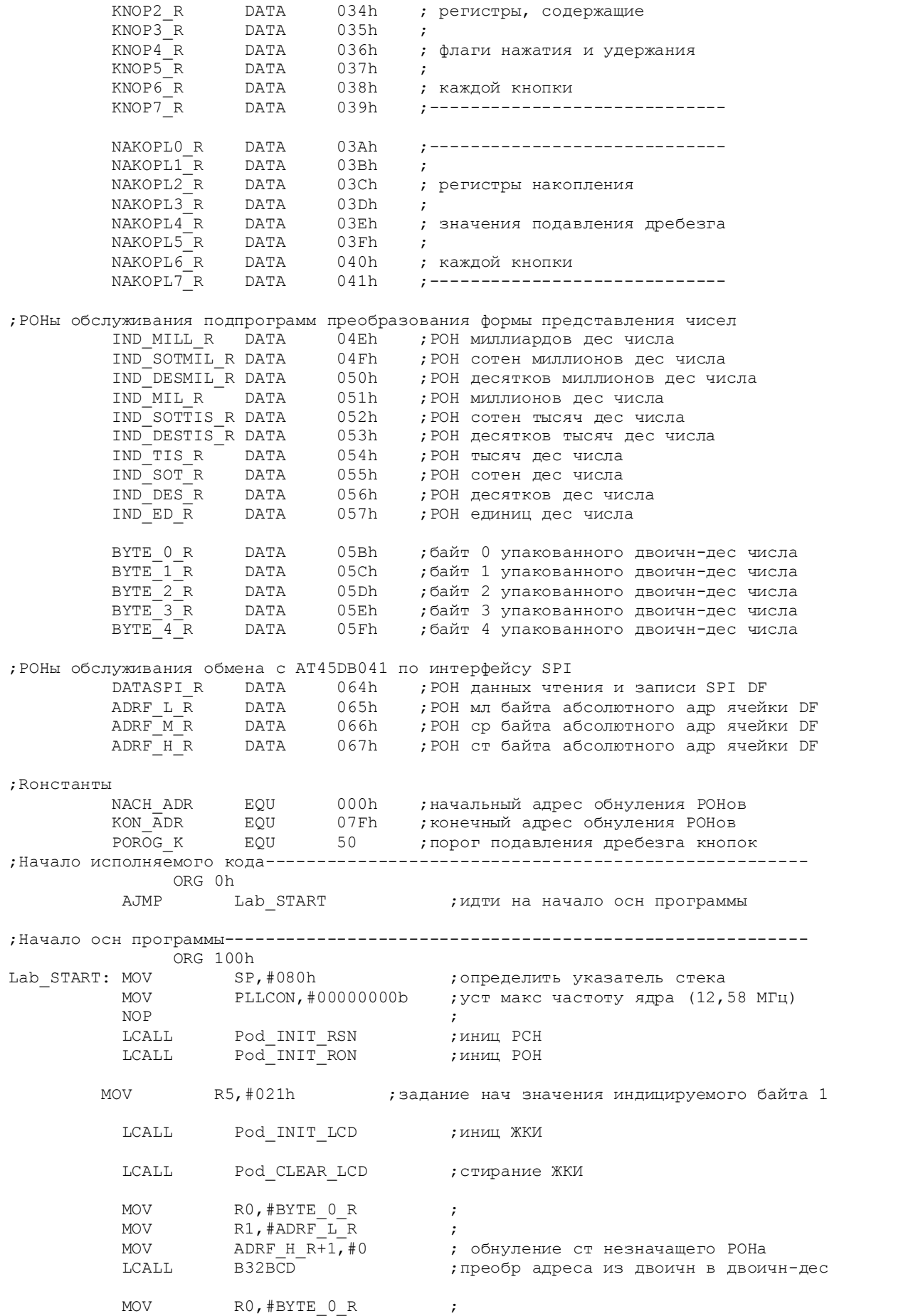

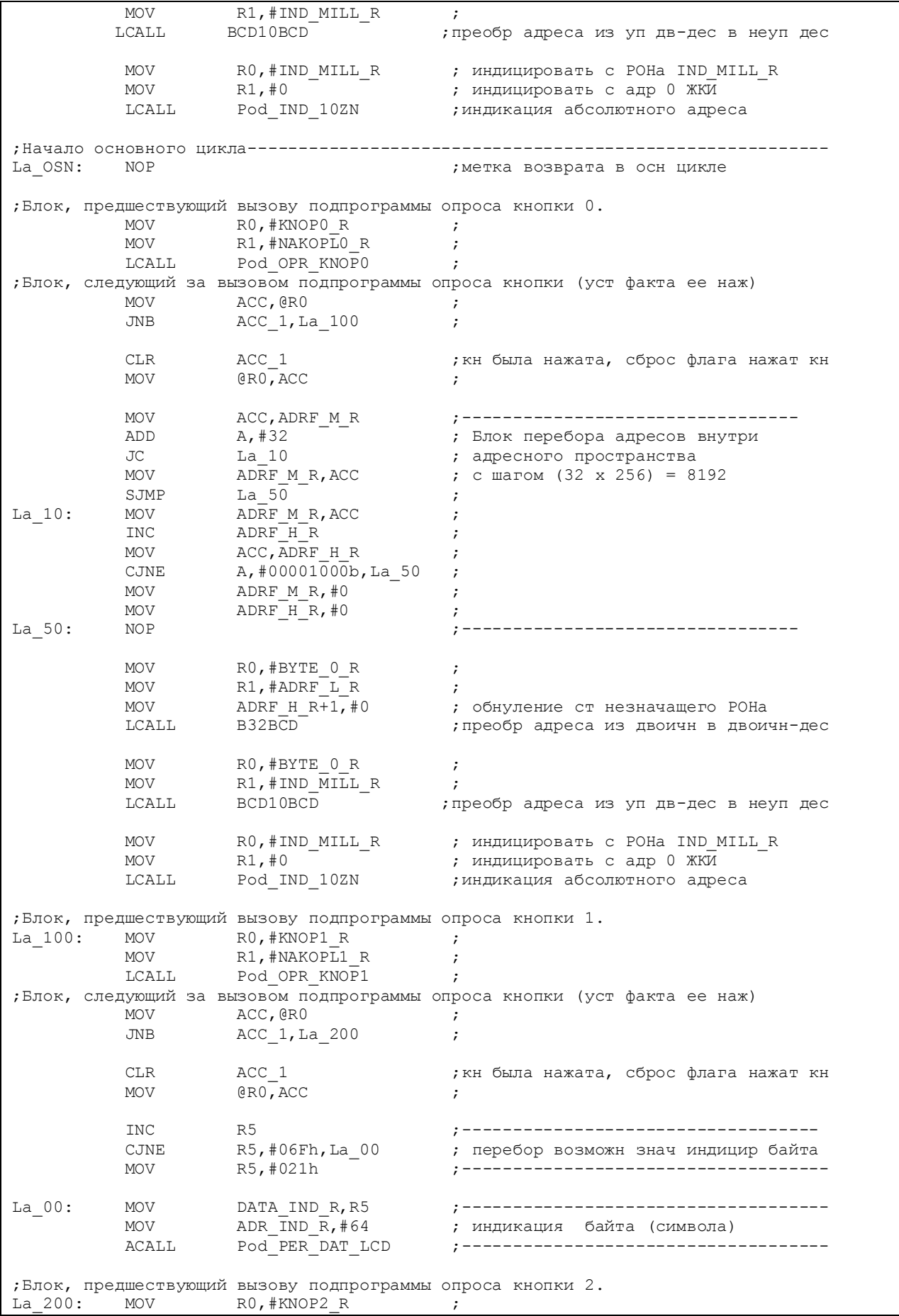

MOV R1,#NAKOPL2\_R ;<br>
LCALL Pod OPR KNOP2 ; Pod OPR KNOP2 ; ;Блок, следующий за вызовом подпрограммы опроса кнопки (уст факта ее наж) MOV ACC, QRO JNB ACC 1, La 300 ; CLR  $ACC\_1$  ; кн была нажата, сброс флага нажат кн МОV  $GRO, ACC$  $@R0,ACC$ MOV DATASPIR,R5 ;подготовка данных для зап в DF SPI LCALL Pod WRITE BYTE ; запись в DF SPI MOV DATA\_IND\_R,DATASPI\_R ;------------------------------------ MOV ADR\_IND\_R,#70 ;индикация записанного байта (символа) ACALL Pod\_PER\_DAT\_LCD ;------------------------------------ ;Блок, предшествующий вызову подпрограммы опроса кнопки 3. La 300: MOV R0, #KNOP3 R ; MOV R1,#NAKOPL3R ; LCALL Pod OPR KNOP3 ; ;Блок, следующий за вызовом подпрограммы опроса кнопки (уст факта ее наж) MOV ACC,@R0 ; JNB  $ACC_1, La_400$  ; CLR ACC\_1 ;кн была нажата, сброс флага нажат кн MOV @R0,ACC ; MOV DATASPI\_R,#0 ;контрольная порча РОНа данных SPI LCALL Pod\_READ\_BYTE ; чтение из DF SPI MOV DATA\_IND\_R,DATASPI\_R ;------------------------------------ MOV ADR IND R, #72 ; индикация прочитанного байта (символа) ACALL Pod\_PER\_DAT\_LCD ;------------------------------------ La\_400: LJMP La\_OSN ;закрыть основной цикл ;Подпрограммы------------------------------------------------------------------ ;--------------------------------------------------------------------- ;Подпрограммы байтового обмена с DataFlash AT45D041. ;ADRF\_H\_R, ADRF\_M\_R, ADRF\_L\_R - РОНы хранения абсолютного адреса ;записи/чтения байта в массиве памяти (ст ср мл). ;DATA\_R - РОН хранения данных записи/чтения. ;Адресные регистры не портятся. ; ; Структура абсолютного адреса байта в массиве: ; ; YYYYYYYY ZZZZZZZZ HHHHHHHH - 3 байта адреса (ст ср мл) ; СЗР МЗР ; иххх и незначащих бита ; XXXX XXXXXXX - 11 битов адреса стр (0...2047) ; X XXXXXXXX - 9 битов адреса байта в стр (0...264) ; ; 0000XXXX XXXXXXX0 XXXXXXXX - рекомендуемая маска абс адреса ; (в случае использования этой маски в ; странице доступно только 256 байт из 264) ;--------------------------------------------------------------------- ;Подпрограмма чтения байта из массива памяти по произвольному адресу. ;Прочитанный байт возвращается в РОНе DATA\_R. ;Абсолютный адрес байта в массиве следует предварительно поместить ;в РОНы ADRF\_H\_R, ADRF\_M\_R, ADRF\_L\_R. Pod\_READ\_BYTE: LCALL Pod READ SR ; чтение рег статуса DataFlash CLR SC ;выбор устройства  $ACC, #053h$ LCALL Pod\_TX\_BYTE ;передача КОПа перемещ стр в буфер 1<br>LCALL Pod\_TX\_ADRF ;передача абс адреса байта в массиве ;передача абс адреса байта в массиве

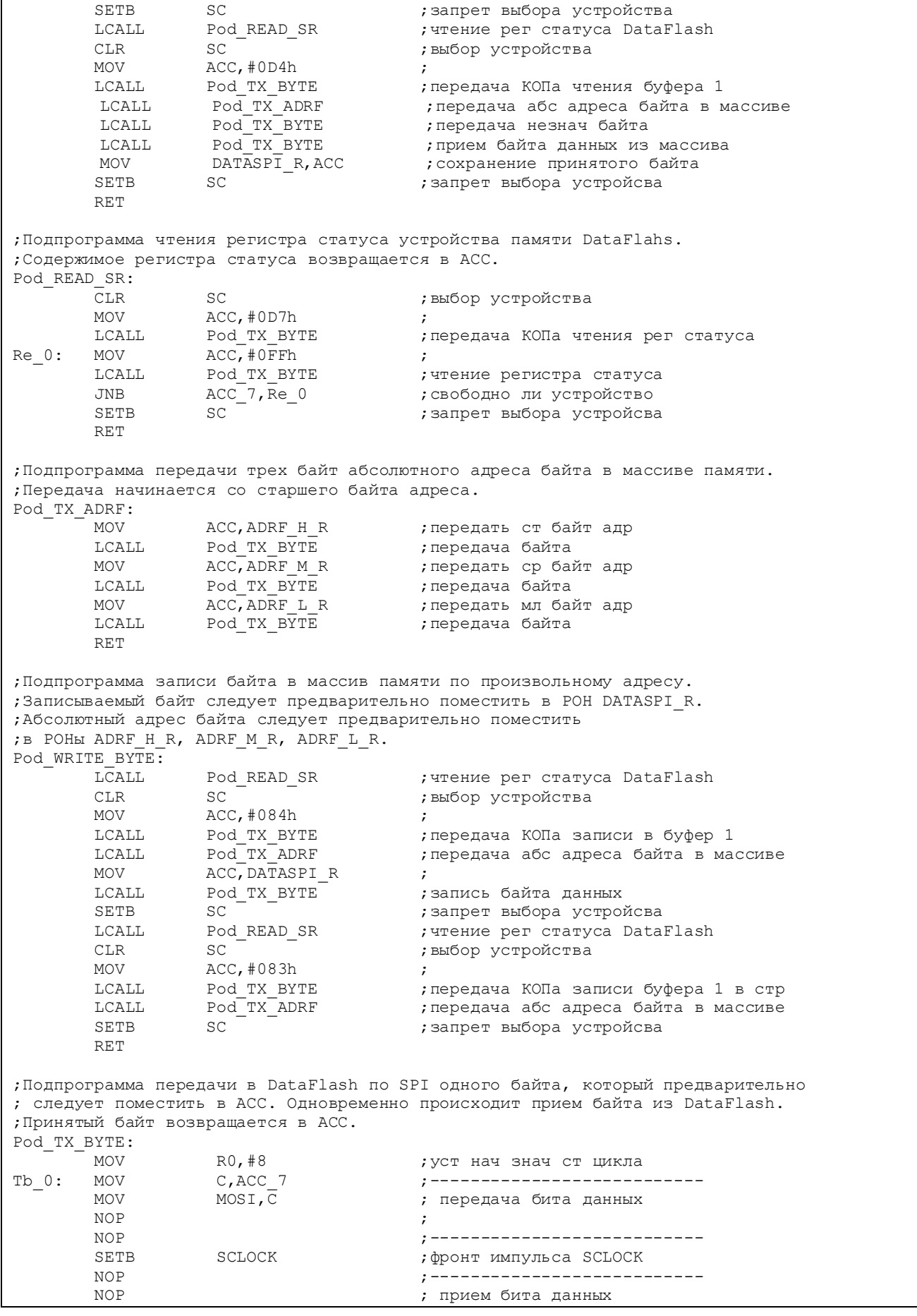

MOV C, MISO ;<br>
MOV ACC 7, C ; , ----------------------------CLR SCLOCK ; спад импульса SCLOCK RL А на следующий бит данных DJNZ RO, Tb\_0 ; не окончена ли передача? RET ;----------------------------------------------------------------------------- ;Подпрограмма инициализации РСН. ;----------------------------------------------------------------------------- Pod\_INIT\_RSN: MOV PORT\_KNOP,#11111111b ;сделать вх все линии порта кн MOV PORT\_IND,#00000000b ;сделать вых все линии порта индик ;Настройка линий программного SPI CLR SCLOCK ; сделать SCLOCK выходом CLR MOSI **MOSI** ; сделать MOSI выходом SETB MISO **1988**; сделать MISO входом SETB SC SC ; запрет выбора ведомого устр SPI RET ;------------------------------------------------------------------------------ ;Подпрограмма инициализации РОНов. Обнуляются все РОНы с адресами ;от NACH\_ADR до KON\_ADR при помощи косвенной адресации. ;------------------------------------------------------------------------------ Pod\_INIT\_RON: MOV RO,#NACH\_ADR ; установка начального адреса Lk\_0: MOV @R0,#0 ;обнуление очередного РОНа INC R0 ;переход к следующему адресу CJNE R0,#KON\_ADR,Lk\_0 ;не достигли ли последнего адреса ? MOV @R0,#0 ;обнуление последнего РОНа RET **Fig. 2** и производительно и производительно и производительно и производительно и производительно и производительно и производительно и производительно и производительно и производительно и производительно и производ ;----------------------------------------------------------------------------- ;Подпрограмма вывода на ЖКИ содержимого буфера из 10 РОНов в виде 10 знакомест. ;R0 должен указывать на РОН в буфере, содержимое которого индицируется первым. ;R1 должен содержать нач адрес знакоместа в ОЗУ ЖКИ. ;----------------------------------------------------------------------------- Pod\_IND\_10ZN: MOV в последний применений и простойных моря и простойных начального нарушения и простойности на мо Ii\_0: MOV DATA\_IND\_R, @R0 ; MOV ADR\_IND\_R, R1 ; LCALL Pod\_PER\_DAT\_LCD ; индикация очередного символа INC RO ; INC R1 ; INC R2 ; CJNE R2, #10, Ii 0 ; RET ;Подключение модулей опроса кнопок, вывода данных на ЖКИ (с опросом ЖКИ) ;и преобразования представления чисел \$INCLUDE (C:\PR\_ADUC\SPI\_DF1\knop.asm) \$INCLUDE (C:\PR\_ADUC\SPI\_DF1\lcd\_opr.asm) \$INCLUDE (C:\PR\_ADUC\SPI\_DF1\preobr.asm) ;Конец исполняемого кода END

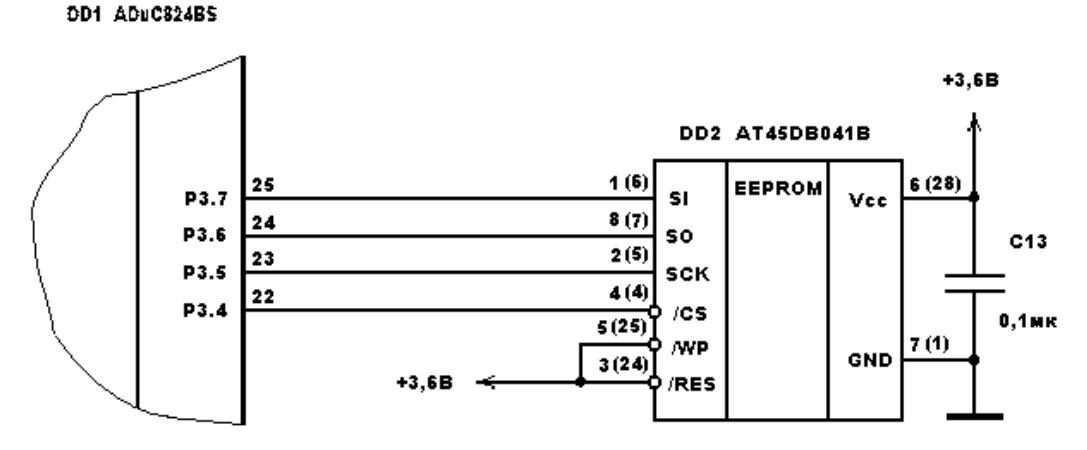

Рис. 3.11. Подключение DataFlash к МК при программной реализации интерфейса SPI

Настройка SPI в подпрограмме Pod INIT RSN сводится к установке на этих линиях начальных уровней. Подпрограмма записи/чтения байта данных Pod TX BYTE здесь получилась несколько длиннее, а скорость обмена данными несколько ниже, чем предельная скорость, обеспечиваемая аппаратным модулем. Режим SPI (режим 0) и скорость обмена заложены в самом порядке следования и количестве инструкций подпрограммы и не могут быть изменены (настроены) одной инструкцией записи в регистр, как это делается в предыдущем примере.

Описанный в файле spi dfl.asm программный интерфейс SPI может быть использован в любых 51-совместимых микроконтроллеров, не имеющих такого рода аппаратного интерфейса.

В заключение следует заметить, что при работе от низковольтного источника питания контрастность ЖКИ может оказаться недостаточной. В этом случае рекомендуется подавать на вход V0 ЖКИ отрицательное напряжение от внешнего источника или использовать модели ЖКИ, адаптированные для низкого питающего напряжения.

# 3.7. Использование интерфейса  $I^2C$ для подключения внешних устройств

Аппаратный модуль последовательного двухпроводного интерфейса, совместимого с  $I^2C$ , в ADuC824 может быть сконфигурирован пользовательским кодом либо как «программный ведущий», либо как «аппаратный ведомый». Соответственно, микроконвертор будет являться либо ведущим устройством на шине (Master), либо ведомым (Slave). Использование совместимого с I<sup>2</sup>C интерфейса ADuC824 с примерами программ подробно описано в [6]. В некоторой степени, используя материалы этого источника, настоящая глава существенно дополняет его. Подробное общее описание протокола шины, совместимой с  $I^2C$ , широко представлено в литературе, например, в [5], поэтому в нашем случае ограничимся лишь комментированием временных диаграмм, отражающих процедуры обмена данными, реализованные описанными ниже программами. Несмотря на наличие только двух возможных режимов шины  $I^2C$ 

АDuC824 вниманию читателей предлагается несколько различных программ, каждая из которых позволяет реализовать взаимодействие по шине, совместимой с  $I^{2}C$ , с некоторыми специфическими особенностями.

В качестве примера внешнего устройства, подключаемого к ADuC824 по интерфейсу  $I^{2}C$ , выбрана микросхема энергонезависимой многократно программируемой памяти с последовательным доступом 24LC64 производства фирмы Microchip [14]. Микросхемы указанного типа широко распространены и поставляются на рынок несколькими фирмами-производителями (Atmel, Microchip, STM и т. д.). 24LC64 организована в виде массива памяти, состоящего из 8192 8-разрядных ячеек хранения данных. В реальных проектах на основе ADuC824 такое устройство памяти можно использовать, например, для хранения калибровочных констант, табулированных функций, архивации собранных результатов измерений, линеаризации характеристик измерительных датчиков и т. д. Обмен ADuC824 с 24LC64 с использованием аппаратного модуля интер- $\phi$ ейса, совместимого с  $I^2C$ , в режиме «программный ведущий» иллю стрируется демонстрационной программой, исходный текст которой находится в файле i2c eep1.asm (листинг 3.15). Для экспериментов с этой программой необходимо собрать макет, принципиальная схема которого приведена на рис. 3.12.

Листинг 3.15. Исследование интерфейса  $I^2C$ 

```
; Демонстрационная программа организации обмена между микросхемой EEPROM
; 24LC64 и ADuC824 по шине I2C.
; ADuC824 является мастер-устройством I2C.
; Протокол обмена по шине I2С реализован программно-аппаратно
; (Используется аппаратный модуль в режиме "программный ведущий").
; Программное слежение за состоянием линии SCL не производится.
При нажатии на кнопку 0 производится перебор адресов ячеек для записи данных в
; EEPROM. Выбранное значение адреса ячейки в десятичном виде отображается на ЖКИ
; начиная с адреса 0 ОЗУ ЖКИ.
; При нажатии на кнопку 1 производится выбор байта данных для записи в EEPROM.
; Выбранный байт данных в ASCII коде выводится на ЖКИ по адресу 64 ОЗУ ЖКИ.
При нажатии на кнопку 2 производится запись выбранного байта данных в EEPROM
, по выбранному ранее адресу. Записанный байт данных выводится на ЖКИ по
; адресу 70 ОЗУ ЖКИ.
; При нажатии на кнопку 3 производится чтение байта данных из EEPROM по
; выбранному ранее адресу. Прочитанный байт данных в ASCII коде отображается на
; ЖКИ по адресу 72 ОЗУ ЖКИ.
         $INCLUDE (C:\Delta DUC \mod 824)$INCLUDE (C:\PR_ADUC\I2C_EEP1\824.inc)
; Описание битов, регистров и констант
;Порты и линии ввода-вывода
        PORT KNOP EQU
                            P<sub>0</sub>; порт кнопок
         PORT_IND EQU P2
                                    ; порт индикации
         N_{\text{IN}}KNOPO EQU
                           \begin{array}{c} \text{P0\_0} \\ \text{P0\_1} \\ \text{P0\_2} \end{array}IN_KNOP1 EQU
                                    \mathcal{L}N_KNOP2 EQU
                                     ; входы кнопок
                            P0<sup>-3</sup>
         IN KNOP3
                    EOU
                                     \cdot :
```
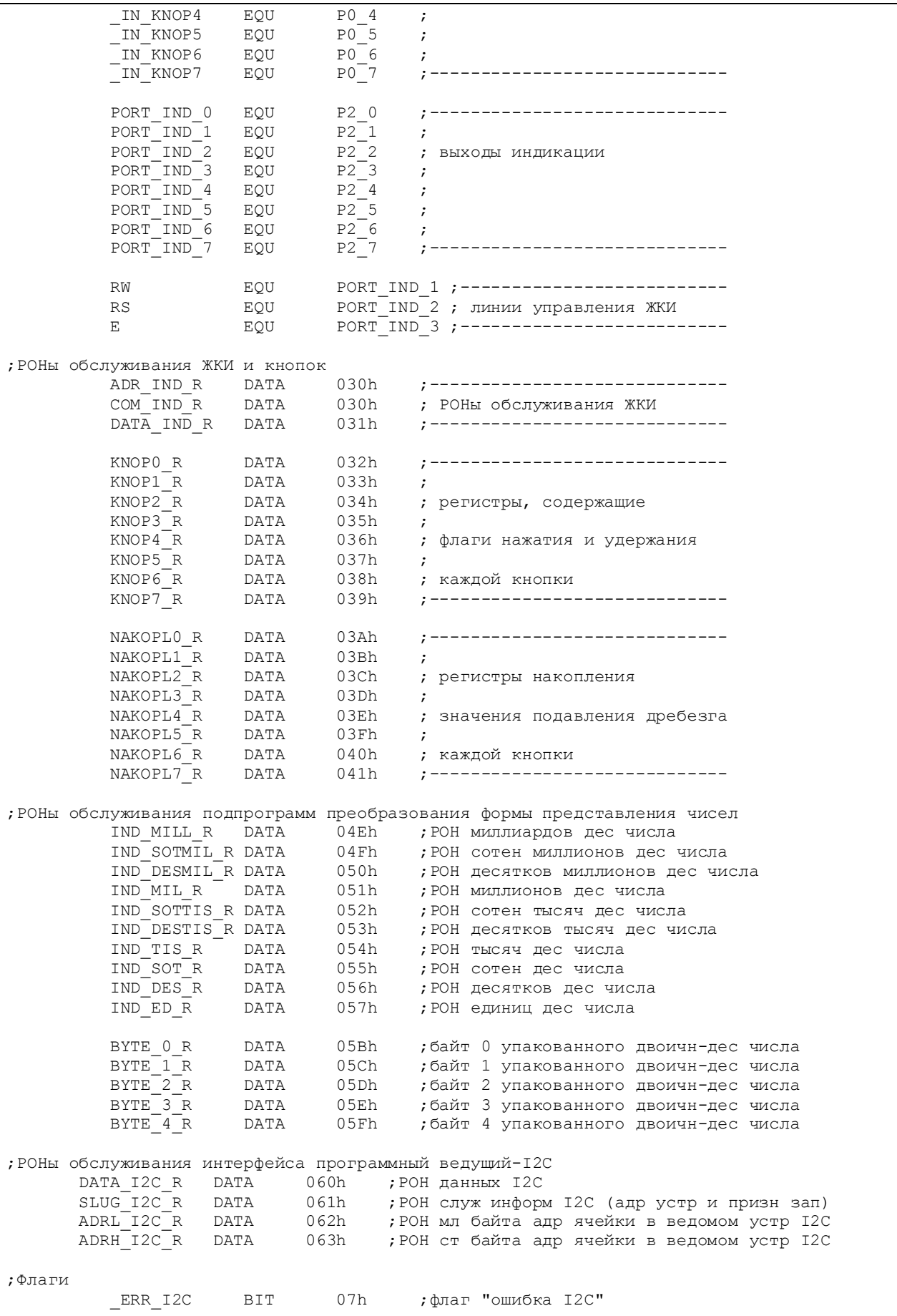

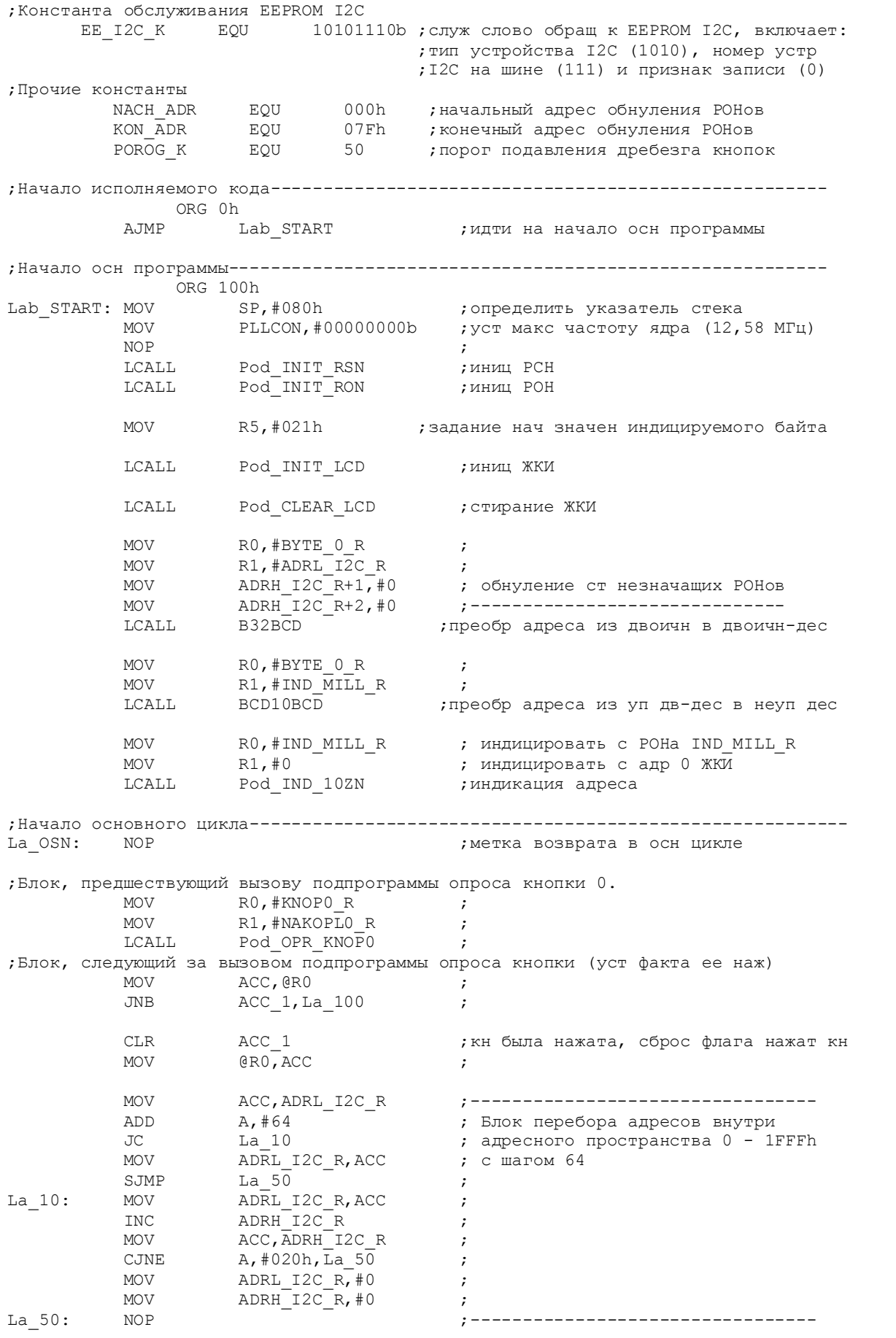

RO, #BYTE\_O\_R **MOV**  $\cdot$  ; **MOV**  $R1$ , #ADRL $T2C_R$  $\cdot$ : ; обнуление ст незначащих РОНов **MOV** ADRH I2C R+1,#0 MOV ADRH I2C R+2,#0 B32BCD LCALL ; преобр адреса из двоичн в двоичн-дес **MOV** RO,#BYTE 0 R  $\cdot$  $R1$ ,#IND MILL R **MOV**  $\cdot$ BCD10BCD **LCALL** ; преобр адреса из уп дв-дес в неуп дес MOV RO,#IND MILL R ; индицировать с POHa IND MILL R **MOV**  $R1, #0$ ; индицировать с адр 0 ЖКИ LCALL Pod IND 10ZN ;индикация адреса ; Блок, предшествующий вызову подпрограммы опроса кнопки 1. RO, #KNOP1 R MOV La 100:  $\cdot$ **MOV** R1, #NAKOPL1 R  $\cdot$ LCALL Pod OPR KNOP1  $\cdot$ : ; Блок, следующий за вызовом подпрограммы опроса кнопки (уст факта ее наж) ACC, @RO MOV  $\cdot$ **JNB** ACC\_1, La\_200  $\cdot$ ACC 1 **CLR** ; кн была нажата, сброс флага нажат кн MOV  $@RO$ , ACC INC ;------------------------------------R5 R5,#06Fh,La 00 CJNE ; перебор возможн знач индицир байта R5,#021h **MOV** ;----------------------------------DATA IND R, R5  $La_00:$ MOV ADR\_IND\_R,#64<br>Pod\_PER\_DAT\_LCD MOV ; индикация байта (символа) ACALL ; Блок, предшествующий вызову подпрограммы опроса кнопки 2. La 200: **MOV** RO,#KNOP2 R  $\cdot$ **MOV** R1, #NAKOPL2 R  $\cdot$ Pod OPR KNOP2 LCALL  $\cdot$ ; Блок, следующий за вызовом подпрограммы опроса кнопки (уст факта ее наж) MOV ACC, QRO ACC\_1, La\_300 **JNB**  $\cdot$ ACC 1  $CT.R$ ; кн была нажата, сброс флага нажат кн MOV  $@{\rm R0}$  ,  ${\rm ACC}$ MOV SLUG\_I2C\_R, #EE\_I2C\_K ; подготовка служебной константы I2C  $DATA\_IZC\_R, R5$  , подготовка данных для зап в EEPROM I2C MOV LCALL Pod WRITE I2C ; запись в EEPROM I2C MOV ADR  $\overline{IND}$   $\overline{R}$ , #70  $\overline{P}$  индикация записанного байта (символа) MO<sub>V</sub> ACALL Pod PER DAT LCD ; Блок, предшествующий вызову подпрограммы опроса кнопки 3. MOV La 300: RO,#KNOP3 R  $\overline{\phantom{a}}$ MOV R1,#NAKOPL3 R  $\cdot$  $_{\rm{LCALL}}$ Pod OPR KNOP3  $\cdot$ ; Блок, следующий за вызовом подпрограммы опроса кнопки (уст факта ее наж) **MOV** ACC, @RO  $\cdot$ **JNB** ACC 1, La 400  $\cdot$ ACC 1  $CLR$ ; кн была нажата, сброс флага нажат кн MOV @RO, ACC MO<sub>V</sub> SLUG I2C R, #EE I2C K ; подготовка служебной константы I2C DATA\_I2C\_R, #0FFh ; контрольная порча РОНа данных I2C **MOV** Pod READ I2C LCALL ; чтение из EEPROM I2C MOV DATA IND R, DATA I2C R;-----------------------------------

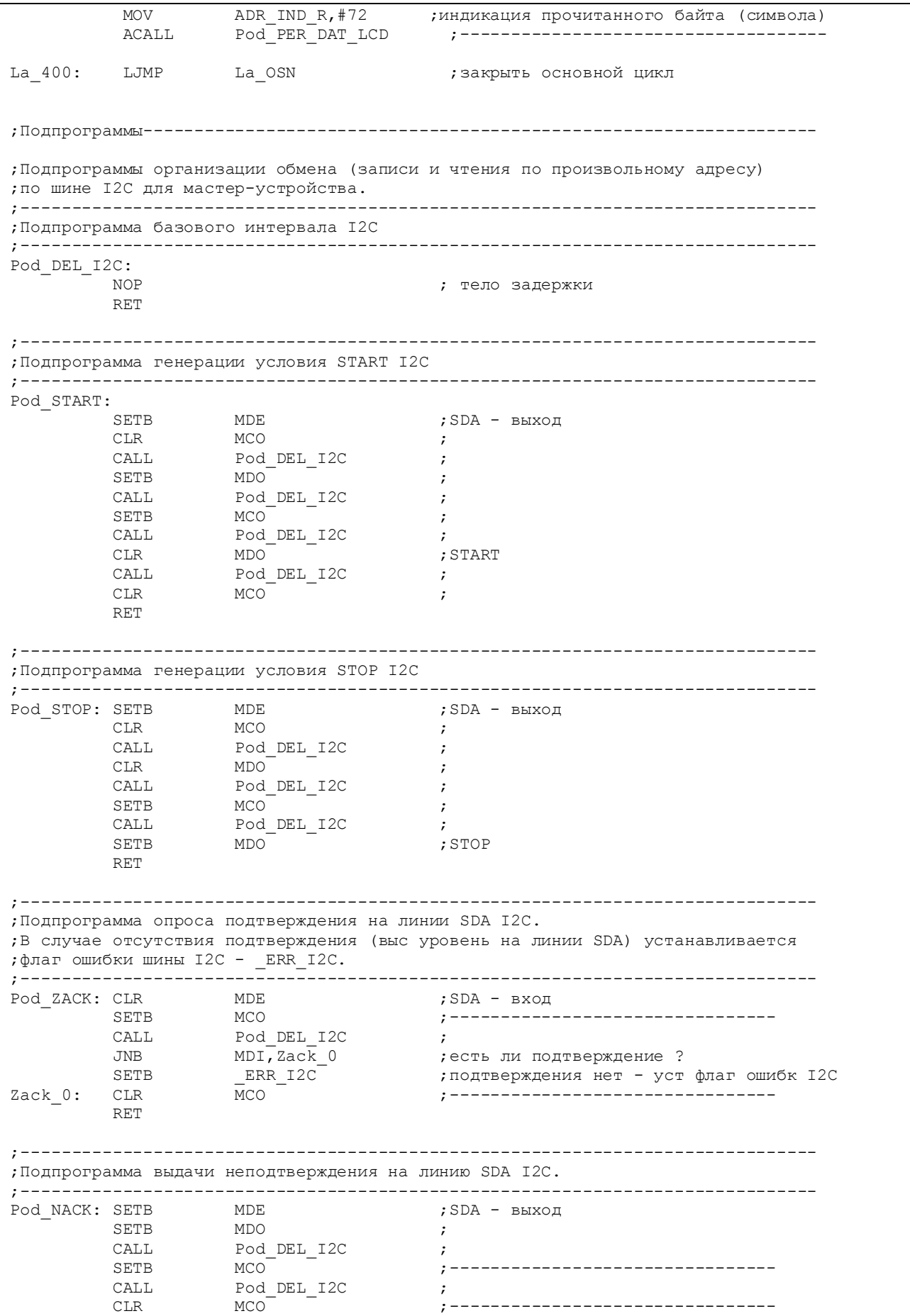

RET

;------------------------------------------------------------------------------ ;Подпрограмма передачи байта по шине I2C. Передаваемый байт следует ;предварительно поместить в аккумулятор. Используется счетчик циклов R3. ;Аккумулятор портится. ;------------------------------------------------------------------------------ Pod\_OUT\_BYTE: SETB MDE ; SDA - выход MOV в последний последник и пространительно и последников и стандартно на интерес и при последник и стандартии Out 0: RLC A **interest A** ; сдвиг А влево через С, бит 7 идет в С моv иль моро, с передача бита CALL Pod\_DEL\_I2C ; SETB MCO ;-------------------------------- Pod\_DEL\_I2C ;<br>MCO ; CLR MCO ;-------------------------------- DJNZ R3, Out 0 ; RET ;------------------------------------------------------------------------------- ;Подпрограмма приема байта по шине I2C. Принятый байт оказывается в аккумуляторе. ;Используется счетчик циклов R3. ;------------------------------------------------------------------------------- Pod\_IN\_BYTE: CLR MDE ; SDA - вход MOV R3,#8 ;нач уст ст циклов In\_0: SETB MCO ;-------------------------------- CALL Pod\_DEL\_I2C ; MOV C, MDI ;прием бита CLR MCO ;-------------------------------- ; сдвиг А влево через С, С идет в бит 0 RLC  $A$  ;<br>DJNZ R3, In 0 ; RET ;------------------------------------------------------------------------------- ;Подпрограмма фиктивной записи (обращение с признаком записи по ;некоторому адресу ячейки без собственно записи) по шине I2C. ;------------------------------------------------------------------------------- Pod\_PWRITE\_I2C: LCALL Pod\_START ; START MOV A,SLUG\_I2C\_R ; передача адр устройства LCALL Pod\_OUT\_BYTE ; и признака записи LCALL Pod\_ZACK , рапрос подтверждения MOV A,ADRH\_I2C\_R ; передача ст байта адреса ячейки LCALL Pod\_OUT\_BYTE **;** в устройстве LCALL Pod\_ZACK , рапрос подтверждения MOV A, ADRL I2C R ; передача мл байта адреса ячейки LCALL Pod\_OUT\_BYTE **;** в устройстве LCALL Pod\_ZACK , рапрос подтверждения RET ;------------------------------------------------------------------------------- ;Подпрограмма записи байта в ведомое устройство EEPROM по шине I2C. ; Предварительно следует поместить в РОНы ADRH I2C R, ADRL I2C R адрес ячейки, ;в РОН DATA\_I2C\_R - данные записи, в РОН SLUG\_I2C\_R - адрес устройства и признак ;операции (запись). ;------------------------------------------------------------------------------- Pod\_WRITE\_I2C: LCALL Pod\_PWRITE\_I2C ;фиктивная запись - указание на ячейку MOV A,DATA\_I2C\_R ; передача данных записи LCALL Pod\_OUT\_BYTE ; LCALL Pod\_ZACK , рапрос подтверждения LCALL Pod\_STOP ;STOP RET ;------------------------------------------------------------------------------- ;Подпрограмма чтения байта из ведомого устройства EEPROM по шине I2C. ;Предварит следует поместить в РОНы ADRH\_I2C\_R, ADRL\_I2C\_R адрес ячейки, а в

```
;РОН SLUG_I2C_R - адрес устройства и признак операции (запись). 
;Прочитанный байт данных возвращается в РОНе DATA_I2C_R. 
;------------------------------------------------------------------------------- 
Pod_READ_I2C: 
 LCALL Pod_PWRITE_I2C ;фиктивная запись - указание на ячейку
 LCALL Pod_START ;повторный START 
MOV A, SLUG_I2C_R ;
 SETB ACC_0 ;уст признак чтения данных
 LCALL Pod_OUT_BYTE ;передача адреса устр и признака чтения
LCALL Pod_ZACK , рапрос подтверждения
 LCALL Pod_IN_BYTE ;чтение байта данных из устройства
 LCALL Pod_NACK ;не даем подтверждения
        LCALL Pod_STOP ; STOP
        MOV DATA I2C R, A ;
         RET 
;----------------------------------------------------------------------------- 
;Подпрограмма инициализации РСН. 
;----------------------------------------------------------------------------- 
Pod_INIT_RSN: 
        MOV PORT_KNOP,#11111111b ;сделать вх все линии порта кн<br>MOV PORT_IND.#0000000b :спелать вых все линии порта и
                  PORTIND, #00000000b ; сделать вых все линии порта индик
;настройка модуля I2C 
         MOV I2CCON,#10101000b ;уст SDA и SCL, SDA - вход, 
                                   ;уст режим ведущего
         RET 
;------------------------------------------------------------------------------ 
;Подпрограмма инициализации РОНов. Обнуляются все РОНы с адресами
;от NACH_ADR до KON_ADR при помощи косвенной адресации. 
                 ;------------------------------------------------------------------------------ 
Pod_INIT_RON: 
        MOV RO, #NACH_ADR ; установка начального адреса
Lk_0: MOV @R0,#0 ;обнуление очередного РОНа
 INC R0 ;переход к следующему адресу
 CJNE R0,#KON_ADR,Lk_0 ;не достигли ли последнего адреса ? 
 MOV @R0,#0 ;обнуление последнего РОНа
        RET ;да, выход
;----------------------------------------------------------------------------- 
;Подпрограмма вывода на ЖКИ содержимого буфера из 10 РОНов в виде 10 знакомест. 
;R0 должен указывать на РОН в буфере, содержимое которого индицируется первым. 
;R1 должен содержать нач адрес знакоместа в ОЗУ ЖКИ. 
;----------------------------------------------------------------------------- 
Pod_IND_10ZN: 
         MOV R2, #0 ;нач уст ст цикла
Ii 0: MOV DATA_IND_R, @R0 ;
         MOV ADR_IND_R,R1 ;<br>LCALL Pod_PER_DAT_LCD ;
          LCALL Pod_PER_DAT_LCD ; индикация очередного символа
INC RO ;
INC R1 ;
INC R2 ;
         CJNE R2, #10, Ii 0 ;
          RET 
;Подключение модулей опроса кнопок, вывода данных на ЖКИ (с опросом ЖКИ) 
;и преобразования представления чисел
         $INCLUDE (C:\PR_ADUC\I2C_EEP1\knop.asm) 
 $INCLUDE (C:\PR_ADUC\I2C_EEP1\lcd_opr.asm) 
 $INCLUDE (C:\PR_ADUC\I2C_EEP1\preobr.asm) 
;Конец исполняемого кода
         END
```
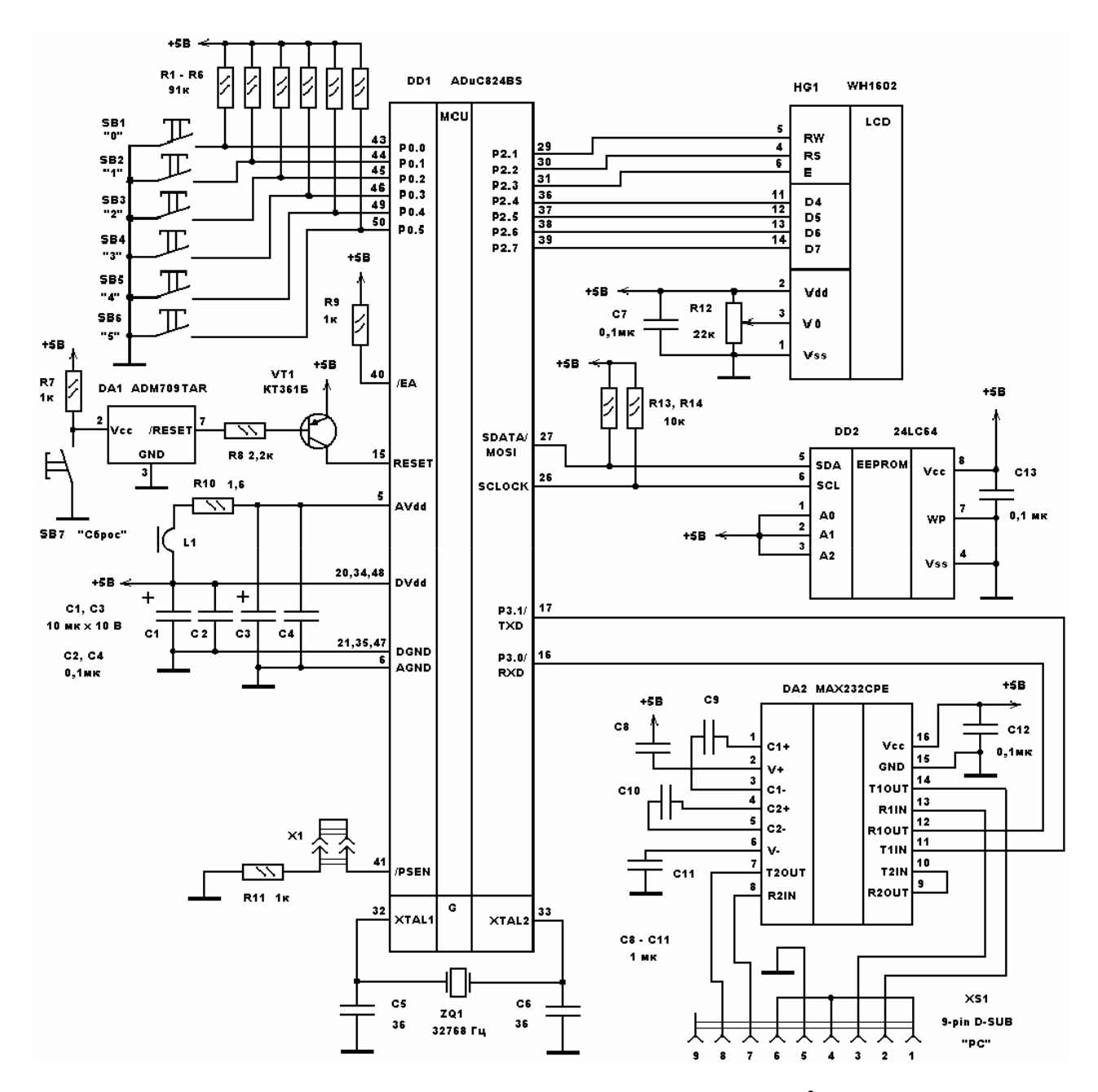

Рис. 3.12. Схема для исследования интерфейса  $I^2C$ 

Временные диаграммы записи и чтения байта 24LС64 по произвольному адресу приведены соответственно на рис. 3.13 а, б.

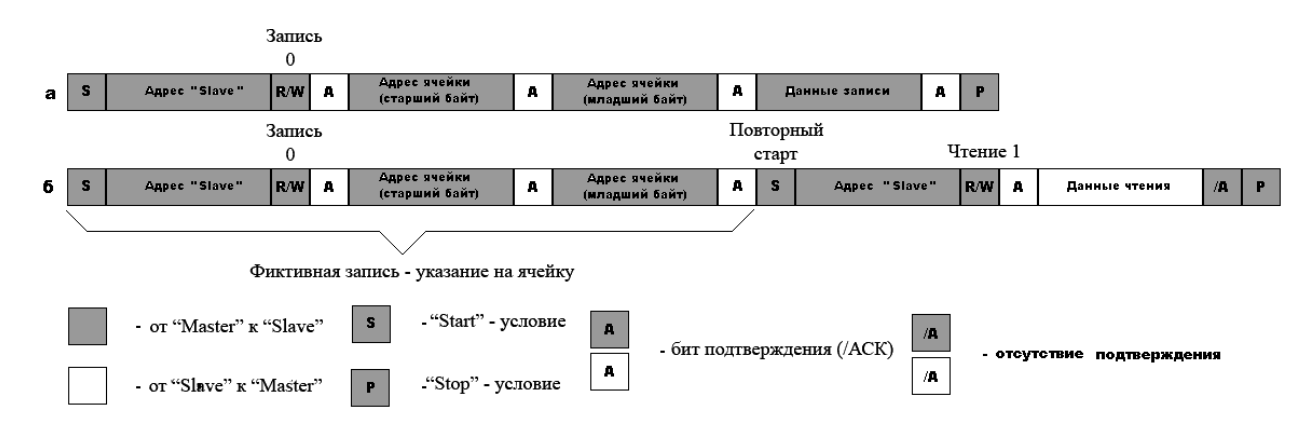

Рис. 3.13. Запись и чтение байта по интерфейсу  $1^2C$ 

Адресация Slave-устройства 7-битовая, а адрес ячейки I2C EEPROM передается двумя байтами, тат как микросхема имеет емкость больше 256 байт. Первые четыре бита в 7-битовом адресе Slave-устройства являются маской, установленной разработчиками стандарта для микросхем EEPROM  $1^2C_1 - 1010$ , а оставшиеся три бита образуют собственный адрес Slave-устройства на шине – 111. Этот адрес задается подачей на адресные входы DD2 A0, A1, A2 (рис. 3.12) соответствующих (высоких) логических уровней.

При нажатии на кнопку «0» производится перебор адресов ячеек для записи данных в <sup>12</sup>С EEPROM. Выбранное значение адреса ячейки в десятичном виде отображается на ЖКИ с адреса 0 ОЗУ ЖКИ. При нажатии на кнопку «1» производится выбор байта данных для записи в I2C EEPROM. Выбранный байт данных в ASCII-коде индицируется по адресу 64 ОЗУ ЖКИ. При нажатии на кнопку «2» производится запись выбранного байта данных в EEPROM по выбранному ранее адресу. Записанный байт данных индицируется по адресу 70 ОЗУ ЖКИ. При нажатии на кнопку «3» производится чтение байта данных из I<sup>2</sup>C EEPROM по выбранному ранее адресу. Прочитанный байт данных в ASCIIкоде индицируется по адресу 72 ОЗУ ЖКИ.

Для обеспечения возможности записи и чтения по произвольным адресам программа производит процедуру так называемой фиктивной записи – обращение к ячейке памяти без собственно записи или чтения (указание на ячейку для последующих записи или чтения). Эта процедура реализована в подпрограмме Pod PWRITE I2C. В случае осуществления записи после этой процедуры Master-устройство выдает на шину байт данных записи, дожидается от Slaveустройства подтверждения и завершает всю процедуру обмен условием «Stop». Запись байта данных в  $I^2C$  EEPROM по произвольному адресу реализуется подпрограммой Pod\_WRITE\_I2C. В случае осуществления чтения после процедуры фиктивной записи Master-устройство повторно генерирует условие «Start», повторно выдает на шину адрес Slave-устройства уже с признаком чтения, дожидается подтверждения, а затем принимает байт данных чтения, передаваемых Slave-устройством. По завершении приема Master-устройство выдает на шину бит неподтверждения и завершает всю процедуру чтения выдачей условия «Stop». Чтение байта данных из  $I^2C$  EEPROM по произвольному адресу реализуется подпрограммой Pod READ I2C.

Описанные подпрограммы процедур записи и чтения получаются довольно большими по количеству инструкций, реальная скорость обмена оказывается невысокой (по сравнению со скоростью записи и чтения по текущему адресу), но это плата за возможность обращения к ячейкам памяти с произвольными адресами.

Следует заметить, аппаратный модуль I2C ADuC824 имеет один довольно серьезный недостаток - при операциях обмена по шине модуль не осуществляет слежение за текущим состоянием линии синхронизации SCL. В соответствии с протоколом шины I<sup>2</sup>C Slave-устройство в процессе приема данных может удерживать линию SCL в низком уровне, тем самым, давая указание Masterустройству на приостановку передачи по шине. Это может происходить, когда скорость обмена по шине, задаваемая Master-устройством, превышает предельную скорость обмена, допустимую для Slave-устройства. Master-устройство, установив перед передачей очередного бита данных линию SCL в высокий уровень («отпустив» CSL), должно убедиться в отсутствии такого удержания и только в этом случае продолжить передачу по шине. Если такой контроль не осуществляется, то в описанной выше ситуации возможна потеря передаваемых по шине данных. Следует также отметить, что удержание SCL могут производить не все Slave-устройства. Например, микросхемы I<sup>2</sup>C EEPROM, являясь чисто аппаратными устройствами и имея высокую предельную скорость обмена, не удерживают линию SCL.

Отсутствие аппаратного механизма контроля состояния SCL в модуле I2C ADuC824 побудило реализовать такой механизм программно. Документ [6] рекомендует для контроля состояния SCL использовать любую линию вводавывода общего назначения микроконвертора, настроенную как вход и соединенную в устройстве с линией SCL I<sup>2</sup>C. Реализация режима «программный ведущий» при наличии такого рода слежения за SCL иллюстрируется программой, исходный текст которой содержится в файле i2c\_eep2.asm (листинг 3.16). Функционально эта программа полностью идентична коду из предыдущего примера. Фрагмент принципиальной схемы, на котором показано подключение EEPROM к ADuC824 для этого примера, приведен на рис. 3.14.

Листинг 3.16. Работа по интерфейсу <sup>12</sup>С с контролем линий

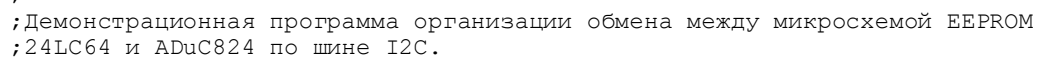

. \_\_\_\_\_\_\_\_\_\_\_\_\_\_\_\_\_\_\_\_\_\_\_\_\_

 $\cdot$ 

<sup>;</sup> ADuC824 является мастер-устройством I2C.

Протокол обмена по шине I2С реализован программно-аппаратно

<sup>; (</sup>Используется аппаратный модуль в режиме "программный ведущий").

```
;Дополнительно программно реализовано слежение за состоянием линии SCL, 
; производимое через линию ввода-вывода общего назначения (M SCL),
;которая должна быть соединена с линией SCL. 
; 
;При нажатии на кнопку 0 производится перебор адресов ячеек для записи данных в
;EEPROM. Выбранное значение адреса ячейки в десятичном виде отображается на ЖКИ
;начиная с адреса 0 ОЗУ ЖКИ. 
; 
;При нажатии на кнопку 1 производится выбор байта данных для записи в EEPROM. 
;Выбранный байт данных в ASCII коде выводится на ЖКИ по адресу 64 ОЗУ ЖКИ. 
; 
;При нажатии на кнопку 2 производится запись выбранного байта данных в EEPROM 
;по выбранному ранее адресу. Записанный байт данных выводится на ЖКИ по
;адресу 70 ОЗУ ЖКИ. 
; 
;При нажатии на кнопку 3 производится чтение байта данных из EEPROM по
;выбранному ранее адресу. Прочитанный байт данных в ASCII коде отображается на
;ЖКИ по адресу 72 ОЗУ ЖКИ. 
;-----------------------
             $INCLUDE (C:\ADuC\mod824) 
            $INCLUDE (C:\PR_ADUC\I2C_EEP2\824.inc) 
;----------------------------------------------------------------------------- 
;Описание битов, регистров и констант
;----------------------------------------------------------------------------- 
;Порты и линии ввода-вывода
            PORT KNOP EQU PO ; порт кнопок
            PORT_IND EQU P2 ; порт индикации
             _IN_KNOP0 EQU P0_0 ;----------------------------- 
            \begin{array}{ccc} \begin{array}{ccc} \text{IN} & \text{KNOP1} & \text{EQU} & \text{PO}^-1 & \text{;} \\ \text{IN}^- \text{KNOP2} & \text{EQU} & \text{PO}^-2 & \text{;} \end{array} \end{array} _IN_KNOP2 EQU P0_2 ; входы кнопок
            IN<sup>K</sup>NOP3 EQU P0<sup>-3</sup>;
             \frac{1}{2} IN_KNOP4 EQU P0_4 ;<br>\frac{1}{2} EQU P0_5 ;
IN_KNOP5 EQU PO_5 ;
IN_KNOP6 EQU PO_6 ;
            IN KNOP7 EQU PO<sup>-7</sup> ;-----------------------------
            PORT IND 0 EQU P2_0 ;-----------------------------
            \begin{array}{lllllll} \texttt{PORT\_IND\_0} & \texttt{EQU} & \texttt{P2\_0} & \texttt{;} \\ \texttt{PORT\_IND\_1} & \texttt{EQU} & \texttt{P2\_1} & \texttt{;} \\ \texttt{PORT\_IND\_2} & \texttt{EQU} & \texttt{P2\_2} & \texttt{;} \end{array}; выходы индикации
            PORT_IND_3 EQU P2\overline{3} ;<br>PORT_IND_4 EQU P2\overline{4} ;
            PORT_IND_4 EQU P2_4 ;
            PORT_IND_5 EQU P2_5 ;
            PORT_IND_6 EQU P2_6 ;<br>PORT_IND_7 EQU P2_7 ;
                                                  PORT_IND_7 EQU P2_7 ;----------------------------- 
             RW EQU PORT_IND_1 ;-------------------------- 
            RS EQU PORT_IND_2 ; линии управления ЖКИ
             E EQU PORT_IND_3 ;-------------------------- 
            M SCL BQU PO 7 ;линия слеж за сост линии SCL I2C
;РОНы обслуживания ЖКИ и кнопок
            ADR_IND_R DATA 030h ;----------------------------
            COM IND R DATA 030h ; РОНы обслуживания ЖКИ
            DATA IND R DATA 031h ;----------------------------
             KNOP0_R DATA 032h ;----------------------------- 
            KNOP1_R DATA 033h ;<br>KNOP2_R DATA 034h ;
                           DATA 034h ; регистры, содержащие
            KNOP3R DATA 035h ;<br>KNOP4R DATA 036h ;
                          иката и озбържания ; флаги нажатия и удержания и озбъргания и удержания и состановите и состановите и состанов<br>Дела и состановите и состановите и состановите и состановите и состановите и состановите и состановите и соста
            \begin{array}{cccc}\n\text{KNOP5}^- & \text{DATA} & 037\text{h} \\
\text{KNOP6} & \text{R} & \text{DATA} & 038\text{h}\n\end{array}KNOP6_R DATA 038h ; каждой кнопки<br>KNOP7<sup>-</sup>R DATA 039h ;--------------
 KNOP7_R DATA 039h ;----------------------------- 
            NAKOPL0_R DATA 03Ah ;----------------------------
```
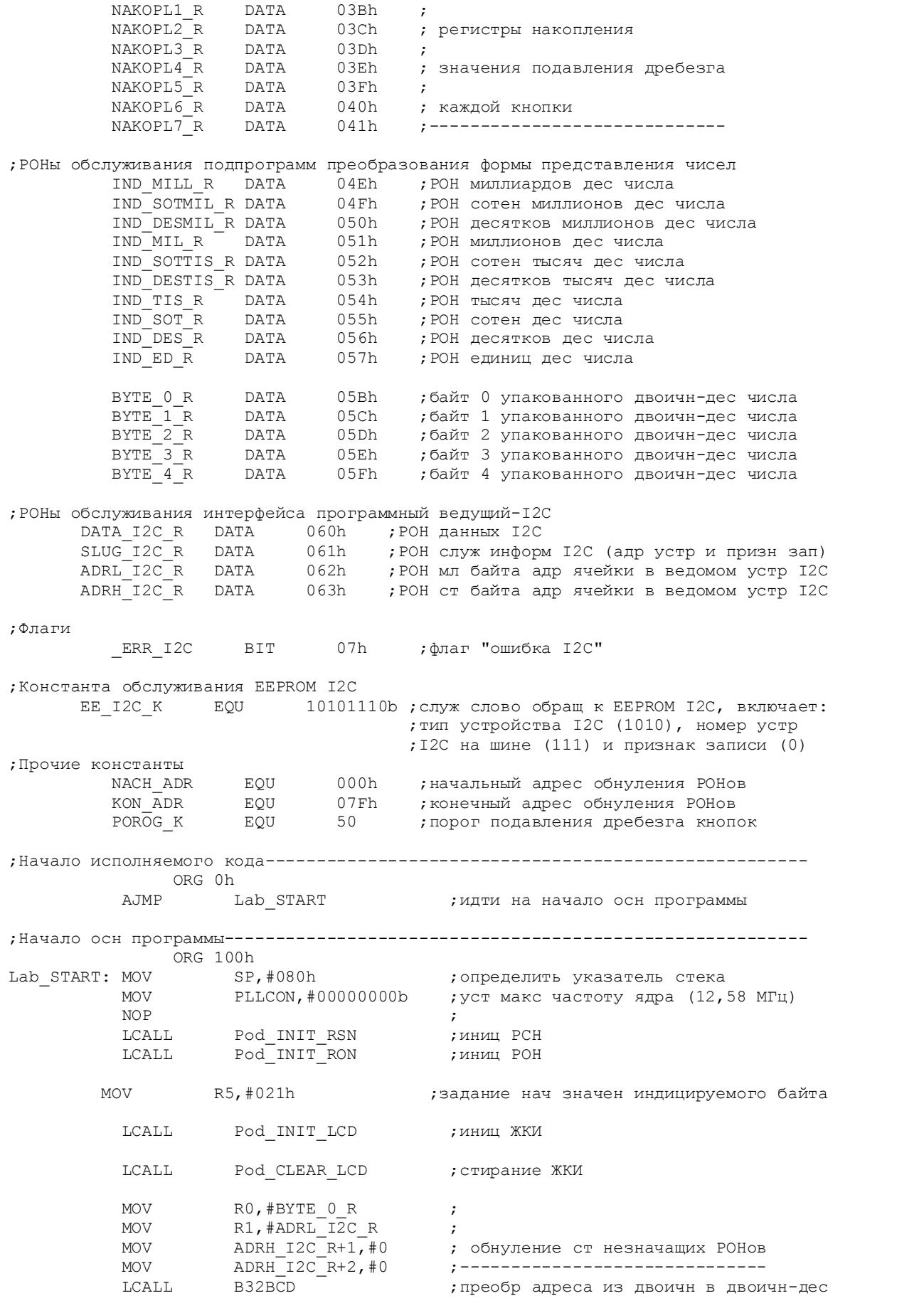

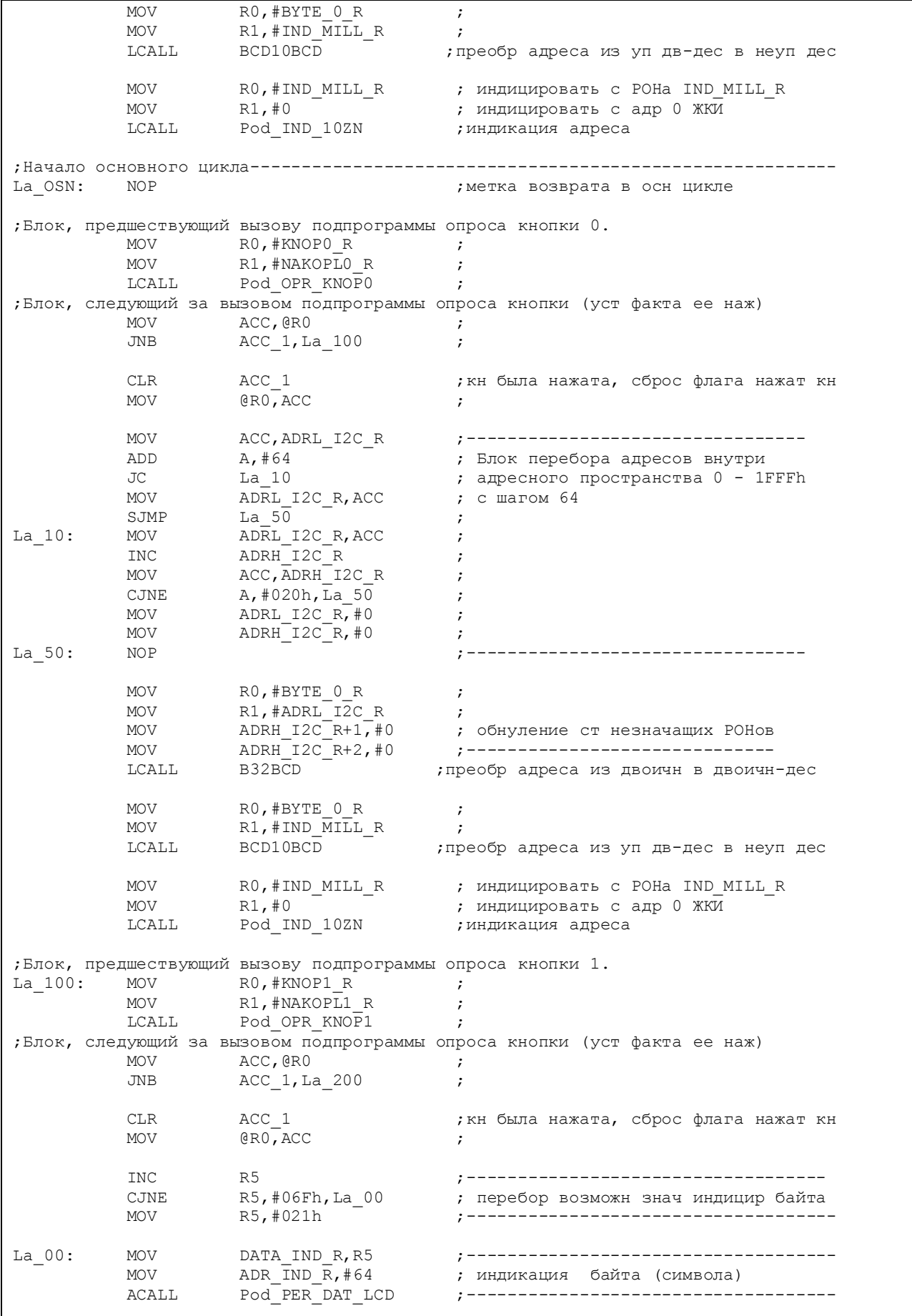

;Блок, предшествующий вызову подпрограммы опроса кнопки 2.<br>La 200: MOV R0,#KNOP2 R ;  $R0, #KNOP2_R$  ; MOV R1, #NAKOPL2\_R ; LCALL Pod\_OPR\_KNOP2 ; ;Блок, следующий за вызовом подпрограммы опроса кнопки (уст факта ее наж) MOV ACC, QRO JNB  $ACC\_1$ , La<sub>\_300</sub> ; CLR ACC\_1 **;**кн была нажата, сброс флага нажат кн MOV @RO, ACC MOV SLUG\_I2C\_R,#EE\_I2C\_K ;подготовка служебной константы I2C MOV DATA\_I2C\_R,R5 ;подготовка данных для зап в EEPROM I2C LCALL Pod WRITE I2C ; запись в EEPROM I2C MOV DATA\_IND\_R,DATA\_I2C\_R;------------------------------------ MOV  $ADR_IND_R$ ,  $\#70$  , индикация записанного байта (символа) ACALL Pod\_PER\_DAT\_LCD ;------------------------------------ ;Блок, предшествующий вызову подпрограммы опроса кнопки 3.  $\text{La}_300: \text{MOV} \text{R0}, \text{\#KNOP3}_R ;$ <br>MOV R1.  $\text{\#NAKOP73}_R$  $R1$ , #NAKOPL3 R ; LCALL Pod\_OPR\_KNOP3 ; ;Блок, следующий за вызовом подпрограммы опроса кнопки (уст факта ее наж) MOV ACC, @R0 ; JNB ACC 1, La 400 ; CLR ACC\_1 **;**кн была нажата, сброс флага нажат кн MOV @R0, ACC MOV SLUG\_I2C\_R,#EE\_I2C\_K ;подготовка служебной константы I2C  $DATA_IZC_R$ , #0FFh ; контрольная порча РОНа данных I2C LCALL Pod\_READ\_I2C ;чтение из EEPROM I2C MOV DATA\_IND\_R,DATA\_I2C\_R;------------------------------------ ADR IND  $\overline{R}$ ,#72  $\overline{\phantom{a}}$  ;индикация прочитанного байта (символа) ACALL Pod PER DAT LCD ;-----------------------------------La\_400: LJMP La\_OSN ;закрыть основной цикл ;Подпрограммы------------------------------------------------------------------ ;Подпрограммы организации обмена (записи и чтения по произвольному адресу) ;по шине I2C для мастер-устройства. ;------------------------------------------------------------------------------ ;Подпрограмма слежения за линией SCL интерфейса I2C. Подпрограмма возвращает ;управление, как только ведомый отпускает линию SCL (переводит ее в высокий ;уровень). Слежение производится через линию ввода-вывода общего назначения ;  $M_SCL$ .<br>; ------------;------------------------------------------------------------------------------ Pod\_MON\_SCL: JNB \_M\_SCL,\$ ;дожидаемся перехода SCL в выс уров RET ;------------------------------------------------------------------------------ ;Подпрограмма базового интервала I2C ;------------------------------------------------------------------------------ Pod\_DEL\_I2C: NOP **;** тело задержки RET ;------------------------------------------------------------------------------ ;Подпрограмма генерации условия START I2C ;------------------------------------------------------------------------------ Pod\_START: SETB MDE ; SDA - выход

```
CLR MCO ;
        CALL Pod DEL I2C ;
SETB MDO ;
        CALL Pod DEL I2C ;
         SETB MCO ; 
         CALL Pod_MON_SCL ;дожидаемся перехода SCL в выс уров
        CLR MDOCALL Pod_DEL_I2C ;<br>CLR MCO ;
CLR MCO ;
         RET 
;------------------------------------------------------------------------------ 
;Подпрограмма генерации условия STOP I2C 
      ;------------------------------------------------------------------------------ 
Pod_STOP: SETB MDE ;SDA - выход
        CLR MCO ;
        CALL Pod\_DEL\_I2C ;
CLR MDO ;
        CALL Pod DEL I2C ;
         SETB MCO ; 
         CALL Pod_MON_SCL ;дожидаемся перехода SCL в выс уров
SETB MDO ; STOP
         RET 
;------------------------------------------------------------------------------ 
;Подпрограмма опроса подтверждения на линии SDA I2C. 
;В случае отсутствия подтверждения (выс уровень на линии SDA) устанавливается
;флаг ошибки шины I2C - _ERR_I2C. 
;------------------------------------------------------------------------------ 
Pod_ZACK: CLR MDE ;SDA - вход
         SETB MCO ;------------------------------------ 
        CALL Pod_MON_SCL ;дожидаемся перехода SCL в выс уров<br>JNB MDI,Zack_0 ;есть ли подтверждение ?
        JNB MDI, Zack 0 ;есть ли подтверждение ?
        SETB __ERR_I2C ;подтверждения нет - уст флаг ошибк I2C
Zack_0: CLR MCO ;------------------------------------ 
         RET 
;------------------------------------------------------------------------------ 
;Подпрограмма выдачи неподтверждения на линию SDA I2C. 
;------------------------------------------------------------------------------ 
Pod NACK: SETB MDE ;SDA - выход
        SETB NDO ;<br>SETB MDO ;<br>
,
        CALL Pod_DEL_I2C ;<br>SETB MCO ;
         SETB MCO ;------------------------------------ 
         CALL Pod_MON_SCL ;дожидаемся перехода SCL в выс уров
                 CLR MCO ;------------------------------------ 
         RET 
 ;------------------------------------------------------------------------------ 
;Подпрограмма передачи байта по шине I2C. Передаваемый байт следует
;предварительно поместить в аккумулятор. Используется счетчик циклов R3. 
;Аккумулятор портится. 
;------------------------------------------------------------------------------ 
Pod_OUT_BYTE: 
        SETB MDE ;SDA - выход
       MOV R3, #8 ; нач уст ст циклов
Out 0: RLC A ;сдвиг А влево через С, бит 7 идет в С
моv иро, с передача бита
CALL Pod_DEL_I2C ;
         SETB MCO ;----------------------------------- 
         CALL Pod_MON_SCL ;дожидаемся перехода SCL в выс уров
         CLR MCO ;----------------------------------- 
        DJNZ R3, Out 0 ;
         RET 
;------------------------------------------------------------------------------- 
;Подпрограмма приема байта по шине I2C. Принятый байт оказывается в аккумуляторе. 
;Используется счетчик циклов R3.
```

```
Pod IN BYTE:
       CLR
                MDE.
                                 ;SDA - вход
                R3,#8
       MOV
                                ; нач уст ст циклов
                MCO
In 0:;------------------------------------
       SETB
               Pod MON_SCL
       CALL
                                ; дожидаемся перехода SCL в выс уров
                C, MDI
       MOV
                                ;прием бита
                                : -------------
                MCO
       CLRRLC
                                 ; сдвиг А влево через С, С идет в бит 0
                \overline{A}D.TNZR3, In 0RET
"Подпрограмма фиктивной записи (обращение с признаком записи по
; некоторому адресу ячейки без собственно записи) по шине I2С.
Pod PWRITE I2C:
                                ; START
       LCALL
                Pod START
                              ; передача адр устройства<br>; и признака записи
               A,SLUG_I2C_R<br>Pod_OUT_BYTE
       MOV
        LCALL
                \overline{\text{Pod}} \overline{\text{ZACK}};запрос подтверждения<br>; передача ст байта адреса ячейки<br>; в устройстве
       LCALL
               A, ADRH I2C R
       MOVIPod OUT BYTE
       LCALL
       LCALL
                Pod ZACK
                                ; запрос подтверждения
               A, ADRL I2C R
                               ; передача мл байта адреса ячейки
       MOV
               LCALL
                               ; в устройстве
                Pod ZACKLCALL
                               ; запрос подтверждения
       RET
; Подпрограмма записи байта в ведомое устройство EEPROM по шине I2C.
; Предварительно следует поместить в POHы ADRH I2C R, ADRL I2C R адрес ячейки,
; в РОН DATA I2C R - данные записи, в РОН SLUG I2C R - адрес устройства и признак
;операции (запись).
Pod WRITE I2C:
               Pod_PWRITE_I2C       ; фиктивная запись - указание на ячейку<br>A,DATA_I2C_R         ; передача данных записи
       T.CAT.T.MOV
               Pod_OUT_BYTE<br>Pod_ZACK
       LCALL
                                ; запрос подтверждения
       LCALL
                Pod STOP
       LCALL
                                ; STOP
       RET
; Подпрограмма чтения байта из ведомого устройства EEPROM по шине I2C.
; Предварит следует поместить в POHы ADRH I2C R, ADRL I2C R адрес ячейки, а в
; POH SLUG I2C R - адрес устройства и признак операции (запись).
; Прочитанный байт данных возвращается в POHe DATA I2C R.
Pod READ I2C:
                               ; фиктивная запись - указание на ячейку
                Pod PWRITE I2C
       T.CAT.T.Pod START
                                ; повторный START
       LCALL
       MOV
                A, SLUG I2C R
                                \cdot ;
               ACC 0
                                ; уст признак чтения данных
       SETB
                             ,<br>передача адреса устр и признака чтения
               Pod OUT BYTE
       LCALL
                              ;запрос подтверждения<br>;чтение байта данных из устройства
       LCALL
               Pod ZACK
       LCALL
                Pod IN BYTE
               Pod_NACK<br>Pod_STOP
       LCALL
                               ; не даем подтверждения
                                ; STOP
       LCALL
       MOV
                DATA I2C R, A
                                \cdot \cdotRET
; Подпрограмма инициализации РСН.
Pod INIT RSN:
               PORT KNOP, #111111111b ; сделать вх все линии порта кн
       MOV
       MOV PORT IND, #00000000b ; сделать вых все линии порта индик
```
; настройка модуля I2С  $MOVI$ I2CCON, #10101000b ; уст SDA и SCL, SDA - вход, ; уст режим ведущего **RET** \_\_\_\_\_\_\_\_\_\_\_\_\_\_\_\_\_\_\_\_\_\_\_\_ ; Подпрограмма инициализации РОНов. Обнуляются все РОНы с адресами ; от NACH ADR до KON ADR при помощи косвенной адресации. \_\_\_\_\_\_\_\_\_\_\_\_\_\_\_\_ Pod INIT RON: ; установка начального адреса **MOV** RO,#NACH ADR  $Lk$  0: MOV @RO,#0 ;обнуление очередного РОНа INC R0  $C$ . TN E. **MOV**  $@RO, #O$ ;обнуление последнего РОНа **RET** ;да, выход . \_ \_ \_ \_ \_ \_ \_ \_ \_ \_ \_ \_ \_ \_ \_ \_ \_ ; Подпрограмма вывода на ЖКИ содержимого буфера из 10 РОНов в виде 10 знакомест. ; R0 должен указывать на РОН в буфере, содержимое которого индицируется первым. ; R1 должен содержать нач адрес знакоместа в ОЗУ ЖКИ. Pod\_IND\_10ZN:  $R2, #0$ MOV ; нач уст ст цикла Ii 0: MOV DATA IND R, @RO  $\cdot$  ; ADR  $\overline{IND}$   $\overline{R}$ , R1 **MOV**  $\cdot$ : LCALL Pod\_PER\_DAT\_LCD ; индикация очередного символа  $R0$ INC **INC**  $R1$  $\cdot$ **INC**  $R<sub>2</sub>$  $\ddot{ }$ CJNE R2,#10,Ii 0  $\cdot$ **RET** ; Подключение модулей опроса кнопок, вывода данных на ЖКИ (с опросом ЖКИ) ; и преобразования представления чисел \$INCLUDE (C:\PR ADUC\I2C EEP2\knop.asm) \$INCLUDE (C:\PR\_ADUC\I2C\_EEP2\lcd opr.asm) \$INCLUDE (C:\PR ADUC\I2C EEP2\preobr.asm) ; Конец исполняемого кода **END** 

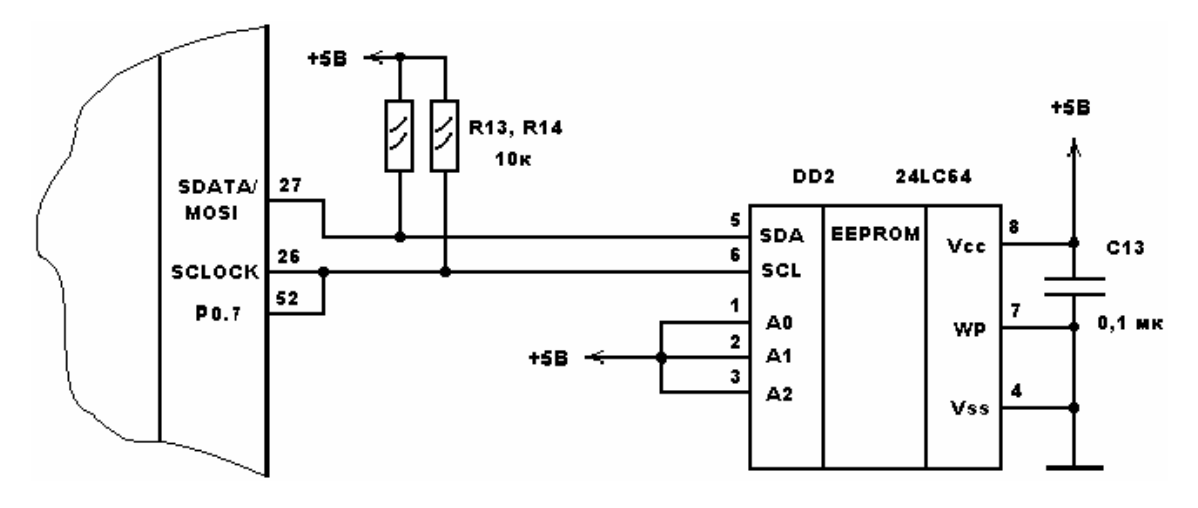

Рис. 3.14. Интерфейс I<sup>2</sup>С с контролем состояния линий связи

Вывод SDA 24LC64 подключается к выводу 27 ADuC824 (SDATA), вывод SCL 24LC64 - к выводу 26 ADuC824 (SCLOCK) и к линии слежения за состоянием SCL - выводу 52 ADuC824 (Р 0.7). Предложенное решение обеспечивает отсутствие потерь данных при обмене, но для организации обмена по шине <sup>2</sup>С теперь приходится выделять не две, а три сигнальных линии микроконвертора. Кроме того, у пользователя в его приложении может возникнуть необходимость в одновременном использовании интерфейсов  $I^2C$  и SPI, а в данном примере это не представляется возможным, поскольку встроенные аппаратные модули этих интерфейсов разделяют одни и те же линии ADuC824.

Исходя из перечисленных соображений, был написан код, реализующий режим «ведущий» I<sup>2</sup>С чисто программно без участия встроенного аппаратного модуля I2C. Исходный текст этой программы содержится в файле i2c eep.asm (листинг 3.17). Функционально программа полностью идентична двум предыдущим. Фрагмент принципиальной схемы подключения EEPROM к ADuC824 для этого примера приведен на рис. 3.15.

### Листинг 3.17. Программно реализуемый интерфейс  $I^2C$

```
; Демонстрационная программа организации обмена между микросхемой EEPROM
; 24LC64 и ADuC824 по шине I2C.
; ADuC824 является мастер-устройством I2C.
Протокол обмена по шине I2C реализован чисто программно. В качестве линий
; SDA и SCL можно использовать любые линии ввода-вывода общего назначения.
; Производится слежение за состоянием линии SCL.
\ddot{ }; При нажатии на кнопку 0 производится перебор адресов ячеек для записи данных в
; EEPROM. Выбранное значение адреса ячейки в десятичном виде отображается на ЖКИ
; начиная с адреса 0 ОЗУ ЖКИ.
; При нажатии на кнопку 1 производится выбор байта данных для записи в EEPROM.
; Выбранный байт данных в ASCII коде выводится на ЖКИ по адресу 64 ОЗУ ЖКИ.
; При нажатии на кнопку 2 производится запись выбранного байта данных в EEPROM
, по выбранному ранее адресу. Записанный байт данных выводится на ЖКИ по
; адресу 70 ОЗУ ЖКИ.
; При нажатии на кнопку 3 производится чтение байта данных из EEPROM по
; выбранному ранее адресу. Прочитанный байт данных в ASCII коде отображается на
; ЖКИ по адресу 72 03У ЖКИ.
; ---------
          $INCLUDE (C:\ADuC\mod824)<br>$INCLUDE (C:\PR_ADUC\I2C_EEP\824.inc)
; Описание битов, регистров и констант
; Порты и линии ввода-вывода
                                 РО ; порт кнопок
          PORT KNOP EQU
          PORT IND EQU P2 ; порт индикации
           \begin{tabular}{lcccc} IN_KNOPO & EQU & P0_0 & ; \multicolumn{4}{c}{\mbox{\small $P$0$}} & ; \multicolumn{4}{c}{\mbox{\small $P$0$}} & ; \multicolumn{4}{c}{\mbox{\small $P$0$}} & ; \multicolumn{4}{c}{\mbox{\small $P$0$}} & ; \multicolumn{4}{c}{\mbox{\small $P$0$}} & ; \multicolumn{4}{c}{\mbox{\small $P$0$}} & ; \multicolumn{4}{c}{\mbox{\small $P$0$}} & ; \multicolumn{4}{c}{\mbox{\small $P$0$}} & ; \multicolumn{4}{c}{\mbox{\small $P$0$}} &PORT IND 0
                         EOU
                                 P2 0
                                            . _________________________________
           PORT IND 1
                         EQU
                                   P2 1
```
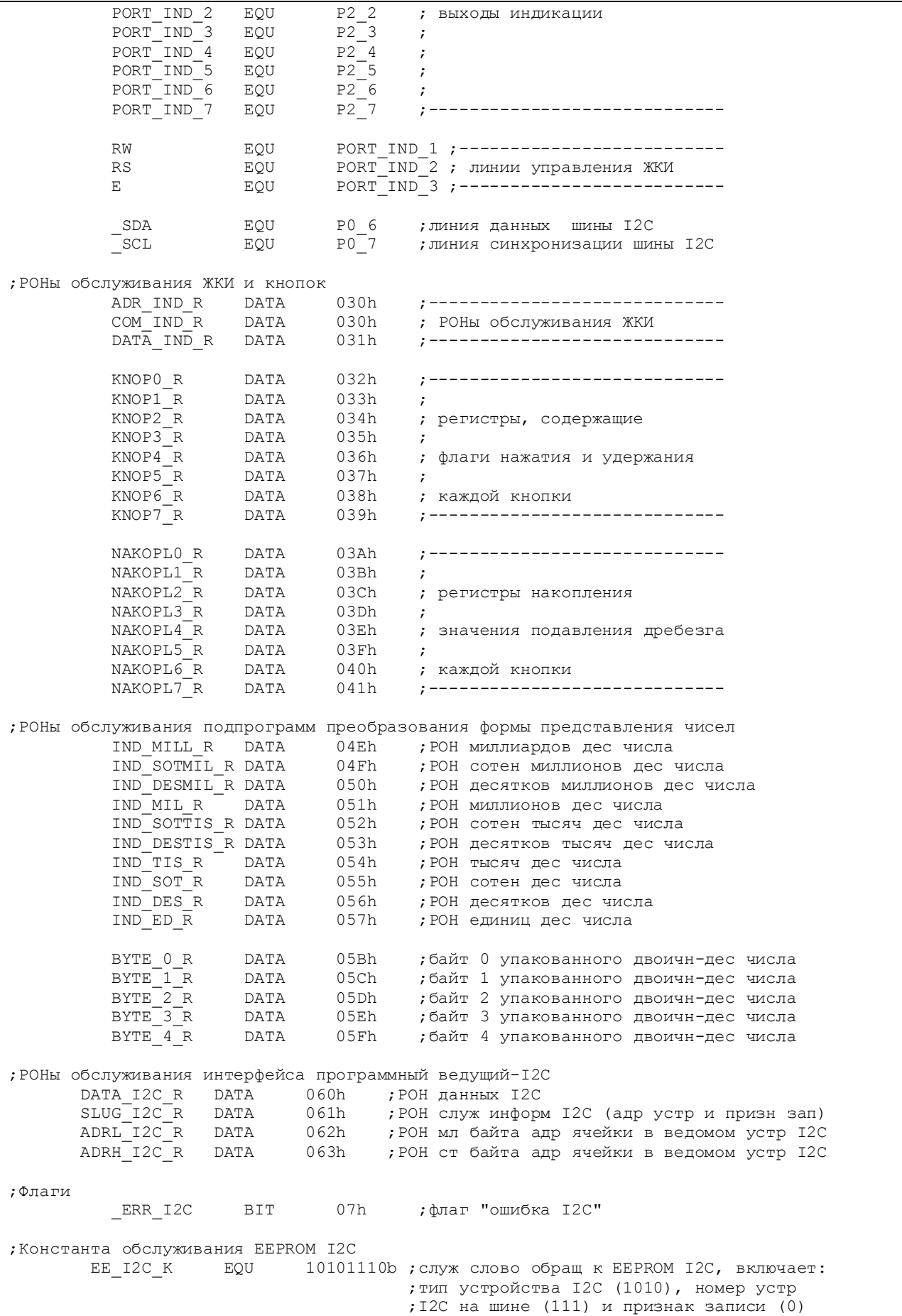

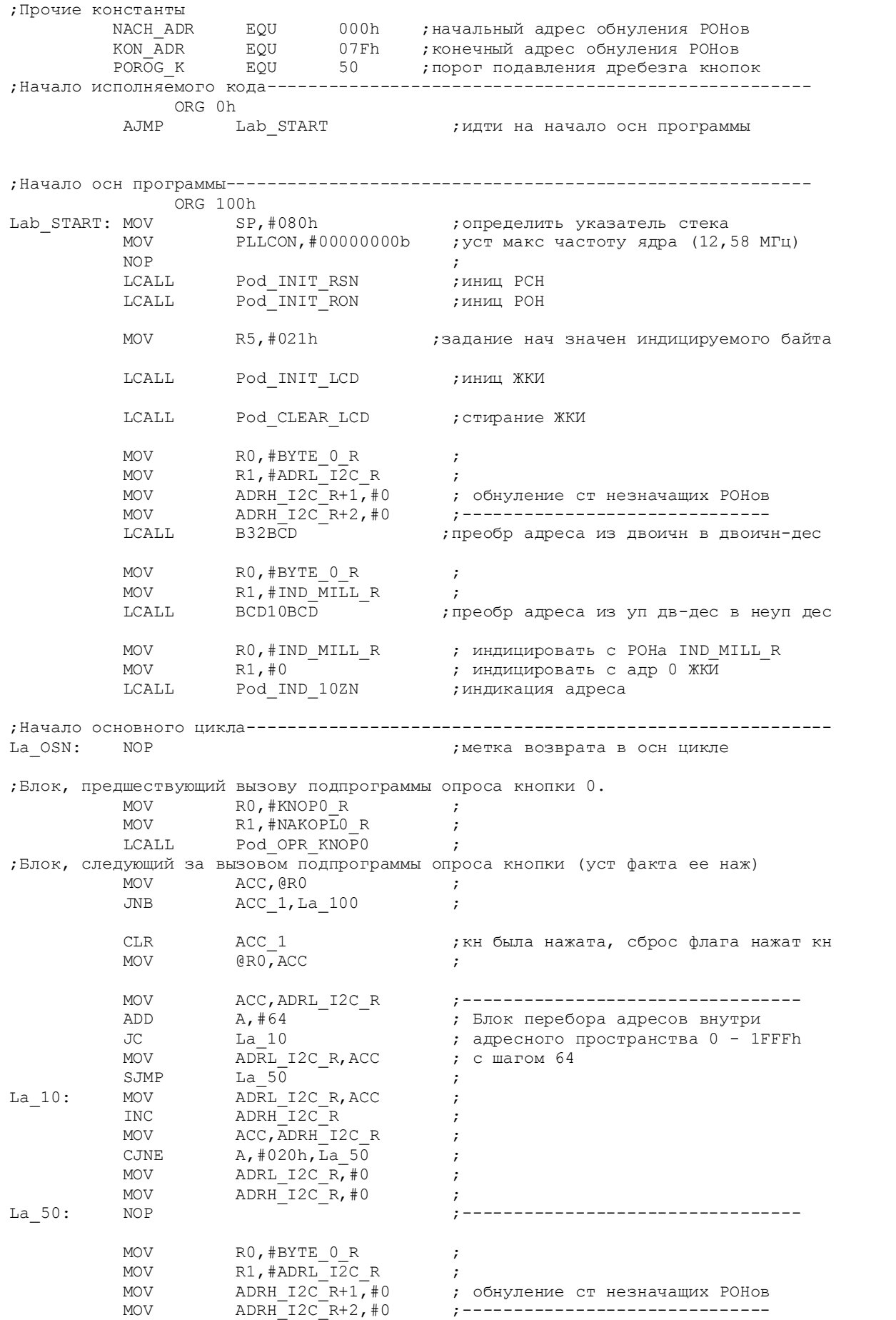
LCALL B32BCD ;преобр адреса из двоичн в двоичн-дес MOV RO, #BYTE 0 R ; MOV R1,#IND\_MILL\_R ;<br>LCALL BCD10BCD ; np LCALL BCD10BCD ;преобр адреса из уп дв-дес в неуп дес MOV RO,#IND\_MILL\_R ; индицировать с РОНа IND\_MILL\_R<br>MOV R1,#0 ; индицировать с адр 0 ЖКИ MOV R1,#0 ; индицировать с адр 0 ЖКИ ;индикация адреса ;Блок, предшествующий вызову подпрограммы опроса кнопки 1.<br>La 100: MOV R0,#KNOP1 R ;  $\text{La\_100:} \quad \text{MOV} \quad \text{R0, #KNOP1, R} \quad ; \quad \text{MOV} \quad \text{R1, #NAKOP1, R} \quad ;$  $R1$ , #NAKOP $\overline{L}1$  R ; LCALL Pod\_OPR\_KNOP1 ; ;Блок, следующий за вызовом подпрограммы опроса кнопки (уст факта ее наж) ACC, @R0 ; JNB ACC 1, La 200 ; CLR ACC 1 ;кн была нажата, сброс флага нажат кн MOV @R0, ACC INC R5 ;----------------------------------- ; перебор возможн знач индицир байта MOV R5,#021h ;------------------------------------ La\_00: MOV DATA\_IND\_R,R5 ;------------------------------------ MOV ADR\_IND\_R,#64 ; индикация байта (символа) ACALL Pod\_PER\_DAT\_LCD ;------------------------------------ ;Блок, предшествующий вызову подпрограммы опроса кнопки 2.  $\begin{array}{ccc} \texttt{La\_200:} & \texttt{MOV} & \texttt{R0, #NOP2} \texttt{R} & \texttt{?} \\ \texttt{MOV} & \texttt{R1, #NACPL2} \texttt{R} & \texttt{?} \end{array}$  $R1, #NAKOPL2 R$  ; LCALL Pod OPR  $KNO\overline{P}2$  ; ;Блок, следующий за вызовом подпрограммы опроса кнопки (уст факта ее наж) MOV ACC, @R0<br>TNB ACC 1. Li ACC 1, La 300 ; CLR ACC\_1 ;кн была нажата, сброс флага нажат кн MOV @RO, ACC MOV SLUG\_I2C\_R,#EE\_I2C\_K ;подготовка служебной константы I2C MOV DATA\_I2C\_R,R5 ;подготовка данных для зап в EEPROM I2C<br>LCALL Pod WRITE I2C ;запись в EEPROM I2C LCALL Pod\_WRITE\_I2C ; запись в EEPROM I2C MOV DATA\_IND\_R,DATA\_I2C\_R;------------------------------------ ADR IND  $\overline{R}$ , #70 ; индикация записанного байта (символа) ACALL Pod PER DAT LCD ;-----------------------------------;Блок, предшествующий вызову подпрограммы опроса кнопки 3.  $\text{La\_300:} \quad \text{MOV} \quad \text{R0, #KNOP3_R} \quad ; \quad \text{MOV} \quad \text{R1. #NAKOPL3 R} \quad ;$  $R1, #NAKOPL3 R$  ; LCALL Pod OPR KNOP3 ; ;Блок, следующий за вызовом подпрограммы опроса кнопки (уст факта ее наж) MOV ACC, @R0 ; JNB  $ACC_1, La_400$  ; CLR ACC 1 ;кн была нажата, сброс флага нажат кн MOV @R0, ACC ; MOV SLUG\_I2C\_R,#EE\_I2C\_K ;подготовка служебной константы I2C DATA $\text{I2C\_R}$ , #0FFh ; контрольная порча РОНа данных I2C LCALL Pod READ I2C ;чтение из EEPROM I2C MOV DATA\_IND\_R,DATA\_I2C\_R;------------------------------------ MOV ADR\_IND\_R,#72 ; индикация прочит байта (символа)<br>ACALL Pod\_PER\_DAT\_LCD ;-----------------------------------Pod\_PER\_DAT\_LCD La 400: LJMP La OSN ;закрыть основной цикл

;Подпрограммы------------------------------------------------------------------ ;Подпрограммы организации обмена (записи и чтения по произвольному адресу) ;по шине I2C для мастер-устройства. ;------------------------------------------------------------------------------ ;Подпрограмма базового интервала (полупериода сигнала SCL) I2C ;------------------------------------------------------------------------------ Pod\_DEL\_I2C: NOP **1999 година и производить в тело задержки**  RET ;------------------------------------------------------------------------------ ;Подпрограмма отрицательного перепада на линии SCL I2C ;------------------------------------------------------------------------------ Pod\_LOW\_SCL: CLR CLR SCL ; спад SCL LCALL Pod\_DEL\_I2C ;пауза RET ;------------------------------------------------------------------------------ ;Подпрограмма отрицательного перепада на линии SDA I2C ;------------------------------------------------------------------------------ Pod\_LOW\_SDA: CLR \_SDA ;спад SDA LCALL Pod\_DEL\_I2C ;пауза RET ;------------------------------------------------------------------------------ ;Подпрограмма положительного перепада на линии SCL I2C ;------------------------------------------------------------------------------ Pod\_HIGH\_SCL: SETB \_SCL ;фронт SCL LCALL Pod\_DEL\_I2C ;пауза RET ;------------------------------------------------------------------------------ ;Подпрограмма положительного перепада на линии SDA I2C ;------------------------------------------------------------------------------ Pod\_HIGH\_SDA: SETB \_SDA ;фронт SDA LCALL Pod\_DEL\_I2C ;пауза RET ;------------------------------------------------------------------------------ ;Подпрограмма положительного импульса на линии SCL I2C ;------------------------------------------------------------------------------ Pod\_CLOCK\_PULSE: LCALL Pod\_HIGH\_SCL ;фронт SCL JNB \_SCL,\$ ;дожидаемся перехода SCL в выс уров LCALL Pod\_LOW\_SCL ;спад SCL RET ;------------------------------------------------------------------------------ ;Подпрограмма генерации условия START I2C ;------------------------------------------------------------------------------ Pod\_START: LCALL Pod\_LOW\_SCL ; LCALL Pod\_HIGH\_SDA ; LCALL Pod\_HIGH\_SCL ; LCALL Pod\_LOW\_SDA ; START LCALL Pod\_LOW\_SCL ; RET ;------------------------------------------------------------------------------ ;Подпрограмма генерации условия STOP I2C ;------------------------------------------------------------------------------ Pod STOP: LCALL Pod LOW SCL ;

LCALL Pod\_LOW\_SDA ;<br>
LCALL Pod\_HIGH\_SCL ;  $\overline{P}\circ d$   $\overline{H}$   $\overline{GH}$   $\overline{SCL}$  ; LCALL Pod HIGH SDA ; STOP RET ;------------------------------------------------------------------------------ ;Подпрограмма опроса подтверждения на линии SDA I2C. ;В случае отсутствия подтверждения (выс уровень на линии SDA) устанавливается ; флаг ошибки шины I2C - \_ERR\_I2C.<br>;-------------------------------;------------------------------------------------------------------------------ Pod\_ZACK: LCALL Pod\_HIGH\_SDA ;SDA - вход LCALL Pod\_HIGH\_SCL ;фронт SCL JNB \_SCL,\$ ;дожидаемся перехода SCL в выс уров JNB \_SDA,Zack\_0 ;есть ли подтверждение ? SETB \_ERR\_I2C ;подтверждения нет - уст флаг ошибк I2C Zack\_0: LCALL Pod\_LOW\_SCL ;спад SCL RET ;------------------------------------------------------------------------------ ;Подпрограмма выдачи неподтверждения на линию SDA I2C. ;------------------------------------------------------------------------------ Pod\_NACK: LCALL Pod\_HIGH\_SDA ;фронт SDA LCALL Pod\_CLOCK\_PULSE ;импульс SCL RET ;------------------------------------------------------------------------------ ;Подпрограмма передачи байта по шине I2C. Передаваемый байт следует ;предварительно поместить в аккумулятор. Используется счетчик циклов R3. ;Аккумулятор портится. ;------------------------------------------------------------------------------ Pod\_OUT\_BYTE: MOV в последний пример, начист станиклов Out\_0: RLC A ;сдвиг А влево через С, бит 7 идет в С JC Out\_10 ;в зависимости от значения С: LCALL Pod\_LOW\_SDA ;передача 0 SJMP Out\_20 ; Out\_10: LCALL Pod\_HIGH\_SDA ;передача 1 Out\_20: LCALL Pod\_CLOCK\_PULSE ;импульс SCL DJNZ R3,Out\_0 ; RET ;------------------------------------------------------------------------------ ;Подпрограмма приема байта по шине I2C. Принятый байт оказывается в аккумуляторе. ;Используется счетчик циклов R3. ;------------------------------------------------------------------------------ Pod\_IN\_BYTE: MOV в последний последний последний и стандартии и стандартии и стандартии по как не по как не по как не по ка LCALL Pod\_HIGH\_SDA ;SDA - вход In\_0: LCALL Pod\_HIGH\_SCL ;фронт SCL JNB \_SCL,\$ ;дожидаемся перехода SCL в выс уров MOV C,\_SDA ; прием бита Pod\_LOW\_SCL ; спад SCL RLC А  $\overline{C}$  ,  $\overline{C}$  ,  $\overline{C}$  ,  $\overline{C}$  ,  $\overline{C}$  ,  $\overline{C}$  ,  $\overline{C}$   $\overline{C}$   $\overline{C}$   $\overline{C}$   $\overline{C}$   $\overline{C}$   $\overline{C}$   $\overline{C}$   $\overline{C}$   $\overline{C}$   $\overline{C}$   $\overline{C}$   $\overline{C}$   $\overline{C}$   $\overline{C}$   $\overline{C}$   $\overline$ R3, In  $0$  ; RET ;------------------------------------------------------------------------------- ;Подпрограмма фиктивной записи (обращение с признаком записи по ;некоторому адресу ячейки без собственно записи) по шине I2C. ;------------------------------------------------------------------------------- Pod\_PWRITE\_I2C: LCALL Pod\_START ; START MOV A,SLUG\_I2C\_R ; передача адр устройства LCALL Pod\_OUT\_BYTE ; и признака записи  $LCALL$  Род $\overline{Z}$ АСК ;запрос подтверждения MOV A,ADRH\_I2C\_R ; передача ст байта адреса ячейки LCALL Pod\_OUT\_BYTE **;** в устройстве LCALL Pod\_ZACK , рапрос подтверждения

 MOV A,ADRL\_I2C\_R ; передача мл байта адреса ячейки ; в устройстве LCALL Pod ZACK ; запрос подтверждения RET ;------------------------------------------------------------------------------- ;Подпрограмма записи байта в ведомое устройство EEPROM по шине I2C. ; Предварительно следует поместить в POHы ADRH I2C R, ADRL I2C R адрес ячейки, ;в РОН DATA I2C R - данные записи, в РОН SLUG I2C R - адрес устройства и признак ;операции (запись).<br>;------------------;------------------------------------------------------------------------------- Pod\_WRITE\_I2C: LCALL Pod\_PWRITE\_I2C ;фиктивная запись - указание на ячейку MOV  $A, D\overline{A}TA_12\overline{C}R$  ; передача данных записи LCALL Pod\_OUT\_BYTE<br>LCALL Pod\_ZACK LCALL Pod\_ZACK ; запрос подтверждения LCALL Pod STOP ; STOP RET ;------------------------------------------------------------------------------- ;Подпрограмма чтения байта из ведомого устройства EEPROM по шине I2C. ; Предварит следует поместить в РОНы ADRH I2C R, ADRL I2C R адрес ячейки, а в ;РОН SLUG\_I2C\_R - адрес устройства и признак операции (запись). ;Прочитанный байт данных возвращается в РОНе DATA\_I2C\_R. ;------------------------------------------------------------------------------- Pod\_READ\_I2C: LCALL Pod\_PWRITE\_I2C ;фиктивная запись - указание на ячейку LCALL Pod\_START ;повторный START MOV A, SLUG\_I2C\_R ;  $SETB$   $ACCO$ <sup>-</sup> ; уст признак чтения данных LCALL POD\_OUT\_BYTE ; передача адреса устр и признака чтения<br>LCALL POD\_OUT\_BYTE ; передача адреса устр и признака чтения<br>LCALL POD\_ZACK ; запрос подтверждения LCALL Pod\_ZACK , рапрос подтверждения LCALL Pod\_IN\_BYTE ;чтение байта данных из устройства LCALL Pod\_NACK ;не даем подтверждения LCALL Pod STOP ;STOP MOV DATA I2C R, A ; RET ;----------------------------------------------------------------------------- ;Подпрограмма инициализации РСН. ;----------------------------------------------------------------------------- Pod\_INIT\_RSN: MOV PORT\_KNOP,#11111111b ;сделать вх все линии порта кн MOV PORT\_IND,#00000000b ;сделать вых все линии порта индик RET ;------------------------------------------------------------------------------ ;Подпрограмма инициализации РОНов. Обнуляются все РОНы с адресами ;от NACH\_ADR до KON\_ADR при помощи косвенной адресации. ;------------------------------------------------------------------------------ Pod\_INIT\_RON: MOV R0,#NACH\_ADR ;установка начального адреса Lk 0: MOV  $QR0, #0$  ;обнуление очередного РОНа INC RO RO ;переход к следующему адресу CJNE R0,#KON\_ADR,Lk\_0 ;не достигли ли последнего адреса ? MOV  $QR0, H0$  ; обнуление последнего РОНа RET **;** да, выход ;----------------------------------------------------------------------------- ;Подпрограмма вывода на ЖКИ содержимого буфера из 10 РОНов в виде 10 знакомест. ;R0 должен указывать на РОН в буфере, содержимое которого индицируется первым. ;R1 должен содержать нач адрес знакоместа в ОЗУ ЖКИ. ;----------------------------------------------------------------------------- Pod\_IND\_10ZN:  $MOV$   $R2, #0$  ; нач уст ст цикла Ii 0: MOV DATA\_IND\_R, @R0 ;

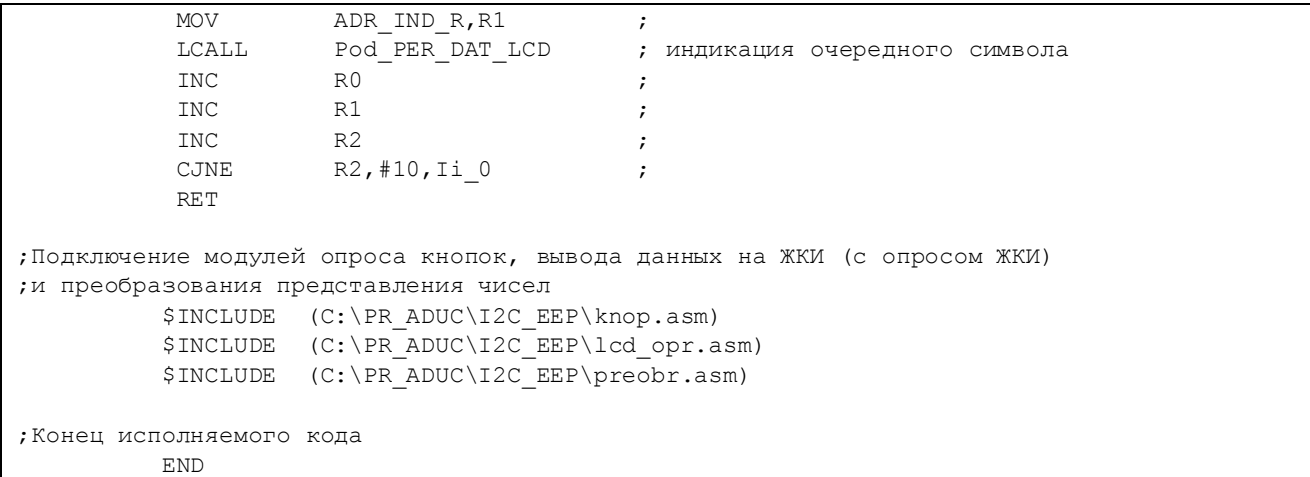

#### DD1 ADuC824BS

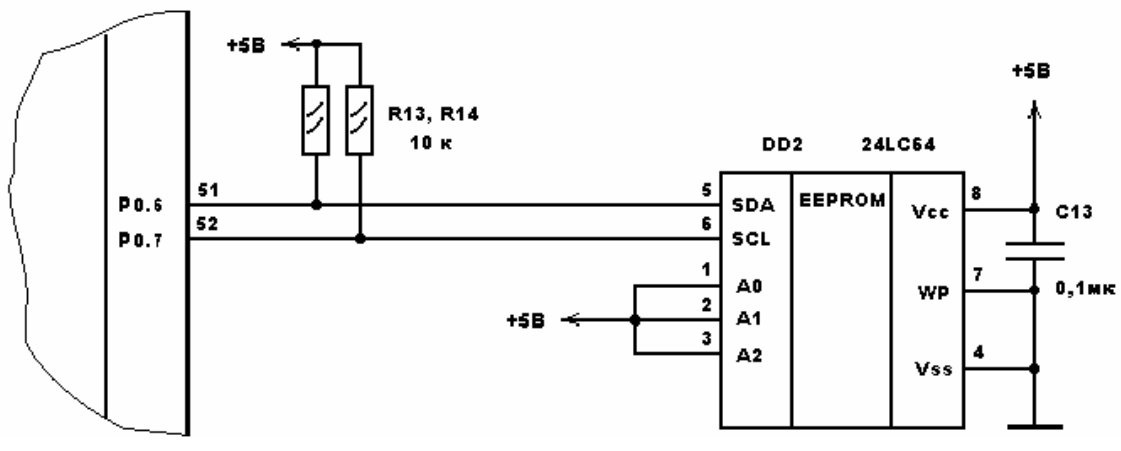

Рис. 3.15. Программно реализуемый интерфейс  $I^2C$ 

Вывод SDA 24LC64 подключается к выводу 51 ADuC824 (Р 0.6), вывод SCL 24LC64 - к выводу 52 (Р 0.7). Слежение за состоянием линии SCL реализовано программно. В качестве линий SDA и SCL в микроконверторе можно использовать и любые другие линии ввода-вывода общего назначения, соответствующим образом описав их в заголовке исходного текста программы, следовательно, предложенный интерфейс I2C может быть использован в любом 51совместимом микроконтроллере. К недостаткам интерфейса можно отнести несколько меньшую, чем в предыдущих примерах скорость обмена по шине.

В случае необходимости реализации блочной записи или чтения  $I^2C$ EEPROM (по текущему адресу) читатели могут попробовать самостоятельно написать соответствующий пользовательский код, что совсем несложно сделать, пользуясь предложенными подпрограммами и описаниями производителей  $I^2C$  EEPROM.

Использование ADuC824 как «ведомого» устройства  $I^2C$ , очевидно, подразумевает применение микроконвертора в качестве «интеллектуального» датчика при каком-то центральном процессоре обработки собранных данных. Практическая реализация режима ADuC824 «аппаратный ведомый»  $I^2C$  иллю-

#### стрируется программой, исходный текст которой содержится в файле  $i2c$  slav.asm (листинг 3.18).

Листинг 3.18. Реализация режима «аппаратный ведомый»

; Демонстрационная программа организации обмена между ADuC824 и центральным ; процессором (АТ89С2051) по шине I2С.  $\cdot$ ; ADuC824 является ведомым устройством I2C. ; Протокол обмена по шине I2С реализован аппаратно. ; (Используется встроенный аппаратный модуль I2С в режиме "аппаратный ведомый").  $\cdot$ ; Передача данных в центральный процессор и прием данных из него производятся ; только по инициативе центрального процессора и тактируются им. При нажатии на кнопку 0 производится выбор байта данных для передачи в ; центральный процессор. Выбранный байт данных в ASCII коде выводится на ЖКИ ; по адресу 0 ОЗУ ЖКИ. ; Принятый из центрального процессора байт данных в ASCII коде отображается на ; ЖКИ по адресу 8 ОЗУ ЖКИ.  $\begin{array}{lll} \begin{array}{ll} \texttt{(C:\Delta Duc\mod 824)}\\ \texttt{SINCUDE} & \texttt{(C:\PR_ADUC\boxtimes SLAV\824.inc)} \end{array} \end{array}$ ; Описание битов, регистров и констант ; Порты и линии ввода-вывода PORT KNOP EQU  $P<sup>0</sup>$ ; порт кнопок PORT IND EOU  $P<sub>2</sub>$ ; порт индикации  $IN_KNOP0$  EQU **PO 0** , , -------------------------------IN KNOP1 EQU P0 1  $\cdot$  ; IN KNOP2 EQU P0 2 ; входы кнопок \_IN\_KNOP3 EQU  $P0$ <sup>3</sup>  $\overline{\phantom{a}}$  $P0$ <sup>-4</sup>  $IN_KNOP4$  EQU  $\begin{tabular}{lcccc} $-{\rm IN\_KNOP4}$ & $\simeq$ \cr & $-{\rm IN\_KNOP5}$ & $\simeq$ \cr & $-{\rm IN\_KNOP6}$ & $\simeq$ \cr & $-{\rm IN\_KNOP6}$ & $\simeq$ \cr & $-{\rm TN\_KNOP7}$ & $\simeq$ \cr & $\simeq$ \cr & $-{\rm IN\_KNOP7}$ & $\simeq$ \cr \end{tabular}$  $\cdot$  $\rightarrow$  $\cdot$ :  $IN$  KNOP7 , ------------------------------ $P0$  7  $\begin{tabular}{lllllll} \multicolumn{4}{c}{\textbf{PORT\_IND\_0}} & $\textbf{EQU}$ & $\textbf{P2\_0}$ \\ \multicolumn{4}{c}{\textbf{PORT\_IND\_1}} & $\textbf{EQU}$ & $\textbf{P2\_1}$ \\ \multicolumn{4}{c}{\textbf{PORT\_IND\_2}} & $\textbf{EQU}$ & $\textbf{P2\_1}$ \\ \multicolumn{4}{c}{\textbf{PORT\_IND\_2}} & $\textbf{EQU}$ & $\textbf{P2\_2}$ \\ \end{tabular}$ ; ------------------------------ $\cdot$ ; выходы индикации PORT IND 3 EQU  $P2$ <sup>-3</sup>  $\cdot$ PORT IND 4 EQU  $P2<sup>-4</sup>$  $\cdot$ : PORT IND 5 EQU P2 5  $\cdot$ : PORT IND 6 EQU P2 6  $\cdot$ : ;-----------------------------PORT IND 7 EQU P2 7 EOU RM  $PORT$  $IND$  ; линии управления ЖКИ  $RS$ EQU PORT IND 3 ;--------------------------EQU  $E$ ; РОНы обслуживания ЖКИ и кнопок ADR IND R DATA 030h ;---------------------------- $030h$ COM IND R ; РОНы обслуживания ЖКИ DATA  $\overline{\text{DATA\_IND}}$ R DATA ;------------------------------031h KNOP0 R **DATA**  $0.32h$ KNOP1 R DATA 033h ; DATA 034h ; регистры, содержащие KNOP2 R  $035h$  ; KNOP3 R DATA KNOP4 R DATA 036h ; флаги нажатия и удержания  $KNOP5R$ **DATA**  $037h$  ;  $KNOP6-R$  DATA 038h ; каждой кнопки KNOP7 R **DATA** 

DATA 03Ah<br>DATA 03Bh<br>DATA 00 NAKOPLO R рита са се при села на села на села на ради села на села на села на села на села на села на села на села на се<br>В ради села на села на села на села на села на села на села на села на села на села на села на села на села на NAKOPL1 R NAKOPL2<sup>R</sup> NAKOPL3<sup>-</sup>R  $\overline{DATA}$ ; значения подавления дребезга<br>.  $NAKOPL4R$  $03Eh$  $NAKOPL5R$  DATA  $03Fh$  $\cdot$ NAKOPL6R DATA 040h ; каждой кнопки  $NAKOPL7-R$  DATA 041h ;------------------------------; РОНы обслуживания интерфейса программный ведущий-I2C OUT I2C R DATA 060h ; POH хранения байта для передачи ведущему ;по I2С IN\_I2C\_R DATA 061h ; РОН хранения байта, принятого от ведущего  $, no$  I2C ;Флаги ВІТ 08h ; флаг "принят байт данных по I2C" DAT I2C  $ADR_IZC$ **BIT** 09h ; флаг "принят байт адр устр по I2C" ; Константа - адрес ведомого устройства I2С ADRSL\_I2C\_K EQU 01000100b; ; Прочие константы NACH ADR  $EQU$   $000h$  ; начальный адрес обнуления РОНОВ 07Fh ; конечный адрес обнуления РОНов KON ADR EQU POROG K 50 ; порог подавления дребезга кнопок EQU ORG 0h Lab START **Fig. 7** Fig. 7 All that has a material contract the START AJMP ORG 03Bh AJMP Lab I2C идти на обработку прерываний от I2С ; Блок обработки прерываний от модуля I2C. Лутем опроса бита I2СТХ ведомый устанавливает, какой режим выбран ведущим -; прием или передача. Если выбран режим приема и правильный адрес ведомого уже ; принят, ведомый ожидает следующего прерывания от I2С, принимает байт данных и устанавливает флаг "принят байт данных по I2C" DAT I2C. Обработка (в данном ; случае - индикация принятого байта) и сброс этого флага возлагаются на ; основную программу. ; Если выбран режим передачи, ведомый передает ведущему ; байт данных, значение которого можно предварительно определить в основной ; программе. После этого интерфейс I2С сбрасывается в состояние ожидания адреса. ; Прерывания должны быть разрешены. EA Lab I2C: **CLR** PUSH PSW ; глоб запрет прер и сохр контекста ;---------------------------------PUSH ACC I2CTX, Lab Trans ; какой режим выбран ведущим -JB ; прием или передача? ; Блок обработки приема байта от ведущего по I2С \_ADR\_I2C,Lab\_R1 JNB ; принят ли адрес ведомого ? IN I2C R, I2CDAT ; да, сохр принятого от ведущего байта **MOV**  $\overline{par}$  -  $\overline{par}$  -  $\overline{em}$  -  $\overline{em}$  -  $\overline{em}$  - SETB  $CLR$ JMP Lab RETI идти на возврат из прерывания ; уст флаг "принят байт адр устр по I2С" SETB Lab R1: ADR I2C  $Lab$  RETI ; идти на возврат из прерывания JMP ; Блок обработки передачи байта ведущему по I2С I2CDAT, OUT I2C R ; передать ведущему байт Lab Trans: MOV Lab RETI: POP ACC 

PSW POP ; восст контекста и глоб разр прер SETB  $F.A$ . \_\_\_\_\_\_\_\_\_\_\_\_\_\_\_\_\_\_\_\_\_\_\_\_\_\_\_ **RETI** ; возврат из блока обраб прерываний ; Начало осн программы-----ORG 100h Lab START: MOV SP,#080h ; определить указатель стека PLLCON, #00000000b **MOV** ; уст макс частоту ядра (12,58 МГц) **NOP** Pod INIT RSN LCALL ;иниц РСН Pod INIT RON LCALL ;иниц РОН LCALL Pod INIT LCD ;иниц ЖКИ Pod CLEAR LCD LCALL ; стирание ЖКИ **MOV** R5,#021h ; задание нач значения байта для MOV OUT I2C R,R5 ; передачи ведущему по I2С **MOV** DATA IND R, R5 ; ------------------------------------ADR IND  $\overline{R}$ , #0 **MOV** ; индикация байта (символа) ;-----------------------------------Pod PER DAT LCD  $ACAT.T.$ La OSN: **NOP** ; метка возврата в осн цикле ; Блок, предшествующий вызову подпрограммы опроса кнопки 0. MOV RO,#KNOPO R  $\mathcal{L}$ R1,#NAKOPLO\_R<br>Pod\_OPR\_KNOPO **MOV**  $\cdot$ LCALL  $\cdot$  ; ; Блок, следующий за вызовом подпрограммы опроса кнопки (уст факта ее наж) **MOV** ACC, @RO  $\cdot$  $JNB$ ACC 1, La 100  $\cdot$ ACC 1  ${\tt CLR}$ ; кн была нажата, сброс флага нажат кн **MOV**  $@RO$ ,  $ACC$  $\cdot$ INC ;------------------------------------R.5 CJNE R5,#06Fh,La 00 ; перебор возможн знач индицир байта R5,#021h MOV ; -----------------------------------La  $00:$ MOV OUT I2C R, R5 лодгот байта для перед в ведущ по I2C; DATA IND R, R5 **MOV**  $ADR$ <sup>IND</sup> $\overline{R}$ , #0 **MOV** ; индикация байта (символа) ACALL Pod PER DAT LCD  $La_100:$  $_{\rm JNB}$ \_DAT\_I2C, La\_OSN ; не было ли приема байта от ведущего I2C  $CLR$ DAT I2C ; да, сбр фл "принят байт адр устр по I2С" **MOV MOV** ADR IND R,#8 ; индикация принятого байта (символа) ACALL Pod PER DAT LCD LJMP La OSN ; закрыть основной цикл ; Подпрограмма инициализации РСН.  $:$  ------------Pod INIT RSN: РОКТ KNOP, #111111111b ; сделать вх все линии порта кн **MOV**  $PORT$  IND,  $#00000000$  ; сделать вых все линии порта индик **MOV** ; настройка модуля I2С MOV IEIP2,#00000001b ; разрешить прерывания от I2С

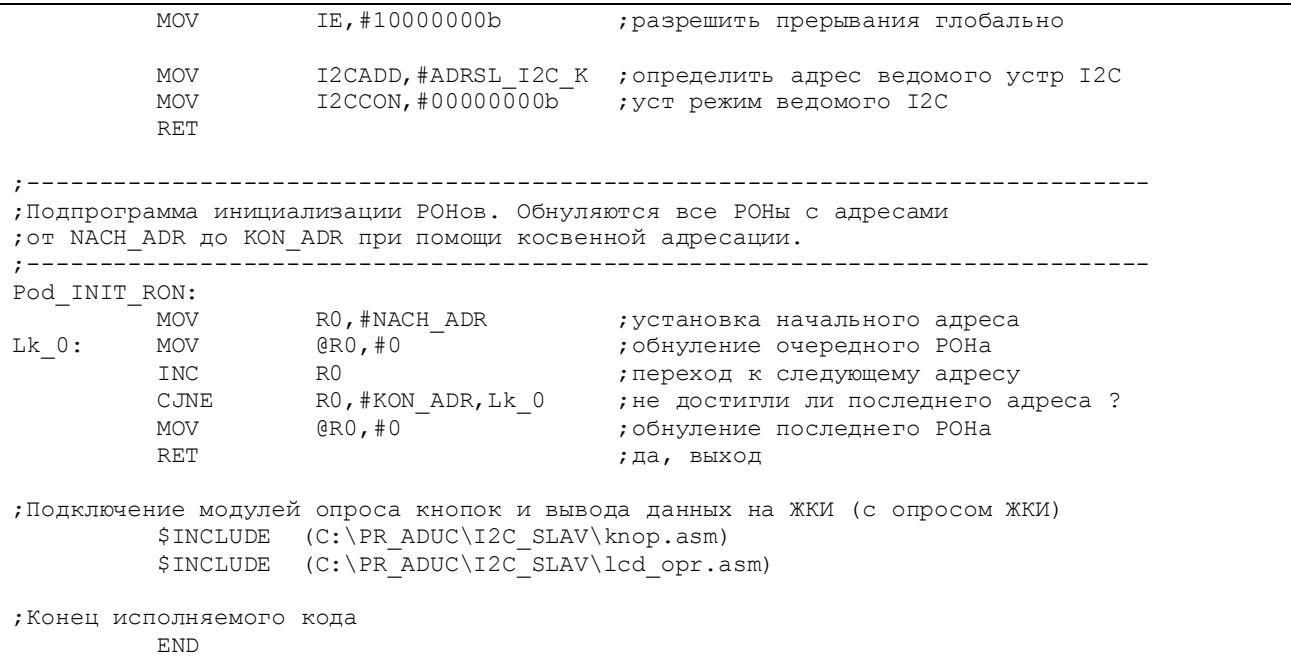

В отличие от предыдущих примеров, программа использует прерывания от модуля I2C ADuC824. Пользовательский интерфейс программы позволяет путем нажатий на кнопку «0» выбрать из некоторого множества и индицировать по адресу 0 ОЗУ ЖКИ, подключенный к микроконвертору, байт данных, предназначенный для передачи по шине  $I^2C$  в центральный процессор (но не осуществить саму передачу). По адресу 8 ОЗУ ЖКИ индицируется последний байт данных, поступивший из центрального процессора. Обмен данными ADuC824 и центрального процессора производится только по инициативе и тактовым сигналам последнего. Как и в случае реализации режима «программный ведущий», ADuC824 подключается к шине  $I^2C$  как это показано на рис. 3.12. Собственный адрес «ведомого» устройства на шине задается в данном случае не аппаратно, а программно – путем записи константы адреса (в программе она имеет имя ADRSL\_I2C\_K) в специальный регистр хранения адреса «ведомого» I2CADD в подпрограмме Pod\_INIT\_RSN.

В качестве «ведущего» устройства  $I^2C$  (центрального процессора) использовался 51-совместимый микроконтроллер фирмы Atmel AT89C2051 [15]. На основе AT89C2051 необходимо собрать макет (рис. 3.16).

Питание макета можно осуществлять от источника питания эволюционной платы ADuC824. Как можно видеть из схемы макета, к центральному процессору, также как и к ADuC824, подключен ЖКИ и кнопки управления, что дает возможность пользователю выбирать подлежащий передаче в ADuC824 байт данных, инициировать передачу и прием с индикацией переданного в ADuC824 и принятого из ADuC824 байтов. Исходный текст программы, реализующей обмен по шине  $I^2C$  со стороны центрального процессора АТ89C2051, содержится в файле i2c\_mast.asm (листинг 3.19).

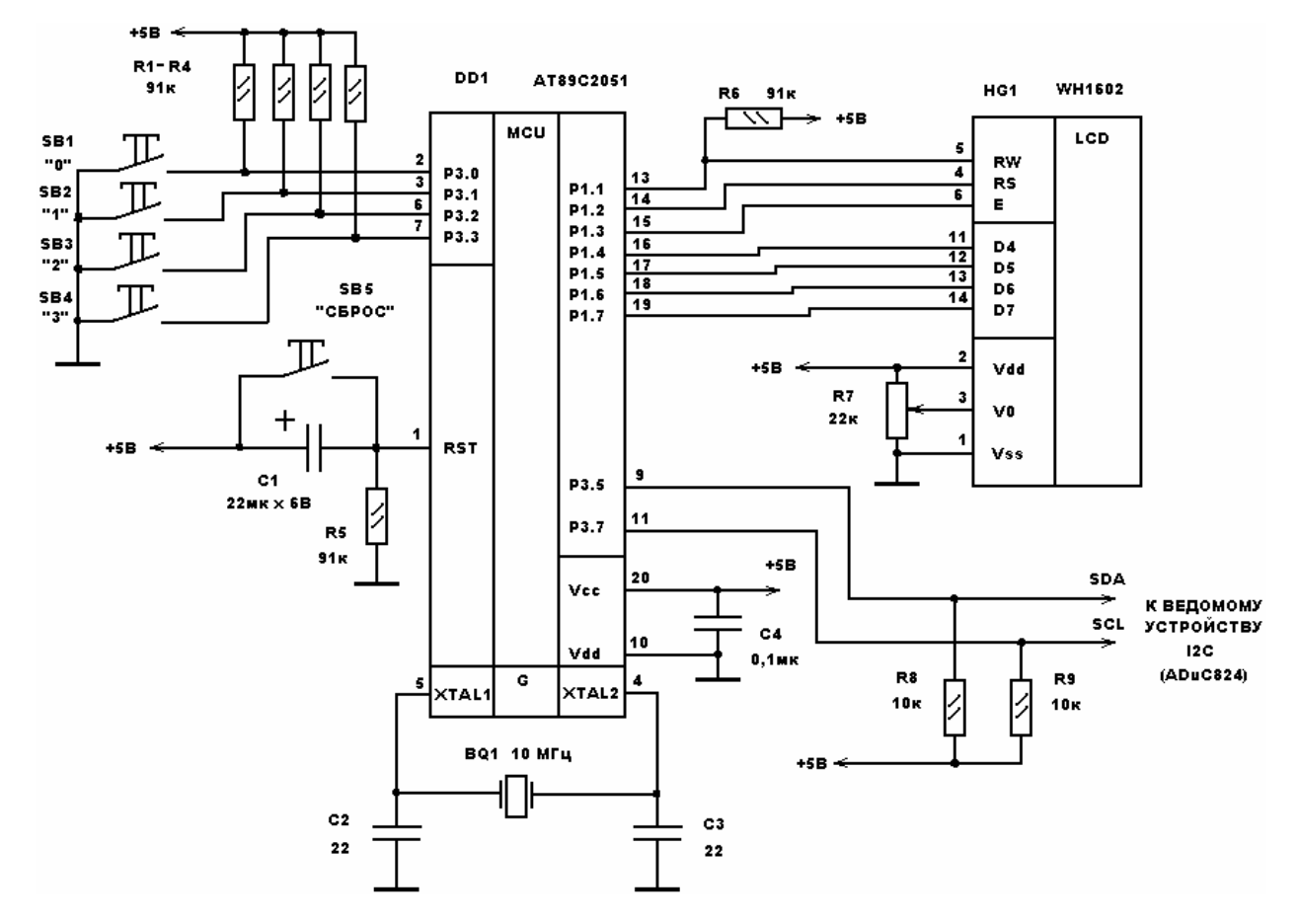

Рис. 3.16. Макет для исследования режима «аппаратный ведомый»

### Листинг 3.19. Реализация интерфейса  $I^2C$  для микроконтроллера АТ89C2051

```
;------------------------------------------------------------------------------ 
;Демонстрационная программа организации обмена данными между микроконтроллером
;AT89C2051 и микроконвертером ADuC824 по шине I2C. 
; 
;AT89C2051 является мастер-устройством I2C. 
;Обмен по шине I2C производится только по инициативе AT89C2051 и тактируется им. 
;Протокол обмена по шине I2C в AT89C2051 реализован чисто программно. 
;В качестве линий SDA и SCL можно использовать любые линии ввода-вывода общего
;назначения. Производится программное слежение за состоянием линии SCL. 
; 
;При нажатии на кнопку 0 производится выбор байта данных для передачи в ведомое
;устройство I2C. Выбранный байт данных в ASCII коде выводится на ЖКИ по адресу
;0 ОЗУ ЖКИ. 
; 
;При нажатии на кнопку 1 производится передача выбранного байта данных в
;ведомое устройство I2C. Переданный байт данных выводится на ЖКИ по адресу 4 
;ОЗУ ЖКИ. 
; 
;При нажатии на кнопку 2 производится чтение (прием) байта данных из ведомого
;устройства I2C. Прочитанный байт данных в ASCII коде отображается на ЖКИ по
;адресу 8 ОЗУ ЖКИ.<br>;--------------
   ;----------------------------------------------------------------------------- 
           $INCLUDE (C:\PR_2051\I2C_MAST\2051.inc) 
;----------------------------------------------------------------------------- 
;Описание битов, регистров и констант
;----------------------------------------------------------------------------- 
;Порты и линии ввода-вывода
          PORT KNOP EQU P3 ;порт кнопок
          PORT IND EQU P1 ;порт индикации
```
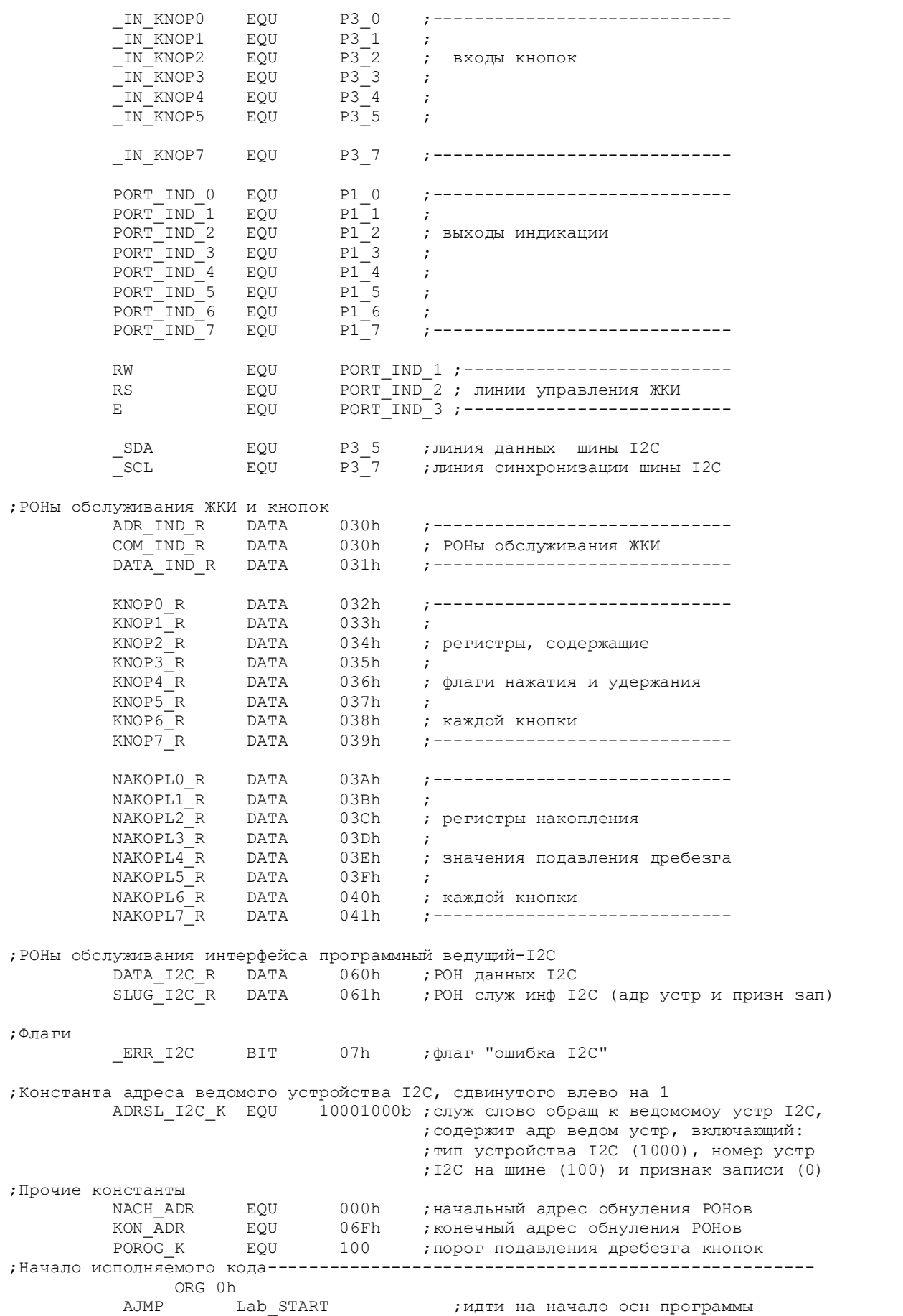

ORG 050h Lab START: MOV SP,#070h ; определить указатель стека LCALL Pod\_INIT\_RSN ;иниц РСН Pod INIT RON ; иниц РОН LCALL LCALL Pod INIT LCD ; иниц ЖКИ Pod CLEAR LCD LCALL ; стирание ЖКИ MOV R5,#021h ; задание нач значен индицируемого байта MOV DATA IND R, R5 MOV  $ADR$   $IND$   $R$ , #0 ; индикация байта (символа)  $ACAT.T.$ Pod PER DAT LCD La OSN: **NOP** ; метка возврата в осн цикле ; Блок, предшествующий вызову подпрограммы опроса кнопки 0. RO,#KNOPO R MOV  $\overrightarrow{r}$ MOV R1,#NAKOPL0 R  $\cdot$ LCALL Pod OPR KNOP0  $\cdot$ : ; Блок, следующий за вызовом подпрограммы опроса кнопки (уст факта ее наж) **MOV** ACC, @RO  $\cdot$ : JNB ACC\_1, La\_100  $CLR$   $ACC_1$ ; кн была нажата, сброс флага нажат кн MOV @RO, ACC  $\cdot$  : INC R<sub>5</sub> ;-----------------------------------r:-<br>R5,#06Fh,La\_00<br>R5,#021h  $CJNE$ ; перебор возможн знач индицир байта MOV DATA\_IND\_R,R5<br>ADR\_IND\_R,#0 La 00: **MOV** ;-------------------------------------MOV ; индикация байта (символа) ;------------------------------------**ACALL** Pod\_PER\_DAT LCD ; Блок, предшествующий вызову подпрограммы опроса кнопки 1. La 100:  $MOV$  RO,  $#KNOP1$  R ; MOV R1,#NAKOPL1 R  $\cdot$  ; Pod OPR KNOP1 LCALL  $\cdot$ ; Блок, следующий за вызовом подпрограммы опроса кнопки (уст факта ее наж) MOV ACC, @RO  $\cdot$ : **JNB** ACC 1, La 200  $\cdot$ : ACC 1  ${\rm CLR}$ ; кн была нажата, сброс флага нажат кн MOV  $@RO$ , ACC **MOV** SLUG I2C R, #ADRSL I2C К ; подгот служебной константы I2C MOV DATA\_I2C\_R, R5 ; подгот данных для перед в ведом устр I2C Pod WRITE I2C ; передача в ведомое устр I2C LCALL **MOV** ADR  $\overline{IND_R}$ , #4  $\overline{I}$  индикация записанного байта (символа) **MOV** ACALL Pod PER DAT LCD ; Блок, предшествующий вызову подпрограммы опроса кнопки 2. MOV  $RO, #KNOP2_R$ La 200:  $\cdot$ MOV R1, #NAKOPL2\_R<br>LCALL Pod\_OPR\_KNOP2  $\cdot$ ; Блок, следующий за вызовом подпрограммы опроса кнопки (уст факта ее наж) **MOV** ACC, @RO JNB ACC 1, La 300  $ACC^{-1}$ **CLR** ; кн была нажата, сброс флага нажат кн  $@RO$ ,  $ACC$ MOV  $\cdot$ 

 MOV SLUG\_I2C\_R,#ADRSL\_I2C\_K ;подготовка служебной константы I2C ; контрольная порча РОНа данных I2C LCALL Pod READ I2C ;чтение из ведомого устр I2C MOV DATA IND R, DATA I2C R;----------------------------------- MOV ADR\_IND\_R,#8 ;индикация прочитанного байта (символа) ACALL Pod\_PER\_DAT\_LCD ;------------------------------------ La\_300: LJMP La\_OSN ; закрыть основной цикл ;Подпрограммы------------------------------------------------------------------ ;Подпрограммы организации обмена байтами данных по шине I2C для ;мастер-устройства. ;------------------------------------------------------------------------------ ;Подпрограмма базового интервала (полупериода сигнала SCL) I2C ;------------------------------------------------------------------------------ Pod\_DEL\_I2C: NOP **1988** и производить при тело задержки RET ;------------------------------------------------------------------------------ ;Подпрограмма отрицательного перепада на линии SCL I2C ;------------------------------------------------------------------------------ Pod\_LOW\_SCL: CLR \_SCL ;спад SCL LCALL Pod\_DEL\_I2C ;пауза RET ;------------------------------------------------------------------------------ ;Подпрограмма отрицательного перепада на линии SDA I2C ;------------------------------------------------------------------------------ Pod\_LOW\_SDA: CLR \_SDA ;спад SDA LCALL  $Pod$ DEL\_I2C ; пауза RET ;------------------------------------------------------------------------------ ;Подпрограмма положительного перепада на линии SCL I2C ;------------------------------------------------------------------------------ Pod\_HIGH\_SCL: SETB \_SCL ;фронт SCL LCALL Pod\_DEL\_I2C ;пауза RET ;------------------------------------------------------------------------------ ;Подпрограмма положительного перепада на линии SDA I2C ;------------------------------------------------------------------------------ Pod\_HIGH\_SDA: SETB \_SDA ;фронт SDA LCALL Pod DEL I2C ;пауза RET ;------------------------------------------------------------------------------ ;Подпрограмма положительного импульса на линии SCL I2C ;------------------------------------------------------------------------------ Pod\_CLOCK\_PULSE: LCALL Pod\_HIGH\_SCL ;фронт SCL JNB \_SCL,\$ ;дожидаемся перехода SCL в выс уров  $LCALL$   $Pod\_LOW\_SCL$  RET ;------------------------------------------------------------------------------ ;Подпрограмма генерации условия START I2C ;------------------------------------------------------------------------------ Pod\_START: LCALL Pod\_LOW\_SCL ; LCALL Pod\_HIGH\_SDA ;

 LCALL Pod\_HIGH\_SCL ;  $Pod\_LOW\_SDA$ LCALL Pod LOW SCL ; RET ;------------------------------------------------------------------------------ ;Подпрограмма генерации условия STOP I2C ;------------------------------------------------------------------------------ Pod\_STOP: LCALL Pod\_LOW\_SCL ; LCALL Pod\_LOW\_SDA ; LCALL Pod\_HIGH\_SCL ; LCALL Pod\_HIGH\_SDA ;STOP RET ;------------------------------------------------------------------------------ ;Подпрограмма опроса подтверждения на линии SDA I2C. ;В случае отсутствия подтверждения (выс уровень на линии SDA) устанавливается ;флаг ошибки шины I2C - \_ERR\_I2C. ;------------------------------------------------------------------------------ Pod\_ZACK: LCALL Pod\_HIGH\_SDA ;SDA - вход LCALL Pod\_HIGH\_SCL ;фронт SCL JNB \_SCL,\$ ;дожидаемся перехода SCL в выс уров JNB \_SDA,Zack\_0 ;есть ли подтверждение ? SETB \_ERR\_I2C ;подтверждения нет - уст флаг ошибк I2C Zack\_0: LCALL Pod\_LOW\_SCL ;спад SCL RET ;------------------------------------------------------------------------------ ;Подпрограмма выдачи неподтверждения на линию SDA I2C. ;------------------------------------------------------------------------------ Pod\_NACK: LCALL Pod\_HIGH\_SDA ;фронт SDA LCALL Pod\_CLOCK\_PULSE ;импульс SCL RET ;------------------------------------------------------------------------------ ;Подпрограмма передачи байта по шине I2C. Передаваемый байт следует ;предварительно поместить в аккумулятор. Используется счетчик циклов R3. ;Аккумулятор портится. ;------------------------------------------------------------------------------ Pod\_OUT\_BYTE: MOV в последний пример, начист станиклов Out\_0: RLC A ;сдвиг А влево через С, бит 7 идет в С JC Out\_10 ;в зависимости от значения С: LCALL Pod\_LOW\_SDA ; передача 0<br>SJMP Out\_20 ; SJMP Out\_20 ; Out\_10: LCALL Pod\_HIGH\_SDA ;передача 1 Out\_20: LCALL Pod\_CLOCK\_PULSE ;импульс SCL DJNZ R3,Out\_0 ; RET ;------------------------------------------------------------------------------ ;Подпрограмма приема байта по шине I2C. Принятый байт оказывается в аккумуляторе. ;Используется счетчик циклов R3. ;------------------------------------------------------------------------------- Pod\_IN\_BYTE: MOV R3,#8 ;нач уст ст циклов LCALL Pod\_HIGH\_SDA ;SDA - вход In\_0: LCALL Pod\_HIGH\_SCL ;фронт SCL JNB \_SCL,\$ ;дожидаемся перехода SCL в выс уров MOV C,\_SDA ; прием бита LCALL Pod\_LOW\_SCL ;спад SCL RLC A ;сдвиг А влево через С, С идет в бит 0 RLC  $A$   $\overline{\phantom{a}}$  ;<br>
DJNZ  $R3$ , In\_0 ; RET ;------------------------------------------------------------------------------- ;Подпрограмма передачи байта в ведомое устройство по шине I2C. ; Предварительно следует поместить в РОН DATA I2C R - данные передачи,

```
;в РОН SLUG_I2C_R - адрес устройства и признак операции (запись). 
                     ;------------------------------------------------------------------------------- 
Pod_WRITE_I2C: 
LCALL Pod_START ; START
 MOV A,SLUG_I2C_R ; передача адр устройства
 LCALL Pod_OUT_BYTE ; и признака записи
LCALL Pod_ZACK , рапрос подтверждения
 MOV A,DATA_I2C_R ; передача данных записи
LCALL Pod_OUT_BYTE ;
LCALL Pod_ZACK , рапрос подтверждения
LCALL Pod_STOP ;STOP
          RET 
;------------------------------------------------------------------------------- 
;Подпрограмма чтения байта из ведомого устройства по шине I2C. 
;Предварительно следует поместить в РОН SLUG_I2C_R - адрес устройства и признак
;операции (запись). Прочитанный байт данных возвращается в РОНе DATA_I2C_R. 
;------------------------------------------------------------------------------- 
Pod_READ_I2C: 
LCALL Pod_START ; START
MOV A, SLUG_I2C_R ;
          SETB ACC_0 ;уст признак чтения данных
 LCALL Pod_OUT_BYTE ;передача адреса устр и признака чтения
LCALL Pod_ZACK , рапрос подтверждения
 LCALL Pod_IN_BYTE ;чтение байта данных из устройства
         LCALL Pod_NACK ;не даем подтверждение<br>LCALL Pod_STOP ;STOP<br>MOV DATA_I2C_R,A ;
LCALL Pod_STOP ;STOP
MOV DATA_I2C_R, A ;
          RET 
;----------------------------------------------------------------------------- 
;Подпрограмма инициализации РСН. 
;----------------------------------------------------------------------------- 
Pod_INIT_RSN: 
         MOV PORT_KNOP,#111111111b ; сделать вх все линии порта кн<br>MOV PORT_IND.#0000000b : спелать вых все линии порта и
                  PORTIND, #00000000b ; сделать вых все линии порта индик
          RET 
;----------------------------------------------------------------------------- 
;Подпрограмма инициализации РОНов. Обнуляются все РОНы с адресами
;от NACH_ADR до KON_ADR при помощи косвенной адресации. 
;----------------------------------------------------------------------------- 
Pod_INIT_RON: 
MOV      RO,#NACH_ADR         ; установка начального адреса
Lk_0: MOV @R0,#0 ;обнуление очередного РОНа
 INC R0 ;переход к следующему адресу
 CJNE R0,#KON_ADR,Lk_0 ;не достигли ли последнего адреса ? 
 MOV @R0,#0 ;обнуление последнего РОНа
RET Fig. 2 и производительно и производительно и производительно и производительно и производительно и производительно и производительно и производительно и производительно и производительно и производительно и производ
;Подключение модулей опроса кнопок и вывода данных на ЖКИ (с опросом ЖКИ) 
          $INCLUDE (C:\PR_2051\I2C_MAST\knop.asm) 
         $INCLUDE (C:\PR_2051\I2C_MAST\lcd_opr.asm)
;Конец исполняемого кода
          END
```
Трансляция этого файла в объектный файл с расширением .hex для AT89C2051 осуществляется без каких-либо отличий от трансляции файлов с исходными текстами для ADuC824. К сожалению, AT89C2051 не поддерживает режима последовательного внутрисхемного программирования через UART, поэтому читателям, желающим повторить предложенный макет, придется вос-

пользоваться для программирования АТ89С2051 каким-либо программатором, реализующим параллельное программирование этого микроконтроллера.

При нажатии на кнопку «0» производится выбор байта данных для передачи в «ведомое» устройство I<sup>2</sup>C. ASCII-код последнего выбранного байта индицируется по адресу 0 ОЗУ ЖКИ. При нажатии на кнопку «1» производится передача выбранного ранее байта в «ведомое» устройство I<sup>2</sup>C. ASCII-код переданного байта индицируется по адресу 4 ОЗУ ЖКИ. При нажатии на кнопку «2» производится прием байта данных из «ведомого» устройства I<sup>2</sup>C. ASCII-код последнего принятого байта индицируется по адресу 8 ОЗУ ЖКИ.

Как можно видеть из текста файла i2c mast.asm, для реализации режима «мастер» I<sup>2</sup>C центрального процессора использованы подпрограммы описанного выше программного интерфейса i2c eep.asm с поправками на то, что в этом случае между «ведущим» и «ведомым» устройствами происходит обмен данными без выдачи на шину  $I^2C$  адресов ячеек памяти, ввиду отсутствия последней. Соответственно, подпрограммы Pod WRITE I2C и Pod READ I2C во встроенном программном обеспечении центрального процессора модифицированы таким образом, чтобы производить передачу только байта «адрес устройства и признак операции» и передачу или прием одного байта данных. Временные диаграммы, иллюстрирующие процесс передачи одного байта данных из центрального процессора в ADuC824 и прием одного байта данных центральным процессором из ADuC824, приведены соответственно на рис. 3.17, а и рис. 3.17, в. Временные диаграммы, показанные на рис. 3.17, б и рис. 3.17, г, иллюстрируют соответственно порядок передачи и приема последовательности из N байтов данных. Программное обеспечение для этих диаграмм легко разработать, пользуясь подпрограммами из файлов i2c slav.asm и i2c mast.asm. Заинтересованным лицам предлагается сделать это самостоятельно.

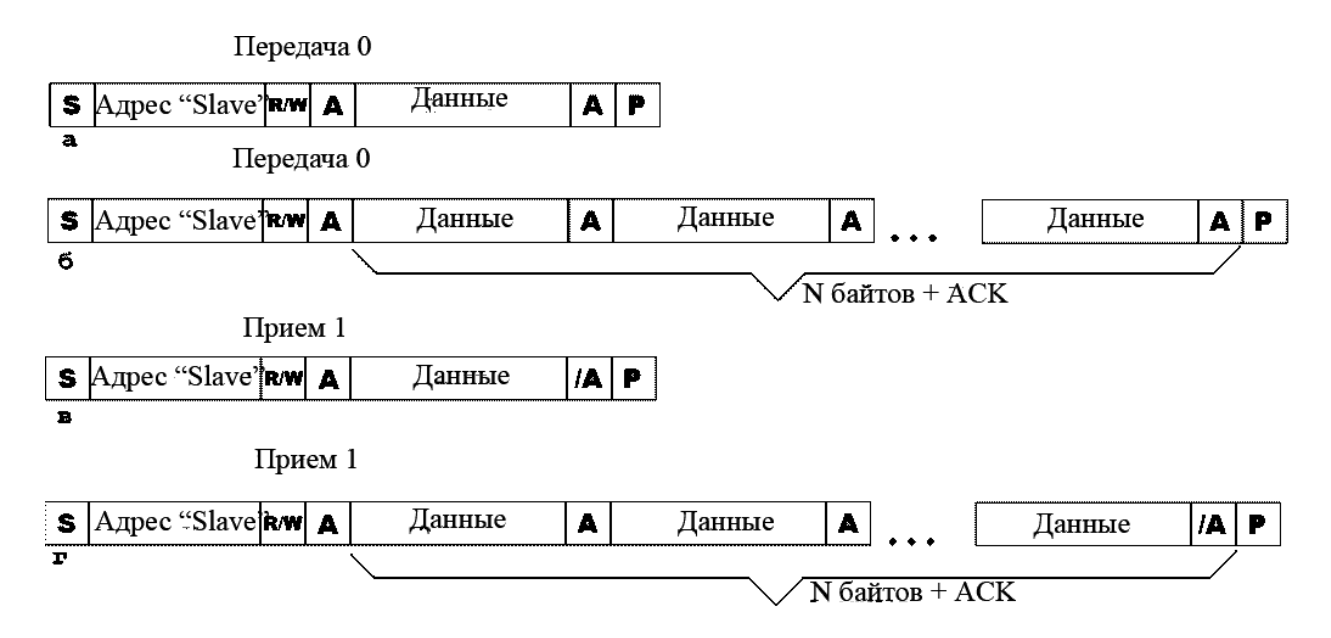

Рис. 3.17. Передача данных по интерфейсу  $I^2C$ 

## **3.8. Модуль TIC как часы реального времени**

Аппаратный модуль счетчика временных интервалов производителем ADuC824 рекомендуется использовать в проектах для построения часов реального времени. Программа, исходный текст которой содержится в файле tic24.asm (листинг 3.20), реализует часы реального времени с 24-часовым отсчетом (0…23) и возможностью ручной установки показаний.

Листинг 3.20. Реализация часов реального времени

```
;----------------------------------------------------------------------------- 
;Демонстрационная программа использования модуля счетчика временных
;интервалов (TIC) ADuC824. 
; 
;Программа реализует часы реального времени с возможностью ручной установки
;показаний. Отсчет времени 24-часовой. 
;При нажатии на кнопку 0 производится установка часов. 
;При нажатии на кнопку 1 производится установка минут. 
;При нажатии на кнопку 2 производится обнуление счетчиков секунд и сотых долей
;секунд (установка точного времени). 
;Текущие значения счетчиков часов, минут и секунд индицируются на ЖКИ. 
;Прерывания от TIC не используются. 
; 
;----------------------------------------------------------------------------- 
            $INCLUDE (C:\ADuC\mod824) 
           $INCLUDE (C:\PR_ADUC\TIC24\824.inc)
;----------------------------------------------------------------------------- 
;Описание битов, регистров и констант
                   ;----------------------------------------------------------------------------- 
;Порты и линии ввода-вывода
                        FQU PO ;порт кнопок
           PORT IND EQU P2 ; порт индикации
            IN KNOP0 EQU P00 ;----------------------------
           \begin{array}{ccc} \_ \mathrm{IN\_KNOP1} & \mathrm{EQU} & \mathrm{P0\_1} & ; \ \_ \mathrm{IN\_KNOP2} & \mathrm{EQU} & \mathrm{P0\_2} & ; \end{array} _IN_KNOP2 EQU P0_2 ; входы кнопок
             IN KNOP3 EQU P0_3 ;
```
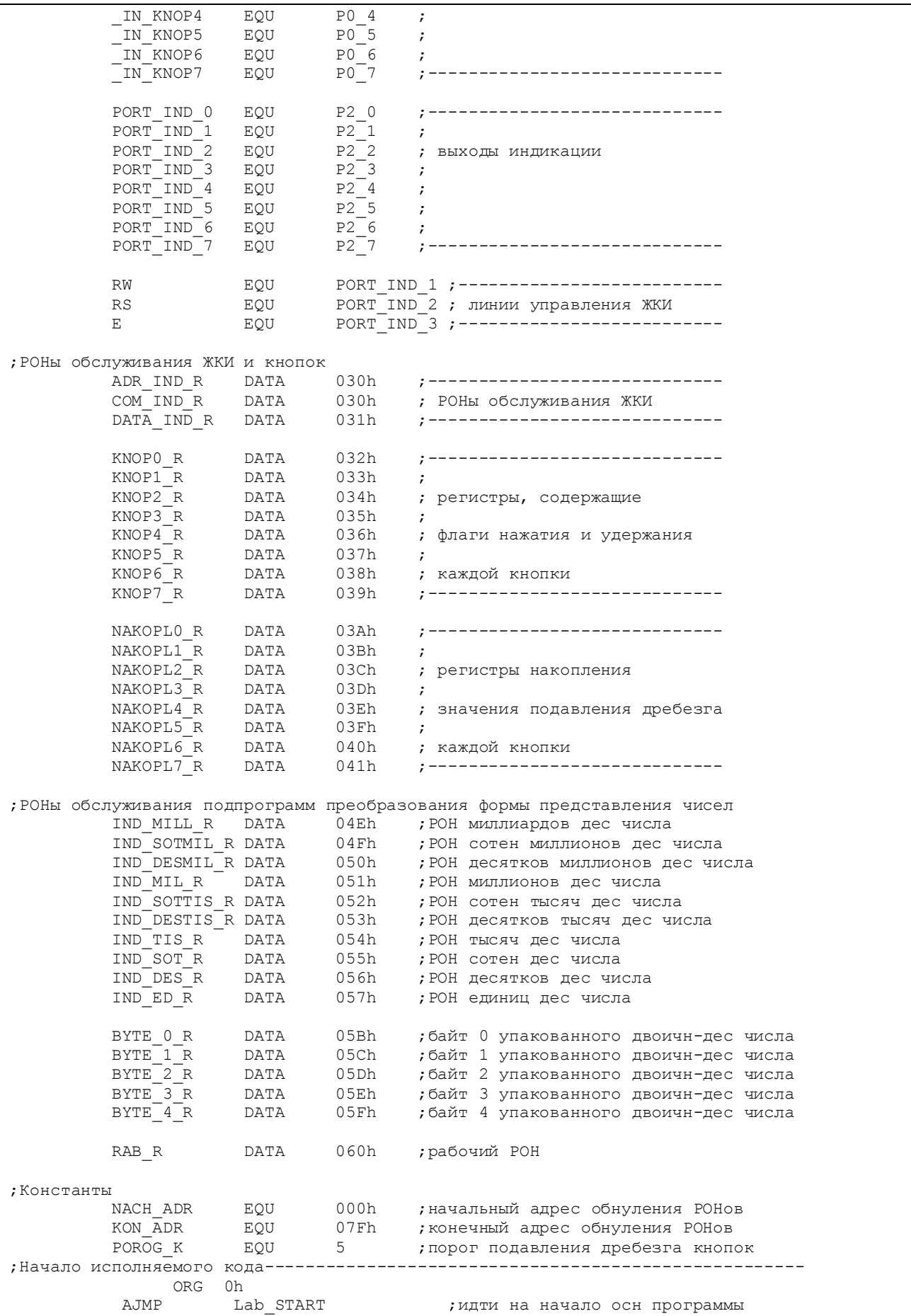

;Начало осн программы--------------------------------------------------------- ORG 100h Lab\_START: MOV SP,#080h ;определить указатель стека MOV PLLCON,#00000000b ;уст макс частоту ядра (12,58 МГц) NOP  $\qquad \qquad ;$ LCALL Pod\_INIT\_RSN ;иниц РСН LCALL Pod\_INIT\_RON ;иниц РОН LCALL Pod INIT LCD ;иниц ЖКИ LCALL Pod CLEAR LCD ; стирание ЖКИ MOV DATA\_IND\_R,#3Ah ;------------------------------------ MOV ADR\_IND\_R,#2 ; индикация разделительных двоеточий Pod\_PER\_DAT\_LCD ;<br>ADR IND R, #5 ; MOV ADR IND R,  $\frac{1}{45}$  ; по адресам 2 и 5 ОЗУ ЖКИ LCALL Pod\_PER\_DAT\_LCD ;------------------------------------ MOV TIMECON,#00110000b ;разрешить модификацию регистров TIC ; нач уст регистра минут MOV HOUR,#23 ;нач установка регистра часов MOV TIMECON,#00110011b ;запретить модификацию регистров TIC ;Начало основного цикла--------------------------------------------------------- La OSN: NOP ;метка возврата в осн цикле ;Блок, предшествующий вызову подпрограммы опроса кнопки 0. MOV RO, #KNOPO\_R ; MOV R1,#NAKOPLO\_R ; LCALL Pod\_OPR\_KNOP0 ; ;Блок, следующий за вызовом подпрограммы опроса кнопки (уст факта ее наж) MOV ACC, @R0 JNB  $ACC_1, La_30$  ; CLR ACC\_1 ;кн была нажата, сброс флага нажат кн MOV @R0, ACC ; MOV R1,HTHSEC ;---------------------------------- MOV R2,SEC ; сохранение регистров счета MOV R3,MIN ; времени TIC MOV A,HOUR ;---------------------------------- INC A ; CJNE  $A, #24, La_10$  ;<br>MOV  $A, #0$  ;  $MOV$   $A, #0$  ; La\_10: MOV TIMECON,#00110000b ;разрешить модификацию регистров TIC MOV HTHSEC,R1 ;----------------------------------- MOV SEC,R2 ; восст регистров счета времени TIC MOV MIN,R3 ;----------------------------------- ; установка часов MOV TIMECON,#00110011b ;запретить модификацию регистров TIC LJMP La OSN ;закрыть основной цикл ;Блок, предшествующий вызову подпрограммы опроса кнопки 1. La\_30: MOV R0, #KNOP1\_R ; MOV R1, #NAKOPL1\_R ; LCALL Pod\_OPR\_KNOP1 ; ;Блок, следующий за вызовом подпрограммы опроса кнопки (уст факта ее наж) MOV ACC, @R0 JNB ACC 1, La 60 ; CLR ACC\_1 ;кн была нажата, сброс флага нажат кн  $@RO$ ,  $ACC$ MOV R1, HTHSEC  $\qquad \qquad ; \qquad \qquad ; \qquad$ 

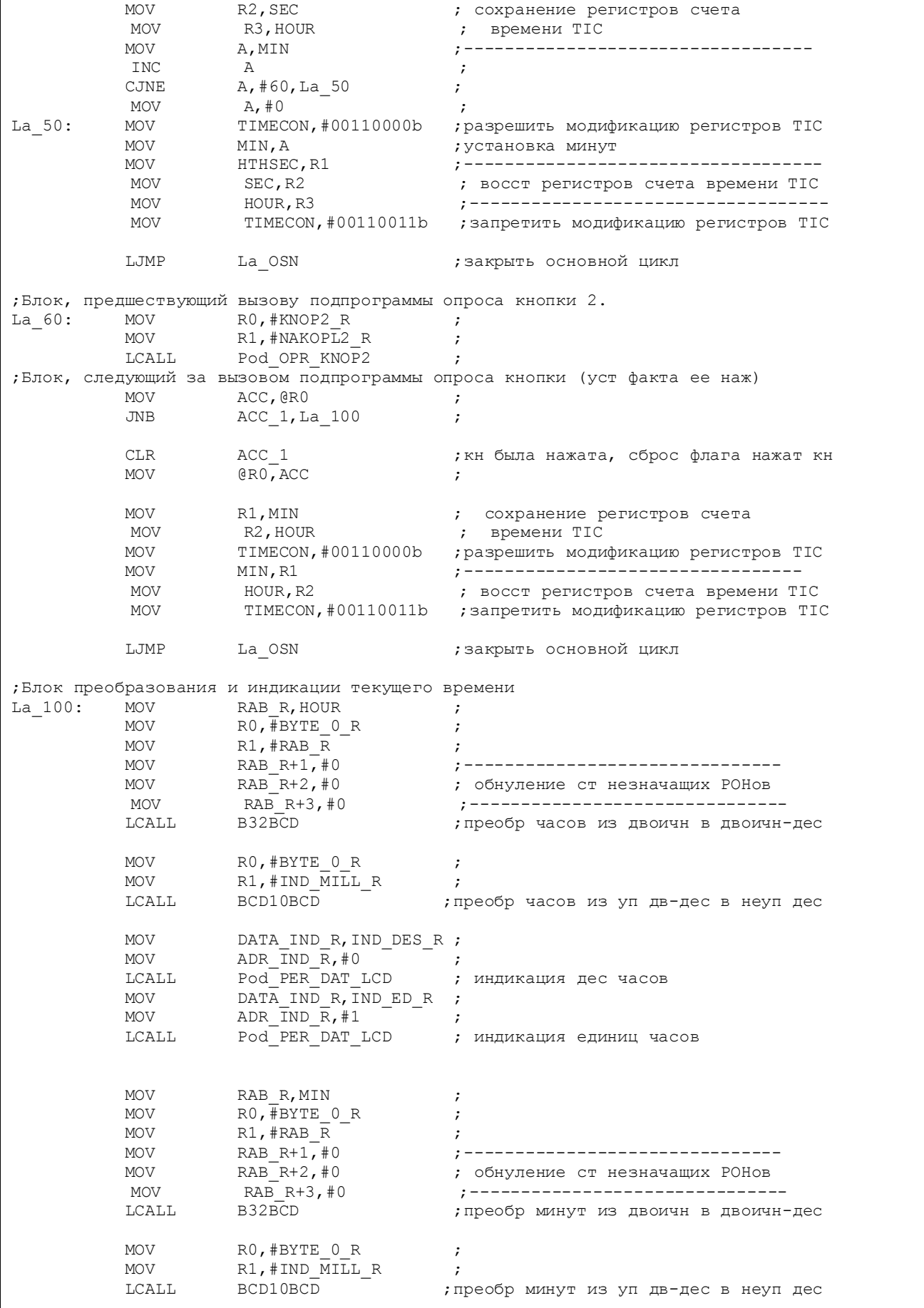

MOV DATA\_IND\_R, IND\_DES\_R ;<br>MOV ADR IND R, #3 ; MOV ADR\_IND\_R, #3 ; LCALL Pod\_PER\_DAT\_LCD ; индикация дес минут MOV  $\begin{array}{ccc}\n\text{DATA} & \text{IND} & \text{R}, \overline{\text{IND}} & \text{ED} & \text{R}, \\
\text{MOV} & \text{ADR} & \text{IND} & \text{R}, \text{H4} & \text{I} \\
\end{array}$ MOV ADR\_IND\_R, #4 ; LCALL Pod\_PER\_DAT\_LCD ; индикация единиц минут MOV RAB\_R, SEC ; MOV RO, #BYTE 0 R ; MOV R1,  $#RAB_R$  ;<br>MOV RAB R+1,  $#0$  ; MOV RAB\_R+1,#0 ;------------------------------- MOV RAB R+2, #0 ; обнуление ст незначащих РОНов MOV RAB\_R+3,#0 ;------------------------------- ; преобр секунд из двоичн в двоичн-дес MOV RO, #BYTE 0 R ; MOV R1, #IND  $\overline{M1L}$  R ; LCALL BCD10BCD ;преобр мсекунд из уп дв-дес в неуп дес MOV DATA\_IND\_R, IND\_DES\_R ;<br>MOV ADR IND R, #6 ; MOV ADR\_IND\_R, #6 ; LCALL Pod\_PER\_DAT\_LCD **;** индикация десятков секунд MOV DATA IND R, IND ED R ; MOV ADR IND  $R, #7$  ; LCALL Pod\_PER\_DAT\_LCD ; индикация единиц секунд LJMP La\_OSN ; закрыть основной цикл ;Подпрограммы------------------------------------------------------------------ ;----------------------------------------------------------------------------- ;Подпрограмма инициализации РСН. ;----------------------------------------------------------------------------- Pod\_INIT\_RSN: MOV РОRT KNOP, #11111111b ;сделать вх все линии порта кн MOV PORT\_IND,#00000000b ;сделать вых все линии порта индик ;Блок настройки модуля TIC MOV TIMECON,#00110011b ;базовый интервал - часы, многократно ;генерировать интервал, разреш счет разрешить счетчик врем интервала;<br>IEIP2,#00000000b; запретить прерывания от TIC MOV IEIP2,#00000000b ;запретить прерывания от TIC RET ;------------------------------------------------------------------------------ ;Подпрограмма инициализации РОНов. Обнуляются все РОНы с адресами ;от NACH\_ADR до KON\_ADR при помощи косвенной адресации. ;------------------------------------------------------------------------------ Pod\_INIT\_RON: RO,#NACH\_ADR ;установка начального адреса<br>@RO,#O ;обнуление очередного POHa Lk 0: MOV @R0,#0 ;обнуление очередного РОНа INC R0 ;переход к следующему адресу CJNE R0,#KON\_ADR,Lk\_0 ;не достигли ли последнего адреса ? MOV @R0,#0 ;обнуление последнего РОНа RET **;да, выход** ;Подключение модулей опроса кнопок, вывода данных на ЖКИ (с опросом ЖКИ) ;и преобразования представления чисел \$INCLUDE (C:\PR\_ADUC\TIC24\knop.asm) \$INCLUDE (C:\PR\_ADUC\TIC24\lcd\_opr.asm) \$INCLUDE (C:\PR\_ADUC\TIC24\preobr.asm) ;Конец исполняемого кода END

Для работы этой программы, как и в случае экспериментов с Flash/EEпамятью данных, требуется макет, содержащий только подключенные к АDuC824 кнопки управления и ЖКИ. Программа выводит на ЖКИ значение текущего времени в десятичном представлении и формате {часы : минуты : секунды}. Ручная установка значения часов производится путем нажатия на кнопку «0», значения минут – путем нажатия на кнопку «1». При нажатии на кнопку «2» производится обнуление регистров счета секунд и сотых долей секунд, что позволяет синхронизировать часы по внешнему эталонному источнику времени. После сброса программа начинает счет времени со значения  $\{23:55:00\}$ . Поскольку заданные аппаратно диапазоны величин специальных регистров отсчета времени SEC, MIN, HOUR соответствуют требуемым диапазонам для 24-часового счета, то прерывания от ТІС в этой программе использовать нет необходимости. Программная организация процесса отсчета времени сводится к инициализации специального регистра управления модулем ТІС TIMECON, производимой в подпрограмме Pod INIT RSN. Константа инициализации задает базовый временной интервал (часы) и разрешает прохождение счетных импульсов на вход предварительного делителя ТІС. Однако, помимо счета и индикации программа должна обеспечивать пользователю возможность ручной установки содержимого счетчиков времени. Поскольку запись в любой из счетчиков HTHSEC, SEC, MIN, HOUR возможна только при сброшенном бите TCEN регистра TIMECON, а его сброс автоматически вызывает очистку всех счетчиков (табл. 1.19), то для проведения корректной установки счетчиков часов и минут в программе производится предварительное сохранение всех счетчиков с последующим их восстановлением.

24-часовой отсчет времени является самым простым случаем использования ТІС, однако зачастую требуется иметь счетчик времени с другим значением главного цикла счета. Программа, исходный текст которой содержится в файле tic12.asm (листинг 3.21), в качестве примера реализует часы реального времени с 12-часовым отсчетом (1...12) и возможностью ручной установки показаний.

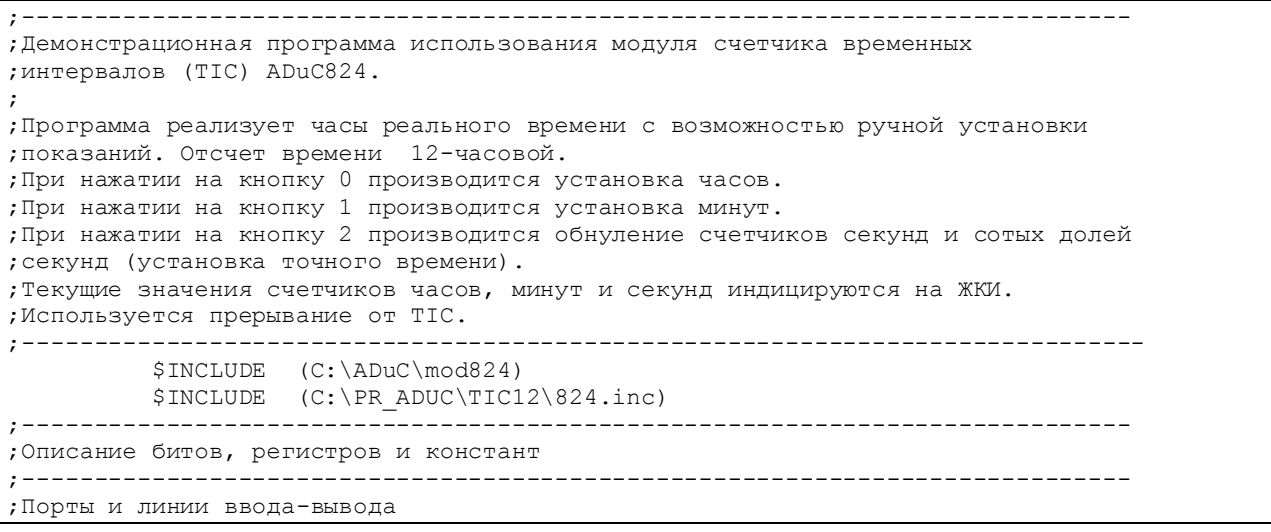

Листинг 3.21. Часы реального времени с 12-часовым отсчетом

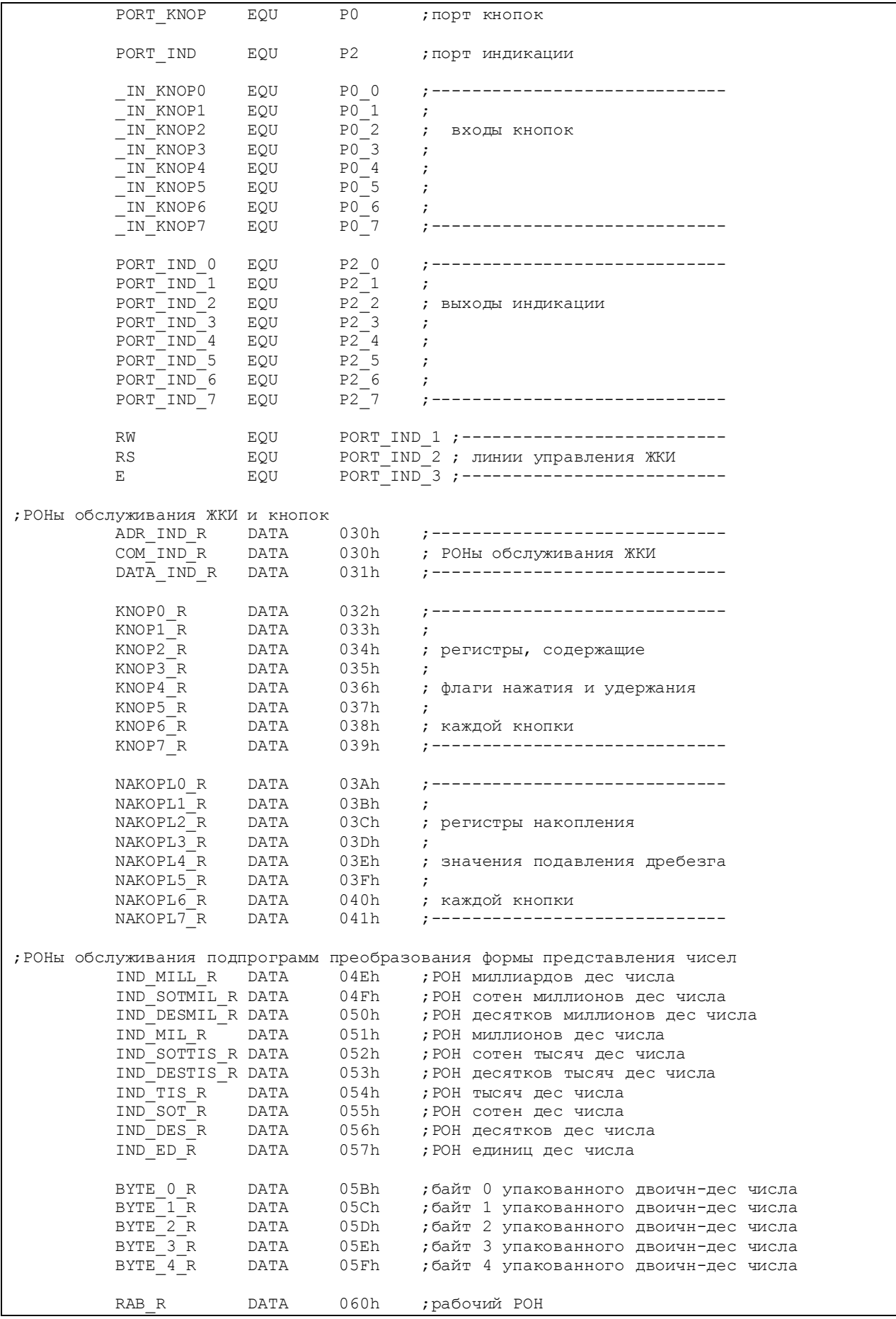

;Константы NACH\_ADR EQU 000h ;начальный адрес обнуления РОНов KON\_ADR EQU 07Fh ;конечный адрес обнуления РОНов POROG\_K EQU 5 ;порог подавления дребезга кнопок ;Начало исполняемого кода----------------------------------------------------- ORG Oh<br>AJMP T.a Lab START **;**идти на начало осн программы ORG 053h AJMP Lab TIC  $\cdot$  ,  $\cdot$ идти на начало блока прерыв от TIC ORG 060h ;Блок обработки прерываний от TIC. Прерывание по совпадению содержимого ;регистра HOUR с содержимым INTVAL. ;Прерывания должны быть разрешены. Lab\_TIC: CLR EA ;---------------------------------- PUSH PSW PSW ; глоб запрет прер и сохр контекста PUSH ACC ;---------------------------------- MOV TIMECON,#00110000b ;разрешить модификацию регистров TIC ;сбросить флаг прерывания от TIC MOV нои нове, #1 пострановка регистра часов MOV **INTVAL, #12** ; уст содержимого INTVAL, ; соответственно содержимому ; регистра часов:  $(13-HOUR) = 12$ <br>MOV TIMECON.#00110011b : запредить молификацию редистров Т TIMECON, #00110011b ; запретить модификацию регистров TIC ;разреш счет и счетчик врем интервала ;Блок возврата из прерываний-------------------------------------------------- Lab\_RETI: POP ACC ;--------------------------------- POP PSW PSW ; восст контекста и глоб разр прер SETB EA ;----------------------------------RETI **1988** и стало 1988 года и стало 1988 года и стало 1988 года и стало 1988 года и стало 1988 года и стало 1 ;Начало осн программы--------------------------------------------------------- ORG 100h Lab\_START: MOV SP,#080h ; определить указатель стека MOV PLLCON,#00000000b ;уст макс частоту ядра (12,58 МГц) NOP  $\qquad \qquad ;$ LCALL Pod\_INIT\_RSN ;иниц РСН LCALL Pod\_INIT\_RON ;иниц РОН LCALL Pod INIT LCD ;иниц ЖКИ LCALL Pod CLEAR LCD ; стирание ЖКИ MOV DATA\_IND\_R,#3Ah ;------------------------------------ MOV ADR\_IND\_R,#2 ; индикация разделительных двоеточий LCALL Pod\_PER\_DAT\_LCD ; MOV ADR\_IND\_R,#5 ; по адресам 2 и 5 ОЗУ ЖКИ LCALL Pod\_PER\_DAT\_LCD ;------------------------------------ MOV TIMECON,#00110000b ;разрешить модификацию регистров TIC MOV MIN,#55 ;нач уст регистра минут MOV HOUR,#12 ;нач установка регистра часов MOV INTVAL,#1 ; уст содержимого INTVAL, ; соответственно содержимому ; регистра часов:  $(13-HOUR)=1$  MOV TIMECON,#00110011b ;запретить модификацию регистров TIC SETB EA ;разрешить прерывания глобально ;Начало основного цикла--------------------------------------------------------- La OSN: NOP  $\overline{N}$  , Metra возврата в осн цикле

;Блок, предшествующий вызову подпрограммы опроса кнопки 0.

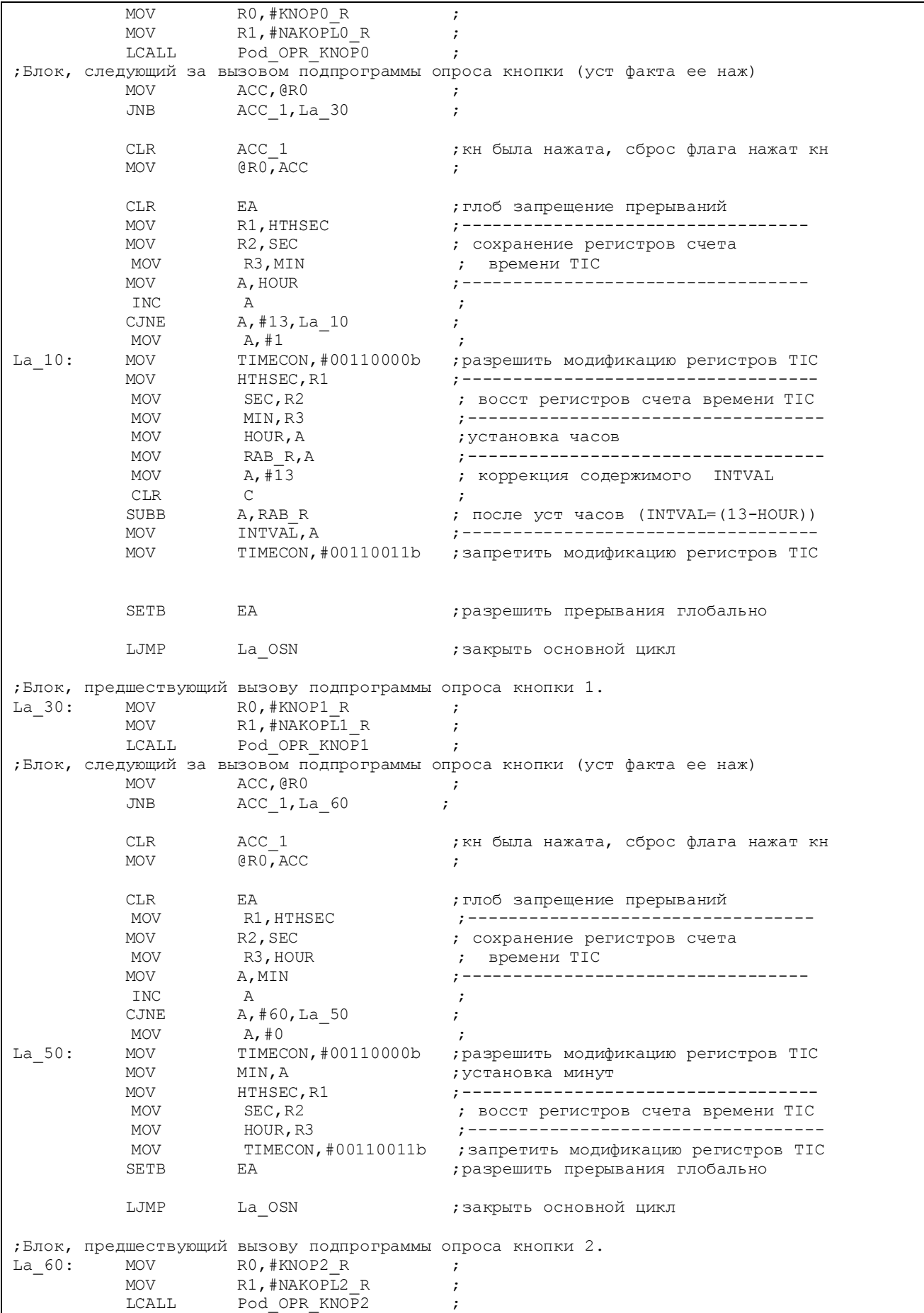

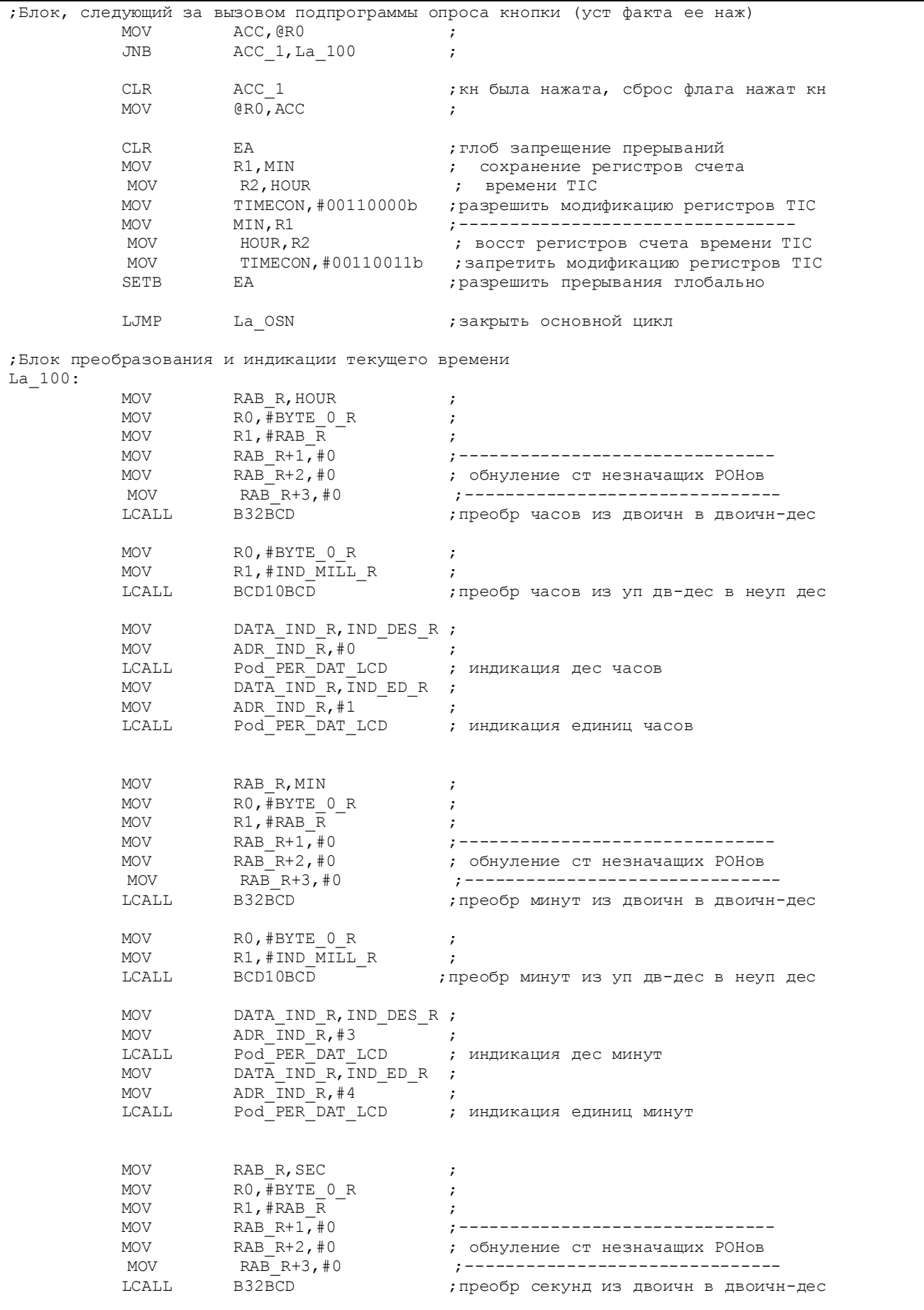

MOV RO, #BYTE\_O\_R ; MOV R1,#IND\_MILL\_R ; LCALL BCD10BCD ;преобр секунд из уп дв-дес в неуп дес MOV DATA\_IND\_R, IND\_DES\_R ; MOV ADR\_IND\_R, #6 ; LCALL Pod\_PER\_DAT\_LCD **;** индикация десятков секунд MOV DATA\_IND\_R, IND\_ED\_R ; MOV ADR  $\overline{N}ND\overline{R}$ , #7  $\overline{N}$  LCALL Pod\_PER\_DAT\_LCD ; индикация единиц секунд LJMP La\_OSN ;закрыть основной цикл ;Подпрограммы------------------------------------------------------------------ ;----------------------------------------------------------------------------- ;Подпрограмма инициализации РСН. ;----------------------------------------------------------------------------- Pod\_INIT\_RSN: MOV PORT\_KNOP,#11111111b ;сделать вх все линии порта кн MOV PORT\_IND,#00000000b ;сделать вых все линии порта индик ;Блок настройки модуля TIC MOV TIMECON,#00110011b ;базовый интервал - часы, многократно ;генерировать интервал, разрешить счет ;разрешить счетчик врем интервала MOV IEIP2,#01000100b ;разреш прерыв от TIC и уст им высокий ;приоритет RET ;------------------------------------------------------------------------------ ;Подпрограмма инициализации РОНов. Обнуляются все РОНы с адресами ;от NACH\_ADR до KON\_ADR при помощи косвенной адресации. ;------------------------------------------------------------------------------ Pod\_INIT\_RON: MOV RO,#NACH\_ADR ; установка начального адреса Lk\_0: MOV @R0,#0 ;обнуление очередного РОНа INC R0 ;переход к следующему адресу CJNE R0,#KON\_ADR,Lk\_0 ;не достигли ли последнего адреса ? MOV @R0,#0 ;обнуление последнего РОНа RET ;да, выход ;Подключение модулей опроса кнопок, вывода данных на ЖКИ (с опросом ЖКИ) ;и преобразования представления чисел \$INCLUDE (C:\PR\_ADUC\TIC12\knop.asm) \$INCLUDE (C:\PR\_ADUC\TIC12\lcd\_opr.asm) \$INCLUDE (C:\PR\_ADUC\TIC12\preobr.asm) ;Конец исполняемого кода END

В этой программе для организации счета используется прерывание от TIC по совпадению содержимого счетчика часов HOUR с содержимым специального регистра выбора значения интервала INTVAL. При написании и отладке программ, подобных этой, необходимо учитывать следующий важный момент. Число разрешенных состояний N, принимаемых счетчиком часов HOUR в нашем случае (при 12-часовом отсчете времени) равно 12. При HOUR=13 должно генерироваться прерывание, в блоке обработки которого в регистр HOUR программно записывается значение 1 (наименьшее разрешенное состояние), после чего начинается новый аппаратный цикл счета времени. Однако на текущем состоянии 8-разрядного счетчика временного интервала программное изменение

HOUR никак не скажется, поскольку счетчик временного интервала инкрементируется только при переполнении счетчика минут MIN (рис. 1.21). Поэтому, чтобы устранить потенциальную ошибку в счете часов, в регистр выбора значения интервала INTVAL программно записывается число, равное разности значения (N+1) и нового значения HOUR. Таким образом, если содержимое HOUR изменяется программно, а не аппаратно от переполнения счетчика минут MIN, то для нового значения HOUR всегда следует сразу же программно корректировать значение INTVAL. Коррекция производится по формуле: INTVAL =  $(N+1 - HOUR)$ , а для нашего случая – по формуле: INTVAL =  $(13 -$ HOUR). Программное изменение содержимого HOUR в файле tic12.asm имеет место в трех местах: в блоке обработки прерываний от TIC, при установке начального значения счета времени {12:55:00} до начала основного цикла программы и при ручной модификации значения часов в блоке обработки нажатий на кнопку «0». Как можно видеть из программы, во всех этих случаях содержимое регистра INTVAL немедленно подвергается коррекции.

# **3.9. Использование модуля ЦАП**

Использование встроенного модуля ЦАП ADuC824 иллюстрируется демонстрационной программой, исходный текст которой содержится в файле dac.asm (листинг 3.22). Для экспериментов с модулем ЦАП, как и в предыдущем случае, требуется макет, содержащий только подключенные к ADuC824 кнопки управления и ЖКИ. Программа генерирует на одном из двух альтернативных выходов ЦАП ADuC824 (P1.7) последовательность импульсов ступенчато возрастающего напряжения, которую можно наблюдать на осциллографе.

;------------------------------------------------------------------------------

```
Листинг 3.22. Использование встроенного ЦАП
```

```
;Демонстрационная программа использования ЦАП ADuC824. 
; 
;Данные в ЖКИ передаются по 4-битной шине, состояние ЖКИ опрашивается. 
; 
;На выходе ЦАП P1.7 формируется ступенчато возрастающее напряжение от нуля до
;некоторого верхнего значения. Верхнее значение определяется десятичным числом, 
;индицируемым с адреса 0 ОЗУ ЖКИ. 
;При нажатии на кнопку 0 производится перебор возможных значений этого числа
;с некоторым шагом. 
; 
;Прерывания не используются. 
;----------------------------
          $INCLUDE (C:\ADuC\mod824) 
         $INCLUDE (C:\PR_ADUC\DAC\824.inc)
;----------------------------------------------------------------------------- 
;Описание битов, регистров и констант
;----------------------------------------------------------------------------- 
;Порты и линии ввода-вывода
          PORT_KNOP EQU PO ; порт кнопок
          PORT IND EQU P2 ;порт индикации
          PORT IND 0 EQU P2_0 ;-----------------------------
```
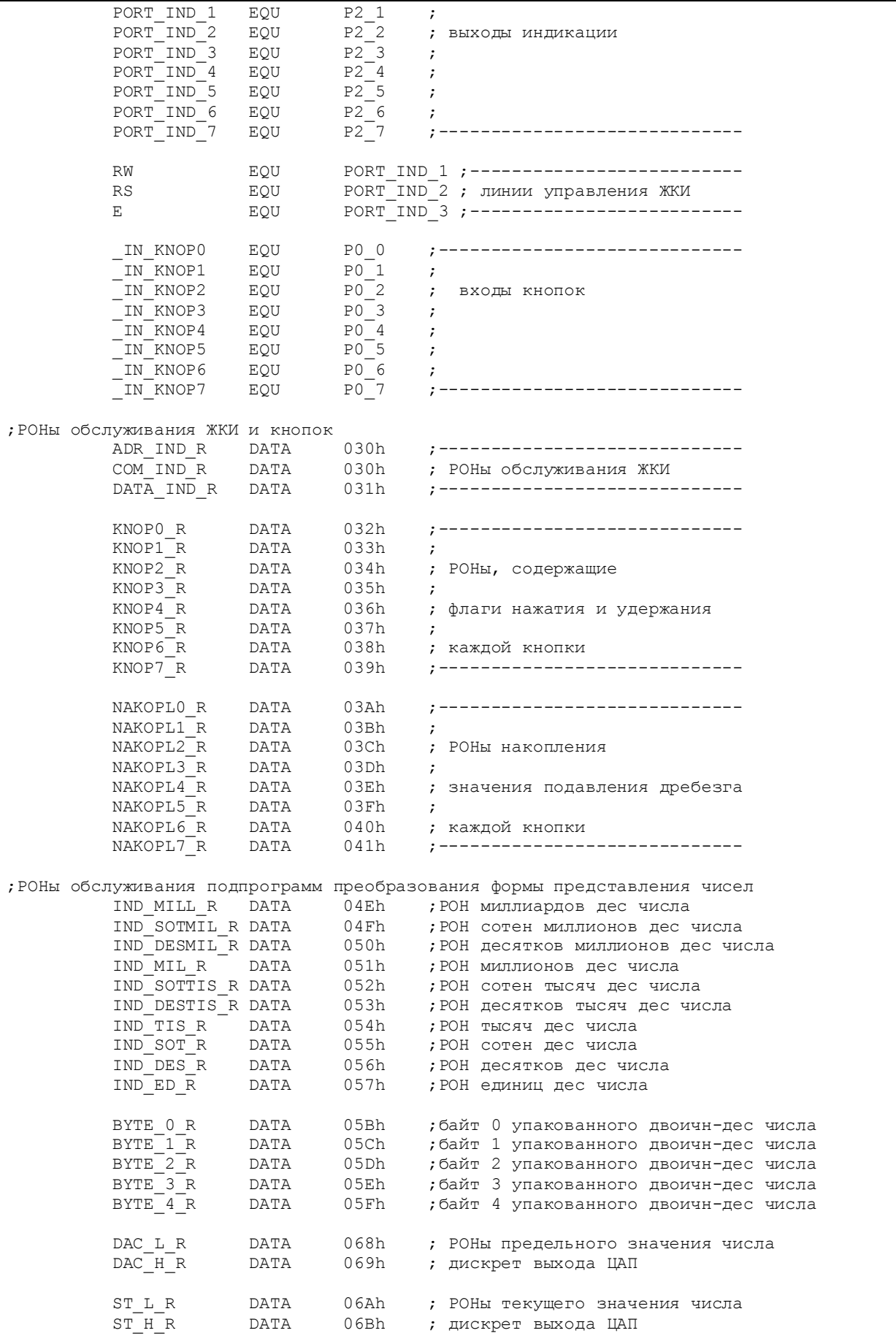

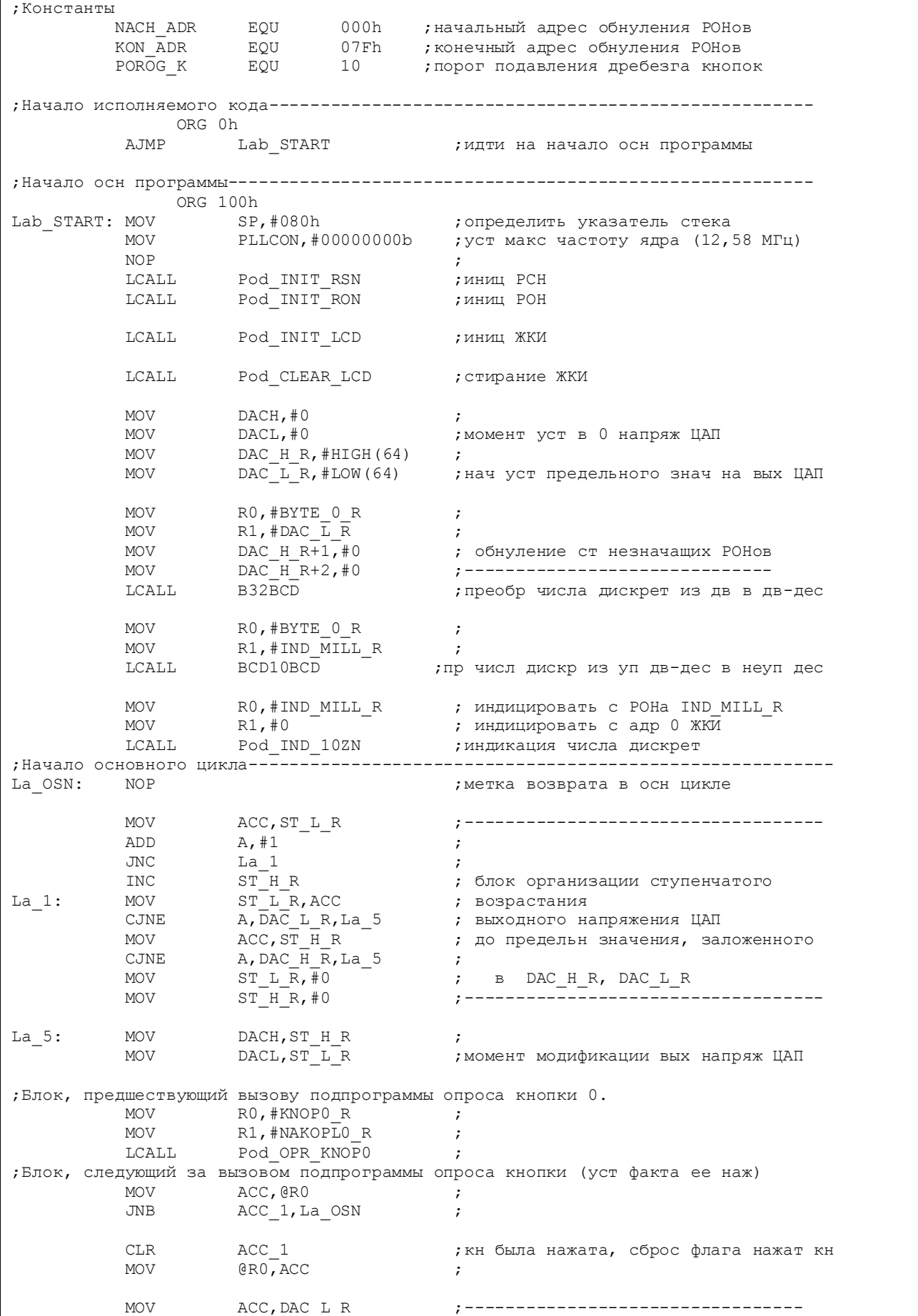

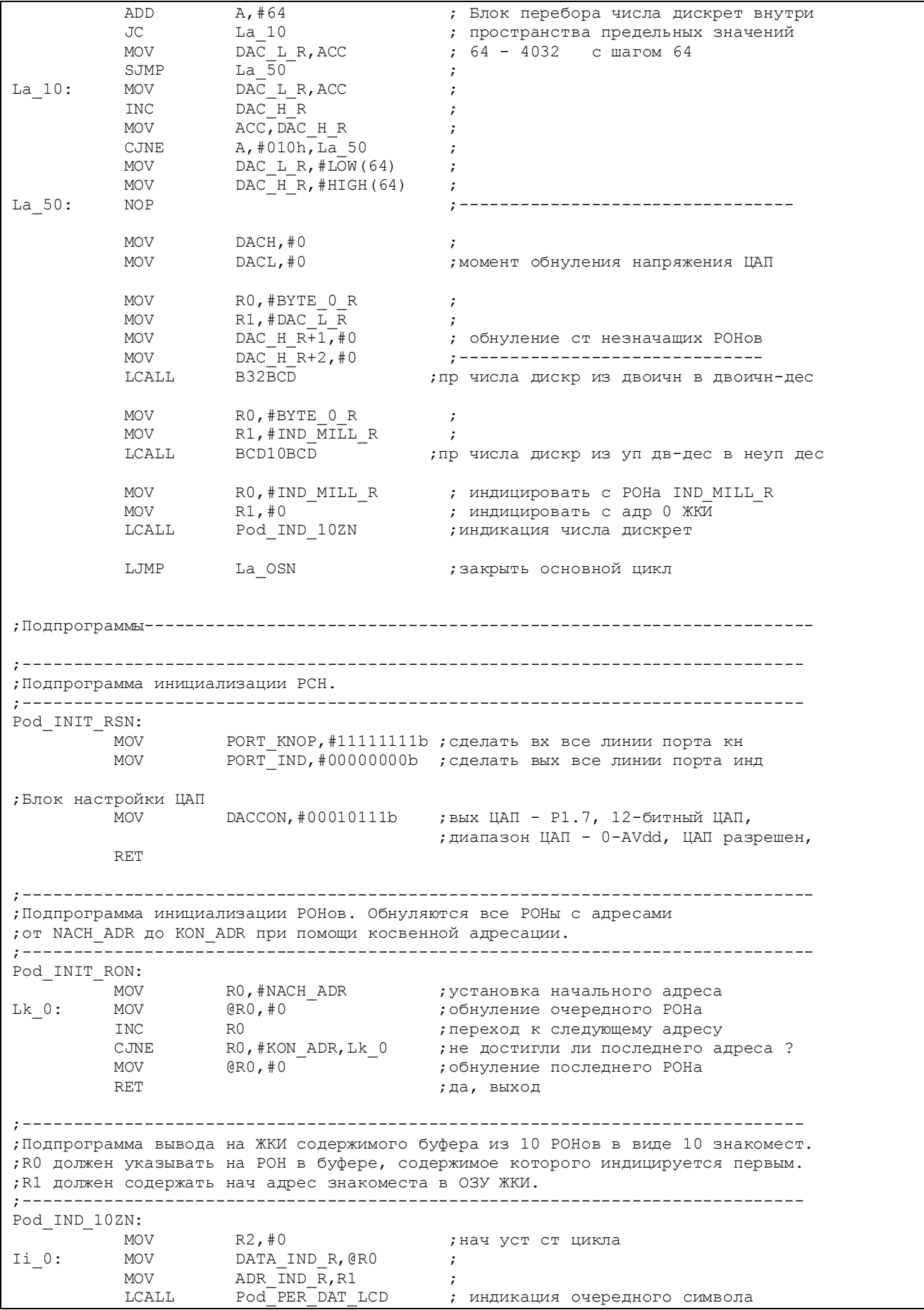

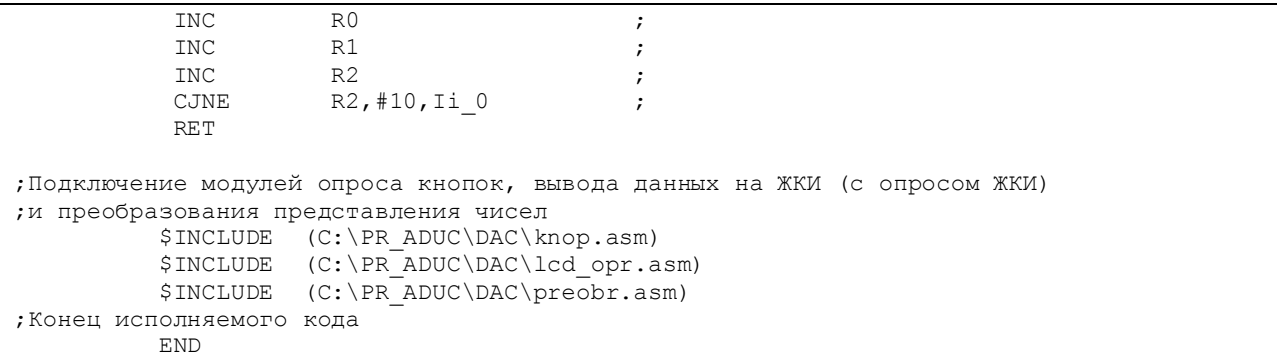

Путем нажатий на кнопку «0» можно менять количество ступенек в одном импульсе и, как следствие, размах и длительность импульсов в последовательности. Максимальный размах импульсов равен AVDD. Временная длительность одной ступеньки – около 30 мкс. Это время, затрачиваемое программой на прохождение одного своего основного цикла, в течение которого происходит приращение числа, помещаемого затем в регистры данных ЦАП DACH, DACL на единицу, сравнение этого числа с некоторой константой (порогом), а также опрос кнопки «0». В каждом программном цикле выходное напряжение ЦАП возрастает на величину, соответствующую одной дискрете ЦАП в случае, если записываемое в DACH, DACL число еще не достигло порога. При достижении порога в DACH, DACL записываются нули, что вызывает спад импульса, и со следующего основного цикла программы начинается ступенчатый фронт нового импульса. При 12-разрядном режиме работы ЦАП значение напряжения, соответствующее уровню одной дискреты ЦАП, определяется как AVDD/4096, а максимальное количество ступенек в одном импульсе равно 4095. При таком большом количестве ступенек генерируемые программой импульсы выглядят на экране осциллографа как пилообразные с линейно возрастающим фронтом и почти мгновенным спадом.

В блоке программной обработки обнаружения нажатия на кнопку «0» производится изменение константы (порога) сравнения. Каждое нажатие на кнопку увеличивает эту константу на 64 в пределах от 64 до 4032. Текущее значение порога в дискретах индицируется на ЖКИ в десятичном представлении начиная с адреса 0 ОЗУ ЖКИ. Настойку модуля ЦАП производит подпрограмма Pod\_INIT\_RSN.

Поскольку количество выполняемых инструкций в разных проходах основного цикла программы будет неодинаковым из-за наличия в алгоритме ветвлений, частота такой импульсной последовательности будет нестабильной. Задача достижения стабильности частоты последовательности генерируемых импульсов легко решается с использованием механизма прерываний от какого-либо из системных таймеров ADuC824. Такое решение иллюстрируется программой, исходный текст которой содержится в файле dac\_tim.asm (листинг 3.23).

### Листинг 3.23. Формирование напряжения с помощью прерываний

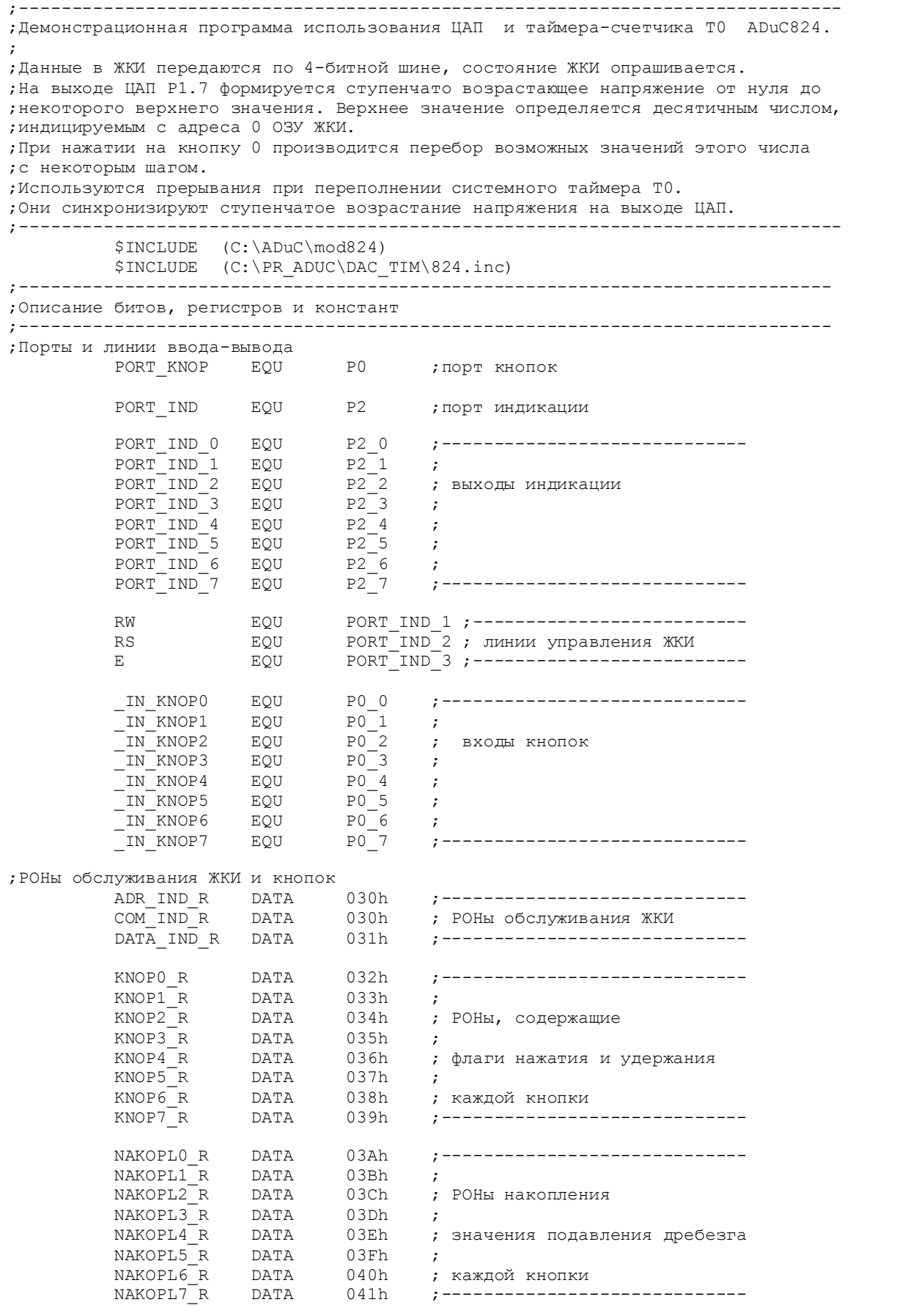

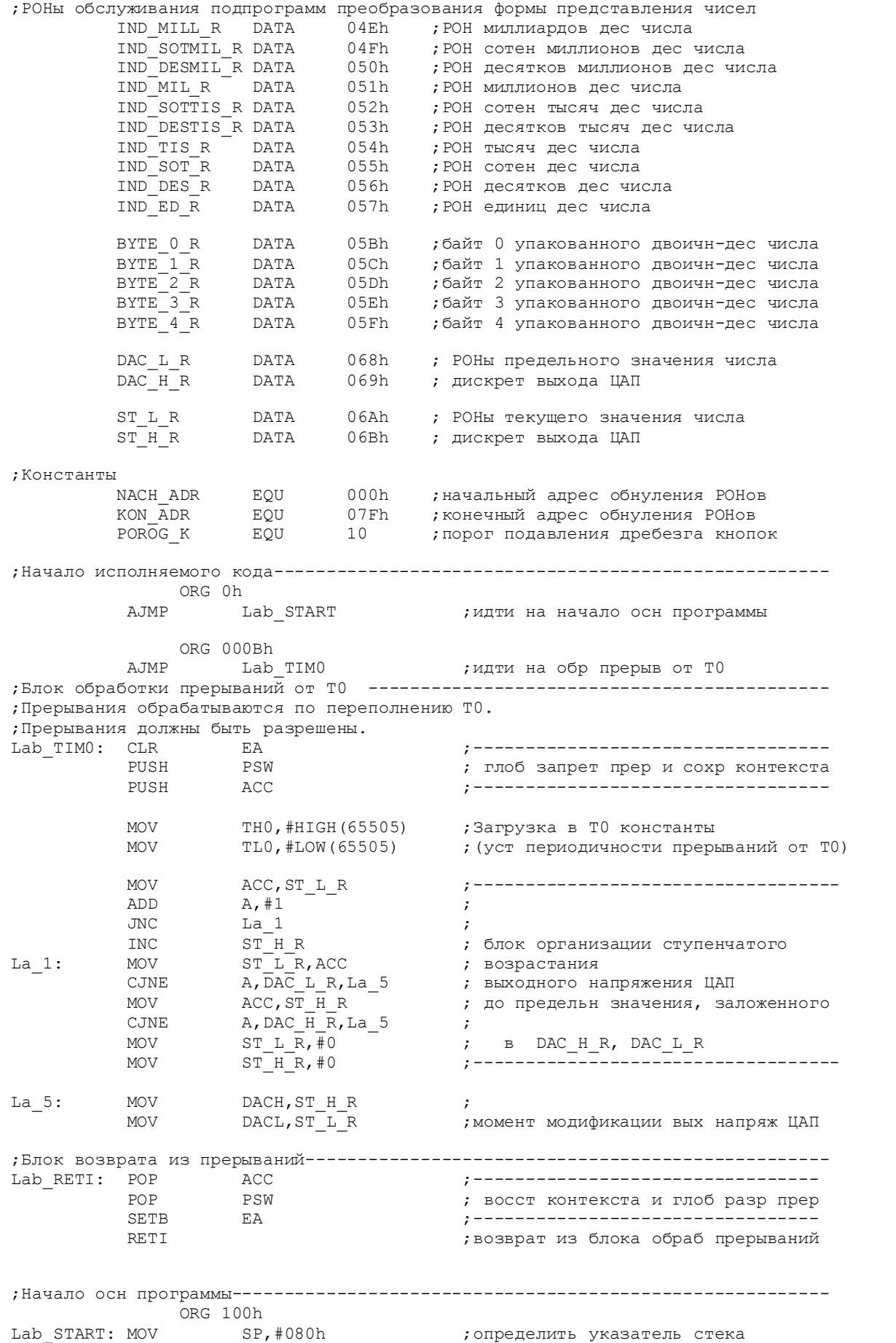

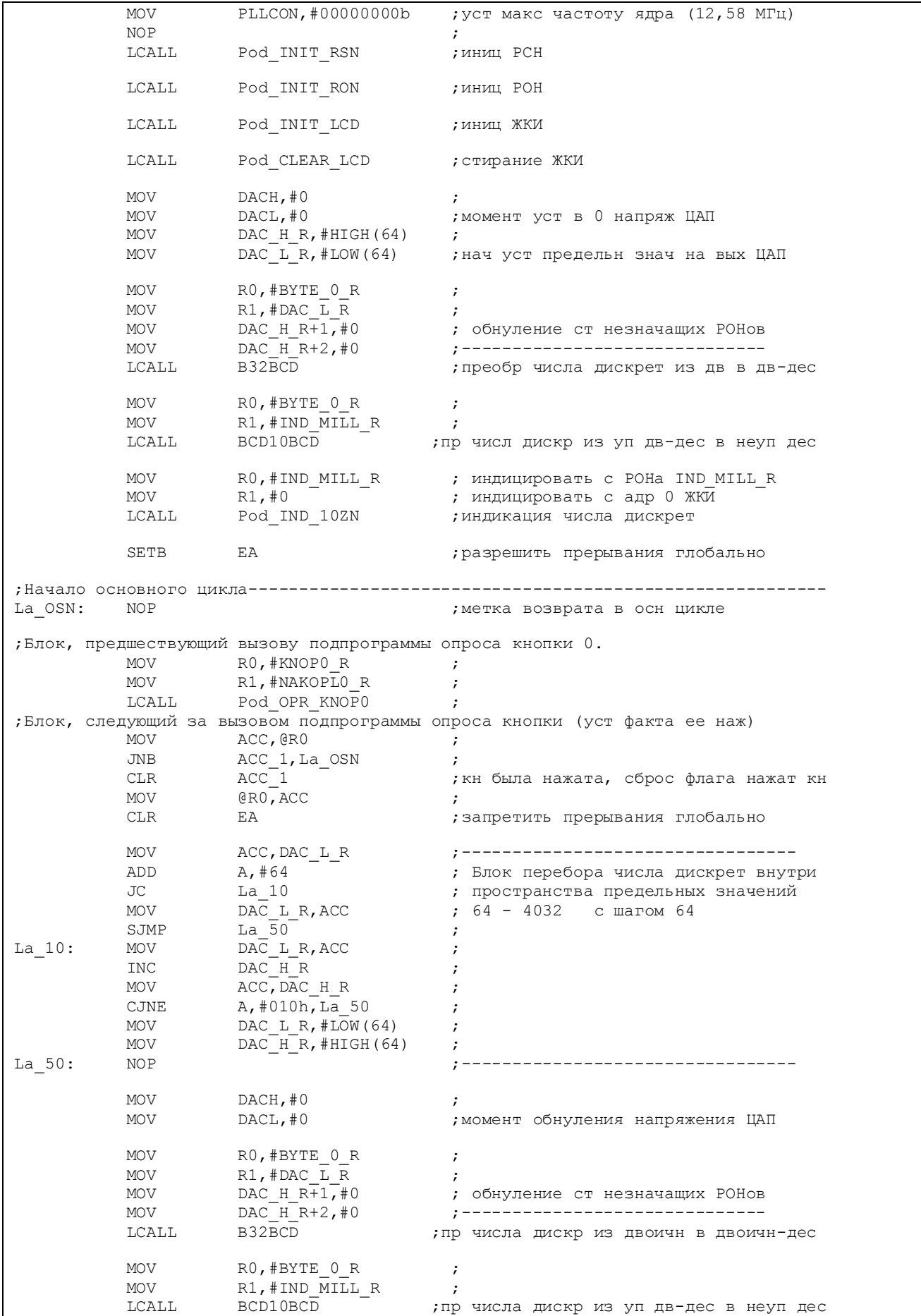

MOV RO,#IND\_MILL\_R ; индицировать с РОНа IND\_MILL\_R<br>MOV R1,#0 ; индицировать с адр 0 ЖКИ MOV R1,#0 ; индицировать с адр 0 ЖКИ LCALL Pod IND 10ZN ;индикация числа дискрет SETB EA **EA** ; разрешить прерывания глобально LJMP La OSN ;закрыть основной цикл ;Подпрограммы------------------------------------------------------------------ ;----------------------------------------------------------------------------- ;Подпрограмма инициализации РСН. ;----------------------------------------------------------------------------- Pod\_INIT\_RSN: MOV PORT\_KNOP,#11111111b ;сделать вх все линии порта кн MOV PORT\_IND,#00000000b ;сделать вых все линии порта индик ;Блок настройки ЦАП MOV DACCON,#00010111b ;вых ЦАП - P1.7, 12-битный ЦАП, ;диапазон ЦАП - 0-AVdd, ЦАП разрешен. ;Блок настройки Т0 MOV TMOD,#00110001b ;Т1 остановлен, Т0 - 16-битный таймер. MOV TCON,#00010000b ;Т1 отключен, Т0 включен MOV IE,#00000010b ;разреш прерыв от Т0 и запретить глоб  $M$ OV  $TH0, #0$  ; Нач загрузка в Т $0$  константы MOV TLO,  $\#0$  ; RET ;------------------------------------------------------------------------------ ;Подпрограмма инициализации РОНов. Обнуляются все РОНы с адресами ;от NACH\_ADR до KON\_ADR при помощи косвенной адресации. ;------------------------------------------------------------------------------ Pod\_INIT\_RON: MOV RO, #NACH\_ADR ; установка начального адреса<br>MOV (RO, #0 ; обнуление очередного РОНа Lk\_0: MOV @R0,#0 ;обнуление очередного РОНа INC R0 ;переход к следующему адресу CJNE R0,#KON\_ADR,Lk\_0 ;не достигли ли последнего адреса ? MOV  $\qquad \qquad \mathsf{R0},\mathsf{\#0} \qquad \qquad \qquad \qquad \mathsf{p} \circ \mathsf{G} \mathsf{H}$  , обнуление последнего РОНа RET RET ;да, выход ;----------------------------------------------------------------------------- ;Подпрограмма вывода на ЖКИ содержимого буфера из 10 РОНов в виде 10 знакомест. ;R0 должен указывать на РОН в буфере, содержимое которого индицируется первым. ;R1 должен содержать нач адрес знакоместа в ОЗУ ЖКИ. ;----------------------------------------------------------------------------- Pod\_IND\_10ZN:  $MOV$  R2,#0 ;нач уст ст цикла Ii 0: MOV DATA IND R, @R0 ;  $\begin{array}{lll}\n\text{MOV} & \text{ADR} \overline{\text{IND}} \overline{\text{R,R1}} & , \\
\text{LCALL} & \text{Pod } \overline{\text{PER}} \text{ DAT } \text{LCD} & ,\n\end{array}$  $Pod\overline{\phantom{0}}$ PER $\overline{\phantom{0}}$ DAT\_LCD ; индикация очередного символа INC RO ; INC R1 ; INC R2 ; CJNE R2, #10, Ii 0 ; RET ;Подключение модулей опроса кнопок, вывода данных на ЖКИ (с опросом ЖКИ) ;и преобразования представления чисел \$INCLUDE (C:\PR\_ADUC\DAC\_TIM\knop.asm) \$INCLUDE (C:\PR\_ADUC\DAC\_TIM\lcd\_opr.asm) \$INCLUDE (C:\PR\_ADUC\DAC\_TIM\preobr.asm) ;Конец исполняемого кода END
Ступенчатое приращение выходного напряжения ЦАП здесь производится не в основной программе, а в блоке обработки прерываний от переполнения таймера-счетчика 0, который программно сконфигурирован как 16-разрядный таймер. Частота генерируемых программой импульсов будет стабильной, если суммарное время, затрачиваемое на передачу управления по адресу вектора прерывания, обработку запроса прерывания и возврат в основную программу, меньше, чем интервал времени между переполнениями таймера-счетчика. Другими словами, очередной запрос прерывания должен поступать, когда предыдущие прерывание уже обработано. В предлагаемой программе периодичность переполнения ТО задается путем записи в его старшую и младшую половины ТН0, TL0 некоторой константы N. Запись производится сразу после очередного переполнения (в начале блока обработки прерываний). Период прерываний по переполнению Т0 таким образом будет равен (65536 - N)/12 тактов частоты ядра (частоты с выхода системы ФАПЧ). Основной цикл программы теперь включает в себя только опрос кнопки «0».

#### 3.10. Использование модуля UART

Использование встроенного порта UART ADuC824 иллюстрируется демонстрационной программой, исходный текст которой содержится в файле uart.asm (листинг 3.24). Для экспериментов с UART, как и в предыдущем случае, требуется макет, содержащий только подключенные к ADuC824 кнопки управления и ЖКИ. Программа позволяет организовать обмен данными в асинхронном (старт-стопном) режиме между ADuC824 и каким-либо другим устройством, имеющим UART.

Листинг 3.24. Использование интерфейса UART

```
;-------------------------------------
; Демонстрационная программа обслуживания UART для ADuC824.
\ddot{ }; Данные в ЖКИ передаются по 4-битной шине, состояние ЖКИ опрашивается,
; подпрограмма опроса возвращает управление, когда ЖКИ готов к приему данных.
; При нажатии на кн 0 производится перебор кодов символов для передачи через; UART.
; При нажатии на кн 1 производится передача через UART одного байта.
; Параметры настройки UART: скорость - 9600 бит/с, N-8-1.
; Прием байта через UART от внешнего устройства (ПЭВМ) может происходить
; в любой момент времени (определяется внешним устройством).
, Передаваемый байт (символ) отображается на ЖКИ по адресу ОЗУ ЖКИ 65,
; Принятый байт (символ) отображается на ЖКИ по адресу ОЗУ ЖКИ 70.
        $INCLUDE (C:\ADuC\mod824)<br>$INCLUDE (C:\PR_ADUC\UART\824.inc)
; Описание битов, регистров и констант
```
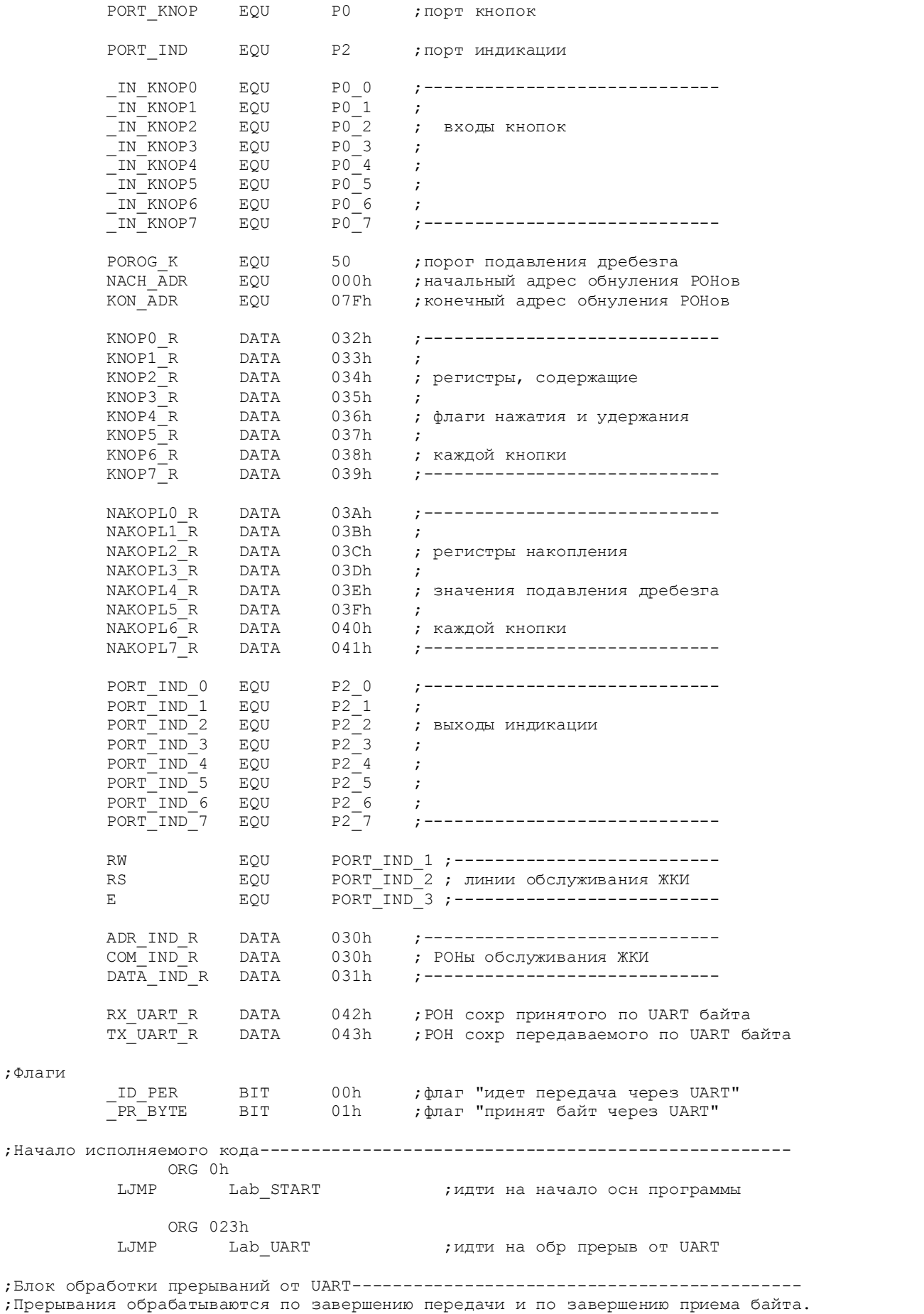

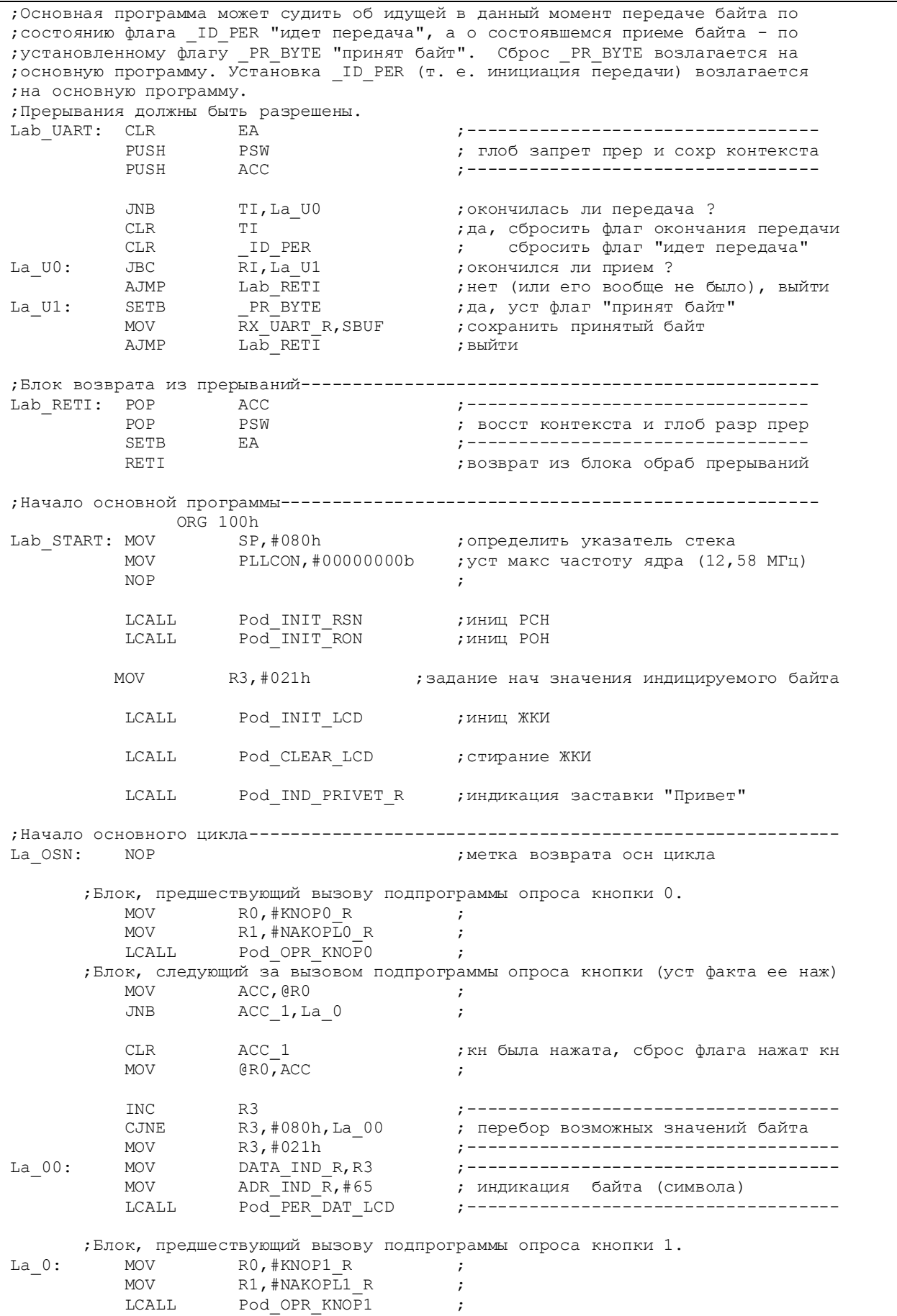

 ;Блок, следующий за вызовом подпрограммы опроса кнопки (уст факта ее наж) ACC, GRO ; JNB ACC\_1, La\_1 ; CLR ACC\_1 **;**кн была нажата, сброс флага нажат кн MOV @R0, ACC MOV TX\_UART\_R,R3 ;------------------------------------ LCALL Pod\_TX\_UART ; команда на передачу байта La\_1: JNB \_PR\_BYTE,La\_OSN ;флаг "принят байт" уст ? CLR PR BYTE ;да, сбросить флаг "принят байт" MOV DATA\_IND\_R,RX\_UART\_R ;------------------------------------ MOV ADR\_IND\_R,#70 ; индикация принятого байта (символа) LCALL Pod\_PER\_DAT\_LCD ;------------------------------------ AJMP La OSN ;закрытие осн цикла ;Подпрограммы------------------------------------------------------------------- ;--------------------------------------------------------------------------- ;Подпрограмма инициализации РСН. ;--------------------------------------------------------------------------- Pod\_INIT\_RSN: MOV PORT\_KNOP,#11111111b ;сделать вх все линии порта кн MOV PORT\_IND,#00000000b ;сделать вых все линии порта индик ;блок инициализации UART MOV SCON,#01010000b ;настройка UART: режим 1, используем Т2 MOV T2CON,#00110100b ;настройка Т2 MOV RCAP2H,#0FFh ; настройка UART на скорость 9600 бит/с  $\begin{array}{lll} \text{MOV} & \text{RCAP2L}, \# \text{0D7h} & \text{;} \\ \text{MOV} & \text{TH2}, \# \text{0} & \text{;} \\ \end{array}$ MOV TH $2, #0$  ; сброс T $2$ <br>MOV TL $2, #0$  :  $TL2, #0$  MOV IE,#10010000b ;разреш прерыв от UART и прерыв глоб RET ;------------------------------------------------------------------------------ ;Подпрограмма инициализации РОНов. Обнуляются все РОНы с адресами ;от NACH\_ADR до KON\_ADR при помощи косвенной адресации. ;------------------------------------------------------------------------------ Pod\_INIT\_RON: MOV RO,#NACH\_ADR ; установка начального адреса<br>Lk 0: MOV (RO,#0 ;обнуление очередного РОНа MOV **@RO,#0 can interest in the contract of the overall point of the MOV**  $\alpha$   $\alpha$   $\beta$  INC R0 ;переход к следующему адресу CJNE R0,#KON\_ADR,Lk\_0 ;не достигли ли последнего адреса ? MOV **@R0,#0 6800 илее собнуление** последнего РОНа RET ;да, выход ;------------------------------------------------------------------------------- ;Подпрограмма передачи байта через UART. Передаваемый байт следует предварительно ; поместить в РОН TX UART R. Должны быть разрешены прерывания от UART. ;------------------------------------------------------------------------------- Pod\_TX\_UART:  $J\text{B}$   $\text{ID}$  PER,  $\varsigma$   $\text{NMA}$  ожидаем окончания предыдущ передачи,  $\text{TI}, \overline{\varsigma}$   $\text{NMA}$  она илет TI, \$ **;** если она идет MOV SBUF, TX\_UART\_R ; начать передачу<br>SETB \_\_ID\_PER ; уст флаг "идет SETB **ID PER** ; уст флаг "идет передача" RET ;--------------------------------------------------------------------------- ;Подпрограмма заставки, выводимой на ЖКИ после сброса ("Привет") ;--------------------------------------------------------------------------- Pod\_IND\_PRIVET\_R: MOV DATA IND R, #0A8h;Π MOV  $ADR\_IND_R$ , #0 ;

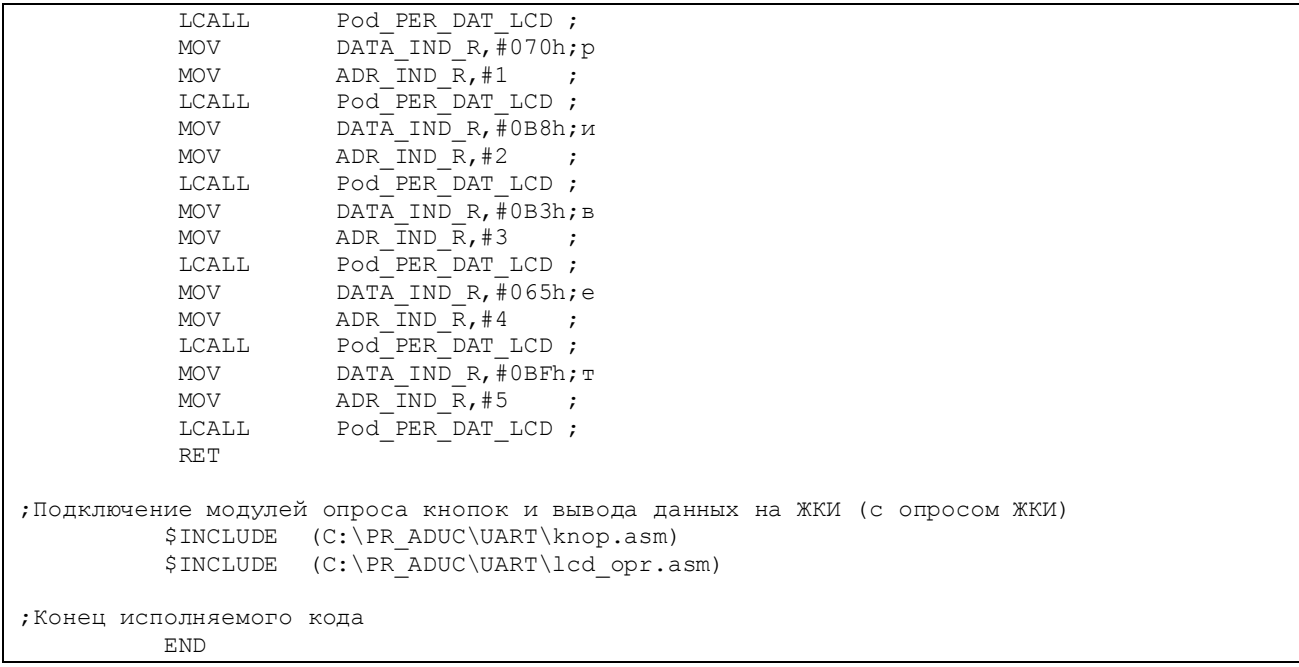

В качестве такого устройства использовался компьютер с запущенной на нем распространенной программой TELIX, эмулирующей режим простого терминала. Подобных программ существует великое множество (Terminal, «Удаленный доступ», «Одиссей» и т. п.). Используемый терминальной программой COM-порт компьютера должен быть настроен в ней следующим образом: скорость 9600 бит/с, контроль четности отсутствует, 8 бит в байте, 1 стоповый бит (N-8-1). В случае, если программа «видит» внешнее устройство, подключенное к COM-порту компьютера, в окне ее статуса должна появиться надпись «Online 00:00». Со стороны ADuC824 обмен с компьютером производится через тот же самый порт UART, через который осуществляется последовательная загрузка памяти (с использованием адаптера интерфейса RS-232 MAX232).

При нажатии на кнопку «0» на макете производится выбор кодов символов для передачи через UART, при этом ASCII-код текущего выбранного байта индицируется по адресу 65 ОЗУ ЖКИ. При нажатии на кнопку «1» производится передача этого байта через UART в ПК. ASCII-код переданного в компьютер байта сразу же отобразится в главном окне программы TELIX. Прием байта через UART от компьютера может происходить в любой момент времени. Каждый набранный на клавиатуре компьютера символ будет передаваться в виде байта через COM-порт в ADuC824. ASCII-код последнего принятого байта будет индицироваться по адресу 70 ОЗУ ЖКИ макета. Для контроля правильности приема в терминальной программе можно установить опцию «Local echo ON» («Локальное эхо включено»). Это даст возможность видеть набираемые (передаваемые через COM-порт) символы в главном окне программы.

## 3.11. Вопросы для самоконтроля

- 1. Что такое дребезг контактов и как с ним можно программно бороться?
- 2. Нарисуйте алгоритм программы обработки сигнала с механической кнопки.
- 3. Что такое «флаг» в программе и как его можно использовать?
- 4. Расскажите об интерфейсе ЖКИ со встроенным контроллером типа HD44780.
- 5. Можно ли передавать данные в ЖКИ на основе HD44780 не байтами, а данными другой размерности?
- 6. Можно ли использовать ОЗУ индикатора на основе HD44780 в качестве обыкновенного внешнего ОЗУ данных?
- 7. Каково назначение резистор R16 на рис. 3.2?
- 8. Как определить интегральную нелинейность встроенного в МК АЦП?
- 9. Нарисуйте схему подключения к встроенному АЦП внешнего сигнала.
- 10. Нарисуйте алгоритм измерения температуры встроенным датчиком.
- 11. Как проверить правильность записи данных в ЕЕРRОМ МК?
- 12. Какие устройства имеют интерфейс SPI?
- 13. Как устроена микросхема DataFlash?
- 14. Нарисуйте структуру памяти микросхемы DataFlash.
- 15. Можно ли использовать микросхему DataFlash без подключения к выводу RDY/BUSY?
- 16. Как происходит запись и чтение страницы в DataFlash?
- 17. Нарисуйте схему подключения DataFlash к МК.
- 18. Расскажите основы реализации интерфейса I<sup>2</sup>C в МК.
- 19. Какие в МК существуют ограничения в реализации интерфейса  $I^2C$ ?
- 20. Нарисуйте алгоритм передачи и приема байта данных по интерфейсу  $I^2C$ .
- 21. Зачем нужны подтягивающие резисторы в интерфейсе  $I^2C$ ?
- 22. Опишите последовательность сигналов на линиях SDA и SCL во время чтения и записи данных.
- 23. Как узнать адрес устройства, которое необходимо подключить к МК по интерфейсу ГС?
- 24. Как организовать контроль состояния линии SCL ресурсами МК?
- 25. Какие вы знаете устройства, помимо микросхемы 24LC64, использующие интерфейс  $I^2C$ ?
- 26. Что такое часы реального времени?
- 27. Как реализовать в МК часы реального времени?
- 28. Какова теоретическая погрешность хода часов реального времени в МК? Как можно уменьшить эту погрешность?
- 29. Как сконфигурировать ЦАП, встроенный в МК?
- 30. Как можно сформировать с помощью встроенного ЦАП синусоидальный сигнал? Какие достижимы предельные параметры такого сигнала?
- 31. Зачем нужно применять технику работы ЦАП по прерываниям? В каких задачах это может понадобиться?
- 32. Как с помощью модуля UART организовать взаимодействие с ПК?
- 33. Нарисуйте схему соединения МК с ПК по интерфейсу RS-232.

## **Приложение 1 Габаритные размеры и нумерация выводов корпуса ADuC824**

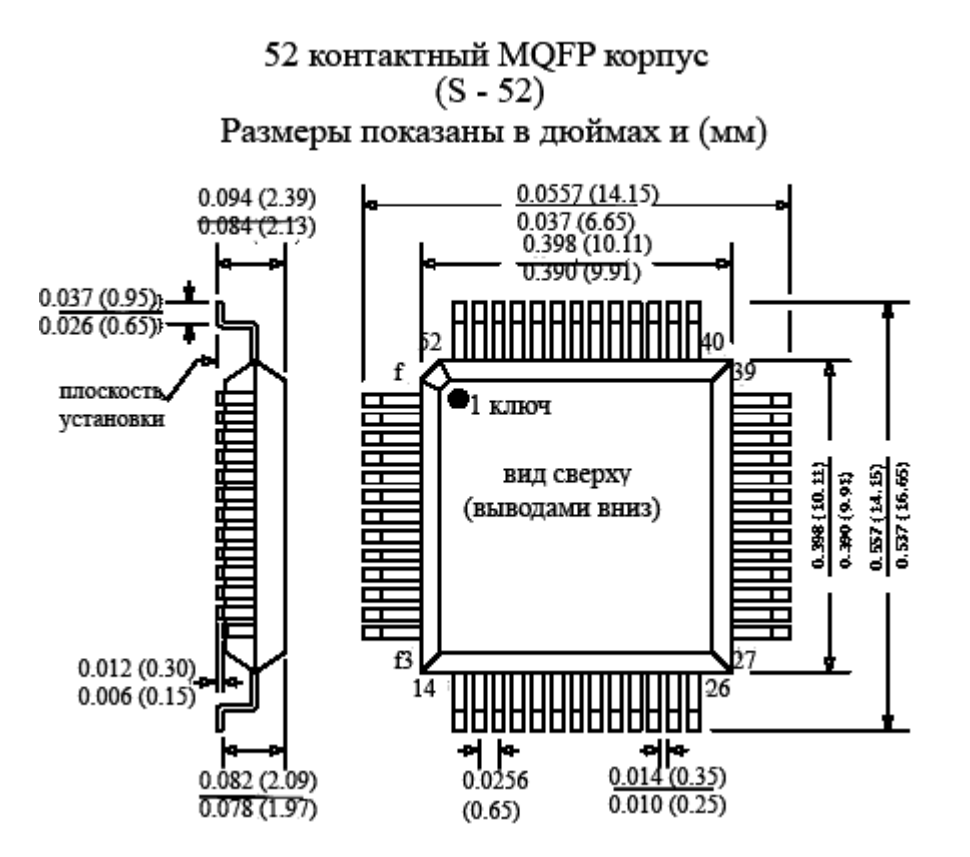

# **Приложение 2**

#### **Предельно допустимые параметры ADuC824**

(при t=25°C, если не оговаривается особо)

Напряжение AVDD относительно  $AGND - 0, 3... + 7B$ .

Напряжение AVDD относительно  $DGND - 0.3$  ... +7 В.

Напряжение DVDD от AGND – 0,3 ... +7 В.

Напряжение DVDD относительно DGND – 0,3 ... +7 В.

Напряжение AGND относительно DGND – 0,3 ... +0,3 В (контакты AGND и DGND замкнуты накоротко внутри корпуса ADuC824).

Напряжение AVDD относительно DVDD – 2 ... +5 В.

Аналоговое входное напряжение относительно AGND – 0,3 …AVDD

 $+0,3B$  (применительно к контактам P1.2 – P1.7, работающим как аналоговые или цифровые входы).

Напряжение ИОН относительно  $AGND - 0.3$  ...  $AVDD + 0.3$  В.

Входной ток на входах AIN/REF 30 мА.

Напряжение цифрового входа относительно DGND – 0,3 ... DVDD  $+0.3 B$ .

Напряжение цифрового выхода относительно DGND – 0,3 ... DVDD +0,3 В.

Диапазон рабочих температур – 40 ... +85 °С.

Диапазон температур хранения – 65 ... +150 °С.

Температура перехода +150 °С.

Температурное сопротивление θja 90 °С/Вт.

Температура выводов при пайке: в паровой фазе (60 с) +215 °С, инфракрасная  $(15 \text{ c}) + 220 \text{ °C}$ .

Устройство чувствительно к электростатическим разрядам. Разряд напряжения до 4000 В может произойти неконтролируемым образом при простом прикосновении. Несмотря на то, что устройство имеет цепи защиты, для сохранения его работоспособности следует предпринять соответствующие меры защиты от статического электричества.

# **Приложение 3**

**Таблица кодов символов (фонтов) для русифицированного ЖКИ, с встроенным контроллером управления, совместимым с HD44780** 

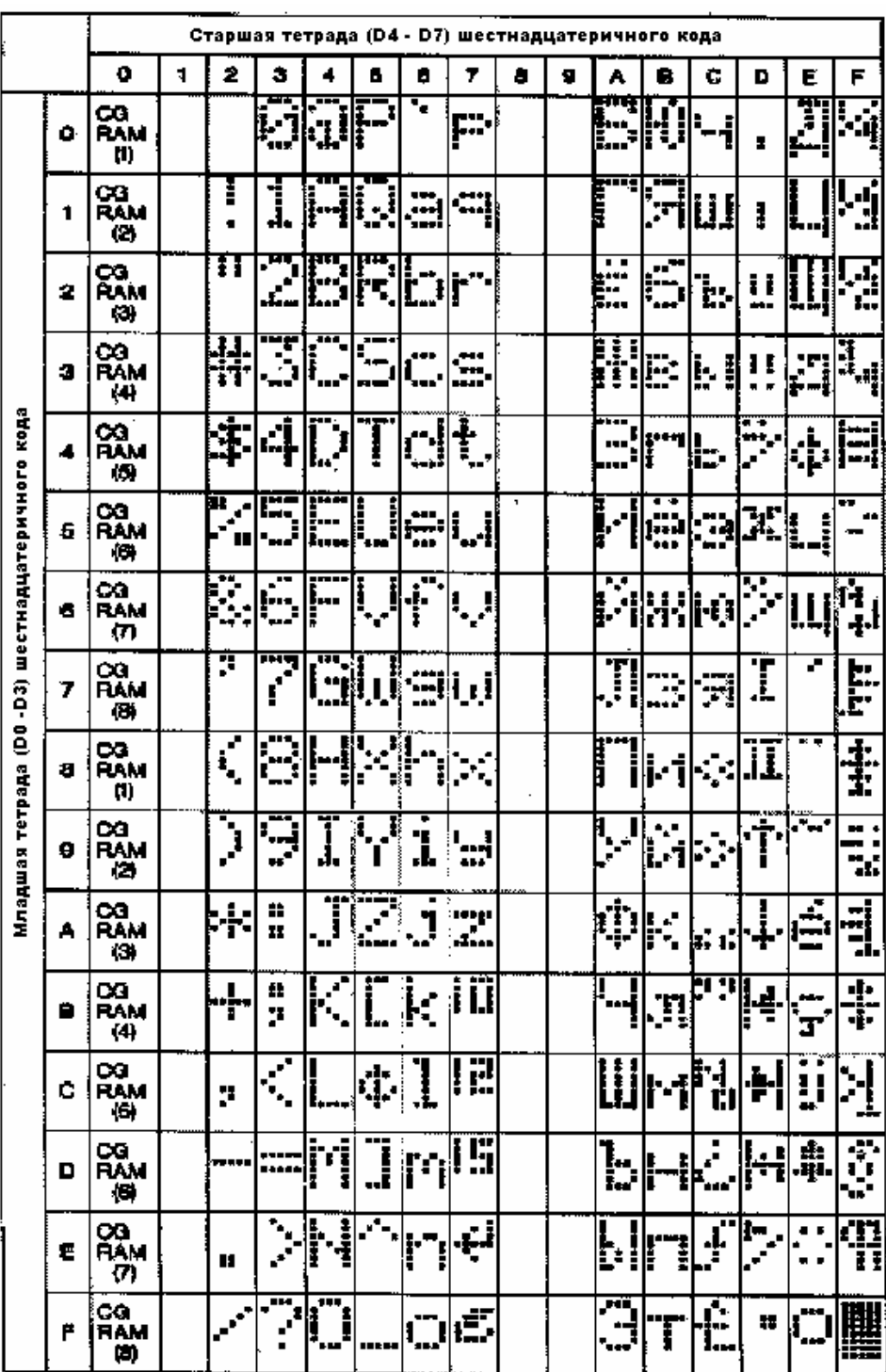

## **Приложение 4 Временные параметры внешней памяти программ**

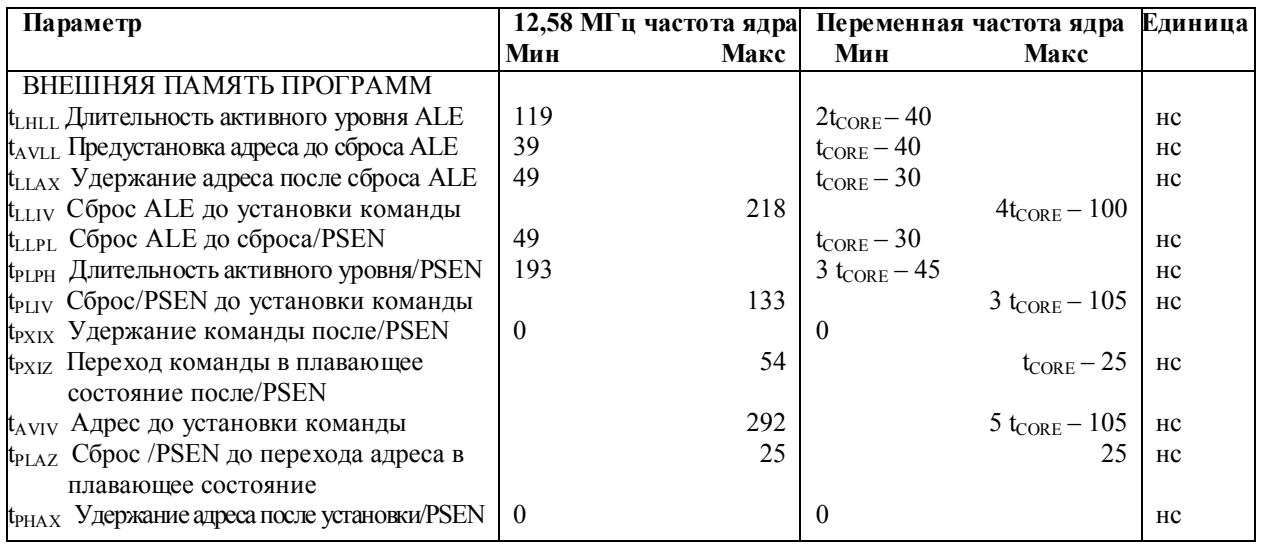

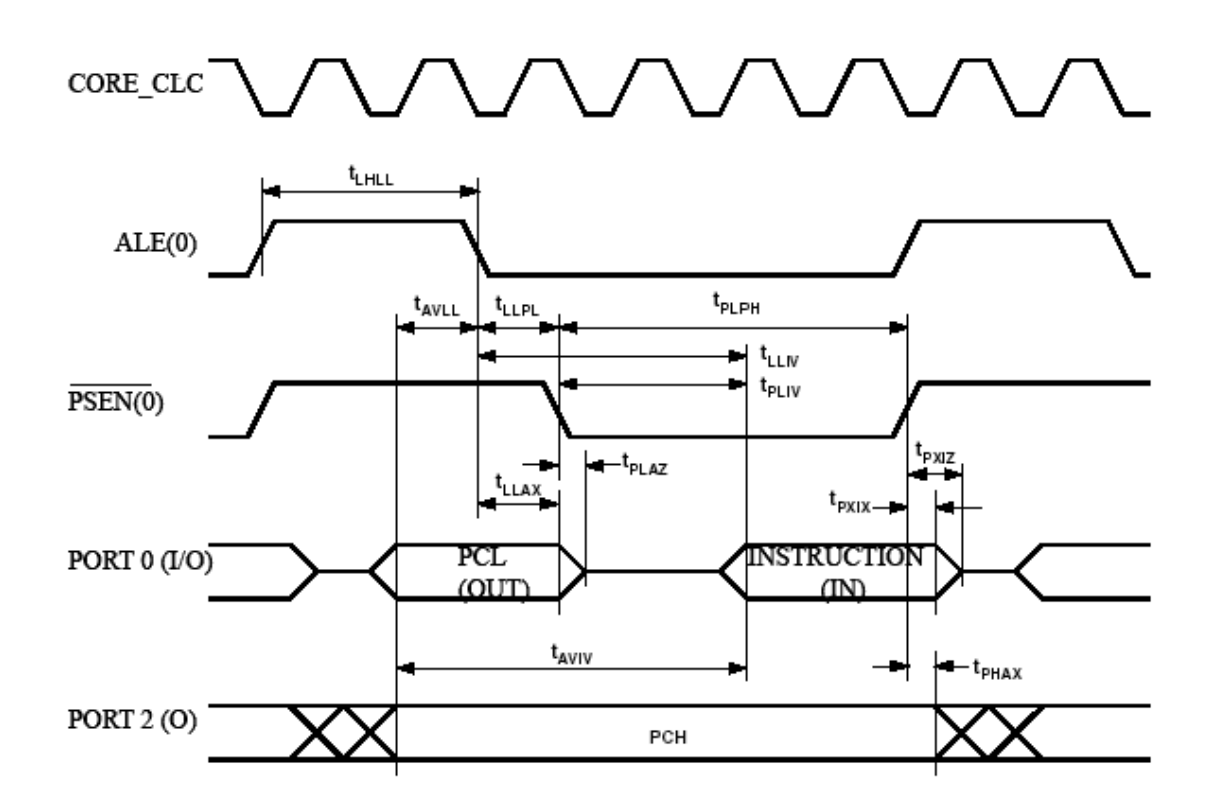

Цикл чтения внешней памяти программ

## **Приложение 5 Временные параметры чтения внешней памяти данных**

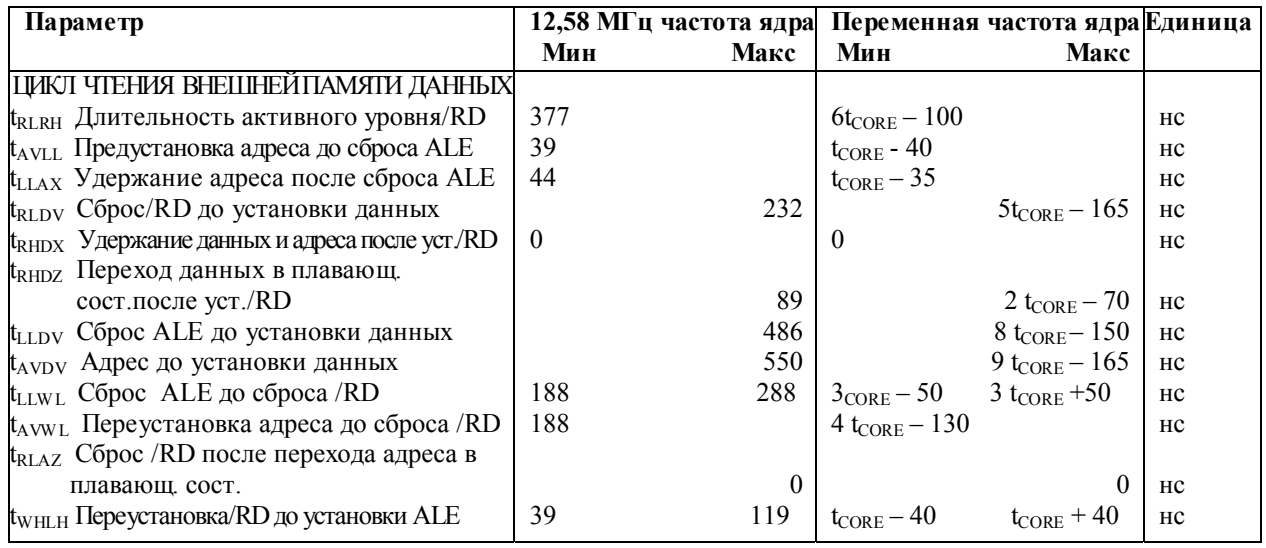

# CORE\_CLK JVVVVVVVVVVVVVVVVV

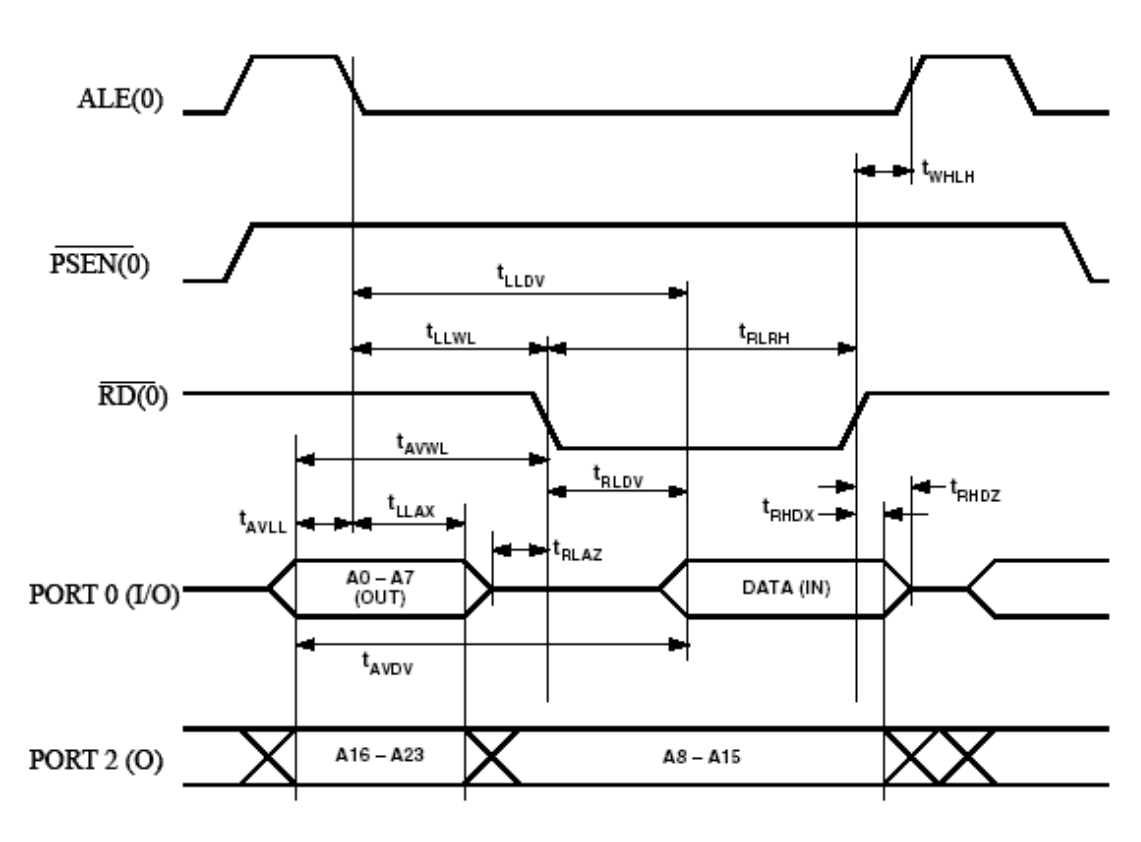

Цикл чтения внешней памяти данных

## **Приложение 6 Временные параметры записи внешней памяти данных**

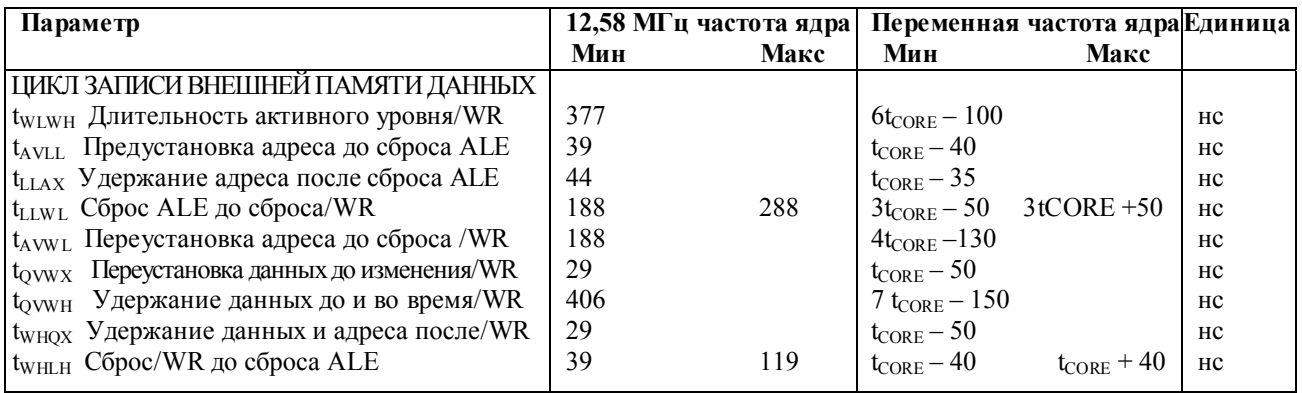

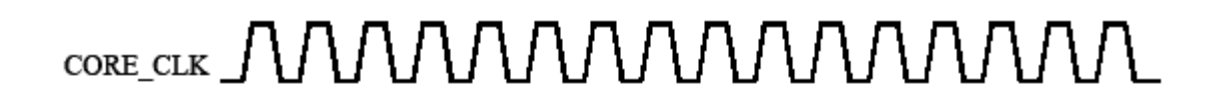

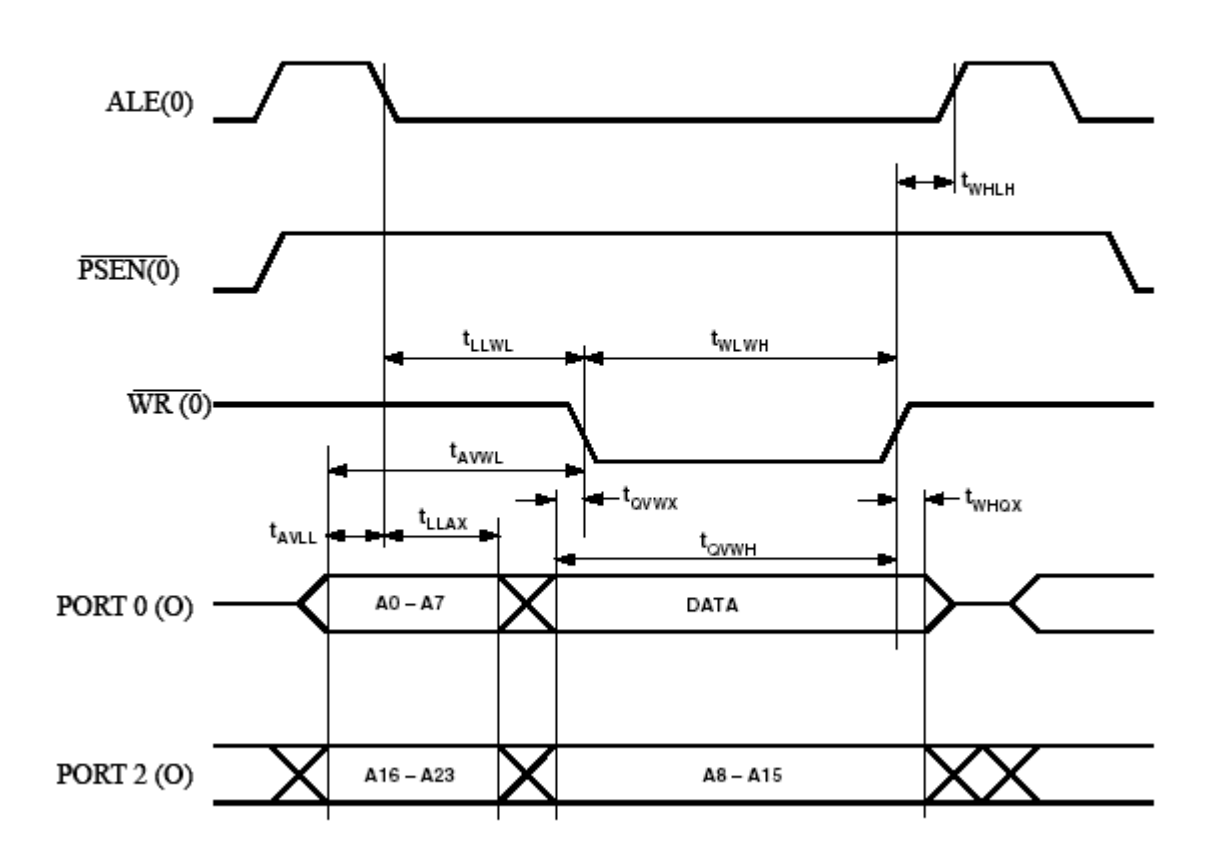

Цикл записи внешней памяти данных

## **Приложение 7 Временные параметры интерфейса UART в режиме сдвигового регистра**

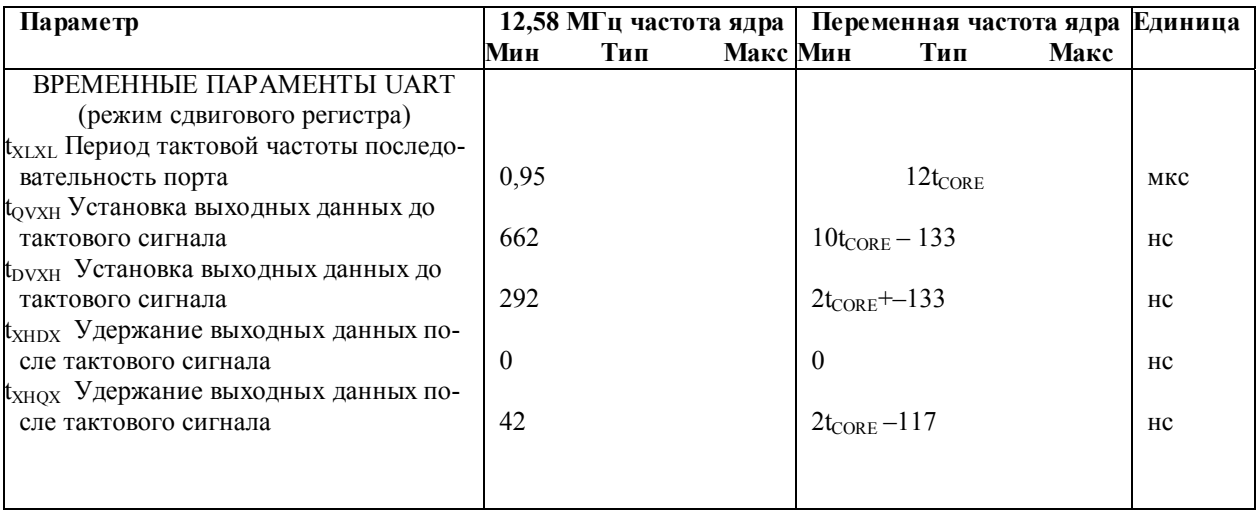

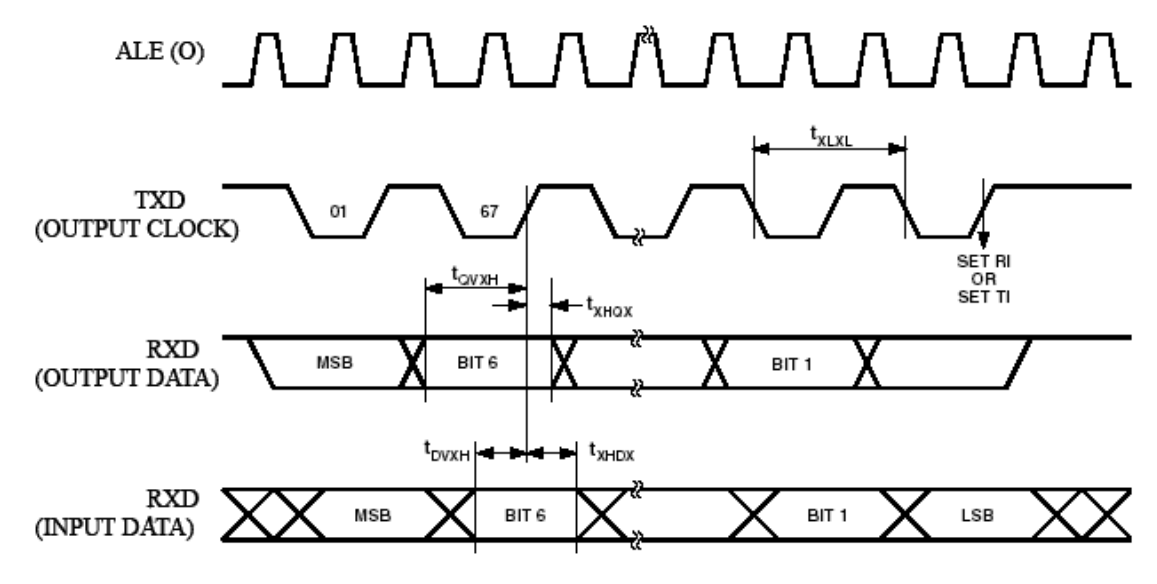

Временные параметры UART в режиме сдвигового регистра

## **Приложение 8 Временные параметры I2 C-совместимого интерфейса**

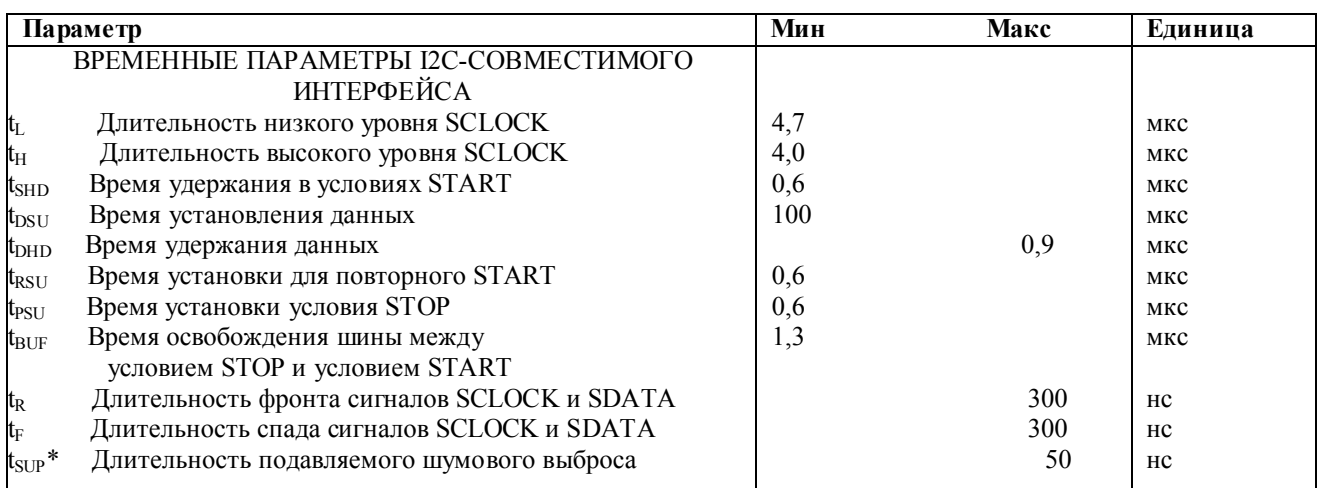

\* На линиях SCLOCK и SDATA входные фильтры подавляют шумовые выбросы длительностью менее 50 нс

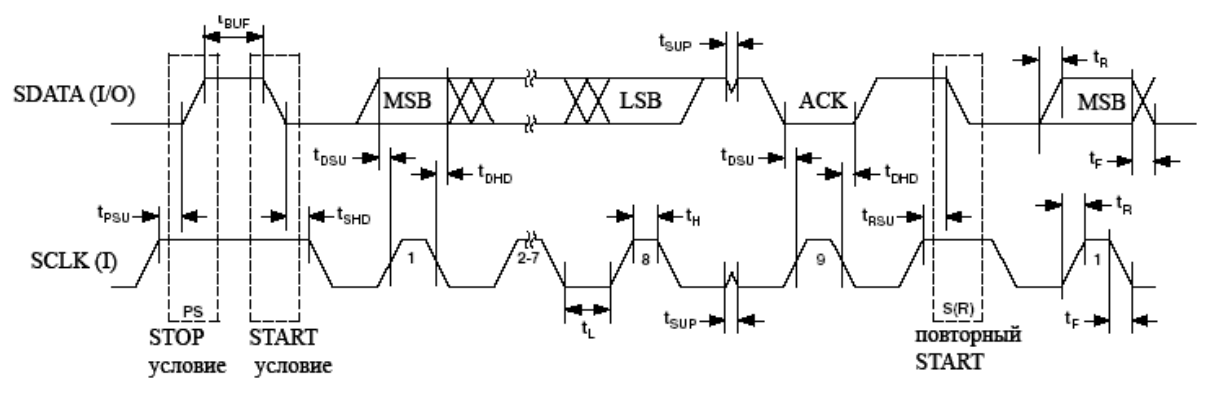

Временные параметры I2С-совместимого интерфейса

#### Приложение 9 Временные параметры интерфейса SPI в режиме Master  $(CPHA=1)$

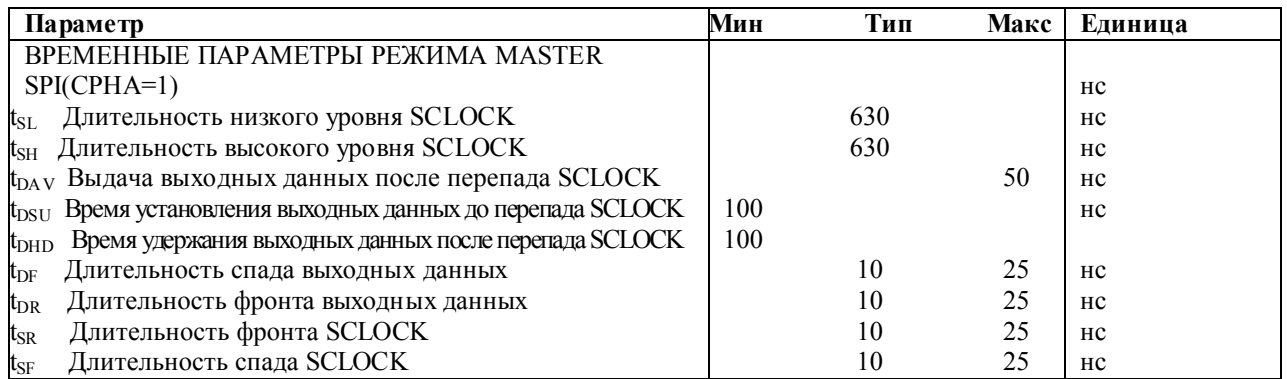

\*Характеристики приводятся для следующих условий:

а. Биты выбора тактовой частоты ядра CD2, CD1, CD0 в специальном регистре PLLCON имеют значения соответственно 0, 1, 1, т. е. установлена тактовая частота ядра 1,57 МГц.

б. Биты выбора скорости SPI SPR1, SPR0 в специальном регистре SPICON имеют значения 0, 0.

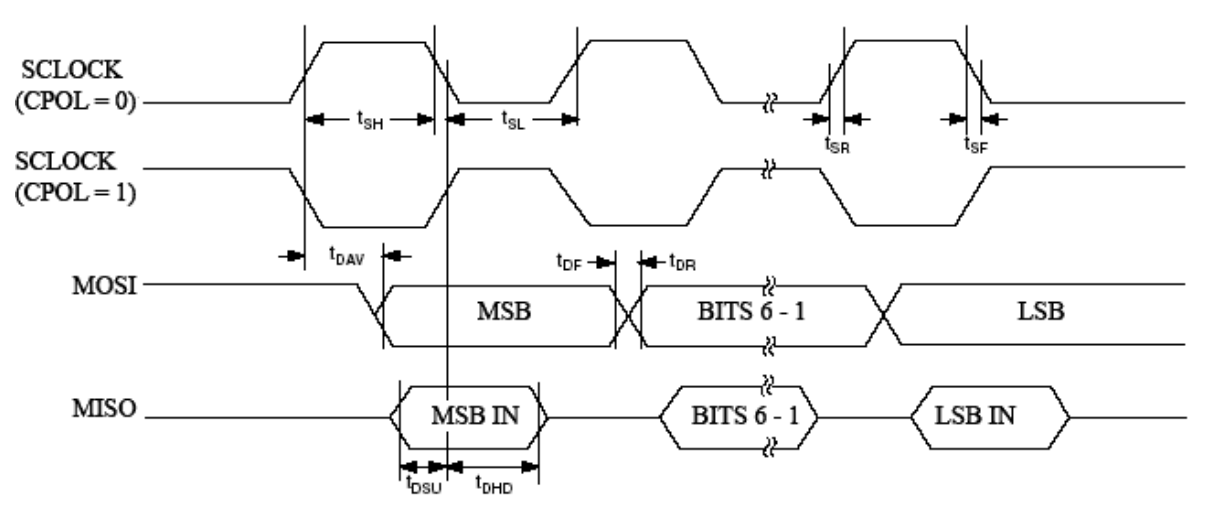

Временные параметры режима Master SPI (CPHA=1)

## Приложение 10 Временные параметры интерфейса SPI в режиме Master  $(CPHA=0)$

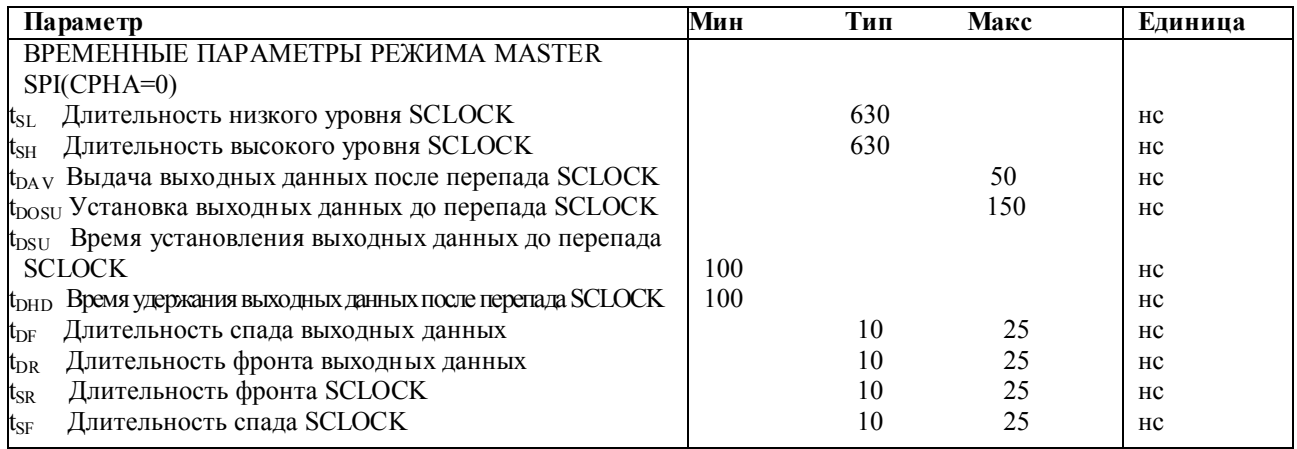

\*Характеристики приводятся для следующих условий:

а. Биты выбора тактовой частоты ядра CD2, CD1, CD0 в специальном регистре PLLCON имеют значения соответственно 0, 1, 1, т. е. установлена тактовая частота ядра 1,57 МГц.

б. Биты выбора скорости SPI SPR1, SPR0 в специальном регистре SPICON имеют значения 0, 0.

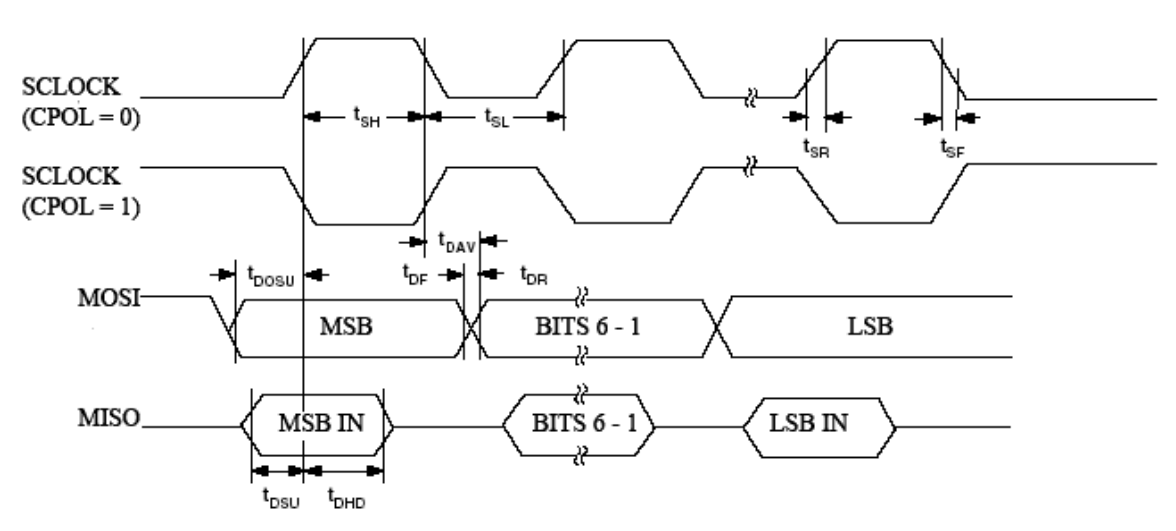

Временные параметры режима Master SPI (CPHA=0)

## **Приложение 11 Временные параметры интерфейса SPI в режиме Slave (CPHA=1)**

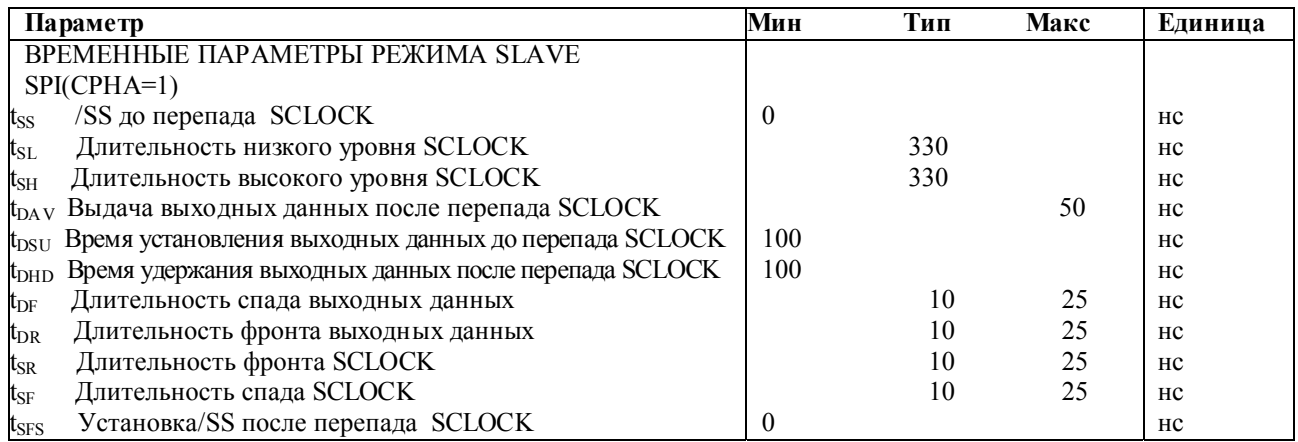

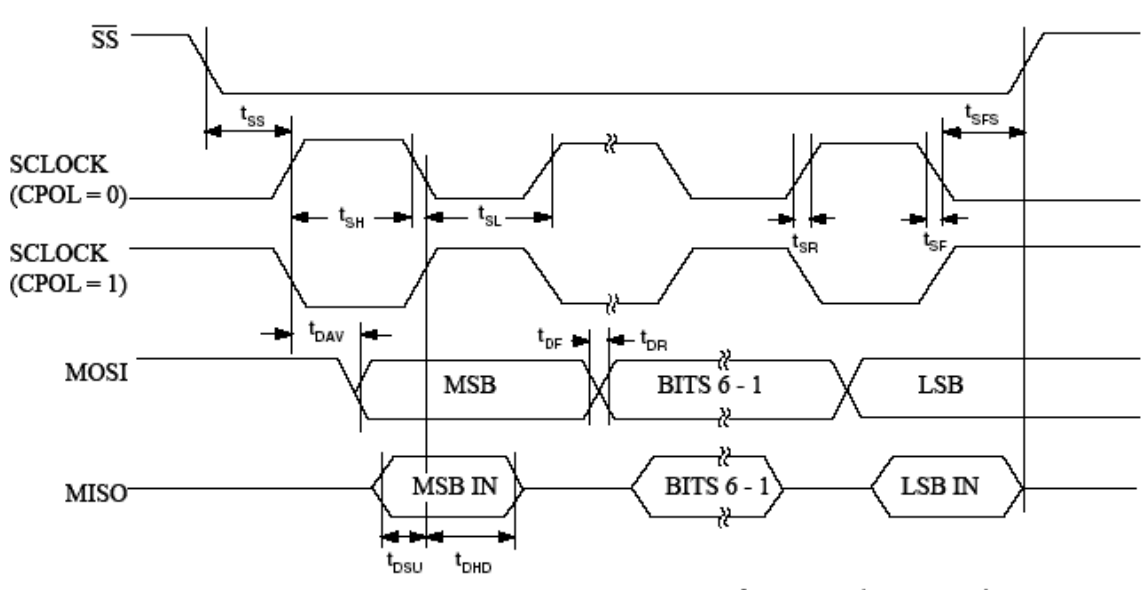

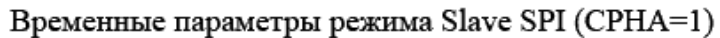

## Приложение 12 Временные параметры интерфейса SPI **B** режиме Slave (CPHA=0)

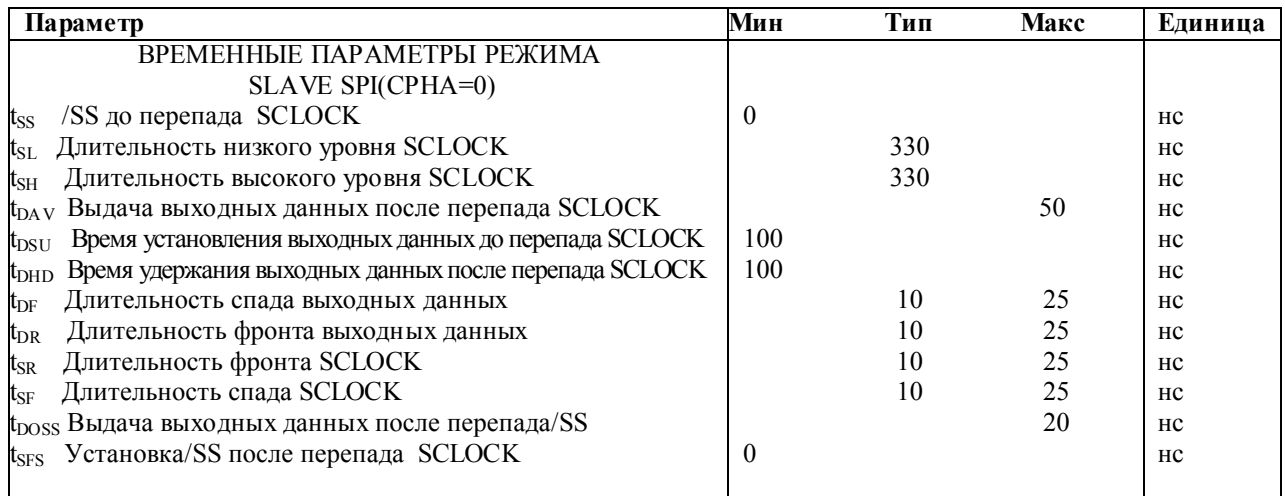

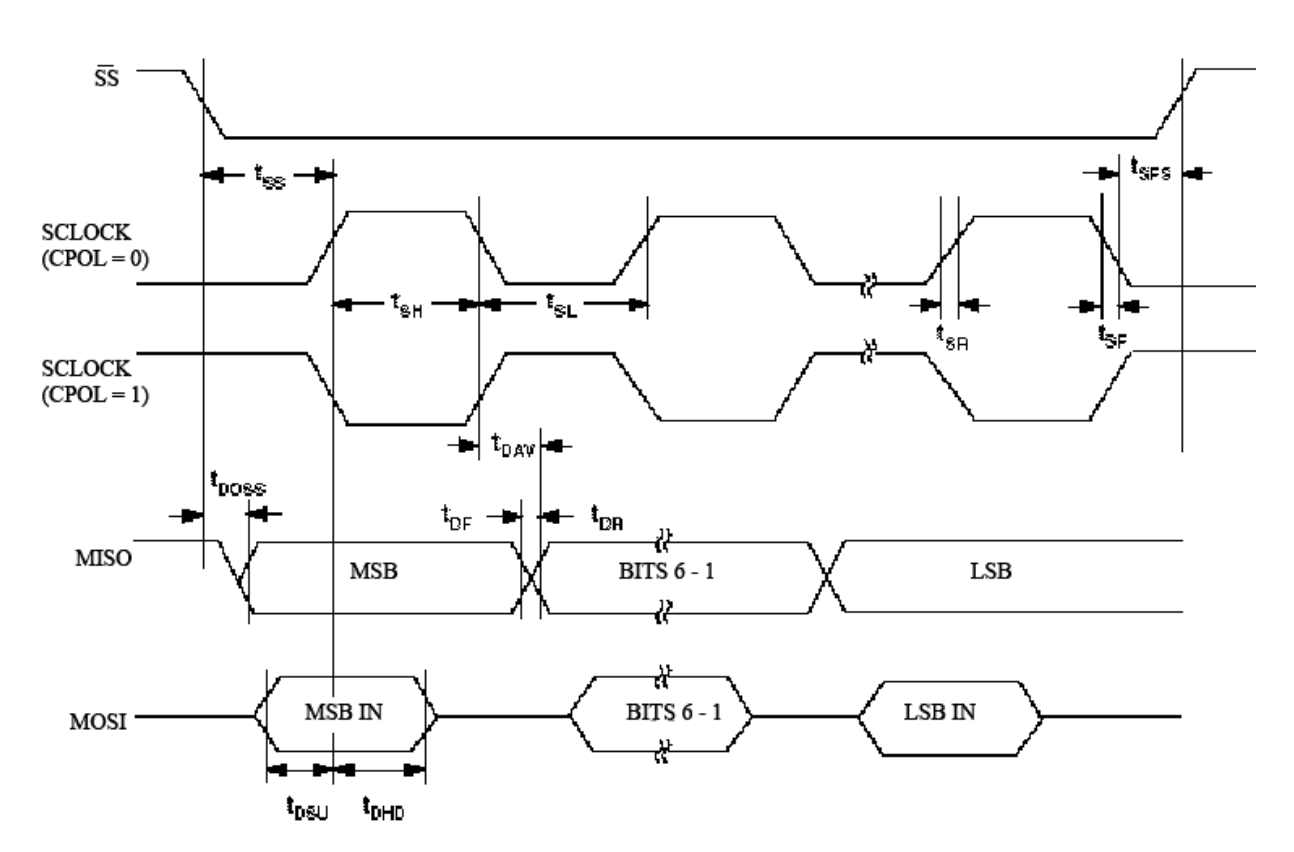

Временные параметры режима Slave SPI (CPHA=0)

## **Приложение 13 Список команд ассемблера Asm51**

#### **Группа команд передачи данных**

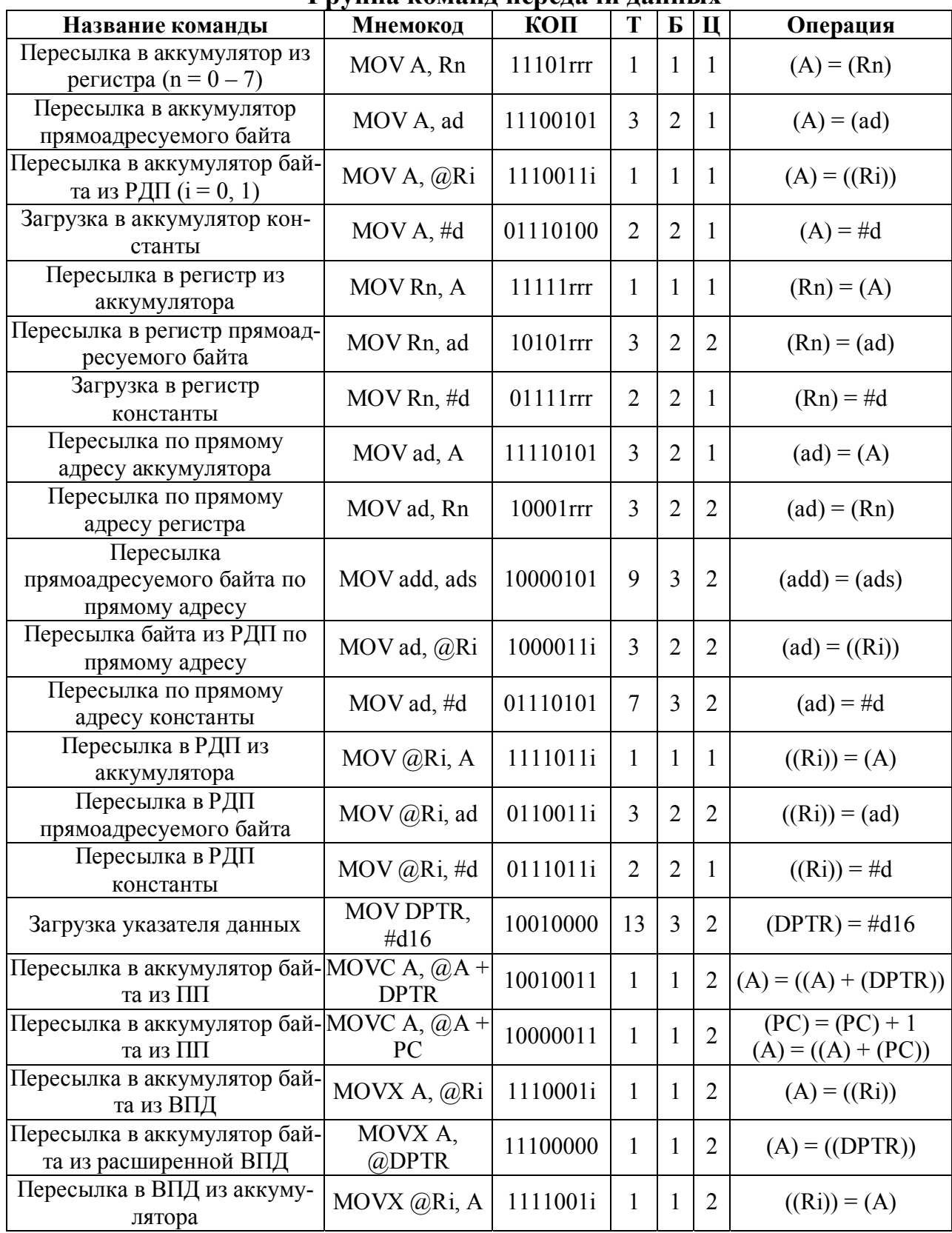

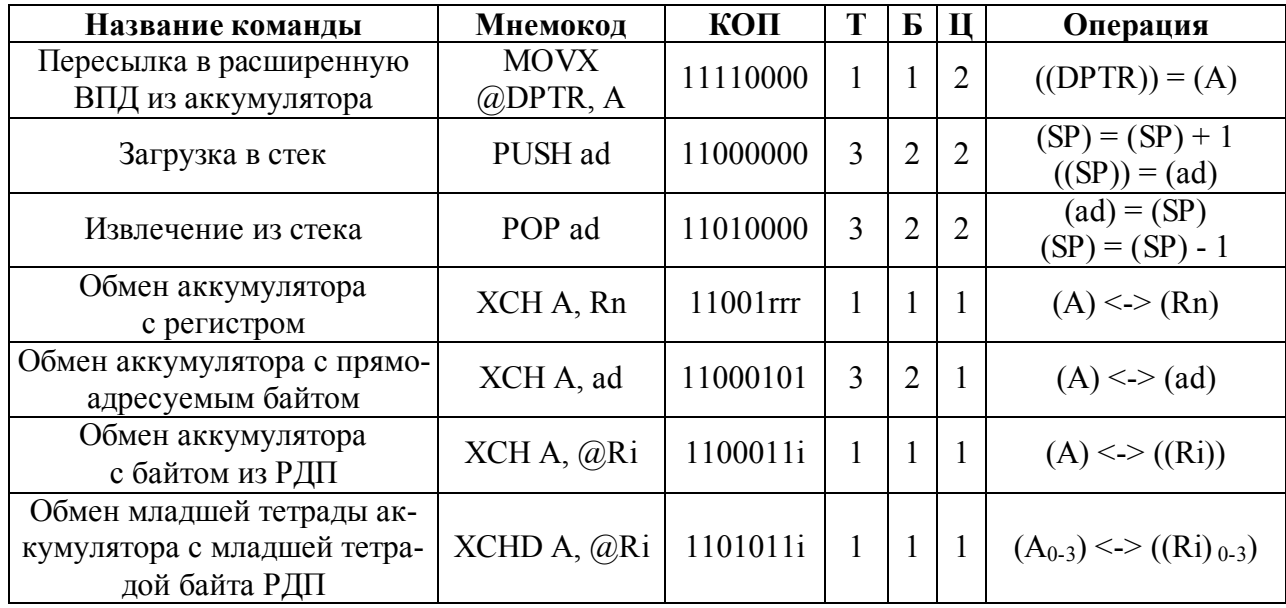

#### **Группа команд арифметических операций**

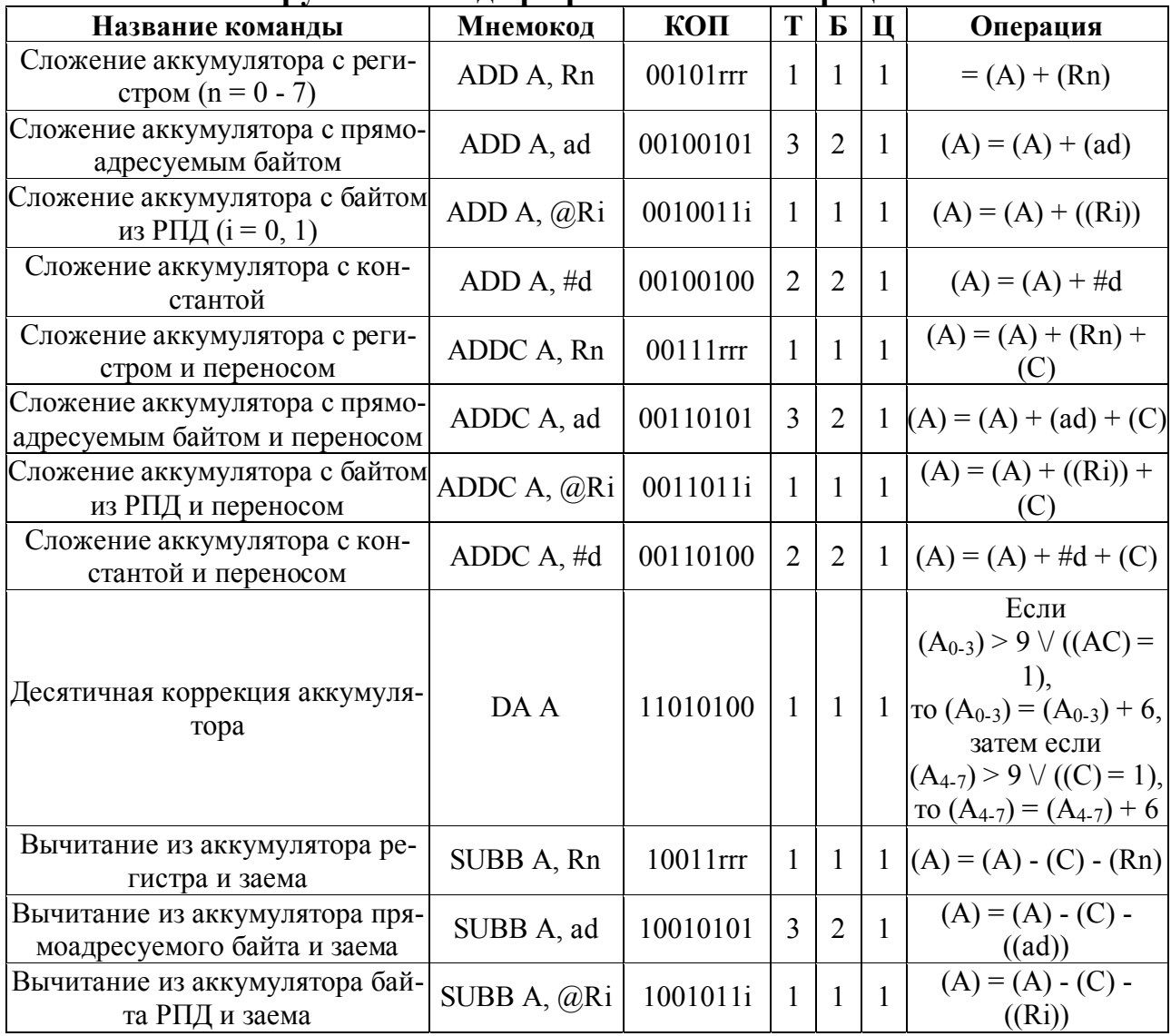

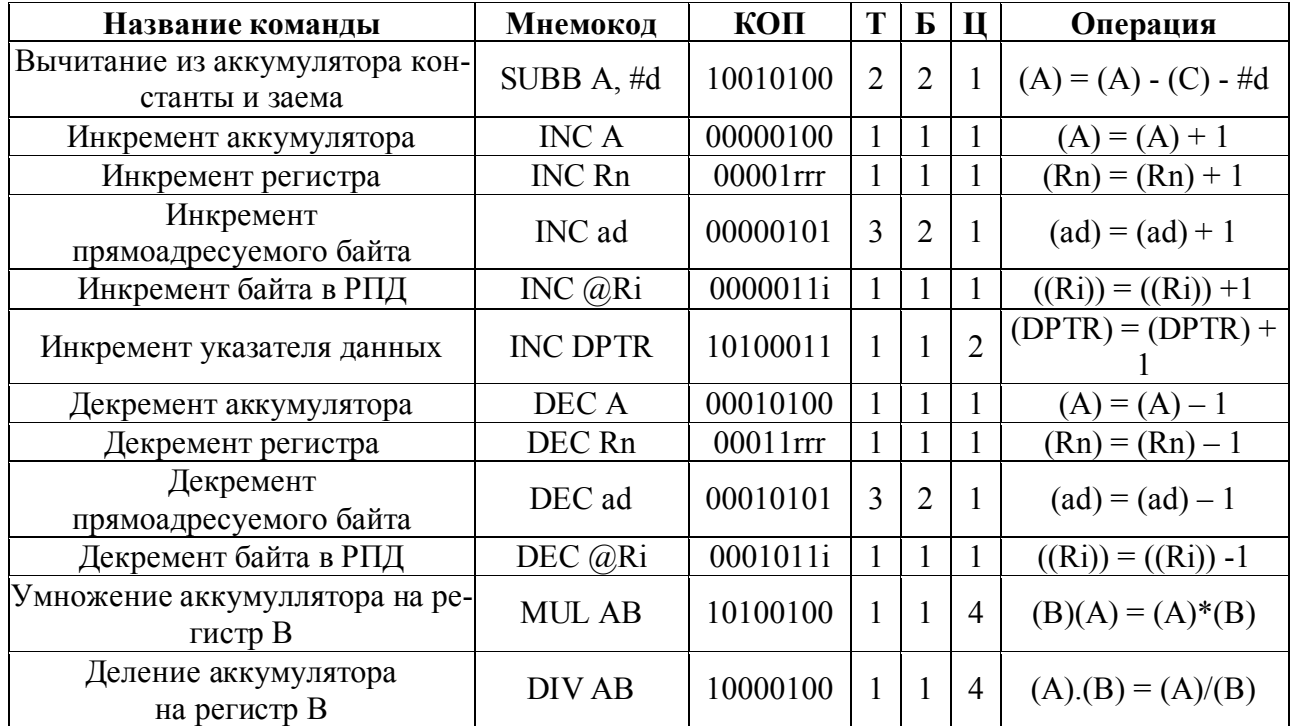

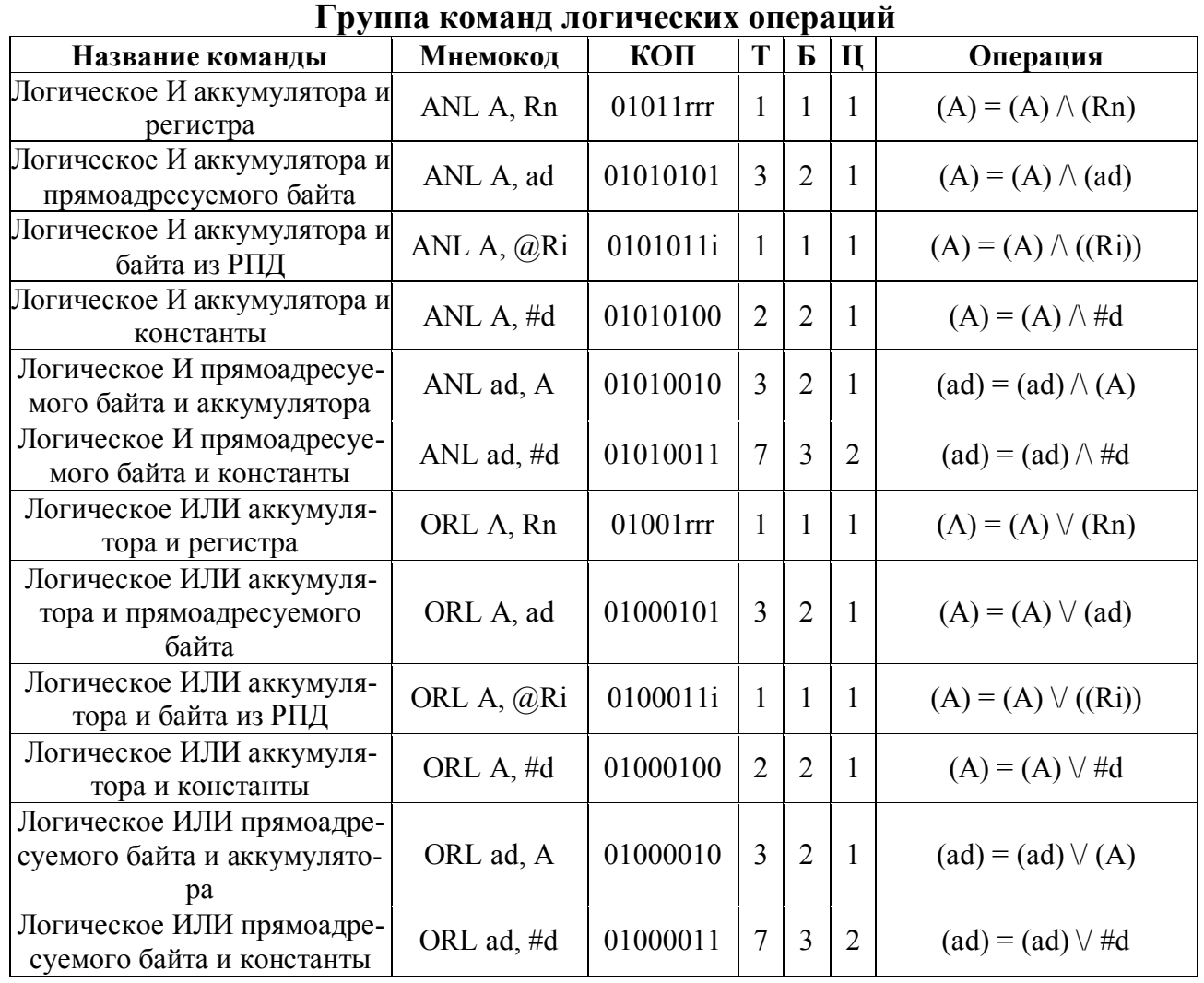

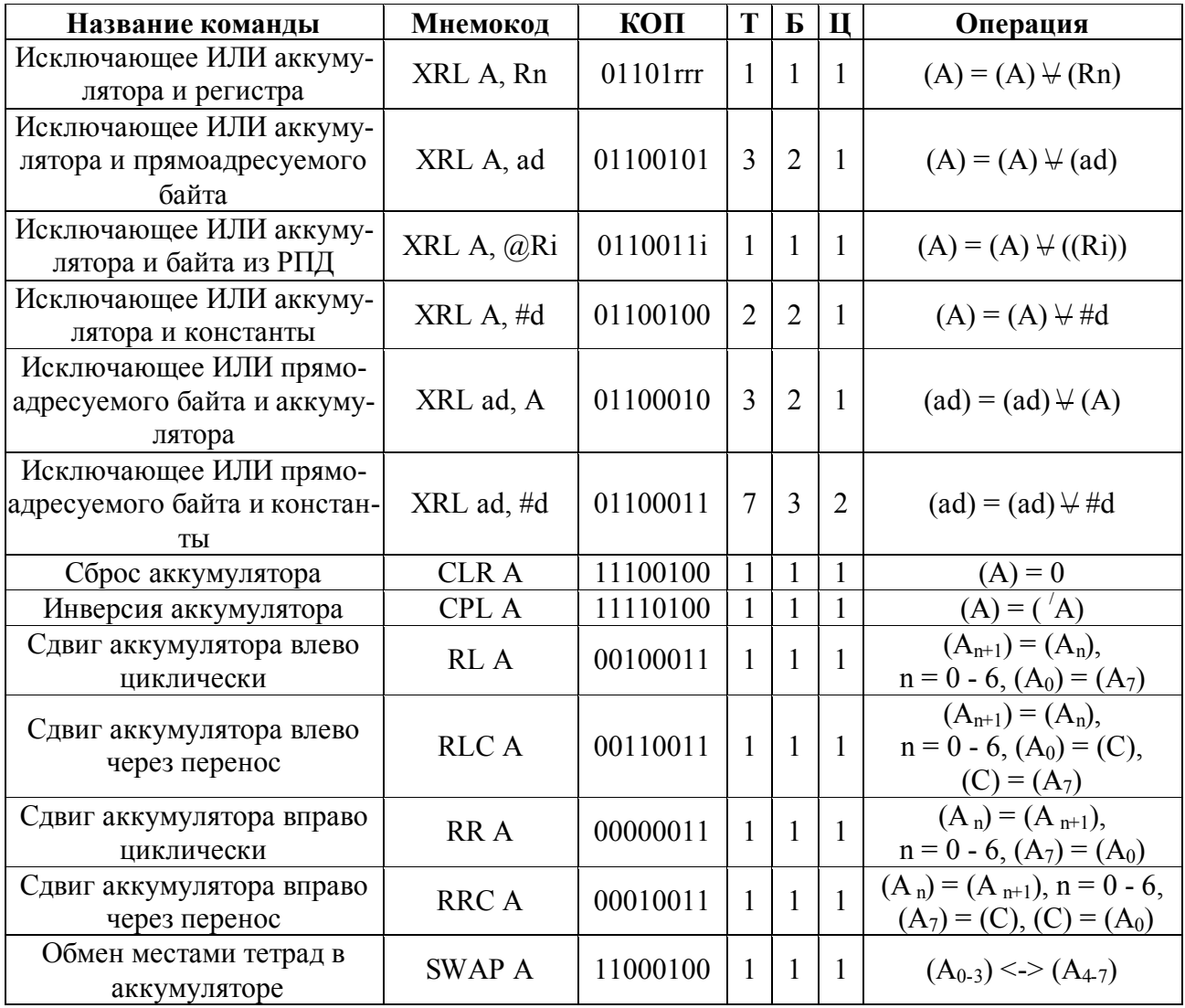

#### **Группа команд операций с битами**

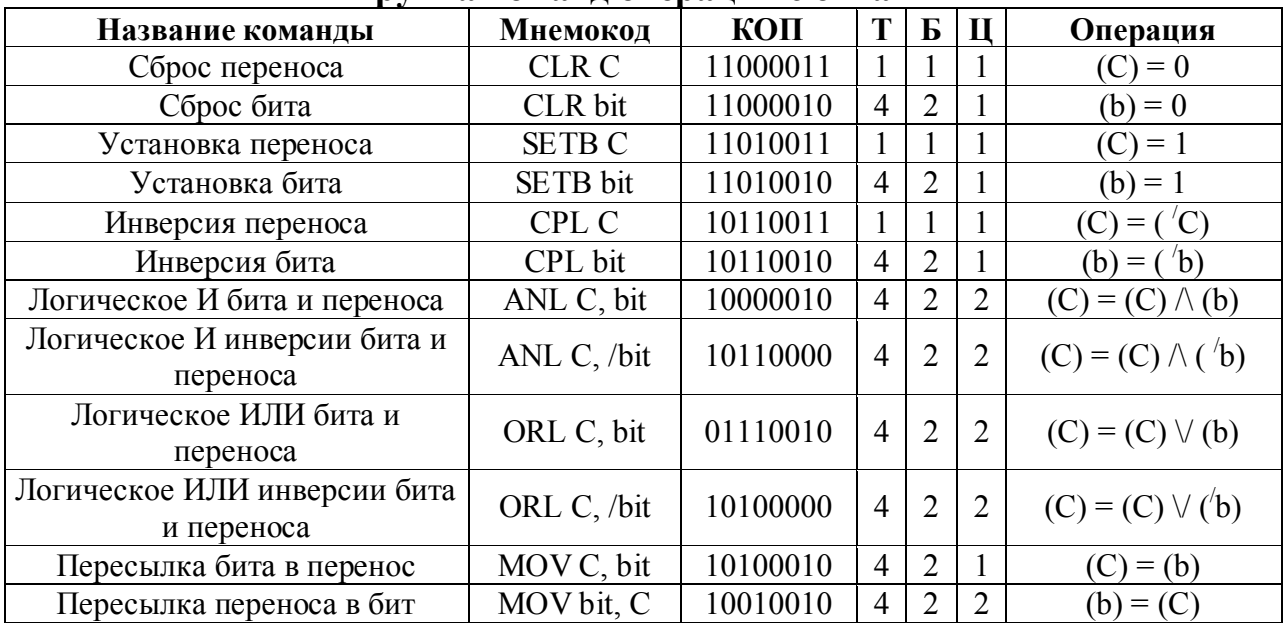

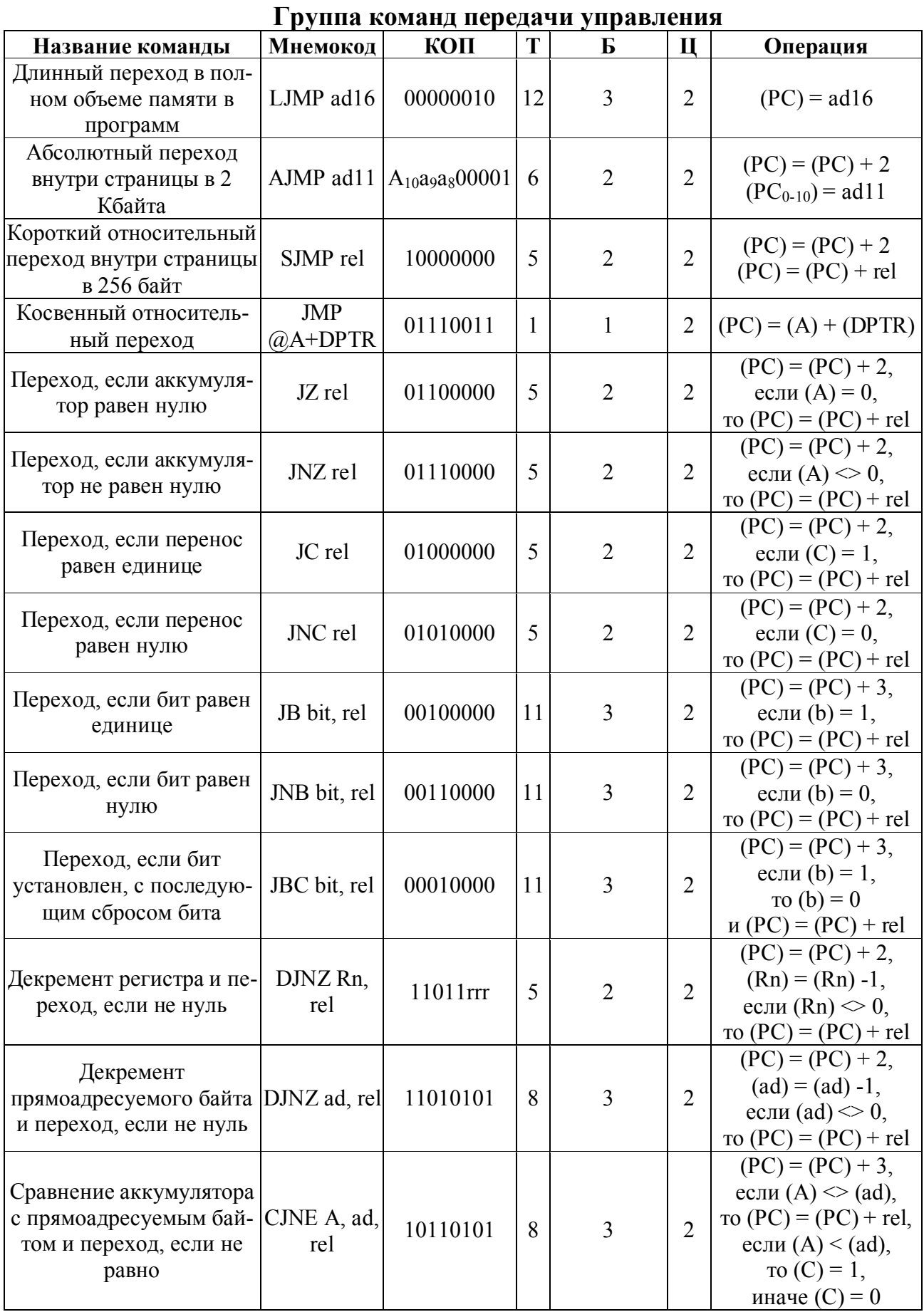

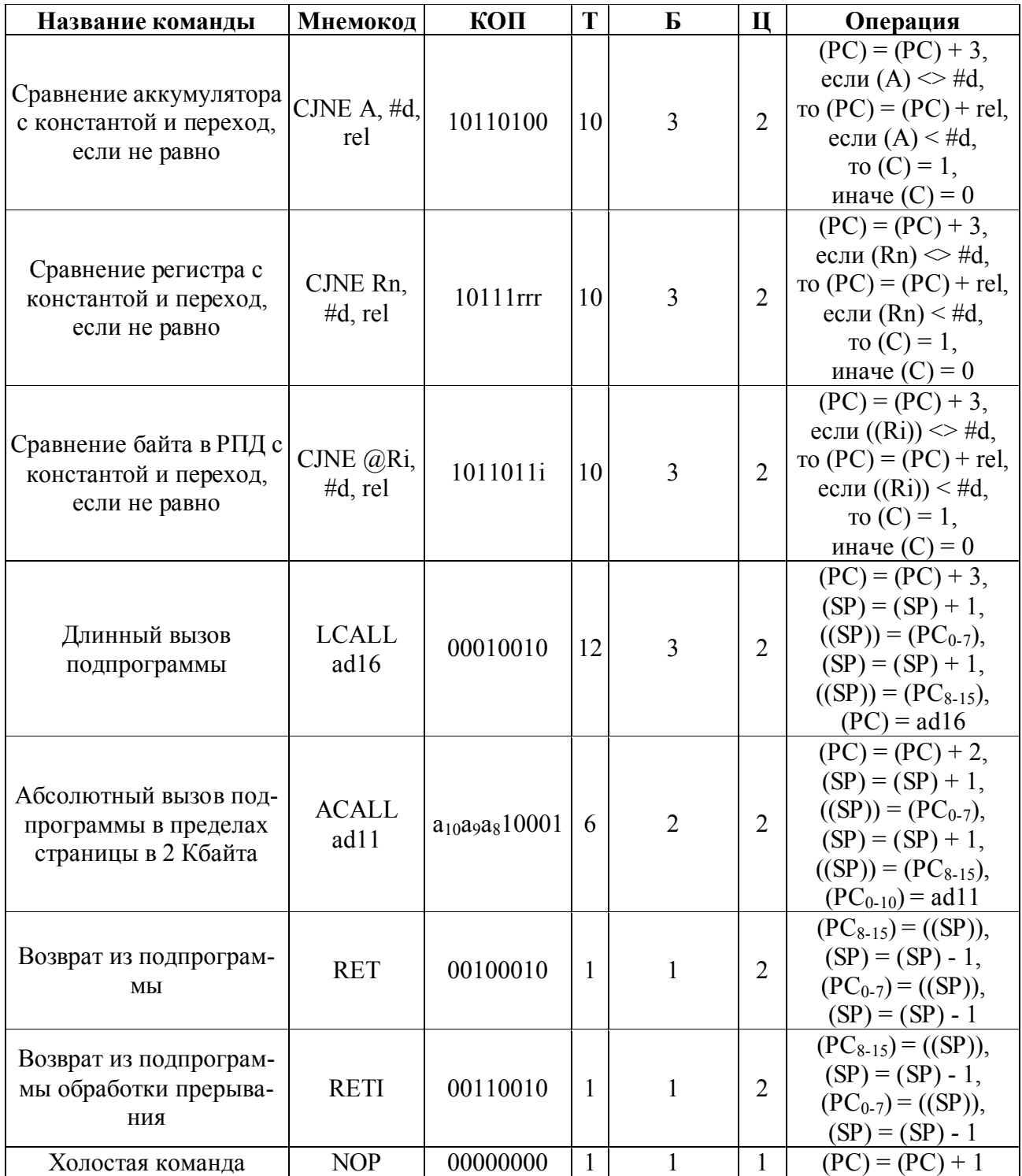

# **Библиографический список**

- 1. ANALOG DEVICES MicroConverter, Dual-Channel 16-/24-Bit ADCs with Embedded FLASH MCU. REV. A.
- 2. ADUC824 GETSTARTED GUIDE a tutorial guide for use with the ADuC824 QuickStart Development System v1.1.
- 3. MicroConverter Technical Note uC009. Addressing 16MB of External Data Memory. Ver 0.1 November 2001.
- 4. MicroConverter Technical Note uC004. Understanding the Serial Download Protocol. Ver 2.1 Sept 2001.
- 5. Голов А. А. Общие положения и введение в логику работы шины I2C. Практические рекомендации / А. А. Голов. – КТЦ-МК, 1997.
- 6. MicroConverter Technical Note uC001. MicroConverter I2C Compatible Interface. Ver 2.1 November 2002.
- 7. ADUC824 EVALUATION BOARD REFERENCE GUIDE Version 1.0 Analog Devices Inc., MicroConverter
- 8. 8051 CROSS ASSEMBLER USER'S MANUAL. MetaLink Corporation. Chandler, Arizona
- 9. Фрунзе А. В. Микроконтроллеры? Это же просто! /А. В.Фрунзе. Т. 3. М.: ООО «ИД СКИМЕН», 2003.
- 10.Библиотека электронных компонентов. Выпуск 8: Жидкокристаллические индикаторы фирмы DATA International. – М.: ДОДЭКА, 1999.
- 11.Алфавитно-цифровые индицирующие ЖК-модули на основе контроллера HD44780. (c) 2000 КТЦ-МК.
- 12.Интегральные микросхемы: Микросхемы для аналого-цифрового преобразования и средств мультимедиа. Выпуск 1 – М.: ДОДЭКА, 1996.
- 13.Atmel 4-megabit 2,5-volt Only or 2,7-volt Only DataFlach AT45DB041B. Rev. 1938D-1/02.
- 14.Microchip 24AA64/24LC64 64K I2C ™ CMOS Serial EEPROM. 1999 Microchip Technology Inc. DS21189C.
- 15.Atmel 8-bit Microcontroller with 2K Bytes Flash AT89C2051. Rev. 0368E-02/00.

Учебное издание

**РЕДЬКИН Павел Павлович ВИНОГРАДОВ Александр Борисович**

#### **МИКРОКОНВЕРТОРЫ ФИРМЫ ANALOG DEVICES В МИКРОПРОЦЕССОРНЫХ ПРИБОРНЫХ КОМПЛЕКСАХ**

Учебное пособие

Редактор *О. А. Фирсова*

Подписано в печать 30.12.2005. Формат 60×84/16. Бумага офсетная. Печать трафаретная. Усл. печ. л. 18,25. Уч.-изд. л. 18,00. Тираж 100 экз. Заказ

Ульяновский государственный технический университет, 432027, Ульяновск, Сев. Венец, 32. Типография УлГТУ, 432027, Ульяновск, Сев. Венец, 32.